# Veritas NetBackup™ Deduplication ガイド

UNIX、Windows および Linux

リリース 9.1

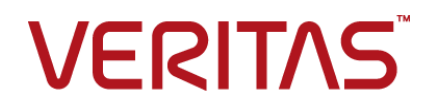

## Veritas NetBackup™ Deduplication ガイド

最終更新日: 2021-08-04

### 法的通知と登録商標

Copyright © 2021 Veritas Technologies LLC. All rights reserved.

Veritas、Veritas ロゴ、NetBackup は、Veritas Technologies LLC または関連会社の米国および その他の国における商標または登録商標です。その他の会社名、製品名は各社の登録商標または 商標です。

この製品には、Veritas 社がサードパーティへの帰属を示す必要があるサードパーティ製ソフトウェ ア (「サードパーティ製プログラム」) が含まれる場合があります。サードパーティプログラムの一部は、 オープンソースまたはフリーソフトウェアライセンスで提供されます。本ソフトウェアに含まれる本使用 許諾契約は、オープンソースまたはフリーソフトウェアライセンスでお客様が有する権利または義務 を変更しないものとします。このVeritas製品に付属するサードパーティの法的通知文書は次の場所 で入手できます。

#### <https://www.veritas.com/about/legal/license-agreements>

本書に記載されている製品は、その使用、コピー、頒布、逆コンパイルおよびリバースエンジニアリ ングを制限するライセンスに基づいて頒布されます。Veritas Technologies LLC からの書面による 許可なく本書を複製することはできません。

本書は、現状のままで提供されるものであり、その商品性、特定目的への適合性、または不侵害の 暗黙的な保証を含む、明示的あるいは暗黙的な条件、表明、および保証はすべて免責されるものと します。ただし、これらの免責が法的に無効であるとされる場合を除きます。Veritas Technologies LLC およびその関連会社は、本書の提供、パフォーマンスまたは使用に関連する付随的または間 接的損害に対して、一切責任を負わないものとします。本書に記載の情報は、予告なく変更される 場合があります。

ライセンスソフトウェアおよび文書は、FAR 12.212 に定義される商用コンピュータソフトウェアと見な され、Veritasがオンプレミスまたはホスト型サービスとして提供するかを問わず、必要に応じて FAR 52.227-19 「商用コンピュータソフトウェア - 制限される権利 (Commercial Computer Software - Restricted Rights)」、DFARS 227.7202「商用コンピュータソフトウェアおよび商用コンピュータソフ トウェア文書 (Commercial Computer Software and Commercial Computer Software Documentation)」、およびそれらの後継の規制に定める制限される権利の対象となります。米国政 府によるライセンス対象ソフトウェアおよび資料の使用、修正、複製のリリース、実演、表示または開 示は、本使用許諾契約の条項に従ってのみ行われるものとします。

Veritas Technologies LLC 2625 Augustine Drive Santa Clara, CA 95054

<http://www.veritas.com>

### テクニカルサポート

テクニカルサポートはグローバルにサポートセンターを管理しています。すべてのサポートサービス は、サポート契約と現在のエンタープライズテクニカルサポートポリシーに応じて提供されます。サ

ポート内容およびテクニカルサポートの利用方法に関する情報については、次のWebサイトにアク セスしてください。

<https://www.veritas.com/support>

次の URL で Veritas Account の情報を管理できます。

#### <https://my.veritas.com>

現在のサポート契約についてご不明な点がある場合は、次に示すお住まいの地域のサポート契約 管理チームに電子メールでお問い合わせください。

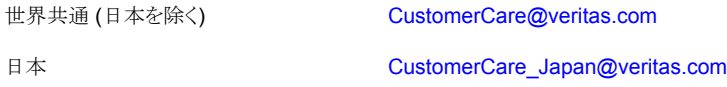

#### マニュアル

マニュアルの最新バージョンがあることを確認してください。各マニュアルには、2 ページ目に最終 更新日が記載されています。最新のマニュアルは、Veritasの Web サイトで入手できます。

<https://sort.veritas.com/documents>

### マニュアルに対するご意見

お客様のご意見は弊社の財産です。改善点のご指摘やマニュアルの誤謬脱漏などの報告をお願 いします。その際には、マニュアルのタイトル、バージョン、章タイトル、セクションタイトルも合わせて ご報告ください。ご意見は次のアドレスに送信してください。

#### [NB.docs@veritas.com](mailto:NB.docs@veritas.com)

次の Veritas コミュニティサイトでマニュアルの情報を参照したり、質問したりすることもできます。

<http://www.veritas.com/community/>

### Veritas Services and Operations Readiness Tools (SORT)

Veritas SORT (Service and Operations Readiness Tools) は、特定の時間がかかる管理タスク を自動化および簡素化するための情報とツールを提供するWebサイトです。製品によって異なりま すが、SORT はインストールとアップグレードの準備、データセンターにおけるリスクの識別、および 運用効率の向上を支援します。SORTがお客様の製品に提供できるサービスとツールについては、 次のデータシートを参照してください。

[https://sort.veritas.com/data/support/SORT\\_Data\\_Sheet.pdf](https://sort.veritas.com/data/support/SORT_Data_Sheet.pdf)

目次

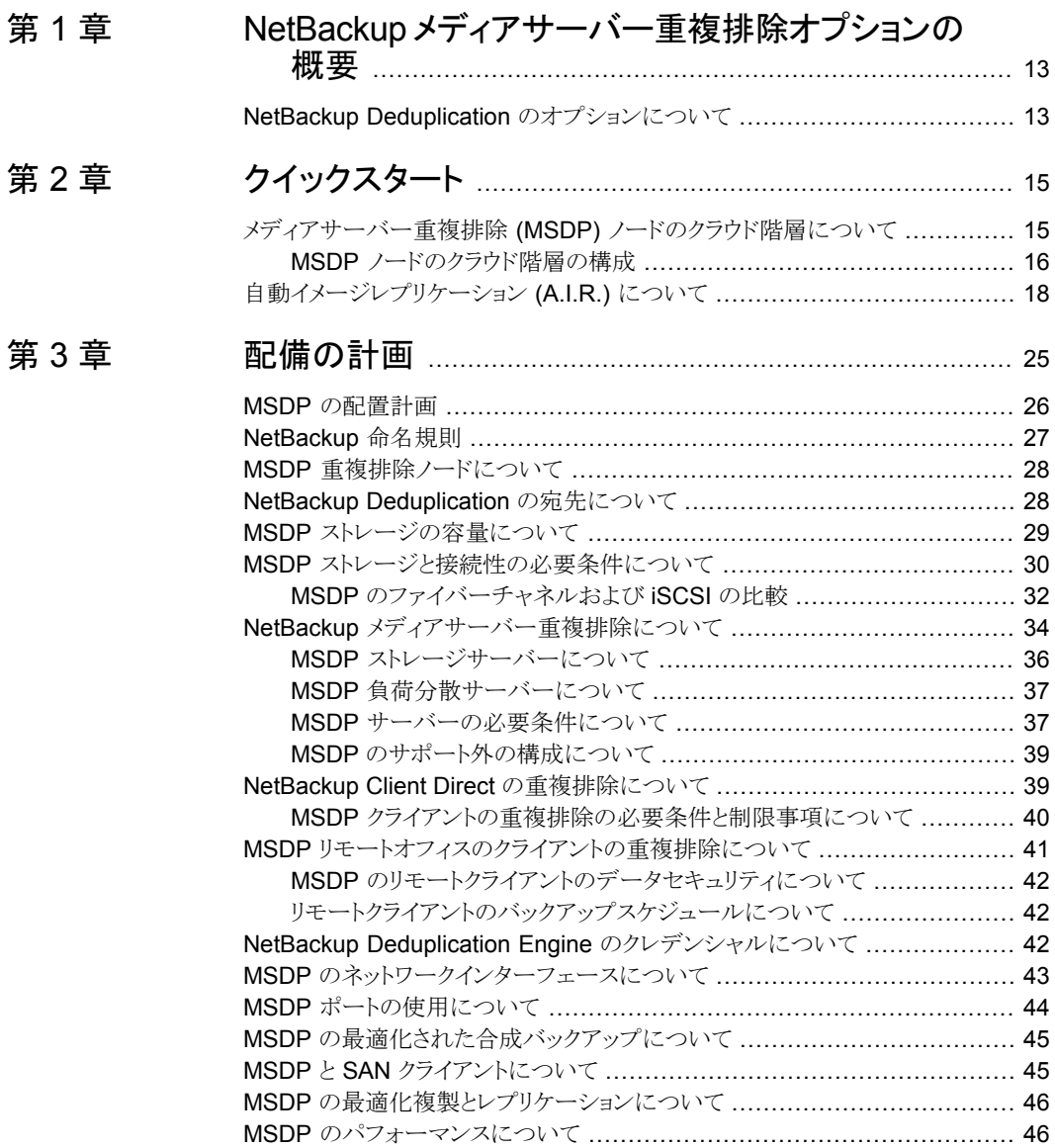

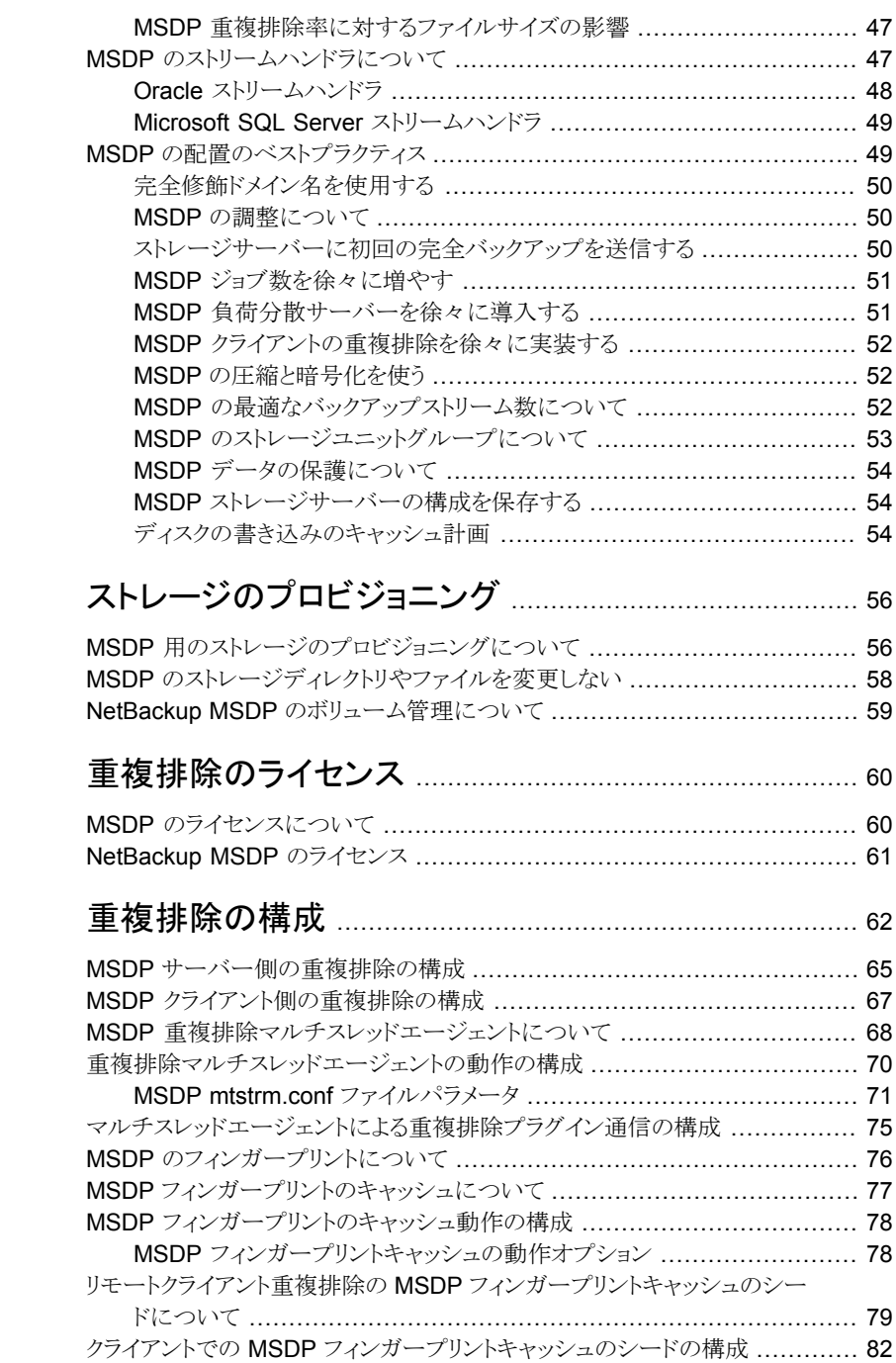

[第](#page-55-0)4章

[第](#page-59-0)5章

[第](#page-61-0)6章

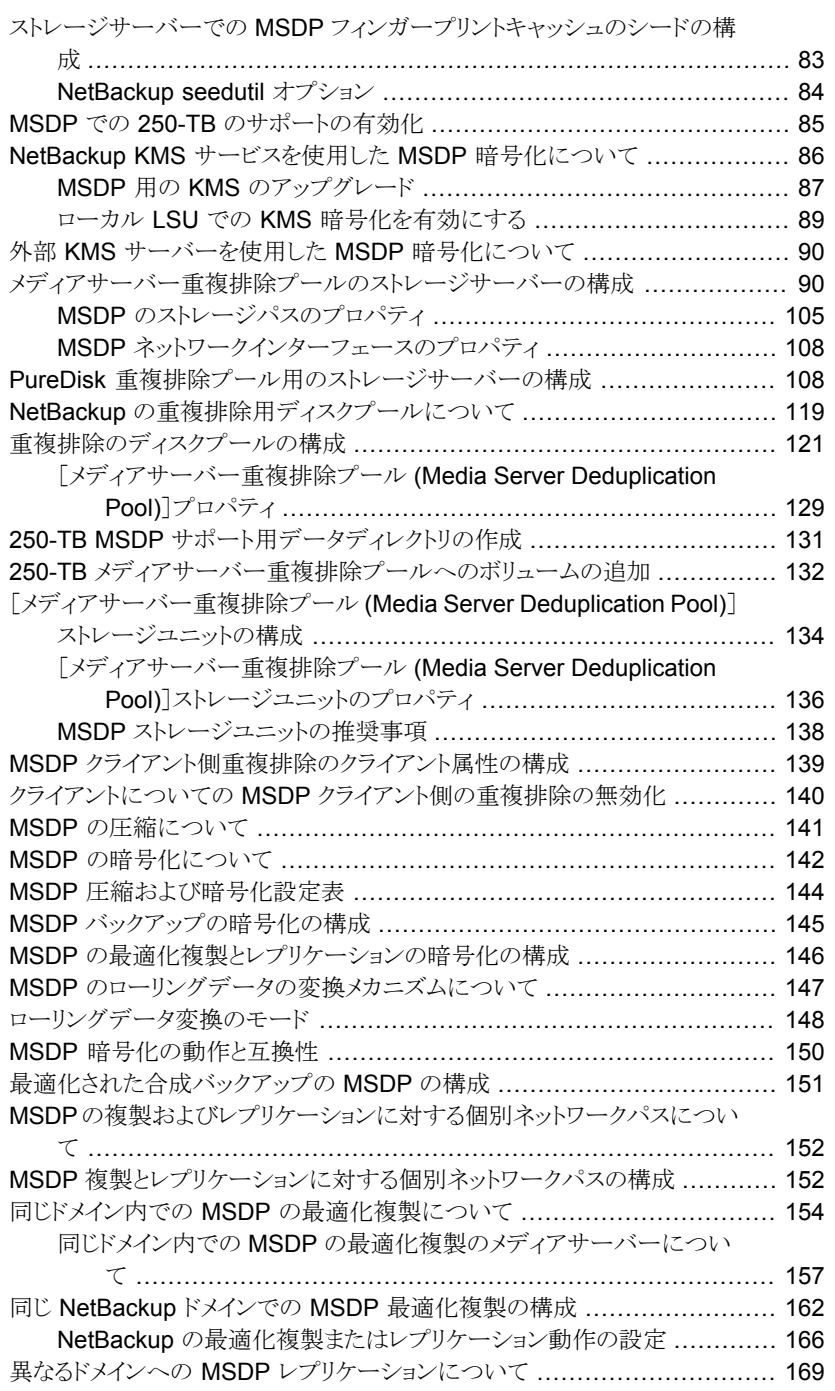

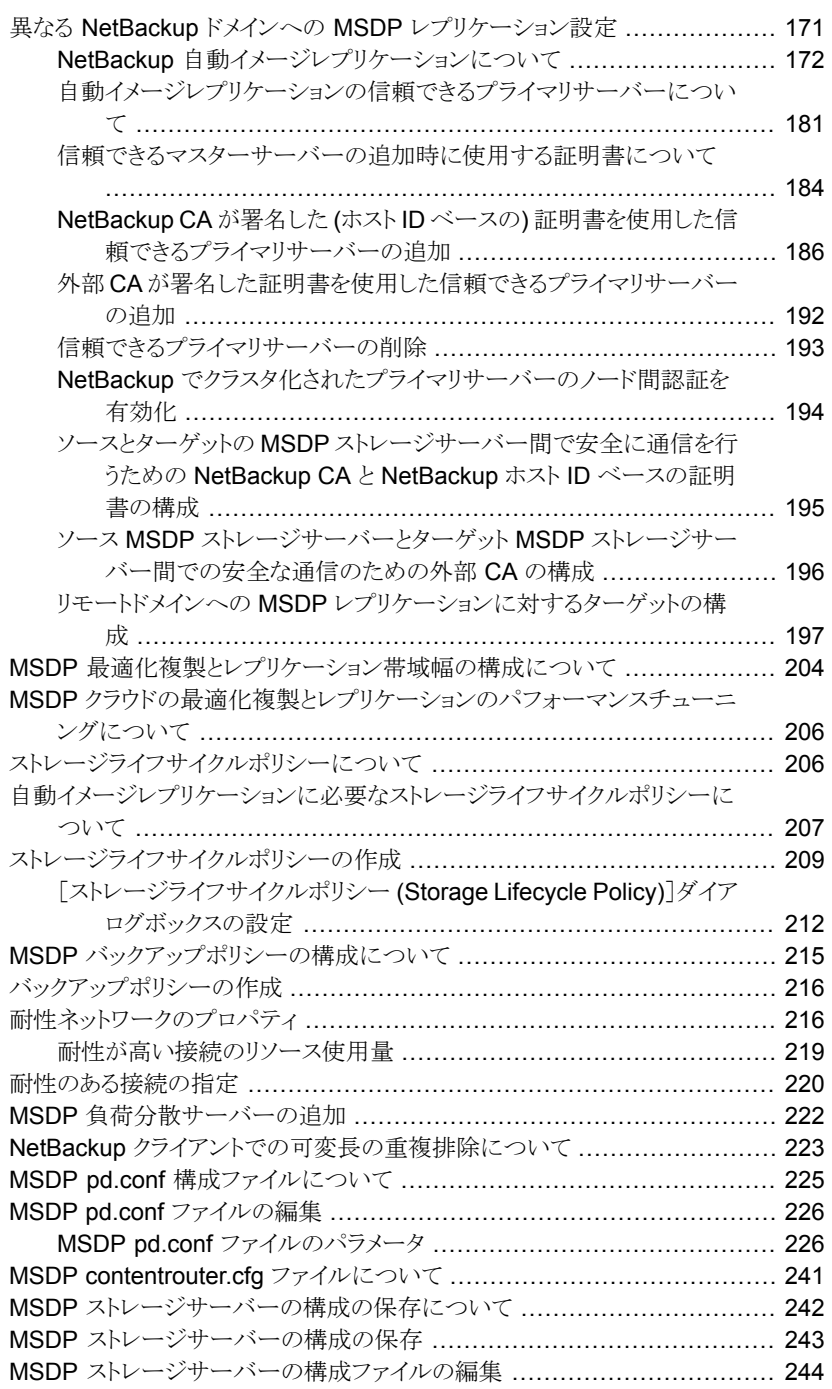

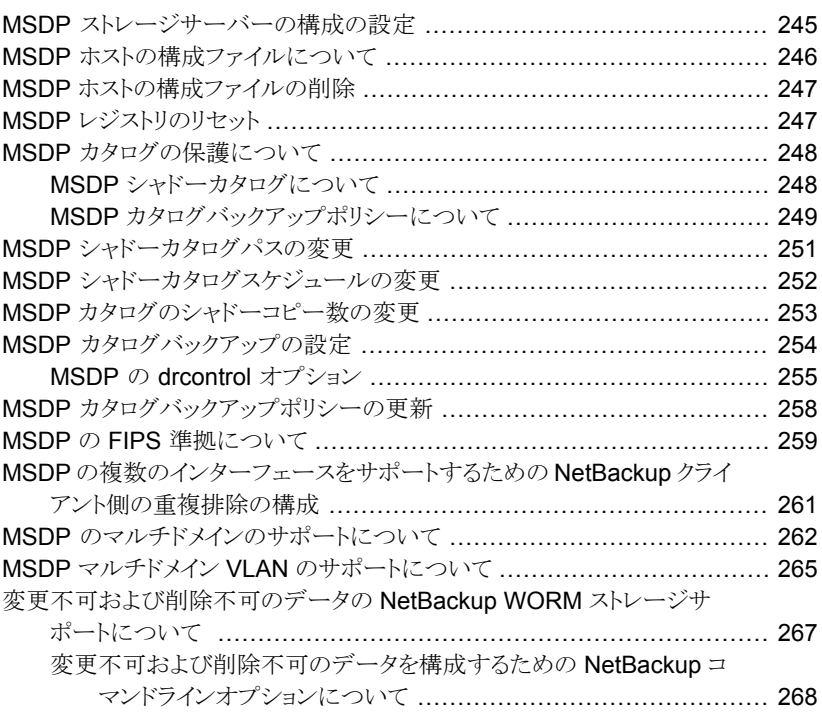

## [第](#page-270-0) 7 章 MSDP [クラウドのサポート](#page-270-0) ............................................... [271](#page-270-0)

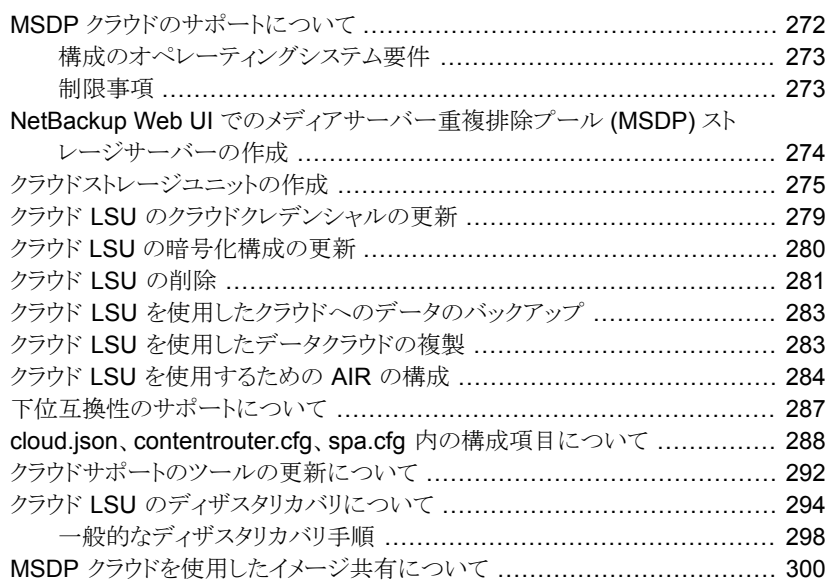

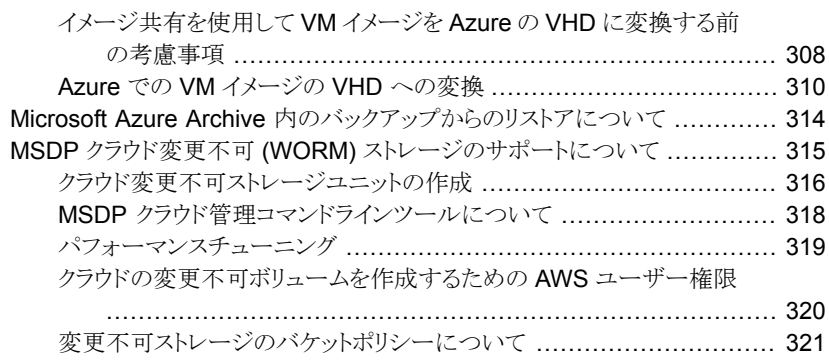

## [第](#page-322-0) 8 章 [重複排除アクティビティの監視](#page-322-0) ........................................ [323](#page-322-0)

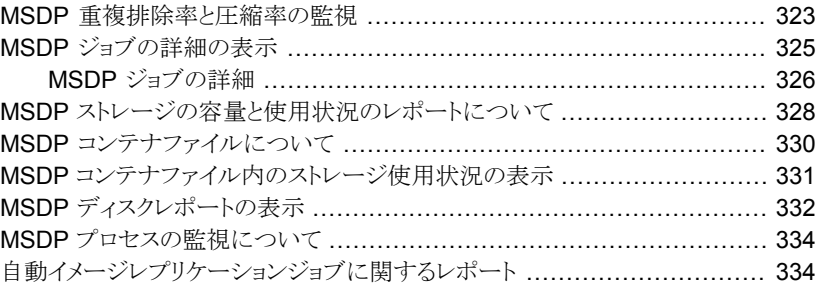

### [第](#page-335-0) 9 章 [重複排除の管理](#page-335-0) ................................................................ [336](#page-335-0)

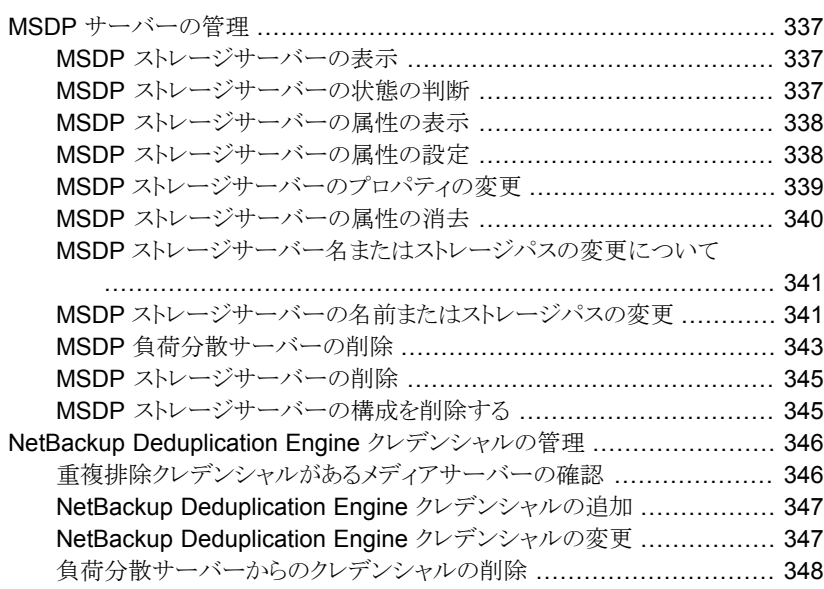

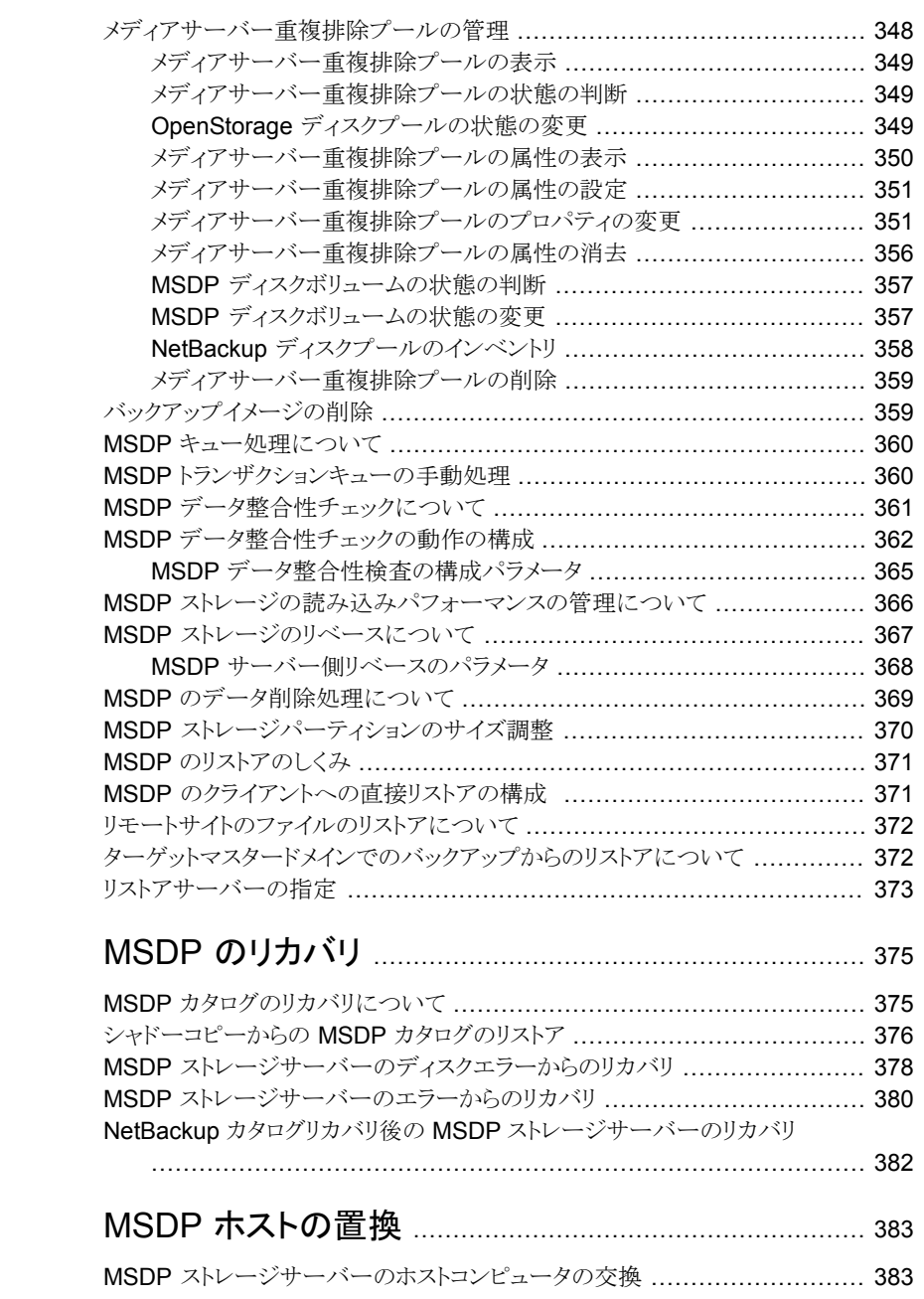

第 [10](#page-374-0) 章

第 [11](#page-382-0) 章

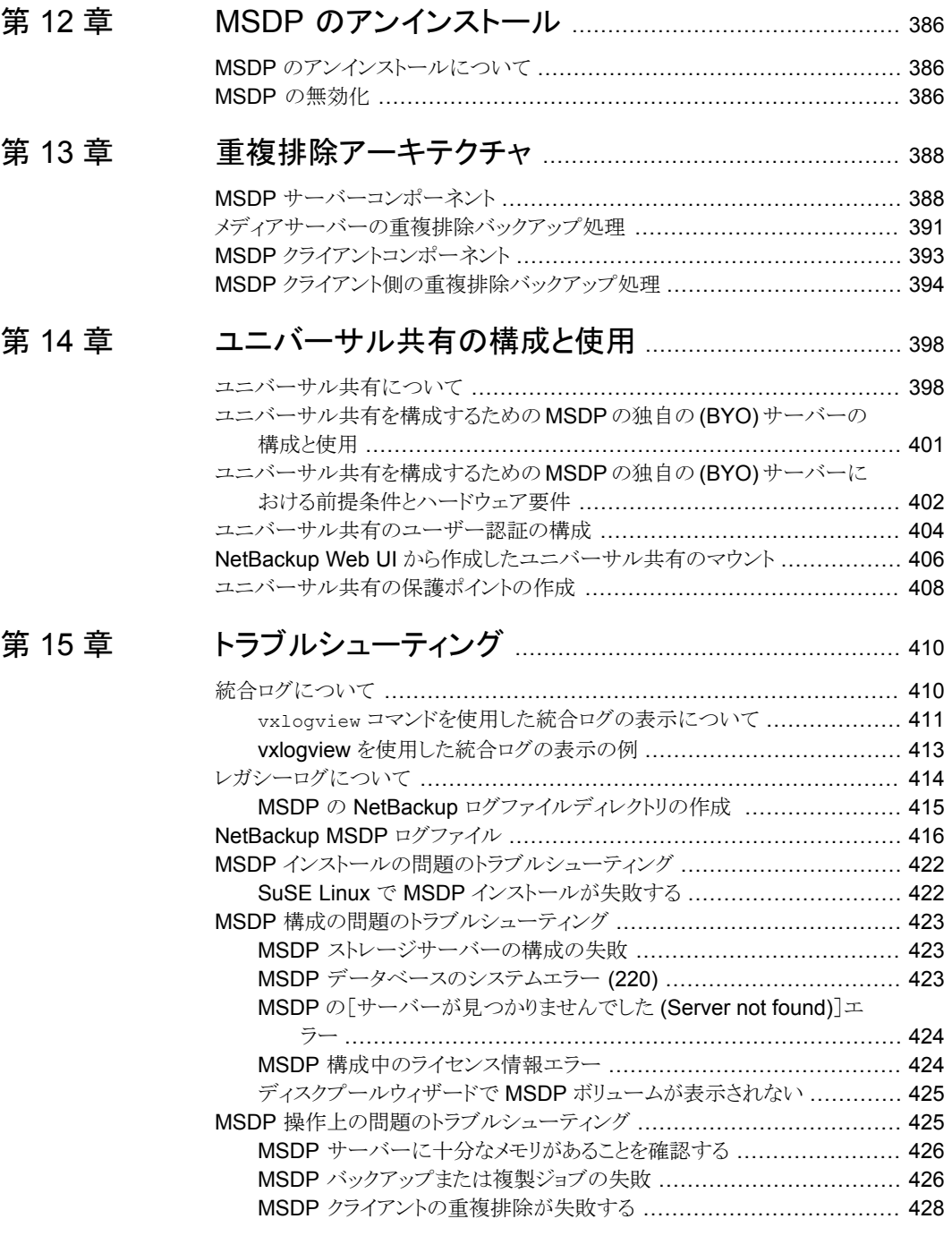

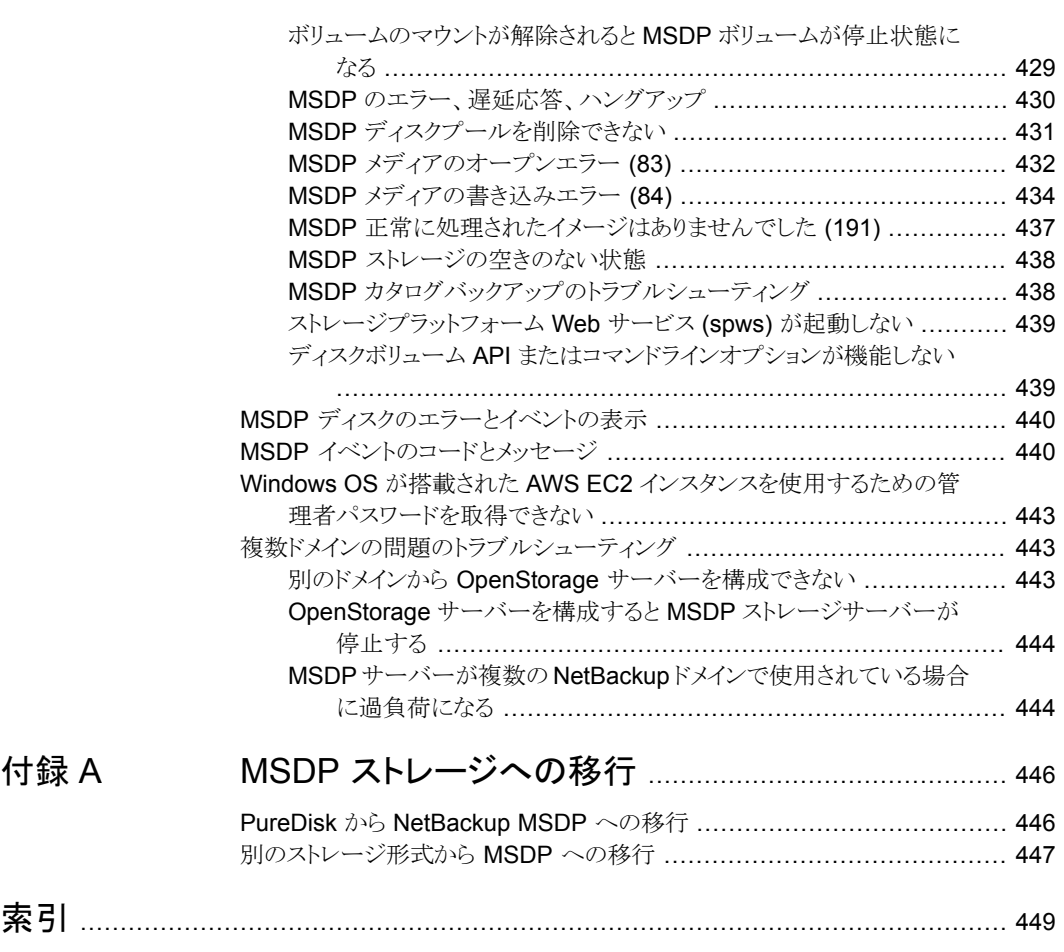

# <span id="page-12-0"></span>NetBackup メディアサー バー重複排除オプションの 概要

<span id="page-12-1"></span>この章では以下の項目について説明しています。

■ NetBackup Deduplication [のオプションについて](#page-12-1)

## **NetBackup Deduplication** のオプションについて

Veritas NetBackup は、必要なかぎりデータソースに近い任意の場所でデータを重複排 除できる重複排除オプションを提供します。

**1**

任意の場所での重複排除には、次の利点があります。

- 保存されるデータの量が減ります。
- バックアップ帯域幅が削減されます。
- バックアップ処理時間帯が短縮されます。
- インフラが縮小されます。

任意の場所での重複排除では、バックアップ処理のどの時点で重複排除を実行するか を選択できます。NetBackup は、バックアップストリーム内の実装されている場所で重複 排除を管理できます。

表 [1-1](#page-13-0) に、重複排除のオプションの説明を示します。

| 種類                            | 説明                                                                                                    |
|-------------------------------|----------------------------------------------------------------------------------------------------|
| メディアサーバー重複排除                  | NetBackup クライアントは、バックアップデータを重複排除する<br>NetBackupメディアサーバーにバックアップを送信します。NetBackup<br>メディアサーバーは NetBackup Deduplication Engine をホストしま<br>す。この Deduplication Engine はデータをターゲットストレージの[メ<br>ディアサーバー重複排除プール (Media Server Deduplication Pool)]<br>に書き込んで重複排除されたデータを管理します。<br>p.34の「NetBackup メディアサーバー重複排除について」を参照<br>してください。 |
| <b>Client Deduplication</b>   | NetBackup MSDP Client Deduplication では、クライアントが自身<br>のバックアップデータを重複排除してから直接ストレージサーバーに<br>送信し、ストレージサーバーはストレージにそのデータを書き込みま<br>す。ネットワークトラフィックが非常に低減しています。                                                                                                    |
|                               | p.39 の「NetBackup Client Direct の重複排除について」を参照し<br>てください。                                                                                                    |
| NetBackup Appliance の<br>重複排除 | Veritas は NetBackup Deduplication を含むハードウェアとソフトウェ<br>アソリューションを提供します。                                                                                                    |
|                               | NetBackup Appliance には、それ自体のマニュアルセットが用意さ<br>れています。                                                                                                    |
|                               | https://www.veritas.com/content/support/en_US/Appliances.html                                                                                                    |

<span id="page-13-0"></span>表 **1-1** NetBackup Deduplication のオプション

<span id="page-14-0"></span>クイックスタート

この章では以下の項目について説明しています。

- <span id="page-14-1"></span>■ メディアサーバー重複排除 (MSDP) [ノードのクラウド階層について](#page-14-1)
- [自動イメージレプリケーション](#page-17-0) (A.I.R.) について

## メディアサーバー重複排除 **(MSDP)** ノードのクラウド階 層について

NetBackup 8.3 以降、MSDP サーバーはクラウドオブジェクトストレージに重複排除デー タを直接書き込めます。クラウド階層化機能では、ローカルブロックストレージプールが書 き込みキャッシュとして自動的に使用されます。この設定によってパフォーマンスと効率 が改善され、クラウドオブジェクトストレージへの書き込み時にネットワークホップをなくし たり、専用のキャッシュを不要にしたりします。配備を簡素化するため、MSDP のクラウド 階層化では、複数のバケット、ストレージ層、クラウドプロバイダのデータ管理を単一ノー ドから行えます。

**2**

MSDP クラウド階層化機能には、主に次のような特徴があります。

- 必要なサーバー数が少ない
- パフォーマンスの向上
- 複数バケットのサポート
- Web UI による簡単な設定
- API ベースの配備
- 自己記述型ストレージ

MSDP クラウド階層の要件:

■ ブロックストレージ専用 MSDP プールのハードウェア要件 - NetBackup 8.2 MSDP ガイドから変更ありません。最大容量は NetBackup Appliance の場合 960 TB、BYO MSDP の場合 250 TB です。

- オブジェクトストレージ専用プールのハードウェア要件 1 PB の最大容量と196 GB のメモリ。デフォルトは、クラウド LSU ごとに 1 TB のローカルストレージで、ファイル システム全体の使用率が 90% を超えないようにする必要があります。
- オブジェクトストレージとブロックストレージが混在するハードウェア要件 ハードウェ ア要件はローカルストレージのみのプールの場合と同様です。最大容量の合計は 1.2 PB です。
- オペレーティングシステム クラウド論理ストレージユニット (LSU) は、Red Hat Linux Enterprise または CentOS プラットフォームで実行されているストレージサーバーで 構成できます。クライアントおよび負荷分散サーバーには、プラットフォームの制限事 項はありません。

MSDP クラウド階層の機能:

- 1つのローカルストレージターゲットと 0 (ゼロ) 以上のクラウドストレージターゲットを 含む、複数のストレージターゲットをサポートするように 1 つの MSDP ストレージサー バーを構成できます。ローカルと複数のクラウドターゲットに同時にデータを移動でき ます。
- クラウドターゲットとして、同一または異なるプロバイダに存在する、パブリックまたはプ ライベートのクラウドを指定できます。たとえば、AWS、Azure、HCP に対応していま す。これらのクラウドターゲットは、MSDP サーバーを構成して有効にした後、必要に 応じて追加できます。
- 1 つのクラウドバケットか、1 つまたは異なるクラウドプロバイダに分散している複数の バケットで、複数のクラウドターゲットを共存させられます。
- <span id="page-15-0"></span>■ OpenStorage Technology (OST)に基づき、新しいアーキテクチャでは複数の LSU を使用してデータを管理および移動します。これらの LSU は個別にカスタマイズし て、さまざまな顧客の要件を満たすことができます。たとえば、純粋なローカルターゲッ ト (NetBackup 8.2 以前の MSDP と同じ) として、またはローカルターゲットと 1 つ以 上のクラウドターゲットとして使用できます。

### MSDP ノードのクラウド階層の構成

NetBackup 8.3 以降をアップグレードまたはインストールし、MSDP を構成した後、Web UI で次の手順を実行してクラウド階層化を行えます。

#### **MSDP** ノードのクラウド階層を構成するには

- **1** 左側で[ストレージ (Storage)]、[ディスクプール (Disk pools)]タブ、[追加 (Add)] の順にクリックします。
- **2** [ディスクプールオプション (Disk pool options)]で、[変更 (Change)]をクリックして ストレージサーバーを選択します。

[ディスクプール名 (Disk pool name)]に入力します。

[I/O ストリーム数を制限 (Limit I/O streams)]をオフのままにすると、デフォルト値は [無制限(Unlimited)]になり、パフォーマンスの問題が発生する可能性があります。

必要なすべての情報を追加した後、[次へ (Next)]をクリックします。

**3** [ボリューム (Volumes)]で、[ボリューム (Volume)]ドロップダウンを使用してボリュー ムを選択するか、新しいボリュームを追加します。ボリュームの適切に説明する一意 のボリューム名を指定します。

[クラウドストレージプロバイダ (Cloud storage provider)]セクションのドロップダウン リストで、クラウドプロバイダ名を選択します。

「地域 (Region)]セクションで、適切な地域を選択します。

クレデンシャルを入力して、設定を完了します。プロキシサーバーの追加など、追加 のオプションをここで設定できます。

[クラウドバケットを選択してください(Select cloud bucket)]セクションで[追加(Add)] をクリックするか、リストから事前定義済みのバケットを選択して、クラウドバケットを作 成できます。使用中のクラウドクレデンシャルにバケットを一覧表示する権限がない 場合は、事前定義済みのバケット名を手動で入力します。

暗号化が必要な場合は、データ圧縮と暗号化のためにデータの暗号化オプション を選択します。MSDP では、管理キーを使用してデータを暗号化するKMS暗号化 を使用できます。KMS を使用するには、KMS サーバーが事前に構成されている必 要があります。

選択内容に応じて必要なすべての情報を入力し、[次へ(Next)]をクリックします。

- **4** [レプリケーション (Replication)]で、[次へ (Next)]をクリックします。
- **5** [確認 (Review)]ページで、すべての設定と情報が正しいことを確認します。[完了 (Finish)]をクリックします。

ウィンドウを閉じると、ディスクプールの作成とレプリケーション構成がバックグラウン ドで続行されます。クレデンシャルとレプリケーションの構成の検証に問題がある場 合は、[変更 (Change)]オプションを使用して設定を調整できます。

- **6** 画面の上部にある[ストレージユニットの追加 (Add storage unit)]をクリックします。
- **7** リストから[メディアサーバー重複排除プール (MSDP) (Media Server Deduplication Pool (MSDP))]を選択して、[開始 (Start)]をクリックします。
- **8** [基本プロパティ (Basic properties)]で、MSDP ストレージユニットの[名前 (Name)] を入力し、[次へ (Next)]をクリックします。
- **9** [ディスクプール (Disk pool)]で、作成したディスクプールを選択し、[次へ (Next)] をクリックします。
- **10** [メディアサーバー (Media server)]タブで、デフォルトで選択されている[自動的に 選択することを NetBackup に許可する (Allow NetBackup to automatically select)] を使用し、[次へ (Next)]をクリックします。
- <span id="page-17-0"></span>**11** ストレージユニットの設定を確認し、[保存 (Save)]をクリックします。

## 自動イメージレプリケーション **(A.I.R.)** について

1つの NetBackupドメインで生成されたバックアップを、1つ以上のターゲット NetBackup ドメインのストレージにレプリケートできます。この処理は自動イメージレプリケーション (A.I.R.) と呼ばれます。

| モデル    | 説明                                                  |  |
|--------|-----------------------------------------------------|--|
| 1対1モデル | 単一の本番データセンターは1つのディザスタリカバリサイトにバックアップ<br>できます。        |  |
| 1対多モデル | 単一の本番データセンターは複数のディザスタリカバリサイトにバックアップ<br>できます。        |  |
| 多対1モデル | 複数のドメインのリモートオフィスは単一ドメインのストレージデバイスにバッ<br>クアップできます。   |  |
| 多対多モデル | 複数のドメインのリモートデータセンターは複数のディザスタリカバリサイトを<br>バックアップできます。 |  |

表 **2-1** サポートされる A.I.R. モデル

NetBackup は A.I.R. で次のストレージ形式をサポートします。

- メディアサーバー重複排除プール (MSDP)
- レプリケーションをサポートする OpenStorage ディスクアプライアンス

NetBackup は、A.I.R. 操作を管理するソースドメインとターゲットドメインでストレージライ フサイクルポリシー (SLP) を使用します。次の表は A.I.R. の処理の概要で、発生ドメイ ンとターゲットドメインのイベントについて概略を説明しています。

|   | イベント   イベントが発生するドメイン   | イベントの説明                                                                                                    |
|---|------------------------|----------------------------------------------------------------------------------------------------|
| 1 | 元のマスターサーバー (ドメイン 1)    | クライアントは、ポリシーストレージの選択と<br>してストレージライフサイクルポリシーを示<br>すバックアップポリシーに従ってバックアッ<br>プされます。バックアップ後、イメージは元<br>のドメインからターゲットドメインにレプリケー<br>トされます。 |
| 2 | ターゲットマスターサーバー (ドメイン 2) | ターゲットドメインのストレージサーバーは<br>レプリケーションイベントが起きたことを認<br>識します。ストレージサーバーはターゲット<br>ドメインの NetBackup マスターサーバー<br>に通知します。                       |
| 3 | ターゲットマスターサーバー (ドメイン 2) | NetBackupは、インポート操作を含んでい<br>る SLP に基づいてイメージをすぐにイン<br>ポートします。                                                                       |
| 4 | ターゲットマスターサーバー (ドメイン 2) | イメージがターゲットドメインにインポートさ<br>れた後、NetBackup はそのドメインのコ<br>ピーを管理し続けます。                                                                   |

表 **2-2** A.I.R. の処理の概要

図 [2-1](#page-19-0) に、1 つのソースドメインから 1 つのターゲットドメインにイメージがレプリケートさ れる標準の A.I.R. 設定を示します。

<span id="page-19-0"></span>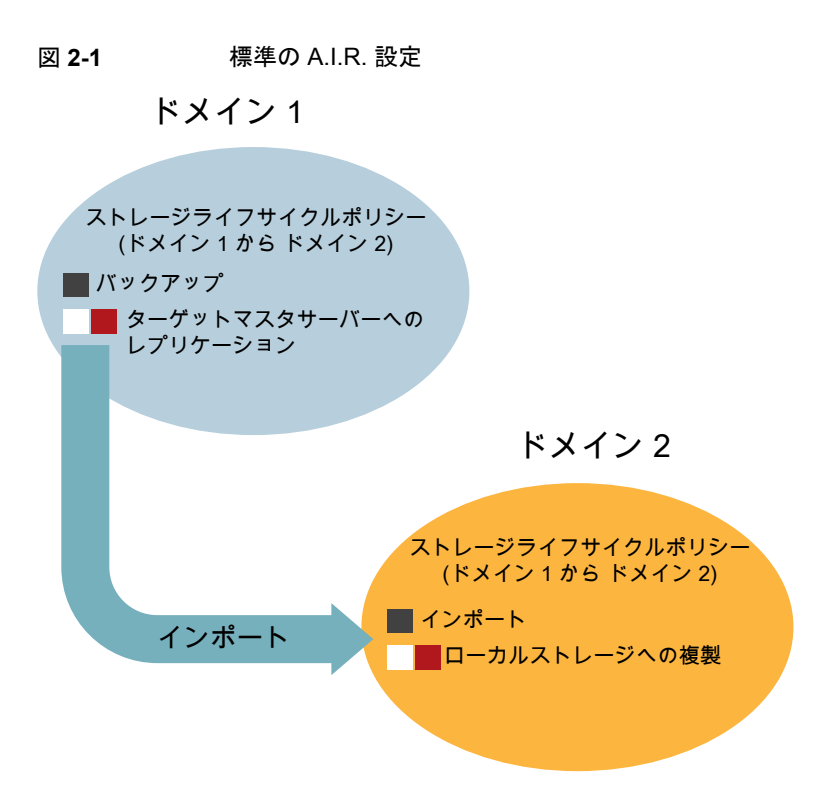

### 自動イメージレプリケーション **(A.I.R.)** の構成

NetBackup は、レプリケーションドメイン間の信頼関係を確立する機能を備えています。 MSDP をターゲットストレージとする場合、信頼関係は省略可能です。

以下の項目は、信頼関係が A.I.R. にどのように影響するかを示します。

- 信頼関係なし NetBackup は、定義されたすべてのターゲットストレージサーバーに レプリケートします。特定のホストをターゲットとして選択することはできません。
- 信頼関係 信頼できるドメインのサブセットは、レプリケーションのターゲットとして選 択できます。NetBackup は、構成されたすべてのレプリケーションターゲットではなく 指定されたドメインにのみレプリケートします。この種類のA.I.R.は「ターゲット型A.I.R. (Targeted A.I.R.)」として知られます。

#### **A.I.R.** のマスターサーバーを設定するには

- **1** ソースドメインのマスターサーバーでNetBackup管理コンソールを開き、[NetBackup の管理 (NetBackup Management)]、[ホストプロパティ(Host Properties)]、[マス ターサーバー (Master Servers)]の順に選択します。
- **2** マスターサーバーをダブルクリックします。[マスターサーバープロパティ (Master Server Properties)]ダイアログボックスの左ペインで、[サーバー (Servers)]をクリッ クします。
- **3** [信頼できるマスターサーバー (Trusted Master Servers)]タブを選択します。
- **4** [追加 (Add)]をクリックします。
- **5** [信頼できるマスターサーバー (Trusted Master Server)]フィールドに、ターゲット ドメインのマスターサーバーの名前を追加します。
- **6** [認証局の検証 (Validate Certificate Authority)]をクリックします。
- **7** 認証には、次のいずれかの方法を使用します。
	- 「信頼できるマスターサーバーの認証トークンの指定 (Specify authentication token of the trusted master server)]を選択し、[トークン (Token)]フィールド にトークンを入力します。 トークンを作成するには、『NetBackup [セキュリティおよび暗号化ガイド』の](https://www.veritas.com/docs/DOC5332)「認 証トークンの作成」を参照してください。
	- 「信頼できるマスターサーバーのクレデンシャルの指定 (Specify credentials of the trusted master server)]を選択し、ユーザー名とパスワードをフィールドに 入力します。
- **8** [OK]をクリックして、設定を完了します。
- **9** ターゲットドメインでこれらの手順を繰り返します。[認証局の検証(ValidateCertificate Authority)]フィールドで、ソースマスターサーバーの名前をマスターサーバー名とし て使用します。
- **10** ソースドメインとターゲットドメイン両方のストレージサーバーを構成します。

イメージは、ソースドメインの1つのストレージサーバーからターゲットドメインの1つ のストレージサーバーにレプリケートされます。イメージはソースドメインとターゲット ドメインで MSDP を構成するために必要です。Java GUI を使用して、MSDP スト レージサーバー、ディスクプール、ストレージユニットを構成します。

#### ソースドメインのストレージサーバーでの証明書の配備

MSDP は、2 つの異なる NetBackup ドメインからの 2 台のメディアサーバー間での安 全な通信をサポートしています。安全な通信は、A.I.R. の実行時に設定されます。証明 書のセキュリティチェックを行うため、2 台のメディアサーバーでは同じ CA を使用する必 要があります。ソース MSDP サーバーは、ターゲット NetBackup ドメインの認証局 (CA) と、ターゲット NetBackup ドメインによって認可された証明書を使用します。A.I.R. を使

用する前に、CA および証明書をソース MSDP サーバーに手動で配備する必要があり ます。

#### **NetBackup CA** と **NetBackup** ホスト **ID** ベースの証明書を構成するには

- **1** ソースMSDP ストレージサーバーで、次のコマンドを実行して、ターゲットNetBackup マスターサーバーから NetBackup CA を取得します。
	- Windows の場合:

*install\_path*¥NetBackup¥bin ¥nbcertcmd -getCACertificate -server *target\_master\_server*

■ UNIX の場合:

/usr/openv/netbackup/bin /nbcertcmd -getCACertificate -server *target\_master\_server*

- **2** ソースMSDP ストレージサーバーで、次のコマンドを実行して、ターゲットNetBackup マスターサーバーによって生成された証明書を取得します。
	- Windows の場合:

*install\_path*¥NetBackup¥bin ¥nbcertcmd -getCertificate -server *target\_master\_server* -token *token\_string*

■ UNIX の場合:

/usr/openv/netbackup/bin /nbcertcmd -getCertificate -server *target\_master\_server* -token *token\_string*

### **MSDP** レプリケーションターゲットの設定

イメージは、ソースドメインの MSDP ストレージサーバーからターゲットドメインの MSDP ストレージサーバーにレプリケートされます。ターゲット MSDPサーバーは、ソース MSDP サーバーのレプリケーションターゲットです。ソースドメインでJavaGUI を使用して、レプ リケーションターゲットを設定します。

レプリケーションターゲットを設定するには

- **1** ソースドメインのマスターサーバーで NetBackup 管理コンソールを開き、[メディア およびデバイスの管理 (Media and Device Management)]、[クレデンシャル (Credentials)]、[ストレージサーバー (Storage Servers)]の順に選択します。
- **2** ソースドメインの MSDP サーバーをダブルクリックします。
- **3** [レプリケーション (Replication)]タブで、[追加 (Add)]をクリックします。必要な情報 を入力します。

「ターゲットストレージサーバー名 (Target storage server name)]は、ターゲットド メインの MSDP ストレージサーバーのホスト名です。[ユーザー名 (User name)]と [パスワード (Password)]は、ターゲットドメインで MSDP サーバーを構成するため に使用されるクレデンシャルです。

### **A.I.R.** のストレージライフサイクルポリシー **(SLP)** の構成

ターゲット A.I.R. を実行するには、ソースドメインとターゲットドメインの両方で SLP を作 成する必要があります。Java GUI を使用してインポート SLP を作成します。

<span id="page-22-0"></span>表 [2-3](#page-22-0) の手順に従って、SLP を構成します。

#### 表 **2-3** SLP を構成するには

- **1** NetBackup 管理コンソールを開き、[NetBackup の管理 (NetBackup Management)]、[ストレージ (Storage)]、[ストレージライフサイクル ポリシー (Storage Lifecycle Policies)]の順に選択します。 ターゲットドメインで の手順:
	- **2** [新しいストレージライフサイクルポリシー (New Storage Lifecycle Policy)] オプションをクリックするか、SLP リストビューの空白領域を右 クリックして[新しいストレージライフサイクルポリシー (New Storage Lifecycle Policy)]を選択し、SLP を作成します。
	- **3** [新しいストレージライフサイクルポリシー (New Storage Lifecycle Policy)]ダイアログで SLP 名を入力し、[追加 (Add)]をクリックします。
	- **4** [操作 (Operation)]ドロップダウンリストから[インポート (Import)]オプ ションを選択します。
	- **5** [宛先ストレージ (Destination storage)]で、ターゲット MSDP ストレー ジサーバーのストレージユニットをドロップダウンから選択します。「OKT オプションをクリックして、SLP の作成を完了します。

**1** NetBackup 管理コンソールを開き、[NetBackup の管理 (NetBackup Management)]、[ストレージ (Storage)]、[ストレージライフサイクル ポリシー (Storage Lifecycle Policies)]の順に選択します。 ソースドメインでの手 順:

- **2** [新しいストレージライフサイクルポリシー (New Storage Lifecycle Policy)] オプションをクリックするか、SLP リストビューの空白領域を右 クリックして[新しいストレージライフサイクルポリシー (New Storage Lifecycle Policy)]を選択し、SLP を作成します。
- **3** [新しいストレージライフサイクルポリシー (New Storage Lifecycle Policy)]ダイアログで SLP 名を入力し、[追加 (Add)]をクリックします。
- **4** [新規操作 (New Operation)]ダイアログで、[操作 (Operation)]ドロッ プダウンリストから[バックアップ (Backup)]オプションを選択します。
- **5** [宛先ストレージ (Destination storage)]で、ソース MSDP ストレージ サーバーのストレージユニットをドロップダウンから選択します。[OK] をクリックします。
- **6** 新しく追加された操作の[バックアップ (Backup)]項目をクリックしてハ イライトし、[追加 (Add)]オプションをクリックします。
- **7** [新規操作 (New Operation)]ダイアログで、[操作 (Operation)]ドロッ プダウンリストから「レプリケーション (Replication)]オプションを選択し ます。
- **8** [特定のマスターサーバー (A specific Master server)]オプション項 目をクリックします。[ターゲットマスターサーバー (Target master server)]ドロップダウンリストからターゲットマスターサーバーを選択し ます。
- **9** [ターゲットインポート SLP (Target import SLP)]ドロップダウンリスト から SLP 名を選択します。[新規操作 (New Operation)]ダイアログ で[OK]をクリックします。
- **10** [新しいストレージライフサイクルポリシー (New Storage Lifecycle Policy)]ダイアログボックスで、[OK]をクリックします。

バックアップを実行 ソースドメインでバックアップを作成し、SLPをポリシーストレージとして使用 するバックアップポリ します。バックアップを実行します。バックアップの実行後、ソースドメインで シーを作成し、SLP レプリケーションジョブが実行されます。しばらくすると、ターゲットドメインで インポートジョブが実行されます。ターゲットドメインは、ターゲットストレージ サーバーでレプリケートされたイメージを管理します。 を実行します。

# <span id="page-24-0"></span>配備の計画

この章では以下の項目について説明しています。

**3**

- MSDP [の配置計画](#page-25-0)
- [NetBackup](#page-26-0) 命名規則
- MSDP [重複排除ノードについて](#page-27-0)
- NetBackup Deduplication [の宛先について](#page-27-1)
- MSDP [ストレージの容量について](#page-28-0)
- MSDP [ストレージと接続性の必要条件について](#page-29-0)
- NetBackup [メディアサーバー重複排除について](#page-33-0)
- NetBackup Client Direct [の重複排除について](#page-38-1)
- MSDP [リモートオフィスのクライアントの重複排除について](#page-40-0)
- NetBackup Deduplication Engine [のクレデンシャルについて](#page-41-2)
- MSDP [のネットワークインターフェースについて](#page-42-0)
- MSDP [ポートの使用について](#page-43-0)
- MSDP [の最適化された合成バックアップについて](#page-44-0)
- MSDP と SAN [クライアントについて](#page-44-1)
- MSDP [の最適化複製とレプリケーションについて](#page-45-0)
- MSDP [のパフォーマンスについて](#page-45-1)
- MSDP [のストリームハンドラについて](#page-46-1)
- MSDP [の配置のベストプラクティス](#page-48-1)

## **MSDP** の配置計画

<span id="page-25-0"></span>表 [3-1](#page-25-1) に、NetBackup 重複排除の配置計画の概要を示します。

表 **3-1** 配置の概要

<span id="page-25-1"></span>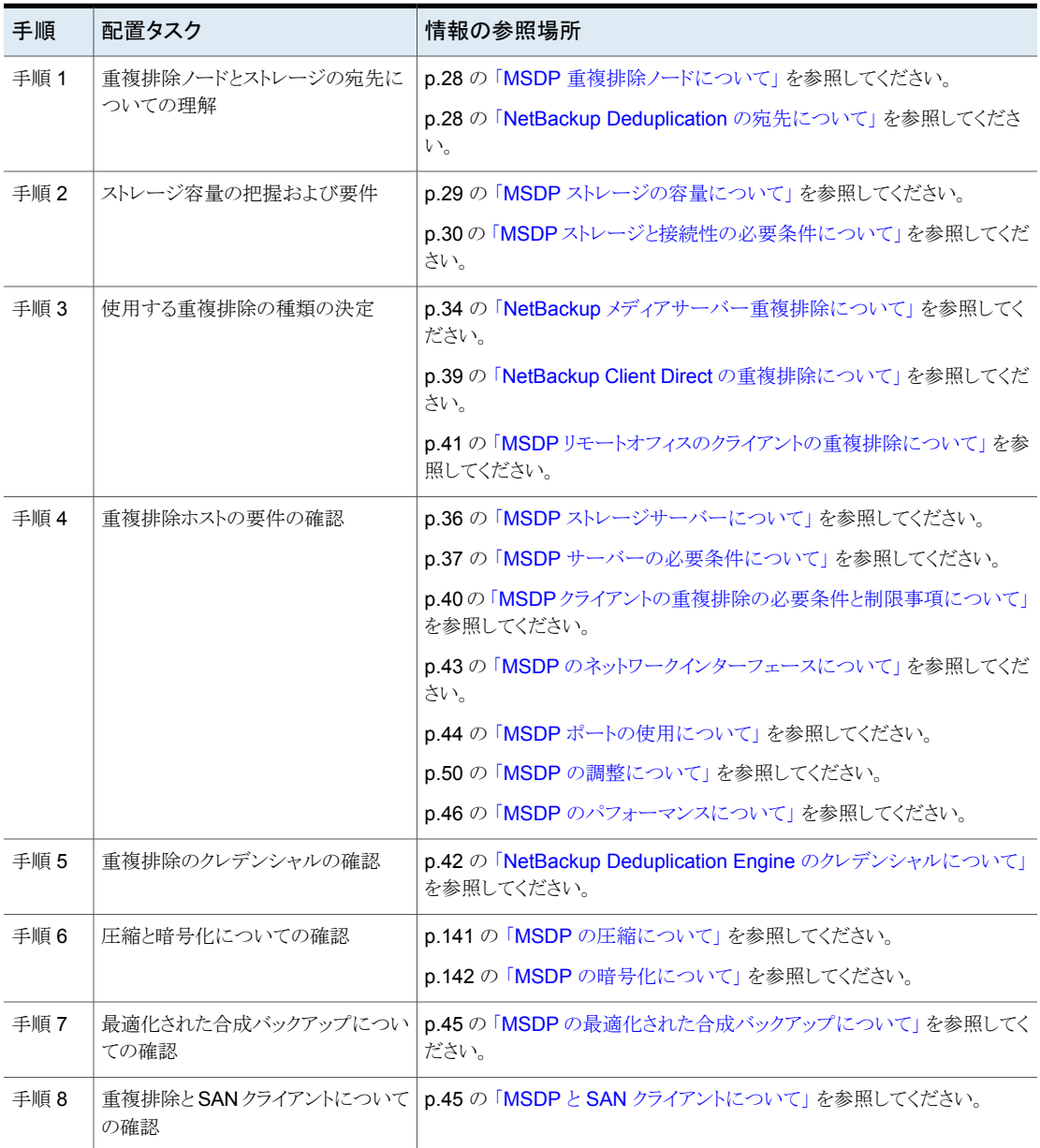

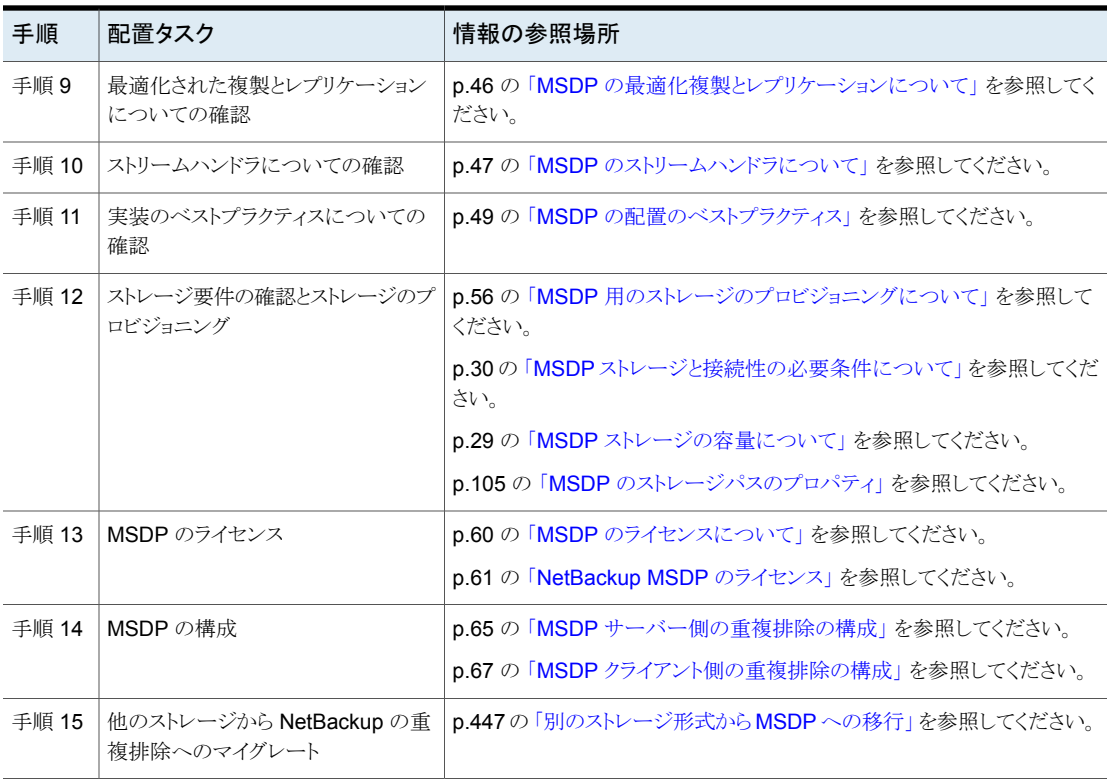

## **NetBackup** 命名規則

<span id="page-26-0"></span>NetBackup には、クライアント、ディスクプール、バックアップポリシー、ストレージライフサ イクルポリシーなどの論理構成を命名するための規則があります。一般的に、名前では 大文字と小文字は区別されます。次の文字セットはユーザー定義の名前とパスワードに 使うことができます。

- アルファベット (A から Z、a から z) (名前では大文字と小文字が区別されます)
- 数字 (0 から 9)
- ピリオド(.)
- プラス (+)
- マイナス(-) マイナスは、文字の先頭に使用できません。
- アンダースコア()

これらの文字はまた外国語のためにも使われます。

メモ**:** スペースは許可されません。

論理ストレージユニット (LSU) 名またはドメインボリューム名は、ハイフン (-) とアンダース コア ()を含む 50 文字未満の ASCII 文字にする必要があります。空白を含めることは できません。

NetBackupの Deduplication Engine の命名規則はこれらの NetBackup の命名規則と 異なります。

<span id="page-27-0"></span>p.42 の「NetBackup Deduplication Engine [のクレデンシャルについて」](#page-41-2)を参照してく ださい。

## **MSDP** 重複排除ノードについて

メディアサーバーの重複排除ノードは、次で構成されています。

ストレージサーバー ストレージサーバーはバックアップを重複排除し、ストレージにデータを書き 込み、ストレージを管理します。

p.36 の 「MSDP [ストレージサーバーについて」](#page-35-0) を参照してください。

負荷分散サーバー 負荷分散サーバーはバックアップを重複排除することによってストレージサー バーを支援します。負荷分散サーバーは任意で使用できます。

p.37 の「MSDP [負荷分散サーバーについて」](#page-36-0)を参照してください。

- p.28 の「NetBackup Deduplication [の宛先について」](#page-27-1)を参照してくださ い。 ストレージ
- クライアントには、自身のデータを重複排除するクライアント (Client Direct) が含まれる場合があります。 クライアント

p.39 の「NetBackup Client Direct [の重複排除について」](#page-38-1)を参照してくだ さい。

複数のメディアサーバー重複排除ノードを存在させることができます。ノードはサーバー またはストレージを共有できません。

<span id="page-27-1"></span>各ノードは自身のストレージを管理します。各ノード内の重複排除がサポートされます。 ただし、ノード間の重複排除はサポートされません。

p.34の「NetBackup [メディアサーバー重複排除について」](#page-33-0)を参照してください。

p.36 の「MSDP [ストレージサーバーについて」](#page-35-0)を参照してください。

## **NetBackup Deduplication** の宛先について

NetBackup Deduplication には、次の表に示されているような複数の宛先があります。

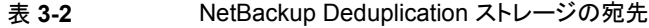

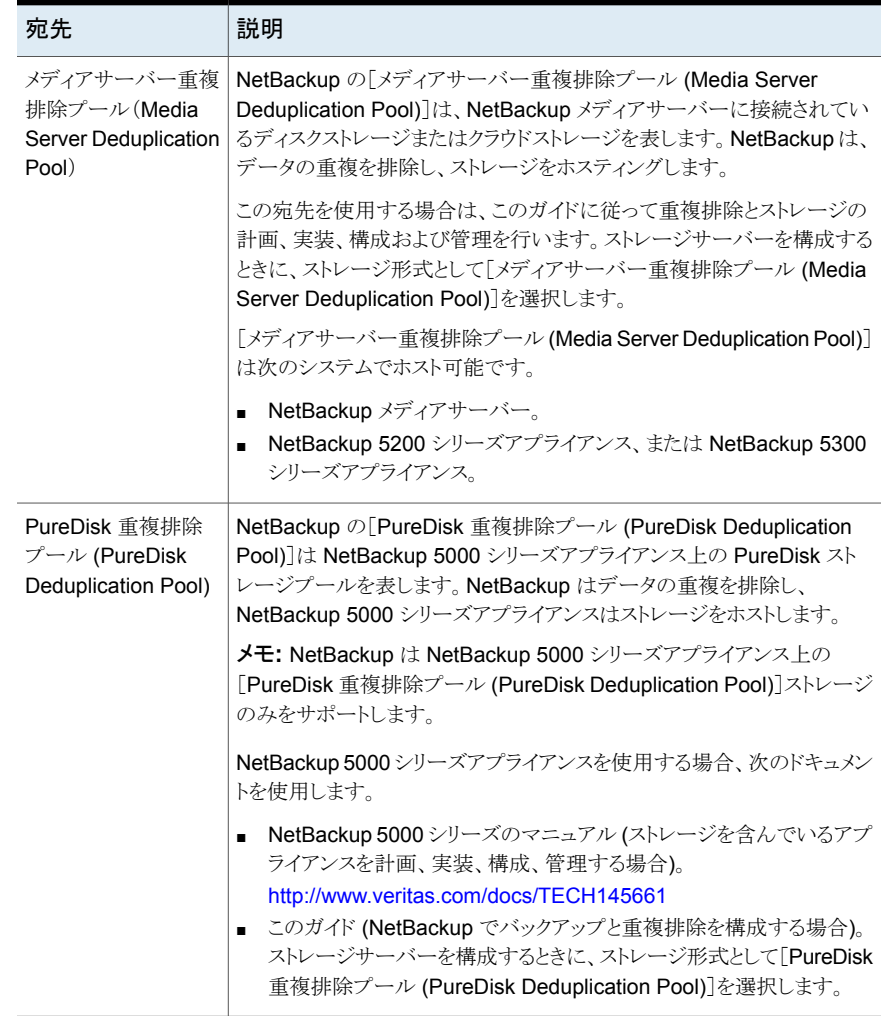

## **MSDP** ストレージの容量について

<span id="page-28-0"></span>MSDP ストレージには、1つのローカル LSU または複数のクラウド LSU が含まれていま す。次の表に、ローカルLSUが1つだけ含まれる単一のメディアサーバー重複排除プー ルの重複排除ストレージの最大容量を示します。

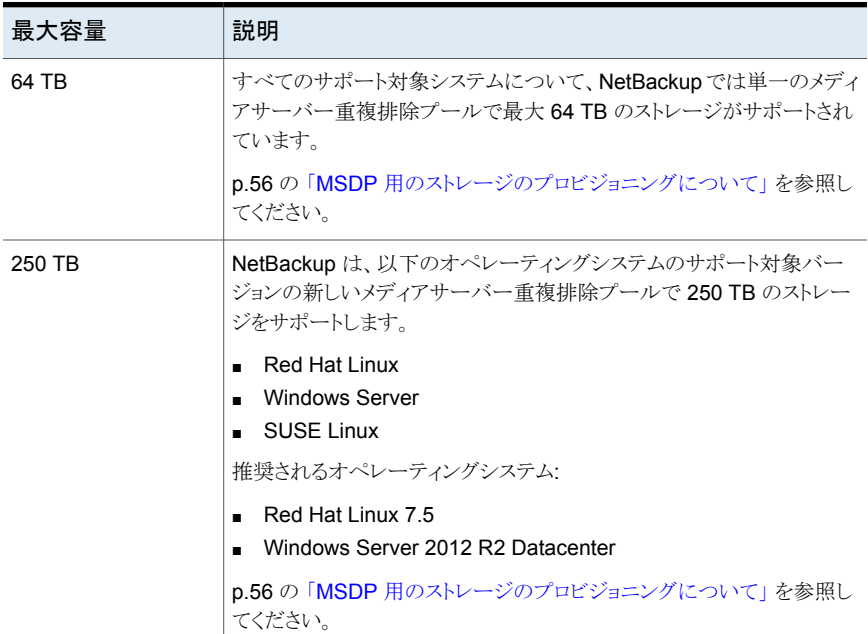

#### 表 **3-3** MSDP ストレージの最大容量

NetBackup は、重複排除データベースとトランザクションログ用にストレージ領域の 4% を予約します。したがって、ストレージの完全な条件は 96% のしきい値でトリガされます。 重複排除データベースに別のストレージを使った場合でも、データストレージが過負荷に ならないように NetBackup は 96% のしきい値を使います。

ストレージ要件がメディアサーバー重複排除プールの容量を超えた場合、複数のメディ アサーバーの重複排除ノードを使うことができます。

p.28 の「MSDP [重複排除ノードについて」](#page-27-0)を参照してください。

<span id="page-29-0"></span>NetBackup で重複排除をサポートするオペレーティングシステムのバージョンについて は、次の URL の NetBackup オペレーティングシステム互換性リストを参照してください。

<http://www.netbackup.com/compatibility>

## **MSDP** ストレージと接続性の必要条件について

以降の項では、NetBackup Media Server Deduplication Option のストレージと接続性 の必要条件について説明します。

### ストレージメディア **(Storage media)**

各ディスクボリュームの単一ストリームの読み取りまたは書き込みパフォーマンスの最小 要件は次のとおりです。ディスクへの書き込みとディスクからの読み取りの目標値を満た すには、個々のデータストリーム能力または集計能力の拡大が必要な場合があります。

最大 32 TB のストレー 130 MB/秒。

ジ

レージ

エンタープライズレベルパフォーマンスの場合は 200 MB/秒。

200 MB/sec。 Veritas では、データと重複排除データベース (それぞれの読み込みまた は書き込み速度が 200 MB/sec) を別々のディスクボリュームに格納する ことをお勧めします。どちらもシステムディスクには保存しないでください。  $32 \sim 48$  TB のスト レージ

250 MB/sec。  $48 \sim 64$  TB のスト

#### Veritas では、データと重複排除データベース (それぞれの読み込みまた は書き込み速度が 250 MB/sec) を別々のディスクボリュームに格納する ことをお勧めします。どちらもシステムディスクには保存しないでください。

- 250 MB/sec。 96 TB のストレージでは、読み取りまたは書き込み速度がそれぞれ 250 MB/秒の 4 つの別々のボリュームが必要です。必要なボリュームのいず れにもストレージサーバーホストのシステムディスクを使用することはでき 96 TB のストレージ
- 250 TB のストレージ 500 MB/秒。

ません。

ローカルディスクストレージは災害時に脆弱な状態となることがあります。SAN ディスク は、同じ名前を持つ新しくプロビジョニングされたサーバーに再マウントされる可能性が あります。

NetBackup には排他的に使えるディスクリソースが必須です。バックアップ以外の目的 にもストレージが使用されていると、ディスクプールの容量の管理やストレージライフサイ クルポリシーの管理が NetBackup で適切に行えません。そのため、NetBackup のみが ストレージを使用するエンティティである必要があります。

NetBackup [メディアサーバー重複排除プール (Media Server Deduplication Pool)] では、重複排除ストレージの以下のストレージ形式はサポートされません。

- CIFS や NFS のような (ファイルベースのストレージプロトコルである) ネットワーク接 続ストレージ
- ZFS ファイルシステム

NetBackup 互換性リストはサポートされているオペレーティングシステム、コンピュータ、 周辺機器の明確な情報源です。次の Web サイトで、利用可能な互換性リストを参照して ください。

#### <http://www.netbackup.com/compatibility>

NetBackup で重複排除を構成する前にストレージをプロビジョニングして実行可能な状 態にしておく必要があります。

p.56 の 「MSDP [用のストレージのプロビジョニングについて」](#page-55-1) を参照してください。

#### ストレージ接続

ストレージは、直付けストレージ (DAS)、内部ディスク、または低レイテンシのストレージエ リアネットワーク (ファイバーチャネルまたは iSCSI) で接続されたストレージである必要が あります。

ストレージエリアネットワークは次の基準に一致する必要があります。

- 遅延 ラウンドトリップごとの遅延が最大 0.1ミリ秒
- スループット目標を達成するのに十分なストレージネットワーク帯域幅。 帯域幅

Veritas はイーサネットネットワーク帯域幅が 10 Gb 以上であるストレージネット ワークの iSCSI をサポートします。

Veritas はネットワーク帯域幅が少なくとも 4 ギガビットあるファイバーチャネルの ストレージネットワークを推奨します。

ストレージサーバーは、ストレージ専用の HBA を 1 つ以上備えている必要があ ります。これらの HBA には、スループット目標を達成するのに十分な帯域幅が 必要です。 **HBA** 

<span id="page-31-0"></span>p.32の「MSDP [のファイバーチャネルおよび](#page-31-0) iSCSI の比較」を参照してください。

p.29 の「MSDP [ストレージの容量について」](#page-28-0)を参照してください。

### MSDP のファイバーチャネルおよび iSCSI の比較

重複排除は CPU およびメモリに負荷をかかる処理です。また、最適なパフォーマンスを 得るために、専用かつ高速なストレージ接続を必要とします。そのような接続は次を確保 するのに役立ちます。

- 一貫したストレージパフォーマンス。
- ネットワークの輻輳中にパケットロスを減少。
- ストレージのデッドロックを減少。

次の表は重複排除ストレージのパフォーマンスに影響するファイバーチャネルおよび iSCSI の両方の特徴を比較します。設計により、ファイバーチャネルはパフォーマンス目 標を達成する絶好の機会を提供します。NetBackup MSDP ストレージに必要な結果を 達成するため、iSCSI は次の表で記述されているその他の最適化を必要とします。

| 項目          | ファイバーチャネル (Fibre Channel)                                             | <b>iSCSI</b>                                                                                                    |
|-------------|-----------------------------------------------------------------------|----------------------------------------------------------------------------------------------------|
| 起源          | ストレージデバイスが使う同じブロックストレージの<br>形式を処理するように設計されているストレージネッ <br>トワークアーキテクチャ。 | 企業内で同じ配線を使うために TCP/IP 上に構築<br>されたストレージネットワークプロトコル。                                                                                                    |
| プロトコル       | FCP はロスレス、正しい順序での配信および低遅<br>延スイッチを提供するシン形式の、単一目的のプロ<br>トコルです。         | iSCSI は、イントラネットや長距離のデータ転送を<br>支援する多層実装です。SCSI プロトコルはロスレ<br>ス、正しい順序での配信を求めますが、iSCSIは<br>パケットロスおよび誤順序配信を経験するTCP/IP<br>を使用します。                                                          |
| ホストの CPU 負荷 | 低。ファイバーチャネルフレームの処理は専用の低<br>遅延な HBA にオフロードされます。                        | より高く。 ほとんどの iSCSI 実装はストレージコマン<br>ドを作成、送信、解読するためにホストプロセッサを<br>使います。したがって、ストレージサーバーの負荷<br>を軽減し、遅延を減らすために、Veritas はストレー<br>ジサーバーの専用ネットワークインターフェースを<br>必要とします。                           |
| 遅延          | 低。                                                                    | より高く。                                                                                                    |
| フロー制御       | デバイスでのデータの受信準備ができたときにデー<br>タが送信されることを確保するビルトインのフロー制<br>御メカニズム。        | ビルトインのフロー制御なし。Veritas は IEEE<br>802.1Qbbの標準で定義されているとおりのイーサ<br>ネット優先度ベースのフロー制御を使用することを<br>推奨します。                                                                                      |
| 配備          | 困難                                                                    | ファイバーチャネルよりも容易であるが、MSDPの<br>基準を満たすよう配備することはより困難です。必<br>須の専用ネットワークインターフェースは配備をより<br>困難にします。ストレージトラフィックを搬送するた<br>めの他の最適化も配備をより困難にします。その他<br>の最適化はフロー制御、ジャンボフレームおよびマ<br>ルチパス I/O を含みます。 |

表 **3-4** ファイバーチャネルおよび iSCSI の特性

Veritas は[メディアサーバー重複排除プール (Media Server Deduplication Pool)]ス トレージへの接続用に iSCSI をサポートしていますが、Veritas ではファイバーチャネル をお勧めします。Veritas はファイバーチャネルが iSCSI よりもより良いパフォーマンスと 安定性を提供すると考えています。iSCSI の不安定性は状態 83 と状態 84 のエラーメッ セージとして顕在化することがあります。

p.432 の「MSDP [メディアのオープンエラー](#page-431-0) (83)」を参照してください。

p.434 の「MSDP [メディアの書き込みエラー](#page-433-0) (84)」を参照してください。

## **NetBackup** メディアサーバー重複排除について

<span id="page-33-0"></span>メディアサーバーの重複排除では、NetBackup クライアントソフトウェアは、通常のバック アップに関してはバックアップ済みファイルのイメージを作成します。クライアントはバック アップイメージをメディアサーバーに送信します。このメディアサーバーはバックアップ データを複製するプラグインをホストします。メディアサーバーは、ストレージサーバーま たは負荷分散サーバー (構成している場合) にできます。次に、重複排除プラグインは バックアップイメージをセグメントに分割し、その重複排除ノードに保存されているすべて のセグメントと比較します。さらにプラグインはストレージサーバーの NetBackup 重複排 除エンジンに一意のセグメントのみを送信します。重複排除エンジンは、データをメディ アサーバー重複排除プールに書き込みます。

図 [3-1](#page-34-0) は、NetBackup メディアサーバーの重複排除を示しています。重複排除ストレー ジサーバーは重複排除コアコンポーネントが有効になっているメディアサーバーです。ス トレージの宛先は「メディアサーバー重複排除プール (Media Server Deduplication Pool)]です。

<span id="page-34-0"></span>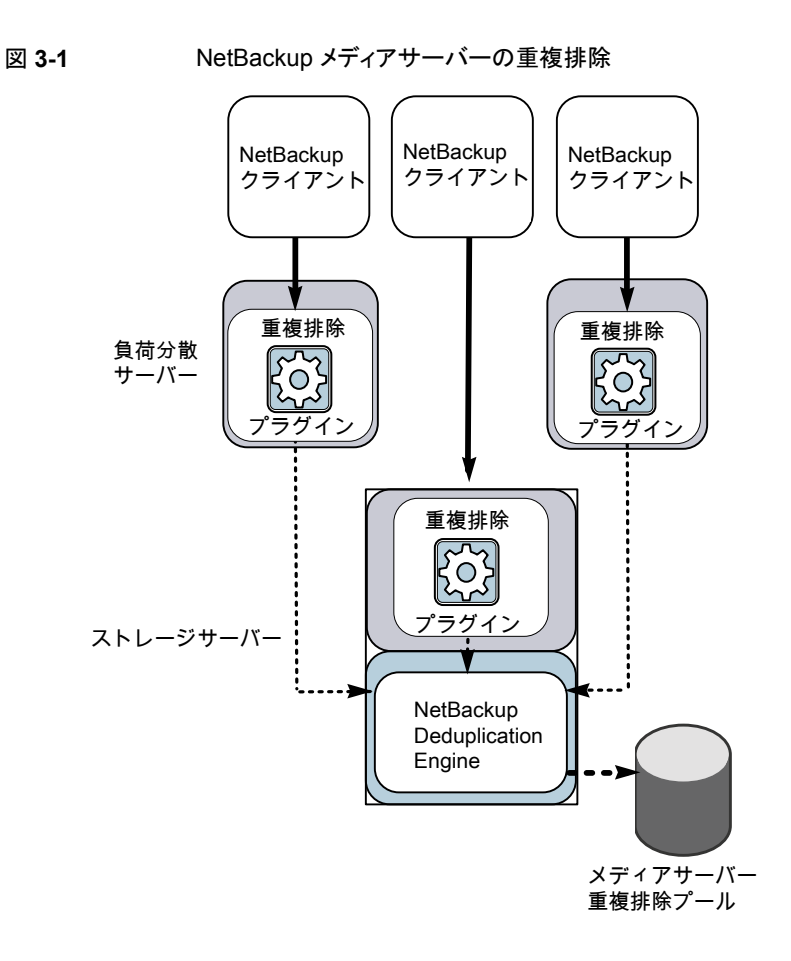

詳細情報が利用可能です。

- p.28 の 「MSDP [重複排除ノードについて」](#page-27-0) を参照してください。
- p.36 の「MSDP [ストレージサーバーについて」](#page-35-0)を参照してください。
- p.37 の「MSDP [負荷分散サーバーについて」](#page-36-0)を参照してください。
- p.37 の「MSDP [サーバーの必要条件について」](#page-36-1)を参照してください。
- p.39 の「MSDP [のサポート外の構成について」](#page-38-0)を参照してください。
- p.388 の「MSDP [サーバーコンポーネント」](#page-387-1)を参照してください。

p.391 の [「メディアサーバーの重複排除バックアップ処理」](#page-390-0) を参照してください。

### MSDP ストレージサーバーについて

<span id="page-35-0"></span>ストレージサーバーは、ストレージに対してデータの書き込みと読み込みを実行するエン ティティです。ストレージサーバーとしての1つのホスト機能と、1つのみのストレージサー バーが各 NetBackup 重複排除ノードに存在します。ホストは NetBackup メディアサー バーである必要があります。ストレージサーバーのコンポーネントはメディアサーバーで 動作しますが、ストレージサーバーは個別の論理的なエンティティです。

p.28 の 「MSDP [重複排除ノードについて」](#page-27-0) を参照してください。

MSDP ストレージサーバーは、次のことを実行します。

- バックアップをクライアントから受信してデータを重複排除します。
- 重複排除されたデータをクライアントまたはメディアサーバーから受信します。 NetBackup クライアントと他の NetBackup メディアサーバーもデータを重複排除す るように構成できます。その場合、ストレージサーバーは重複排除された後のデータ のみを受け取ります。 p.39 の「NetBackup Client Direct [の重複排除について」](#page-38-1)を参照してください。 p.37 の「MSDP [負荷分散サーバーについて」](#page-36-0)を参照してください。
- ディスクストレージまたはクラウドストレージに重複排除されたデータを書き込み、ディ スクストレージまたけクラウドストレージから重複排除されたデータを読み込みます。
- そのストレージを管理します。
- 重複排除プロセスを管理します。

何台ストレージサーバー(さらには、ノード) を構成するかは、ストレージの必要条件によっ て決まります。次のように、最適化複製とレプリケーションを使うかどうかにも依存します。

- 同じドメインのローカル LSU 間での最適化複製では、同じドメインに少なくとも 2 つ の重複排除ノードが必要になります。必須のストレージサーバーは次のとおりです。
	- バックアップストレージ用に1台のストレージサーバー。これが複製操作のソース になります。
	- 複製操作のターゲットとなるバックアップイメージのコピーを保存するためのもう1 台のストレージサーバー。

p.154 の 「同じドメイン内での MSDP [の最適化複製について」](#page-153-0) を参照してください。

- 別のドメインへの自動イメージレプリケーションでは以下のストレージサーバーが必要 になります。
	- レプリケート元の NetBackupドメインのバックアップ用に1台のストレージサー バー。このストレージサーバーはストレージに NetBackup クライアントのバックアッ プを書き込みます。これは複製操作のソースになります。
	- バックアップイメージのコピーを収めるためにリモート NetBackupドメインにもう1 台のストレージサーバー。このストレージサーバーは元のドメインで実行される複 製操作のターゲットです。
p.172の「NetBackup [自動イメージレプリケーションについて」](#page-171-0)を参照してください。

### MSDP 負荷分散サーバーについて

データの重複排除を支援するように他の NetBackupメディアサーバーを構成できます。 それらは重複排除についてファイル指紋の計算を実行し、ストレージサーバーに一意の データセグメントを送ります。これらのヘルパーメディアサーバーは負荷分散サーバーと 呼ばれます。

NetBackup メディアサーバーは次の 2 つの事が起きたときに負荷分散サーバーとして 機能します。

- 重複排除を負荷分散するためにメディアサーバーを有効にする。 ストレージサーバーを構成するときまたはそれ以降に、ストレージサーバーのプロパ ティを修正することによってそれを行います。
- ストレージユニットのメディアサーバーを重複排除プール用に選択する。

p.51 の「MSDP [負荷分散サーバーを徐々に導入する」](#page-50-0)を参照してください。

負荷分散サーバーはリストアと複製ジョブも実行します。

重複排除でサポートされるどの形式のサーバーでも負荷分散サーバーになれます。スト レージサーバーと同じ形式である必要はありません。

p.36 の 「MSDP [ストレージサーバーについて」](#page-35-0) を参照してください。

<span id="page-36-0"></span>p.34 の 「NetBackup [メディアサーバー重複排除について」](#page-33-0) を参照してください。

p.36 の 「MSDP [ストレージサーバーについて」](#page-35-0) を参照してください。

p.337 の 「MSDP [サーバーの管理」](#page-336-0) を参照してください。

#### MSDP サーバーの必要条件について

同時に実行できるジョブの数は、ホストコンピュータの CPU とメモリによって制約されま す。負荷分散サーバーに重複排除のいくつかをオフロードしないかぎり、ストレージサー バーは重複排除とストレージ管理のために十分な性能を必要とします。

表 [3-5](#page-37-0) に MSDP サーバーの最小必要条件を示します。NetBackup 重複排除サーバー は常に NetBackup メディアサーバーです。

重複排除のプロセッサには高いクロックレートと高い浮動小数点演算機能が必要です。 さらに、コアごとの高いスループットが好ましいです。各々のバックアップストリームは別の コアを使います。

Intel と AMD のパフォーマンスは類似しており、単一コアのスループットでよく機能しま す。

SPARC64 VII のような、新しい SPARC プロセッサは、AMD と Intel に類似している単 一コアのスループットを提供します。また、UltraSPARC T1 と T2 の単一コアのパフォー マンスは AMD と Intel のプロセッサには及びません。テストは UltraSPARC のプロセッ サが高い集約スループットを達成できることを示します。ただし、そのためには AMD と Intel のプロセッサの 8 倍のバックアップストリームを必要とします。

<span id="page-37-0"></span>

| コンポーネ<br>ント      | ストレージサーバー                                                                                                    | 負荷分散サーバー                                                       |
|------------------|----------------------------------------------------------------------------------------------------|----------------------------------------------------------------|
| CPU              | Veritas は少なくとも 2.2 GHz クロックレートを推奨し<br>ます。64 ビットのプロセッサは必要になります。                                                                                            | Veritas は少なくとも 2.2 GHz クロックレートを推奨し<br>ます。64 ビットのプロセッサは必要になります。 |
|                  | 少なくとも 4 つのコアが必要です。 Veritas は 8 つの<br>コアを推奨します。                                                                                                    | 少なくとも 2 つのコアは必要になります。 スループット<br>の要件によって、より多くのコアが有用なことがありま      |
|                  | 64 TB のストレージの場合、Intel x86-64 アーキテク<br>チャでは 8 つのコアを必要とします。                                                                                                 | す。                                                             |
| <b>RAM</b>       | 8 TB から 32 TB のストレージの場合は、Veritas は 1  <br>TB のストレージ用に1GBのRAMをお勧めします。<br>ただし、32 TB を超えるストレージの場合は、Veritas<br>はより良いパフォーマンスを実現するため 32 GB 以<br>上の RAM をお勧めします。 | $4$ GB.                                                        |
| オペレーティ<br>ングシステム | オペレーティングシステムは、サポートされている 64<br>ビット版のオペレーティングシステムである必要があり<br>ます。                                                                                            | オペレーティングシステムは、サポートされている 64<br>ビット版のオペレーティングシステムである必要があり<br>ます。 |
|                  | Veritas のサポートWeb サイトでご利用の NetBackup<br>リリースの互換性リストを参照してください。                                                                                              | 以下の Web サイトで、ご利用の NetBackup リリース<br>の互換性リストを参照してください。          |
|                  | http://www.netbackup.com/compatibility                                                                                                    | http://www.netbackup.com/compatibility                         |

表 **3-5** MSDP サーバーの最小必要条件

Veritas の TechNote に、重複排除のためのホストのサイズ変更について詳しい情報と 例が示されています。情報には、パフォーマンス目標をサポートするための各サーバー の NIC または HBA の数が含まれています。

詳しくは、<http://veritas.com/docs/TECH77575> を参照してください。

メモ**:** このページは、NetBackup バージョン 7.5 向けに更新されました。

メモ**:** ある環境では、1 つのホストが NetBackup マスターサーバーと重複排除サーバー として機能できます。そのような環境は通常 1 日に合計 100 未満のバックアップジョブを 実行します。(合計バックアップジョブ数は、重複排除と非重複排除のストレージを含むす べての宛先ストレージへのバックアップ数です) 1 日に 100 以上のバックアップを実行す ると、重複排除の操作はマスターサーバーの操作に影響することがあります。

p.46 の 「MSDP [のパフォーマンスについて」](#page-45-0) を参照してください。

p.360 の 「MSDP [キュー処理について」](#page-359-0) を参照してください。

### MSDP のサポート外の構成について

次の項目では、サポートされていない構成をいくつか説明します。

- NetBackup メディアサーバーの重複排除と Veritas Backup Exec の重複排除は、 同じホストに配置できません。NetBackup と Backup Exec の両方の重複排除を使 用する場合は、各製品が別々のホストに存在する必要があります。
- NetBackup は、重複排除のストレージサーバーまたは負荷分散サーバーのクラスタ 化をサポートしません。
- <span id="page-38-0"></span>■ 各メディアサーバーの重複排除ノード内の重複排除はサポートされますが、ノード間 のグローバルな重複排除はサポートされません。

### **NetBackup Client Direct** の重複排除について

NetBackup Client Direct の重複排除(クライアント側の重複排除としても知られます)で は、クライアントがバックアップデータを複製するプラグインをホストします。NetBackup ク ライアントソフトウェアは、通常のバックアップに関してはバックアップ済みファイルのイメー ジを作成します。次に、重複排除プラグインはバックアップイメージをセグメントに分割し、 その重複排除ノードに保存されているすべてのセグメントと比較します。さらにプラグイン はストレージサーバーの NetBackup 重複排除エンジンに一意のセグメントのみを送信 します。Engine は、データを[メディアサーバー重複排除プール (Media Server Deduplication Pool)]に書き込みます。

クライアントの重複排除では次の処理が実行されます。

- ネットワークの通信量を削減します。クライアントはストレージサーバーに一意のファイ ルセグメントのみを送信します。重複するデータは、ネットワークを介して送信されま せん。
- ストレージサーバーからクライアントに一部の重複排除処理の負荷を分散します。 (NetBackup ではクライアント間の負荷は分散されません。各クライアントで自身の データの重複排除が実行されます。)

NetBackup のクライアント重複排除は次のためのソリューションです。

- リモートオフィスまたは支店のデータセンターへのバックアップ。 NetBackup はリモートオフィスバックアップ用の耐性ネットワーク接続を提供します。 p.41 の 「MSDP [リモートオフィスのクライアントの重複排除について」](#page-40-0) を参照してくだ さい。
- LAN に接続されたファイルサーバー。
- 仮想マシンのバックアップ。

クライアント側の重複排除は、クライアントホストに未使用の CPU サイクルがある場合、あ るいはストレージサーバーまたは負荷分散サーバーが過負荷状態である場合にも有用 なソリューションです。

図 [3-2](#page-39-0) はクライアントの重複排除を示しています。重複排除ストレージサーバーは重複 排除コアコンポーネントが有効になっているメディアサーバーです。ストレージの宛先は [メディアサーバー重複排除プール (Media Server Deduplication Pool)]です

#### <span id="page-39-0"></span>図 **3-2** NetBackup クライアントの重複排除

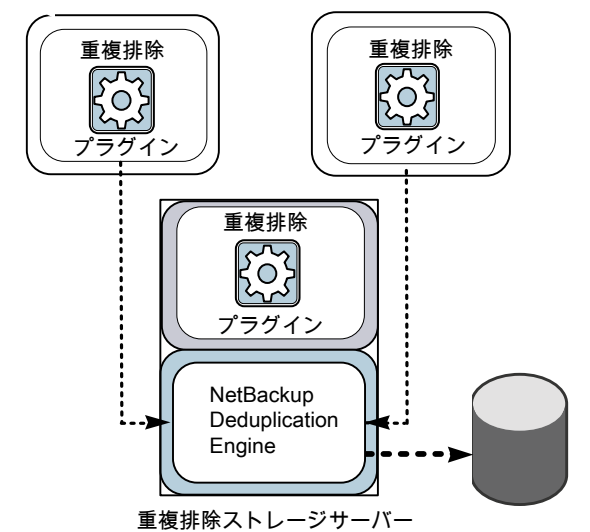

NetBackup クライアント側の重複排除クライアント

詳細情報が利用可能です。

p.40 の 「MSDP [クライアントの重複排除の必要条件と制限事項について」](#page-39-1) を参照してく ださい。

<span id="page-39-1"></span>p.41 の「MSDP [リモートオフィスのクライアントの重複排除について」](#page-40-0)を参照してくださ い。

p.393 の「MSDP [クライアントコンポーネント」](#page-392-0)を参照してください。

p.394 の 「MSDP [クライアント側の重複排除バックアップ処理」](#page-393-0) を参照してください。

### MSDP クライアントの重複排除の必要条件と制限事項について

NetBackup のクライアント側の重複排除では、以下はサポートされません。

- ジョブあたりの複数コピー。複数のコピーを指定するジョブでは、バックアップイメージ はストレージサーバーに送信され、そこで重複排除することができます。複数コピー は NetBackup バックアップポリシーで構成されています。
- NDMP ホスト。NDMP ホストにクライアント側の重複排除を使うとバックアップジョブは 失敗します。

NetBackup がクライアント側の重複排除をサポートするシステムでは、次の URL の NetBackup 互換性リストを参照してください。

#### <http://www.netbackup.com/compatibility>

自身のデータを重複排除するクライアントは、標準 NetBackup リリースレベルの互換性 に準拠します。リリースごとの 『NetBackup リリースノート』で NetBackup リリース間の互 換性が定義されています。新機能、機能強化および修正を適切にご利用いただくため、 Veritasはクライアントとサーバーのリリースとバージョンを同一にすることをお勧めします。

<span id="page-40-0"></span>『NetBackup リリースノート』は次の URL から利用可能です。

<http://www.veritas.com/docs/DOC5332>

### **MSDP** リモートオフィスのクライアントの重複排除につい て

WAN バックアップは自身のドメインのローカルバックアップよりも多くの時間を必要としま す。ローカルバックアップと比較すると、WAN バックアップでは失敗のリスクが高くなりま す。WAN バックアップを容易にするために、NetBackup には耐性が高いネットワーク接 続機能があります。耐性のある接続はクライアントと NetBackup メディアサーバー間の バックアップと復元トラフィックが WAN などの高遅延、低帯域幅ネットワークで効果的に 機能できるようにします。

耐性が高い接続から最も恩恵を受ける使用例は、ローカルバックアップストレージがない リモートオフィスでのクライアント側の重複排除です。以下の項目は利点を示します。

- クライアントの重複排除では、転送する必要があるデータの量を減らすことによって WAN バックアップに必要な時間を短縮します。
- 耐性が高い接続により、(NetBackupがリカバリ可能なパラメータ範囲内の)ネットワー クエラーと遅延から自動的にリカバリできます。

耐性が高い接続を構成すると、NetBackup はバックアップにその接続を使用します。耐 性が高いネットワーク接続を使うには、NetBackup [耐性ネットワーク (Resilient Network)] ホストプロパティを使用して NetBackup を設定します。

p.216 の [「耐性ネットワークのプロパティ」](#page-215-0) を参照してください。

p.220 の [「耐性のある接続の指定」](#page-219-0) を参照してください。

pd.confFILE KEEP\_ALIVE\_INTERVAL パラメータで、アイドル状態であるソケットのキー プアライブ操作の頻度を設定できます。

p.226 の 「MSDP pd.conf [ファイルのパラメータ」](#page-225-0) を参照してください。

リモートクライアントの最初のバックアップのパフォーマンスを向上できます。

p.79 の 「リモートクライアント重複排除の MSDP [フィンガープリントキャッシュのシードに](#page-78-0) [ついて」](#page-78-0) を参照してください。

### MSDP のリモートクライアントのデータセキュリティについて

耐性が高い接続のトラフィックは暗号化されません。NetBackup の重複排除処理では WAN 経由で伝送する前にデータを暗号化できます。Veritas社は、リモートクライアント のバックアップ時に重複排除の暗号化を使用してデータを保護することをお勧めします。

p.142 の「MSDP [の暗号化について」](#page-141-0)を参照してください。

NetBackup はリストアジョブの間にデータを暗号化しません。したがって、Veritas はプラ イベートネットワーク上の元のリモートクライアントにデータをリストアすることをお勧めしま す。

p.371 の 「MSDP [のリストアのしくみ」](#page-370-0) を参照してください。

### リモートクライアントのバックアップスケジュールについて

NetBackup のバックアップポリシーはジョブのスケジュールにマスターサーバーのタイム ゾーンを使います。リモートクライアントのタイムゾーンが NetBackup マスターサーバー と異なる場合は、その相違を補正する必要があります。たとえば、マスターサーバーがフィ ンランド (UTC+2) にあり、リモートクライアントがロンドン (UTC+0) にある場合を想定して ください。バックアップポリシーに 6pm から 6am の時間枠がある場合、クライアントで 4pm にバックアップを開始できます。補正するには、バックアップ処理の時間帯を 8pm から8amに設定する必要があります。または、リモートクライアントがある場所のタイムゾー ンに応じて個別のバックアップポリシーを使うことも得策です。

# **NetBackup Deduplication Engine** のクレデンシャル について

NetBackup Deduplication Engine にはクレデンシャルが必要です。重複排除コンポー ネントは、NetBackup Deduplication Engine との通信時にクレデンシャルを使用します。 クレデンシャルは Deduplication Engine 用であり、実行されるホスト用ではありません。

ストレージサーバーを構成する際には、NetBackup Deduplication Engine のクレデン シャルを入力します。

クレデンシャルの規則は次のとおりです。

- ユーザー名とパスワードは、最大62 文字で指定できます。 ユーザー名とパスワード は空にできません。
- 次の文字を除く印刷可能な ASCII 範囲 (0x20-0x7E) の文字を使うことができます。
	- アスタリスク(\*)
	- 円記号 (¥) とスラッシュ (/)
	- 二重引用符 (")
	- 左カッコ[(]と右カッコ[)]
	- 小なり記号 (<) と大なり記号 (>)。
	- 山形記号(^)。
	- パーセント記号 (%)。
	- アンパサンド (&)
	- 空白。
	- 先頭および末尾の空白。
	- 角カッコ ([ ])
	- $\blacksquare$  アットマーク(@)

メモ**:** 今後必要になる場合に備えてクレデンシャルを記録し保存してください。

注意**:** NetBackup Deduplication Engine のクレデンシャルは、入力した後に変更できま せん。そのため、慎重にクレデンシャルを選択し、入力します。クレデンシャルを変更する 必要がある場合は、Veritas のサポート担当者にお問い合わせください。

### **MSDP** のネットワークインターフェースについて

MSDP ストレージサーバーに複数のネットワークインターフェースが含まれる場合、 NetBackupはすべての重複排除トラフィックにデフォルトインターフェースを使用します。 (重複排除トラフィックには、バックアップ、リストアおよびレプリケーションが含まれます)。 ホストのオペレーティングシステムによって、どのネットワークインターフェースがデフォル トになるかが決定されます。ただし、ネットワークインターフェースまたは NetBackup が使 用するインターフェースを次のように構成できます。

特定のインターフェースの 特定のインターフェースを使うためには、重複排除ストレージサーバー を構成するときにそのインターフェース名を入力します。複製とレプリ ケーション用に別のインターフェースを構成しない限り、NetBackup は、すべての重複排除トラフィックにこのインターフェースを使用しま す。 構成

> p.108の「MSDP [ネットワークインターフェースのプロパティ」](#page-107-0)を参照し てください。

p.90 の [「メディアサーバー重複排除プールのストレージサーバーの](#page-89-0) [構成」](#page-89-0) を参照してください。

複製およびレプリケーショントラフィック用に別のネットワークインター フェースを構成できます。バックアップおよびリストアトラフィックでは、 デフォルトインターフェースまたは特定の構成済みインターフェースを 引き続き使用します。 ントラフィックのインター フェースの構成

> p.152の「MSDP[の複製およびレプリケーションに対する個別ネットワー](#page-151-0) [クパスについて」](#page-151-0)を参照してください。

> p.152の「MSDP[複製とレプリケーションに対する個別ネットワークパス](#page-151-1) [の構成」](#page-151-1)を参照してください。

NetBackup の REQUIRED\_INTERFACE の設定は、重複排除処理に影響しません。

### **MSDP** ポートの使用について

次の表は NetBackup の重複排除に使われるポートを示したものです。ファイアウォール が各種の重複排除ホストの間にある場合は、その重複排除ホストで指定されているポー トを開きます。重複排除ホストは、自身のデータを重複排除する重複排除ストレージサー バー、負荷分散サーバー、およびクライアントです。

ストレージサーバーが 1 つのみで、自身のデータを重複排除する負荷分散サーバーま たはクライアントがない場合、ファイアウォールポートを開く必要はありません。

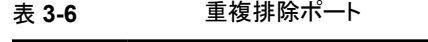

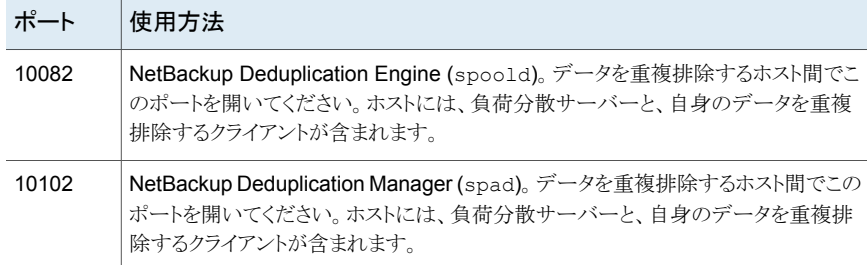

## **MSDP** の最適化された合成バックアップについて

<span id="page-44-0"></span>最適化された合成バックアップは合成バックアップのより効率的な形式です。メディアサー バーは、合成バックアップを作成するのにどの完全バックアップイメージと増分バックアッ プイメージを使うのかをメッセージを使ってストレージサーバーに指示します。ストレージ サーバーは、ディスクストレージで直接、バックアップイメージを作成 (または合成) しま す。最適化された合成バックアップはネットワークをまたがるデータ移動を必要としませ  $h<sub>o</sub>$ 

最適化された合成バックアップ方式には、次の利点があります。

- 合成バックアップより高速です。 通常の合成バックアップはメディアサーバー上に作成されます。それらは、ストレージ サーバーからメディアサーバーへネットワークを介して移動され、1つのイメージに合 成されます。その後、合成イメージがストレージサーバーに戻されます。
- ネットワークを介したデータの移動が必要ありません。 通常の合成バックアップはネットワークトラフィックを使います。

p.151 の [「最適化された合成バックアップの](#page-150-0) MSDP の構成」 を参照してください。

NetBackup では、Optimizedlmage 属性が最適化された合成バックアップを有効にしま す。これは、ストレージサーバーと重複排除プールの両方に適用されます。NetBackup 7.1 以降では、Optimizedlmage 属性はストレージサーバーとメディアサーバー重複排 除プールでデフォルトで有効になっています。7.1 より前の NetBackup リリースで作成し たストレージサーバーとディスクプールの場合、それらの Optimizedlmage 属性を、最適 化された合成バックアップをサポートするように設定する必要があります。

p.338 の 「MSDP [ストレージサーバーの属性の設定」](#page-337-0) を参照してください。

p.351 の [「メディアサーバー重複排除プールの属性の設定」](#page-350-0)を参照してください。

表 **3-7** 最適化された合成バックアップのための MSDP の要件と制限事項

| 内容   | 説明                                                                                                    |
|------|----------------------------------------------------------------------------------------------------|
| 要件   | 対象のストレージユニットの重複排除プールはソースイメージが存在するの<br>と同じ重複排除プールである必要があります。                                                                                |
| 制限事項 | NetBackupは最適化された合成バックアップの宛先としてストレージユニッ<br>トグループをサポートしません。NetBackupが最適化された合成バックアッ<br>プを生成できない場合、NetBackup はよりデータの移動に特化した合成<br>バックアップを作成します。 |

# **MSDP** と **SAN** クライアントについて

SAN クライアントは NetBackup クライアントの高速なバックアップとリストアを提供する NetBackup のオプション機能です。ファイバートランスポートは SAN クライアント機能の

一部である NetBackup の高速データ転送方式の名前です。バックアップとリストアの通 信は SAN を介して行われます。

SAN クライアントは重複排除オプションとともに使うことができます。ただし、重複排除は クライアントではなくメディアサーバーで行う必要があります。重複排除ストレージサーバー (または負荷分散サーバー) と FT メディアサーバーの両方になるようにメディアサーバー を構成します。それから、SANクライアントバックアップは重複排除サーバー/FTメディア サーバーホストに SAN を介して送信されます。そのメディアサーバーで、バックアップス トリームは重複排除されます。

<span id="page-45-1"></span>SAN クライアントではクライアント側の重複排除を有効にしないでください。 重複排除の データ処理はファイバートランスポートの高速トランスポート方式と非互換です。クライア ント側の重複排除はメディアサーバーとの LAN 経由の双方向通信に依存します。SAN クライアントは SAN を介して FT メディアサーバーにデータを高速でストリーム配信しま す。

# **MSDP** の最適化複製とレプリケーションについて

NetBackup は重複排除されたデータの最適化複製とレプリケーションの複数の方式を サポートします。

次の表は、メディアサーバー重複排除プール間の NetBackup がサポートしている複製 方式をリストしたものです。

表 **3-8** NetBackup OpenStorage の最適化複製とレプリケーションの方式

<span id="page-45-0"></span>

| 最適化複製の方式              | 説明                                                |
|-----------------------|---------------------------------------------------|
| 同じ NetBackup ドメイン内    | p.154の「同じドメイン内でのMSDPの最適化複製に<br>ついて」を参照してください。     |
|                       | p.272の「MSDPクラウドのサポートについて」を参照<br>してください。           |
| リモートの NetBackup ドメインへ | p.172の「NetBackup自動イメージレプリケーションに<br>ついて」を参照してください。 |

# **MSDP** のパフォーマンスについて

多くの要因 (特にサーバーハードウェアとネットワーク容量) がパフォーマンスに影響しま す。

表[3-9](#page-46-0)に、重複排除ストレージサーバーのバックアップジョブ中のパフォーマンスに関す る情報を示します。重複排除ストレージサーバーは、最小のホスト要件に従います。クラ イアント重複排除または負荷分散サーバーは使用されていません。

p.37 の 「MSDP [サーバーの必要条件について」](#page-36-0) を参照してください。

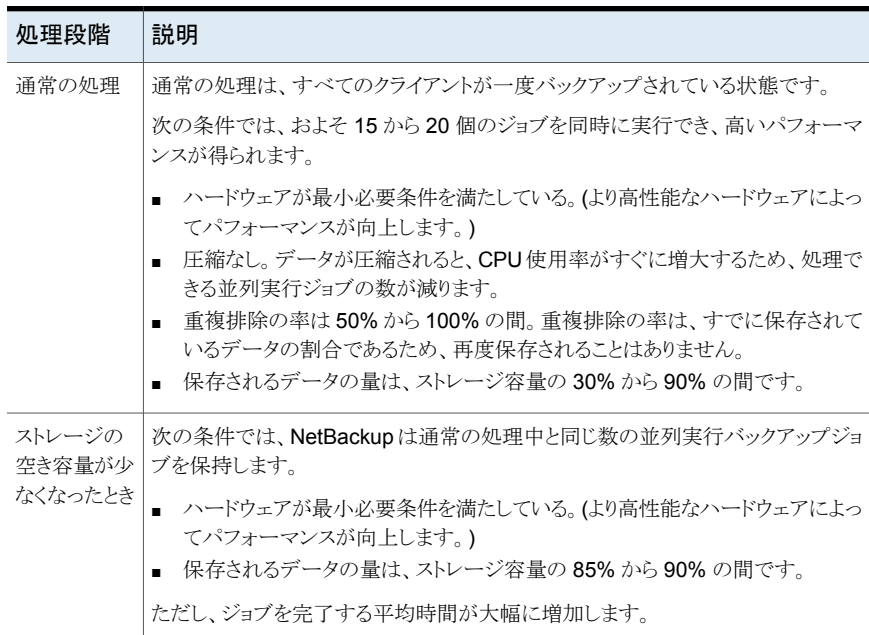

#### <span id="page-46-0"></span>表 **3-9** MSDP ストレージサーバーの MSDP ジョブの負荷パフォーマンス

#### MSDP 重複排除率に対するファイルサイズの影響

大きいファイルセグメントサイズと小さいファイルサイズを組み合せると、初回の重複排除 の率が低くなる場合があります。ただし、Deduplication Engine がファイルのフィンガー プリント処理を実行した後、重複排除率は向上します。たとえば、クライアントの最初のバッ クアップ後すぐに 2回目のバックアップを実行しても、重複排除率は高くなりません。しか し、ファイルのフィンガープリント処理後に 2 回目のバックアップを実行すると、重複排除 率は向上します。

NetBackup Deduplication Engine がファイルのフィンガープリントを処理するためにか かる時間は一定ではありません。

# **MSDP** のストリームハンドラについて

NetBackup は各種のバックアップデータストリームの形式を処理するストリームハンドラを 提供します。ストリームハンドラは基礎となるデータストリームを処理することによってバッ クアップ重複排除率を改善します。

すでに重複排除されたデータの場合、新しいストリームハンドラによる最初のバックアップ では重複排除率が低くなります。最初のバックアップの後、重複排除率は新しいストリー ムハンドラの使用前の排除率を上回ります。

Veritas はバックアップ重複排除のパフォーマンス向上のために、追加のストリームハン ドラを開発し続けています。

#### Oracle ストリームハンドラ

Oracle ストリームハンドラは、NetBackup 8.3 へのアップグレード後に、新しく作成され た Oracle ポリシーに対してデフォルトで有効になります。デフォルトでは、Oracle ストリー ムハンドラはストリームベースのバックアップのみをサポートします。cacontrol コマンド ラインユーティリティを使用して、ポリシーごと、またはすべてのポリシーに対して Oracle ストリームハンドラを有効または無効にできます。

Oracle ストリームハンドラを使うと、FILESPERSET 変数の柔軟性が向上します。重複排 除率を大幅に低下させることなく、ポリシーまたは bp.conf に FILESPERSET > 1 を設 定できます。

マーカーエントリファイルは、クライアントまたはポリシーレベルでのみ --sth フラグに cacontrol コマンドユーティリティを使用することで、デフォルトの動作を上書きするため に使用されます。

メモ**:** Oracle ストリームハンドラを使用する場合、可変長の重複排除を使用することはお 勧めしません。

次の cacontrol オプションを使用して、マーカーエントリポリシーを更新します。

■ マーカーエントリポリシーは、作成または更新することができます。

cacontrol --sth update <*STHTYPE*> <*CLIENT*> <*POLICY*> [SPAUSER] <enabled | disabled>

■ ポリシーごとにストリームハンドラの設定を問い合わせることができます。

cacontrol --sth get <*STHTYPE*> <*CLIENT*> <*POLICY*> [SPAUSER]

■ デフォルトの動作を使用するために設定を削除できます。

cacontrol --sth delete <*STHTYPE*> <*CLIENT*> <*POLICY*> [SPAUSER]

### Microsoft SQL Server ストリームハンドラ

Microsoft SQL Server のストリームハンドラは、Microsoft SQL Server のすべてのバー ジョンと Azure SQL Server に適用できます。この機能を有効にするには、MS-SQL ポ リシーまたは標準ポリシーを使用します。

cacontrol コマンドラインユーティリティを使用して、ポリシーごと、またはすべてのポリ シーに対して Microsoft SQL Server ストリームハンドラを有効または無効にできます。

Marker Entryファイルは、クライアントまたはポリシーレベルでのみ --sth フラグに cacontrol コマンドユーティリティを使用することで、デフォルトの動作を上書きするため に使用されます。

Marker Entry 構成ファイルは次の場所に格納されます。

/MDSP\_SERVER/databases/spa/marker.cfg

次の cacontrol オプションを使用して、マーカーエントリポリシーを更新します。

■ マーカーエントリポリシーは、作成または更新することができます。

cacontrol --sth update <*STHTYPE*> <*CLIENT*> <*POLICY*> [SPAUSER] <enabled | disabled>

■ ポリシーごとにストリームハンドラの設定を問い合わせることができます。

cacontrol --sth get <*STHTYPE*> <*CLIENT*> <*POLICY*> [SPAUSER]

■ デフォルトの動作を使用するために設定を削除できます。

cacontrol --sth delete <*STHTYPE*> <*CLIENT*> <*POLICY*> [SPAUSER]

Microsoft SQL Server ストリームハンドラを有効にすると、管理コンソールの[ジョブの詳 細 (Job Details)]タブに次の情報が表示されます。

MS-SQL ストリームハンドラが有効 (MS-SQL stream handler enabled)

## **MSDP** の配置のベストプラクティス

Veritasは、最小必要条件のホストとネットワークのみを推奨するので重複排除のパフォー マンスは環境に応じて大きく変わることがあります。Veritasが提供するベストプラクティス のガイドラインに従うと、ホストの機能に関係なく重複排除を効果的に行うことができます。

Veritas は NetBackup Deduplication を実装するとき次の方法を考慮することを推奨し ます。

#### 完全修飾ドメイン名を使用する

Veritas は NetBackup サーバー (さらには、重複排除サーバー) に完全修飾ドメイン名 を使うことを推奨します。完全修飾ドメイン名は特にクライアント側の重複排除を使う場合、 ホスト名解決問題を避けるうえで役立ちます。

重複排除サーバーはストレージサーバーと (ある場合) 負荷分散サーバーを含んでいま す。

p.434 の「MSDP [メディアの書き込みエラー](#page-433-0) (84)」 を参照してください。

#### MSDP の調整について

負荷分散サーバーまたはクライアント重複排除あるいはその両方を使用して、パフォー マンスが向上するように重複排除処理を調整できます。

負荷分散サーバーを構成すると、それらのサーバーも重複排除を実行します。重複排除 ストレージサーバーは引き続き重複排除サーバーおよびストレージサーバーの両方とし て機能します。NetBackup は、標準の負荷分散基準に従って各ジョブの負荷分散サー バーを選択します。ただし、重複排除のフィンガープリント計算は、負荷分散基準に含ま れません。

重複排除の作業から重複排除ストレージサーバーを完全に除外するには、重複排除ディ スクプールを使うすべてのストレージユニットに対して次の操作を行います。

- [次のメディアサーバーのみを使用 (Only use the following media servers)]を選 択します。
- すべての負荷分散サーバーを選択します。

重複排除ストレージサーバーは、ストレージサーバーのタスク (重複排除されたデータの 保存と管理、ファイルの削除、および最適化複製) のみを実行します。

クライアント重複排除を構成すると、クライアントは自身のデータを重複排除します。重複 排除負荷の一部は、重複排除ストレージサーバーと負荷分散サーバーから除去されま す。

Veritas MSDP を調整するために次の方法を使うことをお勧めします。

- クライアントの初回の完全バックアップに、重複排除ストレージサーバーを使用しま す。2 回目以降のバックアップには、負荷分散サーバーを使用します。
- クライアント側の重複排除を徐々に有効にします。 クライアントが重複排除処理の負荷に耐えることができない場合に、重複排除処理を サーバーに戻せるようにしておきます。

### ストレージサーバーに初回の完全バックアップを送信する

負荷分散サーバーかクライアントの重複排除を使う場合は、クライアントの初回の完全バッ クアップにストレージサーバーを使います。それから、以降のバックアップを負荷分散サー バーを通して送信するか、またはバックアップにクライアントの重複排除を使います。そう することで、重複排除の総負荷についての情報が提供されます。その後、ホスト間で最適 に負荷を分散するようにジョブを割り当てることができます。

重複排除はどのホストが重複排除を実行するかにかかわらず、同じフィンガープリントリス トを使います。従って最初にストレージサーバーのデータを重複排除できます。その後、 以降の別ホストによるバックアップは同じフィンガープリントリストを使います。重複排除プ ラグインは、クライアントとポリシーの組み合わせの最新の完全バックアップを識別できる 場合、サーバーからフィンガープリントリストを取り込みます。リストは新しいバックアップの フィンガープリントキャッシュに配置されます。

p.76 の「MSDP [のフィンガープリントについて」](#page-75-0)を参照してください。

Veritas また、ベリタス社は負荷分散サーバーとクライアントの重複排除を徐々に実装す ることを推奨します。従って他のホストで重複排除を実装する間、バックアップにストレー ジサーバーを使うことは有利であることがあります。

#### MSDP ジョブ数を徐々に増やす

Veritas は[最大並列実行ジョブ数 (Maximum concurrent jobs)]の値を徐々に増やす ことをお勧めします ([最大並列実行ジョブ数 (Maximum concurrent jobs)]はストレージ ユニットの設定です)。そうすることで、重複排除の総負荷についての情報が提供されま す。初回のバックアップジョブ (初回シードとも呼ばれます) は、2 回目以降のジョブより多 くの CPU とメモリを必要とします。初回シードの後、ストレージサーバーはより多くのジョ ブを同時に処理できます。それから徐々にジョブの値を増やすことができます。

<span id="page-50-0"></span>p.46 の 「MSDP [のパフォーマンスについて」](#page-45-0) を参照してください。

#### MSDP 負荷分散サーバーを徐々に導入する

Veritas ストレージサーバーが最大 CPU 使用率に達した後でのみ負荷分散サーバーを 追加することをお勧めします。それから、負荷分散サーバーを 1 つずつ導入します。環 境がどのように通信を処理するか評価したり、また重複排除のために加えられた少数の ホストに関する問題をトラブルシュートすることを簡単にできることがあります。

多くの要因がサーバーの重複排除パフォーマンスに影響します。

p.46 の 「MSDP [のパフォーマンスについて」](#page-45-0) を参照してください。

各種の要因のために、Veritas は重複排除のために複数のサーバーを使うことについて 現実的な予測をすることを推奨します。負荷分散サーバーとして1つのメディアサーバー を追加すれば、全体的なスループットはより速いはずです。ただし、1つの負荷分散サー バーを追加しても全体的なスループット率が 2倍にならなかったり、2つの負荷分散サー バーを追加してもスループット率が 3 倍にならなかったりします。

次のすべてが MSDP 環境に該当する場合、その環境は負荷分散サーバーのよい候補 であることがあります。

- 重複排除ストレージサーバーは複数のコアを持つ CPU に限定されています。
- メモリリソースはストレージサーバーで利用可能です。
- ネットワーク帯域幅はストレージサーバーで利用可能です。
- 重複排除プールへのバックエンドの I/O 帯域幅は利用可能です。
- 他の NetBackupメディアサーバーは重複排除に利用可能な CPUを備えています。

ギガビットイーサネットは多くの環境で十分なパフォーマンスを提供するはずです。パ フォーマンス目標が負荷分散サーバーを使って、可能な限り早いスループットとした場合 は、10 ギガビットイーサネットを考慮する必要があります。

#### MSDP クライアントの重複排除を徐々に実装する

自身のデータを重複排除するようにクライアントを構成した場合、それらのすべてのクライ アントを同時に有効にしないでください。次のとおり、クライアントの重複排除を徐々に実 装します。

- クライアントの初回バックアップにストレージサーバーを使います。
- 一度に少数のクライアントでのみ重複排除を有効にします。 そうすることで、重複排除がクライアントの他のジョブに与える影響についての情報が 提供されます。環境がどのように通信を処理するか評価したり、トラブルシューティン グしたりすることを簡単にできることがあります。

クライアントが重複排除処理の負荷に耐えることができない場合に、重複排除処理をスト レージサーバーに戻せるようにしておきます。

#### MSDP の圧縮と暗号化を使う

NetBackup ポリシーで圧縮か暗号化を使わないでください。むしろ、重複排除処理の一 部である圧縮か暗号化を使ってください。

p.141 の 「MSDP [の圧縮について」](#page-140-0) を参照してください。

p.142 の「MSDP [の暗号化について」](#page-141-0)を参照してください。

### MSDP の最適なバックアップストリーム数について

バックアップストリームは NetBackup アクティビティモニターに別のジョブとして表示され ます。ストリームを生成するために各種の方式が存在します。NetBackup では、複数の ストリームを設定するためにバックアップポリシー設定を使うことができます。NetBackup for Oracle エージェントは複数のストリームを構成することを可能にします。また RMAN ユーティリティは Oracle に複数のバックアップチャネルを提供できます。

クライアントの重複排除の場合、最適なバックアップストリーム数は 2 です。

メディアサーバーの重複排除は複数のコアで複数のストリームを同時に処理できます。 Oracle のようなアプリケーションの大きいデータセットの場合、メディアサーバーの重複 排除は複数のコアと複数のストリームを利用します。従って、アプリケーションが複数のス トリームかチャネルを提供できるとき、メディアサーバーの重複排除はより適切な解決策 であることがあります。

バックアップストリームに関する詳細情報を参照できます。

<http://www.veritas.com/docs/TECH77575>

### MSDP のストレージユニットグループについて

NetBackup MSDP に対するバックアップ先としてストレージユニットグループを使えま す。グループ内のすべてのストレージユニットには[メディアサーバー重複排除プール (Media Server Deduplication Pool)]がストレージの宛先としてある必要があります。

ストレージユニットグループは、バックアップサービスを中断することがある単一障害を回 避します。

複数のディスクプールをまたがるのではなく、同じ重複排除の宛先ディスクプールにバッ クアップポリシーがデータを保存すると、ストレージの節約は最も大きくなります。したがっ て、[ストレージユニットの選択 (Storage unit selection)]の[フェールオーバー (Failover)] 方式は最小限の量のストレージを使います。他のすべての方式はバックアップが実行さ れる度に異なるストレージを使うように設計されています。Veritas は[ストレージユニット の選択 (Storage unit selection)]形式で[フェールオーバー (Failover)]方式を選択す ることをお勧めします。

| 内容   | 説明                                                                                                    |
|------|----------------------------------------------------------------------------------------------------|
| 要件   | グループは1つのストレージ先の形式のみのストレージユニットを含む必要<br>があります。 つまり、1 つのグループが「メディアサーバー重複排除プール<br>(Media Server Deduplication Pool)]ストレージユニットとその他のストレー<br>ジ形式のストレージユニットの両方を含むことはできません。                                                                                                    |
| 制限事項 | NetBackupのストレージユニットグループでは、以下はサポートされません。<br>重複排除されたデータの最適化複製。重複排除されたデータの最適化<br>$\blacksquare$<br>複製の宛先としてストレージユニットグループを使うと、NetBackupは通<br>常の複製を使います。<br>p.154の「同じドメイン内でのMSDPの最適化複製について」を参照し<br>てください。<br>最適化された合成バックアップ。NetBackupが最適化された合成バック<br>$\blacksquare$<br>アップを生成できない場合、NetBackupはよりデータの移動に特化した<br>合成バックアップを作成します。<br>p.45 の 「MSDP の最適化された合成バックアップについて」 を参照し |

表 **3-10** ストレージユニットグループの MSDP の必要条件と制限事項

### MSDP データの保護について

<span id="page-53-0"></span>Veritas 次の方法を使って重複排除されたバックアップデータを保護することをお勧めし ます。

■ 別の重複排除ノードのオフサイトの場所にイメージをコピーするために NetBackup の最適化複製を使います。 最適化複製は、別の重複排除プールにプライマリバックアップデータをコピーします。 それは、同じ NetBackup ドメインに残ったままで、オフサイトにデータをコピーする最 も簡単で効率的な方法を提供します。他の重複排除プールからイメージを取り込む ことによって、プライマリコピーが存在するストレージを破壊する障害からリカバリでき ます。

p.162 の 「同じ NetBackup ドメインでの MSDP [最適化複製の構成」](#page-161-0) を参照してくだ さい。

■ 別の NetBackup ドメインオフサイトに重複排除されたデータをコピーするために NetBackup のレプリケーションを使います。

p.171の「異なる NetBackupドメインへの MSDP[レプリケーション設定」](#page-170-0)を参照して ください。

Veritas MSDP カタログをバックアップすることもお勧めします。

p.248 の「MSDP [カタログの保護について」](#page-247-0)を参照してください。

### MSDP ストレージサーバーの構成を保存する

Veritas ストレージサーバーの構成を保存することをお勧めします。構成を取得して保存 すると、環境のリカバリに役立つ場合があります。ディザスタリカバリでは、保存された構 成ファイルの使用によってストレージサーバーの構成を設定する必要がある場合もありま す。

ストレージサーバーの構成を保存する場合、リカバリに必要な情報のみが含まれるように それを編集してください。

p.242 の 「MSDP [ストレージサーバーの構成の保存について」](#page-241-0)を参照してください。

- p.243 の 「MSDP [ストレージサーバーの構成の保存」](#page-242-0) を参照してください。
- p.244 の 「MSDP [ストレージサーバーの構成ファイルの編集」](#page-243-0) を参照してください。

### ディスクの書き込みのキャッシュ計画

ストレージコンポーネントは、読み込みと書き込みのパフォーマンスを向上させるために ハードウェアのキャッシュを使うことがあります。 キャッシュを使うことがあるストレージコン ポーネントには、ディスクアレイ、RAID コントローラ、ハードディスクドライブ自体などがあ ります。

ストレージコンポーネントがディスクの書き込み操作用にキャッシュを使用する場合、キャッ シュが電源の変動または停電から保護されていることを確認します。 電源の変動または 停電から保護しない場合、データ破損またはデータ損失が発生することがあります。 保護には次も含まれます。

- 電源が復旧するまでの時間にも書き込み操作を継続できるように、キャッシュメモリに 電源を供給するバッテリーバックアップ装置。
- コンポーネントが書き込み操作を完了できるようにする無停電電源装置。

キャッシュを備えているデバイスが保護されていない場合、Veritas はハードウェアのキャッ シュを無効にすることを推奨します。 読み込みと書き込みのパフォーマンスは低下する 可能性がありますが、データ損失は避けられます。

# ストレージのプロビジョニン グ

この章では以下の項目について説明しています。

- MSDP [用のストレージのプロビジョニングについて](#page-55-0)
- <span id="page-55-0"></span>■ MSDP [のストレージディレクトリやファイルを変更しない](#page-57-0)
- NetBackup MSDP [のボリューム管理について](#page-58-0)

# **MSDP** 用のストレージのプロビジョニングについて

NetBackup では、ストレージがディレクトリパスとして公開されている必要があります。 次のようにストレージをプロビジョニングします。

**4**

最大 64 TB 2021年 「「最大 64 TB [のストレージ」」](#page-56-0)を参照してください。

250 TB 250 TB のストレージ」を参照してください。

プロビジョニングするストレージインスタンスの数は、バックアップのストレージ要件によっ て決まります。要件が 1 つの重複排除ノードで対応できる範囲を超える場合は、複数の ノードを構成できます。

p.28 の「MSDP [重複排除ノードについて」](#page-27-0)を参照してください。

最適化された複製とレプリケーションも、プロビジョニングするノード数に影響を与える可 能性があります。

p.46 の「MSDP [の最適化複製とレプリケーションについて」](#page-45-1)を参照してください。

NetBackup の他の要件がストレージのプロビジョニング方法に影響を与えることがありま す。

p.30 の 「MSDP [ストレージと接続性の必要条件について」](#page-29-0) を参照してください。

ストレージのプロビジョニング方法は、NetBackup のマニュアルの対象外となります。スト レージベンダーのマニュアルを参照してください。

p.28 の 「NetBackup Deduplication [の宛先について」](#page-27-1) を参照してください。

<span id="page-56-0"></span>p.26 の 「MSDP [の配置計画」](#page-25-0) を参照してください。

#### 最大 **64 TB** のストレージ

オペレーティングシステムの単一のマウントポイントとして表示されるように、バックアップ ストレージをプロビジョニングします。

ストレージにはディレクトリパスが必要であるため、ルートノード (/) またはドライブ文字 (E:¥) のみをストレージパスとして使わないでください。つまり、ストレージをルートノード (/) またはドライブ文字 (E:¥) としてマウントしないでください。

<span id="page-56-1"></span>重複排除データベースに別のディスクボリュームを使用する場合は、バックアップデータ のストレージではなく、異なるマウントポイント上の 1 TB のボリュームをプロビジョニングし ます。

#### **250 TB** のストレージ

NetBackup は、特定のオペレーティングシステムでは 1 つのメディアサーバー重複排除 プールで 250 TB のストレージをサポートしています。

p.29 の 「MSDP [ストレージの容量について」](#page-28-0) を参照してください。

MSDP ストレージサーバーを構成する前に、ボリュームをプロビジョニングする必要があ ります。各ボリュームは以下の項目に合致する必要があります。

- NetBackup で MSDP 用にサポートするファイルシステムでフォーマットされているこ と。すべてのボリュームで同じファイルシステムを使用する必要があります。
- MSDP ストレージに割り当てる他のボリュームとは別のディスクに置いてください。
- MSDP ストレージサーバーとして使用するコンピュータの別のマウントポイントにマウ ントされています。 Veritas では、マウントポイント名にわかりやすい命名規則を使用することを推奨しま す。

#### **32 TB** のボリュームを使用して **250 TB** の **MSDP** を構成する手 順

- **1** 9 つの新しいファイルシステムを作成、フォーマット、マウントします。1 つのファイル システムには 1 TB のストレージ領域が、その他の 8 つのファイルシステムにはそれ ぞれ 32 TB のストレージ領域がそれぞれ必要です。
- **2** 1 TB のファイルシステムを /msdp/cat、32 TB のファイルシステムを /msdp/vol0、/msdp/vol1、というように、各ボリュームがマウントされるまでマウント します。
- **3** touch ファイル /etc/nbapp-release が存在しない場合は、作成します。
- **4** マウントされた各ボリュームの下に data という名前のサブディレクトリを作成します。 たとえば、/msdp/vol0/data、/msdp/vol1/data、/msdp/vol2/data のようにな ります。
- **5** ストレージサーバーの構成ウィザードを使用して、MSDPを構成します。[重複排除 データベースに代替パスを使用 (Use alternate path for deduplication database)] オプションが選択されていることを確認します。ストレージパスに/msdp/vol0/data、 データベースパスに /msd/cat を指定します。
- **6** 重複排除プールに追加の 32 TB のファイルシステムを追加します。

/usr/openv/pdde/pdcr/bin/crcontrol --dsaddpartition /msdp/vol1/data /usr/openv/pdde/pdcr/bin/crcontrol --dsaddpartition /msdp/vol2/data till volume 07... /usr/openv/pdde/pdcr/bin/crcontrol --dsaddpartition /msdp/vol7/data

**7** 次のコマンド出力を参照して、作成されたボリュームを確認します。

/usr/openv/pdde/pdcr/bin/crcontrol --dsstat 2 | grep Mount Mount point count: 7

詳しくは、次の記事を参照してください。

<span id="page-57-0"></span>Linux と Windows で 250 TB [メディアサーバー重複排除プール](https://www.veritas.com/content/support/en_US/article.100038442.html) (MSDP) を構成する 方法 (How to configure a 250 TB Media Server [Deduplication](https://www.veritas.com/content/support/en_US/article.100038442.html) Pool (MSDP) on Linux and [Windows\)](https://www.veritas.com/content/support/en_US/article.100038442.html)

p.370 の「MSDP [ストレージパーティションのサイズ調整」](#page-369-0)を参照してください。

# **MSDP** のストレージディレクトリやファイルを変更しない

NetBackup のマニュアルまたはベリタス社のサポート担当者によって指示されない限り、 次の操作を実行しないでください。

- 重複排除ストレージのディレクトリまたはデータベースのディレクトリにファイルを追加 する。
- 重複排除ストレージのディレクトリまたはデータベースのディレクトリからファイルを削 除する。
- 重複排除ストレージのディレクトリ内またはデータベースのディレクトリ内のファイルを 変更する。
- 重複排除ストレージのディレクトリ内またはデータベースのディレクトリ内でファイルを 移動する。
- 重複排除ストレージのディレクトリまたはデータベースのディレクトリ内にあるディレクト リとファイルの権限を変更します。

<span id="page-58-0"></span>これらの指示に従わないと、操作に失敗したりデータ損失が起きることがあります。

## **NetBackup MSDP** のボリューム管理について

Veritas のNetBackup [メディアサーバー重複排除プール (Media Server Deduplication Pool)]のストレージのボリューム管理にツールを使用する場合、Veritas InfoScale Storage を使うことをお勧めします。InfoScale Storage は Veritas Volume Manager と Veritas File System を含んでいます。

サポート対象のシステムについては、Veritas の Web サイトで、InfoScale ハードウェア 互換性リストを参照してください。

<http://www.veritas.com/>

メモ**:** InfoScale Storage は NFS をサポートしていますが、NetBackup は[メディアサー バー重複排除プール (Media Server Deduplication Pool)]のストレージに対して NFS ターゲットをサポートしていません。従って、[メディアサーバー重複排除プール(Media Server Deduplication Pool)]は InfoScale Storage で NFS をサポートしません。

重複排除のライセンス

この章では以下の項目について説明しています。

- <span id="page-59-0"></span>■ MSDP [のライセンスについて](#page-59-0)
- [NetBackup](#page-60-0) MSDP のライセンス

### **MSDP** のライセンスについて

NetBackup の重複排除は、基本の NetBackup とは別ライセンスです。

ライセンスを使用すると、NetBackup メディアサーバー重複排除と NetBackup クライア ント重複排除の両方が有効になります。ライセンスはフロントエンド機能のライセンスです。 重複排除されたデータのサイズではなく、バックアップされるデータのサイズに基づいて います。

**5**

ライセンスを削除した場合、またはライセンスが期限切れになった場合、新しい重複排除 ディスクプールを作成できません。NetBackup の重複排除プールを参照するストレージ ユニットを作成することもできません。ディスクプールまたはディスクプールを参照するスト レージユニットは、NetBackup によっては削除されません。有効なライセンスを入力する と、それらを再度使用できます。

ライセンスによって NetBackup ポリシーの[属性 (Attributes)]タブの[アクセラレータを 使用する (Use accelerator)]機能も有効になります。アクセラレータはファイルシステム の完全バックアップの速度を増加させます。アクセラレータは、重複排除ストレージユニッ トに加え、重複排除オプションを必要としない他のストレージユニットでも動作します。ア クセラレータについてのより多くの情報が利用可能です。

『NetBackup 管理者ガイド Vol. 1』を参照してください。

<http://www.veritas.com/docs/DOC5332>

重複排除をサポートする NetBackup バージョンをインストールまたは重複排除をサポー トする バージョンにアップグレードする前に、どのオペレティングシステム上で Veritas が 重複排除をサポートするかを決めてください。NetBackup オペレーティングシステム互換 性リストを参照してください。

<http://www.netbackup.com/compatibility>

<span id="page-60-0"></span>p.61 の「NetBackup MSDP [のライセンス」](#page-60-0)を参照してください。

## **NetBackup MSDP** のライセンス

NetBackup をインストールまたはアップグレードしたときに重複排除のライセンスをインス トールした場合は、この手順を実行する必要はありません。

NetBackup マスターサーバー上でライセンスを入力します。次の手順は、NetBackup 管理コンソールを使ってライセンスキーを入力する方法を記述します。

#### **NetBackup MSDP** のライセンスを付与する方法

- **1** NetBackup マスターサーバーの NetBackup 管理コンソールにある[ヘルプ (Help)] メニューで、[ライセンスキー (License Keys)]を選択します。
- **2** [NetBackup のライセンスキー ( License Keys)]ダイアログボックスで、[新規 (New)] をクリックします。
- **3** [新しいライセンスキーの追加 (Add a New License Key)]ダイアログボックスで、ラ イセンスキーを入力し、[追加 (Add)]か[OK]をクリックします。
- **4** [NetBackup のライセンスキー ( License Key)]ダイアログボックスで、[閉じる (Close)]をクリックします。
- **5** NetBackup のすべてのサービスとデーモンを再起動してください。

# 重複排除の構成

この章では以下の項目について説明しています。

- MSDP [サーバー側の重複排除の構成](#page-64-0)
- MSDP [クライアント側の重複排除の構成](#page-66-0)
- **MSDP** [重複排除マルチスレッドエージェントについて](#page-67-0)
- [重複排除マルチスレッドエージェントの動作の構成](#page-69-0)
- [マルチスレッドエージェントによる重複排除プラグイン通信の構成](#page-74-0)
- MSDP [のフィンガープリントについて](#page-75-0)
- MSDP [フィンガープリントのキャッシュについて](#page-76-0)
- MSDP [フィンガープリントのキャッシュ動作の構成](#page-77-0)
- リモートクライアント重複排除のMSDP[フィンガープリントキャッシュのシードについて](#page-78-0)

**6**

- クライアントでの MSDP [フィンガープリントキャッシュのシードの構成](#page-81-0)
- ストレージサーバーでの MSDP [フィンガープリントキャッシュのシードの構成](#page-82-0)
- **MSDP での 250-TB [のサポートの有効化](#page-84-0)**
- NetBackup KMS [サービスを使用した](#page-85-0) MSDP 暗号化について
- 外部 KMS [サーバーを使用した](#page-89-1) MSDP 暗号化について
- [メディアサーバー重複排除プールのストレージサーバーの構成](#page-89-0)
- PureDisk [重複排除プール用のストレージサーバーの構成](#page-107-1)
- NetBackup [の重複排除用ディスクプールについて](#page-118-0)
- [重複排除のディスクプールの構成](#page-120-0)
- 250-TB MSDP [サポート用データディレクトリの作成](#page-130-0)
- 250-TB [メディアサーバー重複排除プールへのボリュームの追加](#page-131-0)
- 「メディアサーバー重複排除プール (Media Server Deduplication Pool)]ストレージ [ユニットの構成](#page-133-0)
- MSDP [クライアント側重複排除のクライアント属性の構成](#page-138-0)
- クライアントについての MSDP [クライアント側の重複排除の無効化](#page-139-0)
- MSDP [の圧縮について](#page-140-0)
- MSDP [の暗号化について](#page-141-0)
- MSDP [圧縮および暗号化設定表](#page-143-0)
- **MSDP** [バックアップの暗号化の構成](#page-144-0)
- MSDP [の最適化複製とレプリケーションの暗号化の構成](#page-145-0)
- MSDP [のローリングデータの変換メカニズムについて](#page-146-0)
- [ローリングデータ変換のモード](#page-147-0)
- MSDP [暗号化の動作と互換性](#page-149-0)
- [最適化された合成バックアップの](#page-150-0) MSDP の構成
- **MSDP** [の複製およびレプリケーションに対する個別ネットワークパスについて](#page-151-0)
- MSDP [複製とレプリケーションに対する個別ネットワークパスの構成](#page-151-1)
- 同じドメイン内での MSDP [の最適化複製について](#page-153-0)
- 同じ NetBackupドメインでの MSDP [最適化複製の構成](#page-161-0)
- 異なるドメインへの MSDP [レプリケーションについて](#page-168-0)
- 異なる NetBackupドメインへの MSDP [レプリケーション設定](#page-170-0)
- MSDP [最適化複製とレプリケーション帯域幅の構成について](#page-203-0)
- MSDP[クラウドの最適化複製とレプリケーションのパフォーマンスチューニングについ](#page-205-0) [て](#page-205-0)
- [ストレージライフサイクルポリシーについて](#page-205-1)
- [自動イメージレプリケーションに必要なストレージライフサイクルポリシーについて](#page-206-0)
- [ストレージライフサイクルポリシーの作成](#page-208-0)
- MSDP [バックアップポリシーの構成について](#page-214-0)
- [バックアップポリシーの作成](#page-215-1)
- [耐性ネットワークのプロパティ](#page-215-0)
- [耐性のある接続の指定](#page-219-0)
- MSDP [負荷分散サーバーの追加](#page-221-0)
- NetBackup [クライアントでの可変長の重複排除について](#page-222-0)
- MSDP pd.conf [構成ファイルについて](#page-224-0)
- MSDP pd.conf [ファイルの編集](#page-225-1)
- MSDP [contentrouter.cfg](#page-240-0) ファイルについて
- MSDP [ストレージサーバーの構成の保存について](#page-241-0)
- MSDP [ストレージサーバーの構成の保存](#page-242-0)
- MSDP [ストレージサーバーの構成ファイルの編集](#page-243-0)
- MSDP [ストレージサーバーの構成の設定](#page-244-0)
- **MSDP** [ホストの構成ファイルについて](#page-245-0)
- MSDP [ホストの構成ファイルの削除](#page-246-0)
- MSDP [レジストリのリセット](#page-246-1)
- MSDP [カタログの保護について](#page-247-0)
- MSDP [シャドーカタログパスの変更](#page-250-0)
- MSDP [シャドーカタログスケジュールの変更](#page-251-0)
- MSDP [カタログのシャドーコピー数の変更](#page-252-0)
- **MSDP** [カタログバックアップの設定](#page-253-0)
- MSDP [カタログバックアップポリシーの更新](#page-257-0)
- MSDP の FIPS [準拠について](#page-258-0)
- MSDP [の複数のインターフェースをサポートするための](#page-260-0) NetBackup クライアント側の [重複排除の構成](#page-260-0)
- MSDP [のマルチドメインのサポートについて](#page-261-0)
- MSDP マルチドメイン VLAN [のサポートについて](#page-264-0)

<span id="page-64-0"></span>■ [変更不可および削除不可のデータの](#page-266-0) NetBackup WORM ストレージサポートについ [て](#page-266-0)

# **MSDP** サーバー側の重複排除の構成

このトピックでは、NetBackup でメディアサーバー重複排除を構成する方法について説 明します。

表 [6-1](#page-64-1) は構成作業を記述します。

『NetBackup 管理者ガイド』には基本の NetBackup 環境を構成する方法を記述します。 『NetBackup 管理者ガイド Vol. 1』を参照してください。

<http://www.veritas.com/docs/DOC5332>

表 **6-1** MSDP の構成タスク

<span id="page-64-1"></span>

| 手順          | 作業                          | 手順                                                                              |
|-------------|-----------------------------|---------------------------------------------------------------------------------|
| 手順 1        | ライセンスのインストール 重複<br>排除のため    | p.61 の「NetBackup MSDP のライセンス」を参照してください。                                         |
| 手順 2        | マスターサーバーとメディアサー             | p.416の「NetBackup MSDP ログファイル」を参照してください。                                         |
| イルディレクトリの作成 | バーでの NetBackup ログファ         | p.415の「MSDPのNetBackupログファイルディレクトリの作成」を参照してくだ<br>さい。                             |
| 手順 3        | 重複排除マルチスレッドエー<br>ジェントの動作の構成 | 重複排除マルチスレッドエージェントは、デフォルトの構成値を使って動作を制御<br>します。必要に応じてそれらの値を変更できます。                |
|             |                             | p.68 の 「MSDP 重複排除マルチスレッドエージェントについて」 を参照してくだ<br>さい。                              |
|             |                             | p.70 の 「重複排除マルチスレッドエージェントの動作の構成」 を参照してくださ<br>い。                                 |
|             |                             | p.75の「マルチスレッドエージェントによる重複排除プラグイン通信の構成」を参<br>照してください。                             |
| 手順 4        | 指紋のキャッシュ動作の構成               | 指紋のキャッシュ動作の構成は省略可能です。                                                           |
|             |                             | p.77 の「MSDP フィンガープリントのキャッシュについて」を参照してください。                                      |
|             |                             | p.78の「MSDPフィンガープリントのキャッシュ動作の構成」を参照してください。                                       |
| 手順 5        | 250-TB MSDP のサポートの有<br>効化   | 250-TB メディアサーバー重複排除プールをホストするストレージサーバーを構<br>成する前に、このサイズのストレージのサポートを有効にする必要があります。 |
|             |                             | p.85 の 「MSDP での 250-TB のサポートの有効化」を参照してください。                                     |

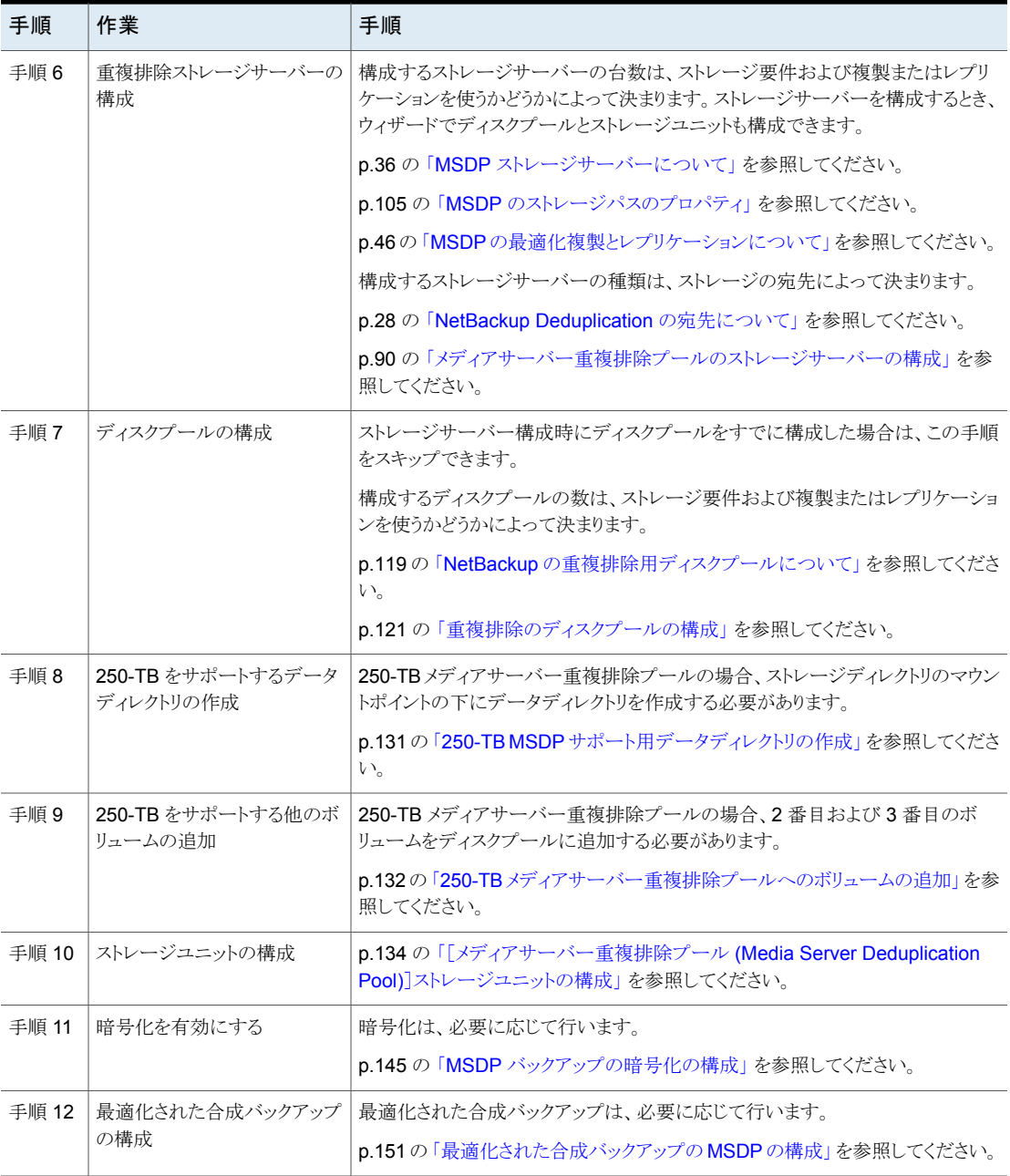

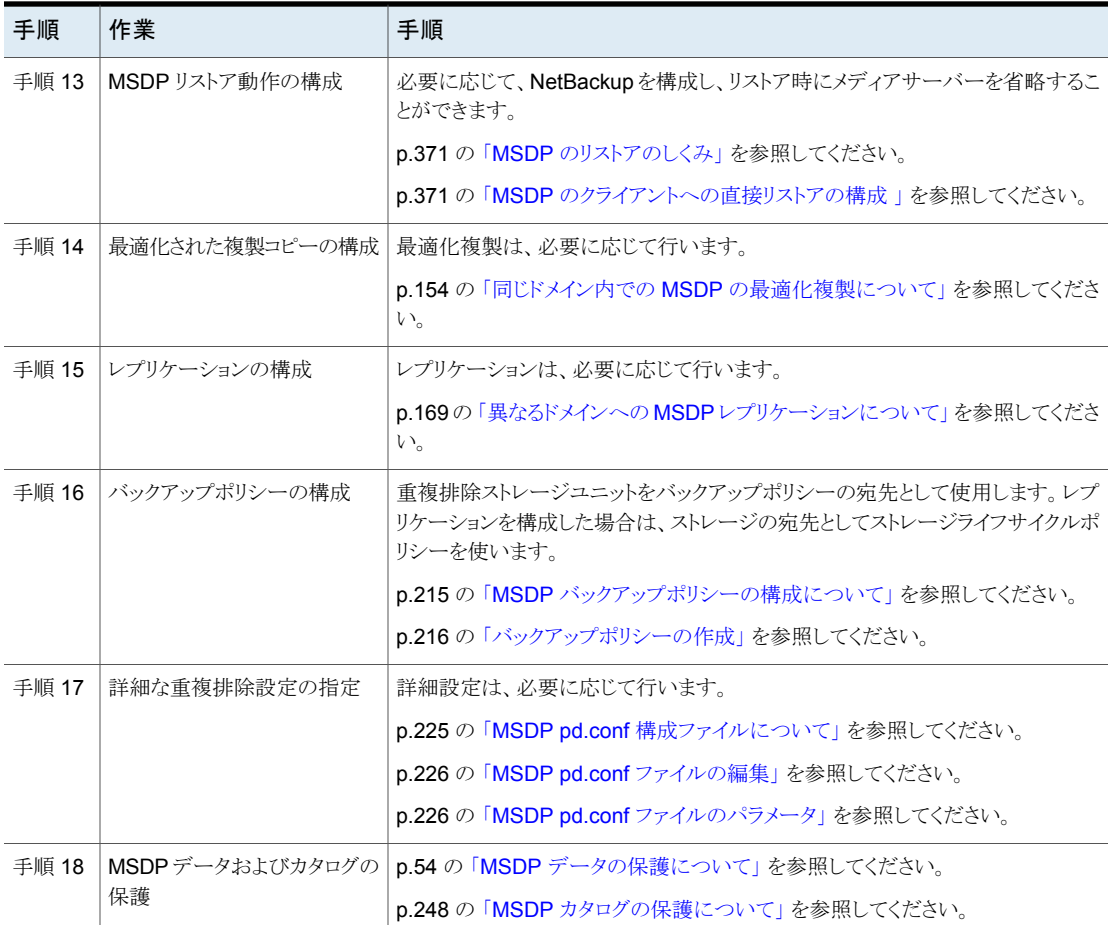

# **MSDP** クライアント側の重複排除の構成

<span id="page-66-0"></span>このトピックでは、NetBackup でクライアント重複排除を構成する方法について説明しま す。クライアント側の重複排除を構成できるようにするには、メディアサーバー重複排除を 構成する必要があります。

p.65 の「MSDP [サーバー側の重複排除の構成」](#page-64-0)を参照してください。

|     | ๛- |                                                       |
|-----|----|-------------------------------------------------------|
| 手順  | 作業 | 手順詳細                                                  |
| 手順1 | 成  | メディアサーバー重複排除の構   p.65 の「MSDP サーバー側の重複排除の構成」を参照してください。 |

表 **6-2** クライアント重複排除の構成作業

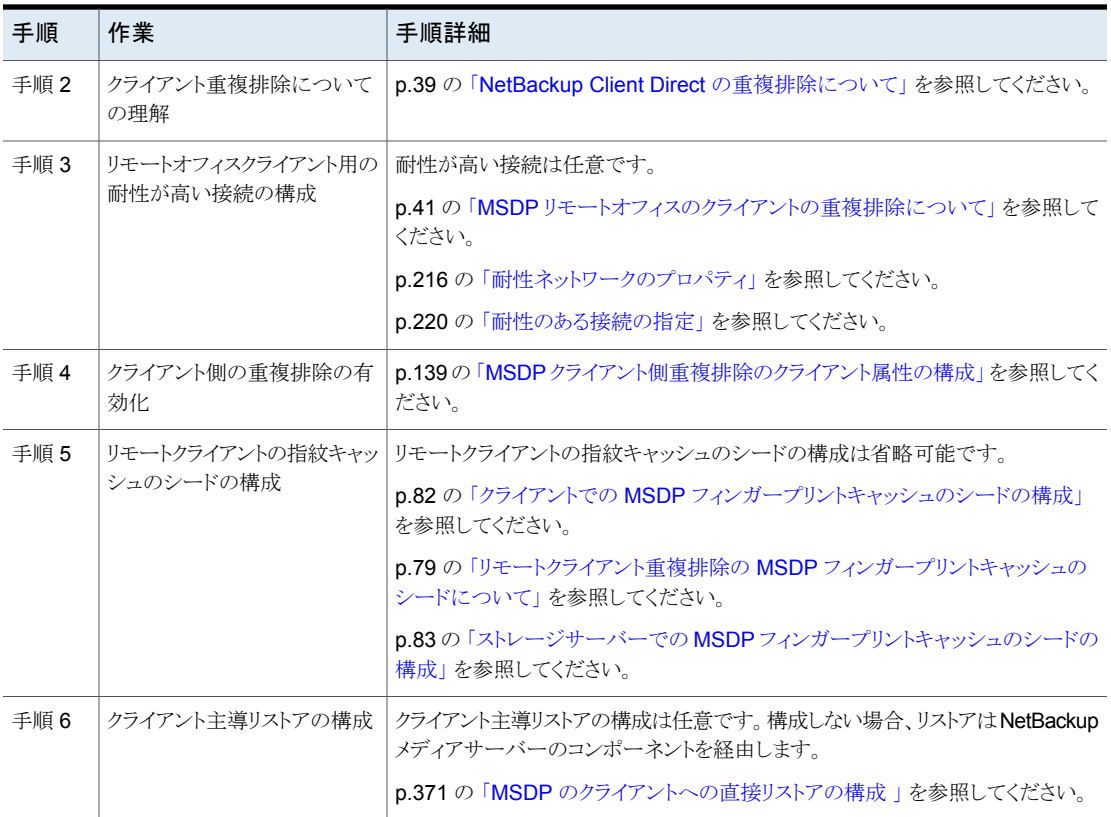

## **MSDP** 重複排除マルチスレッドエージェントについて

<span id="page-67-0"></span>MSDP 重複排除処理では、ほとんどのデータソースでマルチスレッドエージェントを使う ことができます。マルチスレッドエージェントは、クライアントサーバーとメディアサーバー の両方で重複排除プラグインとともに動作します。エージェントは、非同期ネットワークI/O と CPU コア計算に複数のスレッドを使います。バックアップ中に、このエージェントは重 複排除プラグインから共有メモリを介してデータを受信し、複数のスレッドを使って処理す ることでスループットパフォーマンスを改善します。無効な場合、エージェントは最小限の リソースを使います。

NetBackup 重複排除マルチスレッドエージェントは、データの重複排除を行うすべての ホスト、独自のデータの重複排除を行うストレージサーバー、負荷分散サーバー、クライ アントのバックアップのパフォーマンスを改善します。マルチスレッドエージェントを使用 するホストごとに、重複排除プラグインをマルチスレッドエージェントを使用するように構成 する必要があります。

重複排除マルチスレッドエージェントは、デフォルトの構成値を使って動作を制御します。 必要に応じてそれらの値を変更できます。次の表はマルチスレッドエージェントの動作を 説明したものです。それはまたそれらの動作の設定方法について説明したトピックへのリ ンクを提供します。

表 **6-3** 通信と動作

| 诵信                                          | 手順                                                         |
|---------------------------------------------|------------------------------------------------------------|
| マルチスレッドエージェントの動作とリソース使用<br>量。               | p.70 の 「重複排除マルチスレッドエージェント<br>の動作の構成」を参照してください。             |
| 重複排除プラグインがマルチスレッドエージェン<br>トにバックアップを送信するかどうか | p.75 の 「マルチスレッドエージェントによる重複<br>排除プラグイン通信の構成」 を参照してくださ<br>い。 |
| バックアップに重複排除マルチスレッドエージェ<br>ントを使う必要があるクライアント  | p.75 の 「マルチスレッドエージェントによる重複<br>排除プラグイン通信の構成」 を参照してくださ<br>い。 |
| 重複排除マルチスレッドエージェントを使う必要<br>があるバックアップポリシー     | p.75 の 「マルチスレッドエージェントによる重複<br>排除プラグイン通信の構成」 を参照してくださ<br>い。 |

<span id="page-68-0"></span>表 [6-4](#page-68-0)は、MSDP マルチスレッドの操作上の注意事項を示します。マルチスレッドエー ジェントを使用しない場合、NetBackup は単一スレッドモードを使います。

#### 表 **6-4** マルチスレッドエージェントの要件と制限事項

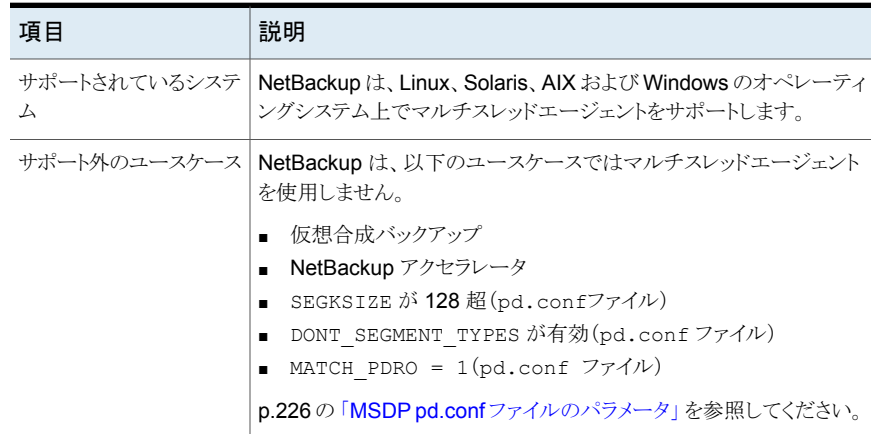

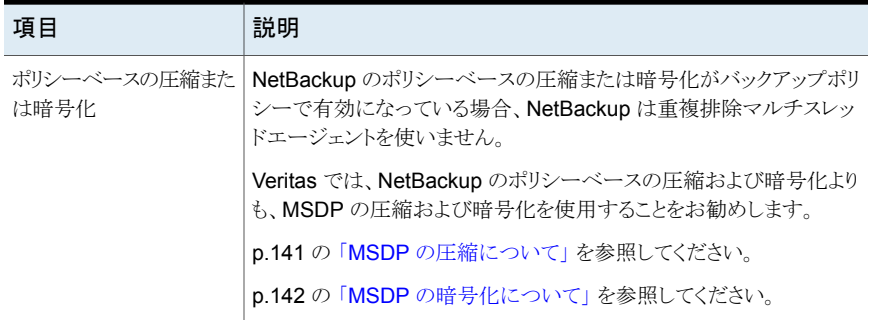

# 重複排除マルチスレッドエージェントの動作の構成

<span id="page-69-0"></span>mtstrm.conf 構成ファイルは、NetBackup 重複排除マルチスレッドエージェントの動作 を制御します。

p.68 の「MSDP [重複排除マルチスレッドエージェントについて」](#page-67-0)を参照してください。

ホストの mtstrm.conf ファイルを変更すると、そのホストのみの設定が変更されます。 データを重複排除するすべてのホストで同じ設定にするには、すべてのホストの mtstrm.conf ファイルを変更する必要があります。

#### マルチスレッドエージェントの動作を構成する方法

- **1** テキストエディタを使用して mtstrm.conf ファイルを開きます。 mtstrm.conf ファイルは、次のディレクトリに存在します。
	- UNIX の場合: /usr/openv/lib/ost-plugins/
	- Windows の場合: *install\_path*¥Veritas¥NetBackup¥bin¥ost-plugins
- **2** 動作を変更するには、新しい値を指定します。

p.71 の「MSDP mtstrm.conf [ファイルパラメータ」](#page-70-0)を参照してください。

- **3** ファイルを保存して閉じます。
- **4** 次のようにホストのマルチスレッドエージェントを再起動します。
	- UNIX の場合:

/usr/openv/pdde/pdag/bin/mtstrmd –terminate /usr/openv/pdde/pdag/bin/mtstrmd

■ Windows の場合、Windows サービスマネージャを使用します。サービス名は NetBackup 重複排除マルチスレッドエージェントです。

### MSDP mtstrm.conf ファイルパラメータ

<span id="page-70-0"></span>mtstrm.conf 構成ファイルは、重複排除マルチスレッドエージェントの動作を制御しま す。デフォルト値は、リソース使用量を用いてパフォーマンスを分散します。

これらのパラメータの構成方法を説明する手順があります。

pd.conf ファイルは、次のディレクトリに存在します。

- (UNIX)/usr/openv/lib/ost-plugins/
- (Windows) *install\_path*¥Veritas¥NetBackup¥bin¥ost-plugins

p.70 の [「重複排除マルチスレッドエージェントの動作の構成」](#page-69-0) を参照してください。

mtstrm.conf ファイルは 3 つのセクションで構成されています。パラメータはセクション 内にとどまる必要があります。パラメータの説明は、以降のセクションを参照してください。

- [「ログパラメータ」](#page-70-1)
- [「プロセスパラメータ」](#page-71-0)
- [「スレッドパラメータ」](#page-73-0)

mtstrm.conf ファイルは、次のディレクトリに存在します。

- <span id="page-70-1"></span>■ UNIX の場合: /usr/openv/lib/ost-plugins/
- Windows の場合: *install\_path*¥Veritas¥NetBackup¥bin¥ost-plugins

#### ログパラメータ

次の表は mtstrm.conf の設定ファイルのログパラメータを記述したものです。

#### 表 6-5 ログパラメータ (mtstrm.conf ファイル)

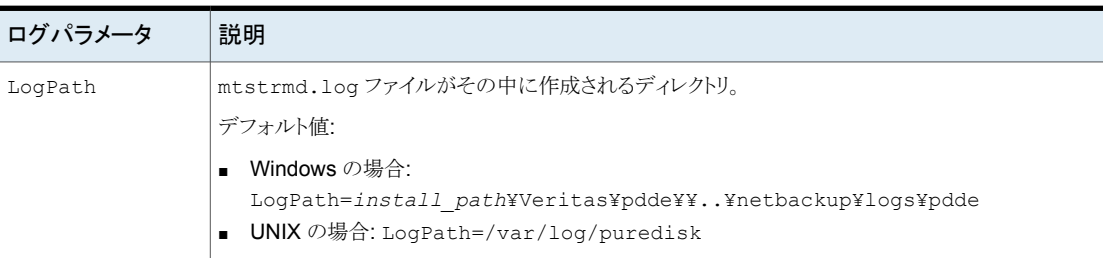

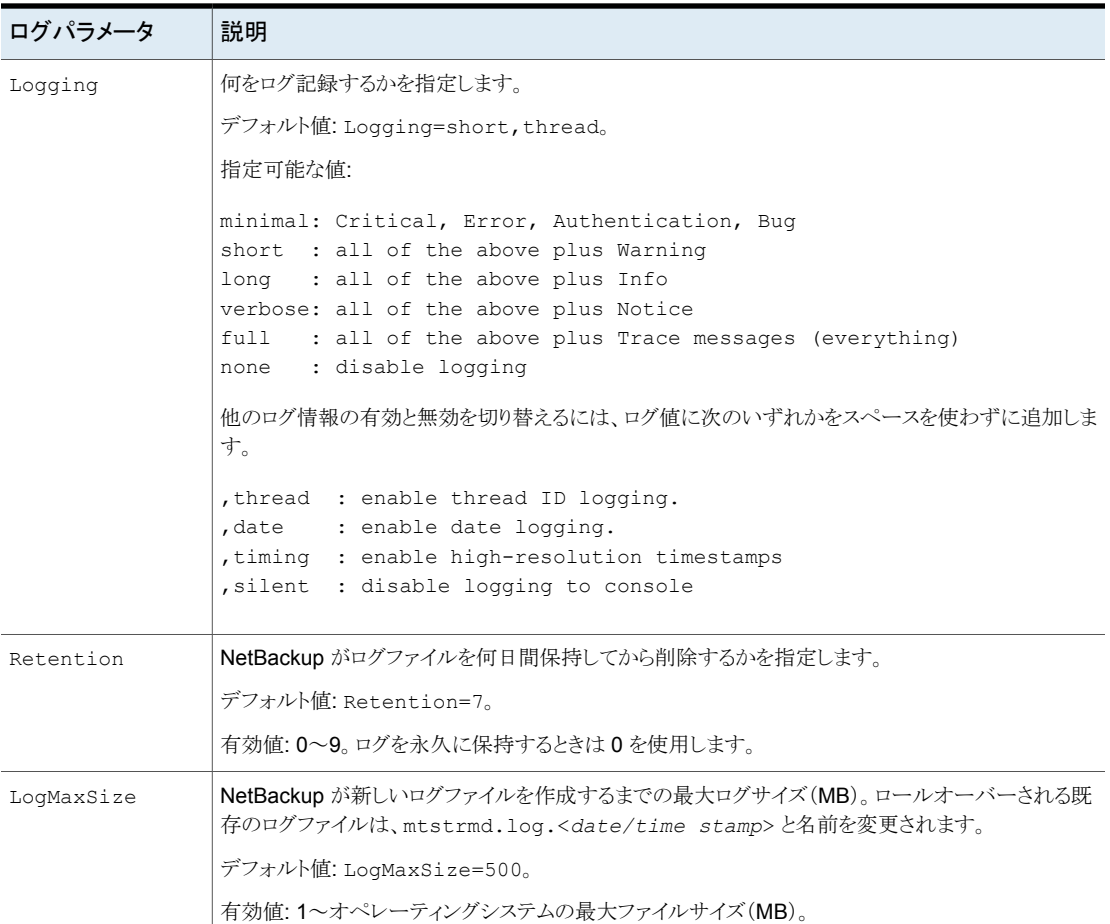

### <span id="page-71-0"></span>プロセスパラメータ

次の表は mtstrm.conf の設定ファイルのプロセスパラメータを記述したものです。
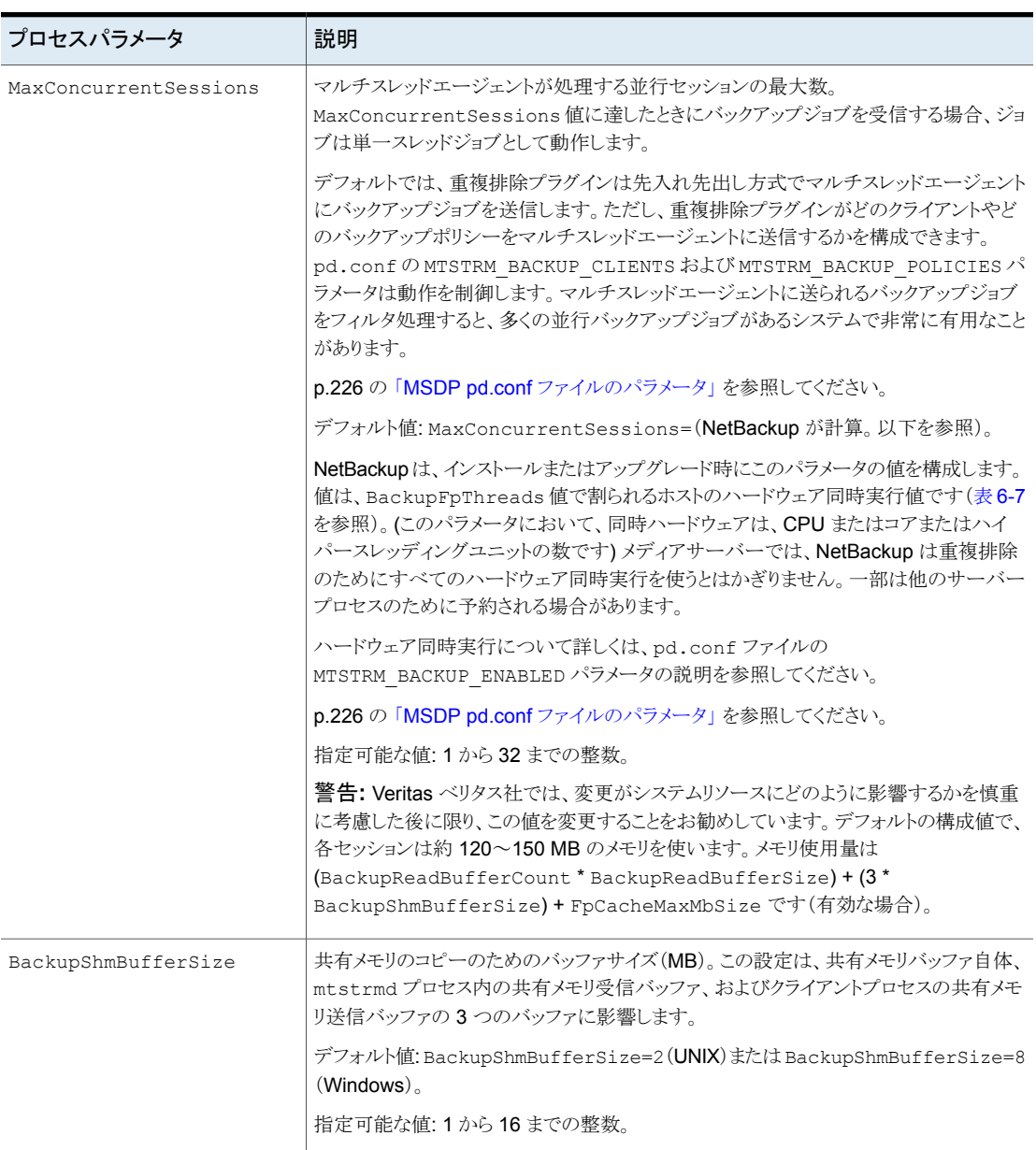

### 表 **6-6** プロセスパラメータ (mtstrm.conf ファイル)

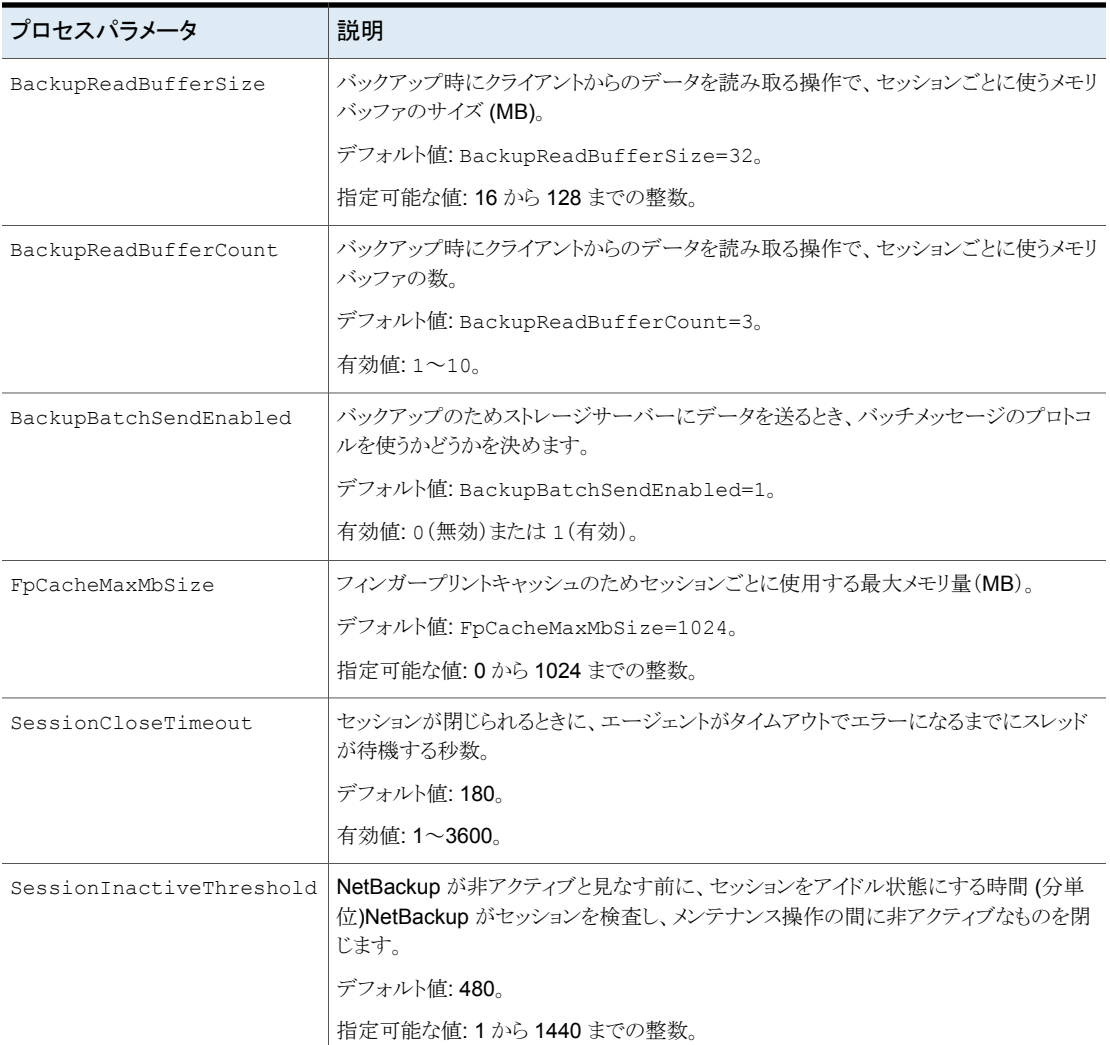

## スレッドパラメータ

次の表は mtstrm.conf の設定ファイルのスレッドパラメータを記述したものです。

<span id="page-74-0"></span>

| スレッドパラメータ               | 説明                                                                              |
|-------------------------|---------------------------------------------------------------------------------|
| BackupFpThreads         | 受信データのフィンガープリントのためセッションごとに使うスレッドの数。                                             |
|                         | デフォルト値: BackupFpThreads=(NetBackup が計算。以下の説明を参照)。                               |
|                         | NetBackup は、インストールまたはアップグレード時にこのパラメータの値を構成します。<br>値は、以下のハードウェア同時実行しきい値と等しくなります。 |
|                         | ■ WindowsとLinux の場合: しきい値は 2 です。<br>■ Solaris の場合: しきい値は 4 です。                  |
|                         | ハードウェア同時実行について詳しくは、pd.conf ファイルの<br>MTSTRM BACKUP ENABLED パラメータの説明を参照してください。    |
|                         | p.226 の「MSDP pd.conf ファイルのパラメータ」を参照してください。                                      |
| BackupSendThreads       | バックアップ処理中にストレージサーバーへデータを送るためセッションごとに使うスレッド<br>の数。                               |
|                         | デフォルト値: BackupSendThreads=1 (サーバー)、BackupSendThreads=2 (クライ<br>アント)。            |
|                         | 指定可能な値: 1から32までの整数。                                                             |
| MaintenanceThreadPeriod | NetBackup がメンテナンス操作を実行する頻度、分単位。                                                 |
|                         | デフォルト値: 720。                                                                    |
|                         | 指定可能な値: 1 から 10080 までの整数。ゼロ (0) はメンテナンス操作を無効にします。                               |

表 **6-7** スレッドパラメータ (mtstrm.conf ファイル)

# マルチスレッドエージェントによる重複排除プラグイン通 信の構成

NetBackup 重複排除プラグインとマルチスレッドエージェント間の通信を制御できます。 ホストの pd.conf ファイルが通信を制御します。pd.conf ファイルの変更は、そのホスト のみの設定を変更します。データを重複排除するすべてのホストで同じ設定にするには、 すべてのホストの pd.conf ファイルを変更する必要があります。

p.225 の 「MSDP pd.conf [構成ファイルについて」](#page-224-0) を参照してください。

### 重複排除プラグインとマルチスレッドエージェントとの通信を構成する方法

- **1** テキストエディタを使用して pd.conf ファイルを開きます。 pd.conf ファイルは、次のディレクトリに存在します。
	- (UNIX)/usr/openv/lib/ost-plugins/
- (Windows) *install path*¥Veritas¥NetBackup¥bin¥ost-plugins
- **2** 設定を変更するには、新しい値を指定します。以下に、通信を制御する設定を示し ます。
	- MTSTRM\_BACKUP\_CLIENTS
	- MTSTRM\_BACKUP\_ENABLED
	- MTSTRM\_BACKUP\_POLICIES
	- MTSTRM IPC TIMEOUT

これらの設定は別のトピックで説明しています。

p.226 の 「MSDP pd.conf [ファイルのパラメータ」](#page-225-0) を参照してください。

- **3** ファイルを保存して閉じます。
- <span id="page-75-0"></span>**4** ホストで NetBackup Remote Manager and Monitor Service (nbrmms)を再起動 します。

# **MSDP** のフィンガープリントについて

NetBackup は、一意の識別子を使って、バックアップする各ファイルと各ファイルセグメ ントを識別します。重複排除プラグインは、バックアップイメージを読み込み、これらのイ メージを複数のファイルに分けます。プラグインはファイルをセグメントに分割します。各 セグメントについて、プラグインは各データセグメントを識別するハッシュキー (またはフィ ンガープリント) を計算します。ハッシュを作成するために、セグメント内のデータのバイト がすべて読み込まれ、ハッシュに追加されます。

NetBackup 8.0 以前のバージョンは、MD5 に似たアルゴリズムに基づく指紋の計算を使 用します。NetBackup 8.1以降では、指紋の計算はより安全な SHA-2 アルゴリズムに基 づきます。8.1 のバージョンにアップグレードされたシステムの場合、すべての新しいセグ メントが SHA-2 アルゴリズムを使用して計算されます。データローリング変換タスクはバッ クグラウンドで実行され、既存のMD5に似たアルゴリズムの指紋はSHA-2の指紋に徐々 に変換されます。

p.147 の 「MSDP [のローリングデータの変換メカニズムについて」](#page-146-0) を参照してください。

NetBackup 8.1 は両方の指紋形式を処理できるため、新しいサーバーは古いクライアン トおよび古いサーバーと互換性があります。古いクライアントから新しいサーバーにバック アップを実行するときや、古いサーバーから新しいサーバーにデータを複製するときは、 データがディスクに保存される前に、新しいサーバーで MD5 に似たアルゴリズムから SHA-2への変換がインラインで発生します。同様に、新しいサーバーから古いサーバー にデータを複製する場合は、データが古いサーバーに送信される前に、新しいサーバー で SHA-2 から MD5 に似たアルゴリズムへの変換がインラインで発生します。

互換性のサポートに関する既知の問題について注意事項および制限事項があります。

- 指紋の変換には、追加の計算時間が必要になります。 古いクライアントと古いサー バーおよび新しいサーバー間の通信は、クライアントとサーバーの両方が新しい場合 よりも低速になります。
- MD5 に似たアルゴリズムを使用するメディアサーバーで SHA-2 アルゴリズムを使用 してバックアップされたデータをリストアすることはできません。ただし、新しいメディア サーバーで SHA-2 指紋データをリストアすることはできます。
- 同様に、クライアント主導リストアを使用して、MD5 に似たアルゴリズムを使用するメ ディアサーバーで Client Direct の重複排除を使用してバックアップされたデータを リストアすることはできません。ただし、新しいメディアサーバーでデータをリストアする ことはできます。
- 負荷分散に2つの形式のメディアサーバーを使用し、一方のメディアサーバーで MD5 に似たアルゴリズムを使用し、他方のメディアサーバーで SHA-2 アルゴリズム を使用している場合、初回のバックアップでは重複排除率が落ちることがあります。こ のため、古いメディアサーバーと新しいメディアサーバーは異なるグループに分割し、 それぞれに異なるストレージユニットを作成します。
- Client Direct の重複排除を使用して、NetBackup 7.5 以前のバージョンのクライア ントからデータをバックアップすると、ほとんどのデータがネットワーク経由で転送され、 サーバーで重複排除されます。これによってストレージは節約できますが、ネットワー クのスループットは減少しません。NetBackup クライアントを最新バージョンにアップ グレードすることをお勧めします。

<span id="page-76-0"></span>p.77 の 「MSDP [フィンガープリントのキャッシュについて」](#page-76-0) を参照してください。

p.391 の[「メディアサーバーの重複排除バックアップ処理」](#page-390-0)を参照してください。

p.394 の「MSDP [クライアント側の重複排除バックアップ処理」](#page-393-0)を参照してください。

## **MSDP** フィンガープリントのキャッシュについて

NetBackup はフィンガープリントを使ってバックアップデータのファイルセグメントを識別 します。NetBackup はメディアサーバー重複排除プールに一意のデータセグメントのみ を書き込みます。セグメントがすでにストレージにある場合、NetBackup は再格納しませ  $h_{\circ}$ 

p.76 の「MSDP [のフィンガープリントについて」](#page-75-0)を参照してください。

ストレージサーバーは RAM のフィンガープリントのインデックスキャッシュを保持します。 各バックアップジョブについては、サーバーからの最後のバックアップのフィンガープリン トのリストをクライアントが要求します。

NetBackup 重複排除エンジンは (spoold) は、起動時にフィンガープリントのパーセン トをキャッシュにロードします。起動後に、エンジンは残りのフィンガープリントをロードしま す。

キャッシュのロード動作を構成できます。

<span id="page-77-0"></span>p.78 の 「MSDP [フィンガープリントのキャッシュ動作の構成」](#page-77-0) を参照してください。 また、クライアントへのフィンガープリントのキャッシュシーディングを制御できます。 p.79 の 「リモートクライアント重複排除の MSDP [フィンガープリントキャッシュのシードに](#page-78-0) [ついて」](#page-78-0) を参照してください。

# **MSDP** フィンガープリントのキャッシュ動作の構成

キャッシュのロード動作を構成できます。

p.77 の 「MSDP [フィンガープリントのキャッシュについて」](#page-76-0) を参照してください。

### **MSDP** フィンガープリントのキャッシュ動作を構成するには

- **1** ストレージサーバーで、テキストエディタで contentrouter.cfg ファイルを開きま す。それは次のディレクトリに存在します。
	- (UNIX) *storage\_path*/etc/puredisk
	- (Windows) *storage\_path*¥etc¥puredisk
- <span id="page-77-1"></span>**2** 動作を制御するパラメータを編集します。

**p.78 の「MSDP** [フィンガープリントキャッシュの動作オプション」](#page-77-1)を参照してくださ い。

## MSDP フィンガープリントキャッシュの動作オプション

表 [6-8](#page-77-2) に、動作を制御するパラメータを示します。これらのオプションはすべて contentrouter.cfg ファイルにあります。

<span id="page-77-2"></span>パラメータは contentrouter.cfg ファイルに格納されます。

p.241 の 「MSDP [contentrouter.cfg](#page-240-0) ファイルについて」 を参照してください。

#### 表 **6-8** キャッシュロードパラメータ

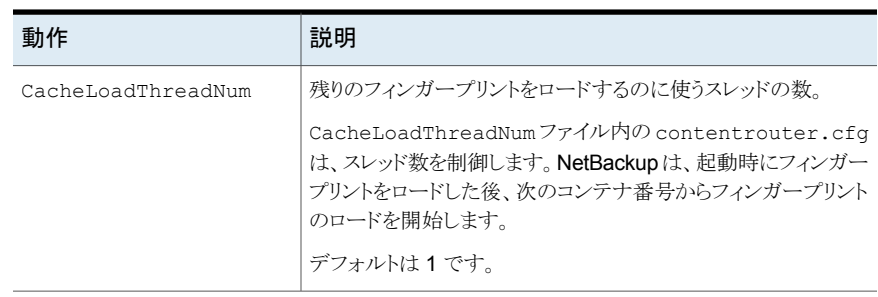

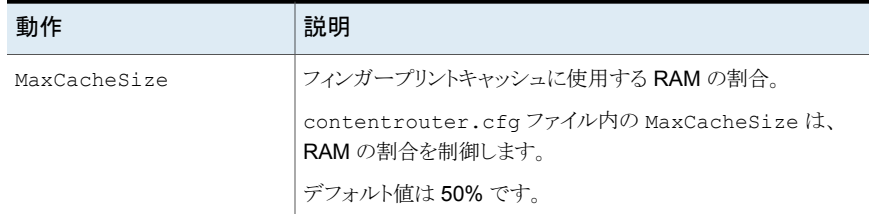

# リモートクライアント重複排除の**MSDP** フィンガープリン トキャッシュのシードについて

<span id="page-78-0"></span>Veritas は新しいクライアント用のフィンガープリントキャッシュをシードする方法を提供し ます。シード処理が最も効果的な使用例は WAN のような大きな遅延のあるネットワーク 上のリモートクライアントの最初のバックアップです。最初のバックアップのパフォーマンス は既存のクライアントのパフォーマンスに類似します。

キャッシュをシード処理するクライアントを考慮することが重要です。類似するクライアント を選択するときは次の点を考慮します。

- 情報のほとんどがオペレーティングシステムファイルの場合は、同じオペレーティング システムを持つクライアントを使います。
- 情報のほとんどがデータの場合は、同じデータを持つクライアントを見つけられないこ とがあります。したがって、データセンターにデータのコピーを物理的に移動すること を検討します。類似するクライアント上でそのデータをバックアップしてから、シード処 理するクライアントとポリシーを使います。
- クライアントが類似しているほど、キャッシュのヒット率は大きくなります。

キャッシュのシード処理を構成するには 2 つの方法があります。どちらかの方法を使うこ とができます。次の表でシード処理の構成方法を説明します。

| シード処理を構成するホス<br>► | 説明                                                        |
|-------------------|-----------------------------------------------------------|
| クライアント            | 1つまたは少数のクライアントのみのためのクライアント上でシー<br>ド処理を構成します。              |
|                   | p.82 の「クライアントでの MSDP フィンガープリントキャッシュの<br>シードの構成」を参照してください。 |

表 **6-9** シード処理の構成方法

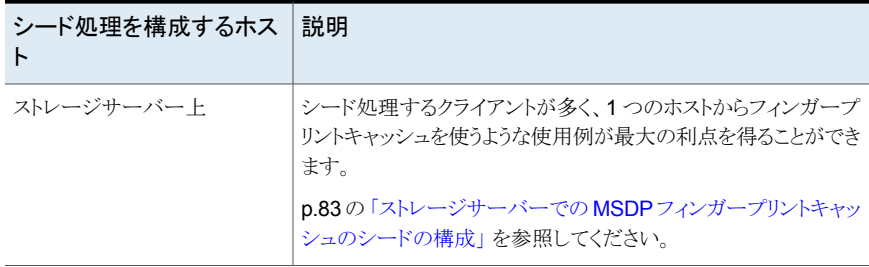

NetBackup でシード値を設定したバックアップイメージを使うには、シード値を設定した 後のクライアントの初回バックアップで単一ストリームの完全バックアップを作成する必要 があります。具体的には、バックアップポリシーで次の 2 つの条件を満たす必要がありま す。

- 「属性(Attributes)]ページにある「複数のデータストリームを許可する(Allow multiple data streams)]属性のチェックマークをはずす必要があります。
- バックアップ選択項目に、NEW\_STREAM 指示句を含めることはできません。

これら2つの条件を満たしていない場合には NetBackup は複数のストリームを使うこと があります。[属性(Attributes)]ページにある[ポリシーごとにジョブ数を制限する(Limit jobs per policy)]をストリームの合計数より小さい数値に設定すると、これらのストリーム でのみシード値を設定したイメージを使ってキャッシュをポピュレートします。[ポリシーご とにジョブ数を制限する(Limit jobs per policy)]の値より大きい値のストリームは、シード 値を設定してもメリットがなく、キャッシュのヒット率は 0 % 近くになることがあります。

最初のバックアップ後に、元のバックアップポリシーパラメータの設定をリストアできます。

シードが発生したことを示す情報メッセージの例を以下に示します。

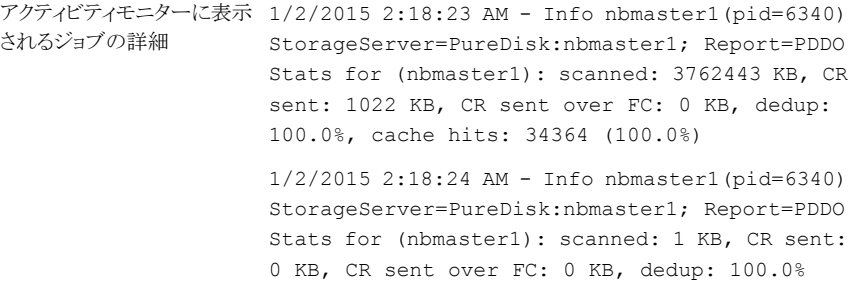

#### 第6章 重複排除の構成 | 81 リモートクライアント重複排除の **MSDP** フィンガープリントキャッシュのシードについて

```
クライアント上の重複排除プ 01/02/15 02:15:17 [4452] [4884] [DEBUG] PDSTS:
                      cache util get cache dir: enter
                      db=/nbmaster1#1/2, scp='', bc=opscenter1,
                      bp=seedfinal, bl=4096
                      01/02/15 02:15:17 [4452] [4884] [DEBUG] PDSTS:
                      cache util get cache dir: new backup, using
                      existing client seeding directory
                      01/02/15 02:15:17 [4452] [4884] [DEBUG] PDSTS:
                      cache util get cache dir: exit
                      db=/nbmaster1#1/2, scp='', bc=opscenter1,
                      bp=seedfinal, bl=4096,
                      cachedir_buf='/nbmaster1#1/2/#pdseed/opscenter1'
                      err=0
                      ログファイル」を参照してください。
ラグインログ
(pdplugin.log)
クライアント上の重複排除プ  02:15:17.417[4452.4884] [DEBUG] [dumy] [11:bptm:6340:nbmaster1] [DEBUG]
                      PDSTS: cache util get cache dir: enter
                      db=/nbmaster1#1/2, scp='', bc=opscenter1,
                      bp=seedfinal, bl=4096
                      02:15:17.433[4452.4884][DEBUG][dummy][11:bptm:6340:nbmaster1][DEBUG]
                      PDSTS: cache util load fp cache nbu: enter
                      dir_path=/nbmaster1#1/2/#pdseed/opscenter1,
                      t=16s, me=1024
                      02:15:17.449[4452.4884][DEBUG][dummy][11:bptm:6340:nbmaster1][DEBUG]
                      PDSTS: cache util load fp cache nbu: adding
                      'nbmaster1_1420181254_C1_F1.img' to cache list
                      (1)
                      02:15:17.449[4452.4884][DEBUG][dummy][11:botm:6340:nbmaster1][DEBUG]
                      PDSTS: cache util load fp cache_nbu: opening
                      /nbmaster1#1/2/#pdseed/opscenter1/nbmaster1_1420181254_C1_F1.img
                      for image cache (1/1)
                      02:15:29.585[4452.4884][DEBUG][dummy][11:bptm:6340:nbmaster1][DEBUG]
                      PDVFS: pdvfs_lib_log: soRead: segment
                      c32b0756d491871c45c71f811fbd73af already
                      present in cache.
                      02:15:29.601[4452.4884][DEBUG][dummy][11:bptm:6340:nbmaster1][DEBUG]
                      PDVFS: pdvfs_lib_log: soRead: segment
                      346596a699bd5f0ba5389d4335bc7429 already
                      present in cache.
                      ログファイル」を参照してください。
ロキシサーバーログ
(nbostpxy.log)
```
シード値の設定について詳しくは、Veritas の次の TechNote を参照してください。

<http://www.veritas.com/docs/TECH144437>

<span id="page-81-0"></span>p.77 の 「MSDP [フィンガープリントのキャッシュについて」](#page-76-0) を参照してください。

# クライアントでの **MSDP** フィンガープリントキャッシュの シードの構成

クライアントのシードには、次が必要です。

- クライアント名
- ポリシー名
- 類似するクライアントのフィンガープリントキャッシュの使用を停止する日付

このシード方法をいつ使うかや、シードが利用可能なクライアントの選択方法についての 情報。

p.79 の 「リモートクライアント重複排除の MSDP [フィンガープリントキャッシュのシードに](#page-78-0) [ついて」](#page-78-0) を参照してください。

警告**:** ストレージサーバーまたは負荷分散サーバー上ではこの手順を使わないでくださ い。この手順を使うと、そのホストによってバックアップされるすべてのクライアントに影響 します。

### クライアントで **MSDP** フィンガープリントキャッシュをシードする方法

◆ リモートクライアントの最初のバックアップの前に、リモートクライアントの FP\_CACHE\_CLIENT\_POLICY ファイルの FP\_CACHE\_CLIENT\_POLICY パラメータを 編集します。

次の形式で設定を指定します。

*date*

*clienthostmachine*,*backuppolicy*,*date*

clienthostmachine キャッシュをシードする既存の類似クライアントの名前。

メモ**:** NetBackup では長い形式のホスト名と短い形式のホスト名 は別のものとされるため、バックアップするポリシーに表示される クライアント名を使用するようにします。

*backuppolicy* そのクライアントのバックアップポリシー。

既存の類似クライアントからのフィンガープリントキャッシュを使う yyyy/mm/dd 形式の最新の日付。この日付の後、NetBackup は クライアント自体のバックアップからのフィンガープリントを使いま す。

<span id="page-82-0"></span>p.226 の「MSDP pd.conf [ファイルの編集」](#page-225-1)を参照してください。

p.226 の「MSDP pd.conf [ファイルのパラメータ」](#page-225-0)を参照してください。

# ストレージサーバーでの**MSDP** フィンガープリントキャッ シュのシードの構成

ストレージサーバーでは、NetBackup seedutil ユーティリティによってクライアントの特 別なシードディレクトリが作成されます。イメージ参照のシードディレクトリを別のクライアン トとポリシーのバックアップイメージに事前設定します。シードディレクトリのパス名は次の とおりです。

### database\_path*/databases/catalog/2/#pdseed/*client\_name

デフォルトで、NetBackup ではストレージとカタログに同じパスが使用されます。 database\_pathと storage\_pathは同じです。 重複排除データベースに対し別のパス を構成する場合、パスは異なります。)

バックアップを実行する場合、NetBackup はクライアントの #pdseed ディレクトリからフィ ンガープリントをロードします(通常のカタログの場所にあるそのクライアントにフィンガー プリントがないと想定)。

このシード方法をいつ使うかや、シードが利用可能なクライアントの選択方法についての 情報。

p.79 の 「リモートクライアント重複排除の MSDP [フィンガープリントキャッシュのシードに](#page-78-0) [ついて」](#page-78-0) を参照してください。

### ストレージサーバーからフィンガープリントキャッシュをシードする方法

1 リモートクライアントの最初のバックアップの前に、次の形式でクライアントとポリシー を指定します。

UNIX の場合: /usr/openv/pdde/pdag/bin/seedutil -seed -sclient

*client\_name* -spolicy *policy\_name* -dclient *destination\_client\_name*

Windowsの場合: *install\_path*¥Veritas¥pdde¥seedutil -seed -sclient *client\_name* -spolicy *policy\_name* -dclient *destination\_client\_name*

メモ**:** NetBackupでは長い形式のホスト名と短い形式のホスト名は別のものとされる ため、バックアップするポリシーに表示されるクライアント名を使用するようにします。

p.84 の「[NetBackup](#page-83-0) seedutil オプション」を参照してください。

- **2** フィンガープリントを使ってシードするクライアントごとにこのコマンドを繰り返します。
- **3** クライアントのシードディレクトリが次のコマンドを使って作成されたことを検証します。 seedutil -list\_clients
- **4** クライアントをバックアップします。
- **5** クライアントのバックアップ後に、クライアントのシードディレクトリを削除します。コマ ンドの構文は次のとおりです。

seedutil -clear *client\_name*

<span id="page-83-0"></span>クライアントの1つの完全バックアップの後、NetBackup ではシードディレクトリが自 動的に消去されます。最初のバックアップが失敗すると、シードされたデータはその まま残り、バックアップが連続的に試行されます。NetBackup でシードディレクトリが 自動的に消去されますが、Veritas ではクライアントシードディレクトリを手動で消去 することを推奨します。

### NetBackup seedutil オプション

次に、seedutil ユーティリティの使用方法の説明を示します。

```
seedutil [-v log_level] [-seed -sclient source_client_name -spolicy
policy_name -dclient destination_client_name [-backupid backup_id]]
[-clear client_name] [-clear_all] [-list_clients] [-list_images
client_name] [-dsid] [-help]
```
次の項目はオプションです。

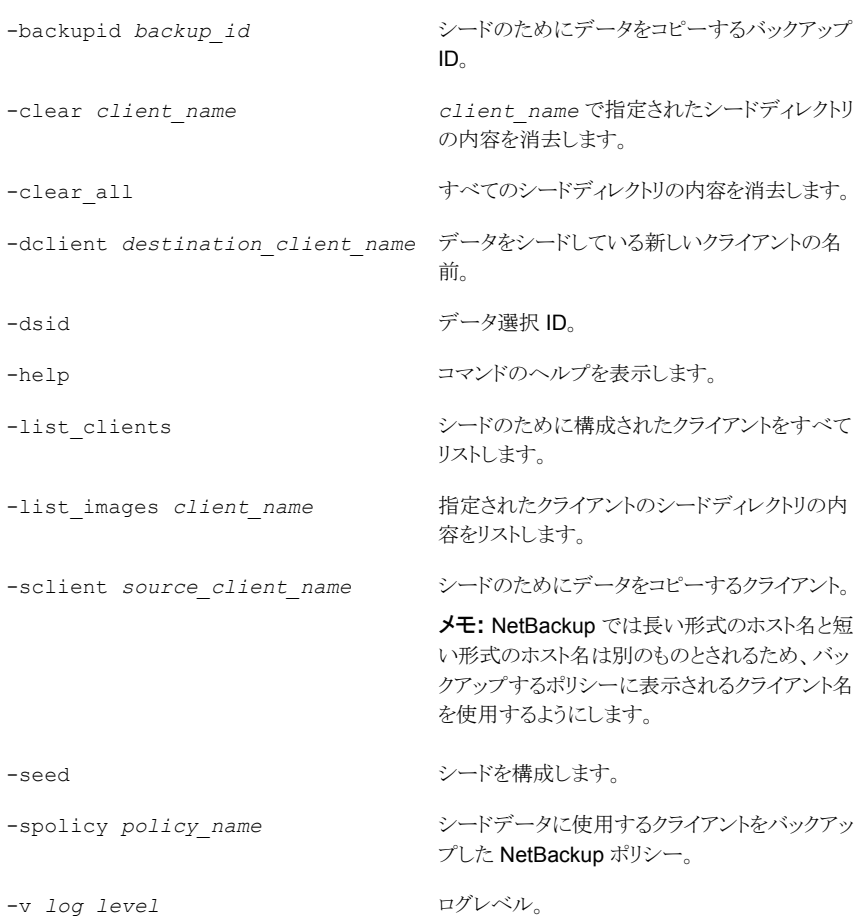

コマンドが存在するディレクトリは次のとおりです。

- UNIX の場合: /usr/openv/pdde/pdag/bin
- Windows の場合: C:¥Program Files¥Veritas¥pdde

# **MSDP** での **250-TB** のサポートの有効化

250-TB メディアサーバー重複排除プールにストレージサーバーを構成する前に、必要 な複数のボリュームのサポートを有効にする必要があります。

p.29の「MSDP[ストレージの容量について」](#page-28-0)を参照してください。

p.56 の 「MSDP [用のストレージのプロビジョニングについて」](#page-55-0) を参照してください。

**250-TB** の **NetBackup MSDP** のサポートを有効にするには

◆ MSDP ストレージサーバーとして使用する NetBackup メディアサーバーで、空の nbapp-release ファイルを /etc ディレクトリに作成します。次に、touch コマンド を使用してファイルを作成する方法を示す例を示します。

#### /etc/nbapp-releasetouch

Windows で次のコマンドを使用すると、このファイルが作成されます。

mkdir c:¥etc echo Windows BYO > "c:¥etc¥nbapp-release"

詳しくは、次の記事を参照してください。

<span id="page-85-0"></span>Linux と Windows で 250 TB [メディアサーバー重複排除プール](https://www.veritas.com/content/support/en_US/article.100038442.html) (MSDP) を構成する 方法 (How to configure a 250 TB Media Server [Deduplication](https://www.veritas.com/content/support/en_US/article.100038442.html) Pool (MSDP) on Linux and [Windows\)](https://www.veritas.com/content/support/en_US/article.100038442.html)

## **NetBackup KMS** サービスを使用した **MSDP** 暗号化 について

NetBackup は、メディアサーバー重複排除プールにキー管理サーバー (KMS) を組み 込んでいます。

MSDP暗号化は、セグメントレベルの暗号化を実行し、すべてのデータセグメントに一意 の暗号化キーを割り当てます。セグメントキーを暗号化するため、NetBackup KMS から 顧客キーが取得されます。

キーの作成とアクティブ化の処理は、ユーザーが手動で (またはスクリプトを使用して)実 行する必要があります。

KMS サービスは、ストレージサーバーの構成時に NetBackup 管理コンソールまたは NetBackup コマンドラインから設定できます。

メモ**:** MSDP の KMS サービスは、一度有効にしたら無効にすることはできません。

KMS サービスが MSDP で利用できない場合、または MSDP によって使用されている KMSサービスのキーが利用できない場合、MSDPは無限ループで待機します。MSDP が無限ループに入ると、実行するコマンドの一部が応答しなくなることがあります。

KMS 暗号化を構成した後、または MSDP プロセスが再起動した後、最初のバックアッ プの完了後に KMS 暗号化の状態を確認します。

キー辞書のキーを削除したり、非推奨にしたり、終了したりしないでください。

KMS モードの状態は、次のコマンドを使用して取得できます。

■ UNIX の場合:

/usr/openv/pdde/pdcr/bin/crcontrol --getmode MSDP クラウドの場合は、次の keydictutil コマンドを実行して、LSU が KMS モー ドかどうかを確認します。

/usr/openv/pdde/pdcr/bin/keydictutil --list

■ Windows の場合:

*<install\_path>*¥Veritas¥pdde¥crcontrol.exe --getmode

メモ**:** nbdevconfig コマンドを使用して、新しい暗号化されたクラウド LSU (論理ストレー ジユニット)を追加するとき、暗号化された LSU がこの MSDP に存在する場合、 keygroupname が暗号化済みの LSU の keygroupname と同じである必要があります。

KMS の有効化について詳しくは、次のトピックを参照してください。

p.90 の [「メディアサーバー重複排除プールのストレージサーバーの構成」](#page-89-0) を参照してく ださい。

## MSDP 用の KMS のアップグレード

8.1.1 より前のバージョンの NetBackup の KMS 暗号化をアップグレードする前に、次の 手順を実行します。NetBackup のアップグレード中、KMS ローリング変換が、MSDP 暗 号化のローリング変換とともに実行されます。

8.1.1 より前のバージョンの NetBackup では、サポートされる NetBackup のアップグレー ドパスは次のとおりです。

- NetBackup 7.7.3 から 8.1.2 以降
- NetBackup 8.0 から 8.1.1 以降
- NetBackup 8.1 から 8.1.1 以降

詳しくは、『Veritas NetBackup セキュリティおよび暗号化ガイド』にある KMS の構成に 関するセクションを参照してください。

KMS をアップグレードする前に、次の手順を実行します。

メモ**:** 次の手順は Solaris OS ではサポートされません。Solaris については、次の記事 を参照してください。

Solaris プラットフォームでの MSDP 用の KMS [暗号化のアップグレード](https://www.veritas.com/content/support/en_US/article.100046295.html) (Upgrade KMS [encryption](https://www.veritas.com/content/support/en_US/article.100046295.html) for MSDP on the Solaris platform)

- **1** 次のコマンドを使用して空のデータベースを作成します。
	- UNIX の場合:

/usr/openv/netbackup/bin/nbkms -createemptydb

■ Windows の場合:

*<install\_path>*¥Veritas¥NetBackup¥bin¥nbkms.exe -createemptydb プロンプトが表示されたら、次のパラメータを入力します。

- HMK パスフレーズの入力 ホストマスターキー (HMK) のパスフレーズとして設定するパスワードを入力 します。Enter キーを押して、ランダムに生成された HMK パスフレーズを使 用します。パスフレーズは画面には表示されません。
- HMK ID の入力 ホストマスターキーと関連付ける一意の ID を入力します。この ID は、任意 のキーストアに関連付けられた HMK を特定するのに役立ちます。
- KPK パスフレーズの入力 キー保護キー (KPK) のパスフレーズとして設定するパスワードを入力しま す。Enter キーを押して、ランダムに生成された HMK パスフレーズを使用し ます。パスフレーズは画面には表示されません。
- KPK ID の入力 キー保護キーと関連付ける一意のID を入力します。このIDは、任意のキー ストアに関連付けられた KPK を特定するのに役立ちます。

操作が正常に完了したら、マスターサーバーで次のコマンドを実行し、KMS を起動 します。

■ UNIX の場合:

/usr/openv/netbackup/bin/nbkms

■ Windows の場合:

sc start NetBackup Key Management Service

- **2** 次のコマンドを入力して、キーグループとアクティブなキーを作成します。
	- UNIX の場合:

/usr/openv/netbackup/bin/admincmd/nbkmsutil -createkg -kgname msdp

/usr/openv/netbackup/bin/admincmd/nbkmsutil -createkey -kgname msdp -keyname name –activate

■ Windows の場合:

*<install\_path>*¥Veritas¥NetBackup¥bin¥admincmd¥nbkmsutil.exe -createkg -kgname msdp

*<install\_path>*¥Veritas¥NetBackup¥bin¥admincmd¥nbkmsutil.exe -createkey -kgname msdp -keyname name -activate

キーのパスフレーズとして設定するパスワードを入力します。

- **3** MSDP ストレージを構成した NetBackup メディアサーバーの次の場所で、kms.cfg 構成ファイルを作成します。
	- UNIX の場合:

/usr/openv/pdde/kms.cfg

■ Windows の場合:

*<install\_path>*¥Veritas¥pdde¥kms.cfg

kms.cfg ファイルに次の内容を追加します。

[KMSOptions] KMSEnable=true KMSKeyGroupName=YourKMSKeyGroupName KMSServerName=YourKMSServerName KMSType=0

KMSServerName には、KMS サービスが実行されているサーバーのホスト名を入力 します。多くの場合、マスターサーバーのホスト名です。

手順を完了したら、MSDP をアップグレードできます。

## ローカル LSU での KMS 暗号化を有効にする

ローカル LSUの KMS 暗号化構成を有効にするには、構成ファイルを作成してから nbdevconfig コマンドを実行します。

構成ファイルで、次のように暗号化構成を更新します。

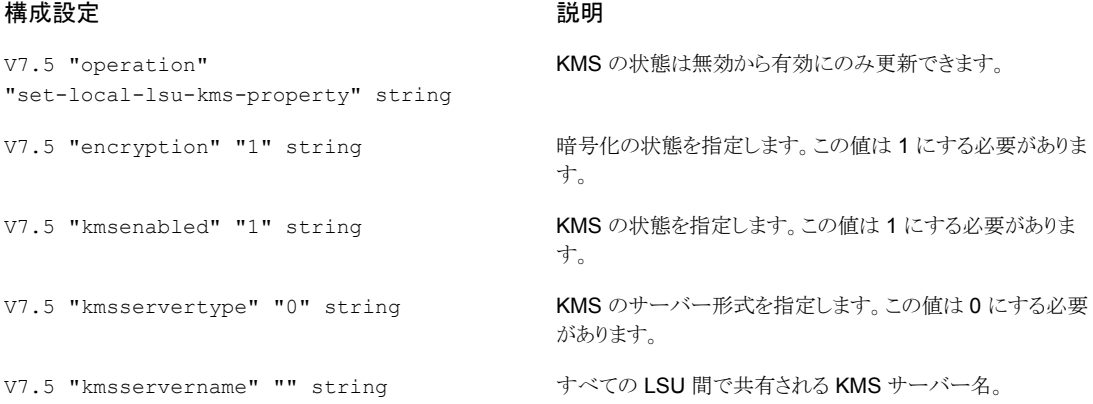

第6章 重複排除の構成 | 90 外部 **KMS** サーバーを使用した **MSDP** 暗号化について

### いちゃく 構成設定 いちゅうしゃ おおし かいしょう かいきょう 説明 おおおし かいしょう

V7.5 "keygroupname" "" string

キーグループ名には、次の有効な文字を使用する必要があり ます: A-z、a-z、0-9、(アンダースコア)、- (ハイフン)、: (コロ ン)、. (ピリオド) および空白。

ローカル LSU の KMS の状態を有効にする例:

- V7.5 "operation" "set-local-lsu-kms-property" string
- V7.5 "encryption" "1" string
- V7.5 "kmsenabled" "1" string
- V7.5 "kmsservertype" "0" string
- V7.5 "kmsservername" "xxxxxx" string
- V7.5 "keygroupname" "xxxxx" string

<span id="page-89-1"></span>メモ**:** 1 台のストレージサーバーに存在するすべての暗号化された LSU は、同じ keygroupnameと kmsservername を使用する必要があります。KMS サーバーを構成 する必要があります。キーグループとキーは KMS サーバーに存在します。

# 外部 **KMS** サーバーを使用した **MSDP** 暗号化について

MSDP ストレージの場合、NetBackup は外部キーマネージメントサービス (KMS) サー バーのキーをサポートします。キーは、バックアップデータを暗号化するために外部KMS サーバーから取得されます。

外部 KMS のサポートについて詳しくは、『NetBackup [セキュリティおよび暗号化ガイド』](http://www.veritas.com/docs/DOC5332) を参照してください。

<span id="page-89-0"></span>その他の情報は、次のトピックに記載されている内容と同じままです。

p.86 の 「NetBackup KMS [サービスを使用した](#page-85-0) MSDP 暗号化について」 を参照してく ださい。

## メディアサーバー重複排除プールのストレージサーバー の構成

ここで言う構成とは、メディアサーバー重複排除プールのストレージサーバーとして NetBackup メディアサーバーを構成することを意味します。

p.36 の「MSDP [ストレージサーバーについて」](#page-35-0)を参照してください。

ディスクストレージの形式に対して[メディアサーバー重複排除 プール (Media Server Deduplication Pool)]を選択します。 ストレージの形式。

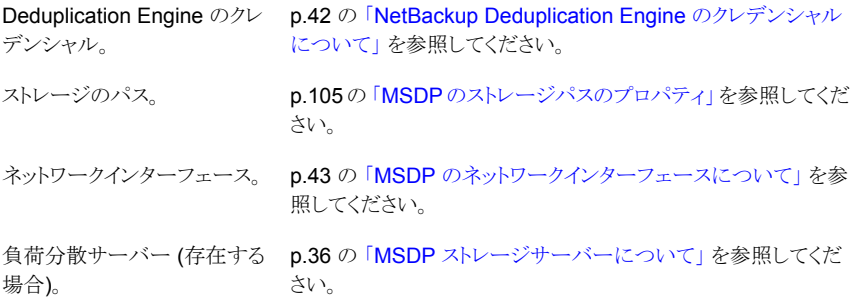

ストレージサーバーを構成するとき、ウィザードでディスクプールとストレージユニットを作 成することもできます。

96-TB メディアサーバー重複排除プールの場合、ストレージサーバーを構 成する前に必要なディレクトリを作成する必要があります。 前提条件

> **p.131 の 「250-TB MSDP** [サポート用データディレクトリの作成」](#page-130-0)を参照して ください。

### メディアサーバー重複排除プールの **NetBackup** ストレージサーバーを構成する方法

- **1** 管理コンソールで、[NetBackup の管理 (NetBackup Management)]または[メディ アおよびデバイスの管理 (Media and Device Management)]を選択します。
- **2** 右ペインで、[ディスクストレージサーバーの構成(Configure Disk Storage Servers)] をクリックします。

[ストレージサーバーの構成ウィザード (Storage Server Configuration Wizard)]の [ようこそ (Welcome)]パネルが表示されます。

**3** [ようこそ (Welcome)]パネルで、ドロップダウンメニューから[メディアサーバー重複 排除プール (Media Server Deduplication Pool)]を選択します。

構成できるストレージサーバーの形式は、ライセンスを受けているオプションによっ て異なります。

ウィザードパネルの例を次に示します。

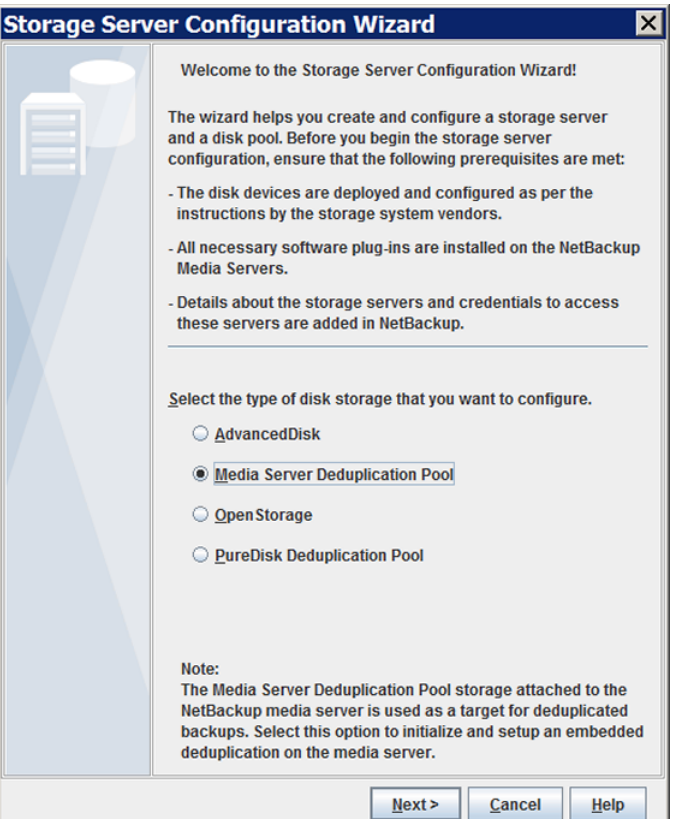

[メディアサーバー重複排除プール (Media Server Deduplication Pool)]を選択し た後、[次へ (Next)]をクリックします。[ストレージサーバーの追加 (Add Storage Server)]ウィザードパネルが表示されます。

**4** [ストレージサーバーの追加 (Add Storage Server)]パネルで適切な情報を選択ま たは入力します。

ウィザードパネルの例を次に示します。

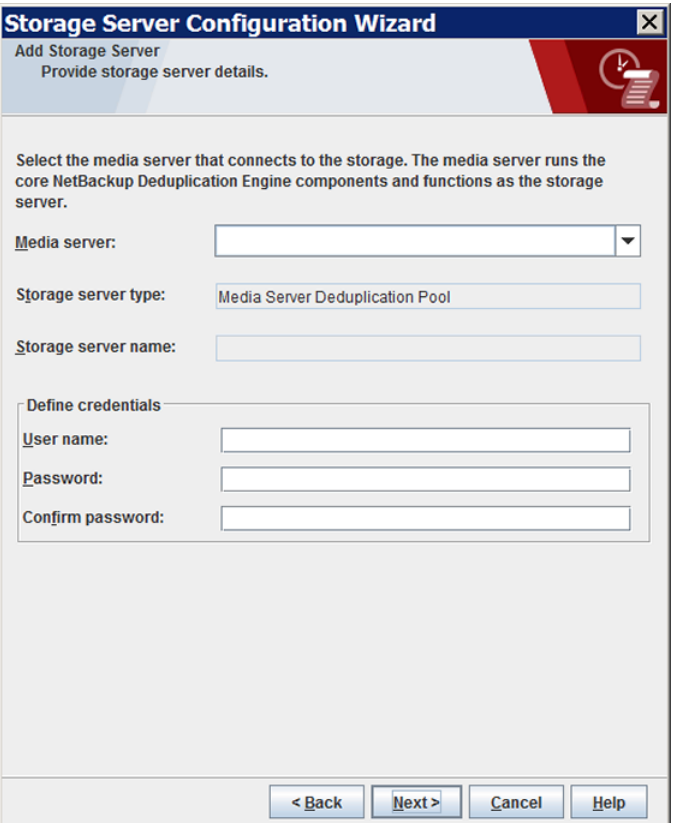

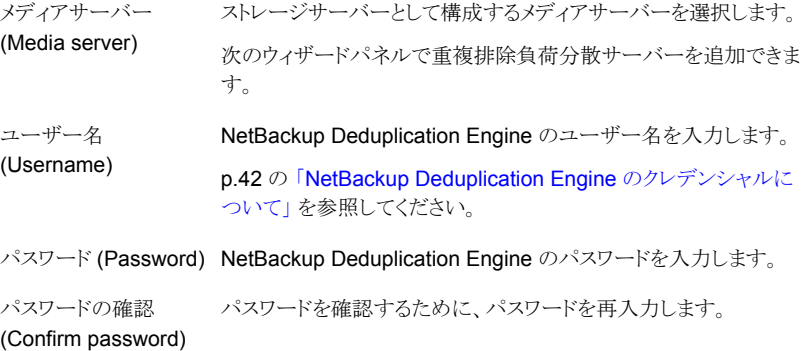

情報を入力した後、[次へ (Next)]をクリックします。

[ストレージサーバーのプロパティ(Storage Server Properties)]パネルが表示され ます。

**5** [ストレージサーバーのプロパティ (Storage Server Properties)]パネルで、重複排 除ストレージサーバーのプロパティを入力または選択します。

p.105 の「MSDP [のストレージパスのプロパティ」](#page-104-0)を参照してください。

p.108 の「MSDP [ネットワークインターフェースのプロパティ」](#page-107-0)を参照してください。

ウィザードパネルの例を次に示します。

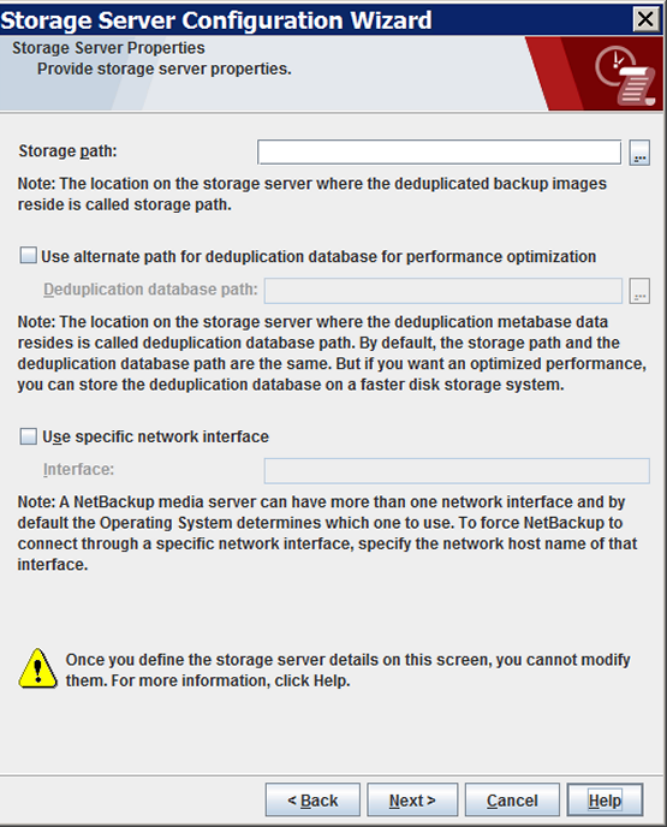

[次へ(Next)]をクリックした後、動作はメディアサーバーをインストールしているかど うかによって異なります。

メディアサーバーがインス [ストレージサーバーの暗号化 (Storage Server Encryption)]パ トールされていない ネルが表示されます。

手順 [8](#page-98-0) に進みます。

メディアサーバーがインス [重複排除の負荷分散 (Deduplication Load Balancing)]パネ ルが表示されます。 トールされている

[6](#page-95-0) に進みます。

<span id="page-95-0"></span>**6** [重複排除の負荷分散 (Deduplication Load Balancing)]パネルで、重複排除に 使う他の NetBackup メディアサーバーを選択します。負荷分散サーバーの選択は 省略可能です。

p.37 の「MSDP [負荷分散サーバーについて」](#page-36-0)を参照してください。

ウィザードパネルの例を次に示します。

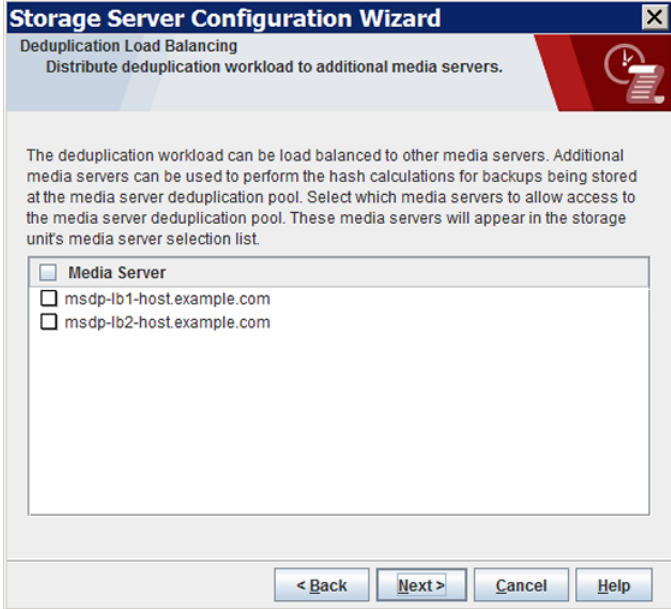

選択したメディアサーバーは、NetBackupにより重複排除機能が有効にされ、前の パネルで入力した NetBackup Deduplication Engine のクレデンシャルが設定され ます。

[次へ(Next)]をクリックすると、次に[ストレージサーバーの暗号化(Storage Server Encryption)]パネルが表示されます。

**7** [ストレージサーバーの暗号化 (Storage Server Encryption)]パネルで、メディア サーバー重複排除プールの暗号化および KMS を有効にできます。[暗号化を有 効にする (Enable Encryption)]を選択すると、[KMS を有効にする (Enable KMS)] オプションを使用できます。

サーバーが構成されていない場合、NetBackup KMS が構成されます。

ウィザードパネルの例を次に示します。

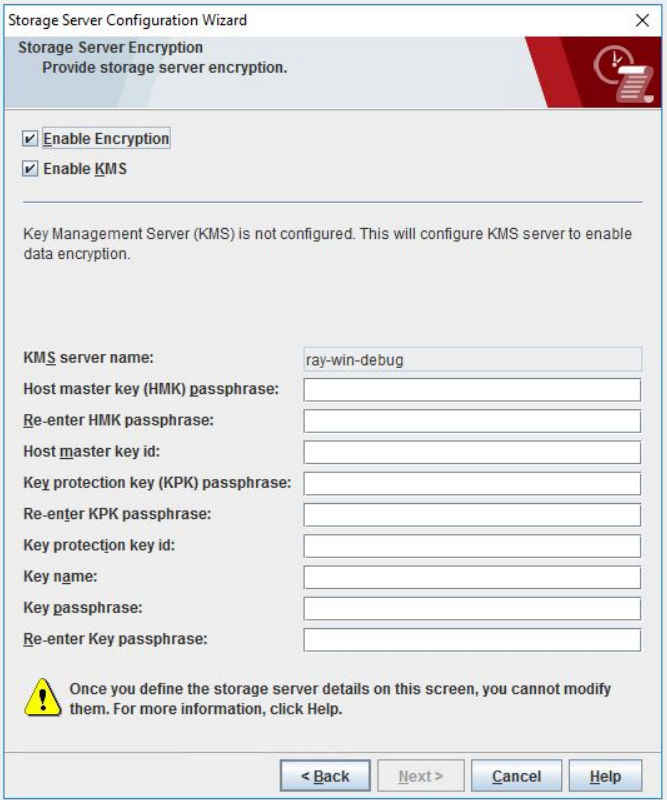

p.142 の「MSDP [の暗号化について」](#page-141-0)を参照してください。

p.86 の「NetBackup KMS [サービスを使用した](#page-85-0) MSDP 暗号化について」を参照 してください。

p.90の「外部 KMS [サーバーを使用した](#page-89-1) MSDP 暗号化について」を参照してくだ さい。

■ [KMS を有効にする (Enable KMS)]の初回選択時は、1回限りの KMS 設定 として次の情報を入力する必要があります。

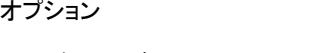

説明

KMS サーバー名 インクロール キー管理サーバーの名前。

ホストマスターキー (HMK) のパスフレーズ ホストマスターキー (HMK) のパスフレーズ として設定するパスワードを入力します。

### 第6章 重複排除の構成 | 98 メディアサーバー重複排除プールのストレージサーバーの構成

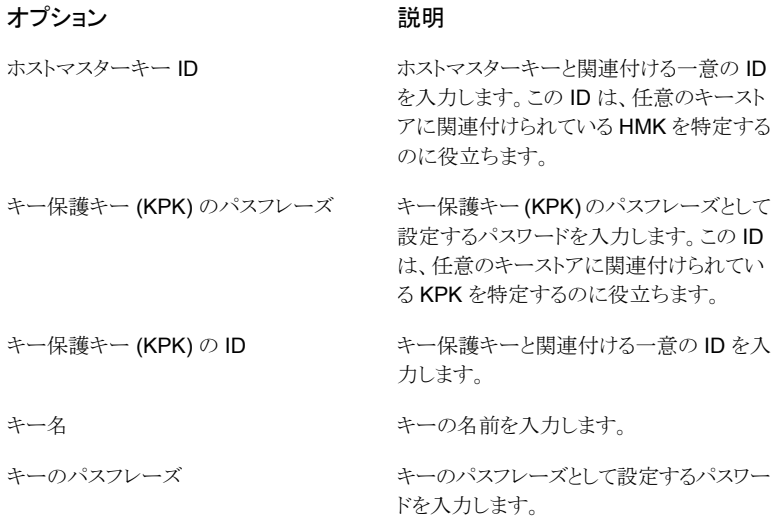

■ [KMS を有効にする (Enable KMS)]を選択し、NetBackup KMS がマスター サーバーですでに設定されている場合は、次の情報を入力する必要があります。

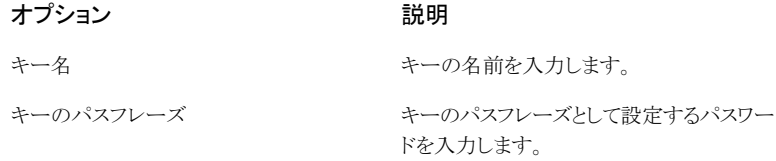

■ 「KMSを有効にする (Enable KMS)]を選択し、外部 KMS がマスターサーバー ですでに設定されている場合は、次の情報を入力する必要があります。

### オプション アンチャンプ 説明 キーグループの名前を入力します。

キーグループ名の値を持つカスタム属性が設定されているキーが、外部 KMS サーバーにすでに存在することを確認します。

KMS の構成について詳しくは、『NetBackup [セキュリティおよび暗号化ガイド』](http://www.veritas.com/docs/DOC5332) を参照してください。

[次へ (Next)]をクリックすると、次に[ストレージサーバーの構成の概略 (Storage Server Configuration Summary)]パネルが表示されます。

<span id="page-98-0"></span>**8** [ストレージサーバーの構成の概略 (Storage Server Configuration Summary)]パ ネルで選択項目を確認します。選択項目が正しければ、[次へ (Next)]をクリックし てストレージサーバーを構成します。

ウィザードパネルの例を次に示します。

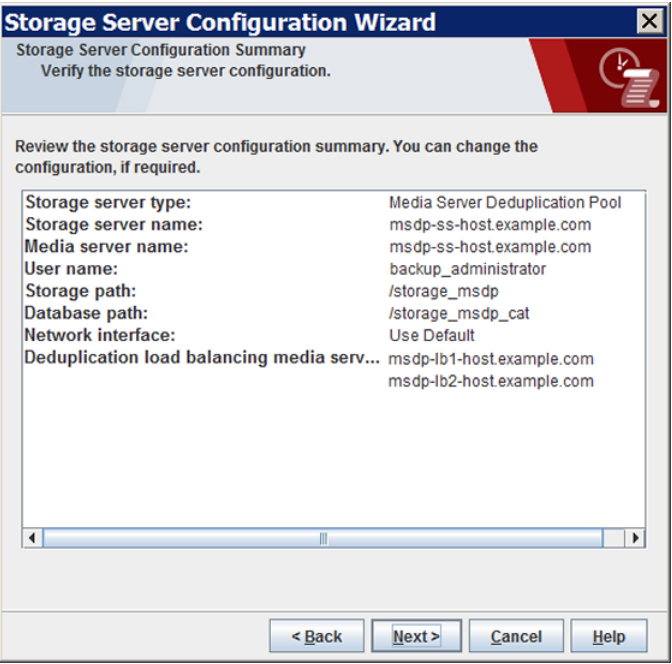

[ストレージサーバー作成状態 (Storage Server Creation Status)]パネルが表示 されます。

**9** [ストレージサーバーの構成の状態 (Storage Server Configuration Status)]ウィ ザードパネルには、操作の状態が示されます。

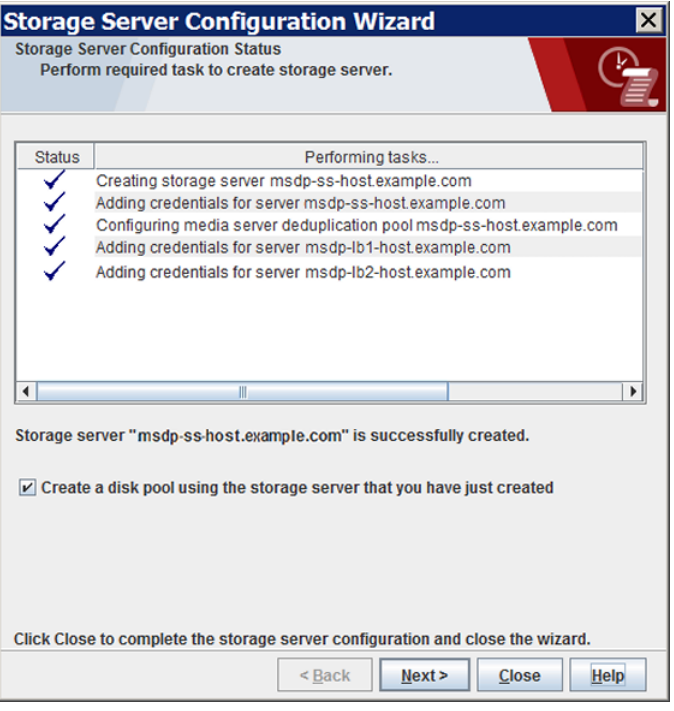

ストレージサーバーが作成された後、次の手順を実行できます。

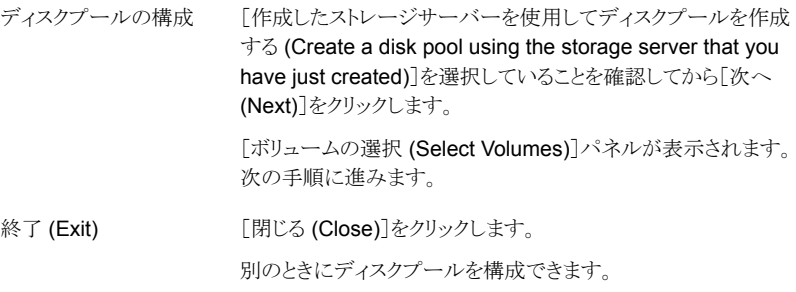

ストレージサーバーの作成が失敗した場合は、次を参照してください。

p.423 の「MSDP [構成の問題のトラブルシューティング」](#page-422-0)を参照してください。

**10** [ボリュームの選択 (Select Volumes)]パネルで、このディスクプールのボリュームを 選択します。[ストレージサーバーの構成ウィザード (Storage Server Configuration Wizard)]で構成したストレージパスのすべてのストレージが 1 つのボリュームとして 公開されます。PureDiskVolume はそのストレージの仮想名です。

ウィザードパネルの例を次に示します。

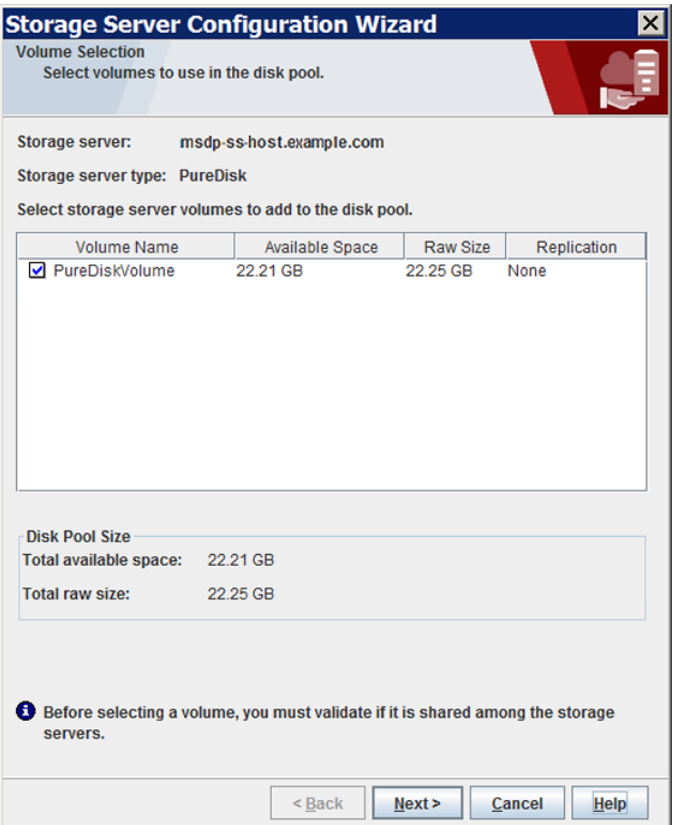

[PureDiskVolume]ボリュームを選択した後、[次へ (Next)]をクリックします。[ディ スクプールの追加情報 (Additional Disk Pool Information)]ウィザードパネルが表 示されます。

**11** [ディスクプールの追加情報 (Additional Disk Pool Information)]パネルで、この ディスクプールの値を入力します。

p.129の[「\[メディアサーバー重複排除プール](#page-128-0) (Media Server Deduplication Pool)] [プロパティ」](#page-128-0) を参照してください。

ウィザードパネルの例を次に示します。

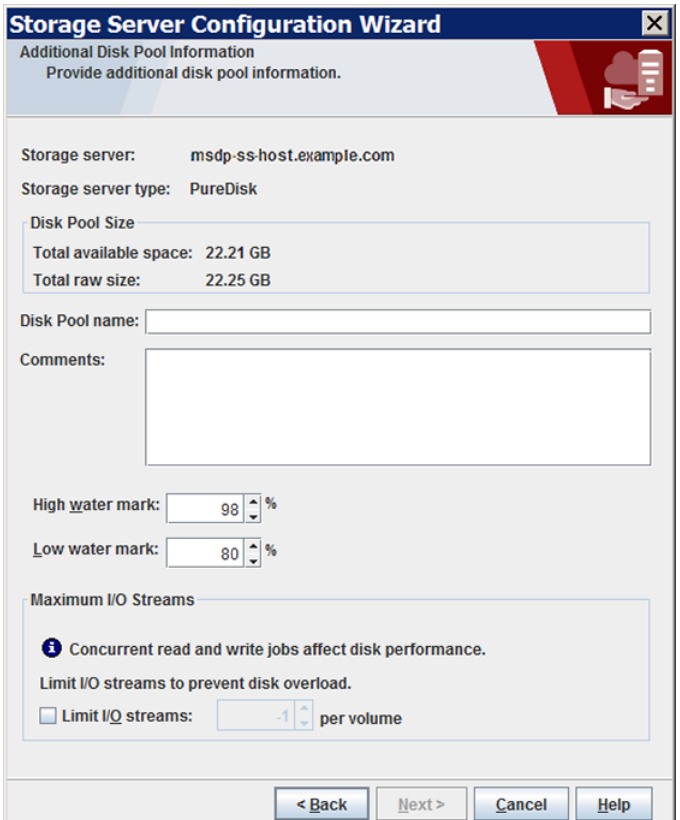

適切な情報を入力するか、必要なオプションを選択した後、[次へ(Next)]をクリック します。[ディスクプールの構成の概略 (Disk Pool Configuration Summary)]ウィ ザードパネルが表示されます。

**12** [ディスクプールの構成の概略 (Disk Pool Configuration Summary)]パネルで選 択項目を確認します。選択項目が正しければ、[次へ (Next)]をクリックします。

ウィザードパネルの例を次に示します。

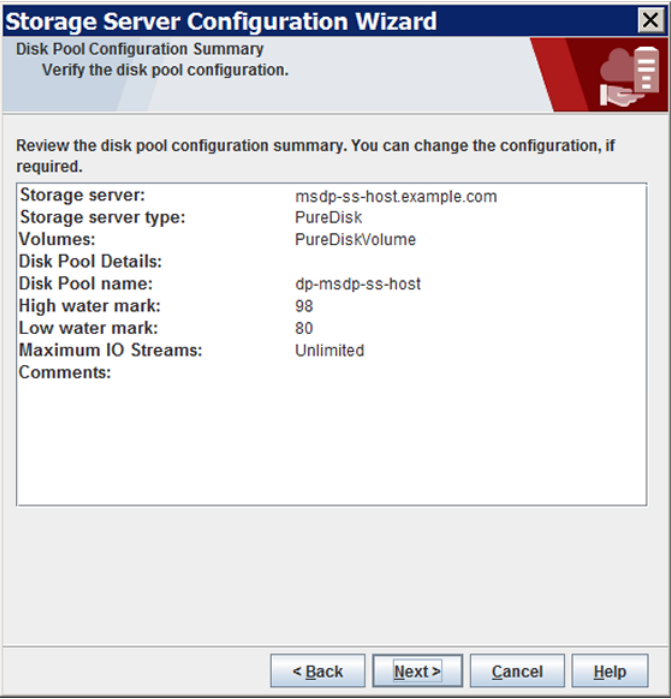

ディスクプールを構成するには、[次へ (Next)]をクリックします。[ディスクプールの 構成の状態 (Disk Pool Configuration Status)]ウィザードパネルが表示されます。

**13** [ディスクプールの構成の状態 (Disk Pool Configuration Status)]ウィザードパネ ルには、操作の進捗状況が表示されます。

ウィザードパネルの例を次に示します。

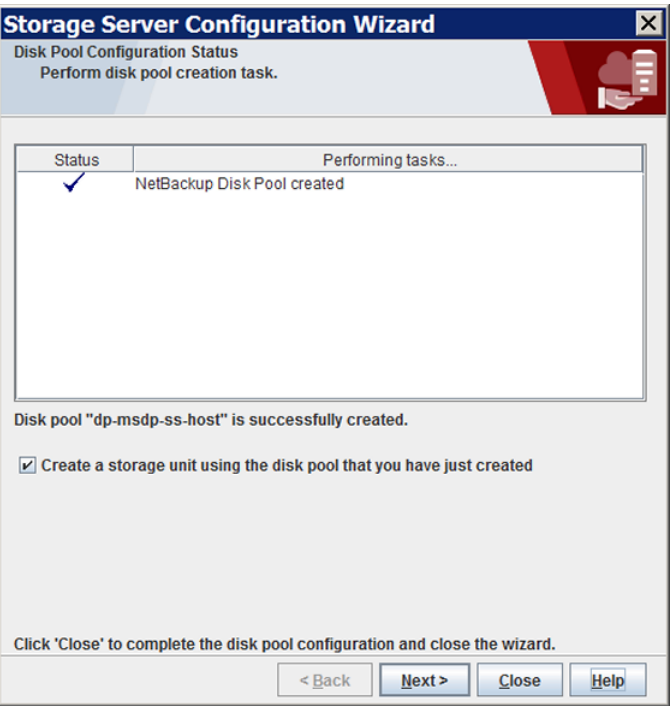

ディスクプールを作成すると次が行えます。

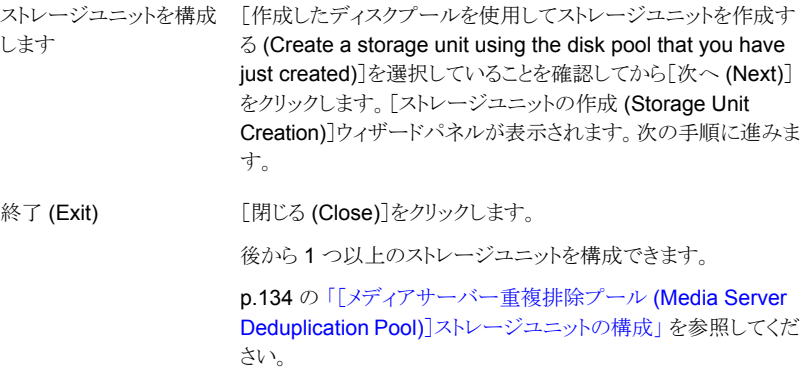

**14** ストレージユニットの適切な情報を入力します。

p.136 の [「\[メディアサーバー重複排除プール](#page-135-0) (Media Server Deduplication Pool)] [ストレージユニットのプロパティ」](#page-135-0) を参照してください。

ウィザードパネルの例を次に示します。

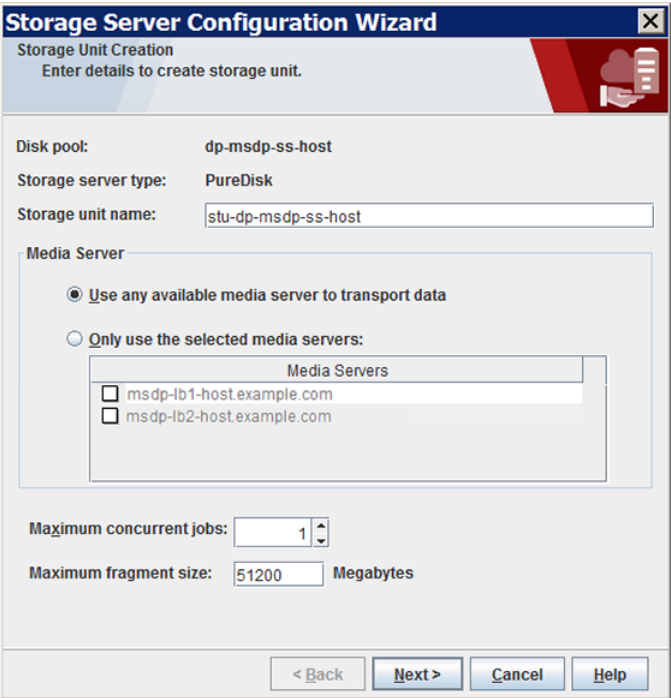

適切な情報を入力するか、必要なオプションを選択した後、[次へ (Next)]をクリック してストレージユニットを作成します。

<span id="page-104-0"></span>**15** NetBackup でストレージユニットの構成が完了すると、[完了 (Finished)]パネルが 表示されます。[完了 (Finish)]をクリックしてウィザードを終了します。

## MSDP のストレージパスのプロパティ

NetBackup では、ストレージがディレクトリパスとして公開されている必要があります。次 の表に、ストレージサーバーの[メディアサーバー重複排除プール (Media Server Deduplication Pool)]のストレージパスのプロパティを示します。

| プロパティ                     | 説明                                                                                                    |
|---------------------------|----------------------------------------------------------------------------------------------------|
| ストレージパス (Storage<br>path) | ストレージのパス。ストレージパスは NetBackup が未加工のバックアップデータを保存するディ<br>レクトリです。バックアップデータはシステムディスクに保存しないでください。                                                    |
|                           | ストレージにはディレクトリパスが必要であるため、ルートノード (/) またはドライブ文字 (E:¥) の<br>みをストレージパスとして使わないでください。 つまり、ストレージをルートノード(/)またはドライブ<br>文字 (E:¥) としてマウントしないでください。        |
|                           | 250 TB のメディアサーバー重複排除プールでは、最初の 32 TB のストレージボリュームと見な<br>しているボリュームのマウントポイントのパス名を入力する必要があります。次に、バックアップのマ<br>ウントポイントのボリューム命名規則の例を示します。             |
|                           | /msdp/vol0 <--- The first volume<br>/msdp/vol1<br>/msdp/vol2                                                                                  |
|                           | NetBackupは、サポート対象のシステムのサブセットで 250 TBの重複排除プールをサポートし<br>ます。                                                                                     |
|                           | p.29 の 「MSDP ストレージの容量について」を参照してください。                                                                                                    |
|                           | p.56 の「MSDP 用のストレージのプロビジョニングについて」を参照してください。                                                                                                   |
|                           | p.131 の「250-TB MSDP サポート用データディレクトリの作成」を参照してください。                                                                                              |
|                           | ストレージパス名には、次の文字を使用できます。                                                                                                    |
|                           | 国際標準化機構 (ISO) のラテン文字アルファベット 26 文字の大文字と小文字の両方。これ<br>п.<br>らは英語のアルファベットと同じ文字です。<br>■ 0から9までの整数。<br>■ 空白文字。<br>■ 次のいずれかの文字:<br>UNIX: $-$ : . / \ |
|                           | Windows の場合: -:. ¥ (コロン (:) はドライブ文字の後にのみ許可されます (たとえば、<br>G:¥MSDP Storage))                                                                    |
|                           | 重複排除ストレージパスの NetBackup の必要条件はストレージの表示方法に影響することがあ<br>ります。                                                                                      |
|                           | p.30 の 「MSDP ストレージと接続性の必要条件について」を参照してください。                                                                                                    |

表 **6-10** MSDP のストレージパスのプロパティ

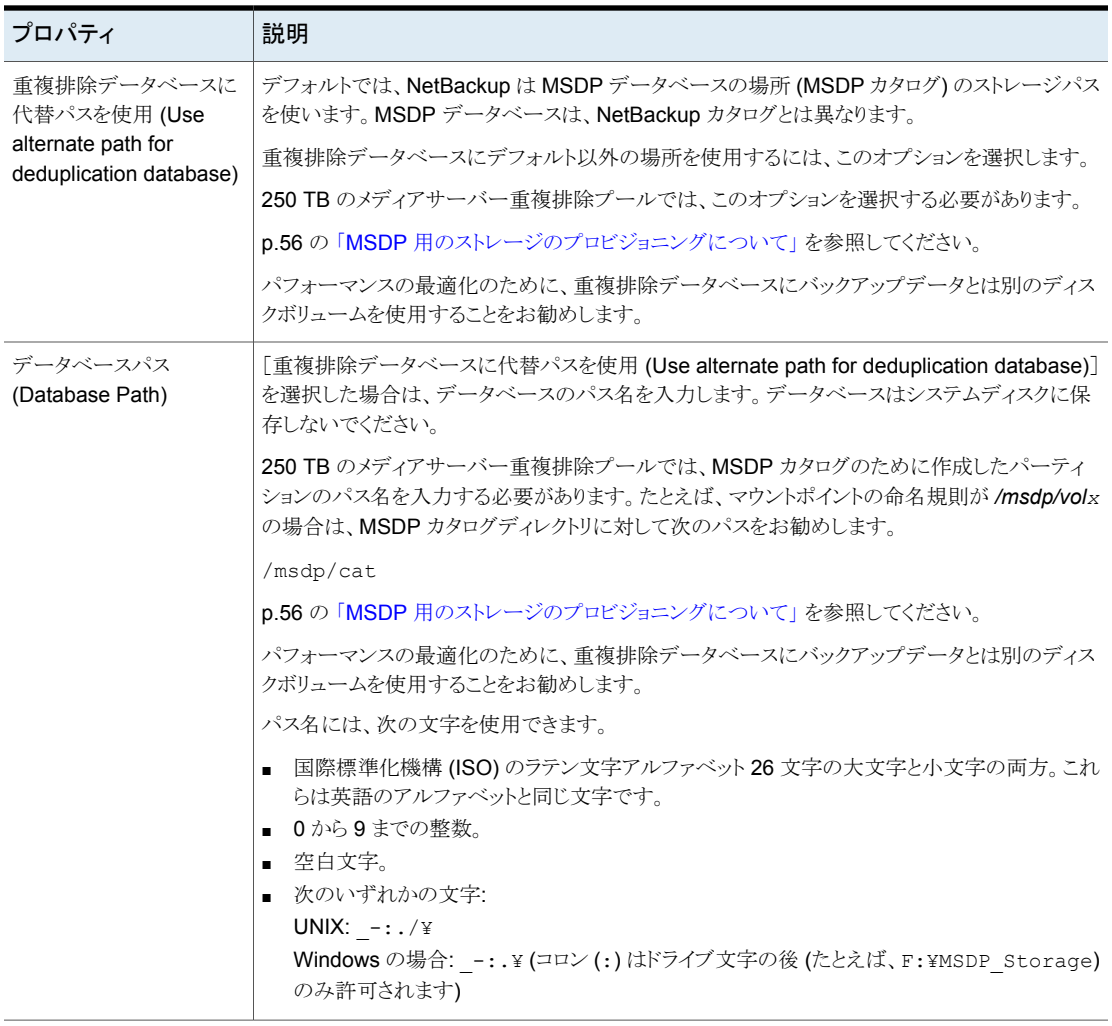

ディレクトリが存在しない場合、NetBackup はそれらを作成して必要なサブディレクトリ構 造を追加します。ディレクトリが存在する場合、NetBackup は必要なサブディレクトリ構造 をそれらに追加します。

注意**:** NetBackup によって重複排除ストレージサーバーが構成された後にパスを変更 することはできません。したがって、重複排除されたバックアップデータの保存場所およ び保存方法を計画段階で決定してからパスを慎重に入力してください。

## MSDP ネットワークインターフェースのプロパティ

<span id="page-107-0"></span>次の表で、メディアサーバー重複排除プールストレージサーバーのネットワークインター フェースプロパティについて説明します。

注意**:** NetBackup によって重複排除ストレージサーバーが構成された後にパスまたは ネットワークインターフェースを変更することはできません。したがって、プロパティは慎重 に入力します。

表 **6-11** MSDP ネットワークインターフェースのプロパティ

| プロパティ                                                             | 説明                                                                                                    |
|-------------------------------------------------------------------|----------------------------------------------------------------------------------------------------|
| 特定のネットワークインター<br>フェースを使用する (Use<br>specific network<br>interface) | 重複排除トラフィックのネットワークインターフェースを指定するには、<br>このオプションを選択します。ネットワークインターフェースを指定しな<br>い場合、NetBackupはオペレーティングシステムのホスト名の値を使<br>います。 |
|                                                                   | p.43 の「MSDP のネットワークインターフェースについて」を参照し<br>てください。                                                                        |
| インターフェース<br>(Interface)                                           | [特定のネットワークインターフェースを使用する (Use specific<br>network interface)]を選択した場合は、インターフェース名を入力し<br>ます。                             |

# **PureDisk** 重複排除プール用のストレージサーバーの 構成

メモ**:** NetBackup は NetBackup 5000 シリーズアプライアンス上の[PureDisk 重複排除 プール (PureDisk Deduplication Pool)]ストレージのみをサポートします。

ここでの構成とは、NetBackup のストレージサーバーとして PureDisk Storage Pool Authority を構成することをいいます。

p.28 の 「NetBackup Deduplication [の宛先について」](#page-27-0) を参照してください。

MSDP のストレージサーバーを構成するとき、次を指定します。

- ストレージの形式。 ディスクストレージのタイプの [PureDisk 重複排除プール (PureDisk Deduplication Pool)] を選択します。
- PureDisk Storage Pool Authority のクレデンシャル。
■ バックアップサーバーおよび重複排除サーバーとして使うメディアサーバー。負荷分 散サーバーとして使う他のメディアサーバー (ある場合)。

ストレージサーバーを構成するとき、ウィザードでディスクプールとストレージユニットも構 成できます。

ウィザードを使って **PureDisk** 重複排除プールの **NetBackup** ストレージサーバーを構 成するには

- **1** 管理コンソールで、[NetBackup の管理 (NetBackup Management)]または[メディ アおよびデバイスの管理 (Media and Device Management)]を選択します。
- **2** 右ペインで、[ディスクストレージサーバーの構成(Configure Disk Storage Servers)] をクリックします。

[ストレージサーバーの構成ウィザード (Storage Server Configuration Wizard)]の 「ようこそ (Welcome)]パネルが表示されます。

**3** [ようこそ (Welcome)]パネルで、[PureDisk 重複排除プール (PureDisk Deduplication Pool)]を選択します。

構成できるストレージサーバーの形式は、ライセンスを受けているオプションによっ て異なります。

ウィザードパネルの例を次に示します。

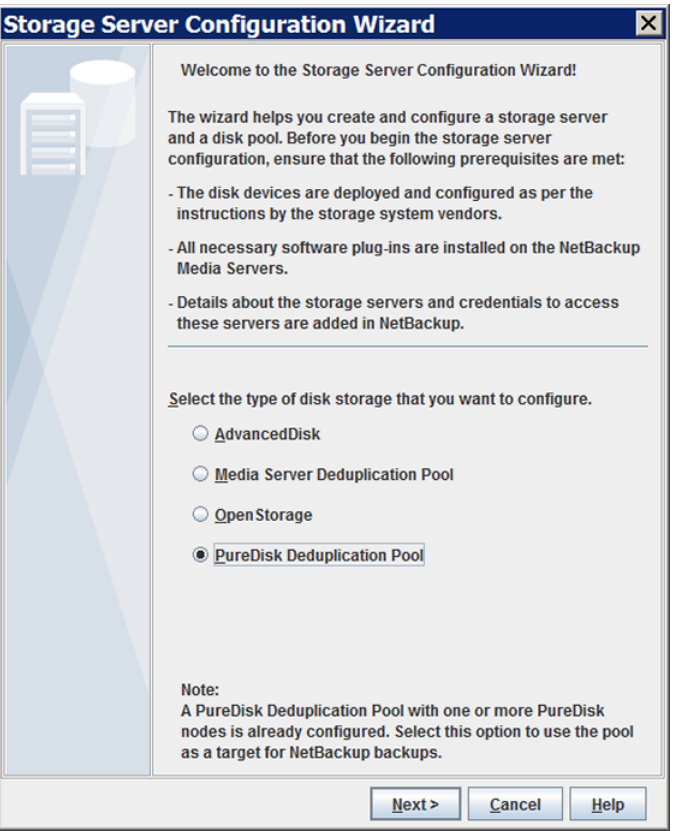

[PureDisk 重複排除プール (PureDisk Deduplication Pool)]を選択したら、[次へ (Next)]をクリックします。[ストレージサーバーの追加 (Add Storage Server)]ウィ ザードパネルが表示されます。

**4** [ストレージサーバーの追加 (Add Storage Server)]パネルで適切な情報を選択ま たは入力します。

ウィザードパネルの例を次に示します。

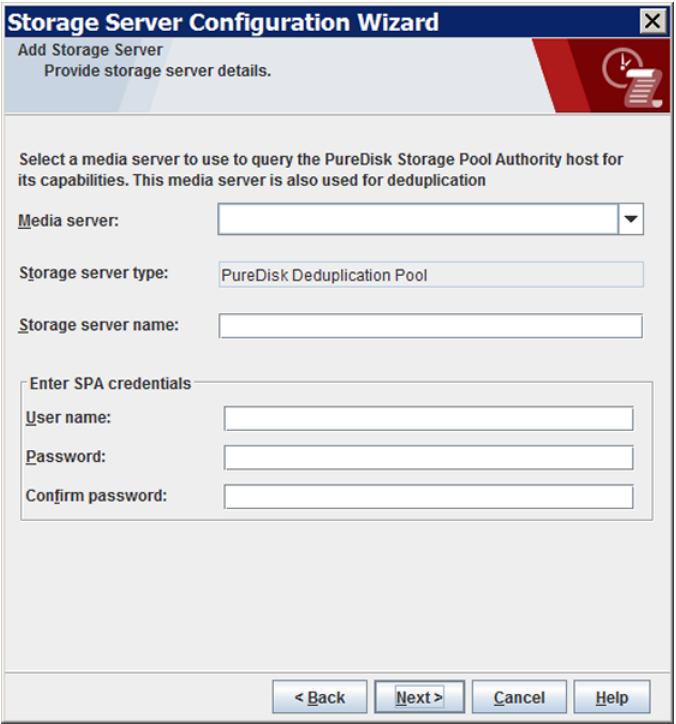

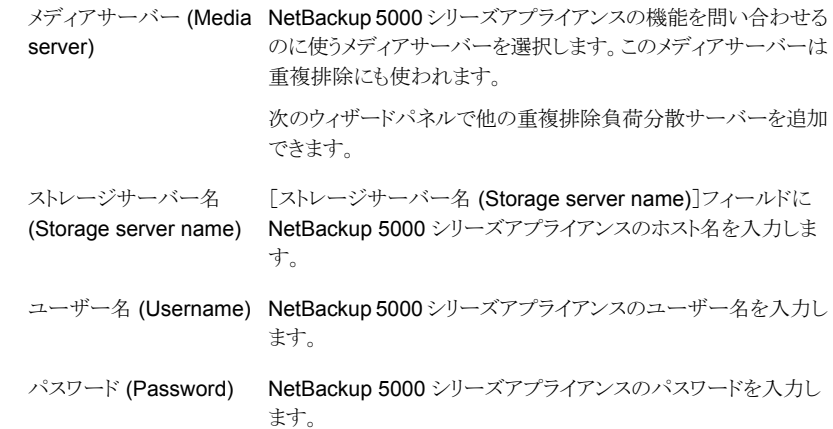

パスワードの確認 パスワードを確認するために、パスワードを再入力します。 (Confirm password)

情報を入力した後、[次へ (Next)]をクリックします。

[追加メディアサーバーの構成 (Configure Additional Media Servers)]パネルが 表示されます。

**5** [重複排除の負荷分散 (Deduplication Load Balancing)]パネルで、重複排除の 負荷分散に使う他の NetBackup メディアサーバーを選択します。前のパネルで入 力したストレージプール認可のクレデンシャルが選択するメディアサーバーに設定 されます。負荷分散サーバーの選択はオプションです。

p.37 の「MSDP [負荷分散サーバーについて」](#page-36-0)を参照してください。

ウィザードパネルの例を次に示します。

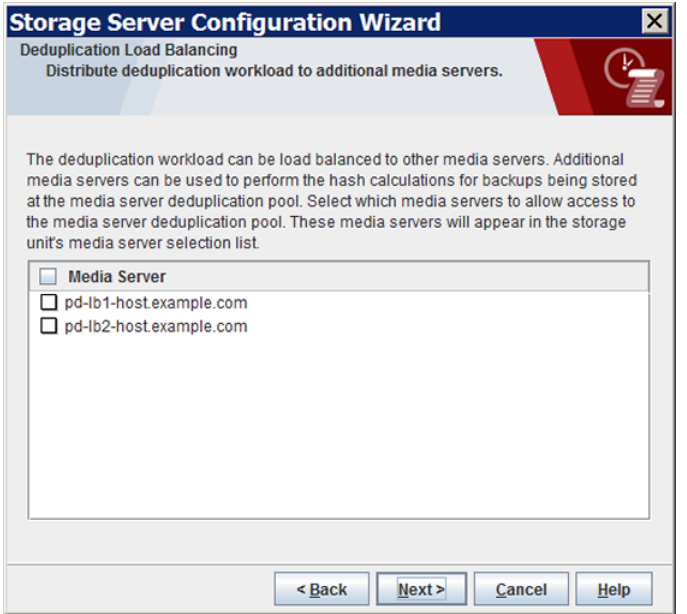

[次へ (Next)]をクリックすると、次に[ストレージサーバーの構成の概略 (Storage Server Configuration Summary)]パネルが表示されます。

**6** [ストレージサーバーの構成の概略 (Storage Server Configuration Summary)]パ ネルで選択項目を確認します。選択項目が正しければ、[次へ(Next)]をクリックし ます。

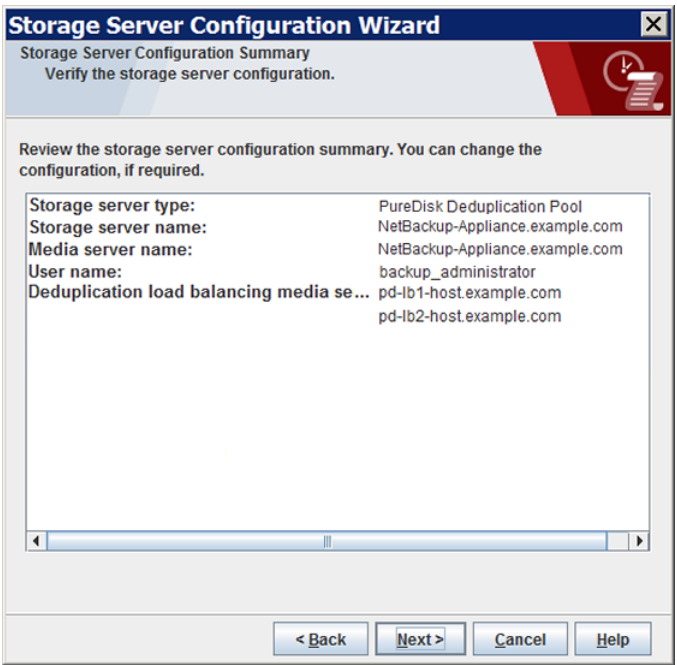

[ストレージサーバー作成状態 (Storage Server Creation Status)]パネルが表示 されます。このパネルは、ウィザード処理の状態を記述しています。

**7** [ストレージサーバー構成状態 (Storage Server Configuration Status)]ウィザード パネルには、次のように操作の状態が示されます。

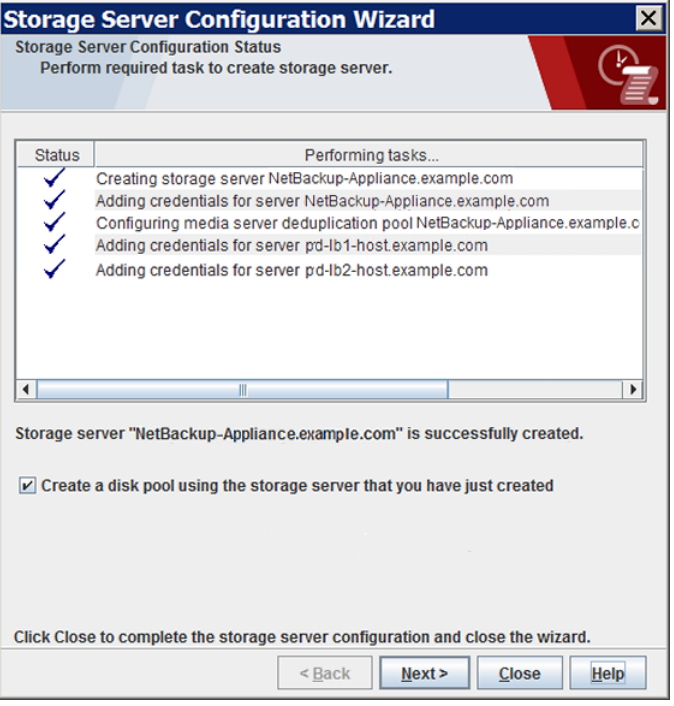

ストレージサーバーが作成された後、次の手順を実行できます。

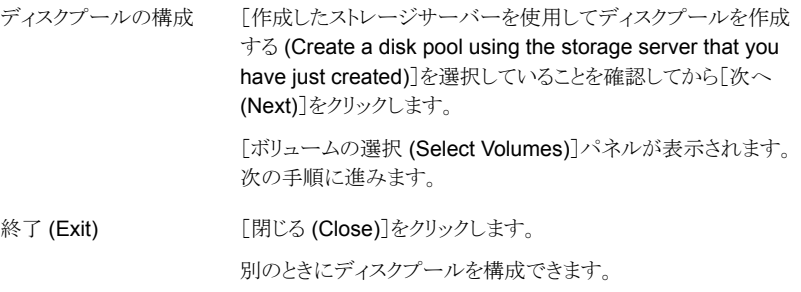

ストレージサーバーの作成が失敗した場合は、トラブルシューティングの情報を利用 できます。

p.423 の「MSDP [構成の問題のトラブルシューティング」](#page-422-0)を参照してください。

**8** [ボリュームの選択 (Volume Selection)]パネルで、このディスクプールのボリューム を選択します。NetBackup 5000 シリーズアプライアンスのすべてのストレージは単 一のボリュームとして表示されます。PureDiskVolume はそのストレージの仮想名で す。

ウィザードパネルの例を次に示します。

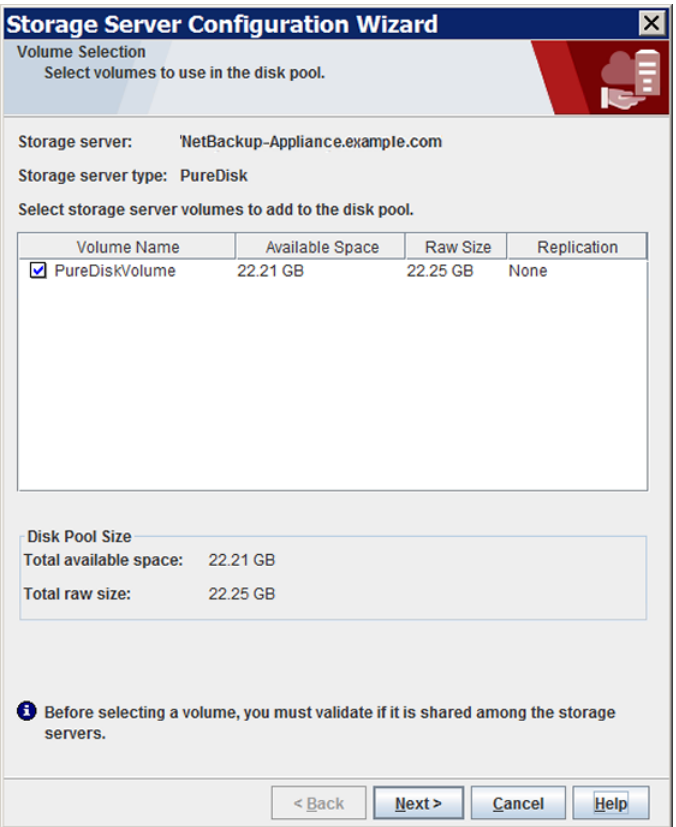

[PureDiskVolume]ボリュームを選択した後、[次へ (Next)]をクリックします。[ディ スクプールの追加情報 (Additional Disk Pool Information)]ウィザードパネルが表 示されます。

**9** [ディスクプールの追加情報 (Additional Disk Pool Information)]パネルで、この ディスクプールの値を入力します。

p.129 の [「\[メディアサーバー重複排除プール](#page-128-0) (Media Server Deduplication Pool)] [プロパティ」](#page-128-0) を参照してください。

ウィザードパネルの例を次に示します。

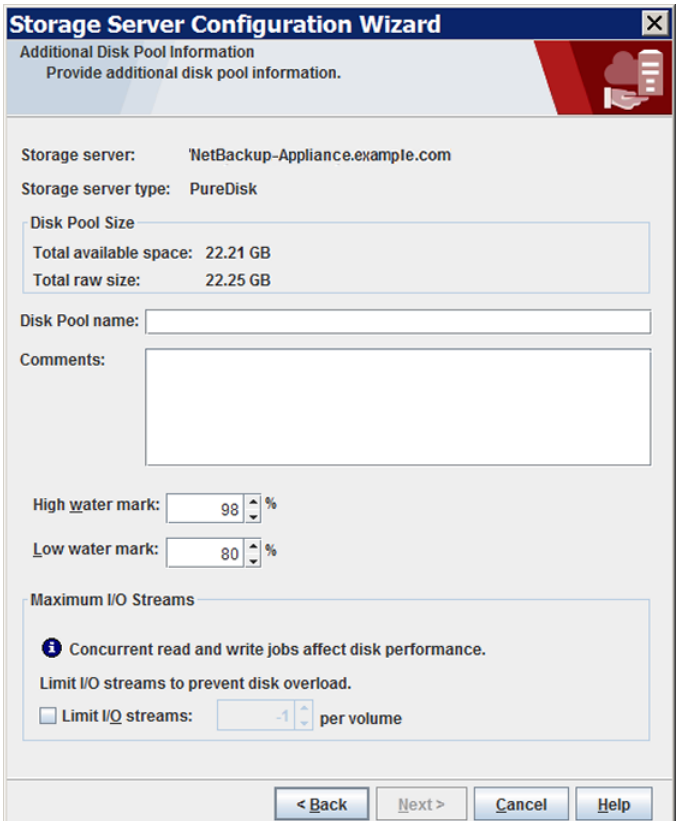

適切な情報を入力するか、必要なオプションを選択した後、[次へ(Next)]をクリック します。[ディスクプールの構成の概略 (Disk Pool Configuration Summary)]ウィ ザードパネルが表示されます。

**10** [ディスクプールの構成の概略 (Disk Pool Configuration Summary)]パネルで選 択項目を確認します。選択項目が正しければ、[次へ (Next)]をクリックします。

ウィザードパネルの例を次に示します。

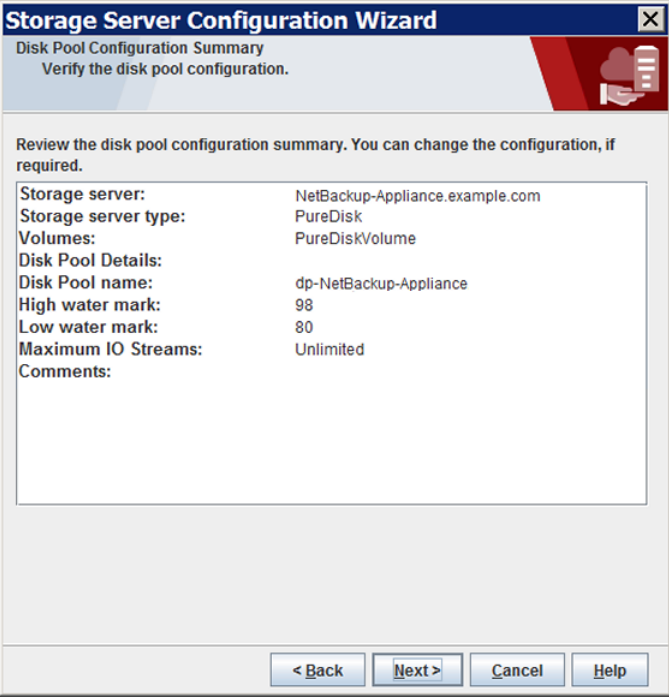

ディスクプールを構成するには、[次へ (Next)]をクリックします。[ディスクプールの 構成の状態 (Disk Pool Configuration Status)]ウィザードパネルが表示されます。

**11** [ディスクプールの構成の状態 (Disk Pool Configuration Status)]ウィザードパネ ルには、操作の進捗状況が表示されます。

ウィザードパネルの例を次に示します。

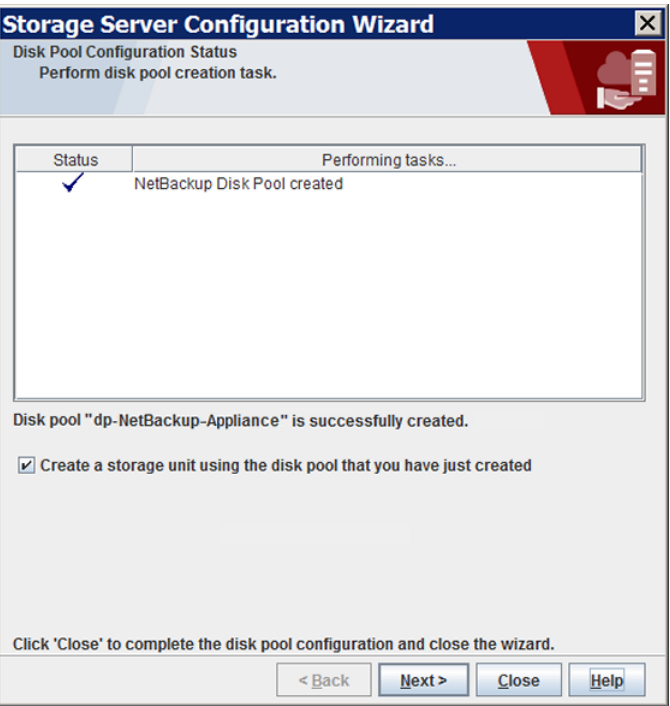

ディスクプールを作成すると次が行えます。

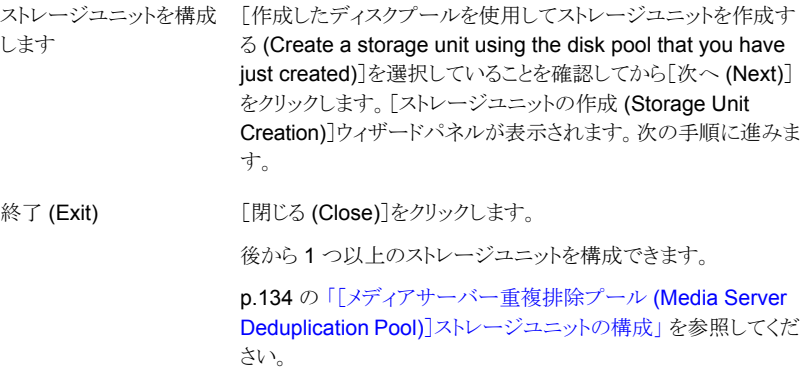

**12** ストレージユニットの適切な情報を入力します。

p.136 の [「\[メディアサーバー重複排除プール](#page-135-0) (Media Server Deduplication Pool)] [ストレージユニットのプロパティ」](#page-135-0) を参照してください。

ウィザードパネルの例を次に示します。

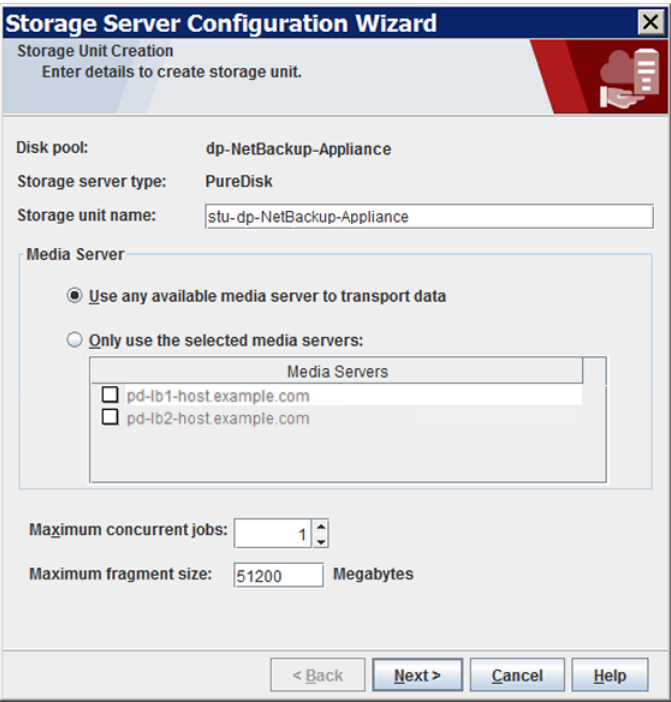

適切な情報を入力するか、必要なオプションを選択した後、[次へ(Next)]をクリック してストレージユニットを作成します。

<span id="page-118-0"></span>**13** NetBackup によるストレージユニットの構成が完了すると、[完了 (Finished)]パネ ルが表示されます。[完了 (Finish)]をクリックしてウィザードを終了します。

# **NetBackup** の重複排除用ディスクプールについて

NetBackup 重複排除のディスクプールは、重複排除されたバックアップデータのストレー ジを表します。NetBackup サーバーまたは NetBackup クライアントは、重複排除ディス クプールに格納されているバックアップデータを重複排除します。

重複排除のプールには次の 2 つの形式があります。

- NetBackup の[メディアサーバー重複排除プール (Media Server Deduplication Pool)]は、NetBackup メディアサーバーに接続されているディスクストレージを表し ます。NetBackup は、データの重複を排除し、ストレージをホスティングします。 NetBackup では、重複排除プールを構成するディスクリソースの所有権が排他的で ある必要があります。これらのリソースを他のユーザーと共有した場合、NetBackup では重複排除プールの容量またはストレージのライフサイクルポリシーを正しく管理 できません。
- NetBackup の [PureDisk 重複排除プール (PureDisk Deduplication Pool)]は NetBackup 5000 シリーズアプライアンス上の PureDisk ストレージプールを表しま す。NetBackupはデータの重複を排除し、PureDiskはストレージをホスティングしま す。

メモ**:** NetBackup は NetBackup 5000 シリーズアプライアンス上の[PureDisk 重複 排除プール (PureDisk Deduplication Pool)]ストレージのみをサポートします。

いくつの重複排除プールを構成するかは、ストレージ要件に依存します。次の表に示す ように、最適化複製またはレプリケーションを使うかどうかにも依存します。

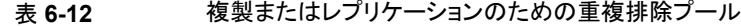

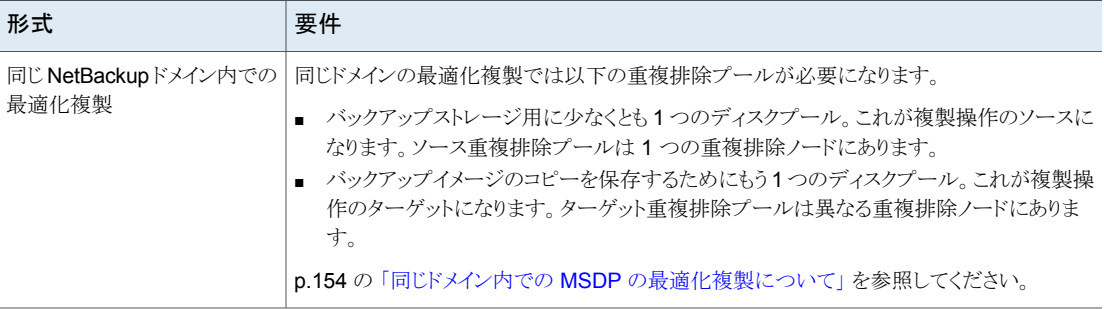

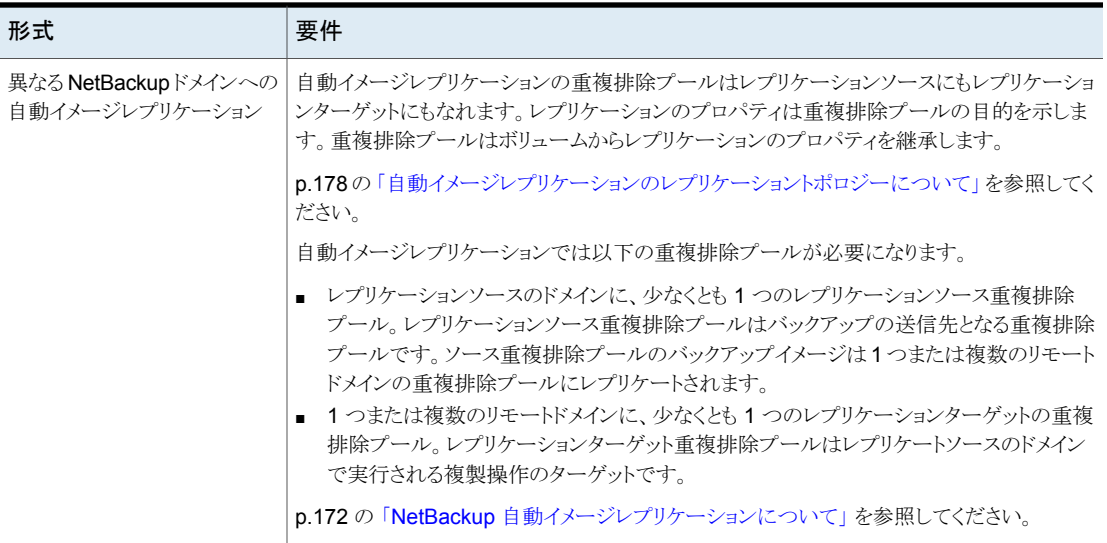

# 重複排除のディスクプールの構成

NetBackup [ストレージサーバーの構成ウィザード (Storage Server Configuration Wizard)] によりストレージサーバーの構成中にディスクプールを 1 つ構成できます。追 加のディスクプールを構成するには、[ディスクプールの構成ウィザード (Disk Pool Configuration Wizard)]を起動します。NetBackup ディスクプールを構成するには、あ らかじめ NetBackup 重複排除ストレージサーバーが存在している必要があります。

p.119の「NetBackup [の重複排除用ディスクプールについて」](#page-118-0)を参照してください。 重複排除ディスクプールを構成するときに、次を指定します。

- ディスクプールの形式: [PureDisk]。PureDisk は次のディスクプールのための形式 です。
	- [Media Server Deduplication Pool (メディアサーバー重複排除プール)]は NetBackup 重複メディアサーバーに接続するディスクストレージを表します。
	- [PureDisk 重複排除プール (PureDisk Deduplication Pool)] は、NetBackup 5000 シリーズアプライアンス上のストレージを表します。
- プールに使うディスクストレージを問い合わせるための重複排除ストレージサーバー。
- プールに含めるディスクボリューム。 NetBackup は単一のボリュームとしてストレージを表示します。
- ディスクプールのプロパティ。 p.129 の [「\[メディアサーバー重複排除プール](#page-128-0) (Media Server Deduplication Pool)] [プロパティ」](#page-128-0) を参照してください。

Veritas ディスクプールの名前は、企業全体にわたって一意にすることをお勧めします。

### ウィザードを使用して重複排除ディスクプールを構成する方法

- **1** 管理コンソールで、[NetBackup の管理 (NetBackup Management)]または[メディ アおよびデバイスの管理 (Media and Device Management)]を選択します。
- **2** 右ペインのウィザードのリストで、[ディスクプールの構成 (Configure Disk Pool)]を クリックします。
- **3** ウィザードの[ようこそ (Welcome)]パネルで[次へ (Next)]をクリックします。 「ディスクプール (Disk Pool)]パネルが表示されます。

**4** [ディスクプール (Disk Pool)]パネルの[形式 (Type)]ウィンドウで、[PureDisk]を 選択します。

構成できるディスクプールの形式はライセンスを取得しているオプションによって決 まります。

ウィザードパネルの例を次に示します。

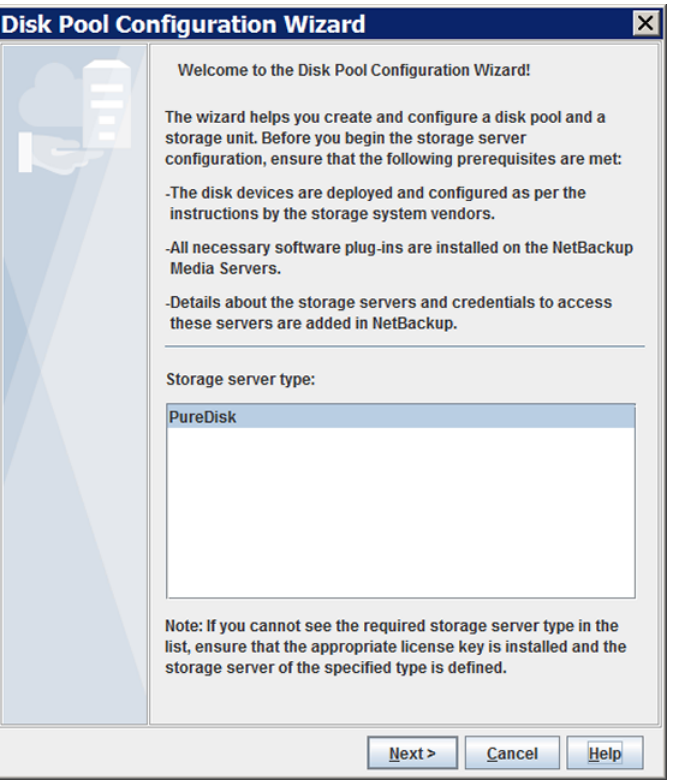

ディスクプールの[形式 (Type)]を選択したら、[次へ (Next)]をクリックします。[スト レージサーバーの選択 (Select Storage Server)]ウィザードパネルが表示されま す。

**5** [ストレージサーバーの選択 (Select Storage Server)]パネルで、このディスクプー ルのストレージサーバーを選択します。ウィザードにより、環境で構成されている重 複排除ストレージサーバーが表示されます。[PureDisk 重複排除プール(PureDisk Deduplication Pool)]の場合には、ストレージサーバーは NetBackup 5000 シリー ズアプライアンスです。

ウィザードパネルの例を次に示します。

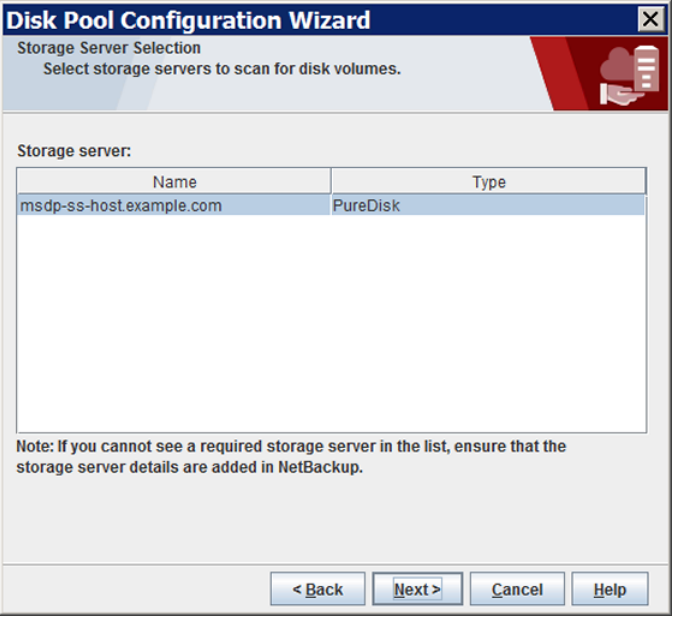

[次へ(Next)]をクリックします。[ボリュームの選択(Volume Selection)]ウィザード パネルが表示されます。

**6** [ボリュームの選択 (Volume Selection)]パネルで、このディスクプールのボリューム を選択します。

ウィザードパネルの例を次に示します。

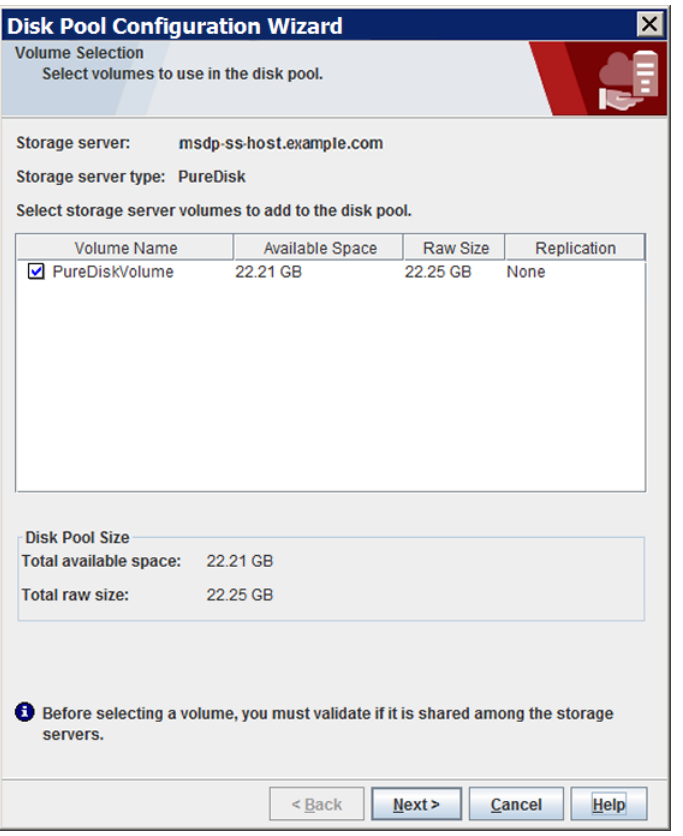

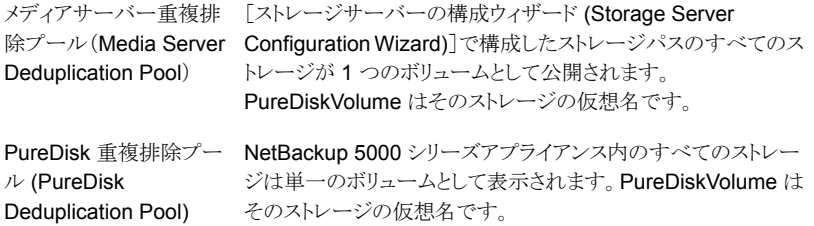

[PureDiskVolume]ボリュームを選択した後、[次へ (Next)]をクリックします。[ディ スクプールの追加情報 (Additional Disk Pool Information)]ウィザードパネルが表 示されます。

**7** [ディスクプールの追加情報 (Additional Disk Pool Information)]パネルで、この ディスクプールの値を入力します。

p.129の[「\[メディアサーバー重複排除プール](#page-128-0) (Media Server Deduplication Pool)] [プロパティ」](#page-128-0) を参照してください。

ウィザードパネルの例を次に示します。

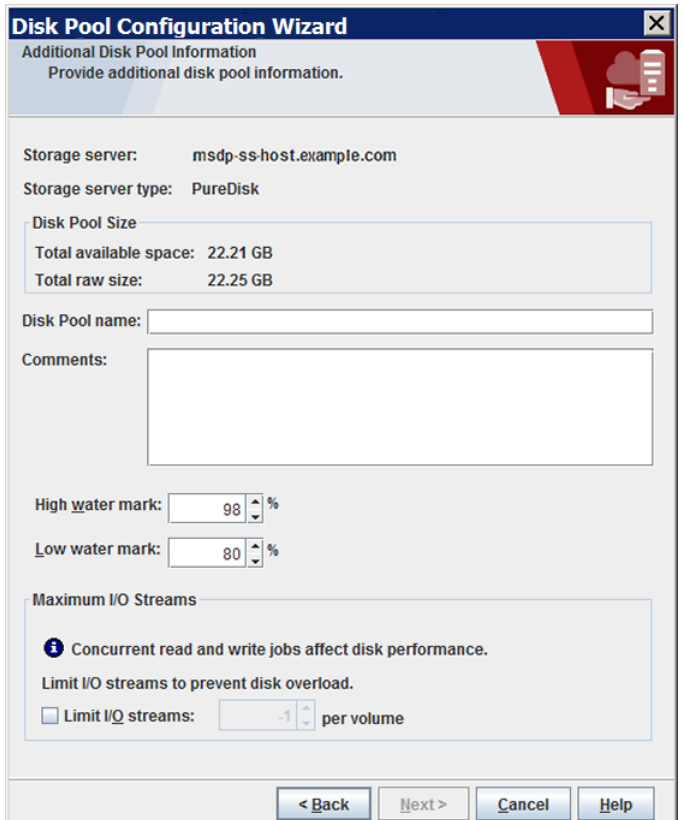

適切な情報を入力するか、必要なオプションを選択した後、[次へ(Next)]をクリック します。[ディスクプールの構成の概略 (Disk Pool Configuration Summary)]ウィ ザードパネルが表示されます。

**8** [ディスクプールの構成の概略 (Disk Pool Configuration Summary)]パネルで選 択項目を確認します。選択項目が正しければ、[次へ(Next)]をクリックします。

ウィザードパネルの例を次に示します。

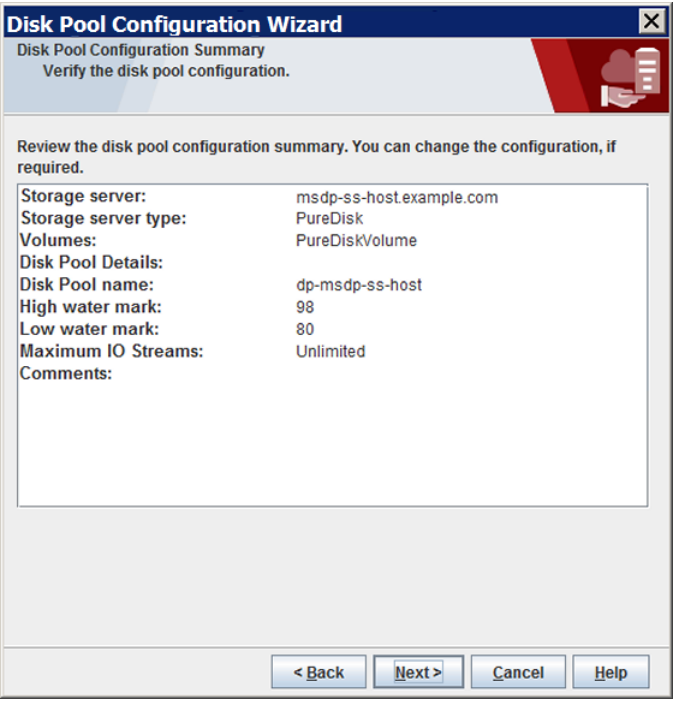

ディスクプールを構成するには、[次へ (Next)]をクリックします。[ディスクプールの 構成の状態 (Disk Pool Configuration Status)]ウィザードパネルが表示されます。

**9** [ディスクプールの構成の状態 (Disk Pool Configuration Status)]ウィザードパネ ルには、操作の進捗状況が表示されます。

ウィザードパネルの例を次に示します。

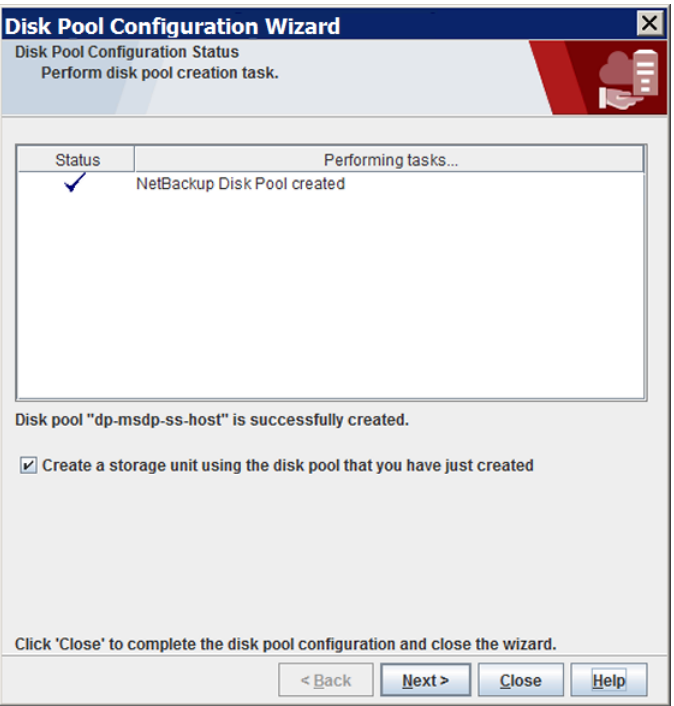

ディスクプールを作成すると次が行えます。

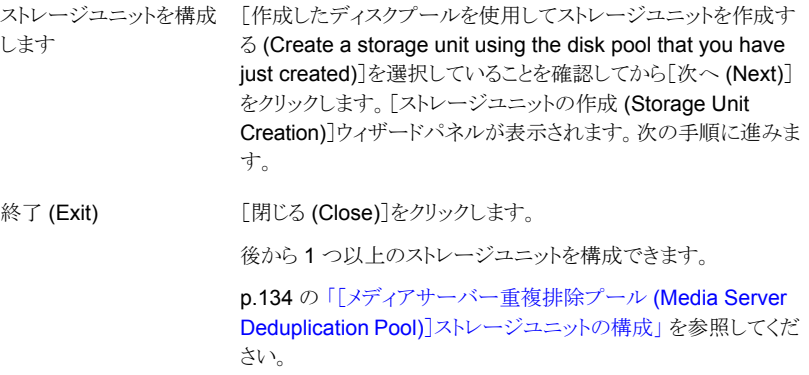

**10** ストレージユニットの適切な情報を入力します。

p.136 の[「\[メディアサーバー重複排除プール](#page-135-0) (Media Server Deduplication Pool)] [ストレージユニットのプロパティ」](#page-135-0) を参照してください。

ウィザードパネルの例を次に示します。

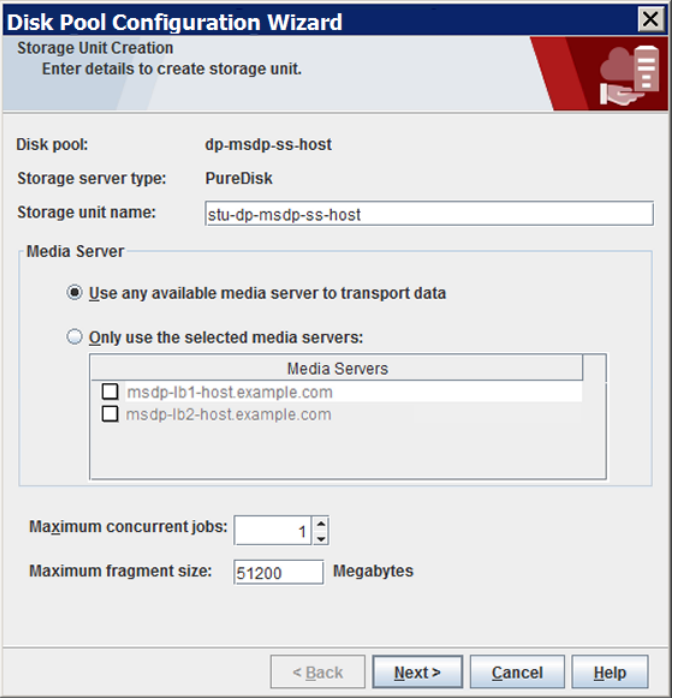

適切な情報を入力するか、必要なオプションを選択した後、[次へ (Next)]をクリック してストレージユニットを作成します。

<span id="page-128-0"></span>**11** NetBackup でストレージユニットの構成が完了すると、[完了 (Finished)]パネルが 表示されます。[完了 (Finish)]をクリックしてウィザードを終了します。

## [メディアサーバー重複排除プール (Media Server Deduplication Pool)] プロパティ

表 [6-13](#page-129-0) では、ディスクプールのプロパティについて説明します。

<span id="page-129-0"></span>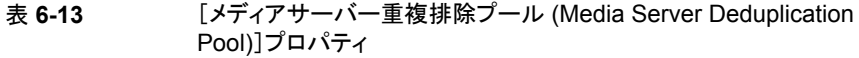

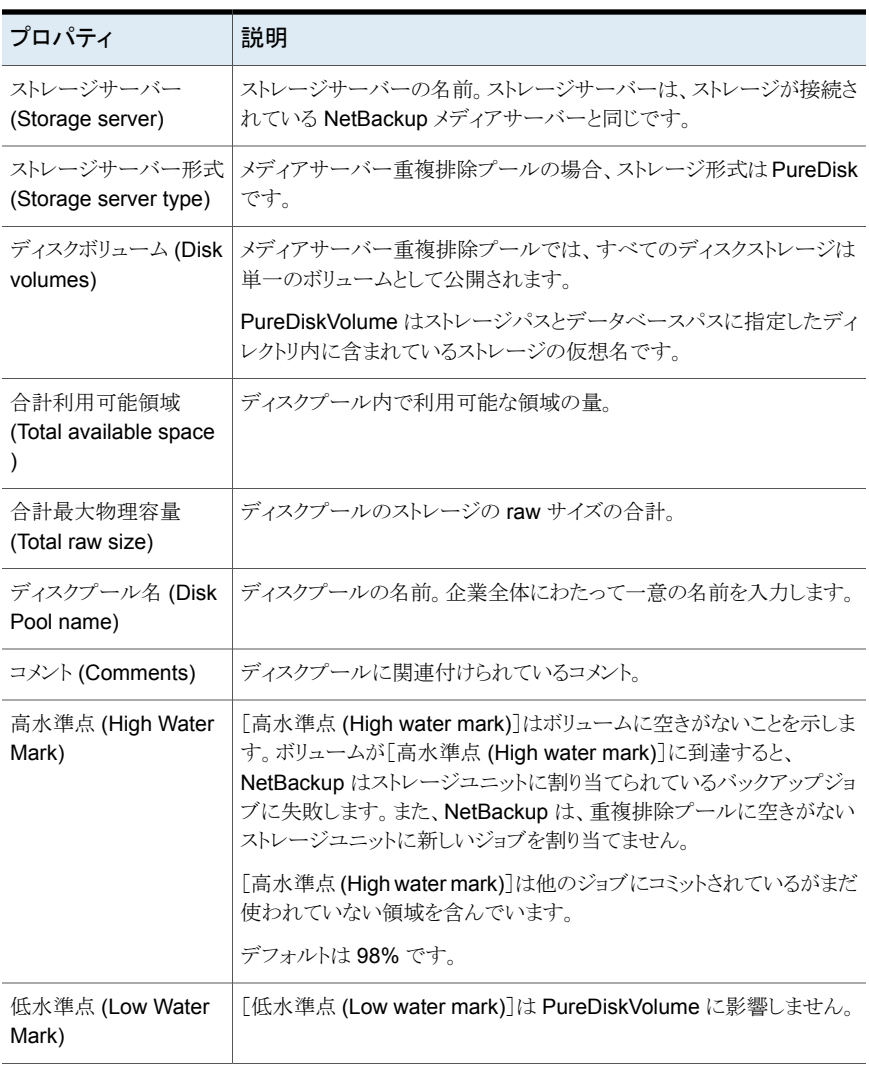

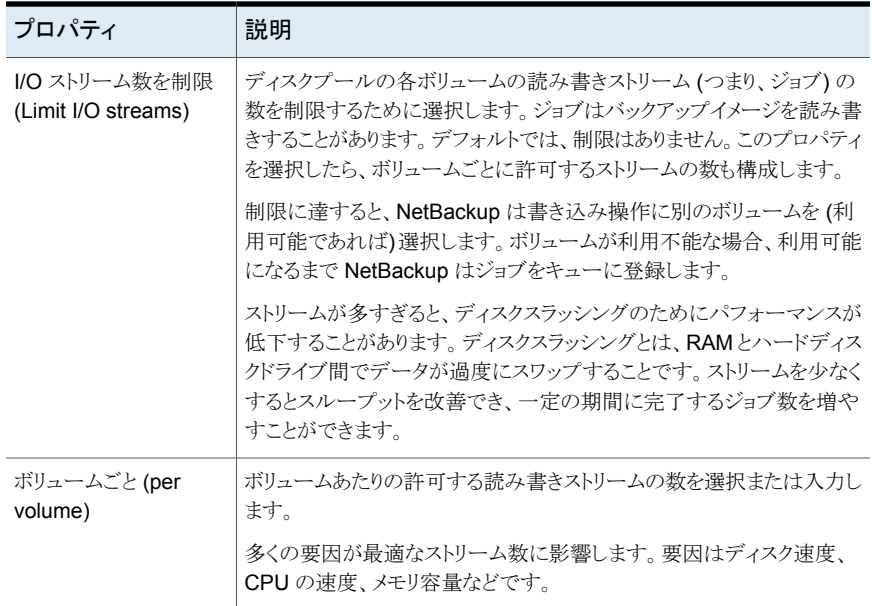

# **250-TB MSDP** サポート用データディレクトリの作成

NetBackup では、各ストレージボリュームに data という名前が付いたディレクトリが含ま れている必要があります。

250-TB サポートに必要な 2 つ目と 3 つ目のボリュームに data ディレクトリを作成する 必要があります。NetBackup は必要な data ディレクトリをボリュームに作成します。この ボリュームは[ストレージサーバーの構成ウィザード (Storage Server Configuration Wizard)]で指定します。

前提条件

- ボリュームは、NetBackup で MSDP に対してサポートされているファイ ルシステムでフォーマットし、ストレージサーバーでマウントする必要があ りまます。 p.56 の 「MSDP [用のストレージのプロビジョニングについて」](#page-55-0) を参照し てください。
	- ストレージサーバーはすでに構成されている必要があります。 p.90 の [「メディアサーバー重複排除プールのストレージサーバーの構](#page-89-0) [成」](#page-89-0) を参照してください。

#### **250-TB MSDP** サポート用データディレクトリを作成するには

◆ メディアサーバー重複排除プール用の2つ目のボリュームと3つ目のボリューム て、次のように、ボリュームのマウントポイントでデータサブディレクトリを作成します。

*mount\_point*/data

次に、3 つの必要なストレージボリュームに対するマウントポイントの例を示します。

/msdp/vol0 <--- Netbackup creates the data directory in this volume /msdp/vol1 <--- Create a data directory in this volume /msdp/vol2 <--- Create a data directory in this volume

## **250-TB** メディアサーバー重複排除プールへのボリュー ムの追加

250-TB メディアサーバー重複排除プールにストレージサーバーを構成する場合、最初 のストレージボリュームのパス名を指定します。メディアサーバー重複排除プールを使用 する前に、その他の 2 つのボリュームをディスクプールに追加する必要があります。

p.56 の「MSDP [用のストレージのプロビジョニングについて」](#page-55-0)を参照してください。

p.90 の [「メディアサーバー重複排除プールのストレージサーバーの構成」](#page-89-0) を参照してく ださい。

#### **250-TB** メディアサーバー重複排除プールに他のボリュームを追加するには

**1** MSDP ストレージサーバーで、crcontrol ユーティリティを使用して、2 つ目の 32-TB ボリュームと 3 つ目の 32-TB ボリュームをディスクプールに追加します。パ ス名の一部としてデータディレクトリを含める必要があります。コマンドの構文は次の とおりです。

/usr/openv/pdde/pdcr/bin/crcontrol --dsaddpartition *pathname*

次の 2 つの例に、/msdp/vol1 ボリュームと /msdp/vol2 ボリュームに対しパス名 を追加する方法の例を示します。

# /usr/openv/pdde/pdcr/bin/crcontrol --dsaddpartition /msdp/vol1/data Partition /msdp/vol1/data was added successfully.

# /usr/openv/pdde/pdcr/bin/crcontrol --dsaddpartition /msdp/vol2/data Partition /msdp/vol2/data was added successfully

NetBackup Remote Manager and Monitor Service の次のポーリングサイクルの 後、NetBackup管理コンソールにディスクプールの新しい拡張された容量が表示さ れます。

メモ**:** [メディアサーバー重複排除プール (Media Server Deduplication Pool)]の 場合、NetBackup は NetBackup管理コンソールに単一のボリュームとしてストレー ジを表示します。そのため、250-TBメディアサーバー重複排除プールがある場合、 3 つのボリュームがストレージに使用されている場合でもボリュームの数は 1 つで す。

**2** MSDP ストレージサーバーで、メディアサーバー重複排除プールに新しいボリュー ムが含まれていることを検証するために crcontrol ユーティリティを使うことができ ます。ボリュームが正しく追加された場合、次のように、3 つのマウントポイントがある はずです。

/usr/openv/pdde/pdcr/bin/crcontrol --dsstat 2 | grep Mount

Mount point count: 3 =============== Mount point 1 =============== =============== Mount point 2 =============== =============== Mount point 3 =============== **3** ディスクプールに関する詳細を表示するには、次のように crcontrol --dsstat 3 コマンドを使用します。

<span id="page-133-0"></span>/usr/openv/pdde/pdcr/bin/crcontrol --dsstat 3

# [メディアサーバー重複排除プール **(Media Server Deduplication Pool)**]ストレージユニットの構成

NetBackup 重複排除ストレージユニットは、メディアサーバー重複排除プールまたは PureDisk 重複排除プールのストレージを表します。ディスクプールを参照するストレージ ユニットを 1 つ以上作成します。

p.119の「NetBackup [の重複排除用ディスクプールについて」](#page-118-0)を参照してください。

[ディスクプールの構成ウィザード (Disk Pool Configuration Wizard)]では、ストレージ ユニットを作成することができます。したがって、ディスクプールを作成するときに、ストレー ジユニットも作成できます。ディスクプールにストレージユニットが存在するかを判断する には、管理コンソールで[NetBackup の管理 ( Management)]>[ストレージ (Storage)] >[ストレージユニット (Storage Units)]ウィンドウを参照します。

[処理 **(Actions)**]メニューを使用してストレージユニットを構成する方法

- **1** NetBackup 管理コンソールで、[NetBackup の管理 ( Management)]>[ストレー ジ (Storage)]>[ストレージユニット (Storage Units)]を選択します。
- **2** [処理 (Actions)]メニューから「新規 (New)]>「ストレージユニット (Storage Unit)] を選択します。

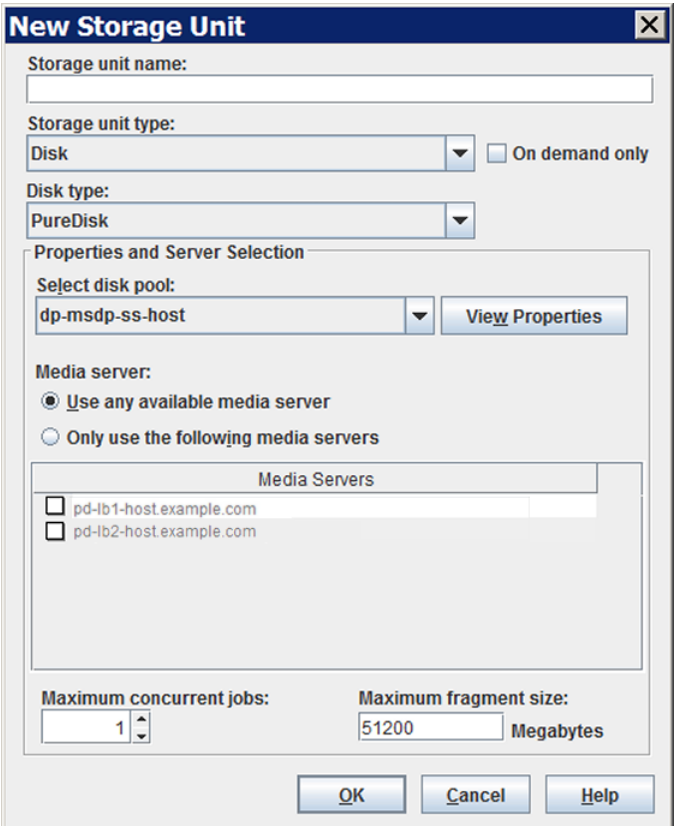

**3** [新しいストレージユニット (New Storage Unit)]ダイアログボックスのフィールドに入 力します。

最適化された複製先のストレージユニットに、[次のメディアサーバーのみを使用 (Only use the following media servers)]を選択します。それから 2 つの重複排除 ノード間で共通であるメディアサーバーを選択します。

p.136 の [「\[メディアサーバー重複排除プール](#page-135-0) (Media Server Deduplication Pool)] [ストレージユニットのプロパティ」](#page-135-0) を参照してください。

### [メディアサーバー重複排除プール (Media Server Deduplication Pool)] ストレージユニットのプロパティ

<span id="page-135-0"></span>[メディアサーバー重複排除プール (Media Server Deduplication Pool)]をターゲットと するストレージユニットの構成オプションを次に示します。

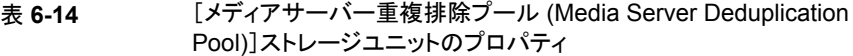

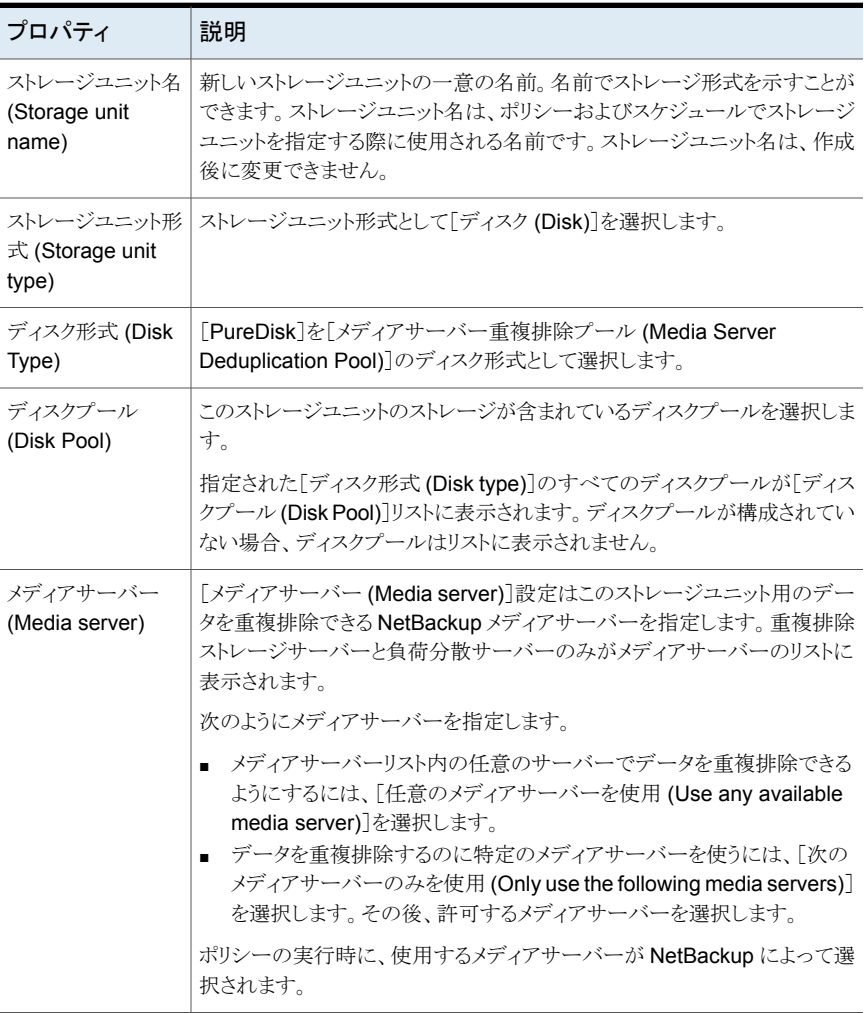

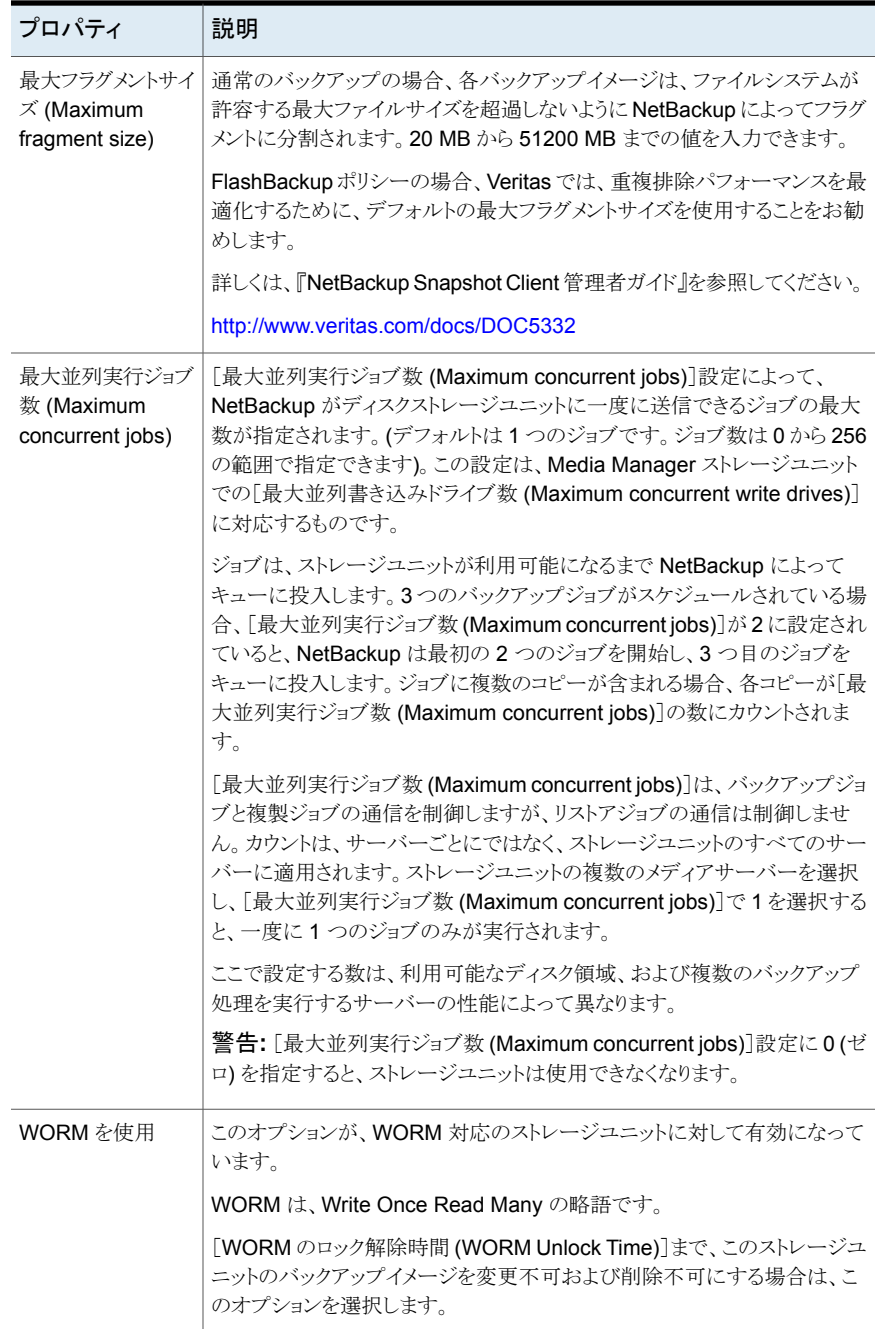

### MSDP ストレージユニットの推奨事項

ストレージユニットのプロパティを使用して、次のように NetBackup の実行方法を制御で きます。

### クライアントとサーバーの最適比率の構成

クライアントとサーバーの比率を最適にするには、1 つのディスクプールを使って、複数 のストレージユニットでバックアップ通信を分割するように構成できます。すべてのストレー ジユニットが同じディスクプールを使うので、ストレージをパーティション化する必要はあり ません。

たとえば、100個の重要なクライアント、500個の通常のクライアント、4つのメディアサー バーが存在すると想定します。最も重要なクライアントをバックアップするために2つのメ ディアサーバーを使って、通常のクライアントをバックアップするのに2つのメディアサー バーを使うことができます。

次の例では、クライアントとサーバーの比率を最適に構成する方法について記述します。

- NetBackup の重複排除のメディアサーバーを構成し、ストレージを構成します。
- ディスクプールを構成します。
- 最も重要なクライアントのストレージユニット (STU-GOLD など) を構成します。ディス クプールを選択します。[次のメディアサーバーのみを使用 (Only use the following media servers)]を選択します。重要なバックアップに使うメディアサーバーを 2つ選 択します。
- 100個の重要なクライアント用のバックアップポリシーを作成し、STU-GOLD ストレー ジユニットを選択します。ストレージユニットで指定したメディアサーバーは、クライア ントデータを重複排除ストレージサーバーに移動します。
- 別のストレージユニット (STU-SILVER など)を構成します。同じディスクプールを選 択します。[次のメディアサーバーのみを使用 (Only use the following media servers)]を選択します。他の 2 つのメディアサーバーを選択します。
- 500個の通常のクライアント用にバックアップポリシーを構成し、STU-SILVER スト レージユニットを選択します。ストレージユニットで指定したメディアサーバーは、クラ イアントデータを重複排除ストレージサーバーに移動します。

バックアップ通信は、ストレージユニット設定によって目的のデータムーバーにルーティン グされます。

メモ**:** NetBackup は、書き込み動作 (バックアップと複製) でのメディアサーバーの選択 に対してのみストレージユニットを使います。リストアの場合、NetBackup はディスクプー ルにアクセスできるすべてのメディアサーバーから選択します。

### メディアサーバーへのスロットル通信

ディスクプールのストレージユニットの[最大並列実行ジョブ数 (Maximum concurrent jobs)]設定を使って、メディアサーバーへの通信をスロットルで調整することができます。 また、同じディスクプールで複数のストレージユニットを使う場合、この設定によって、より 高い負荷には特定のメディアサーバーが効率的に指定されます。並列実行ジョブの数が 多いほど、数が少ない場合に比べて、ディスクはビジー状態になりやすくなります。

たとえば、2 つのストレージユニットが同じセットのメディアサーバーを使用しているとしま す。一方のストレージユニット (STU-GOLD) の「最大並列実行ジョブ数 (Maximum concurrent jobs)]に、もう一方 (STU-SILVER) よりも大きい値が設定されています。[最 大並列実行ジョブ数 (Maximum concurrent jobs)]に大きい値が設定されているストレー ジユニットでは、より多くのクライアントバックアップを実行できます。

## **MSDP** クライアント側重複排除のクライアント属性の構 成

クライアントの重複排除を構成するには、NetBackup マスターサーバーの[クライアント 属性 (Client Attributes)]ホストプロパティで属性を設定します。クライアントは、ストレー ジ宛先が[メディアサーバー重複排除プール (Media Server Deduplication Pool)]であ るバックアップポリシーに従っている場合は、独自のデータの重複を排除します。

#### バックアップの重複排除を行うクライアントを指定する方法

- **1** NetBackup 管理コンソール上で、[NetBackup の管理 ( Management)]>[ホスト プロパティ (Host Properties)]>[マスターサーバー (Master Server)]を展開しま す。
- **2** 詳細ペインで、マスターサーバーを選択します。
- **3** [処理 (Actions)]メニューから[プロパティ (Properties)]を選択します。
- **4** [クライアント属性 (Client Attributes)]プロパティを選択します。
- **5** [クライアント属性 (Client Attributes)]プロパティの[全般 (General)]タブで、次の ように[クライアント (Clients)]リストに独自のデータを重複排除するクライアントを追 加します。
	- [追加 (Add)]をクリックします。
	- [クライアントの追加 (Add Client)]ダイアログボックスで、クライアント名を入力す るか、クライアントを参照して選択します。次に[追加 (Add)]をクリックします。 追加するクライアントごとに繰り返します。
	- クライアントの追加が完了したら、「閉じる (Close)]をクリックします。
- **6** 次の[重複排除場所 (Deduplication Location)]オプションから 1 つ選択します。
- [常にメディアサーバーを使用する (Always use the media server)]はクライア ントの重複排除を無効にします。デフォルトでは、すべてのクライアントに[常にメ ディアサーバーを使用する (Always use the media server)]オプションが設定 されます。
- 「クライアント側の重複排除を使用する(Prefer to use client-side deduplication)] は、重複排除プラグインがクライアントでアクティブな場合にクライアントの重複排 除を使います。それがアクティブでない場合は、通常のバックアップが実行され ます。クライアントの重複排除は実行されません。
- 「常にクライアント側の重複排除を使用する (Always use client-side deduplication)]は、クライアントの重複排除を使います。重複排除バックアップ ジョブが失敗した場合、NetBackupはジョブを再試行します。

バックアップポリシーの[クライアント側の重複排除を使用する (Prefer to use client-side deduplication)]または[常にクライアント側の重複排除を使用する(Always use client-side deduplication)]ホストプロパティを上書きできます。

『NetBackup 管理者ガイド Vol. 1』のクライアント側の重複排除の無効化を参照し てください。

<http://www.veritas.com/docs/DOC5332>

p.140 の 「クライアントについての MSDP [クライアント側の重複排除の無効化」](#page-139-0) を参照し てください。

- <span id="page-139-0"></span>p.39の「NetBackup Client Direct [の重複排除について」](#page-38-0)を参照してください。
- p.13 の「NetBackup Deduplication [のオプションについて」](#page-12-0)を参照してください。

## クライアントについての **MSDP** クライアント側の重複排 除の無効化

各自のデータを重複排除するクライアントのリストからクライアントを削除できます。削除す ると、重複排除サーバーはクライアントをバックアップし、データを重複排除します。

#### クライアントの **MSDP** クライアント重複排除を無効にする方法

- **1** NetBackup 管理コンソールで、[NetBackup の管理 ( Management)]>[ホストプ ロパティ (Host Properties)]>[マスターサーバー (Master Server)]を展開します。
- **2** 詳細ペインで、マスターサーバーを選択します。
- **3** [処理 (Actions)]メニューから[プロパティ (Properties)]を選択します。
- **4** [ホストプロパティ (Host Properties)]の[クライアント属性 (Client Attributes)]の[全 般 (General)]タブで、自身のデータを重複排除するクライアントを選択します。
- **5** [重複排除の場所 (Deduplication Location)]ドロップダウンメニューで、[常にメディ アサーバーを使用 (Always use the media server)]を選択します。
- <span id="page-140-1"></span>**6** [OK]をクリックします。

## **MSDP** の圧縮について

NetBackup重複排除ホストは、重複排除されたデータの圧縮機能を提供します。それは NetBackup のポリシーベースの圧縮とは別の、異なるものです。

圧縮は、デフォルトですべてのMSDPホストで構成されます。したがって、バックアップ、 複製トラフィック、およびレプリケーショントラフィックは、すべての MSDP ホストで圧縮さ れます。データもストレージ上で圧縮されます。

表 [6-15](#page-140-0) に、圧縮オプションを示します。

別のトピックでは、MSDP の暗号化と圧縮の設定の相互作用について説明します。

p.144 の「MSDP [圧縮および暗号化設定表」](#page-143-0)を参照してください。

<span id="page-140-0"></span>

| オプション        | 説明                                                                                                    |
|--------------|----------------------------------------------------------------------------------------------------|
| バックアップのための圧縮 | バックアップでは、重複排除された後のデータを重複排除プラグインが圧縮します。データは、プ<br>ラグインからストレージサーバーの NetBackup 重複排除エンジンに圧縮されたまま転送されます。<br>重複排除エンジンは、暗号化されたデータをストレージに書き込みます。リストアジョブのプロセス<br>は逆方向に動作します。                                                                                         |
|              | 各 MSDP ホストの pd.conf ファイルの COMPRESSION パラメータは、そのホストの圧縮と解凍<br>を制御します。デフォルトでは、バックアップ圧縮はすべてのMSDPホストで有効になっています。<br>したがって、圧縮と解凍は必要に応じて次のホストで実行されます。                                                                                                    |
|              | 自身のデータ(つまり、クライアント側の重複排除)を重複排除するクライアント。<br>負荷分散サーバー。<br>■ ストレージサーバー。                                                                                                    |
|              | MSDP 圧縮は、通常の NetBackup クライアント (つまり、自身のデータを重複排除しないクライア<br>ント)では実行できません。                                                                                                    |
|              | <b>メモ:</b> [ポリシー (Policy)]ダイアログボックスの[属性 (Attributes)]タブの[圧縮 (Compression)]<br>オプションを選択して圧縮を有効にしないでください。それを行うと、データを重複排除するプラグ<br>インにデータが達する前に NetBackup はデータを圧縮します。その結果、重複排除率は非常に<br>低くなります。また、ポリシーベースの暗号化が構成されている場合、NetBackup は重複排除マ<br>ルチスレッドエージェントを使いません。 |
|              | p.68 の 「MSDP 重複排除マルチスレッドエージェントについて」を参照してください。                                                                                                    |

表 **6-15** MSDP の圧縮オプション

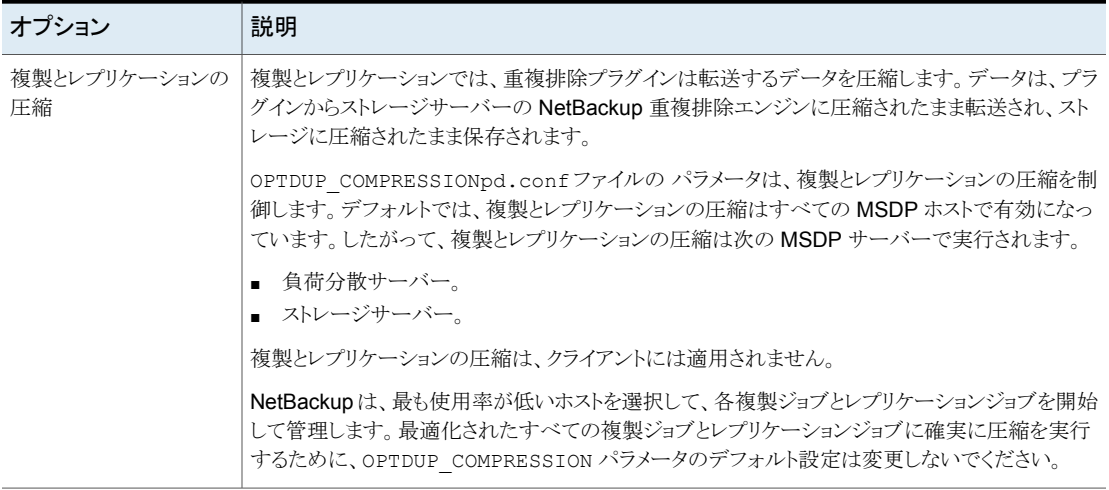

<span id="page-141-0"></span>p.225 の「MSDP pd.conf [構成ファイルについて」](#page-224-0)を参照してください。

p.52 の「MSDP [の圧縮と暗号化を使う」](#page-51-0)を参照してください。

# **MSDP** の暗号化について

NetBackup では重複排除データを暗号化できます。それは NetBackup のポリシーベー スの暗号化とは別の、異なるものです。デフォルトでは、MSDP の暗号化は無効になっ ています。

表 [6-16](#page-142-0) に、暗号化オプションを示します。

別のトピックでは、MSDP の暗号化と圧縮の設定の相互作用について説明します。

p.144 の「MSDP [圧縮および暗号化設定表」](#page-143-0)を参照してください。

<span id="page-142-0"></span>

|                     | 説明                                                                                                    |  |  |  |
|---------------------|----------------------------------------------------------------------------------------------------|--|--|--|
| バックアップの暗号化          | バックアップでは、重複排除された後のデータを重複排除プラグインが暗号化します。データは、<br>プラグインからストレージサーバーの NetBackup 重複排除エンジンに暗号化されたまま転送され<br>ます。重複排除エンジンは、暗号化されたデータをストレージに書き込みます。リストアジョブのプ<br>ロセスは逆方向に動作します。                                                                                         |  |  |  |
|                     | MSDP の pd.conf ファイルの ENCRYPTION パラメータは、個々のホストのバックアップの暗号<br>化を制御します。デフォルトでは、バックアップの暗号化はすべての MSDP ホストで無効になって<br>います。バックアップの暗号化が必要な場合は、次のMSDPホストで有効にする必要があります。                                                                                                  |  |  |  |
|                     | 自身のデータ(つまり、クライアント側の重複排除)を重複排除するクライアント。<br>MSDP 負荷分散サーバー。<br>MSDP ストレージサーバー。                                                                                                    |  |  |  |
|                     | p.145 の「MSDP バックアップの暗号化の構成」を参照してください。                                                                                                    |  |  |  |
|                     | メモ: [ポリシー (Policy)]ダイアログボックスの[属性 (Attributes)]タブの[圧縮 (Compression)]<br>オプションを選択してバックアップの暗号化を有効にしないでください。それを行うと、データを重<br>複排除するプラグインにデータが達する前に NetBackup はデータを暗号化します。その結果、<br>重複排除率は非常に低くなります。また、ポリシーベースの暗号化が構成されている場合、<br>NetBackup は重複排除マルチスレッドエージェントを使いません。 |  |  |  |
|                     | p.68 の「MSDP 重複排除マルチスレッドエージェントについて」を参照してください。                                                                                                    |  |  |  |
| 複製とレプリケーションの<br>暗号化 | 重複排除とレプリケーションでは、MSDP サーバーの重複排除プラグインは転送するデータを暗<br>号化します。データは、プラグインからターゲットストレージサーバーの NetBackup 重複排除エン<br>ジンに暗号化されたまま転送され、ターゲットストレージに暗号化されたまま保存されます。                                                                                                    |  |  |  |
|                     | MSDP の pd. conf ファイルの OPTDUP ENCRYPTION パラメータは、個々のホストの複製とレ<br>プリケーションの暗号化を制御します。デフォルトでは、複製とレプリケーションの暗号化はMSDP<br>ストレージサーバーと MSDP 負荷分散サーバーで無効になっています。複製とレプリケーション<br>の暗号化が必要な場合は、次の MSDP サーバーで有効にする必要があります。                                                     |  |  |  |
|                     | ■ 負荷分散サーバー。<br>■ ストレージサーバー。                                                                                                    |  |  |  |
|                     | 複製とレプリケーションの暗号化は、クライアントには適用されません。                                                                                                    |  |  |  |
|                     | NetBackupは、最も使用率が低いホストを選択して、各複製ジョブとレプリケーションジョブを開始<br>して管理します。                                                                                                    |  |  |  |
|                     | p.146 の「MSDP の最適化複製とレプリケーションの暗号化の構成」を参照してください。                                                                                                    |  |  |  |

表 **6-16** MSDP の暗号化オプション

NetBackup 8.0 では、メディアサーバー重複排除プール (MSDP) に 256 ビットの CTR AES (Advanced Encryption Standard) 暗号化アルゴリズムが導入されました。AES 暗 号化アルゴリズムが古い Blowfish 暗号化アルゴリズムに置き換わります。

p.147 の「MSDP [のローリングデータの変換メカニズムについて」](#page-146-0)を参照してください。

p.150 の「MSDP [暗号化の動作と互換性」](#page-149-0)を参照してください。

## **MSDP** 圧縮および暗号化設定表

<span id="page-143-0"></span>4つの MSDP pd.conf ファイルパラメータは、個別のホストに対する圧縮および暗号化 を制御します。表 [6-17](#page-143-1)に、圧縮パラメータと暗号化パラメータの結果の表を示します。

<span id="page-143-1"></span>

| パラメータ<br>(Parameters) | デフォルト:両方<br>のバックアップ、<br>複製、レプリ<br>ケーションを圧<br>縮 | 設定 A: バック<br>アップを圧縮し<br>て暗号化 | 設定 B: バック<br>アップを圧縮し、<br>複製とレプリ<br>ケーションを圧<br>縮して暗号化 | 設定 C: バック<br>アップを圧縮し<br>て暗号化、複製<br>とレプリケーショ<br>ンを圧縮 | 設定 D: 両方の<br>バックアップ、複<br>製、レプリケー<br>ションを圧縮し<br>て暗号化 |
|-----------------------|------------------------------------------------|------------------------------|------------------------------------------------------|-----------------------------------------------------|-----------------------------------------------------|
| <b>ENCRYPTION</b>     | 0                                              | 1                            | $\Omega$                                             | 1                                                   | 1                                                   |
| COMPRESSION           | 1                                              | 1                            | $\mathbf{1}$                                         | 1                                                   | 1                                                   |
| OPTDUP ENCRYPTION     | 0                                              | $\Omega$                     | 1                                                    | $\Omega$                                            | 1                                                   |
| OPTDUP COMPRESSION    | 1                                              | $\Omega$                     | 1                                                    | 1                                                   | 1                                                   |
| ディスクプールの結果            | バックアップ<br>MSDP:                                | バックアップ<br>MSDP:              | バックアップ<br>MSDP:                                      | バックアップ<br>MSDP:                                     | バックアップ<br>MSDP:                                     |
|                       | 暗号化:0圧縮:1                                      | 暗号化: 1 圧縮: 1                 | 暗号化:0圧縮:1                                            | 暗号化: 1 圧縮: 1                                        | 暗号化: 1 圧縮: 1                                        |
|                       | ターゲットMSDP:                                     | ターゲットMSDP:                   | ターゲットMSDP:                                           | ターゲットMSDP:                                          | ターゲット MSDP                                          |
|                       | 暗号化:0圧縮:1                                      | 暗号化: 1 圧縮: 1                 | 暗号化: 1 圧縮: 1                                         | 暗号化: 1 圧縮: 1                                        | 暗号化: 1 圧縮: 1                                        |
| 注意事項                  |                                                | 次のノートを参照<br>してください。          |                                                      | 次のノートを参照<br>してください。                                 | 次のノートを参照<br>してください。                                 |

表 **6-17** 圧縮および暗号化の設定と結果

メモ**:** 設定 A と設定 C のターゲットストレージでの結果は、バックアップに対する圧縮と 暗号化の相互作用のため、設定 D と同じです。バックアップは暗号化および圧縮される と、最適化された複製とレプリケーションの間にも暗号化および圧縮され、ターゲットスト レージでも暗号化および圧縮されます。OPTDUP\_ENCRYPTION 設定は無視されます。

クライアント側の重複排除クライアントの場合、ストレージサーバーのパラメータは pd.conf ファイル ENCRYPTION パラメータを上書きできます。

- p.145 の「MSDP [バックアップの暗号化の構成」](#page-144-0)を参照してください。
- p.141 の「MSDP [の圧縮について」](#page-140-1)を参照してください。
- p.142の「MSDP[の暗号化について」](#page-141-0)を参照してください。
- p.225 の「MSDP pd.conf [構成ファイルについて」](#page-224-0)を参照してください。
## **MSDP** バックアップの暗号化の構成

構成

MSDP のバックアップ時に暗号化を構成するには、次の 2 つの手順があります。

個別のホストでの暗号化のこの手順は、個別のMSDPホストで暗号化を構成する場合に使用し ます。 MSDP pd.conf ファイルの ENCRYPTION パラメータによってその ホストの暗号化が制御されます。パラメータは、次のように、pd.conf

を変更するホストにのみ適用されます。 p.145 の 「1[つのホストでバックアップ暗号化を構成する方法」](#page-144-0) を参照

してください。

すべての Client Direct ク この手順は、独自のデータを重複排除する(クライアント側の重複排 ライアントに対する暗号化 除) すべてのクライアントに対して暗号化を構成する場合に使用しま す。この手順を使用する場合、クライアント側の重複排除のクライアン トをそれぞれ個別に構成する必要がありません。 の構成

> MSDP contentrouter.cfg ファイルの ServerOptions パラ メータによってすべてのクライアント側の重複排除クライアントの暗号 化が制御されます。このパラメータは、クライアント側の重複排除のホ ストの pd.conf ファイル ENCRYPTION 設定より優先されます。

> p.146 の 「この MSDP [プールを対象とするすべてのバックアップに対](#page-145-0) [してバックアップ暗号化を構成するには」](#page-145-0) を参照してください。

<span id="page-144-0"></span>すべてのバックアップジョブについて暗号化が実行されるようにするには、暗号化をすべ ての MSDP ホストで構成します。MSDP ホストには、MSDP ストレージサーバー、MSDP 負荷分散サーバーおよび NetBackup Client Direct 重複排除クライアントが含まれます。

p.142 の 「MSDP [の暗号化について」](#page-141-0) を参照してください。

**1** つのホストでバックアップ暗号化を構成する方法

**1** テキストエディタを使用してホストの pd.conf ファイルを開きます。

pd.conf ファイルは、次のディレクトリに存在します。

- (UNIX) /usr/openv/lib/ost-plugins/
- (Windows) *install path*¥Veritas¥NetBackup¥bin¥ost-plugins

p.226 の 「MSDP pd.conf [ファイルのパラメータ」](#page-225-0) を参照してください。

**2** #ENCRYPTION で始まる行の場合、列 1 の番号記号 (またはハッシュ記号、#) を削 除します。

**3** 同じ行で、0 (ゼロ) を 1 に置換します。

メモ**:** ファイルの等号(=) の左右にあるスペースは重要です。ファイルを編集した後、 ファイルに空白文字があることを確認してください。

- **4** クライアント側の重複排除クライアントと MSDP 負荷分散サーバーで、pd.conf ファ イルの LOCAL SETTINGS パラメータが 1 に設定されていることを確認します。これ を行うことにより、現在のホストの設定がサーバー設定より優先されます。
- **5** ファイルを保存して閉じます。
- <span id="page-145-0"></span>**6** ホストがストレージサーバーまたは負荷分散サーバーである場合、ホストでNetBackup Remote Manager and Monitor Service (nbrmms) を再起動します。

この **MSDP** プールを対象とするすべてのバックアップに対してバックアップ暗号化を構 成するには

- **1** ストレージサーバーで、テキストエディタで contentrouter.cfg ファイルを開きま す。それは次のディレクトリに存在します。
	- (UNIX) *storage\_path*/etc/puredisk
	- (Windows) *storage\_path*¥etc¥puredisk
- **2** ファイルの encrypt 行に ServerOptions を追加します。次に例を示します。

ServerOptions=fast, verify data read, encrypt

MSDP ストレージサーバー、MSDP 負荷分散サーバー、NetBackup Client Direct 重複排除クライアントなど、サーバーに格納されているすべてのデータに対して暗 号化が有効になります。

## **MSDP** の最適化複製とレプリケーションの暗号化の構 成

MSDP ホスト上の pd.conf ファイルの OPTDUP\_ENCRYPTION パラメータは、そのホスト の複製とレプリケーションの暗号化を制御します。転送中に暗号化されたデータは、ター ゲットストレージで暗号化されたままになります。

この手順を使って、MSDP ストレージサーバーと MSDP 負荷分散サーバーで最適化さ れた複製とレプリケーションの暗号化を構成します。最適化されたすべての複製ジョブと レプリケーションジョブに対して確実に暗号化を実行するには、すべての MSDP サー バーで暗号化を構成します。

デフォルトでは、最適化複製の暗号化はすべてのMSDPホストで無効になっています。 p.142 の 「MSDP [の暗号化について」](#page-141-0) を参照してください。

#### **MSDP** サーバーで複製とレプリケーションの暗号化を構成する方法

**1** テキストエディタを使って MSDP サーバーの pd.conf ファイルを開きます。

pd.conf ファイルは、次のディレクトリに存在します。

- (UNIX)/usr/openv/lib/ost-plugins/
- (Windows) *install path*¥Veritas¥NetBackup¥bin¥ost-plugins
- **2** #OPTDUP\_ENCRYPTION で始まる行で、1 列目のシャープ記号 (ハッシュ記号、#) を 削除します。
- **3** 同じ行で、0 (ゼロ) を 1 に置換します。

メモ**:** ファイルの等号(=) の左右にあるスペースは重要です。ファイルを編集した後、 ファイルに空白文字があることを確認してください。

p.226 の「MSDP pd.conf [ファイルのパラメータ」](#page-225-0)を参照してください。

- **4** 負荷分散サーバーで、LOCAL\_SETTINGS パラメータが 1 に設定されていることを確 認します。そうすることで、負荷分散サーバーの ENCRYPTION 設定が使われている ことを確認できます。
- **5** ファイルを保存して閉じます。
- **6** ホストで NetBackup Remote Manager and Monitor Service (nbrmms) を再起動 します。

## **MSDP** のローリングデータの変換メカニズムについて

データの暗号化と保護が最高水準で行われるように、NetBackupは8.1リリースよりAES 暗号化アルゴリズムと SHA-2 指紋アルゴリズムを導入しています。具体的には、MSDP は AES-256 および SHA-512/256 を使用します。

AES と SHA-2 アルゴリズムが導入された NetBackup 8.1 では、以前のアルゴリズム (Blowfish と MD5 に似たアルゴリズム) で暗号化、計算されたデータを新しいアルゴリズ ム (AES-256 と SHA-512/256) に変換します。

NetBackup 8.1 にアップグレードされた環境には、新しい形式に変換する必要がある Blowfish で暗号化されたデータと MD5 に似たアルゴリズムの指紋が含まれることがあり ます。変換を処理してデータを保護するには、新しい内部タスクで現在のデータコンテナ を AES-256 暗号化と SHA-512/256 指紋アルゴリズムに変換します。この新しいタスク は、ローリングデータ変換と呼ばれます。この変換は、NetBackup 8.0 にアップグレード すると自動的に開始されます。変換プロセスの一部を制御したり、プロセスを完全に停止 することができます。

ローリングデータ変換は、すべての既存のデータコンテナを処理します。Blowfish アル ゴリズムを使ってデータが暗号化されている場合、データはAES-256 アルゴリズムを使っ て再暗号化されます。それから、新しい SHA-512/256 指紋が生成されます。変換後の データコンテナには、.bhd ファイルと .bin ファイルに加え、追加で .map ファイルがあ ります。.map ファイルには、SHA-512/256 と MD5 に似たアルゴリズムの指紋間のマッ ピングが含まれています。これは、SHA-512/256 指紋と MD5 に似たアルゴリズムの指 紋の間の互換性のために使用されます。.bhd ファイルには、SHA-512/256 指紋が含ま れています。

NetBackup 8.1.1 にアップグレードするときに、顧客キーを使用して暗号化されていない 暗号化データがある場合があります。暗号化データは顧客キーを使用して暗号化する必 要があります。また、データ変換を処理し、データのセキュリティを保護するため、新しい 内部タスクが、顧客キーを使用して既存のデータを暗号化します。暗号化および指紋ロー リング変換が完了したら、KMS ローリング変換が開始します。

## ローリングデータ変換のモード

MSDP では、ローリングデータ変換のメカニズムを使用して、Blowfish で暗号化された データを AES-256 で暗号化されたデータに、MD5 に似たアルゴリズムの指紋を SHA-512/256 の指紋に並列で変換します。データ変換には、通常モードと高速モード の 2 種類のモードがあります。

■ 通常モード: アップグレード済みのシステムでは、デフォルトでデータ変換プロセスが 通常モードで開始されます。圧縮と同様に、データ変換は、バックアップ、リストア、ま たは CRQP (Content Router Queue Processing) ジョブが実行中でない場合にの み実行されます。

通常モードでは、データ変換の所要時間は次の要因によって左右されます。

- ストレージの合計サイズ
- CPU 能力
- システムに対する負荷 通常モードのデータ変換には所要時間が長くなる場合があります。 制御下の環境でVeritasが行ったテストによると、1 TB の単一マウントポイントでは、 変換速度は通常モードで約 50 MB/秒であることが示されました。
- 高速モード: 高速モードでは、データ変換によって巡回冗長検査と圧縮が無効化さ れます。ローリングデータ変換は、バックアップ、リストア、複製、または CRQP ジョブ の実行時に行われます。 制御下の環境でVeritasが行ったテストによると、1 TB の単一マウントポイントでは、 変換速度は高速モードで約 105 MB/秒であることが示されました。

メモ**:** パフォーマンスの数値はVeritasのテスト環境で計測されたものであり、お使いの環 境でのパフォーマンスを保証するものではありません。

NetBackup 8.1 の新規インストールでは、ローリングデータ変換は[完了]としてマーク付 けされ、その後開始されることはありません。NetBackup 8.1 へのアップグレードの場合、 ローリングデータ変換はデフォルトでは有効であり、MSDP変換の完了後にバックグラウ ンドで動作します。変換されるのは、アップグレードの前に存在していたデータのみです。 すべての新しいデータは新しい SHA-512/256 の指紋を使用するため、変換の必要が ありません。

高速モードでは、ローリングデータ変換はバックアップ、リストア、複製、およびレプリケー ションジョブのパフォーマンスに影響します。この影響を最小限に抑えるには、通常モー ドを使用します。通常モードでは、システムがビジー状態のときに変換が一時停止されま すが、変換プロセスは遅くなります。高速モードでは、システム状態に関係なく変換がア クティブになります。

次の crcontrol コマンドオプションを使うと、ローリングデータ変換を管理、監視できま す。

| オプション            | 説明                                                                         |
|------------------|----------------------------------------------------------------------------|
| --dataconverton  | データ変換プロセスを開始するには、--dataconverton<br>オプションを使用します。                           |
|                  | Windows の場合:<br>install path¥Veritas¥pdde¥Crcontrol.exe<br>--dataconverton |
|                  | UNIX の場合:<br>/usr/openv/pdde/pdcr/bin/crcontrol<br>--dataconverton         |
| --dataconvertoff | データ変換プロセスを停止するには、--dataconverton<br>オプションを使用します。                           |
|                  | Windows の場合:                                                               |
|                  | install path¥Veritas¥pdde¥Crcontrol.exe<br>--dataconvertoff                |
|                  | UNIX の場合:                                                                  |
|                  | /usr/openv/pdde/pdcr/bin/crcontrol<br>--dataconvertoff                     |

表 **6-18** ローリングデータ変換の MSDP crcontrol コマンドオプション

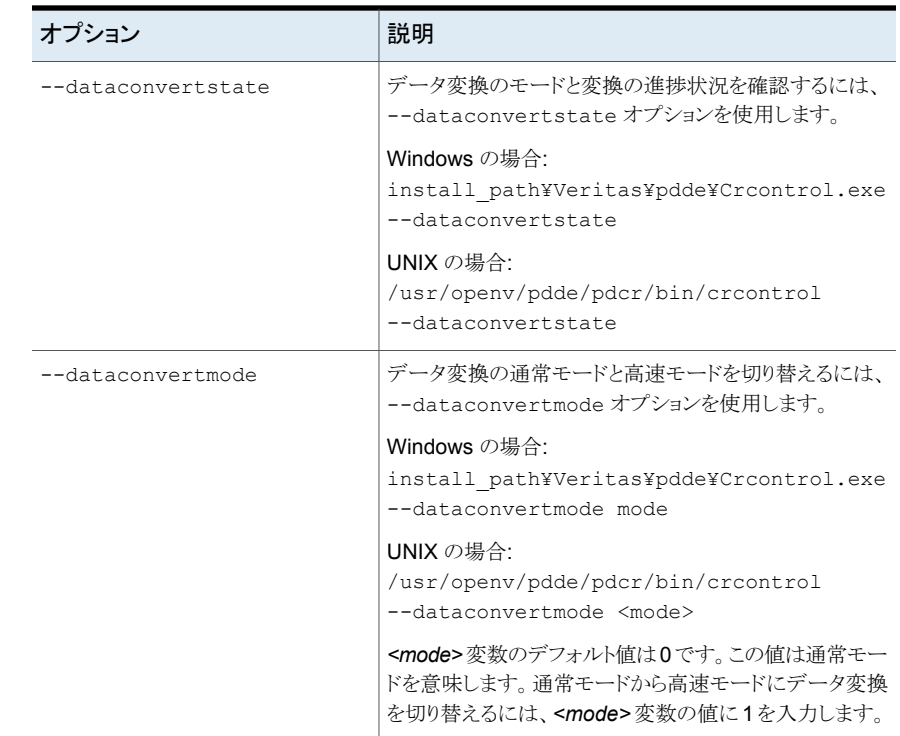

## **MSDP** 暗号化の動作と互換性

MSDP は複数の暗号化アルゴリズムをサポートします。MSDP はデータ互換性を確保 するため Blowfish と AES の両方の暗号化データを管理します。

リストア操作では、MSDP は Blowfish データとAES データを認識するため、古いバック アップイメージでもリストアできます。

次の表に、暗号化の進行中におけるバックアップ、重複排除、レプリケーション操作の暗 号化の動作を示します。

表 **6-19** NetBackup 8.0 ストレージサーバーへのバックアップ操作における 暗号化の動作

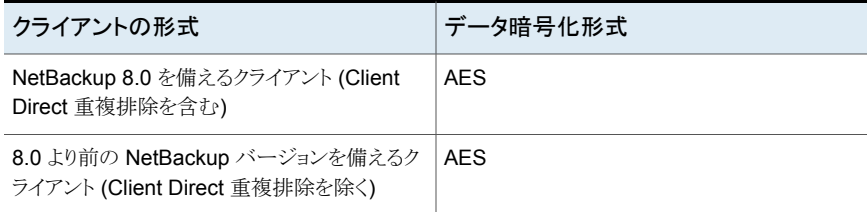

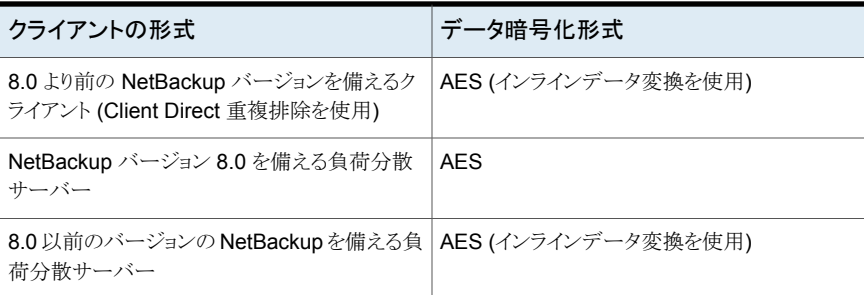

表 **6-20** NetBackup 8.0 対象サーバーに対する最適化された重複排除操作 と自動イメージレプリケーション操作における暗号化の動作

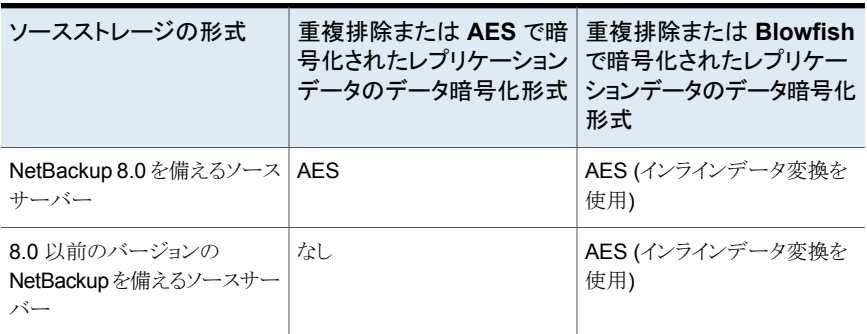

メモ**:** インラインデータ変換は、バックアップ、重複排除、レプリケーションの操作の進行 中に同時に実行されます。

# 最適化された合成バックアップの **MSDP** の構成

最適化された合成バックアップの MSDP を構成するには、[合成バックアップ (Synthetic Backup)]ポリシー属性を選択する必要があります。

#### 最適化された合成バックアップを **MSDP** 用に構成する方法

**1** [標準 (Standard)]または[MS-Windows]バックアップポリシーを構成します。

p.216 の [「バックアップポリシーの作成」](#page-215-0) を参照してください。

『NetBackup 管理者ガイド Vol. 1』を参照してください。

<http://www.veritas.com/docs/DOC5332>

**2** バックアップポリシーの[スケジュールの属性 (Schedule Attributes)]タブで[合成 バックアップ (Synthetic Backup)]属性を選択します。

p.338 の「MSDP [ストレージサーバーの属性の設定」](#page-337-0)を参照してください。

<span id="page-151-1"></span>p.216 の [「バックアップポリシーの作成」](#page-215-0) を参照してください。

## **MSDP**の複製およびレプリケーションに対する個別ネッ トワークパスについて

MSDP の複製とレプリケーションのトラフィックには MSDP バックアップに使っているネッ トワークと異なるネットワークを使えます。複製とレプリケーションのデータトラフィックと制 御トラフィックの両方が個別のネットワーク上を移動します。MSDP トラフィックは、次のよ うに 2 つの異なるネットワークを使います。

バックアップおよびリストア NetBackup は、バックアップとリストアで、ストレージサーバー構成時 に設定したネットワークインターフェースを使います。

> バックアップおよびリストアのトラフィックと制御トラフィックの両方がバッ クアップネットワーク上で移動します。

> p.43の「MSDP[のネットワークインターフェースについて」](#page-42-0)を参照して ください。

複製およびレプリケーションのトラフィックの場合、バックアップおよびリ ストアに使用するネットワークとは異なるネットワークを使用するホストオ ペレーティングシステムを設定します。 複製とレプリケーション

> 複製およびレプリケーションのデータトラフィックと制御トラフィックの両 方が複製およびレプリケーションネットワーク上を移動します。

> p.152の「MSDP[複製とレプリケーションに対する個別ネットワークパス](#page-151-0) [の構成」](#page-151-0)を参照してください。

> 最適化された複製またはレプリケーションのレプリケーションターゲット を設定する際、必ず複製およびレプリケーションネットワークを表すホ スト名を選択してください。

<span id="page-151-0"></span>p.154 の 「同じドメイン内での MSDP [の最適化複製について」](#page-153-0)を参照してください。

p.169 の 「異なるドメインへの MSDP [レプリケーションについて」](#page-168-0) を参照してください。

## **MSDP** 複製とレプリケーションに対する個別ネットワー クパスの構成

MSDP の複製とレプリケーションのトラフィックには MSDP バックアップに使っているネッ トワークと異なるネットワークを使えます。複製とレプリケーションのデータトラフィックと制 御トラフィックの両方が個別のネットワーク上を移動します。

p.152 の 「MSDP [の複製およびレプリケーションに対する個別ネットワークパスについて」](#page-151-1) を参照してください。

この手順では個別ネットワークにトラフィックをルーティングするのにストレージサーバー の hosts ファイルを使う方法を記述します。

前提条件は次のとおりです。

- コピー元と宛先ストレージサーバーの両方に、その他のネットワーク専用のネットワー クインターフェースカードが必要です。
- 個別ネットワークが稼働中で、コピー元と宛先ストレージサーバーで専用ネットワーク インターフェースカードを使っている。
- UNIX の MSDP ストレージサーバーの場合には、ネームサービススイッチが DNS (ドメイン名システム)に問い合わせる前に必ずローカルの hosts ファイルを調べるよ うに設定します。ネームサービススイッチについて詳しくはオペレーティングシステム のマニュアルを参照してください。

#### **MSDP** の複製とレプリケーションに対して個別のネットワークパスを構成する方法

**1** コピー元ストレージサーバーで、宛先ストレージサーバーの専用ネットワークインター フェースをオペレーティングシステムの hosts ファイルに追加します。 TargetStorageServer が複製専用の宛先ホストの名前である場合の IPv4 表記で 書かれた hosts エントリの例は次のとおりです。

10.10.10.1 TargetStorageServer.example.com TargetStorageServer

Veritas ベリタス社では、ホストを指定するときは常に完全修飾ドメイン名を使用する ことをお勧めします。

**2** 宛先ストレージサーバーで、コピー元ストレージサーバーの専用ネットワークインター フェースをオペレーティングシステムの hosts ファイルに追加します。 SourceStorageServer が複製専用のネットワーク上にあるソースホストの名前であ る場合の IPv4 表記で書かれた hosts エントリの例は次のとおりです。

10.80.25.66 SourceStorageServer.example.com SourceStorageServer

Veritas ベリタス社では、ホストを指定するときは常に完全修飾ドメイン名を使用する ことをお勧めします。

**3** 変更を強制的にすぐに反映させるにはDNSのキャッシュを消去します。DNS キャッ シュの消去について詳しくはオペレーティングシステムのマニュアルを参照してくだ さい。

**4** 各ホストで ping コマンドを使うことにより各ホストがその他のホストの名前を解決す ることを確認します。

```
SourceStorageServer.example.com> ping
TargetStorageServer.example.com
TargetStorageServer.example.com> ping
SourceStorageServer.example.com
```
ping コマンドが陽性結果を返した場合は、個別ネットワークにわたり複製とレプリ ケーション用のホストが構成されます。

<span id="page-153-0"></span>**5** ターゲットストレージサーバーを設定するときには、代替のネットワークパスを表すホ スト名を選択することを確認します。

## 同じドメイン内での **MSDP** の最適化複製について

同じドメイン内での最適化された複製は同じドメイン内の[メディアサーバー重複排除プー ル (Media Server Deduplication Pool)]間で重複排除されたバックアップイメージをコ ピーします。ソースストレージと宛先ストレージが同じ NetBackup マスターサーバーを使 う必要があります。

最適化複製処理は、通常の複製より効率的です。一意の重複排除データセグメントのみ が転送されます。最適化複製は、ネットワークを介して転送されるデータの量を減らしま す。

最適化複製はディザスタリカバリ用にバックアップイメージをオフサイトでコピーするよい 方式です。

次の表でサポート対象のソースとターゲットについて説明します。

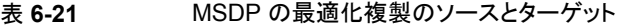

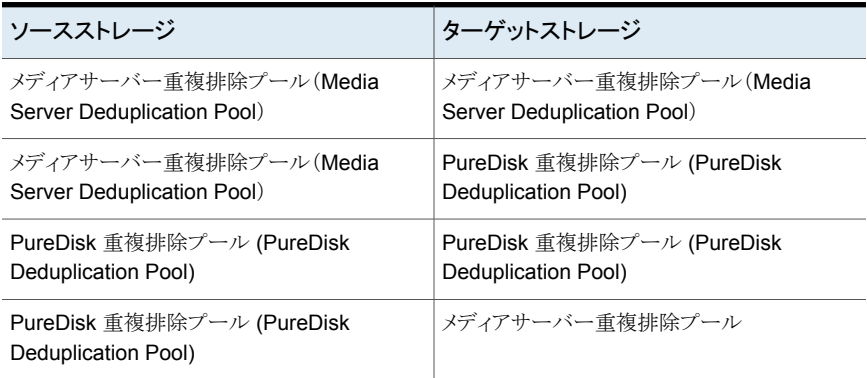

メモ**:** NetBackup 内の[PureDisk 重複排除プール (PureDisk Deduplication Pool)] は、NetBackup 5000 シリーズアプライアンス上のストレージを表します。NetBackup は、 NetBackup 5000 シリーズアプライアンスでのみ[PureDisk 重複排除プール (PureDisk Deduplication Pool)]ストレージをサポートします。

デフォルトでは、NetBackup は bpduplicate コマンドの NetBackup Vault によって起 動される失敗した最適化複製ジョブを再試行しません。その動作は変更できます。

p.166の「NetBackup[の最適化複製またはレプリケーション動作の設定」](#page-165-0)を参照してくだ さい。

複製トラフィックに対して個別のネットワークを使用できます。

p.152 の 「MSDP [の複製およびレプリケーションに対する個別ネットワークパスについて」](#page-151-1) を参照してください。

p.162 の「同じ NetBackupドメインでの MSDP [最適化複製の構成」](#page-161-0)を参照してくださ い。

次の必要条件と制限事項を確認します。

### **MSDP** の最適化複製の必要条件について

次は同じ NetBackup ドメイン内での最適化複製の要件です。

- コピー元のストレージと宛先のストレージには少なくとも 1 つの共通のメディアサー バーがなければなりません。 p.157の「同じドメイン内でのMSDP[の最適化複製のメディアサーバーについて」](#page-156-0)を 参照してください。
- 最適化複製の宛先に使うストレージユニットでは、共通のメディアサーバーのみ選択 してください。 複数選択すると、NetBackup は最もビジー状態でないメディアサーバーに複製ジョ ブを割り当てます。メディアサーバーや共通でないサーバーを選択すると、最適化複 製ジョブは失敗します。 メディアサーバーの負荷分散について詳しくは、『NetBackup 管理者ガイド Vol. 1』 を参照してください。

<http://www.veritas.com/docs/DOC5332>

■ ソースストレージユニットを宛先ストレージユニットとして使用することはできません。

### **MSDP** の最適化複製の制限について

次は同じ NetBackup ドメイン内での最適化複製の制限事項です。

■ 設定された回数再試行した後、最適化複製ジョブが失敗した場合、NetBackupは ジョブを再実行しません。

デフォルトでは、NetBackup は最適化複製ジョブを 3 回再試行します。再試行の数 は変更できます。

p.166の「NetBackup[の最適化複製またはレプリケーション動作の設定」](#page-165-0)を参照して ください。

- NetBackup はストレージユニットグループの MSDP 最適化複製をサポートしません。 最適化複製の宛先としてストレージユニットグループを使うと、NetBackup は通常の 複製を使います。
- 最適化された複製は複数コピーをサポートしません。 バックアップイメージの (コピー 元の) コピーから複数の新しいコピーを作成するように NetBackup が構成されてい る場合は、次が起きます。
	- ストレージライフサイクルポリシーでは、1 つの複製ジョブが 1 つの最適化複製コ ピーを作成します。最適化される複製先が複数存在する場合、別々のジョブが宛 先ごとに存在します。この動作は最適化複製先のデバイスがソースイメージが存 在するデバイスと互換性があると仮定します。 残りの複数のコピーが、最適化複製が可能でないデバイスに移動するように構成 されている場合、NetBackup は通常の複製を行います。1 つの複製ジョブがそ れらの複数コピーを作成します。
	- 他の複製の方式の場合、NetBackupは通常の複製を行います。1つの複製ジョ ブがコピーすべてを同時に作成します。他の複製の方式には、NetBackup Vault、 bpduplicate コマンドライン、NetBackup 管理コンソールのカタログユーティリ ティの複製オプションが含まれます。
- 2つの「PureDisk 重複排除プール (PureDisk Deduplication Pool)]間の最適化複 製の場合には、NetBackupは重複排除率が100% であるとレポートします。しかし、 最適化複製中には重複排除は発生しません。したがって、重複排除率の統計は無 視してください。

メモ**:** NetBackup は、 NetBackup 5000 シリーズアプライアンスでのみ[PureDisk 重複排除プール (PureDisk Deduplication Pool)]ストレージをサポートします。

- コピー操作では、コピー先ストレージユニットの設定ではなく、コピー元ストレージユ ニットの最大フラグメントサイズが使用されます。最適化された複製では、イメージフラ グメントがそのままコピーされます。効率の向上を図るため、複製によってコピー先ス トレージユニット上でイメージのサイズが変更されたり、イメージが別のフラグメントセッ トに移動されることはありません。
- 宛先が「PureDisk 重複排除プール (PureDisk Deduplication Pool)]である場合に は、その PureDisk ストレージのドメインは 1 つの NetBackup ドメインの複製の宛先 のみであることがあります。複数の NetBackup ドメインの MSDP ストレージから複製 する場合には最適化複製は正しく機能しません。

<span id="page-156-0"></span>メモ**:** NetBackup は、 NetBackup 5000 シリーズアプライアンスでのみ[PureDisk 重複排除プール (PureDisk Deduplication Pool)]ストレージをサポートします。

### 同じドメイン内での MSDP の最適化複製のメディアサーバーについて

同じドメイン内でのメディアサーバー重複排除プールの最適化複製の場合、ソーススト レージと宛先ストレージには少なくとも 1 つの共通のメディアサーバーがなければなりま せん。共通のサーバーは複製操作を開始し、監視し、検証します。共通のサーバーはコ ピー元のストレージと宛先のストレージ両方のクレデンシャルを必要とします。(重複排除 の場合、クレデンシャルは NetBackup Deduplication Engine 用であり、それが動作す るホスト用ではありません。)

どのメディアサーバーが複製操作を開始するかによって、プッシュ型の複製かプル型の 複製かが次のように決定されます。

- メディアサーバーがソースストレージサーバーと物理的に共存している場合は、プッ シュ型の複製です。
- メディアサーバーが宛先ストレージサーバーと物理的に共存している場合は、プル型 の複製です。

厳密には、プッシュ型の複製にもプル型の複製にも利点はありません。ただし、複製操作 を開始するメディアサーバーは新しいイメージコピーの書き込みホストにもなります。

ストレージサーバーまたは負荷分散サーバーは共通のサーバーである場合があります。 共通のサーバーはコピー元のストレージと宛先のストレージ両方のクレデンシャルを持 ち、接続していなければなりません。

### 同じドメイン内での **MSDP** のプッシュ型の複製について

図 [6-1](#page-157-0) は同じドメイン内での最適化複製のプッシュ型の構成を示します。ローカル重複 排除ノードは通常のバックアップを含んでいます。リモート重複排除ノードは最適化複製 のコピー先です。負荷分散サーバーLB L2は両方のストレージサーバーのクレデンシャ ルを持っており、共通のサーバーです。

<span id="page-157-0"></span>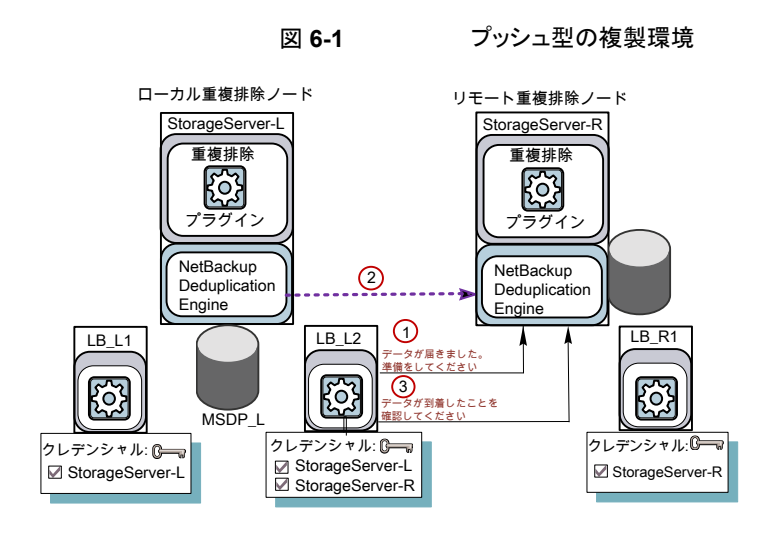

図 [6-2](#page-158-0) に、ローカル重複排除ノードの通常のバックアップに対するストレージユニットの 設定を示します。ディスクプールはローカル環境の [MSDP L] です。ローカルノードの すべてのホストが同じ場所に配置されているので、バックアップに対して利用可能な任意 のメディアサーバーを使用できます。

<span id="page-158-0"></span>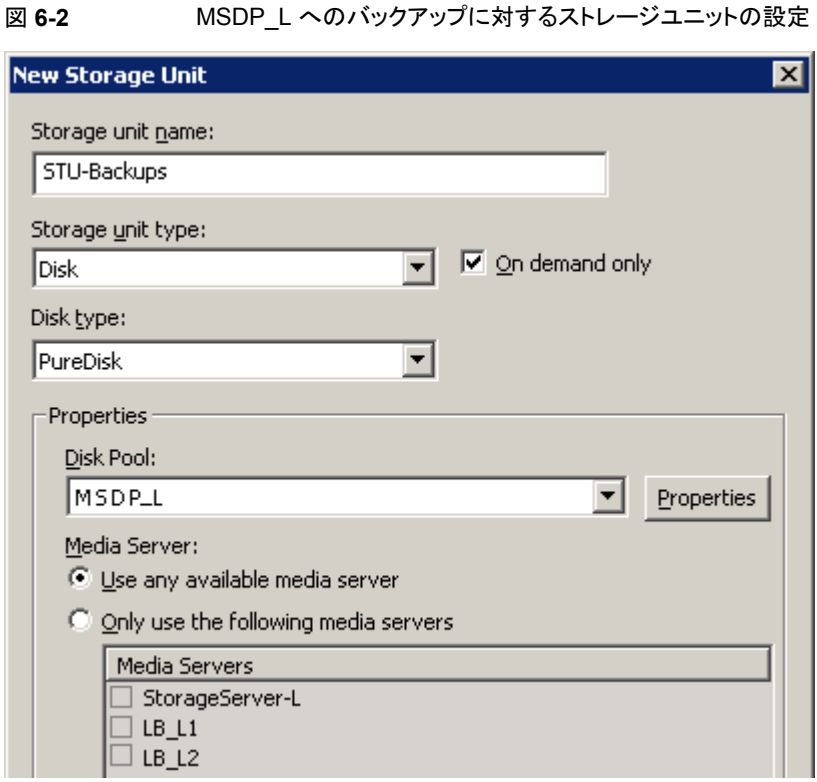

図 [6-3](#page-159-0) に、最適化複製のストレージユニットの設定を示します。宛先はリモート環境の [MSDP\_R] です。負荷分散サーバーLB\_L2 だけが選択されるように、共通のサーバー を選択する必要があります。

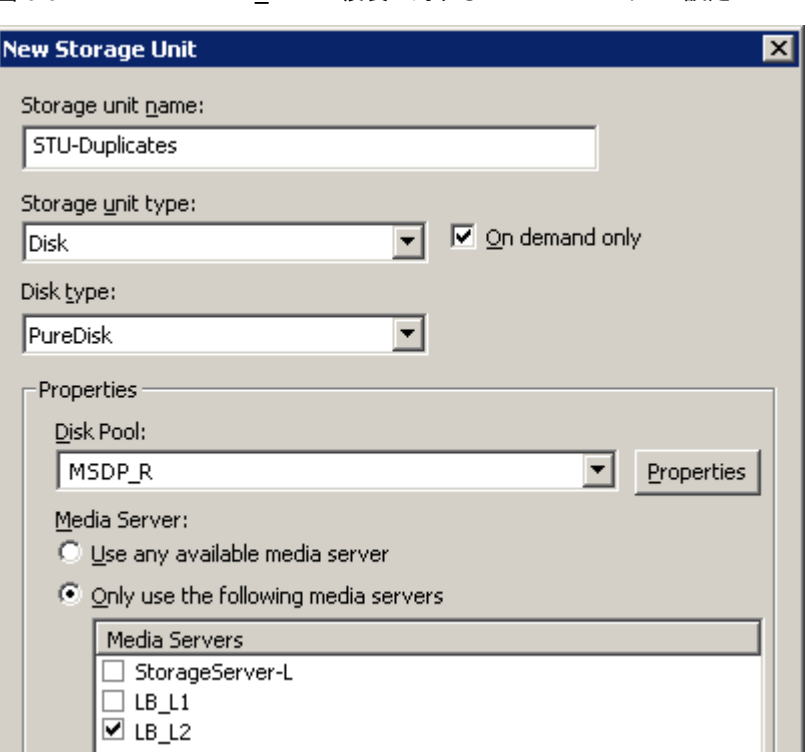

<span id="page-159-0"></span>図 **6-3** MSDP\_R への複製に対するストレージユニットの設定

リモートノードをバックアップにも使う場合は、リモートノードバックアップ用にストレージユ ニットの StorageServer-R と負荷分散サーバー LB\_R1を選択します。サーバー LB\_L2 を選択すると、それがリモートの[メディアサーバー重複排除プール (Media Server Deduplication Pool)]の負荷分散サーバーになります。そのような場合、データは WAN を経由して移動します。

NetBackup の 2 つの重複排除プール間で複製するときは、負荷分散サーバーを使用 できます。

### 同じドメイン内での **MSDP** のプル型の複製について

図 [6-4](#page-160-0) は同じドメイン内での最適化複製のプル型の構成を示します。重複排除ノード B は最適化複製のコピー先です。ホスト B は両方のノードのクレデンシャルを持っており、 共通のサーバーです。

<span id="page-160-0"></span>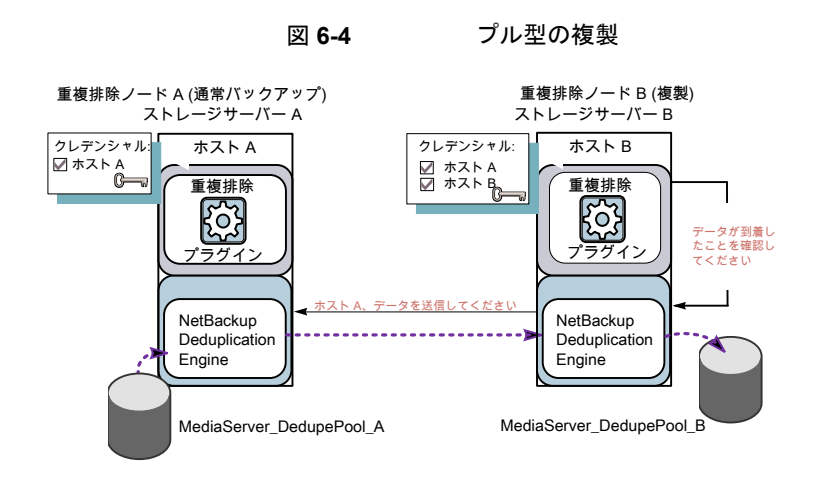

<span id="page-160-1"></span>図 [6-5](#page-160-1) は、複製先のストレージユニットの設定を示します。それらはホスト B が選択され ていること以外はプッシュ型の例に類似しています。ホスト B は共通のサーバーです。し たがって、ストレージユニットで選択する必要があります。

#### 図 **6-5** プル型の複製のストレージユニットの設定

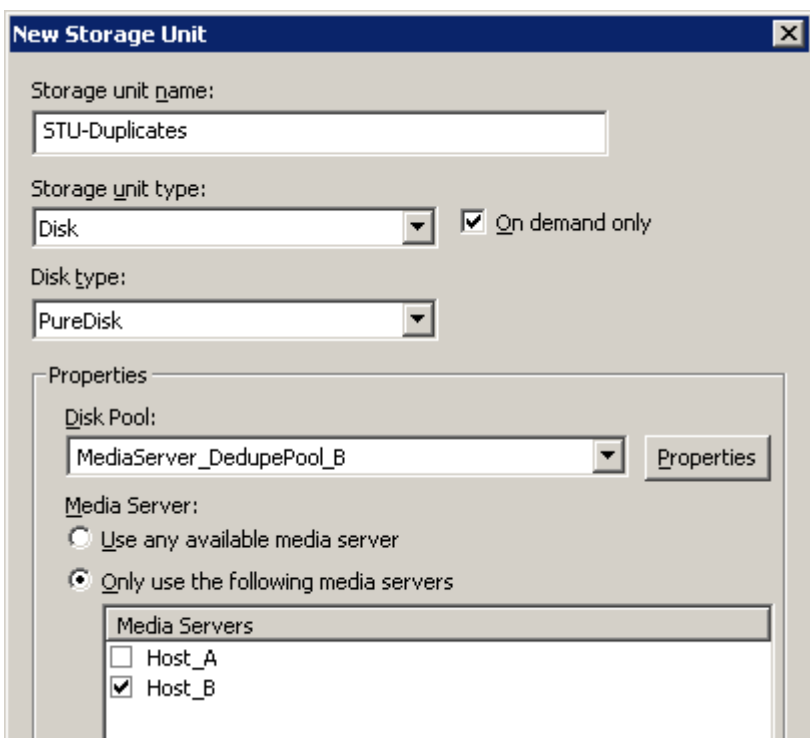

<span id="page-161-0"></span>バックアップにもノード B を使う場合は、ストレージユニットのホスト A ではなくホスト B を ノード B のバックアップ用に選択します。ホスト A を選択すると、それはノード B 重複排 除プールの負荷分散サーバーになります。

# 同じ **NetBackup** ドメインでの **MSDP** 最適化複製の構 成

ある[メディアサーバー重複排除プール (Media Server Deduplication Pool)]から同じ NetBackup ドメインのその他のメディアサーバー重複排除ストレージに最適化複製を構 成できます。

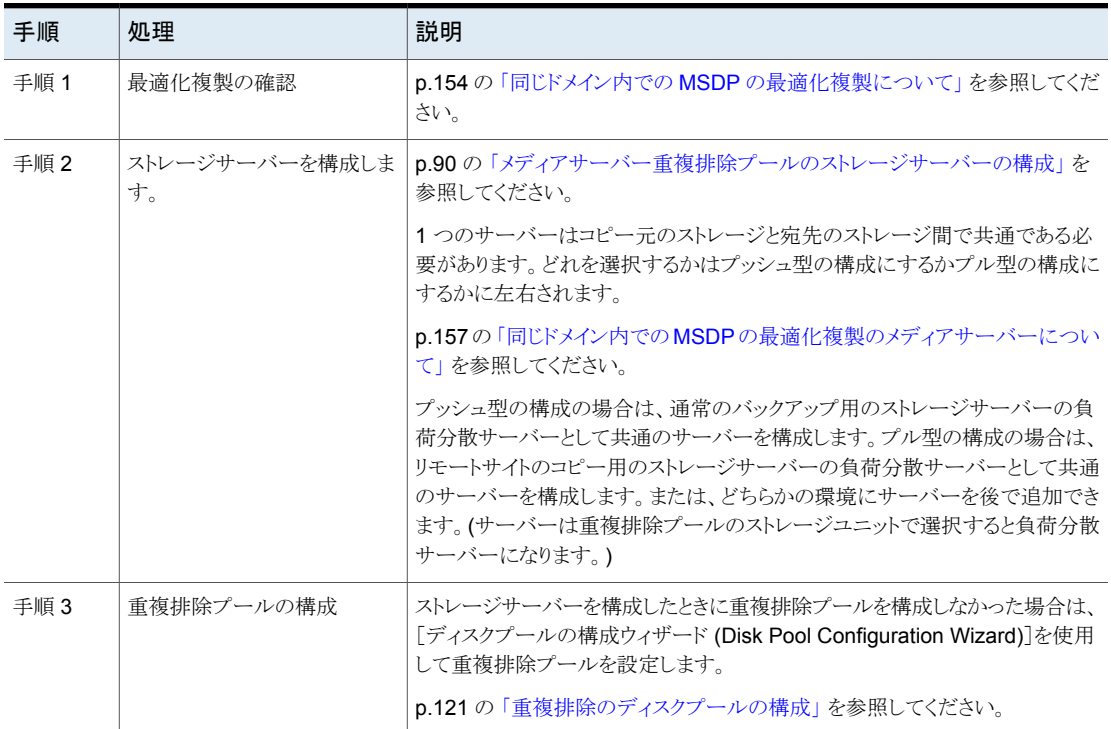

#### 表 **6-22** 重複排除されたデータの最適化複製を構成する方法

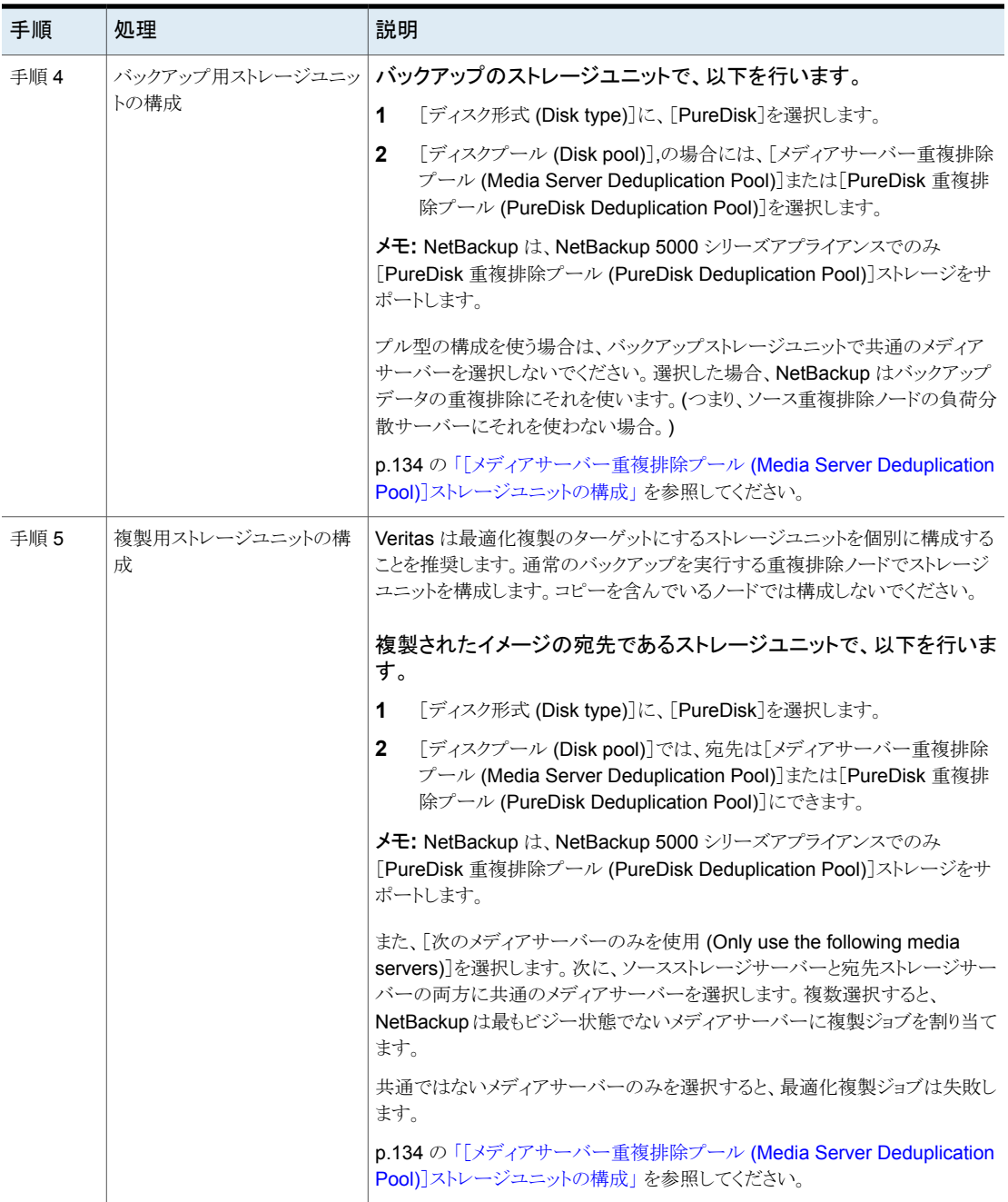

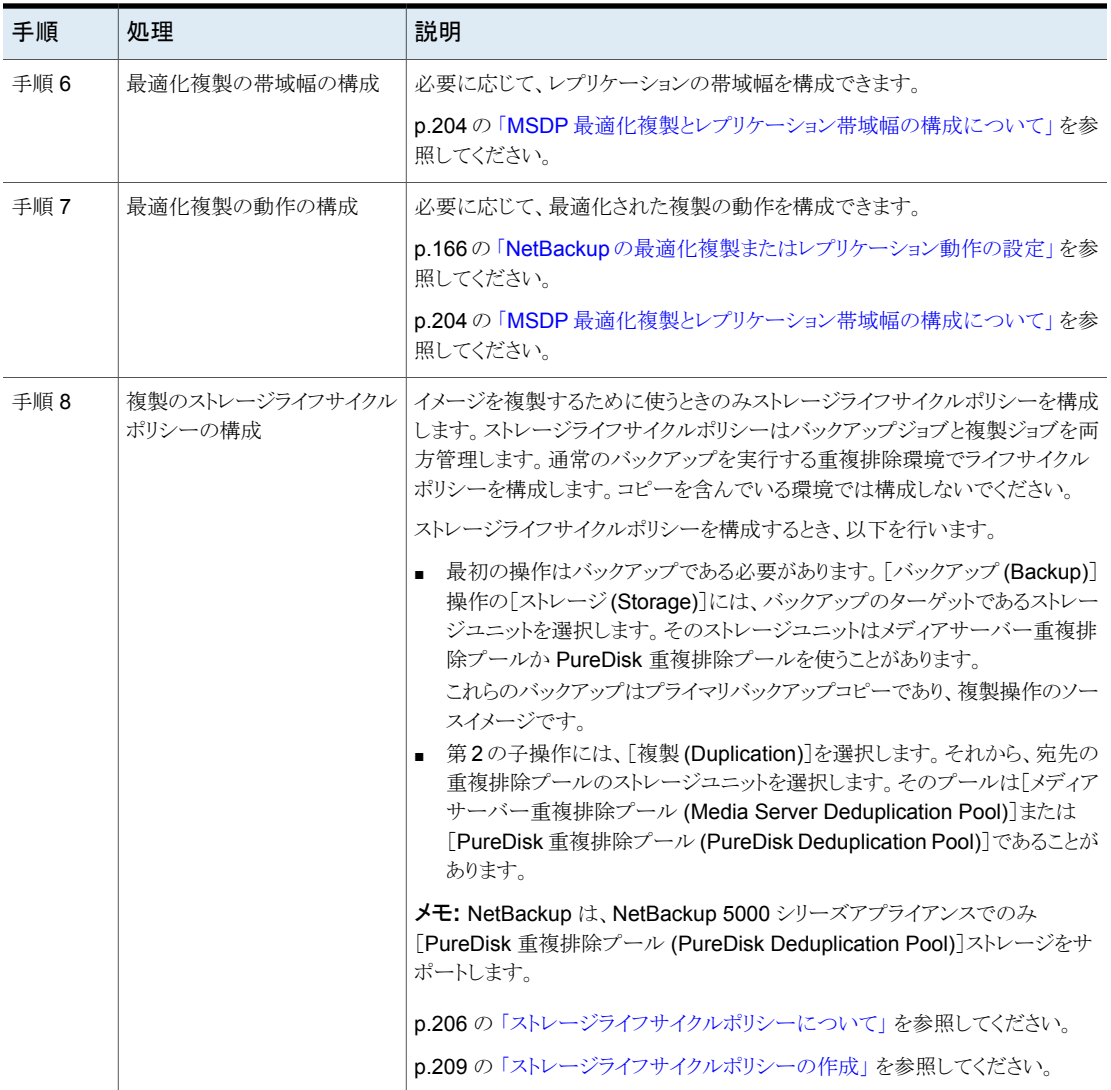

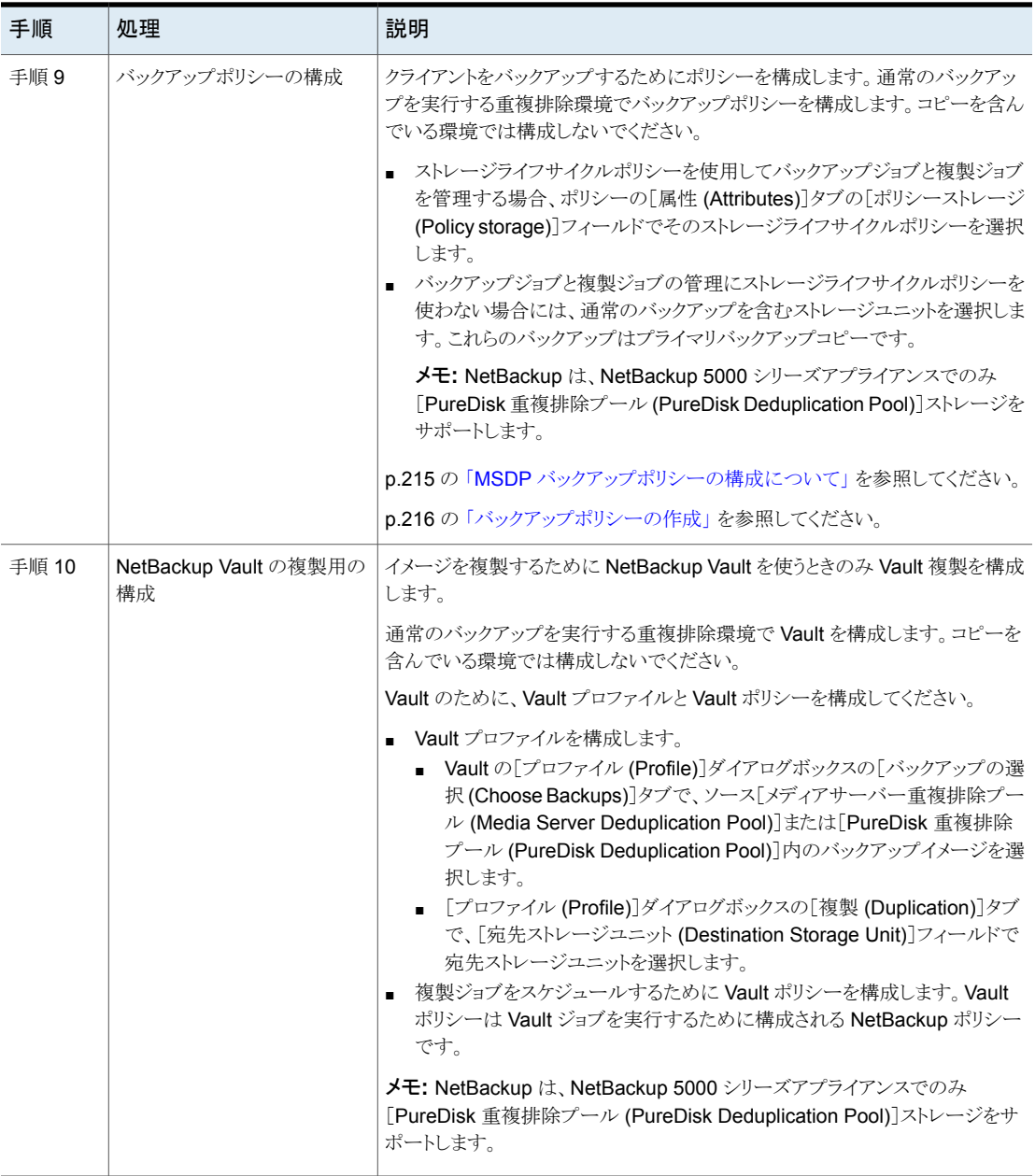

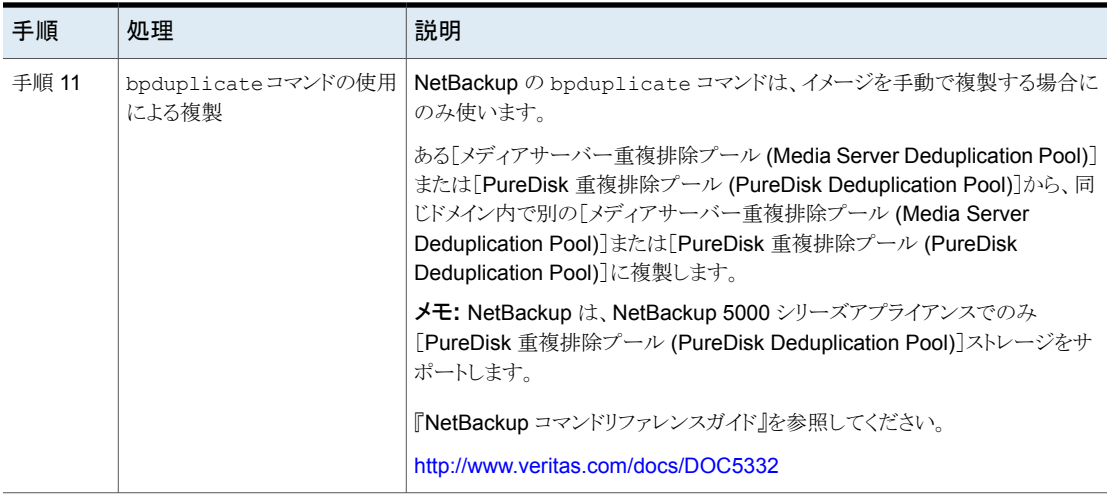

## NetBackup の最適化複製またはレプリケーション動作の設定

<span id="page-165-0"></span>NetBackup について、最適化複製とレプリケーション動作を設定できます。動作は、次 の表で説明するように、NetBackup によるイメージの複製方法に応じて変わります。

#### 表 6-23 最適化複製の動作

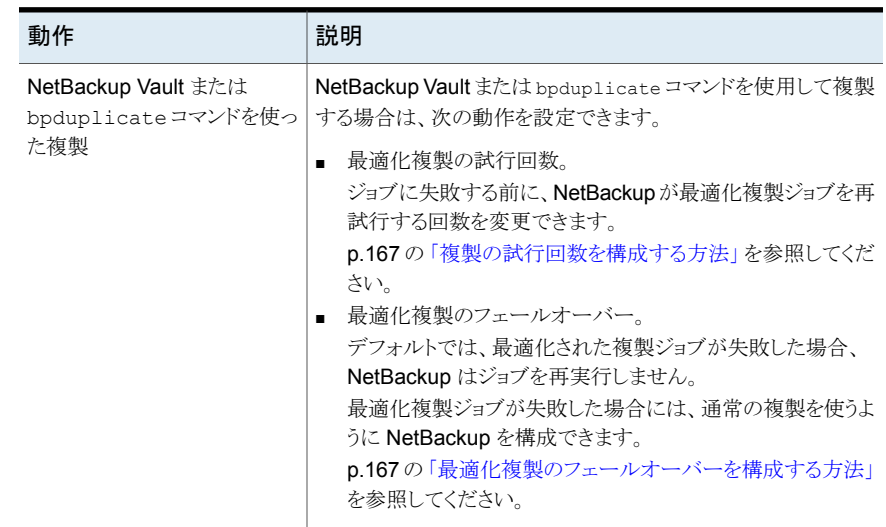

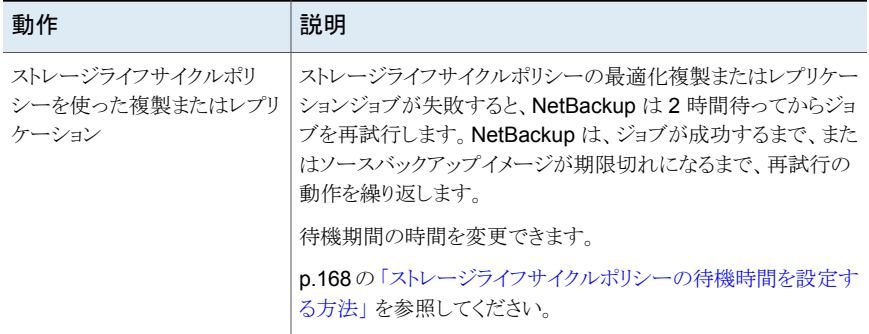

複製にストレージライフサイクルポリシーを使用する場合は、NetBackup Vault に対する 最適化複製動作や bpduplicate コマンドは設定しないでください。また、その逆の操作 も行わないでください。NetBackup の動作は予測できない場合があります。

<span id="page-166-0"></span>注意**:** これらの設定は、特定の NetBackup ストレージオプションに限定されず、すべて の最適化複製ジョブに影響します。

#### 複製の試行回数を構成する方法

◆ マスターサーバーで、OPT\_DUP\_BUSY\_RETRY\_LIMITという名前のファイルを作成し ます。NetBackup でジョブが失敗するまでに行うジョブの再試行回数を示す整数を ファイルに追加します。

このファイルは (オペレーティングシステムに応じて) マスターサーバーの次のディレ クトリに存在する必要があります。

- <span id="page-166-1"></span>■ UNIX の場合: /usr/openv/netbackup/db/config
- Windows の場合: *install\_path*¥NetBackup¥db¥config

#### 最適化複製のフェールオーバーを構成する方法

◆ マスターサーバーで、次の設定オプションを追加します。

RESUME ORIG DUP ON OPT DUP FAIL = TRUE

p.168の[「コマンドラインの使用による](#page-167-1) NetBackup 構成オプションの設定」を参照し てください。

UNIX システムでは代わりに、NetBackup マスターサーバーの bp.conf ファイルに エントリを追加できます。

<span id="page-167-0"></span>ストレージライフサイクルポリシーの待機時間を設定する方法

- **1** NetBackup 管理コンソールで、[NetBackup の管理 ( Management)]>[ホストプ ロパティ (Host Properties)]>[マスターサーバー (Master Server)]を展開します。 マスターサーバーを選択し、[処理 (Actions)]メニューで[プロパティ (Properties)] を選択します。
- **2 「SLP パラメータ (SLP Parameters)]を選択します。**
- **3** [拡張されたイメージの再試行間隔 (Extended image retry interval)]を新しい値に 変更します。
- <span id="page-167-1"></span>**4** [OK]をクリックします。

### コマンドラインの使用による **NetBackup** 構成オプションの設定

Veritas は NetBackup 管理コンソールの[ホストプロパティ (Host Properties)]を使って NetBackup のプロパティを構成することを推奨します。

ただし、プロパティによっては管理コンソールを使って設定できない場合があります。次 の NetBackup コマンドを使って、それらのプロパティを設定できます。

NetBackup サーバーの場合: bpsetconfig

NetBackupクライアントの場合: nbsetconfig

次の例に示すように、構成オプションはキーと値のペアです。

- CLIENT READ TIMEOUT = 300
- LOCAL\_CACHE = NO
- RESUME\_ORIG\_DUP\_ON\_OPT\_DUP\_FAIL = TRUE
- SERVER = server1.example.com

SERVER オプションのようなオプションを複数回指定できます。

#### コマンドラインを使って構成オプションを設定するには

**1** プロパティを設定するホストのコマンドウィンドウまたはシェルウィンドウで、適切なコ マンドを呼び出します。コマンドは、次のように、オペレーティングシステムと NetBackup ホストの種類 (クライアントまたはサーバー) によって異なります。

UNIX の場 NetBackup クライアントの場合:

/usr/openv/netbackup/bin/nbsetconfig 合

NetBackup サーバーの場合:

/usr/openv/netbackup/bin/admincmd/bpsetconfig

NetBackup クライアントの場合: Windows

*install\_path*¥NetBackup¥bin¥nbsetconfig.exe の場合

NetBackup サーバーの場合:

*install\_path*¥NetBackup¥bin¥admincmd¥bpsetconfig.exe

**2** コマンドプロンプトで、設定する構成オプションのキーと値のペアを 1行に 1組ずつ 入力します。

既存のキーと値のペアを変更できます。

キーと値のペアを追加できます。

追加する任意の新しいオプションの許可される値と形式を理解していることを確認し てください。

<span id="page-168-0"></span>**3** 構成の変更を保存するには、オペレーティングシステムに応じて、次のコマンドを入 力します。

Windows の場合: Ctrl + Z Enter

UNIX の場合: Ctrl + D Enter

## 異なるドメインへの **MSDP** レプリケーションについて

NetBackup は異なるドメインにあるストレージのレプリケーションをサポートします。 NetBackup 自動イメージレプリケーションは、バックアップイメージをレプリケートするの に使われる方法です。(バックアップイメージのレプリケーションは、同じドメイン内で発生 する可能性のあるスナップショットレプリケーションとは同じではありません) レプリケーショ ンは 1 つのソースから複数の宛先に実行できます。

表 [6-24](#page-169-0)では、NetBackup がサポートする MSDP のレプリケーションソースとターゲット について説明します。

| ソースストレージ                                             | ターゲットストレージ                                                                                                    |
|------------------------------------------------------|----------------------------------------------------------------------------------------------------|
| メディアサーバー重複排除プール<br>(Media Server Deduplication Pool) | 次のシステムでホスト可能な「メディアサーバー重複排除<br>プール (Media Server Deduplication Pool)]。                                                                                                    |
|                                                      | NetBackupメディアサーバー。<br>$\blacksquare$<br>NetBackup 5200 シリーズアプライアンス、または<br>$\blacksquare$<br>NetBackup 5300 シリーズアプライアンス。                                                                                                    |
| PureDisk 重複排除プール<br>(PureDisk Deduplication Pool)    | NetBackup 5000 シリーズアプライアンスの[PureDisk 重<br>複排除プール (PureDisk Deduplication Pool)]。<br>[PureDisk 重複排除プール (PureDisk Deduplication<br>Pool)]は NetBackup 5000 シリーズアプライアンスによっ<br>て NetBackup に開示される[PureDisk ストレージプール<br>(PureDisk Storage Pool)]です。 |
|                                                      | [PureDisk 重複排除プール (PureDisk Deduplication<br>Pool)]は、1つの NetBackupドメインからのみのレプリケー<br>ションの宛先であることがあります。 複数の NetBackupドメ<br>インの MSDP ストレージからレプリケートする場合には、レ<br>プリケーションは正しく機能しません。                                                                 |
|                                                      | <b>メモ: NetBackup は NetBackup 5000</b> シリーズアプライア<br>ンス上の[PureDisk 重複排除プール (PureDisk<br>Deduplication Pool)]ストレージのみをサポートします。                                                                                                    |

<span id="page-169-0"></span>表 **6-24** NetBackup メディアサーバーの重複排除におけるレプリケーション ターゲット

自動イメージレプリケーションは、ストレージユニットグループからのレプリケートをサポー トしません。つまり、ソースコピーはストレージユニットグループにはありません。

レプリケーションジョブが失敗すると、NetBackup はジョブが成功するかソースイメージが 期限切れになるまでレプリケーションを再試行します。試行間隔の動作を変更できます。

p.166の「NetBackup[の最適化複製またはレプリケーション動作の設定」](#page-165-0)を参照してくだ さい。

いくつかのイメージをレプリケートした後でジョブが失敗した場合、NetBackup は部分的 にレプリケートされたイメージのために別途イメージのクリーンアップジョブを実行すること はありません。このジョブは、次回レプリケーションが実行されるときに、イメージの断片を クリーンアップしてからイメージのレプリケーションを開始します。

複製トラフィックに対して個別のネットワークを使用できます。

p.152 の 「MSDP [の複製およびレプリケーションに対する個別ネットワークパスについて」](#page-151-1) を参照してください。

p.171 の 「異なる NetBackupドメインへの MSDP [レプリケーション設定」](#page-170-0)を参照してくだ さい。

<span id="page-170-0"></span>p.46 の「MSDP [の最適化複製とレプリケーションについて」](#page-45-0)を参照してください。

# 異なる **NetBackup** ドメインへの **MSDP** レプリケーショ ン設定

表 [6-25](#page-170-1)では、あるメディアサーバー重複排除プールから、NetBackup ドメインの異なる、 別のメディアサーバー重複排除プールにバックアップイメージをレプリケートするために 必要なタスクを説明しています。

必要に応じて、最適化複製トラフィックに対して個別のネットワークを使用できます。

p.152 の 「MSDP [の複製およびレプリケーションに対する個別ネットワークパスについて」](#page-151-1) を参照してください。

表 **6-25** NetBackup MSDP レプリケーション構成タスク

<span id="page-170-1"></span>

| 手順   | 作業                                                | 手順                                                          |
|------|---------------------------------------------------|-------------------------------------------------------------|
| 手順 1 | MSDP レプリケーションについて                                 | p.169 の 「異なるドメインへの MSDP レプリケーションについて   を参照して<br>ください。       |
|      |                                                   | p.172の「NetBackup 自動イメージレプリケーションについて」を参照してく<br>ださい。          |
| 手順 2 | ターゲット NetBackup ドメインと信<br>頼関係を構成する必要があるかを<br>判断する | 信頼関係は省略可能です。                                                |
|      |                                                   | p.181の「自動イメージレプリケーションの信頼できるプライマリサーバーにつ<br>いて」を参照してください。     |
| 手順 3 | リモートストレージサーバーをレプリ<br>ケーションターゲットとして追加する            | p.197 の「リモートドメインへの MSDP レプリケーションに対するターゲットの<br>構成」を参照してください。 |
|      |                                                   | p.179の「自動イメージレプリケーションのレプリケーショントポロジーの表示」<br>を参照してください。       |

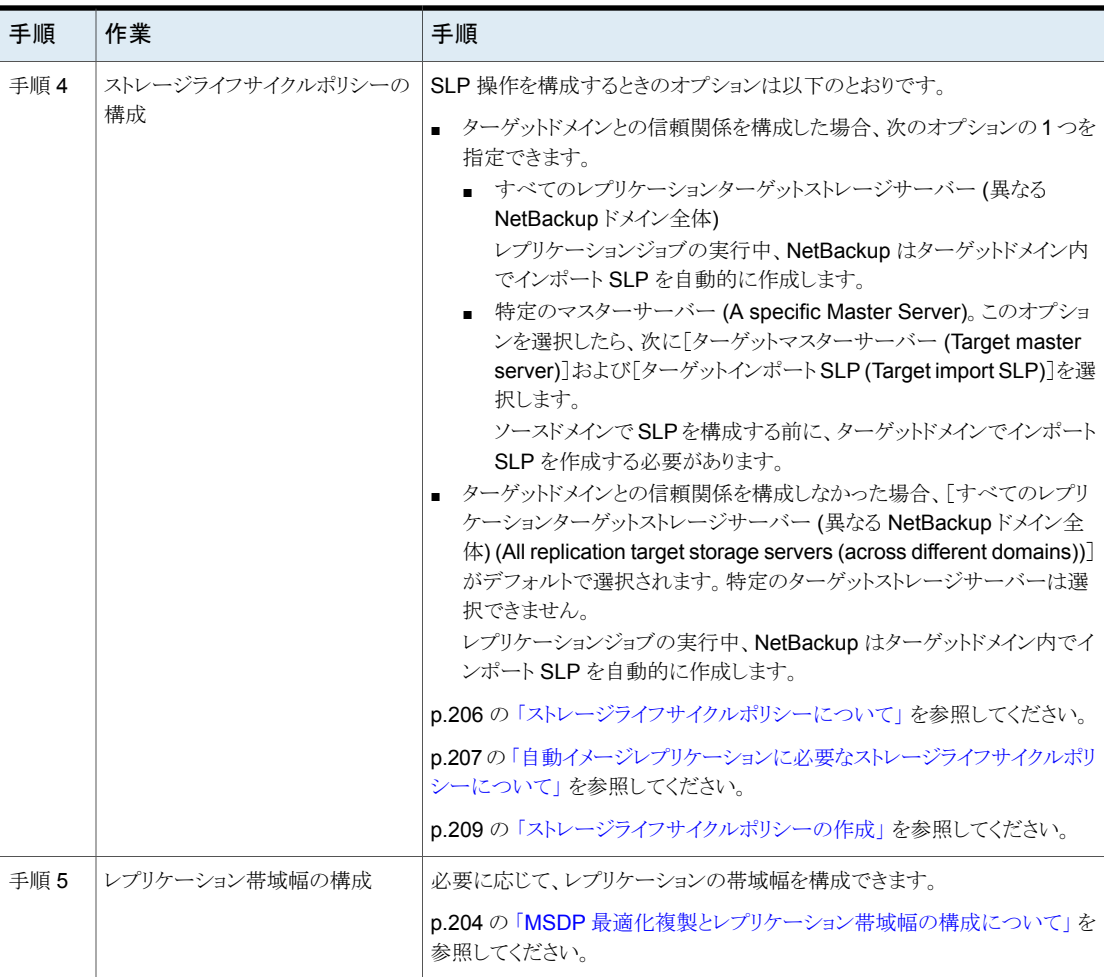

### NetBackup 自動イメージレプリケーションについて

<span id="page-171-0"></span>1つの NetBackup ドメインで生成されたバックアップは、1つ以上のターゲット NetBackup ドメインのストレージにレプリケートできます。この処理は自動イメージレプリケーションと呼 ばれます。

さまざまな地理的なサイトにまたがる場合が多い、他の NetBackup ドメインのストレージ にバックアップをレプリケートする機能は、次のようなディザスタリカバリのニーズへの対応 を容易にするのに役立ちます。

■ 1対 1 モデル 単一の本番データセンターは1つのディザスタリカバリサイトにバックアップできます。

- 1 対多モデル 単一の本番データセンターは複数のディザスタリカバリサイトにバックアップできます。 p.174 の 「1 [対多の自動イメージレプリケーションモデル」](#page-173-0) を参照してください。
- 多対 1 モデル 複数のドメインのリモートオフィスは単一ドメインのストレージデバイスにバックアップで きます。
- 多対多干デル 複数のドメインのリモートデータセンターは複数のディザスタリカバリサイトをバックアッ プできます。

NetBackup は、ある NetBackup ドメインのメディアサーバー重複排除プールから、別の ドメインのメディアサーバー重複排除プールへの自動イメージレプリケーションをサポー トします。

NetBackup は、ある NetBackup ドメインのメディアサーバー重複排除プールに含まれ るディスクボリュームから、別のドメインのメディアサーバー重複排除プールに含まれるディ スクボリュームへの自動イメージレプリケーションをサポートします。

### 自動イメージレプリケーションに関する注意事項

- 自動イメージレプリケーションは合成バックアップまたは最適化された合成バックアッ プをサポートしません。
- 自動イメージレプリケーションでは、ディスクプールのスパンボリュームはサポートされ ません。NetBackup では、バックアップジョブがレプリケーション操作も含むストレー ジライフサイクルポリシー内にある場合は、ボリュームをスパンするディスクプールへ のバックアップジョブが失敗します。
- 自動イメージレプリケーションは、ストレージユニットグループからのレプリケートをサ ポートしません。つまり、ソースコピーはストレージユニットグループにはありません。
- NetBackup の異なるバージョン間で自動イメージレプリケーションを実行する機能 は、ベーシックイメージの互換性ルールを却下しません。たとえば、ある NetBackup ドメインで取得されたデータベースバックアップは、以前のバージョンの NetBackup ドメインにレプリケートできます。ただし、古いサーバーでは、新しいイメージから正常 にリストアできない場合があります。 バージョンの互換性と相互運用性について詳しくは、次の URL で『NetBackup Enterprise Server and Server - Software Compatibility List』を参照してください。 <http://www.netbackup.com/compatibility>
- 準備ができたらすぐにターゲットドメインのマスターサーバーがイメージをインポートで きるように、ソースドメインとターゲットドメインのマスターサーバーの時計を同期しま す。ターゲットドメインのマスターサーバーは、イメージの作成日時になるまでイメージ をインポートできません。イメージは協定世界時(UTC) を使うので、タイムゾーンの違 いを考慮する必要はありません。

#### 処理の概要

表 [6-26](#page-173-1)は、発生ドメインとターゲットドメインのイベントの概要を説明する処理の概要で す。

NetBackup は、自動イメージレプリケーション操作を管理するソースドメインとターゲット ドメインでストレージライフサイクルポリシーを使います。

p.207 の [「自動イメージレプリケーションに必要なストレージライフサイクルポリシーについ](#page-206-0) [て」](#page-206-0)を参照してください。

<span id="page-173-1"></span>

| イベントー         | イベントが発生するドメイ              | イベントの説明                                                                                                    |
|---------------|---------------------------|----------------------------------------------------------------------------------------------------|
|               | 元のマスターサーバー(ドメイ<br>$>$ 1)  | クライアントは[ポリシーストレージ (Policy storage)]の選択としてストレージライフサ<br>イクルポリシーを示すバックアップポリシーに従ってバックアップされます。 SLP に<br>は、ターゲットドメインの類似ストレージに少なくともレプリケーション操作を1つ含め<br>る必要があります。                            |
| $\mathcal{P}$ | ターゲットマスターサーバー<br>(ドメイン 2) | ターゲットドメインのストレージサーバーはレプリケーションイベントが起きたことを認<br>識します。ターゲットドメインの NetBackup マスターサーバーに通知します。                                                                                               |
| 3             | ターゲットマスターサーバー<br>(ドメイン 2) | NetBackupは、インポート操作を含んでいる SLP に基づいてイメージをすぐにイン<br>ポートします。 NetBackup は、メタデータがイメージの一部としてレプリケートされる<br>ので、イメージをすばやくインポートできます。(このインポート処理は、[カタログ<br>(Catalog)」ユーティリティで利用可能なインボート処理とは異なります。) |
| 4             | ターゲットマスターサーバー<br>(ドメイン 2) | イメージがターゲットドメインにインポートされた後、NetBackup はそのドメインのコ<br>ピーを管理し続けます。構成によっては、ドメイン2のメディアサーバーはドメイン3<br>のメディアサーバーにイメージをレプリケートできます。                                                               |

表 **6-26** 自動イメージレプリケーション処理の概要

### <span id="page-173-0"></span>**1** 対多の自動イメージレプリケーションモデル

この構成では、すべてのコピーが並行して作成されます。コピーは 1 つの NetBackup ジョブのコンテキスト内で作成されるのと同時に、レプリケート元のストレージサーバーの コンテキスト内でコピーが作成されます。1つのターゲットストレージサーバーが失敗する と、ジョブ全体が失敗し、後で再試行されます。

すべてのコピーには同じ[ターゲットの保持 (Target Retention)]が設定されます。ター ゲットのマスターサーバードメインごとに異なる[ターゲットの保持 (Target Retention)]を 設定するには、複数のソースコピーを作成するか、ターゲットのマスターサーバーに複製 をカスケードします。

### 自動イメージレプリケーションモデルのカスケード

レプリケーションはレプリケート元のドメインから複数のドメインにカスケードできます。スト レージライフサイクルポリシーをドメインごとにセットアップして、レプリケート元のイメージ

を予想し、それをインポートしてから次のターゲットマスターにレプリケートするようにしま す。

図 [6-6](#page-174-0) は、3 つのドメインに渡る次のようなカスケード構成を表します。

- イメージはドメイン 1 で作成されたのち、ターゲットのドメイン 2 にレプリケートされま す。
- イメージはドメイン 2 でインポートされてから、ターゲットドメイン 3 にレプリケートされ ます。
- 次に、イメージはドメイン 3 にインポートされます。

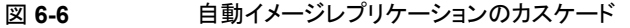

<span id="page-174-0"></span>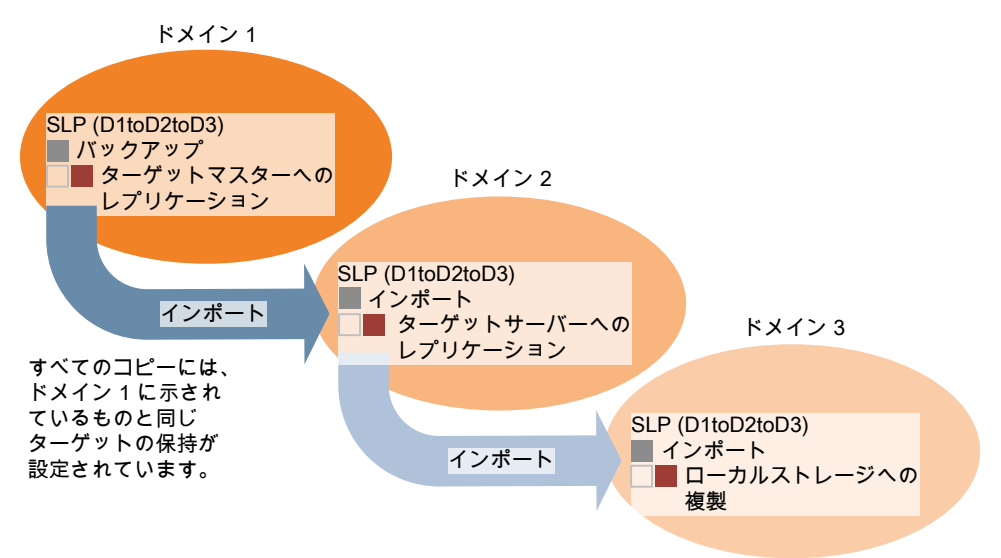

このカスケードモデルでは、ドメイン 2 とドメイン 3 の元のマスターサーバーはドメイン 1 のマスターサーバーです。

メモ**:** イメージがドメイン 3 にレプリケートされると、レプリケーション通知イベントはドメイン 2のマスターサーバーが元のマスターサーバーであることを示します。ただし、イメージが ドメイン3に正常にインポートされると、NetBackup は元のマスターサーバーがドメイン 1 にあることを正しく示します。

カスケードモデルは、ターゲットのマスターにインポートされたコピーをレプリケートするイ ンポート SLP の特殊な例です。(これは、一連のターゲットマスターサーバーの最初でも 最後でもないマスターサーバーです。)

インポート SLP には、[固定 (Fixed)]の保持形式を使う 1 つ以上の操作と、[ターゲット の保持 (Target Retention)]形式を使う 1 つ以上の操作が含まれている必要があります。 したがって、SLP のインポートがこれらの要件を満たすように、レプリケート操作は[ター ゲットの保持 (Target Retention)]を使う必要があります。

<span id="page-175-0"></span>表 [6-27](#page-175-0) にインポート操作のセットアップの違いを示します。

#### 表 **6-27** インポートされたコピーをレプリケートするように構成された SLP に おけるレプリケート操作の違い

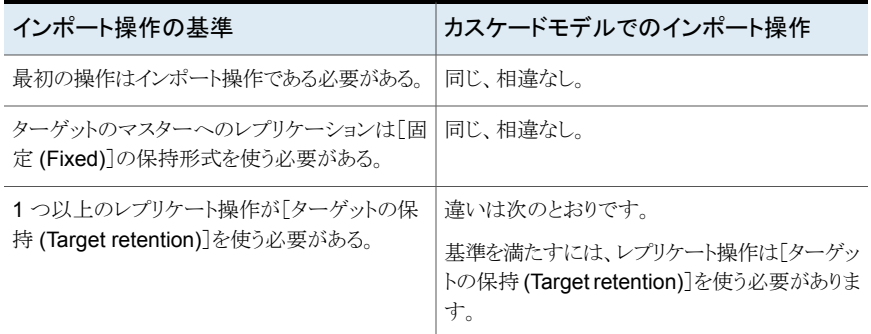

ターゲットの保持はレプリケート元のイメージに埋め込まれます。

図 [6-6](#page-174-0) に示されているカスケードモデルでは、ドメイン 1 に示されている[ターゲットの保 持 (Target Retention)]と同じ[ターゲットの保持 (Target Retention)]が設定されていま す。

ドメイン 3 のコピーが異なるターゲット保持を持つようにするには、ドメイン 2 のストレージ ライフサイクルポリシーに中間レプリケート操作を追加します。中間レプリケート操作は、 ターゲットのマスターへのレプリケーションのソースとして機能します。ターゲットの保持が レプリケート元のイメージに埋め込まれているので、ドメイン 3 のコピーは中間レプリケー ト操作に設定されている保持レベルを優先します。

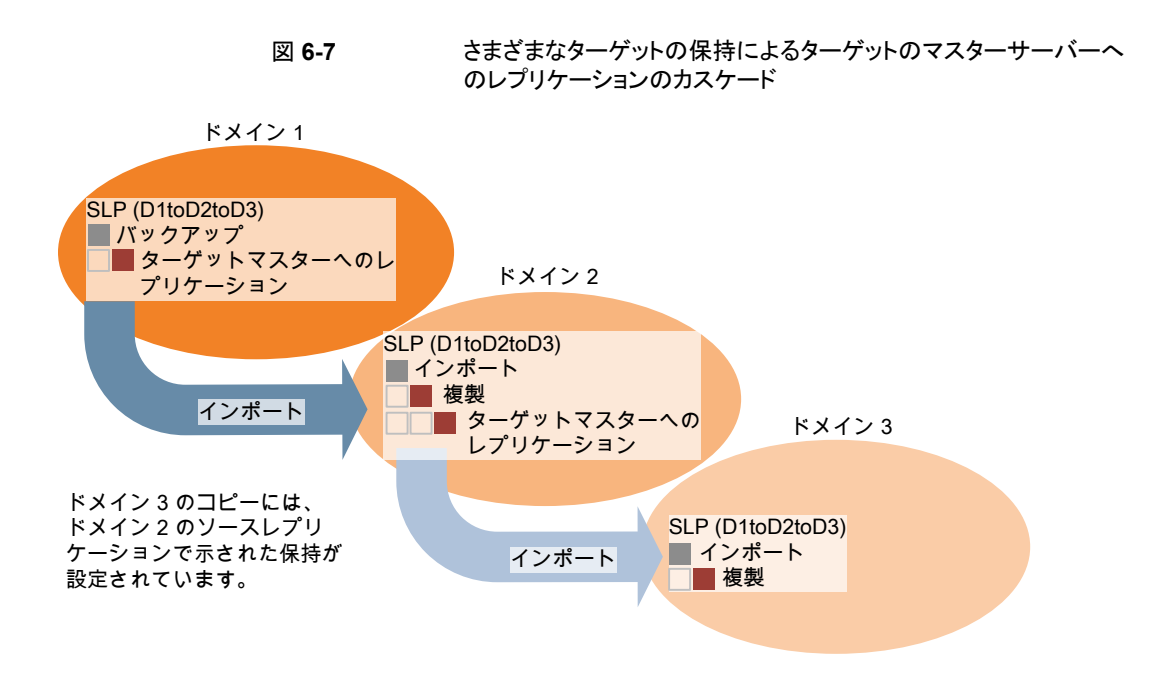

### 複製用のドメインの関係について

メディアサーバーの重複排除プールがターゲットの場合:元のドメインと (1つまたは複数 の)ターゲットドメイン間の関係は、元のドメインで確立されます。具体的には、ソーススト レージサーバーの[ストレージサーバーの変更 (Change Storage Server)]ダイアログ ボックスにある[レプリケーション (Replication)]タブでターゲットストレージサーバーを構 成します。

p.197 の 「リモートドメインへの MSDP [レプリケーションに対するターゲットの構成」](#page-196-0) を参 照してください。

レプリケーション関係を設定する前に、信頼できるホストとしてターゲットマスターサーバー を追加できます。

p.181の [「自動イメージレプリケーションの信頼できるプライマリサーバーについて」](#page-180-0)を参 照してください。

注意**:** ターゲットストレージサーバーは慎重に選択してください。ターゲットストレージサー バーは元のドメインのストレージサーバーにならないようにする必要があります。

### <span id="page-177-0"></span>自動イメージレプリケーションのレプリケーショントポロジーについ て

自動イメージレプリケーションの場合は、ディスクボリュームにボリューム間のレプリケー ション関係を定義するプロパティがあります。ボリュームプロパティの認識が、デバイスの レプリケーショントポロジーです。ボリュームに含めることができるレプリケーションのプロ パティは、次のとおりです。

ソースボリュームには、クライアントのバックアップが含まれます。このボリュームは、 ソース

NetBackup のリモートドメインにレプリケートされるイメージのソースです。元のドメ インの各ソースボリュームでは、ターゲットドメインに 1 つ以上のレプリケーション パートナーのターゲットボリュームがあります。 (Source)

ターゲット リモートドメインのターゲットボリュームは、元のドメインにあるソースボリュームのレ プリケーションパートナーです。 (Target)

なし (None) ボリュームにレプリケーション属性がありません。

NetBackup は、[メディアサーバー重複排除プール (Media Server Deduplication Pool)] のストレージを単一ボリュームとして表示します。そのため、MSDP では常に 1 対 1 のボ リューム関係があります。

ソースドメインのレプリケーション関係を構成します。これを行うには、ソースストレージサー バーの[ストレージサーバーの変更 (Change Storage Server)]ダイアログボックスの[レ プリケーション (Replication)]タブでターゲットストレージサーバーを追加します。

p.197 の 「リモートドメインへの MSDP [レプリケーションに対するターゲットの構成」](#page-196-0) を参 照してください。

レプリケーション関係を設定すると、NetBackupはレプリケーショントポロジを発見します。 NetBackup は、[ディスクプールの変更 (Change Disk Pool)]ダイアログボックスの[更 新 (Refresh)]オプションを使うときにトポロジーの変更を検出します。

p.351 の [「メディアサーバー重複排除プールのプロパティの変更」](#page-350-0) を参照してください。

NetBackup には、レプリケーショントポロジーを理解するうえで役に立つコマンドが含ま れます。次の状況では、このコマンドを使ってください。

- レプリケーションターゲットを構成した後。
- ストレージサーバーを構成した後、ディスクプールを構成する前。
- ストレージを構成するボリュームに変更を加えた後。

p.179 の [「自動イメージレプリケーションのレプリケーショントポロジーの表示」](#page-178-0) を参照して ください。

### <span id="page-178-0"></span>自動イメージレプリケーションのレプリケーショントポロジーの表示

レプリケーションのソースであるボリュームは、レプリケーションのターゲットである少なくと も1つ以上のレプリケーションパートナーが必要です。NetBackup では、ストレージのレ プリケーショントポロジーを表示できます。

p.178 の [「自動イメージレプリケーションのレプリケーショントポロジーについて」](#page-177-0) を参照し てください。

#### 自動イメージレプリケーションのレプリケーショントポロジーを表示するには

- ◆ bpstsinfo コマンドを実行し、ストレージサーバー名とサーバーの形式を指定しま す。コマンドの構文は次のとおりです。
	- Windowsの場合: *install path*¥NetBackup¥bin¥admincmd¥bpstsinfo -lsuinfo -storage\_server *host\_name* -stype *server\_type*
	- UNIXの場合:/usr/openv/netbackup/bin/admincmd/bpstsinfo -lsuinfo -storage\_server *host\_name* -stype *server\_type*

コマンドのオプションおよび引数は次のとおりです。

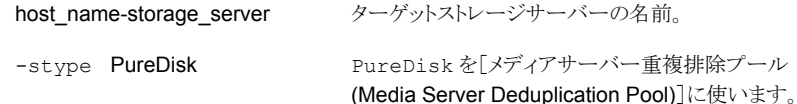

<span id="page-178-1"></span>出力をファイルに保存して、現在のトポロジーを前のトポロジーと比較して変更箇所 を判断できるようにします。

p.179 の 「MSDP [レプリケーション用ボリュームプロパティのサンプル出力」](#page-178-1) を参照 してください。

#### **MSDP** レプリケーション用ボリュームプロパティのサンプル出力

次の2つの例は、2つの NetBackup 重複排除ストレージサーバーに対する bpstsinfo-lsuinfo コマンドの出力を示します。最初の例は、元のドメイン内にあるソー スディスクプールからの出力です。2番目の例は、リモートマスターサーバードメイン内に あるターゲットディスクプールからの出力です。

2つの例では、次の情報を示します。

- 重複排除ディスクプール内にあるすべてのストレージが、1つのボリュームとして表示 されます。 PureDiskVolume。
- 重複排除ストレージサーバー bit1.datacenter.example.com の PureDiskVolume は、レプリケーション操作のソースです。
- 重複排除ストレージサーバー target host.dr-site.example.com の PureDiskVolume は、レプリケーション操作のターゲットです。

```
> bpstsinfo -lsuinfo -storage server bit1.datacenter.example.com -stype PureDisk
LSU Info:
       Server Name: PureDisk:bit1.datacenter.example.com
       LSU Name: PureDiskVolume
        Allocation : STS LSU AT STATIC
        Storage: STS_LSU_ST_NONE
        Description: PureDisk storage unit (/bit1.datacenter.example.com#1/2)
        Configuration:
       Media: (STS_LSUF_DISK | STS_LSUF_ACTIVE | STS_LSUF_STORAGE_NOT_FREED |
         STS_LSUF_REP_ENABLED | STS_LSUF_REP_SOURCE)
        Save As : (STS_SA_CLEARF | STS_SA_IMAGE | STS_SA_OPAQUEF)
        Replication Sources: 0 ( )
      Replication Targets: 1 ( PureDisk:target_host.dr-site.example.com:PureDiskVolume
 \lambdaMaximum Transfer: 2147483647
       Block Size: 512
       Allocation Size: 0
        Size: 74645270666
        Physical Size: 77304328192
       Bytes Used: 138
        Physical Bytes Used: 2659057664
       Resident Images: 0
> bpstsinfo -lsuinfo -storage server target host.dr-site.example.com -stype PureDisk
LSU Info:
       Server Name: PureDisk:target_host.dr-site.example.com
       LSU Name: PureDiskVolume
        Allocation : STS LSU AT STATIC
        Storage: STS_LSU_ST_NONE
        Description: PureDisk storage unit (/target_host.dr-site.example.com#1/2)
        Configuration:
        Media: (STS_LSUF_DISK | STS_LSUF_ACTIVE | STS_LSUF_STORAGE_NOT_FREED |
        STS_LSUF_REP_ENABLED | STS_LSUF_REP_TARGET)
        Save As : (STS_SA_CLEARF | STS_SA_IMAGE | STS_SA_OPAQUEF)
        Replication Sources: 1 ( PureDisk:bit1:PureDiskVolume )
        Replication Targets: 0 ( )
        Maximum Transfer: 2147483647
        Block Size: 512
       Allocation Size: 0
        Size: 79808086154
        Physical Size: 98944983040
        Bytes Used: 138
```
Physical Bytes Used: 19136897024 Resident Images: 0

## 自動イメージレプリケーションの信頼できるプライマリサーバーについて

<span id="page-180-0"></span>NetBackup は、レプリケーションドメイン間の信頼関係を確立する機能を備えています。 メディアサーバー重複排除プールと PureDisk 重複排除プールをターゲットストレージに する場合、信頼関係の確立は省略できます。ストレージサーバーをターゲットストレージ として構成するには、まずソースの A.I.R. 操作とターゲットの A.I.R 操作間に信頼関係を 確立します。

以下の項目は、信頼関係が自動イメージレプリケーションにどのように影響するかを示し ます。

NetBackup は、定義されたすべてのターゲットストレージサー バーにレプリケートします。特定のホストをターゲットとして選択す ることはできません。 信頼関係なし 信頼できるドメインのサブセットは、レプリケーションのターゲットと して選択できます。NetBackup は、構成されたすべてのレプリ ケーションターゲットよりもむしろ指定されたドメインのみにレプリ ケートします。この種類の自動イメージレプリケーションは「ター ゲット型 A.I.R (Targeted A.I.R)」として知られます。 信頼関係

### **NetBackup CA** が署名した証明書を使用した信頼できるプライ マリサーバーの追加について

ターゲット型 A.I.R. では、ソースサーバーとリモートターゲットサーバー間で信頼を確立 するときに、両方のドメインで信頼を確立する必要があります。

- 1. ソースプライマリサーバーで、信頼できるサーバーとしてターゲットプライマリサーバー を追加します。
- 2. ターゲットプライマリサーバーで、信頼できるサーバーとしてソースプライマリサーバー を追加します。

メモ**:** NetBackup 管理コンソールは、外部 CA が署名した証明書を使用した、信頼でき るプライマリサーバーの追加をサポートしていません。

p.192 の 「外部 CA [が署名した証明書を使用した信頼できるプライマリサーバーの追加」](#page-191-0) を参照してください。

p.184の[「信頼できるマスターサーバーの追加時に使用する証明書について」](#page-183-0)を参照し てください。

次の図は、NetBackup CA が署名した証明書 (またはホスト ID ベースの証明書) を使用 してソースプライマリサーバーとターゲットプライマリサーバー間の信頼を確立する場合 に、信頼できるプライマリサーバーを追加する際のさまざまなタスクを示しています。

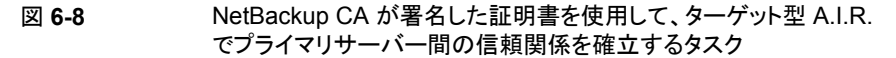

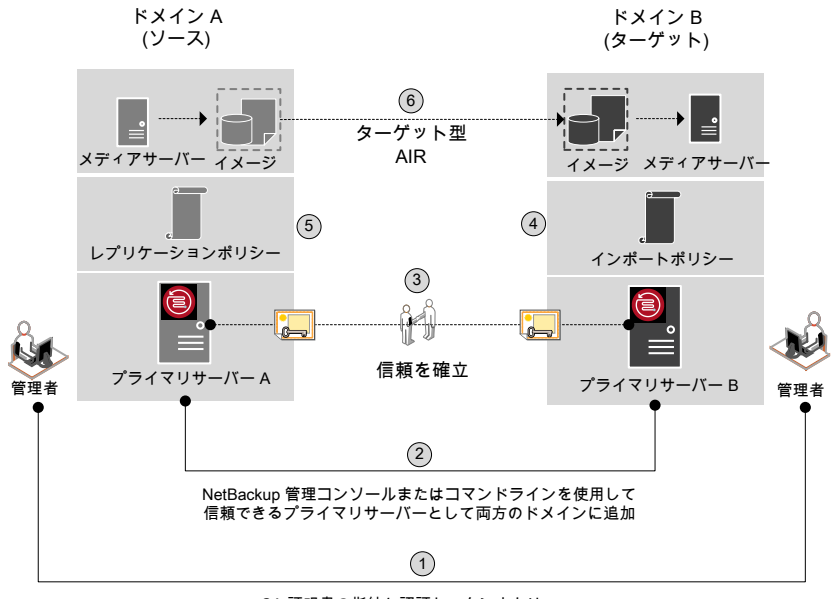

CA 証明書の指紋と認証トークンまたは ユーザークレデンシャルをリモートプライマリサーバーから取得

表 **6-28** ターゲット型 A.I.R. でプライマリサーバー間の信頼関係を確立する タスク

| 手順   | 作業                                                                                                    | 手順詳細                                                                                                    |
|------|----------------------------------------------------------------------------------------------------|----------------------------------------------------------------------------------------------------|
| 手順 1 | ソースとターゲットの両方のプライマリサーバーの管理者は、お<br>互いの CA 証明書指紋と認証トークンまたはユーザークレデン<br>シャルを取得する必要があります。このアクティビティはオフライ<br>ンで実行する必要があります。<br><b>メモ:</b> 認証トークンを使用してリモートプライマリサーバーに接続<br>することをお勧めします。認証トークンは制限付きアクセスを提供<br>し、両方のホスト間のセキュア通信を可能にします。ユーザーク<br>レデンシャル (ユーザー名とパスワード) の使用はセキュリティ違<br>反となることがあります。 | 認証トークンを取得するには、bpnbatコマンド<br>を使用してログオンし、nbcertcmdで認証トー<br>クンを取得します。<br>ルート証明書の SHA1 指紋を取得するには、<br>nbcertcmd -displayCACertDetail =<br>マンドを使用します。<br>このタスクを実行するには、『NetBackup コマン<br>ドリファレンスガイド』を参照してください。<br><b>メモ:</b> コマンドを実行するときは、ターゲットをリ<br>モートサーバーとして保持します。 |

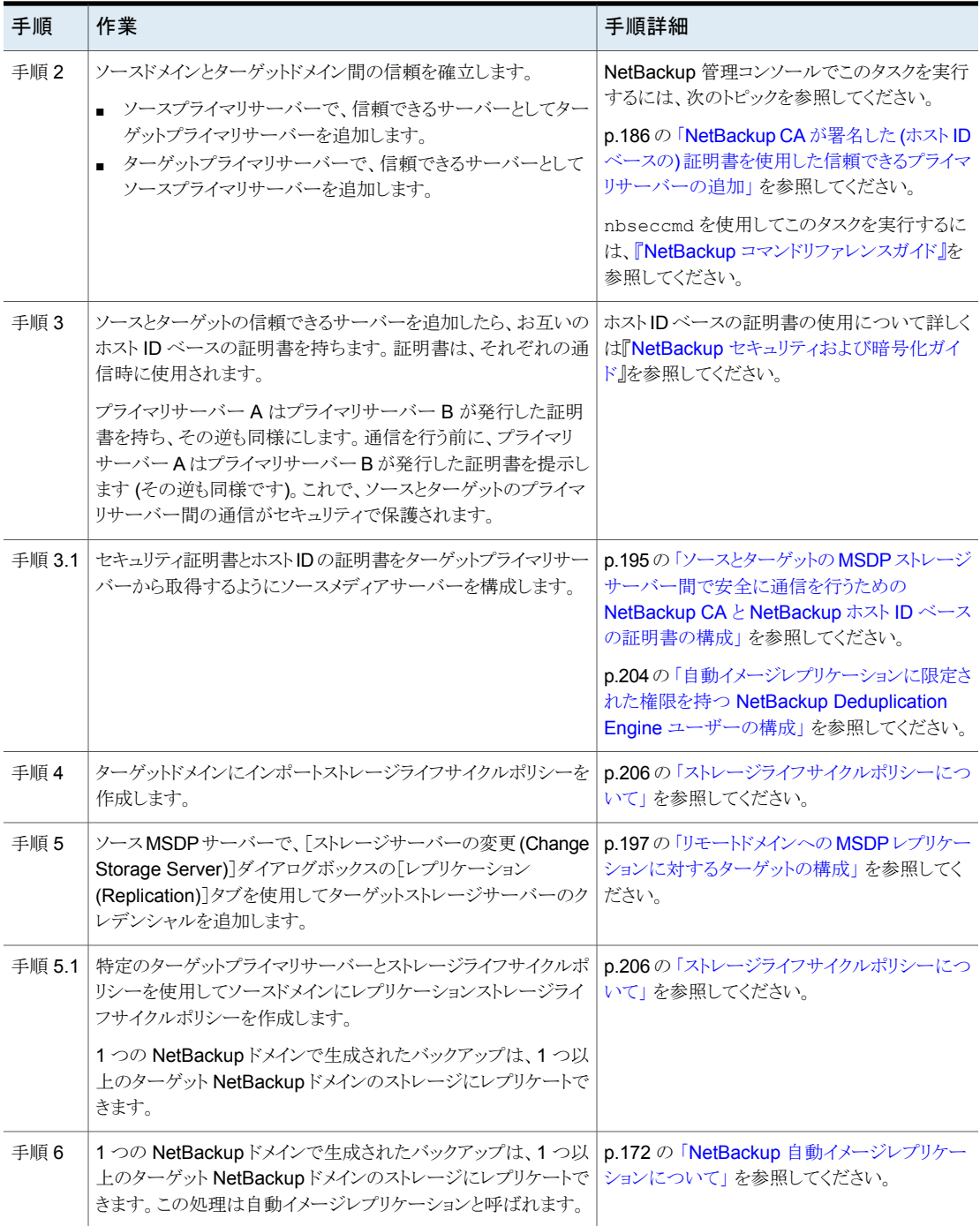

ソースとターゲットの信頼できるサーバーで異なるバージョンの NetBackup を使用する 場合は、次を考慮してください。

メモ**:** ソースとターゲット両方のプライマリサーバーをバージョン 8.1 以降にアップグレー ドする場合、信頼関係を更新する必要があります。次のコマンドを実行します。

nbseccmd -setuptrustedprimary -update

『NetBackup [コマンドリファレンスガイド』](http://www.veritas.com/docs/DOC5332)を参照してください。

表 6-29 **エンススラン**テンの NetBackup での信頼の設定方法

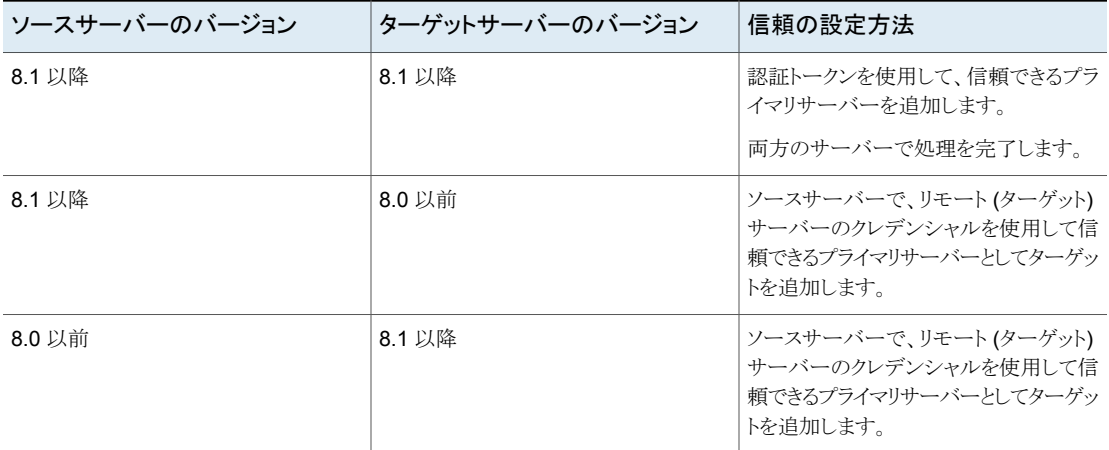

## 信頼できるマスターサーバーの追加時に使用する証明書について

<span id="page-183-0"></span>ソースマスターサーバーまたはターゲットマスターサーバーは、NetBackup CA が署名 した証明書 (ホストID ベースの証明書) または外部 CA が署名した証明書を使用する場 合があります。

NetBackup のホスト ID ベースの証明書と外部 CA のサポートについて詳しくは、 『NetBackup [セキュリティおよび暗号化ガイド』](http://www.veritas.com/docs/DOC5332)を参照してください。

ソースマスターサーバーとターゲットマスターサーバー間で信頼を確立するため、 NetBackup は次を確認します。

外部 CA が署名した 外部 CA の構成オプション (ECA\_CERT\_PATH、

証明書を使用して ECA\_PRIVATE\_KEY\_PATH、ECA\_TRUST\_STORE\_PATH)が、ソースマ ソースマスターサー スターサーバーの NetBackup 構成ファイルで定義されている場合は、外 バーが信頼を確立で 部証明書を使用して信頼を確立できます。

Windows 証明書のトラストストアの場合、ECA CERT\_PATH のみが定義さ れます。 きるかどうか。

> 構成オプションについて詳しくは、『NetBackup [管理者ガイド](http://www.veritas.com/docs/DOC5332) Vol. 1』を参 照してください。

ターゲットマスター ターゲットマスターサーバーは、外部 CA、NetBackup CA、またはその両 サーバーがサポート 方をサポートします。次の設定は、マスターサーバーの CA の用途に関す する認証局 (CA) は る情報を示します。 どれか。

- NetBackup 管理コンソールで、[NetBackup の管理 (NetBackup Management)]、[セキュリティ管理 (Security Management)]、、[グ ローバルセキュリティ設定 (Global Security Settings)]の順に選択しま す。
- NetBackup Web ユーザーインターフェースで、[セキュリティ (Security)]、[グローバルセキュリティ設定 (Global Security Settings)]、 [安全な通信 (Secure Communication)]を選択します。

次の表は、CA のサポートに関するシナリオ、およびソースマスターサーバーとターゲット マスターサーバー間で信頼を確立するために使用する証明書を示しています。

| 外部証明書を使用す<br>るソースマスターサー<br>バーの機能 | ターゲットマスターサー<br>バーの CA の用途 | 信頼の設定に使用する証明書                                                                      |
|----------------------------------|---------------------------|------------------------------------------------------------------------------------|
| はい                               | 外部 CA                     | 外部 CA                                                                              |
| ソースマスターサーバー<br>は、リモートマスター        |                           | p.192の「外部 CA が署名した証明書を使用した信頼できるプライマ<br>リサーバーの追加」を参照してください。                         |
| サーバーとの通信に、<br>NetBackup CA と外部   | NetBackup CA              | NetBackup CA                                                                       |
| CAを使用できます。                       |                           | p.186の「NetBackup CA が署名した (ホストID ベースの)証明書を<br>使用した信頼できるプライマリサーバーの追加」を参照してください。     |
|                                  | 外部 CA と NetBackup CA      | NetBackup が、信頼の設定に使用する CA の選択を求めるメッセー<br>ジを表示します。                                  |
|                                  |                           | 外部 CA の使用を選択した場合は、次を実行します。                                                         |
|                                  |                           | p.192の「外部 CAが署名した証明書を使用した信頼できるプライ<br>マリサーバーの追加」を参照してください。                          |
|                                  |                           | NetBackup CA の使用を選択した場合は、次を実行します。                                                  |
|                                  |                           | p.186の「NetBackup CA が署名した (ホストID ベースの)証明<br>書を使用した信頼できるプライマリサーバーの追加」を参照してく         |
|                                  |                           | ださい。                                                                               |
| いいえ                              | 外部 CA                     | 信頼は確立されません                                                                         |
| ソースマスターサーバー<br>は、リモートマスター        | NetBackup CA              | NetBackup CA                                                                       |
| サーバーとの通信に、<br>NetBackup CA のみを   |                           | p.186の「NetBackup CA が署名した (ホストID ベースの)証明書を<br>使用した信頼できるプライマリサーバーの追加」を参照してください。     |
| 使用できます。                          | 外部 CA と NetBackup CA      | NetBackup CA                                                                       |
|                                  |                           | p.186 の 「NetBackup CA が署名した (ホスト ID ベースの) 証明書を<br>使用した信頼できるプライマリサーバーの追加」を参照してください。 |

表 **6-30** 信頼の設定に使用する証明書

## NetBackup CA が署名した (ホスト ID ベースの) 証明書を使用した信 頼できるプライマリサーバーの追加

<span id="page-185-0"></span>レプリケーション操作では、異なるドメインの NetBackup サーバー間で信頼関係が確立 されている必要があります。

### 開始する前に

ソースとターゲットの両方のサーバーで次の手順を実行します。

■ ソースサーバーとターゲットサーバーにインストールされている NetBackup バージョ ンを識別します。

- リモートサーバーの認証トークンを取得します。 bpnbat コマンドを使用してログインし、nbcertcmd で認証トークンを取得します。
- リモートサーバーの指紋を取得します。 ルート証明書の SHA1 指紋を取得するには、nbcertcmd -displayCACertDetail コマンドを使用します。
- 次のいずれかのアクセス権があることを確認します。
	- root 権限 (UNIX) または管理者権限 (Windows) があるシステム管理者権限、 または 3.1 NetBackup アプライアンスの NetBackupCLI ユーザー。
	- NetBackup 管理コンソールへのアクセス権 (auth.conf で <username> ADMIN=ALL のアクセス権がある)
	- authalias.confに記述された、拡張監査(EA) ユーザーアクセス権
	- リモートの Windows プライマリサーバーで、ユーザーのドメインが認証サービス のドメインと同じでない場合、vssat addldapdomain コマンドを使用して LDAP でドメインを追加する必要があります。『NetBackup [コマンドリファレンスガイド』](https://www.veritas.com/support/ja_JP/article.100044086)を 参照してください。 また、このユーザーにはRBACセキュリティ管理者権限が必要です。『[NetBackup](https://www.veritas.com/docs/DOC5332) Web UI [管理者ガイド』を](https://www.veritas.com/docs/DOC5332)参照してください。

### 信頼できるプライマリサーバーの追加 **(**ソースサーバーとターゲッ トサーバーの両方が **NetBackup** バージョン **8.1** 以降の場合**)**

ソースサーバーとターゲットサーバーの両方が NetBackup バージョン 8.1 以降の場合 は、この手順を使用して信頼できるプライマリサーバーを追加します。

p.192 の 「外部 CA [が署名した証明書を使用した信頼できるプライマリサーバーの追加」](#page-191-0) を参照してください。

信頼できるプライマリサーバーを追加するには**(**ソースサーバーとターゲットサーバーの 両方が **NetBackup** バージョン **8.1** 以降の場合**)**

- **1** NetBackup 管理コンソールの左ペインで、[NetBackup の管理 (NetBackup Management)]、[ホストプロパティ (Host Properties)]、[プライマリサーバー (Primary Servers)]の順に展開します。
- **2** 右ペインで、プライマリサーバーを選択し、[処理 (Actions)]、[プロパティ (Properties)]の順にクリックします。
- **3** プロパティダイアログボックスの左ペインで、[サーバー (Servers)]を選択します。
- **4** [信頼できるプライマリサーバー (Trusted Primary Servers)]タブで、[追加 (Add)] をクリックします。

<span id="page-187-0"></span>**5** リモートプライマリサーバーの完全修飾ホスト名を入力し、[認証局の検証 (Validate Certificate Authority)]をクリックします。

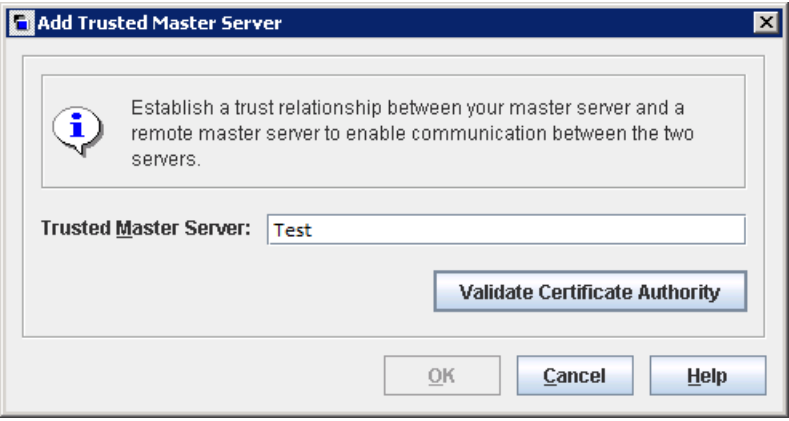

**6** [認証局の検証 (Validate Certificate Authority)]ダイアログボックスで、リモートサー バーの CA 証明書の指紋が正しいかどうかを確認します。

続行するには[はい (Yes)]をクリックします。

指紋が一致しない場合は、[いいえ (No)]をクリックします。リモートサーバー管理者 に問い合わせて正しい指紋を指定します。

- **7** 次の方法のいずれかを使用して信頼できるプライマリサーバーの詳細を入力しま す。
	- (推奨)[信頼できるプライマリサーバーの認証トークンの指定 (Specify Authentication Token of the trusted primary server)]を選択し、リモートプラ イマリサーバーのトークンの詳細を入力します。
	- [信頼できるプライマリサーバーのクレデンシャルの指定 (Specify credentials of the trusted primary server)]を選択し、ユーザー名とパスワードを入力しま す。この方法では、セキュリティ違反が発生する可能性があることに注意してくだ さい。制限付きアクセスを提供し、両方のホスト間で安全な通信を許可できるの は、認証トークンのみです。

3.1 NetBackup プライマリアプライアンスとの信頼を確立するには、NetBackup CLI クレデンシャルを使用します。

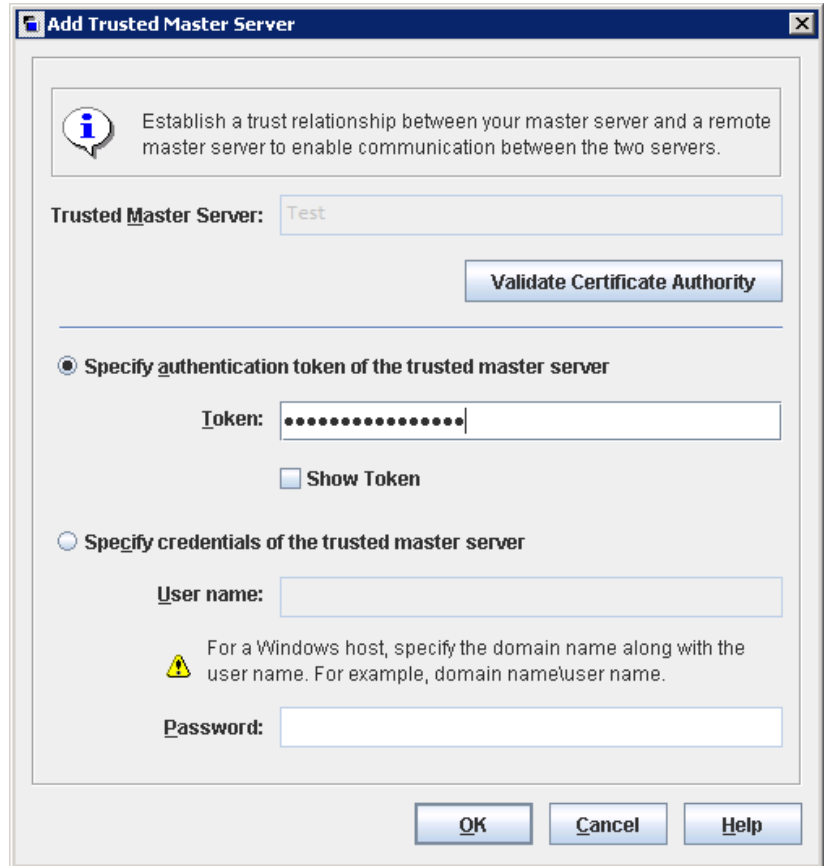

- **8** [OK]をクリックします。
- **9** 手順 [5](#page-187-0)で追加したリモートプライマリサーバーで同じ手順を実行します。

### 信頼できるプライマリサーバーの追加 **(**ソースサーバーとターゲッ トサーバーの両方が **NetBackup** バージョン **8.0** の場合**)**

ソースサーバーとターゲットサーバーの両方が NetBackup バージョン 8.0 の場合は、こ の手順を使用して信頼できるプライマリサーバーを追加します。

信頼できるプライマリサーバーを追加するには**(**ソースサーバーとターゲットサーバーの 両方が **NetBackup** バージョン **8.0** の場合**)**

- **1** グローバルセキュリティ設定で、[NetBackup 8.0 以前のホストとの安全でない通信 を有効にする (Enable insecure communication with NetBackup 8.0 and earlier hosts)]オプションが有効になっていることを確認します。
- **2** NetBackup 管理コンソールの左ペインで、[NetBackup の管理 (NetBackup Management)]、[ホストプロパティ (Host Properties)]、[プライマリサーバー (Primary Servers)]の順に展開します。
- **3** 右ペインで、プライマリサーバーを選択し、[処理 (Actions)]、[プロパティ (Properties)]の順にクリックします。
- **4** プロパティダイアログボックスの左ペインで、[サーバー (Servers)]を選択します。
- **5** [信頼できるプライマリサーバー (Trusted Primary Servers)]タブで、[追加 (Add)] をクリックします。
- **6** リモートプライマリサーバーの完全修飾ホスト名を入力し、[認証局の検証 (Validate Certificate Authority)]をクリックします。

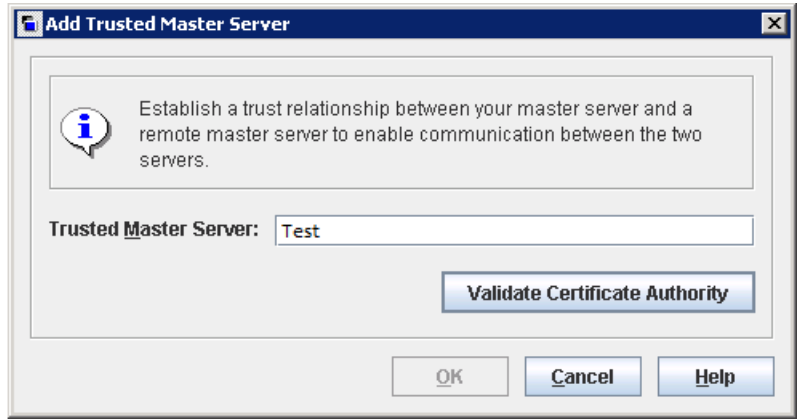

**7** リモートプライマリサーバーホストの[ユーザー名 (Username)]と[パスワード (Password)]を入力します。

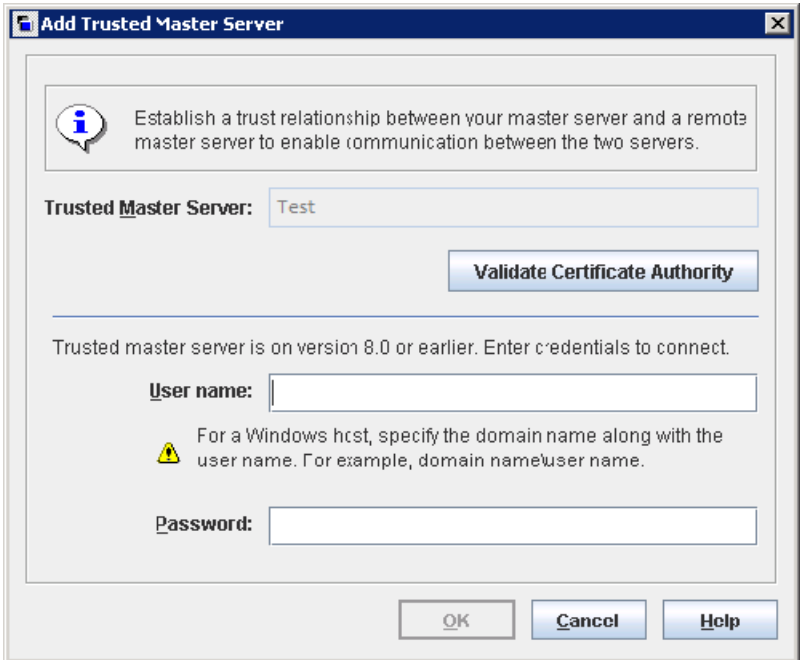

**8** [OK]をクリックします。

### 詳細情報

p.181の [「自動イメージレプリケーションの信頼できるプライマリサーバーについて」](#page-180-0)を参 照してください。

p.171の「異なる NetBackupドメインへの MSDP[レプリケーション設定」](#page-170-0)を参照してくだ さい。

Web UI の使用状況のレポートについて詳しくは、『NetBackup Web UI 管理者ガイド』 を参照してください。

コマンドの使用について詳しくは、『NetBackup [コマンドリファレンスガイド』](http://www.veritas.com/docs/DOC5332)を参照してく ださい。authalias.conf について詳しくは、『NetBackup [セキュリティおよび暗号化ガ](http://www.veritas.com/docs/DOC5332) [イド』を](http://www.veritas.com/docs/DOC5332)参照してください。

## 外部CAが署名した証明書を使用した信頼できるプライマリサーバーの 追加

<span id="page-191-0"></span>外部 CA が署名した証明書を使用して、ソースプライマリサーバーとターゲットプライマリ サーバー間の信頼を確立できるようになりました。

外部 CA のサポートについて詳しくは、『NetBackup セキュリティおよび暗号化ガイド』を 参照してください。

p.184の[「信頼できるマスターサーバーの追加時に使用する証明書について」](#page-183-0)を参照し てください。

メモ**:** NetBackup 管理コンソールは、外部証明書を使用した、信頼できるプライマリサー バーの追加をサポートしていません。

NetBackup 管理コンソールで、外部証明書を使用して信頼できるプライマリサーバーを 追加すると、エラーが表示されます。

#### 外部証明書を使用して信頼できるプライマリサーバーを追加するには

- **1** ソースプライマリサーバーで、次の外部証明書の構成オプションを構成します。
	- ECA\_CERT\_PATH
	- **ECA\_PRIVATE\_KEY\_PATH**
	- ECA\_TRUST\_STORE\_PATH
	- ECA KEY PASSPHRASEFILE (省略可能)

メモ**:** Windows 証明書ストアの場合は、ECA\_CERT\_PATH 構成オプションのみを構 成します。

**2** ソースプライマリサーバーで nbseccmd -setuptrustedprimary コマンドを実行 します。

コマンドについて詳しくは、『NetBackup [コマンドリファレンスガイド』を](http://www.veritas.com/docs/DOC5332)参照してくだ さい。

ソースとターゲットのプライマリサーバーが、異なる認証局によって発行された外部証明 書で構成されている場合、『NetBackup Deduplication ガイド』で、ソース MSDP ストレー ジサーバーとターゲット MSDP ストレージサーバー間で安全な通信を行うための外部 CA の構成に関するセクションを参照してください。

## 信頼できるプライマリサーバーの削除

信頼できるプライマリサーバーを削除するには、ソースサーバーとターゲットサーバーの 両方で次の手順を実行する必要があります。

メモ**:** ソースサーバーまたはターゲットサーバーのいずれかがバージョン 8.0 以前である 場合、それぞれのガイドに記載された手順に従います。

#### 信頼できるプライマリサーバーを削除するには

**1** 信頼できるターゲットプライマリサーバーへのすべてのレプリケーションジョブが完了 していることを確認します。nbstlutil stlilist を使用し、ストレージライフサイク ルポリシーによって管理されるすべての操作の状態を一覧表示できます。ジョブを 取り消すには、nbstlutil cancel を使用します。

nbstlutil コマンドについて詳しくは、『NetBackup [コマンドリファレンスガイド』](http://www.veritas.com/docs/DOC5332)を 参照してください。

**2** 宛先として信頼できるプライマリを使用するすべてのストレージライフサイクルポリシー (SLP) を削除します。

メモ**:** ストレージライフサイクルポリシーを削除する前に、[ポリシーストレージ (Policy storage)]の SLP を示すバックアップポリシーがないことを確認します。

- **3** NetBackup 管理コンソールの左ペインで、[NetBackup の管理 (NetBackup Management)]、[ホストプロパティ (Host Properties)]、[プライマリサーバー (Primary servers)]の順に展開します。
- **4** 右側のペインで、プライマリサーバーを選択します。
- **5** [処理 (Actions)]メニューから[プロパティ (Properties)]を選択します。
- **6** プロパティダイアログボックスの左ペインで、[サーバー (Servers)]を選択します。
- **7** [サーバー(Servers)]ダイアログボックスで、[信頼できるプライマリサーバー(Trusted primary servers)]タブを選択します。
- **8** [信頼できるプライマリサーバー (Trusted primary servers)]タブで、削除する信頼 できるプライマリサーバーを選択し、[削除 (Remove)]をクリックします。

「サーバーの削除 (Remove Server)]の確認ダイアログボックスが表示されます。

- **9** [はい (Yes)]をクリックします。
- **10** 信頼できるプライマリサーバーを削除し終えたら、[OK]をクリックします。
- **11** nbsl サービスを再起動します。
- **12** ソースプライマリサーバーで手順を繰り返します。

<span id="page-193-0"></span>メモ**:** 複数の NIC がある場合に、複数のホスト NIC を使用して信頼を確立し、いずれか のホスト NIC との信頼関係を削除すると、それ以外のすべてのホスト NIC との信頼関係 が失われます。

## NetBackup でクラスタ化されたプライマリサーバーのノード間認証を有 効化

NetBackup にはクラスタ内のプライマリサーバーでのノード間の認証が必要です。認証 では、クラスタのすべてのノード上で認証証明書をプロビジョニングすることが必要です。 証明書は、NetBackup ホスト間で SSL 接続を確立するために利用されます。ノード間 認証によって、次の NetBackup 機能が可能になります。

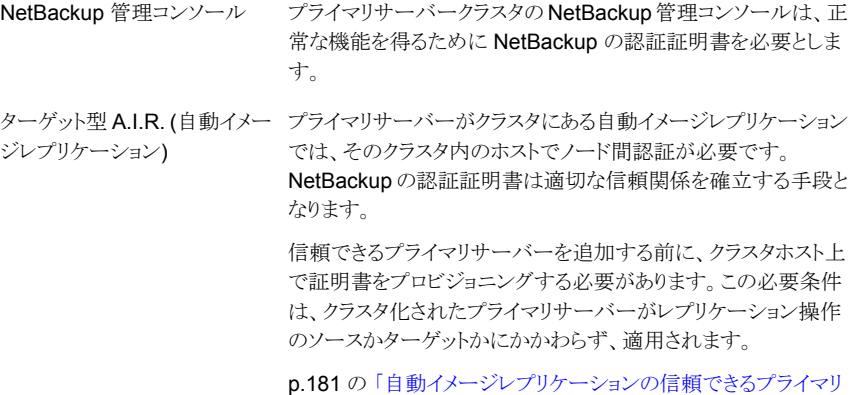

[サーバーについて」](#page-180-0)を参照してください。

#### クラスタ化されたプライマリサーバーのノード間の認証を有効にする方法

- ◆ NetBackup プライマリサーバークラスタのアクティブノードで、次の NetBackup コマ ンドを実行します:
	- Windows の場合: *install\_path*¥NetBackup¥bin¥admincmd¥bpnbaz -setupat
	- UNIX の場合: /usr/openv/netbackup/bin/admincmd/bpnbaz -setupat

NetBackup によって、プライマリサーバークラスタの各ノードに証明書が作成されま す。

次に出力例を示します。

```
# bpnbaz -setupat
You will have to restart Netbackup services on this machine after
```
the command completes successfully.

Do you want to continue  $(y/n)y$ Gathering configuration information. Please be patient as we wait for 10 sec for the security services

<span id="page-194-0"></span>to start their operation. Generating identity for host 'bit1.remote.example.com' Setting up security on target host: bit1.remote.example.com nbatd is successfully configured on Netbackup Primary Server. Operation completed successfully.

## ソースとターゲットの MSDP ストレージサーバー間で安全に通信を行う ための NetBackup CA と NetBackup ホスト ID ベースの証明書の構成

MSDP は、2 つの異なる NetBackup ドメインからの 2 台のメディアサーバー間での安 全な通信をサポートするようになりました。安全な通信は、自動イメージレプリケーション (A.I.R) の実行時に設定されます。証明書のセキュリティチェックを行うため、2 台のメディ アサーバーでは同じ CA を使用する必要があります。ソース MSDP サーバーは、ター ゲット NetBackup ドメインの CA と、ターゲット NetBackup ドメインによって認可された 証明書を使用します。自動イメージレプリケーションを使用する前に、CA およびソース MSDP サーバーにある証明書を手動で配備する必要があります。

メモ**:** NetBackup 8.1.2 以降へのアップグレード後、既存の自動イメージレプリケーション を使用するには、ソース MSDP サーバーで NetBackup CA と NetBackup ホスト ID ベースの証明書を手動で配備します。

NetBackup CA と NetBackup ホスト ID ベースの証明書を構成するには、次の手順を 実行します。

- 1. ターゲット NetBackup マスターサーバーで、次のコマンドを実行して NetBackup CA の指紋を表示します。
	- Windows の場合: *install\_path*¥NetBackup¥bin¥nbcertcmd -displayCACertDetail
	- UNIX

/usr/openv/netbackup/bin/nbcertcmd -displayCACertDetail

- 2. ソースMSDPストレージサーバーで、次のコマンドを実行して、ターゲット NetBackup マスターサーバーから NetBackup CA を取得します。
	- Windows の場合:

*install\_path*¥NetBackup¥bin¥nbcertcmd -getCACertificate -server *target\_master\_server*

#### ■ UNIX

/usr/openv/netbackup/bin/nbcertcmd -getCACertificate -server *target\_master\_server*

CA を受け入れる際、CA の指紋が前の手順で表示されるものと同じであることを確 認します。

- 3. ソースMSDPストレージサーバーで、次のコマンドを実行して、ターゲットNetBackup マスターサーバーによって生成された証明書を取得します。
	- Windows

*install\_path*¥NetBackup¥bin¥nbcertcmd -getCertificate -server *target\_master\_server* -token *token\_string*

■ UNIX

/usr/openv/netbackup/bin/nbcertcmd -getCertificate -server *target\_master\_server* -token *token\_string*

- 4. 認証トークンを取得するには、次の 2 つの方法のいずれかを使用します。
	- NetBackup 管理コンソール
		- ターゲット NetBackup マスターサーバーにログオンし、「セキュリティ管理 (Security Management)]、[証明書管理 (Certificate Management)]、[トー クン管理 (Token Management)]の順に選択して開きます。
		- 「トークンの作成 (Create Token)]オプションをクリックしてトークンを作成す るか、[トークンレコード (Token records)]リストのビューの空白領域を右ク リックして「新規トークン (New Token)]メニュー項目を選択し、トークンを作 成します。
	- NetBackup コマンド
		- ターゲット NetBackup マスターサーバーにログオンするには、bpnbat コマ ンドを使用します。
		- 認証トークンを取得するには、nbcertcmd コマンドを使用します。 コマンドについて詳しくは、『NetBackup コマンドリファレンスガイド』を参照して ください。

## ソース MSDP ストレージサーバーとターゲット MSDP ストレージサー バー間での安全な通信のための外部 CA の構成

MSDP は、2 つの異なる NetBackup ドメインからの 2 台のメディアサーバー間で、外部 CA を使用した安全な通信をサポートするようになりました。安全な通信は、自動イメージ レプリケーション (A.I.R) の実行時に設定されます。2 台のメディアサーバー間で異なる 外部 CA を使用している場合、自動イメージレプリケーションを使用する前に、外部証明 書を交換する必要があります。

外部証明書を交換するには、次の手順を完了します。

- 1. ルート証明書ファイルを、ソース MSDP ストレージサーバーからターゲット MSDP ストレージサーバーにコピーします。ターゲット MSDP ストレージサーバー上の証明 書ファイルを結合します。
- 2. ルート証明書ファイルを、ターゲット MSDP ストレージサーバーからソース MSDP ストレージサーバーにコピーします。ソース MSDP ストレージサーバー上の証明書 ファイルを結合します。

<span id="page-196-0"></span>ルート証明書の格納に Windows 証明書ストアを使用している場合は、ルート証明書を 証明書ストアに追加します。certutil ツールを使用してルート証明書を証明書ストアに 追加できます。または、ルート証明書ファイルを右クリックして、[証明書のインストール (Install Certificate)]を選択します。certutil ツールを使用してルート証明書をインス トールする場合、ストア名パラメータは Root にする必要があります。Windows エクスプ ローラを使用してルート証明書をインストールする場合、ストアの場所はローカルマシン で、ストア名は信頼できるルート認証局にする必要があります。

## リモートドメインへの MSDP レプリケーションに対するターゲットの構成

元のドメインの [メディアサーバー重複排除プール (Media Server Deduplication Pool)] から別のターゲットドメインの重複排除プールへのレプリケーションのターゲットを設定す るには、次の手順を実行します。NetBackup は複数の重複排除ターゲットをサポートし ます。

p.169 の 「異なるドメインへの MSDP [レプリケーションについて」](#page-168-0) を参照してください。

ターゲットストレージサーバーの構成は、MSDP レプリケーション処理内でただ 1つの手 順です。

p.171 の 「異なる NetBackupドメインへの MSDP レプリケーション設定 | を参照してくだ さい。

メモ**:** クラスタ化されたマスターサーバーについて: レプリケーション操作のために信頼で きるマスターサーバーを追加する場合は、クラスタ内のすべてのノードのノード間認証を 有効にする必要があります。次の手順を始める前に、認証を有効にします。この必要条 件は、クラスタ化されたマスターサーバーがレプリケーション操作のソースかターゲットか にかかわらず、適用されます。

p.181の [「自動イメージレプリケーションの信頼できるプライマリサーバーについて」](#page-180-0)を参 照してください。

p.194 の 「NetBackup [でクラスタ化されたプライマリサーバーのノード間認証を有効化」](#page-193-0) を参照してください。

注意**:** ターゲットストレージサーバーは慎重に選択してください。ターゲットストレージサー バーはソースドメインのストレージサーバーにならないようにする必要があります。また、 ディスクボリュームは複数の NetBackup ドメイン間で共有しないようにする必要がありま す。

[メディアサーバー重複排除プール **(Media Server Deduplication Pool)**]をレプリケー ション先として構成する方法

- **1** NetBackup 管理コンソールで、[メディアおよびデバイスの管理 (Media and Device Management)]>[クレデンシャル (Credentials)]>[ストレージサーバー (Storage Server)]を展開します。
- **2** MSDP ストレージサーバーを選択します。
- **3** [編集 (Edit)]メニューで、[変更 (Change)]を選択します。
- **4** [ストレージサーバーの変更 (Change Storage Server)]ダイアログボックスで、[レ プリケーション (Replication)]タブを選択します。

次に、[ストレージサーバーの変更 (Change Storage Server)]ダイアログボックス の[レプリケーション (Replication)]タブの例を示します。

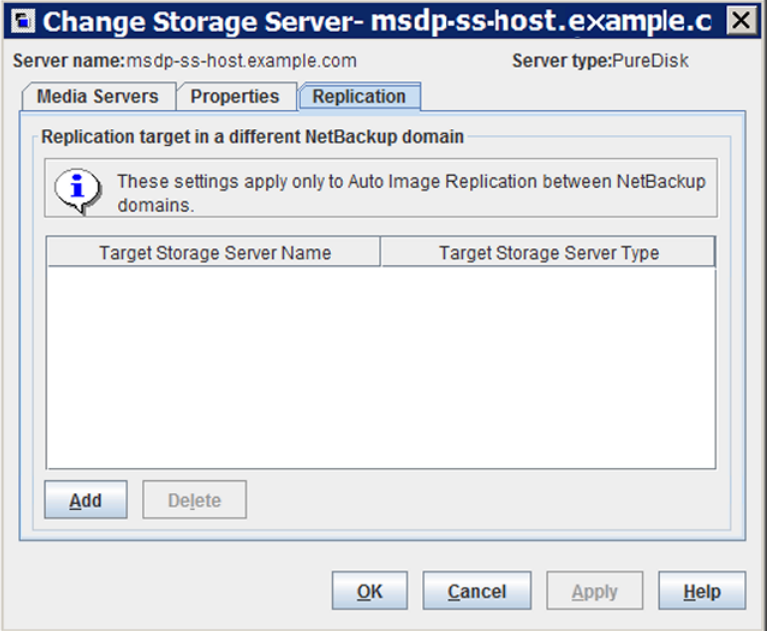

**5** [レプリケーション (Replication)]タブで、[追加 (Add)]をクリックします。[異なる NetBackup Domain にわたるレプリケーションターゲットを追加 (Add a Replication Target Across a Different Domain)]ダイアログボックスが表示されます。

次に、ダイアログボックスの一例を示します。

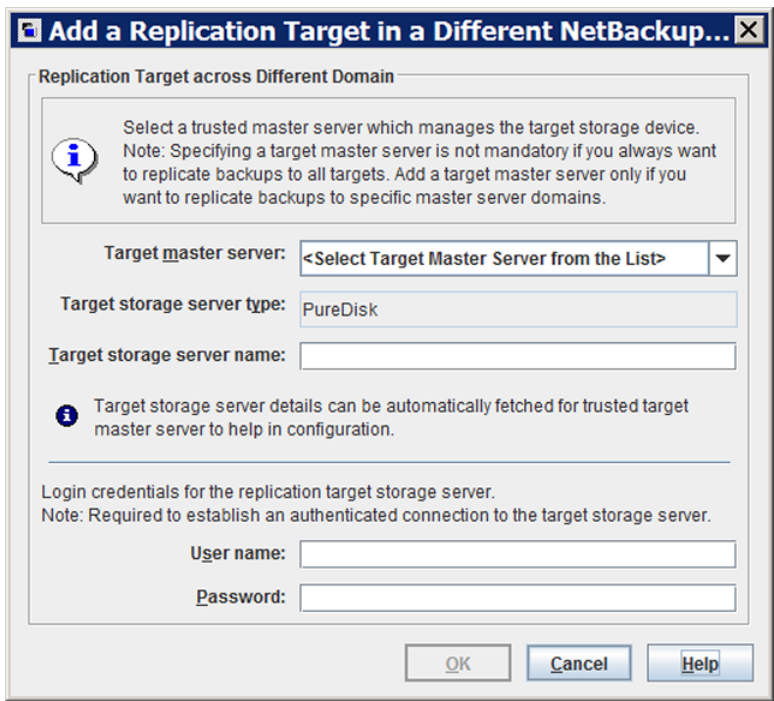

**6** [異なる NetBackup Domain にわたるレプリケーションターゲットを追加 (Add a Replication Target Across a Different Domain)]ダイアログボックスで、必要条件 に応じて以下に示す 1 つ以上の手順を完了します。

信頼できるマスターサー 利用可能なターゲットのサブセットにバックアップイメージをレプ リケートする場合は、信頼できるマスターサーバーを追加します。 バーの追加

#### 信頼できるマスターサーバーを追加する方法

- **1** ターゲットマスターサーバーのドロップダウンリストで、[信頼 できるマスターサーバーの追加 (Add a new trusted master server)]を選択します。
- **2** [信頼できるマスターサーバーの追加 (Add a new trusted master server)]ダイアログボックスのフィールドすべてに入 力します。フィールドにすべて入力した後、[OK]をクリック します。

p.202 の 「MSDP [レプリケーションのターゲットオプション」](#page-201-0) を参照してください。

- **3** 信頼できるマスターサーバーの追加が完了するまで、最初 の2つの手順を繰り返します。
- **4** レプリケーションターゲットを追加するには、次の手順を続 行します。

p.181 の [「自動イメージレプリケーションの信頼できるプライマリ](#page-180-0) [サーバーについて」](#page-180-0) を参照してください。

信頼できるマスターサー 利用可能なターゲットのサブセットにバックアップイメージをレプ バーおよびレプリケーショ リケートする場合は、信頼できるマスターサーバーを選択します。 ンターゲットを選択します。

#### 信頼できるマスターサーバーおよびレプリケーションター ゲットを選択する方法

**1** [ターゲットマスターサーバー (Target master server)]ド ロップダウンリストで、データをレプリケートするドメインのマ スターサーバーを選択します。

信頼できるすべてのマスターサーバーがドロップダウンリス トに表示されます。

**2** [ターゲットストレージサーバー形式 (Target storage server type)]ドロップダウンリストで、ターゲットストレージサーバー の形式を選択します。

利用可能なすべてのターゲット形式がドロップダウンリストに 表示されます。

**3** [ターゲットストレージサーバー名 (Target storage server name)]ドロップダウンリストで、ターゲットの重複排除プー ルをホストするストレージサーバーを選択します。ターゲット ドメイン内の利用可能なすべてのストレージサーバーがド ロップダウンリストに表示されます。

ターゲットストレージサーバーを選択した後、NetBackup に よって、[ユーザー名 (User name)]フィールドにターゲット ホストの NetBackup Deduplication Engine のユーザー名 が設定されます。

- **4** ターゲットストレージサーバーの重複排除サービスの[パス ワード (Password)]を入力します。
- **5** [OK]をクリックします。

p.202の「MSDP[レプリケーションのターゲットオプション」](#page-201-0)を参照 してください。

レプリケーションターゲット 信頼できるマスターサーバーを構成していない場合は、レプリ ケーションターゲットを入力します。 の入力

#### レプリケーションターゲットを入力する方法

- **1** [ターゲットストレージサーバー名 (Target storage server name)]フィールドで、ターゲットストレージサーバーの名前 を入力します。
- **2** ターゲットストレージサーバーで NetBackup Deduplication Engine の [ユーザー名 (Username)]と[パスワード (Password)]を入力します。
- **3** [OK]をクリックします。

p.202の「MSDP[レプリケーションのターゲットオプション」](#page-201-0)を参照 してください。

- **7** すべての複製先を追加したら、[OK]をクリックします。
- 8 各ドメインの重複排除プールについて、「ディスクプールの変更 (Change Disk Pool)] ダイアログボックスを開き、[更新 (Refresh)]をクリックします。

レプリケーションターゲットを構成することで、両方のドメインにあるディスクボリューム のレプリケーションプロパティが構成されます。ただし、重複排除プールを更新して、 NetBackup が新しいボリュームプロパティを読み取るようにする必要があります。

<span id="page-201-0"></span>p.351 の [「メディアサーバー重複排除プールのプロパティの変更」](#page-350-0) を参照してくださ い。

### **MSDP** レプリケーションのターゲットオプション

次の表は、NetBackup メディアサーバー重複排除プールへのレプリケーションターゲッ トのオプションについて説明しています。

#### 表 **6-31** MSDP レプリケーションターゲットのオプション

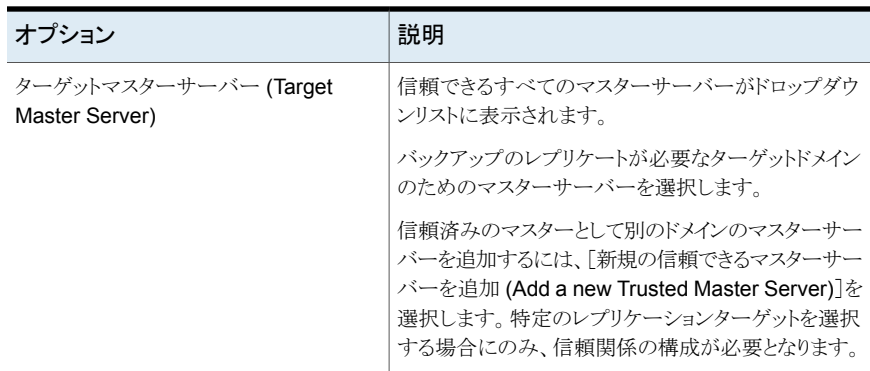

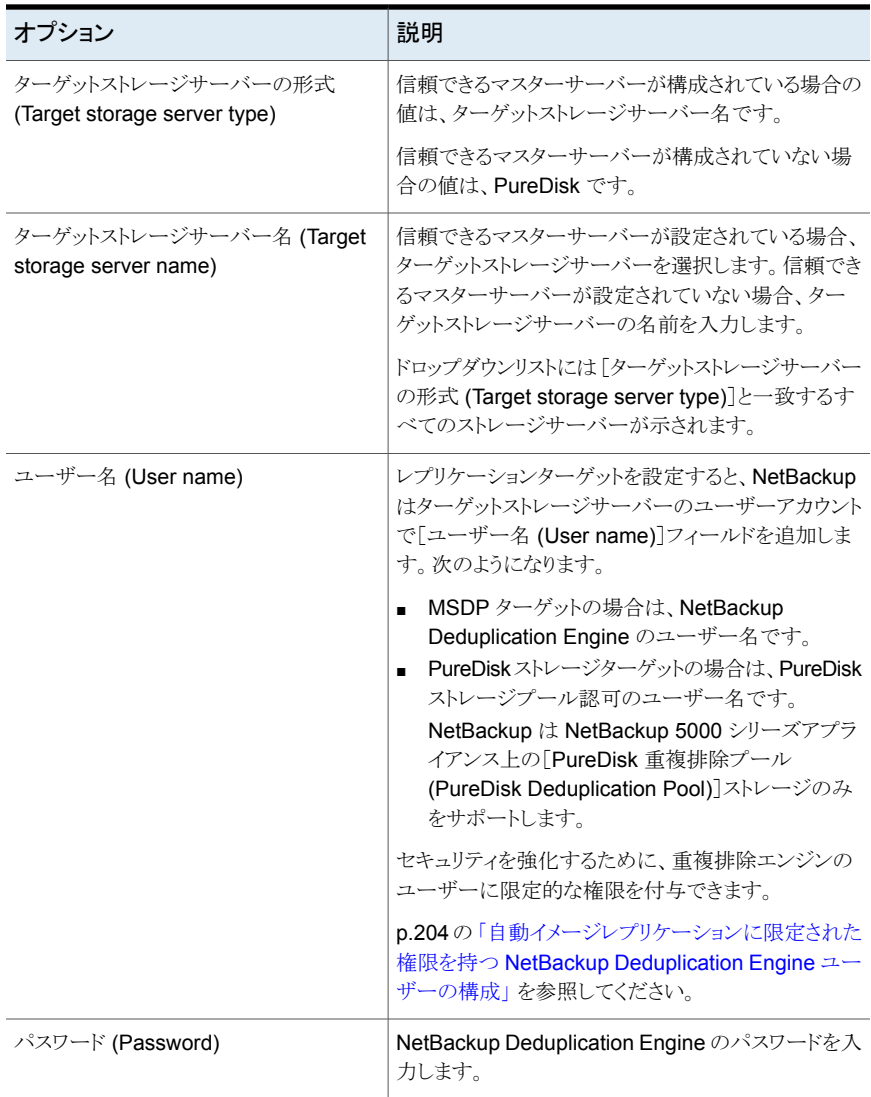

p.197 の「リモートドメインへの MSDP [レプリケーションに対するターゲットの構成」](#page-196-0)を参 .<br>照してください。

### <span id="page-203-0"></span>自動イメージレプリケーションに限定された権限を持つ**NetBackup Deduplication Engine** ユーザーの構成

MSDP は、自動イメージレプリケーション専用のユーザーの作成をサポートします。自動 イメージレプリケーションに限定された権限を持つユーザーは、管理者権限を持つユー ザーよりも安全です。

自動イメージレプリケーションに限定された権限を持つNetBackup DeduplicationEngine ユーザーを構成するには、次の手順を完了します。

1. ターゲット MSDP サーバーで次のコマンドを実行して AIR のユーザーを追加しま す。

Windows

<*install\_path*>¥pdde¥spauser -a -u <*username*> -p <*password*> --role air

UNIX

/usr/openv/pdde/pdcr/bin/spauser -a -u <*username*> -p <*password*> --role air

2. ソース NetBackup マスターサーバーでレプリケーションターゲットとして MSDP を 構成するときに、AIR に限定された権限を持つユーザーのユーザー名とパスワード を入力します。

# **MSDP** 最適化複製とレプリケーション帯域幅の構成に ついて

各最適化複製または自動イメージレプリケーションジョブは個別のプロセスまたはストリー ムです。同時に実行する複製ジョブまたはレプリケーションジョブの数によって、帯域幅 が競合するジョブの数が決まります。最適化複製ジョブと自動イメージレプリケーションジョ ブが使用するネットワーク帯域幅の量を制御できます。

2つの構成ファイルの設定によって、次のように使われる帯域幅を制御します。

第6章 重複排除の構成 | 205 **MSDP** 最適化複製とレプリケーション帯域幅の構成について

bandwidthlimit ファイルの bandwidthlimit パラメータはグロー バルな帯域幅設定です。このパラメータを使用して、すべてのレプリケー ションジョブが使う帯域幅を制限できます。メディアサーバー重複排除 プールがソースであるジョブに適用されます。そのため、ソースストレー ジサーバー上に構成します。 bandwidthlimit

> bandwidthlimit がゼロより大きい場合、すべてのジョブが帯域幅を 共有します。つまり、各ジョブの帯域幅はジョブの数で割られた bandwidthlimit です。

> bandwidthlimit=0 の場合、総帯域幅は制限されません。ただし、 各ジョブが使う帯域幅を制限できます。次の OPTDUP\_BANDWIDTH の 説明を参照してください。

帯域幅制限を指定した場合、すべての宛先への最適化複製およびレ プリケーショントラフィックが制限されます。

デフォルトでは、bandwidthlimit=0 です。

agent.cfg ファイルは、次のディレクトリに存在します。

- UNIX の場合: *storage\_path*/etc/puredisk
- Windows の場合: *storage\_path*¥etc¥puredisk

OPTDUP\_BANDWIDTH \_ OPTDUP\_BANDWIDTH ファイルの OPTDUP\_BANDWIDTH パラメータ はジョブごとの帯域幅を指定します。

> OPTDUP\_BANDWIDTH は bandwidthlimit ファイルの bandwidthlimit パラメータがゼロのときにのみ適用されます。

OPTDUP BANDWIDTH と bandwidthlimit が両方とも 0 の場合、 レプリケーションジョブごとに帯域幅は制限されません。

デフォルトでは、OPTDUP\_BANDWIDTH = 0 です。

p.225 の 「MSDP pd.conf [構成ファイルについて」](#page-224-0)を参照してください。

p.226 の「MSDP pd.conf [ファイルの編集」](#page-225-0)を参照してください。

p.226 の「MSDP pd.conf [ファイルのパラメータ」](#page-225-1)を参照してください。

p.162 の「同じ NetBackupドメインでの MSDP [最適化複製の構成」](#page-161-0)を参照してくださ い。

p.171 の 「異なる NetBackupドメインへの MSDP [レプリケーション設定」](#page-170-0)を参照してくだ さい。

# **MSDP** クラウドの最適化複製とレプリケーションのパ フォーマンスチューニングについて

最適化複製ジョブまたは AIR ジョブを、クラウド LSU からローカル LSU または別のクラ ウド LSU 宛に開始するときに、高遅延ネットワークの場合はパフォーマンスを向上させる ためにソース側の MaxPredownloadBatchCount パラメータをチューニングします。

agent.cfg ファイル内の MaxPredownloadBatchCount パラメータは、すべてのクラウ ド LSU のグローバル設定です。このパラメータをチューニングしてクラウド LSU からのダ ウンロードの並列実行数を制御し、パフォーマンスを向上できます。

このパラメータの範囲は 0 から 100 です。デフォルトの値は 20 です。値を 0 に設定す ると、ダウンロードの並列実行は無効になります。

<span id="page-205-0"></span>この agent.cfg ファイルは、MSDP ストレージサーバーの次のディレクトリにあります。

UNIX: <*storage\_path*>/etc/puredisk

# ストレージライフサイクルポリシーについて

メモ**:** SLP は NetBackup Web UI から構成できます。既存の SLP を表示したり、新しい SLP を作成したりする場合は、左側のナビゲーションペインで[ストレージ (Storage)]、 [ストレージライフサイクルポリシー (Storage Lifecycle Policies)]の順にクリックします。

ストレージライフサイクルポリシー (SLP) は、一連のバックアップのストレージ計画です。 SLP は、[ストレージライフサイクルポリシー (Storage Lifecycle Policies)] ユーティリティ で構成します。

SLPはストレージ操作の形の手順を含み、バックアップポリシーによってバックアップされ るデータに適用されます。操作はデータがどのように保存、コピー、レプリケート、保持さ れるかを決定する SLP に追加されます。NetBackup は必要に応じて、すべてのコピー が作成されるようにコピーを再試行します。

SLP によって、ユーザーはポリシーレベルでデータに分類を割り当てられるようになりま す。データの分類は、一連のバックアップ要件を表します。データの分類を使用すると、 さまざまな要件でデータのバックアップを簡単に構成できるようになります。たとえば、電 子メールデータと財務データなどがあります。

SLP はステージングされたバックアップ動作を行うように設定できます。SLP に含まれる すべてのバックアップイメージに所定の操作を適用することでデータ管理が簡略化され ます。この処理によって、NetBackup 管理者は、ディスクを使用したバックアップの短期 的な利点を活かすことができます。また、テープを使用したバックアップの長期的な利点 を活かすこともできます。

NetBackup 管理コンソールの SLP パラメータ プロパティによって、管理者は SLP をど のように維持し、どのように SLP ジョブを実行するかをカスタマイズできます。

SLP についてのベストプラクティスの情報は、次に挙げるドキュメントに記載されていま す。

[https://www.veritas.com/content/support/ja\\_JP/article.100009913](https://www.veritas.com/content/support/ja_JP/article.100009913)

<span id="page-206-0"></span>詳しくは、『NetBackup [管理者ガイド](http://www.veritas.com/docs/DOC5332) Vol. 1』を参照してください。

# 自動イメージレプリケーションに必要なストレージライフ サイクルポリシーについて

ある NetBackup ドメインから別の NetBackup ドメインにイメージを複製するには、2 つ のストレージライフサイクルポリシーが必要です。次の表は、ポリシーおよび必要条件を 記述したものです:

| ドメイン      | ストレージライフサイクルポリシーの要件                                                                                                    |
|-----------|----------------------------------------------------------------------------------------------------|
| ドメイン 1    | ソースドメインの自動イメージレプリケーションの SLP は、次の基準を満たす必要があります・                                                                                                    |
| (ソースドメイン) | 最初の操作は、メディアサーバー重複排除プール へのバックアップ操作である必要があります。<br>ドロップダウンリストから正確なストレージユニットを指定してください。[任意 (Any Available)]は選択し<br>ません。                                                                                                    |
|           | <b>メモ:</b> イメージをインポートするためには、ターゲットドメインに同じストレージ形式が含まれている必要が<br>あります。                                                                                                    |
|           | ■ 少なくとも1つの操作は、別のNetBackupドメインの[メディアサーバー重複排除プール(Media Server<br>Deduplication Pool)]への[レプリケーション (Replication)]操作)である必要があります。<br>自動イメージレプリケーションの SLP で、複数のレプリケーション操作を設定できます。「レプリケーショ<br>ン(Replication)]操作の設定で、バックアップがすべてのマスターサーバードメインのすべてのレプリケー<br>ションターゲットで複製されるか、特定のレプリケーションターゲットのみに複製されるかを決定します。<br>p.181の「自動イメージレプリケーションの信頼できるプライマリサーバーについて」を参照してください。<br>■ この SLP はドメイン 2 のインポート SLP と同じデータ分類である必要があります。 |

表 **6-32** 自動イメージレプリケーションの SLP 要件

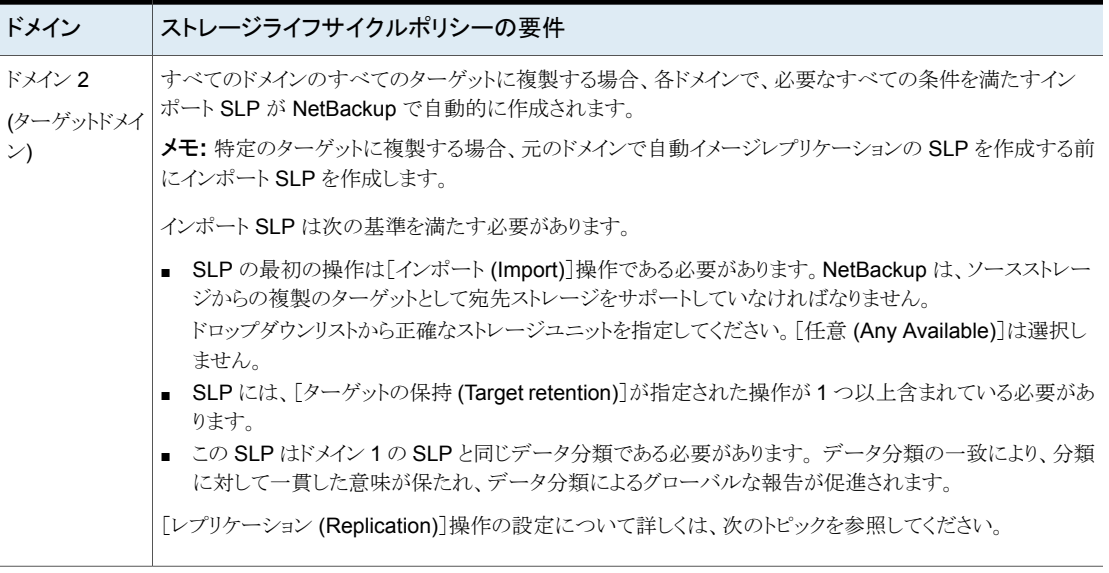

元のマスターサーバードメインからのイメージがターゲットドメイン上の SLP設定によって レプリケーションされる例を図 [6-9](#page-208-0) に示します。

<span id="page-208-0"></span>ソースドメインのマスターサーバー上の SLP

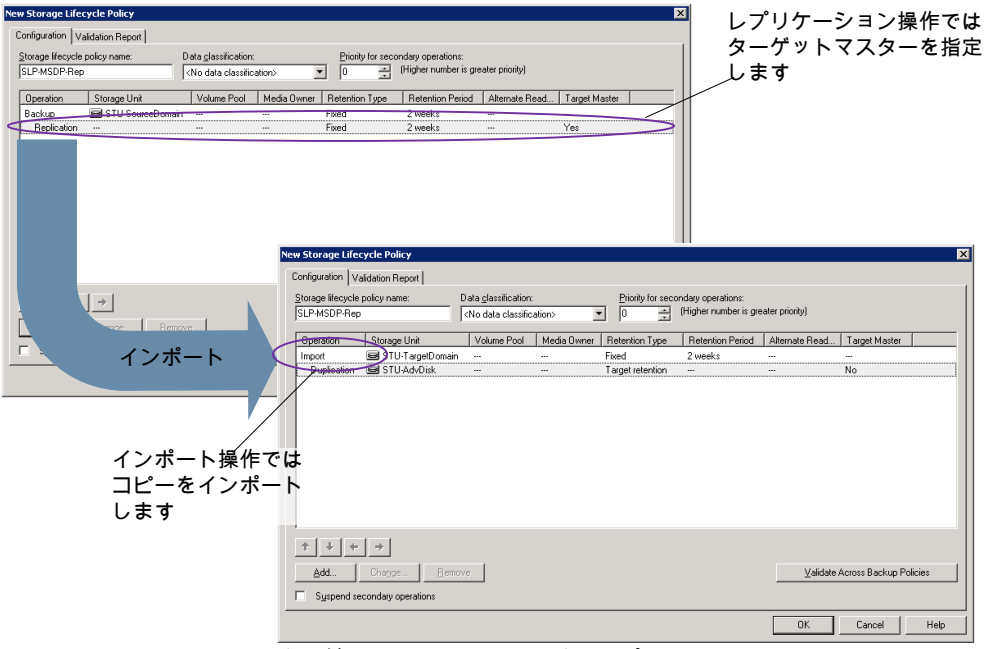

ターゲットドメインにコピーをインポートする SLP

メモ**:** SLP で操作をする場合には、基になるストレージへ変更を加えた後で nbstserv を再起動してください。

# ストレージライフサイクルポリシーの作成

ストレージライフサイクルポリシー (SLP) は、一連のバックアップのストレージ計画です。 SLP の操作はデータのバックアップ指示です。複数のストレージ操作を含んでいる SLP を作成するには、次の手順を使います。

メモ**:** NetBackup Web UI から SLP を作成し、複数のストレージ操作を追加できます。 SLP を追加するには、左側のナビゲーションペインで[ストレージ (Storage)]、[ストレー ジライフサイクルポリシー (Storage Lifecycle Policies)]の順にクリックし、[+追加(+Add)] ボタンをクリックします。

図 **6-9** 自動イメージレプリケーションに必要なストレージライフサイクルポリ シーのペア

ストレージ操作をストレージライフサイクルポリシーに追加する方法

- **1** NetBackup 管理コンソールで、[NetBackup の管理 (NetBackup Management)]、 [ストレージ (Storage)]、[ストレージライフサイクルポリシー (Storage Lifecycle Policy)]の順に選択します。
- **2** [処理 (Actions)]、[新規 (New)]、[ストレージライフサイクルポリシー (Storage Lifecycle Policy)]の順にクリックします。

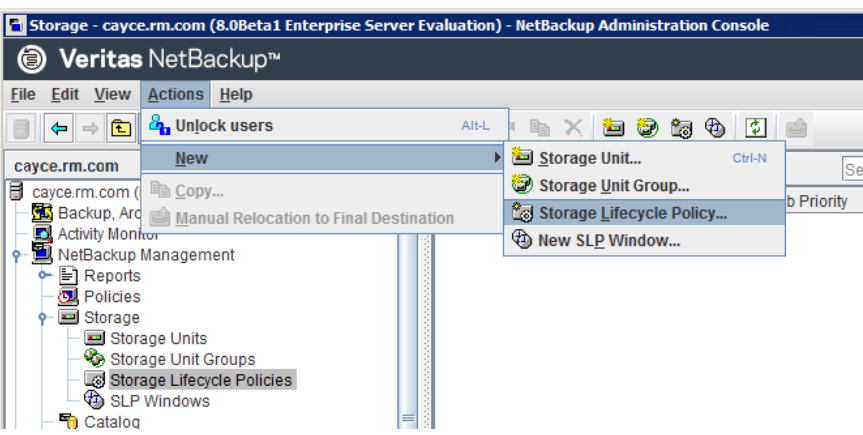

**3** [新しいストレージライフサイクルポリシー(New Storage Lifecycle Policy)]ダイア ログボックスで、[ストレージライフサイクルポリシー名 (Storage lifecycle policy name)]を入力します。

p.27 の 「[NetBackup](#page-26-0) 命名規則」 を参照してください。

<span id="page-210-0"></span>**4** SLP に 1 つ以上の操作を追加します。操作は、SLP がバックアップポリシーで従 い、適用する手順です。

これが SLP に追加される最初の操作であれば、[追加 (Add)]をクリックします。

これが SLP の最初の操作でない場合は、階層的または非階層型のいずれかであ る操作を追加します:

階層的な操作を作成するには、次の操作のソースとなる操作を選択して、[追加 (Add)]をクリックします。新しい操作は、選択した操作の子になります。子操作が親 操作の下で字下げして表示されます。

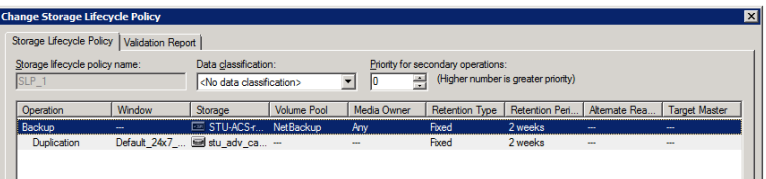

非階層的な操作を作成する場合は、操作を選択しないでください。非階層操作と は、別の操作との親子関係がない操作を意味します。新しい操作は字下げされませ  $h_{\circ}$ 

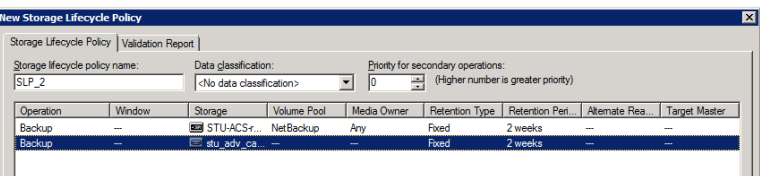

**5** [新しいストレージ操作 (New Storage Operation)]ダイアログボックスの[プロパティ (Properties)]タブで、[操作 (Operation)]形式を選択してください。子操作を作成 している場合、SLP は選択した親操作に基づいて有効である操作だけを表示しま す。

操作の名前は SLP での目的を反映します。

- バックアップ
- 複製 (Duplication)
- インポート (Import)
- レプリケーション p.172の「NetBackup [自動イメージレプリケーションについて」](#page-171-0)を参照してくださ い。
- **6** 操作のプロパティを設定します。
- **7** [時間帯 (Window)]タブには、[スナップショットからのバックアップ (Backup From Snapshot)]、[複製 (Duplication)]、[インポート (Import)]、[スナップショットからの インデックス (Index From Snapshot)]および[レプリケーション (Replication)]の操 作形式が表示されます。セカンダリ操作をいつ実行するかを制御したい場合は、操 作の時間帯を作成します。
- **8** [プロパティ (Properties)]タブの[詳細 (Advanced)]ボタンをクリックして、ウィンドウ が閉じられても複製操作が完了していない場合のウィンドウの動作についてのオプ ションを表示します。
- **9** [OK]をクリックして、操作を作成します。
- **10** 必要に応じて、追加の操作を SLP に追加します。(手順 [4](#page-210-0) を参照してください。)
- **11** 必要に応じて、SLP の操作の階層を変更します。
- **12** [OK]をクリックして、SLP を作成します。SLP は、最初に作成したときと変更するた びに NetBackup によって検証されます。
- **13** バックアップポリシーを設定し、ストレージライフサイクルポリシーを Policy storage として選択します。

p.216 の [「バックアップポリシーの作成」](#page-215-0) を参照してください。

## [ストレージライフサイクルポリシー (Storage Lifecycle Policy)]ダイアロ グボックスの設定

[新しいストレージライフサイクルポリシー (New Storage Lifecycle Policy)]ダイアログ ボックスと「ストレージライフサイクルポリシーの変更 (Change Storage Lifecycle Policy)] ダイアログボックスは、次の設定を含んでいます。

メモ**:** SLP オプションは、NetBackup Web UI で構成できます。

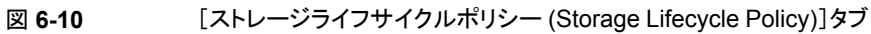

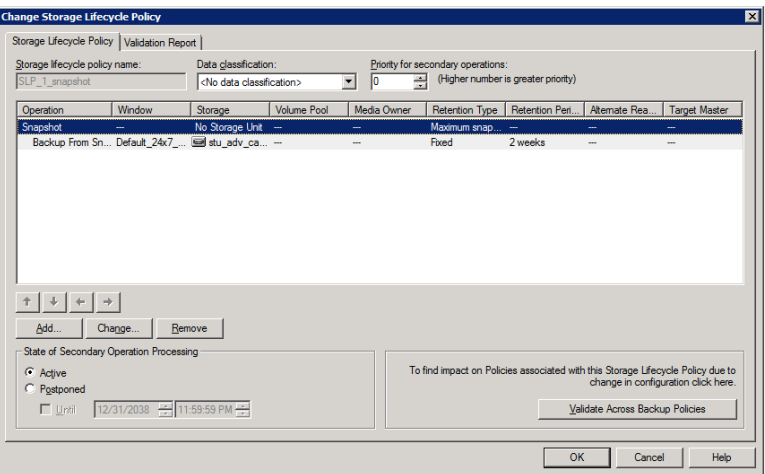

### 表 6-33 <br>
<br />
[ストレージライフサイクルポリシー (Storage Lifecycle Policy)]タブ

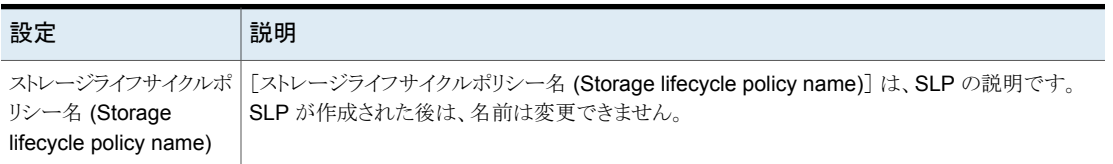

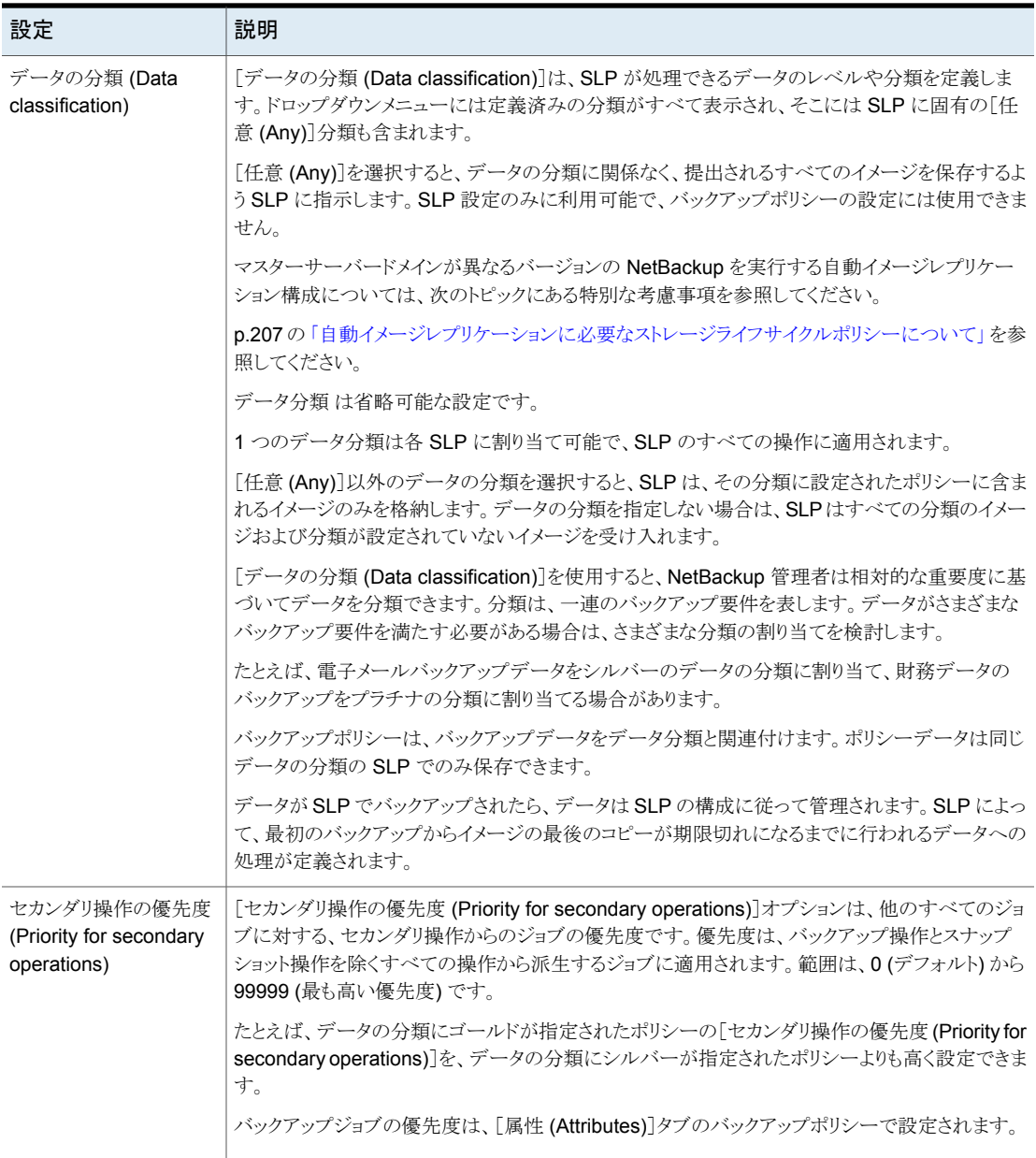

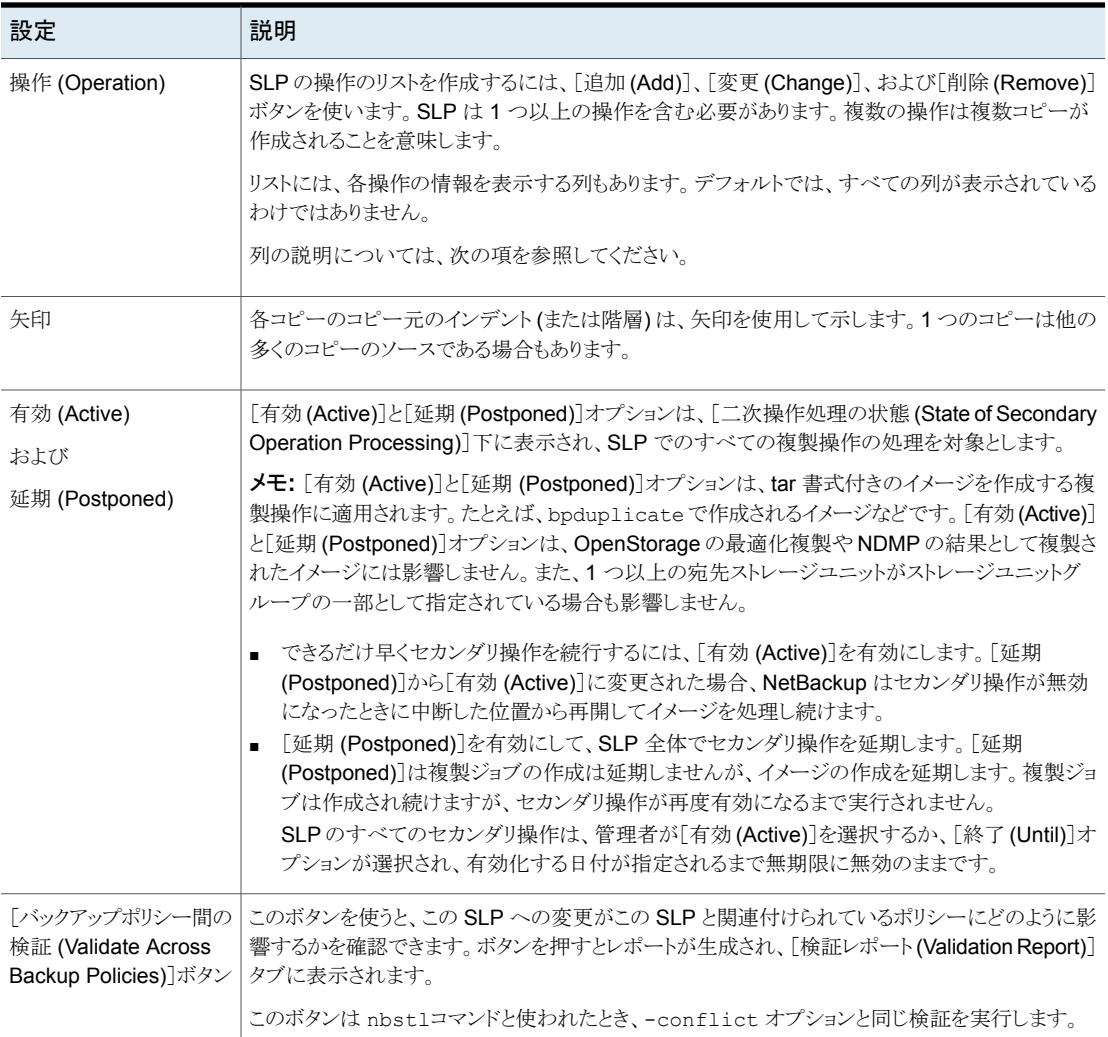

# **MSDP** バックアップポリシーの構成について

バックアップポリシーを構成する場合、[ポリシーストレージ (Policy storage)]で、重複排 除プールを使用するストレージユニットを選択します。

ストレージライフサイクルポリシーの場合、[ストレージユニット (Storage unit)]で、重複排 除プールを使用するストレージユニットを選択します。

VMware バックアップの場合、VMware バックアップポリシーを構成するときに[VM バッ クアップからのファイルリカバリを有効にする (Enable file recovery from VM backup)]

オプションを選択します。[VM バックアップからのファイルリカバリを有効にする (Enable file recovery from VM backup)]オプションを選択すると、重複排除率が最も高くなりま す。

<span id="page-215-0"></span>NetBackup は、重複排除ストレージユニットに送信するクライアントデータを重複排除し ます。

# バックアップポリシーの作成

次の手順を使用してバックアップポリシーを作成します。

ポリシーを作成するには

- **1** NetBackup 管理コンソールで、[NetBackup の管理 (NetBackup Management)]、 「ポリシー (Policies)]の順に展開します。
- **2** [処理 (Actions)]、[新規 (New)]、[ポリシー (Policy)]の順に選択します。
- **3** 一意のポリシー名を入力します。

p.27 の「[NetBackup](#page-26-0) 命名規則」を参照してください。

- **4** [ポリシー構成ウィザードを使用する (Use Policy Configuration Wizard)]のチェッ クをはずして[OK]をクリックします。
- **5** 新しいポリシーの属性、スケジュール、クライアントとバックアップ対象を構成します。

# 耐性ネットワークのプロパティ

[耐性ネットワーク (Resilient Network)]のプロパティはプライマリサーバー、メディアサー バー、およびクライアントに表示されます。メディアサーバーとクライアントの場合、[耐性 ネットワーク (Resilient Network)] のプロパティは読み取り専用です。ジョブが実行され ると、プライマリサーバーは現在のプロパティでメディアサーバーとクライアントを更新しま す。

[耐性があるネットワーク (Resilient Network)]のプロパティで NetBackup を耐性のある ネットワーク接続を使用するように設定できます。耐性のある接続はクライアントと NetBackup メディアサーバー間のバックアップと復元トラフィックが WAN などの高遅延、 低帯域幅ネットワークで効果的に機能できるようにします。データは WAN経由で中央の データセンターのメディアサーバーに移動します。

NetBackup はリモートクライアントと NetBackup メディアサーバー間のソケット接続を監 視します。可能であれば、NetBackup は切断された接続を再確立し、データストリームを 再同期します。また、NetBackup は遅延したデータストリームを維持するために遅延の 問題を解決します。耐性のある接続は80秒までのネットワーク割り込みを存続できます。 耐性のある接続は 80 秒以上、割り込みを存続させることがあります。
NetBackup Remote Network Transport Service はコンピュータ間の接続を管理しま す。Remote Network Transport Service はプライマリサーバー、クライアント、そしてバッ クアップまたはリストアジョブを処理するメディアサーバー上で実行されます。接続が割り 込まれたり、失敗したりすると、サービスは接続を再確立し、データを同期しようとします。

NetBackup は、NetBackup Remote Network Transport Service (nbrntd) が作成す るネットワークソケット接続のみを保護します。サポートされない接続の例は次のとおりで す:

- 自身のデータをバックアップするクライアント (重複排除クライアントおよび SAN クラ イアント)
- Exchange Server や SharePoint Server 用の個別リカバリテクノロジ(GRT)
- NetBackup nbfsdプロセス

NetBackup は確立された後の接続のみを保護します。ネットワークの問題のために NetBackup が接続を作成できない場合、何も保護されません。

耐性のある接続はクライアントと NetBackup メディアサーバーの間で適用され、メディア サーバーとして機能する場合は、プライマリサーバーを含みます。耐性のある接続はメ ディアサーバーに対してクライアントおよびバックアップデータとして機能する場合、プラ イマリサーバーまたはメディアサーバーには適用されません。

耐性のある接続はすべてのクライアントまたはクライアントのサブセットに適用されます。

メモ**:** クライアントがサーバーと異なるサブドメインにある場合、クライアントの hosts ファイ ルにサーバーの完全修飾ドメイン名を追加してください。たとえば、india.veritas.org は china.veritas.org とは異なるサブドメインです。

クライアントのバックアップまたはリストアジョブが開始されると、NetBackup は[耐性があ るネットワーク (Resilient Network)]リストを上から下まで検索して、クライアントを見つけ ます。NetBackup がクライアントを見つけると、NetBackup はクライアントとジョブを実行 するメディアサーバーの耐性のあるネットワーク設定を更新します。次に NetBackup は 耐性が高い接続を使用します。

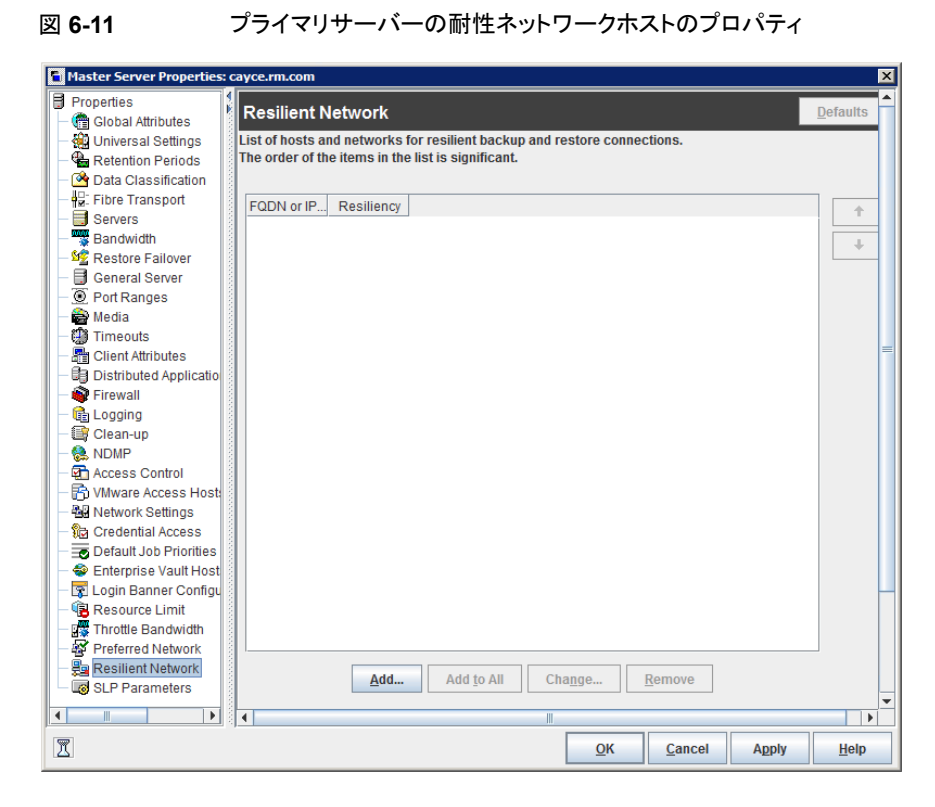

<span id="page-217-0"></span>表 [6-34](#page-217-0) では、[耐性ネットワーク (Resilient Network)]のプロパティについて説明しま す。

#### 表 **6-34** 耐性ネットワークダイアログボックスのプロパティ

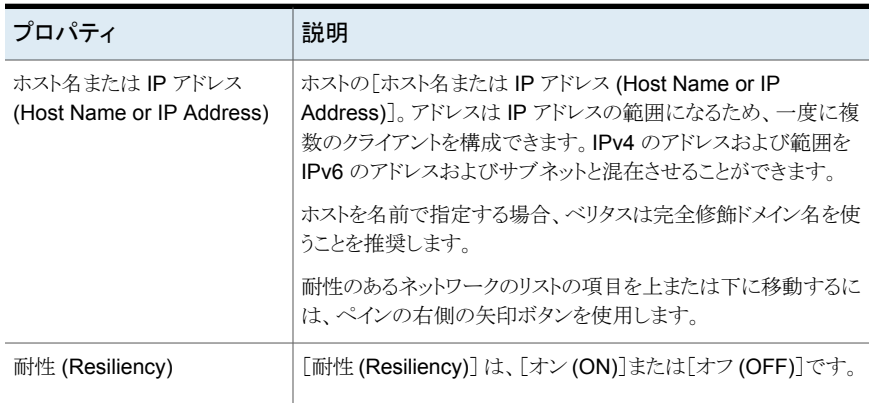

メモ**:**順序は耐性ネットワークのリストの項目にとって重要です。クライアントがリストに複数 回ある場合、最初の一致で耐性のある接続の状態が判断されます。たとえば、クライアン トを追加して、クライアントの IP アドレスを指定し、[耐性 (Resiliency)]に [オン (On)]を 指定するとします。また、IP アドレスを[オフ (Off)]として追加し、クライアントの IP アドレ スがその範囲内にあるとします。クライアントの IP アドレスがアドレス範囲の前に表示され れば、クライアントの接続には耐性があります。逆に IP アドレス範囲が最初に表示される 場合、クライアントの接続には耐性がありません。

各クライアントの耐性がある状態は次のようにも表示されます:

- 「NetBackup 管理コンソール (NetBackup Administration Console)]の左ペインで [NetBackup の管理 (NetBackup Management)]、 [ポリシー (Policies)]の順に選 択して、ポリシーを選択します。右ペインで、[耐性 (Resiliency)]列にポリシーの各ク ライアントの状態が表示されます。
- [NetBackup 管理コンソール (NetBackup Administration Console)]の左ペインで [NetBackup の管理 (NetBackup Management)]、[ホストプロパティ (Host Properties)]、[クライアント (Clients)]の順に選択します。右ペインで、[耐性 (Resiliency)]列に各クライアントの状態が表示されます。

他の NetBackup のプロパティは NetBackup がネットワークアドレスを使う順序を制御し ます。

NetBackup の耐性のある接続は SOCKS プロトコルバージョン 5 を使います。

耐性が高い接続のトラフィックは暗号化されません。バックアップを暗号化することをお勧 めします。重複排除バックアップの場合、重複排除ベースの暗号化を使用してください。 他のバックアップの場合、ポリシーベースの暗号化を使用してください。

耐性のある接続はバックアップ接続に適用されます。したがって、追加のネットワークポー トやファイアウォールポートを開かないでください。

メモ**:** 複数のバックアップストリームを同時に動作する場合、Remote Network Transport Service は多量の情報をログファイルに書き込みます。このような場合、Remote Network Transport Service のログレベルを 2 以下に設定することをお勧めします。統合ログを構 成する手順は別のガイドに記載されています。

「NetBackup ログリファレンスガイド」を参照してください。

#### 耐性が高い接続のリソース使用量

耐性が高い接続は次のとおり、通常の接続より多くのリソースを消費します。

■ データストリームごとに、より多くのソケットの接続が必要になります。メディアサーバー とクライアントの両方で動作する Remote Network Transport Service に対応するに は3ソケットの接続が必要です。耐性が高くない接続には1ソケットの接続しか必要 ありません。

- メディアサーバーとクライアント上で開いているソケット数が増加します。3 つのソケッ トを開く必要があります。耐性が高くない接続では1つしか開く必要がありません。開 いたソケットの数が増加すると、ビジー状態のメディアサーバーで問題が発生するこ とがあります。
- メディアサーバーとクライアント上で実行されるプロセス数が増加します。通常は、複 数の接続があっても、増える処理はホスト 1 台に 1 つだけです。
- 耐性が高い接続の保持に必要な処理では、パフォーマンスがわずかに減少すること があります。

### 耐性のある接続の指定

NetBackup クライアントに耐性のある接続を指定するには次の手順に従ってください。

p.216 の [「耐性ネットワークのプロパティ」](#page-215-0) を参照してください。

または、resilient\_clients スクリプトを使用して、クライアントに耐性のある接続を指 定できます。

- Windowsの場合: *install\_path*¥NetBackup¥bin¥admincmd¥resilient\_clients
- UNIX の場合:/usr/openv/netbackup/bin/admincmd/resilient clients

#### 耐性のある接続を指定するには

- **1** NetBackup 管理コンソールの左ペインで、[NetBackup の管理 (NetBackup Management)]、[ホストプロパティ (Host Properties)]、[プライマリサーバー (Primary servers)]の順に展開します。
- **2** 右ペインで、プロパティを指定するプライマリサーバーを選択します。
- **3** [処理 (Actions)]メニューから[プロパティ (Properties)]を選択します。
- **4** 左ペインの[プロパティ (properties)]ダイアログボックスで、[耐性ネットワーク (Resilient Network)]を選択します。
- **5** [耐性ネットワーク (Resilient Network)]ダイアログボックスで、次のボタンを使用し てクライアントの耐性を管理します。

#### 耐性が高い設定を追加するには 追加 (Add)

- **1** [追加 (Add)]をクリックします。 [耐性ネットワーク設定の追加 (Add Resilient Network Settings)]ダイ
- **2** クライアントのホスト名、IP アドレス、またはアドレス範囲を入力します。 クライアントホストを名前で指定する場合、ベリタスは完全修飾ドメイン名 を使うことを推奨します。

アドレス範囲には、Classless Inter-Domain Routing (CIDR) 形式を使 用します (たとえば、192.168.100.0/24 または fd00::/8)。

- **3** 耐性 (Resiliency)オンオプションが選択されていることを確認します。
- **4** [追加 (Add)]をクリックします。

アログボックスが表示されます。

- **5** クライアントかアドレス範囲を入力し終えるまで繰り返します。
- **6** ネットワーク設定の追加を終了するときは、[閉じる (Close)]をクリックし ます。

[NetBackup 管理コンソール (NetBackup Administration Console)]で複 数のホストを選択すると、「耐性ネットワーク(Resilient Network)]リストのエン トリは次のように別々の色で表示されます。 すべてに追 加 (Add to All)

- 黒で表示されるエントリはすべてのホストに設定されます。
- グレーで表示されるエントリは一部のホストにのみ設定されます。

一部のホストのみに設定されるエントリについては、すべてのホストにそれら を追加できます。そうするには、それらのエントリを選択して、[すべてに追加 (Add To All)]をクリックします。

#### 耐性が高い設定を変更するには 変更

- **1** クライアントのホスト名、IP アドレス、またはアドレス範囲を選択します。 (Change)
	- **2** [Change]をクリックします。

[耐性ネットワーク設定の変更 (Change Resilient Network Settings)] ダイアログボックスが表示されます。

- **3** 望ましい耐性 (Resiliency)の設定を選択します。
- **4** [OK]をクリックします。

削除

#### ホストまたはアドレス範囲の選択を削除します。

- **1** クライアントのホスト名、IP アドレス、またはアドレス範囲を選択します。 (Remove)
	- **2** [削除]をクリックします。

クライアントはすぐに削除されます。確認のダイアログボックスは表示さ れません。

項目のリストで、項目を移動させます。

- **1** クライアントのホスト名、IP アドレス、またはアドレス範囲を選択します。
- **2** 適切なボタンをクリックして、項目を上に移動するか、項目を下に移動し ます。

リストの項目の順序は重要です。

p.216 の [「耐性ネットワークのプロパティ」](#page-215-0) を参照してください。

**6** 耐性のある接続を指定した後に、[OK]をクリックします。

この設定は、通常のNetBackup ホスト間通信を介して影響を受けるホストに反映さ れます。この処理は、最大で15分かかる場合があります。

**7** バックアップをすぐに開始する場合は、プライマリサーバーで NetBackup サービス を再起動します。

### **MSDP** 負荷分散サーバーの追加

既存のメディアサーバーの重複排除ノードに負荷分散サーバーを追加できます。

p.36 の「MSDP [ストレージサーバーについて」](#page-35-0)を参照してください。

負荷分散サーバーを追加する方法

- **1** NetBackup 管理コンソールで、[メディアおよびデバイスの管理 (Media and Device Management)]、[クレデンシャル (Credentials)]、[ストレージサーバー (Storage Server)]の順に展開します。
- **2** 重複排除ストレージサーバーを選択します。

**3** [編集 (Edit)]で、[変更 (Change)]を選択します。

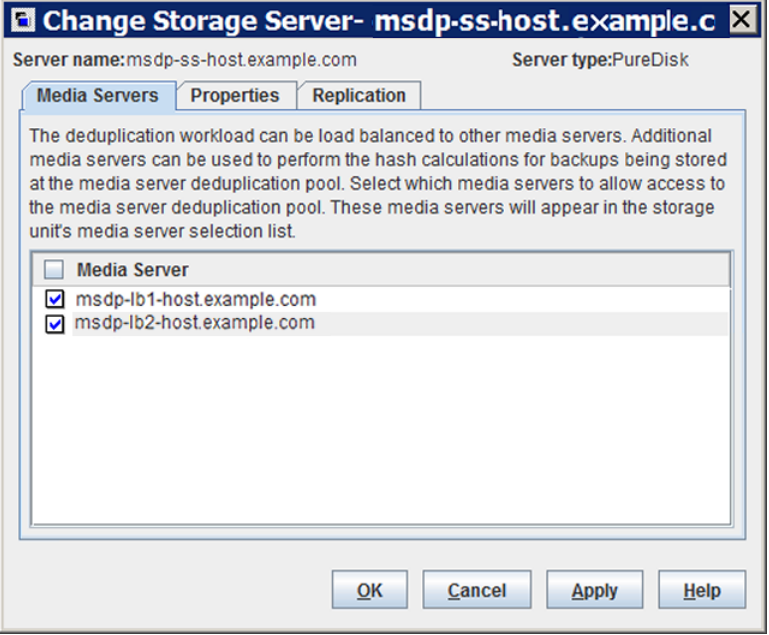

- **4** [ストレージサーバーの変更 (Change Storage Server)]ダイアログボックスで、[メ ディアサーバー (Media Servers)]タブを選択します。
- **5** 負荷分散サーバーとして使うメディアサーバーを選択します。これはサポートされて いるホストである必要があります。

チェックマークの付いているメディアサーバーは負荷分散サーバーとして設定され ています。

- **6** [OK]をクリックします。
- **7** [次のメディアサーバーのみを使用 (Only use the following media servers)]が構 成されているすべてのストレージユニットについて、新しい負荷分散サーバーが選 択されていることを確認します。

## **NetBackup** クライアントでの可変長の重複排除につい て

NetBackup の重複排除は現在、データストリームを固定長セグメント (128 KB) に分け てから重複排除処理する「固定長の重複排除」方式に従っています。固定長の重複排除 には、少ない計算リソースで迅速な処理が可能という利点があります。固定長の重複排

除では、ほとんどの種類のデータストリームが効率的に処理されます。ただし、固定長の 重複排除で重複排除率が低くなる場合があります。

データがシフティングモードで変更された場合、つまり、一部のデータがファイルの中央 に挿入された場合は、可変長の重複排除を使用したほうがデータのバックアップを作成 するときに高い重複排除率を実現できます。可変長の重複排除により、バックアップスト レージを縮小してバックアップのパフォーマンスを向上し、データ保護にかかるコスト全体 を削減できます。

メモ**:** 現在の MSDP インテリジェント重複排除アルゴリズムおよび関連するストリーマー で良好な重複排除率が得られないデータについては、可変長の重複排除を使用してく ださい。可変長の重複排除を有効にすると重複排除率を向上できますが、CPU のパ フォーマンスに影響する可能性がある点を考慮してください。

可変長の重複排除では、すべてのセグメントが可変のサイズと設定可能なサイズ境界を 備えています。NetBackup クライアントは、セキュアハッシュアルゴリズム (SHA-2) を検 証し、データの可変長セグメントに適用します。各データセグメントには一意の ID が割り 当てられ、NetBackup は同じ ID のデータセグメントがバックアップにあるかどうかを評価 します。データセグメントがすでにある場合、そのセグメントのデータは保存されません。

警告**:**バックアップポリシーに対して圧縮を有効にすると、可変長の重複排除を設定して も機能しません。

次の表で、データバックアップでの可変長の重複排除の影響を説明します。

#### 表 **6-35** 可変長の重複排除の影響

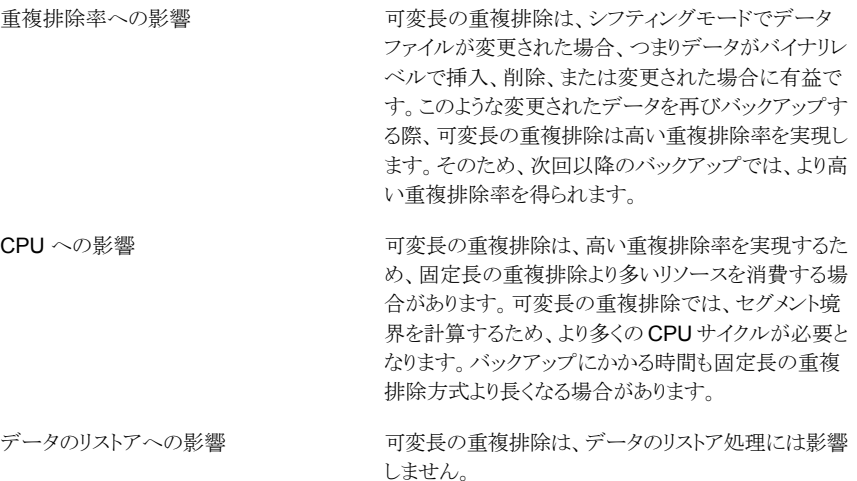

#### 可変長の重複排除の設定

NetBackup クライアントでは、可変長の重複排除はデフォルトで無効になっています。可 変長の重複排除を有効にするには、pd.conf ファイルにパラメータを追加します。すべ ての NetBackup クライアントまたはポリシーで同じ設定を有効にするには、pd.conf ファ イルですべてのクライアントまたはポリシーを指定する必要があります。

重複排除の負荷分散のシナリオでは、メディアサーバーを NetBackup 8.1.1 以降にアッ プグレードし、すべてのメディアサーバーで pd.conf ファイルを変更する必要がありま す。バックアップジョブで、負荷分散プール用に古いメディアサーバー(NetBackup 8.1.1 より前)が選択された場合は、可変長の重複排除ではなく固定長の重複排除が使用され ます。負荷分散のシナリオでは、NetBackup バージョンが異なるメディアサーバーは構 成しないでください。可変長の重複排除で生成されたデータセグメントは、固定長の重複 排除で生成されたデータセグメントとは異なります。そのため、NetBackup バージョンが 異なる負荷分散メディアサーバーを使用すると、重複排除率が低下します。

p.225 の 「MSDP pd.conf [構成ファイルについて」](#page-224-0) を参照してください。

<span id="page-224-0"></span>p.226 の 「MSDP pd.conf [ファイルの編集」](#page-225-0) を参照してください。

p.226 の「MSDP pd.conf [ファイルのパラメータ」](#page-225-1)を参照してください。

## **MSDP pd.conf** 構成ファイルについて

データを重複排除する NetBackup ホストごとに、pd.conf ファイルはホストの重複排除 操作を制御する各種の設定を含んでいます。デフォルトでは、重複排除のストレージサー バーの pd.conf ファイル設定は、それ自体のデータを重複排除するすべてのクライアン トとすべての負荷分散サーバー適用されます。

このファイルを編集して、そのホストの詳細設定を構成できます。構成設定が pd.conf ファイルにない場合は、設定を追加できます。ホストの pd.conf ファイルを変更すると、 そのホストのみの設定が変更されます。データを重複排除するすべてのホストで同じ設 定にするには、すべてのホストの pd.conf ファイルを変更する必要があります。

pd.conf ファイル設定は、リリースによって変更されることがあります。アップグレード中 に、NetBackupは必須の設定のみを pd.conf ファイルに追加します。

pd.conf ファイルは、次のディレクトリに存在します。

- (UNIX)/usr/openv/lib/ost-plugins/
- (Windows) *install\_path*¥Veritas¥NetBackup¥bin¥ost-plugins

p.226 の 「MSDP pd.conf [ファイルのパラメータ」](#page-225-1) を参照してください。

p.226 の「MSDP pd.conf [ファイルの編集」](#page-225-0)を参照してください。

### **MSDP pd.conf** ファイルの編集

<span id="page-225-0"></span>ホストの pd.conf ファイルを変更すると、そのホストのみの設定が変更されます。データ を重複排除するすべてのホストで同じ設定にするには、すべてのホストの pd.conf ファ イルを変更する必要があります。

メモ**:** Veritas ベリタス社では、編集前にファイルのバックアップコピーを取ることをお勧め します。

p.225 の「MSDP pd.conf [構成ファイルについて」](#page-224-0)を参照してください。

p.226 の「MSDP pd.conf [ファイルのパラメータ」](#page-225-1)を参照してください。

**pd.conf** ファイルを編集する方法

**1** テキストエディタを使用して pd.conf ファイルを開きます。

pd.conf ファイルは、次のディレクトリに存在します。

- (UNIX)/usr/openv/lib/ost-plugins/
- (Windows) *install path*¥Veritas¥NetBackup¥bin¥ost-plugins
- **2** 設定を有効にするには、編集する各行から列 1 のシャープ記号 (#) を削除します。
- **3** 設定を変更するには、新しい値を指定します。

メモ**:** ファイルの等号(=) の左右にあるスペースは重要です。ファイルを編集した後、 ファイルに空白文字があることを確認してください。

- <span id="page-225-1"></span>**4** ファイルを保存して閉じます。
- **5** ホストで NetBackup Remote Manager and Monitor Service (nbrmms) を再起動 します。

#### MSDP pd.conf ファイルのパラメータ

表 [6-36](#page-226-0) に、NetBackup メディアサーバー重複排除プール環境で構成できる重複排除 パラメータについて説明します。

この表のパラメータはアルファベット順です。pd.conf ファイルのパラメータはアルファベッ ト順でないことがあります。

ご使用のリリースでのファイルのパラメータは、このトピックに記述されているパラメータと は異なることがあります。

このファイルを編集して、そのホストの詳細設定を構成できます。パラメータが pd.conf ファイルにない場合は、パラメータを追加できます。アップグレード中に、NetBackup は 必須のパラメータのみを pd.conf ファイルに追加します。

pd.conf ファイルは、次のディレクトリに存在します。

- (Windows) *install\_path*¥Veritas¥NetBackup¥bin¥ost-plugins
- (UNIX) /usr/openv/lib/ost-plugins/

表 **6-36** pd.conf ファイルのパラメータ

<span id="page-226-0"></span>

| パラメータ              | 説明                                                                                                    |
|--------------------|----------------------------------------------------------------------------------------------------|
| BACKUPRESTORERANGE | クライアントで、バックアップとリストア用に、ローカルネットワークインターフェー<br>スカード (NIC) の IP アドレスまたはアドレス範囲を指定します。                                                                                                    |
|                    | 次のように、2つの方法のいずれかで値を指定します。                                                                                                    |
|                    | ■ Classless Inter-Domain Routing (CIDR) 形式。 たとえば、 次の表記法は<br>トラフィックのために 192.168.10.0 と 192.168.10.1 を指定します。<br>BACKUPRESTORERANGE = 192.168.10.1/31<br>■ IP アドレスのカンマ区切りリスト。たとえば、次の表記法はトラフィックのため<br>に 192.168.10.1と192.168.10.2を指定します。<br>BACKUPRESTORERANGE = 192.168.10.1, 192.168.10.2 |
|                    | デフォルト値: BACKUPRESTORERANGE= (デフォルト値なし)                                                                                                    |
|                    | 指定可能な値: Classless Inter-Domain Routing 形式か IP アドレスのカンマ<br>区切りのリスト                                                                                                    |
| BANDWIDTH LIMIT    | 重複排除ホストと重複排除プール間のデータをバックアップまたはリストアする<br>ときに許可する最大帯域幅を指定します。値は、KB/秒で指定されます。デフォ<br>ルトは、制限なしです。                                                                                                    |
|                    | デフォルト値: BANDWIDTH LIMIT = 0                                                                                                    |
|                    | 指定可能な値: 0(限度なし) - 実際のシステムの限度 (KB/秒)                                                                                                    |
| COMPRESSION        | バックアップ時にデータを圧縮するかどうか指定します。                                                                                                    |
|                    | デフォルトでは、データは圧縮されます。                                                                                                    |
|                    | デフォルト値: COMPRESSION = 1                                                                                                    |
|                    | 指定可能な値: 0 (オフ) または 1 (オン)                                                                                                    |
|                    | p.141 の 「MSDP の圧縮について」 を参照してください。                                                                                                    |

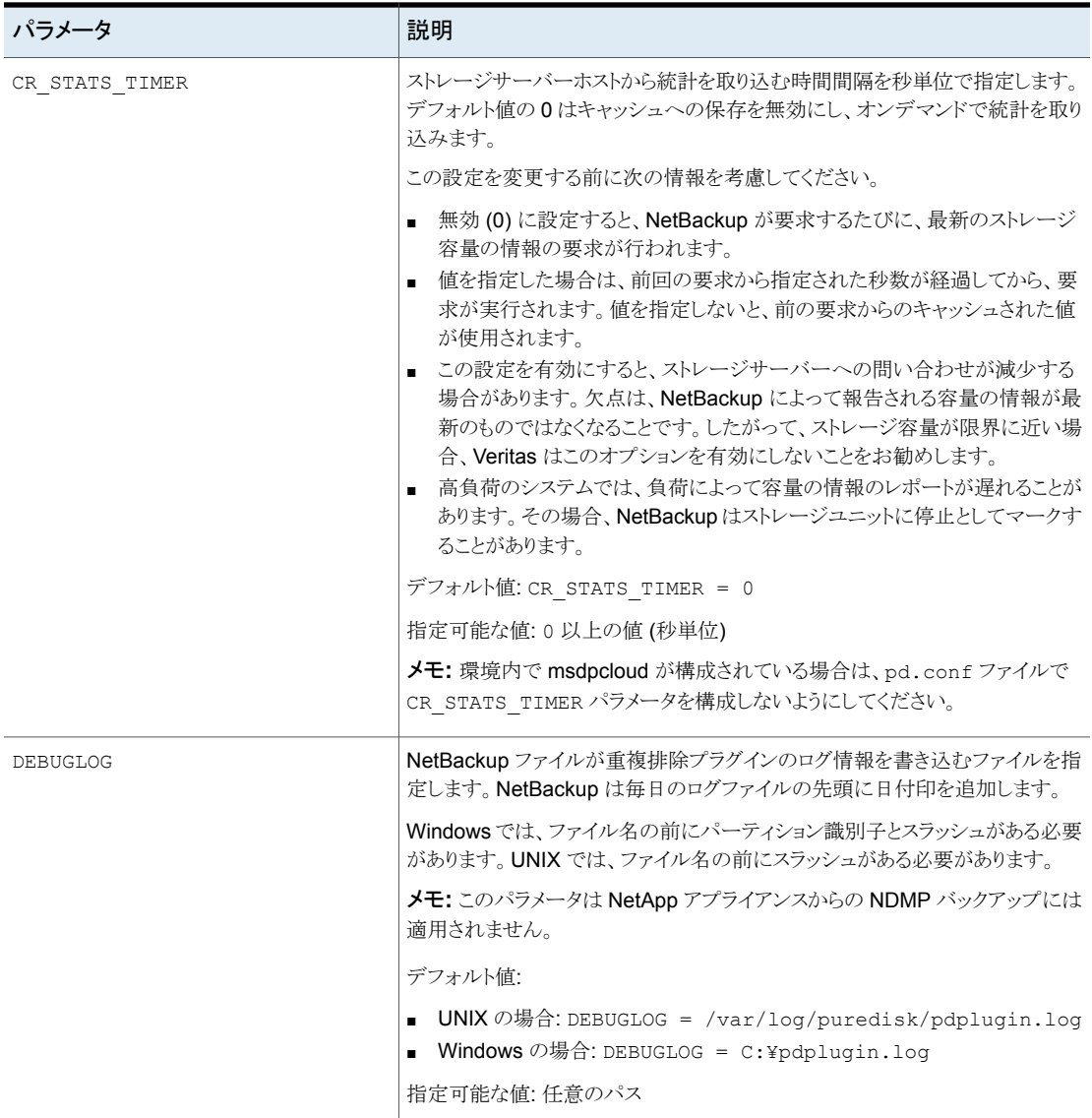

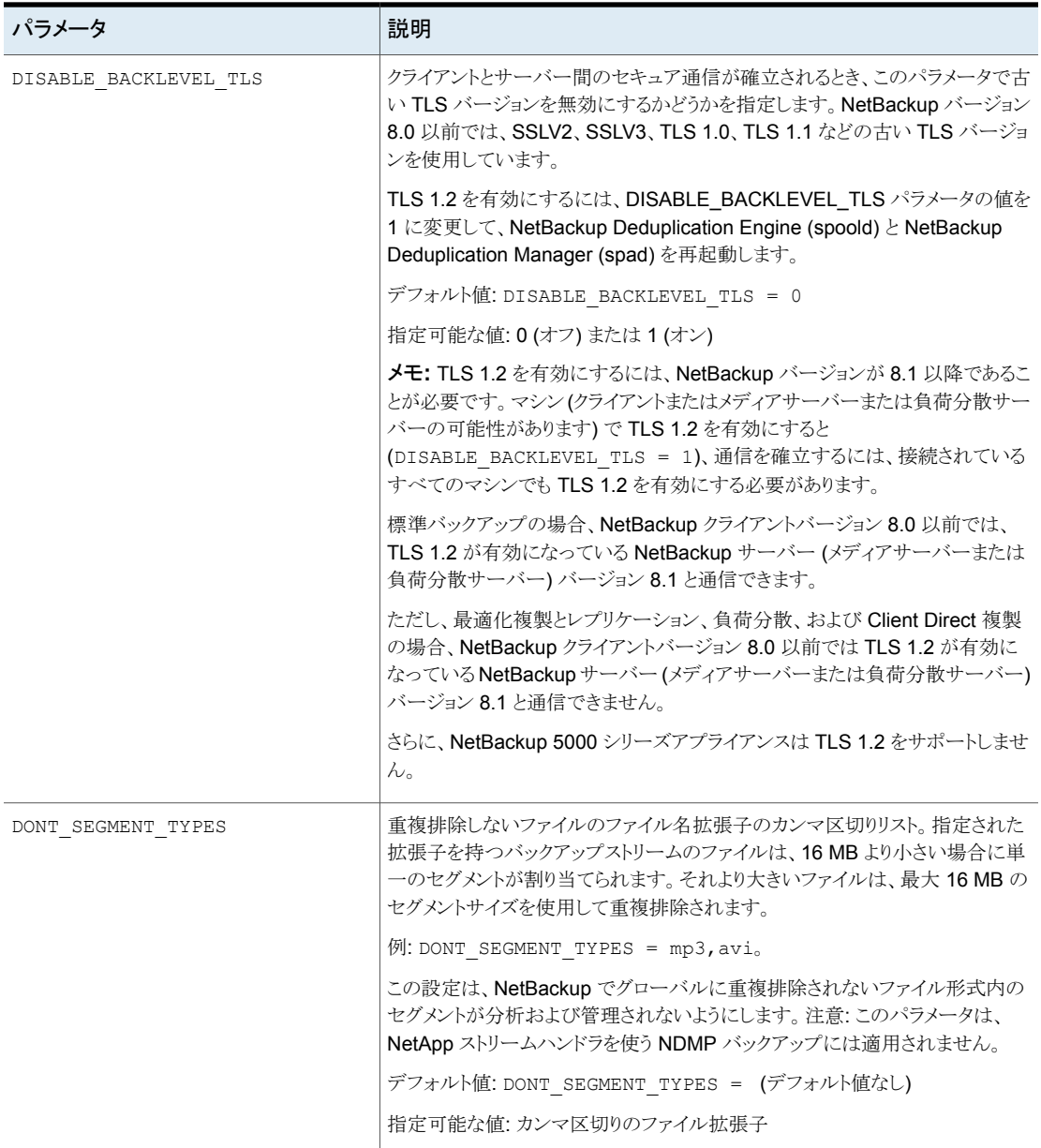

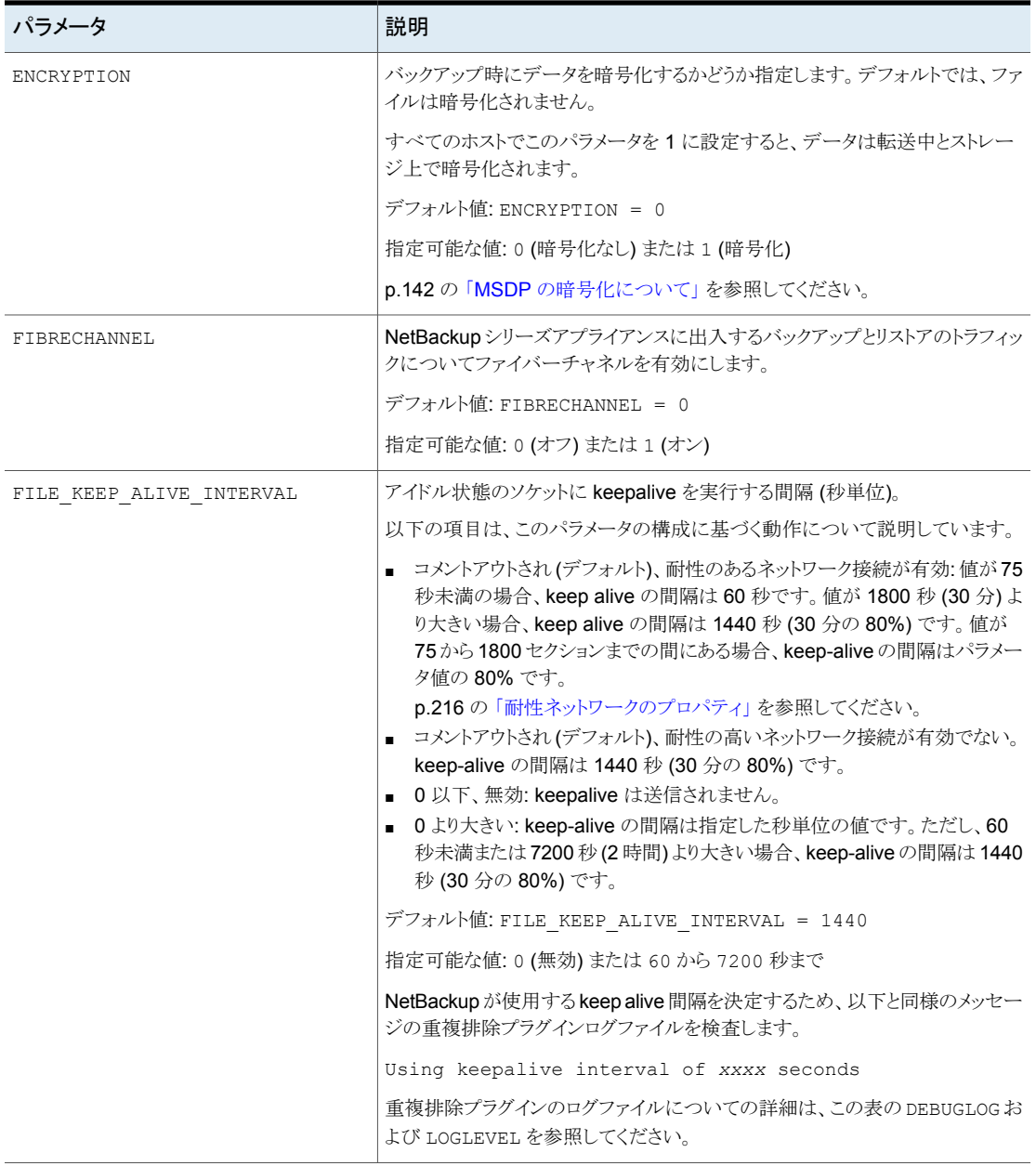

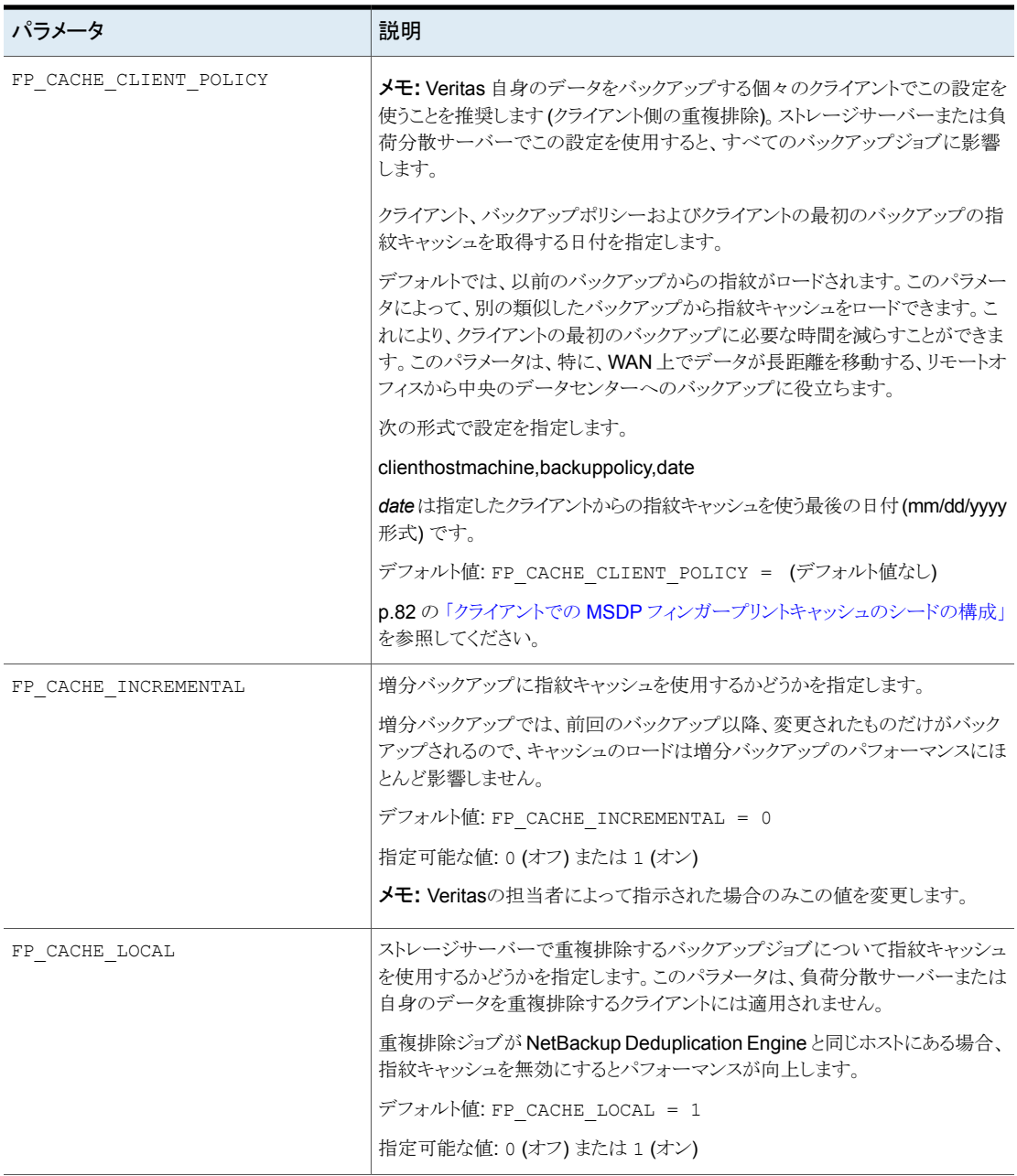

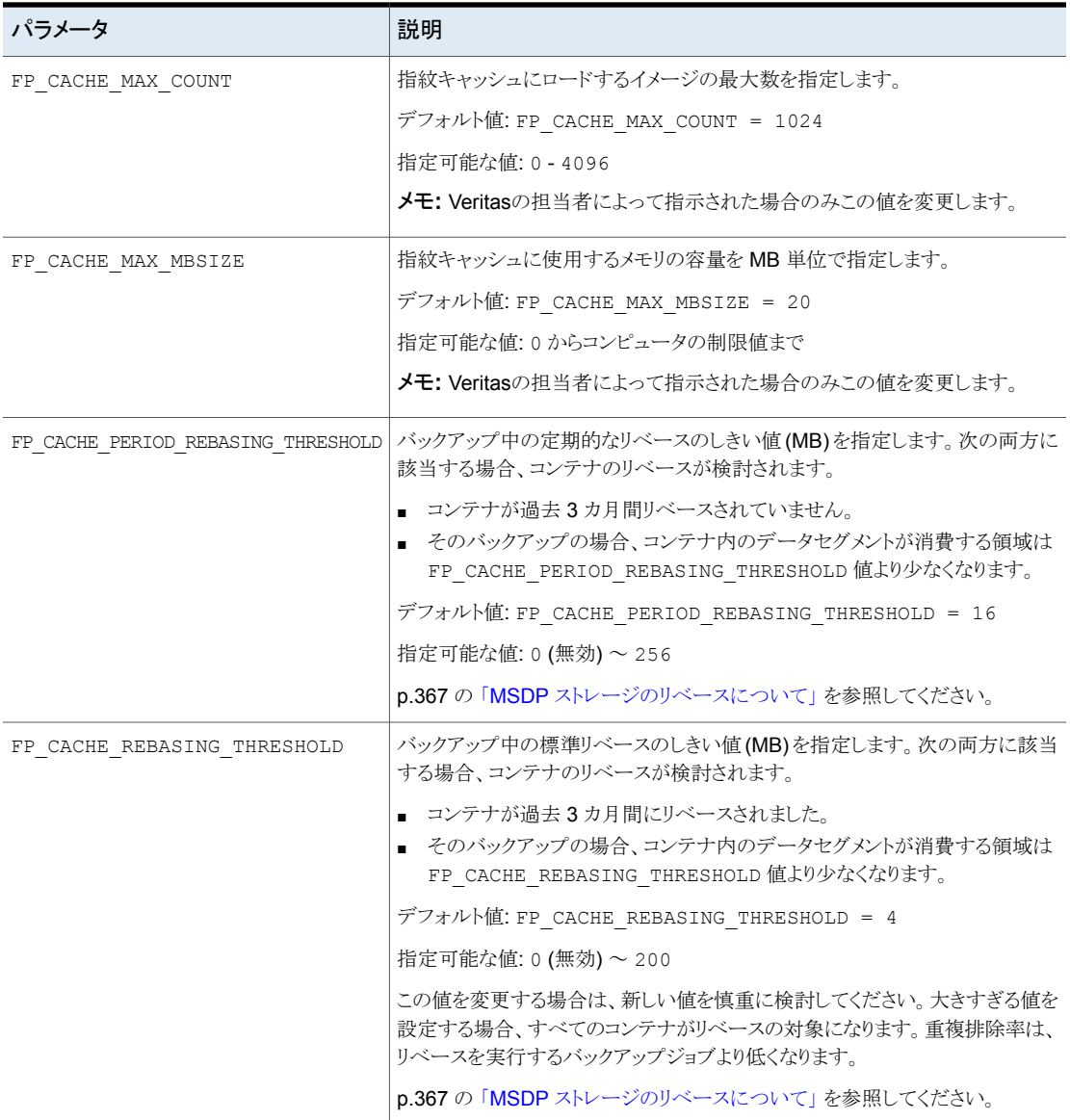

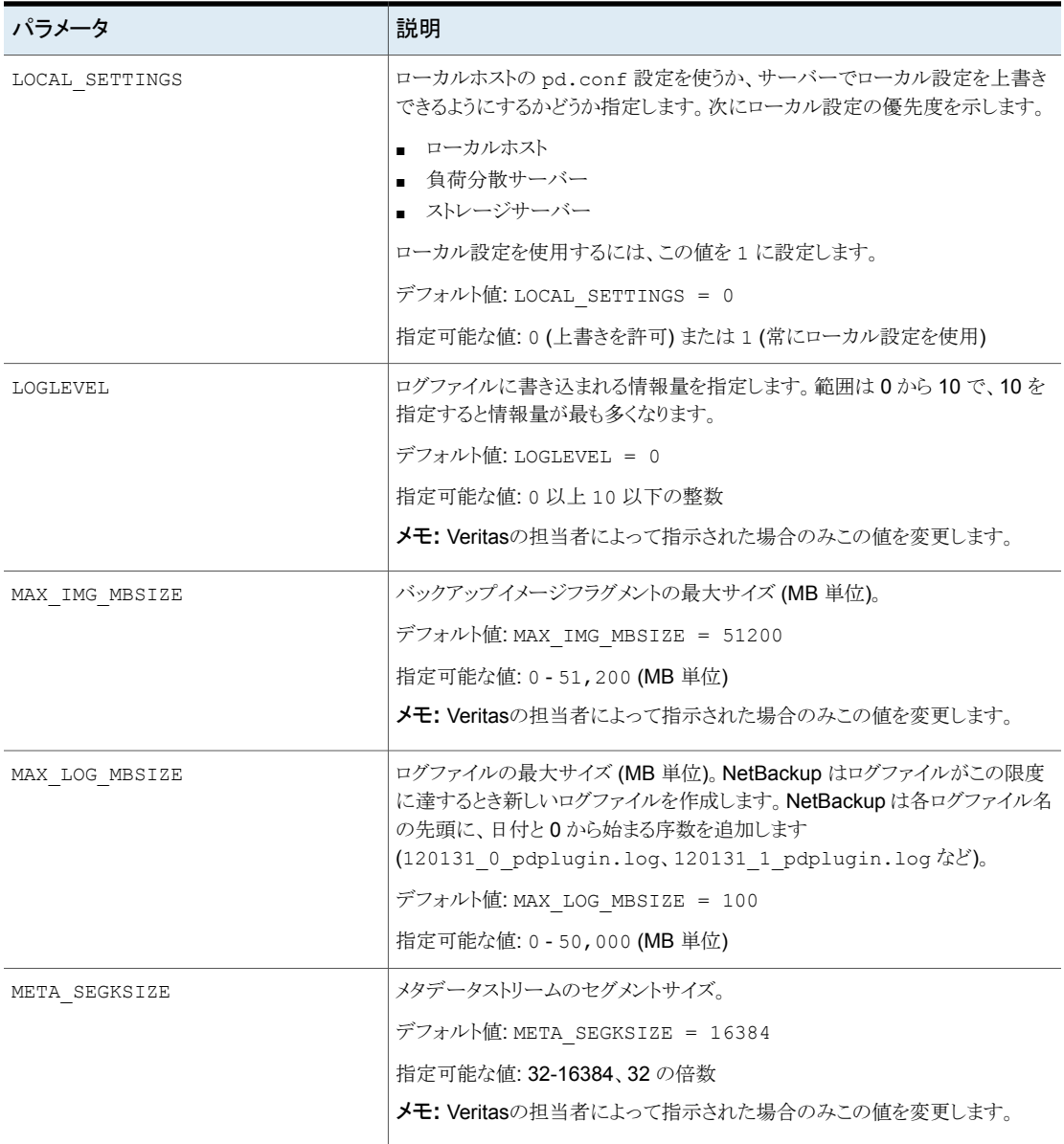

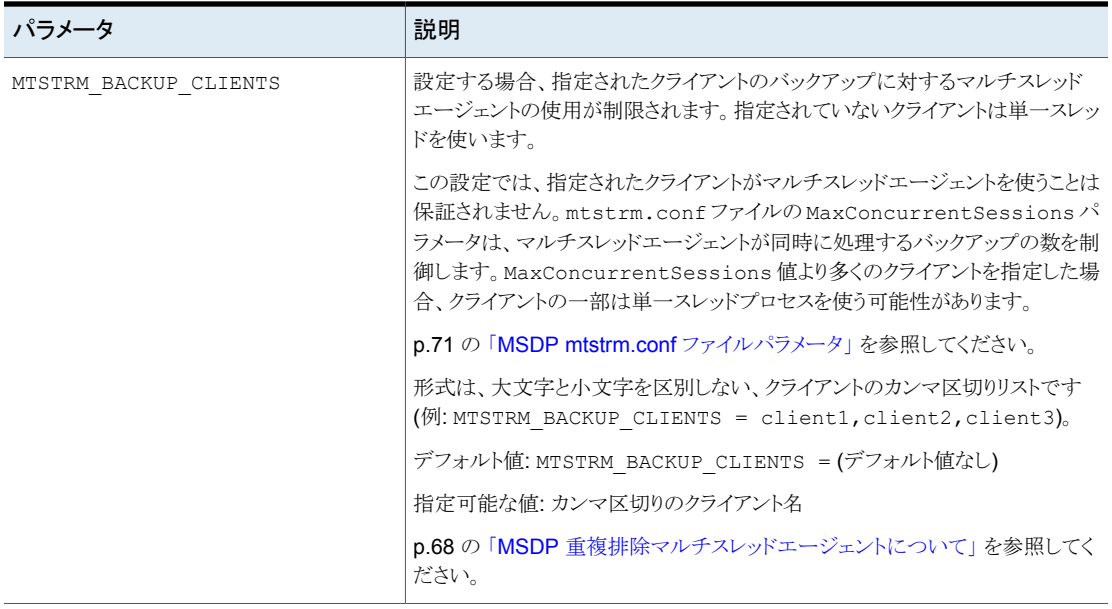

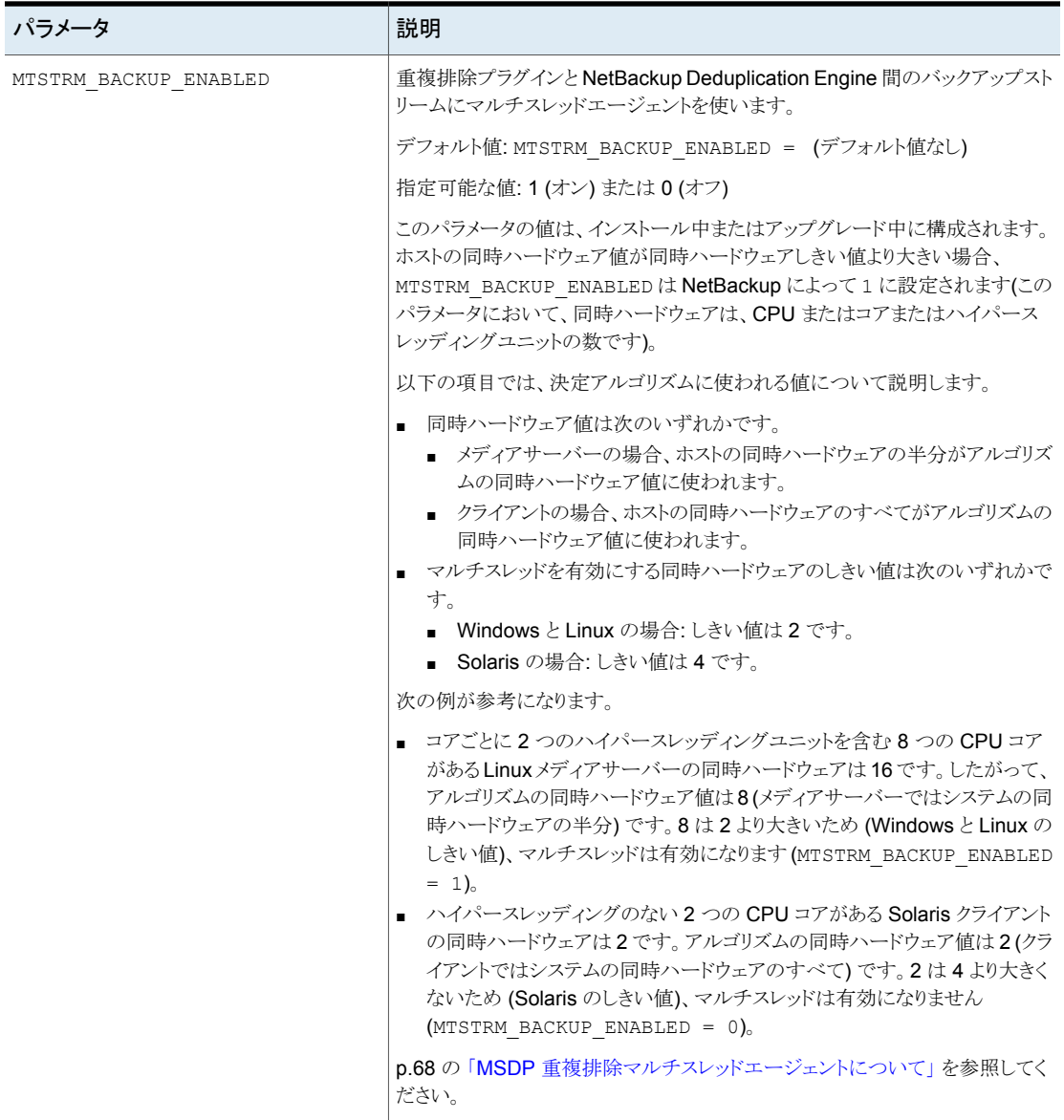

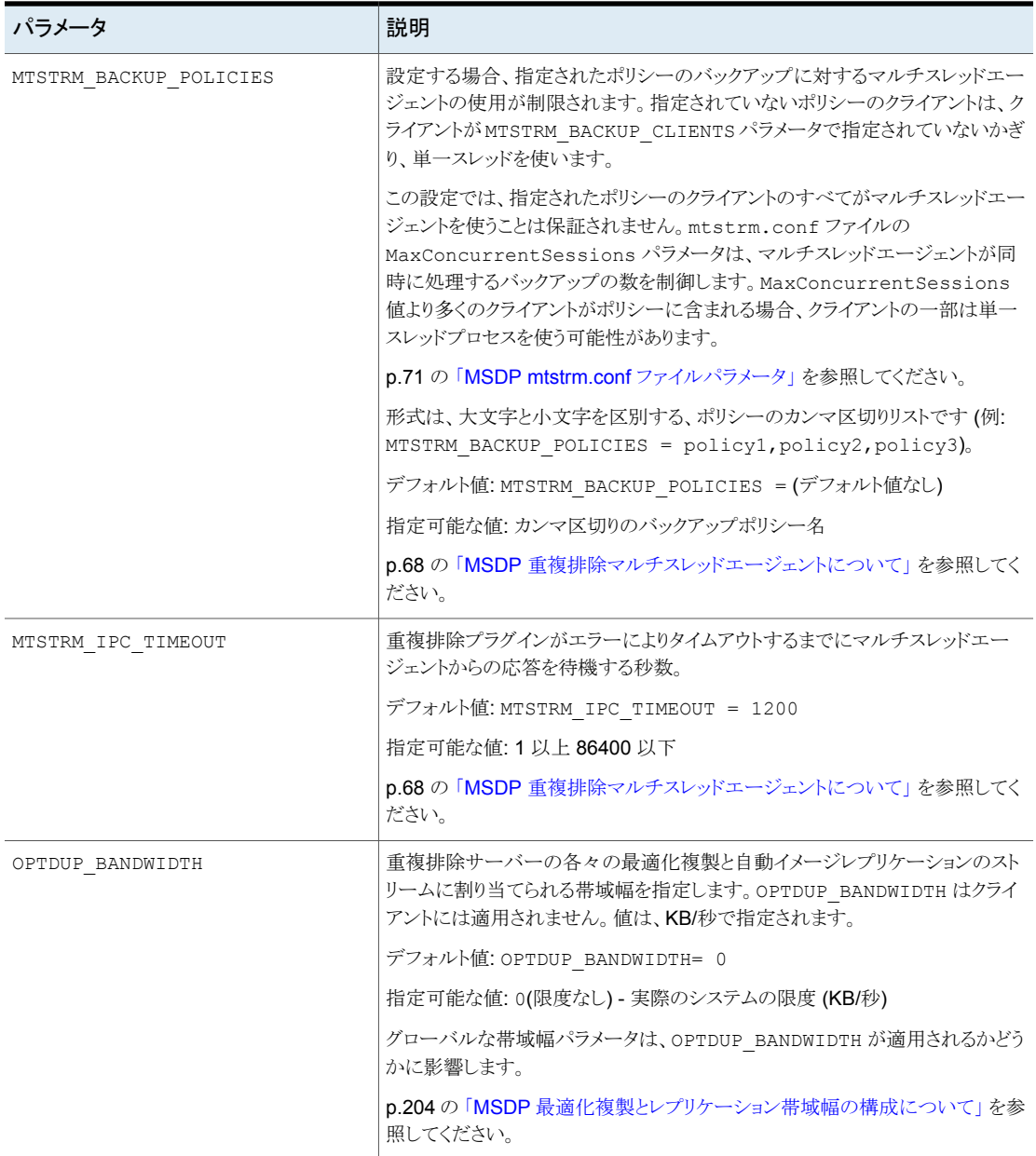

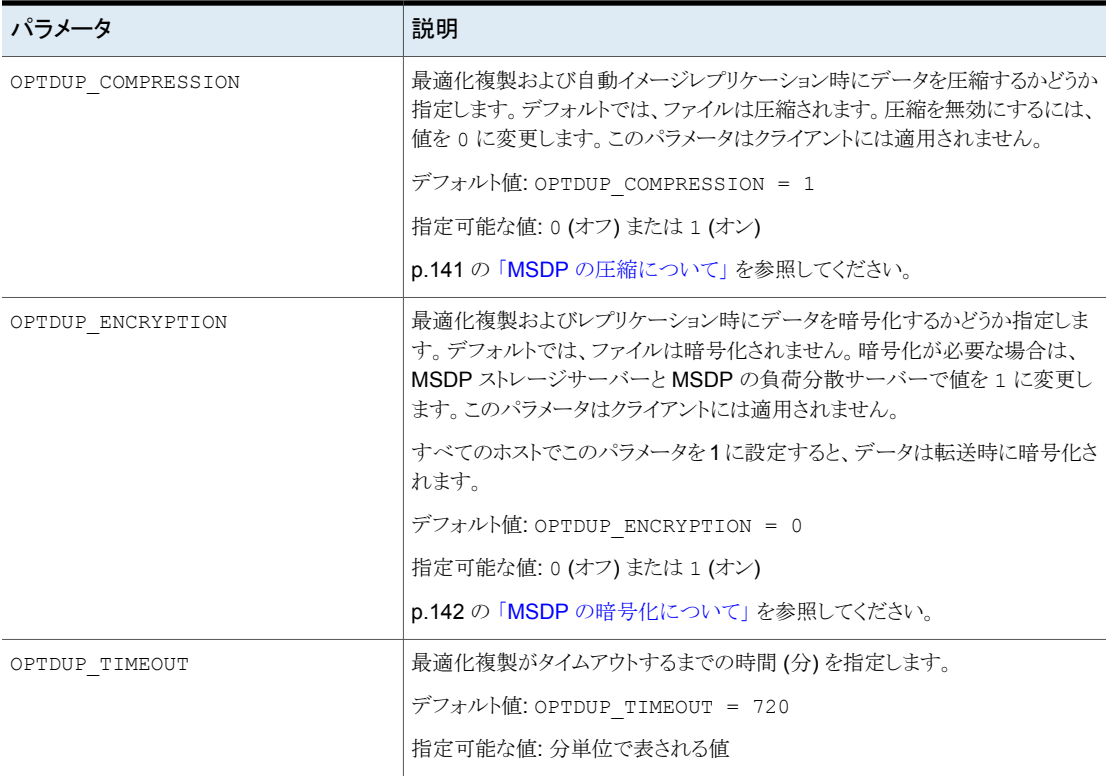

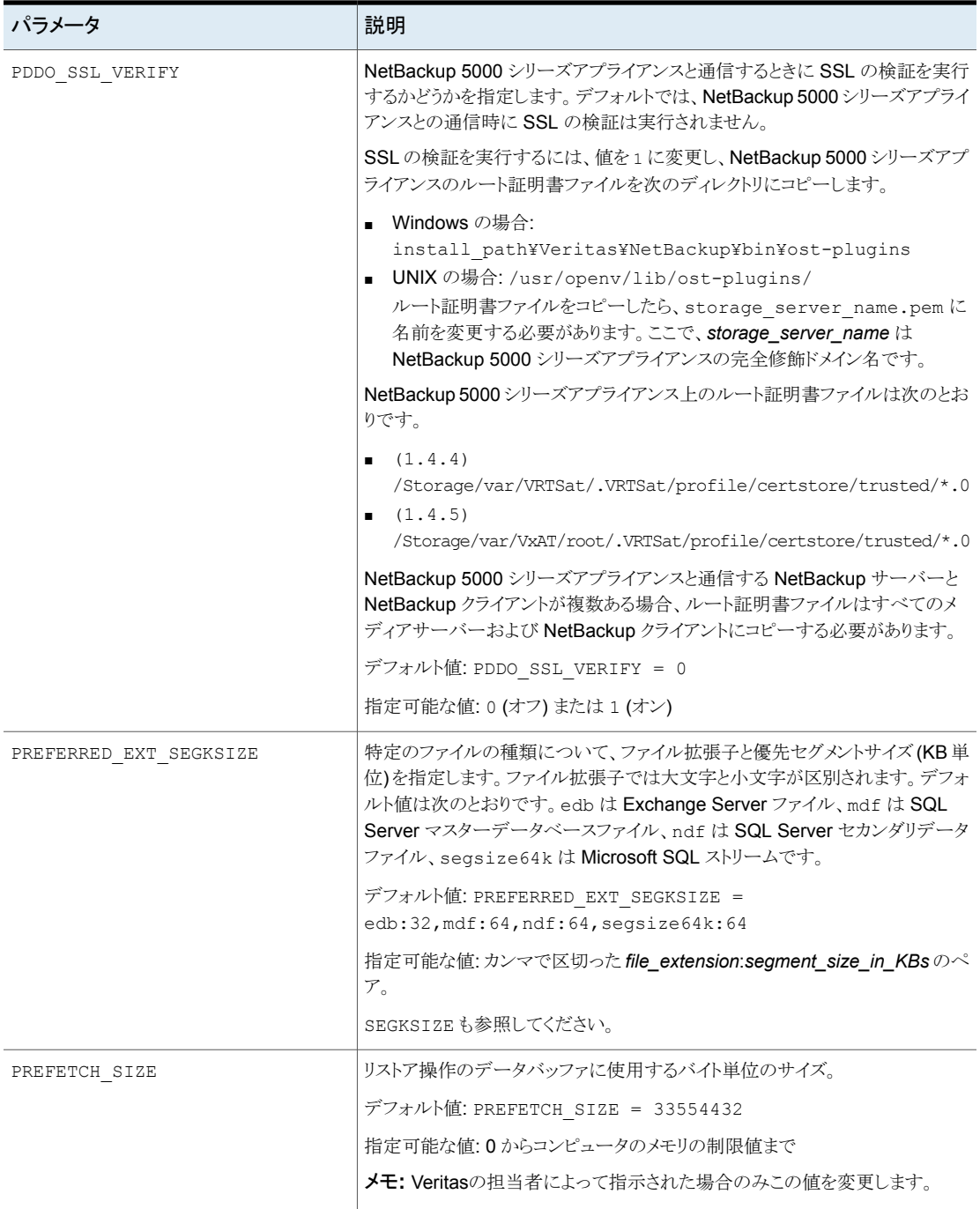

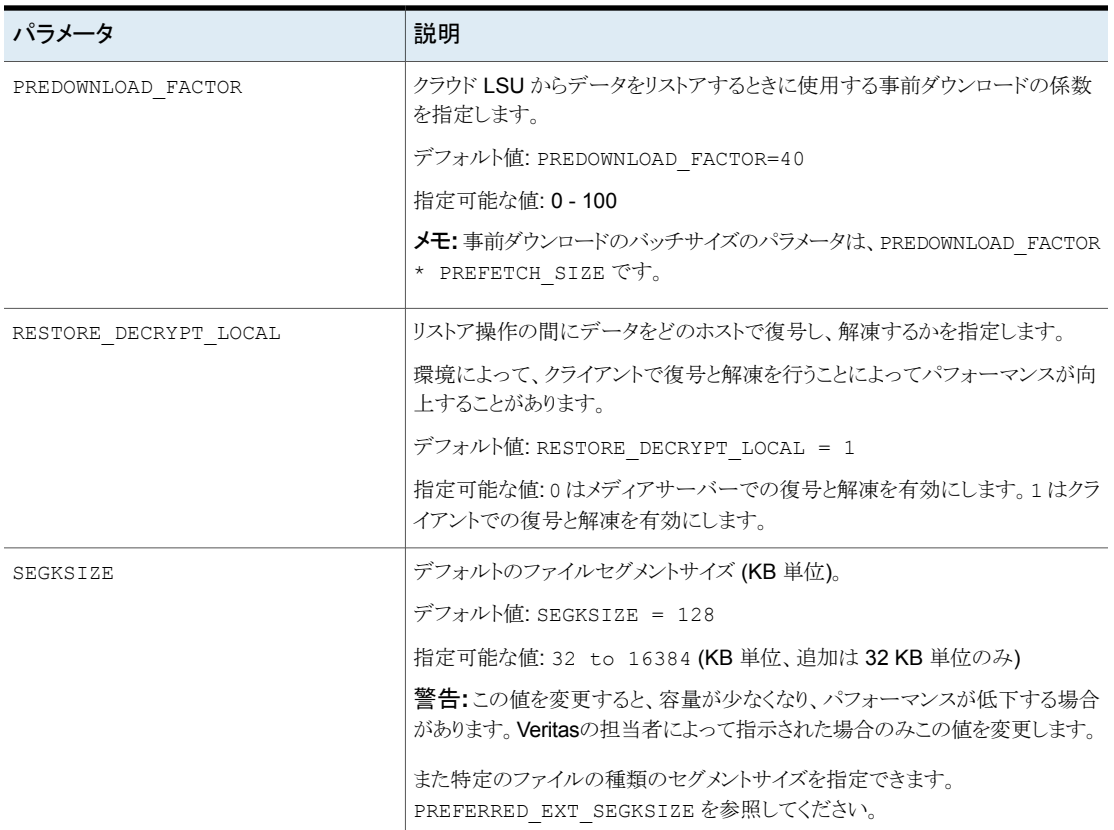

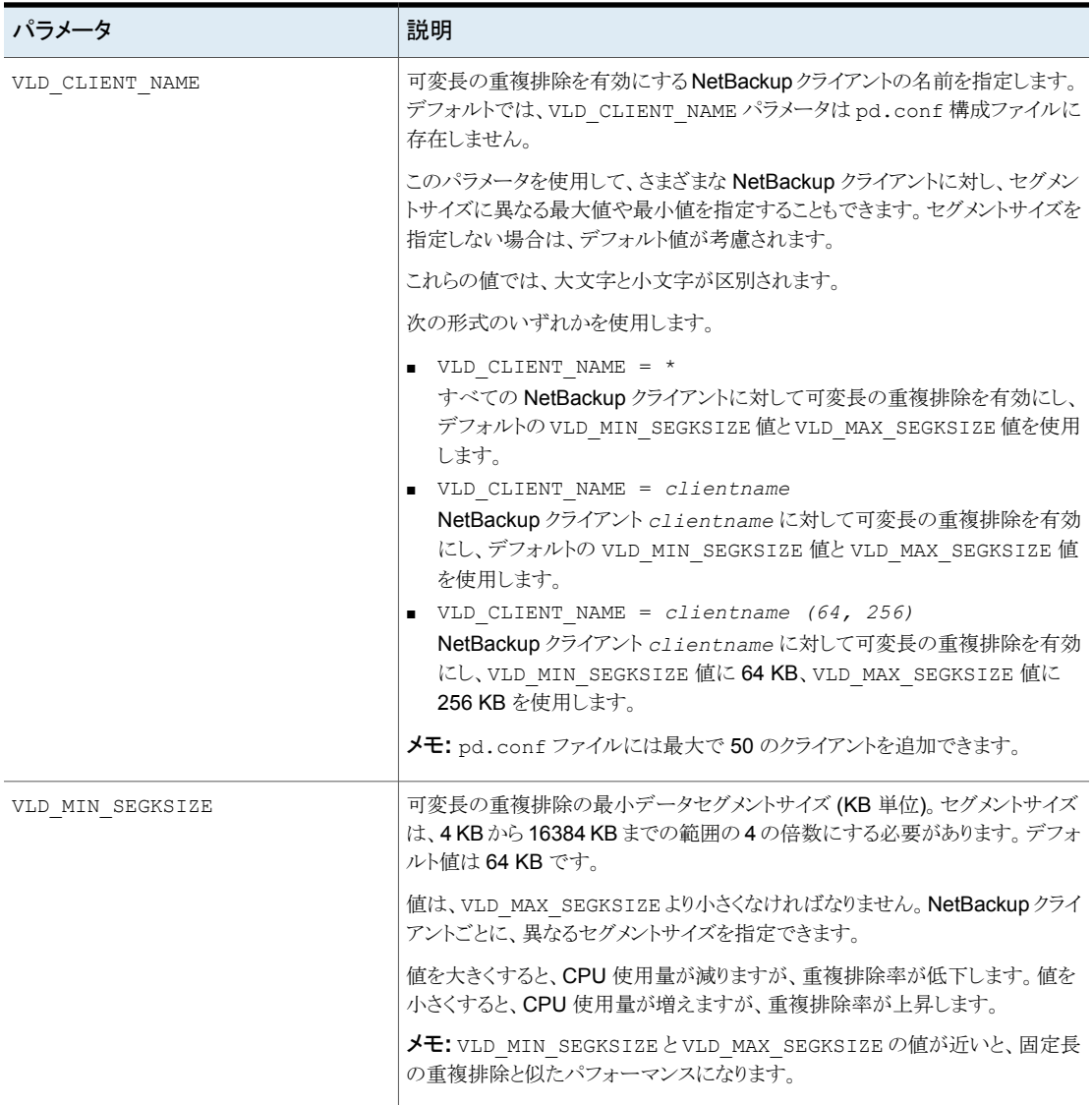

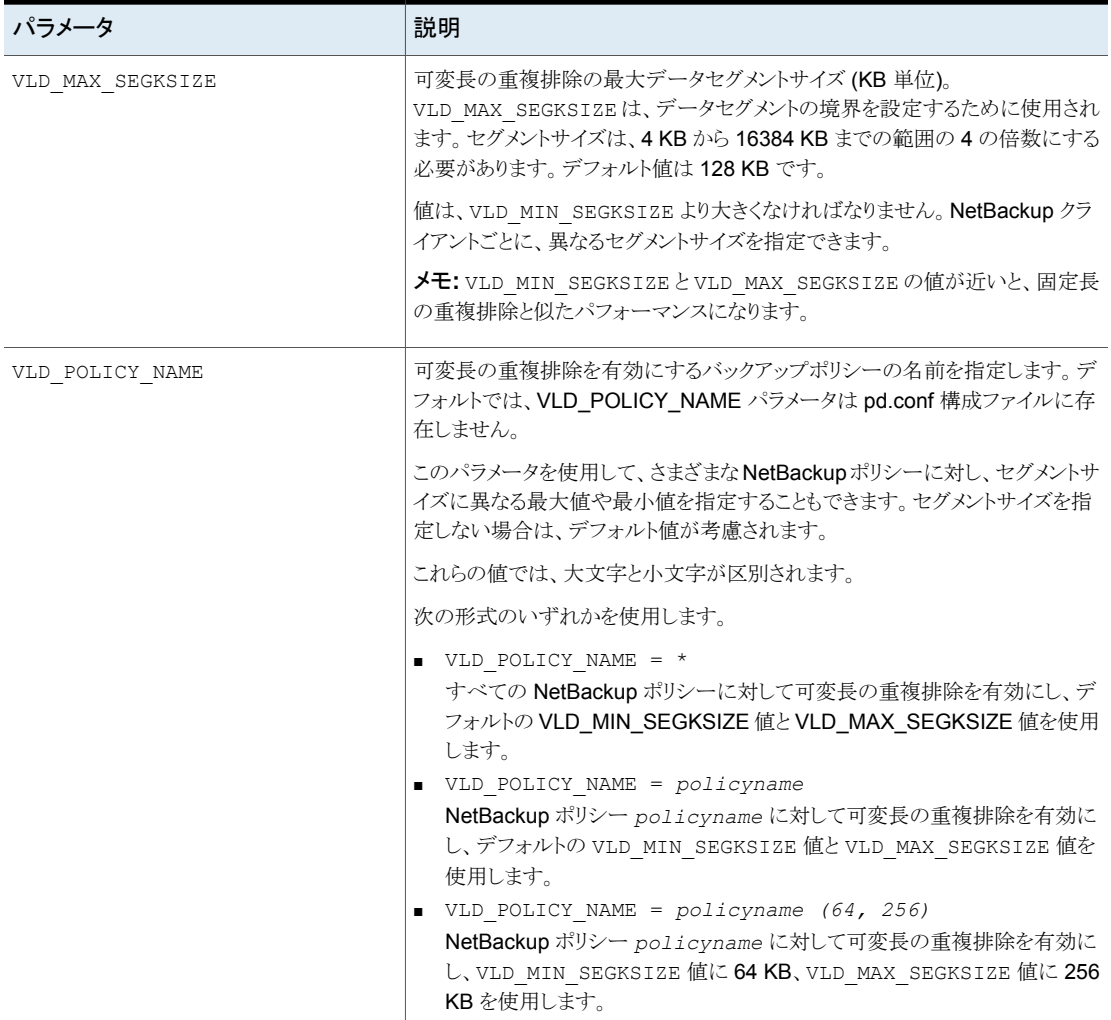

p.225 の「MSDP pd.conf [構成ファイルについて」](#page-224-0)を参照してください。

p.226 の 「MSDP pd.conf [ファイルの編集」](#page-225-0) を参照してください。

# **MSDP contentrouter.cfg** ファイルについて

contentrouter.cfg ファイルには、重複排除環境の一部の操作を制御する各種の構 成設定が含まれます。

通常、ファイルの設定を変更する必要はありません。ただし、場合によっては、Veritas の サポート担当者によって、設定を変更するように指示されることがあります。

NetBackup マニュアルでは、一部の contentrouter.cfg ファイルパラメータのみを記 述しています。それらのパラメータは、構成設定を変更するタスクや処理を説明するトピッ クで示されています。

メモ**:** NetBackup のマニュアルまたは Veritas の担当者によって、そうするように指示さ れた場合のみ、contentrouter.cfg の値を変更してください。

contentrouter.cfg ファイルは、次のディレクトリに存在します。

- <span id="page-241-0"></span>■ (UNIX) *storage\_path*/etc/puredisk
- (Windows) *storage\_path*¥etc¥puredisk

## **MSDP** ストレージサーバーの構成の保存について

ストレージサーバーの設定をテキストファイルに保存できます。保存されたストレージサー バーの構成ファイルはストレージサーバーの構成設定を含んでいます。ストレージにつ いての状態情報も含んでいます。保存された構成ファイルはストレージサーバーのリカバ リに役立つ場合があります。そのため、Veritas では、ストレージサーバーの構成を取得 し、ファイルに保存することをお勧めします。このファイルは作成しないかぎり存在しませ  $\lambda$ 

作成された構成ファイルの例は次のとおりです。

- V7.0 "storagepath" "D:¥DedupeStorage" string
- V7.0 "spalogpath" "D:¥DedupeStorage¥log" string
- V7.0 "dbpath" "D:¥DedupeStorage" string
- V7.0 "required interface" "HOSTNAME" string
- V7.0 "spalogretention" "7" int
- V7.0 "verboselevel" "3" int
- V7.0 "replication target(s)" "none" string
- V7.0 "Storage Pool Size" "698.4GB" string
- V7.0 "Storage Pool Used Space" "132.4GB" string
- V7.0 "Storage Pool Available Space" "566.0GB" string
- V7.0 "Catalog Logical Size" "287.3GB" string
- V7.0 "Catalog files Count" "1288" string
- V7.0 "Space Used Within Containers" "142.3GB" string

V7.0 は、NetBackup のリリースレベルではなく、入出力形式のバージョンを表します。こ のバージョンはシステムによって異なる場合があります。

ストレージサーバーが構成されていないか、停止または利用不能なときにストレージサー バー構成を取得すると、NetBackup はテンプレートファイルを作成します。テンプレート 構成ファイルの例は次のとおりです。

V7.0 "storagepath" " " string

- V7.0 "spalogin" " " string
- V7.0 "spapasswd" " " string
- V7.0 "spalogretention" "7" int
- V7.0 "verboselevel" "3" int
- V7.0 "dbpath" " " string
- V7.0 "required interface" " " string

ストレージサーバーの構成ファイルをリカバリに使用するには、リカバリに必要な情報のみ を含むように構成ファイルを編集する必要があります。

**p.243 の 「MSDP** [ストレージサーバーの構成の保存」](#page-242-0) を参照してください。

<span id="page-242-0"></span>p.244 の 「MSDP [ストレージサーバーの構成ファイルの編集」](#page-243-0) を参照してください。

p.245 の 「MSDP [ストレージサーバーの構成の設定」](#page-244-0) を参照してください。

### **MSDP** ストレージサーバーの構成の保存

Veritas ベリタスでは、ストレージサーバーの構成をファイルに保存することをお勧めしま す。ストレージサーバーの構成ファイルはリカバリで役に立ちます。

p.242 の 「MSDP [ストレージサーバーの構成の保存について」](#page-241-0) を参照してください。

p.378 の 「MSDP [ストレージサーバーのディスクエラーからのリカバリ」](#page-377-0) を参照してくださ い。

p.380 の 「MSDP [ストレージサーバーのエラーからのリカバリ」](#page-379-0) を参照してください。

ストレージサーバーの構成を保存する方法

◆ マスターサーバーで、次のコマンドを入力します。

UNIX の場合: /usr/openv/netbackup/bin/admincmd/nbdevconfig -getconfig -storage\_server *sshostname* -stype PureDisk -configlist *file.txt*

Windows の場合: *install\_path*¥NetBackup¥bin¥admincmd¥nbdevconfig -getconfig -storage\_server *sshostname* -stype PureDisk -configlist *file.txt*

*sshostname* には、ストレージサーバーの名前を使用します。*file.txt* では、その目的を 示すファイル名を使用します。

ストレージサーバーが構成されていないか、停止または利用不能なときにファイルを取得 すると、NetBackup はテンプレートファイルを作成します。

# **MSDP** ストレージサーバーの構成ファイルの編集

<span id="page-243-0"></span>ストレージサーバーの構成ファイルをリカバリに使用するには、リカバリに必要な情報のみ が構成ファイルに含まれている必要があります。特定時点の状態情報をすべて削除する 必要があります。(状態情報はアクティブなストレージサーバーに保存された構成ファイル にのみ存在します)。また、保存された構成ファイルまたはテンプレートの構成ファイルに 含まれていない複数の構成設定を追加する必要があります。

表 [6-37](#page-243-1) に、必要になる構成の行を示します。

表 **6-37** リカバリファイルの必須の行

<span id="page-243-1"></span>

| 構成設定                                       | 説明                                                                                                    |
|--------------------------------------------|----------------------------------------------------------------------------------------------------|
| V7.0 "storagepath" " " string              | この値は、ストレージサーバーを構成したときに使用した値と<br>同じにする必要があります。                                                                                                    |
| V7.0 "spalogpath" " " string               | spalogpath には storagepath 値を使い、パスに log<br>を付加します。たとえば storagepath が<br>D:¥DedupeStorageの場合、D:¥DedupeStorage¥log<br>を入力します。                       |
| V7.0 "dbpath" " " string                   | データベースパスが storagepath 値と同じである場合は、<br>その同じ値を dbpath に入力します。それ以外の場合は、<br>データベースへのパスを入力します。                                                         |
| V7.0 "required interface" " " string       | required interfaceの値は、インターフェースを最初に<br>構成する場合にのみ必要であり、特定のインターフェースが必<br>要ない場合は空白にしておきます。保存された構成ファイル<br>では、必須インターフェースはデフォルトでコンピュータのホス<br>ト名に設定されます。 |
| V7.0 "spalogretention" "7" int             | この値を変更しないでください。                                                                                                    |
| V7.0 "verboselevel" "3" int                | この値を変更しないでください。                                                                                                    |
| V7.0 "replication target(s)" "none" string | replication target(s)の値は、最適化された複製を<br>構成した場合にのみ必要となります。それ以外の場合は、この<br>行を編集しないでください。                                                              |
| V7.0 "spalogin" "username" string          | NetBackup Deduplication Engine のユーザー ID で<br>username を置換します。                                                                                    |
| V7.0 "spapasswd" "password" string         | NetBackup Deduplication Engine のユーザー ID のパスワー<br>ドで password を置換します。                                                                             |
| V7.0 "encryption" " " int                  | この値は、ストレージサーバーを構成したときに使用した値と<br>同じにする必要があります。                                                                                                    |

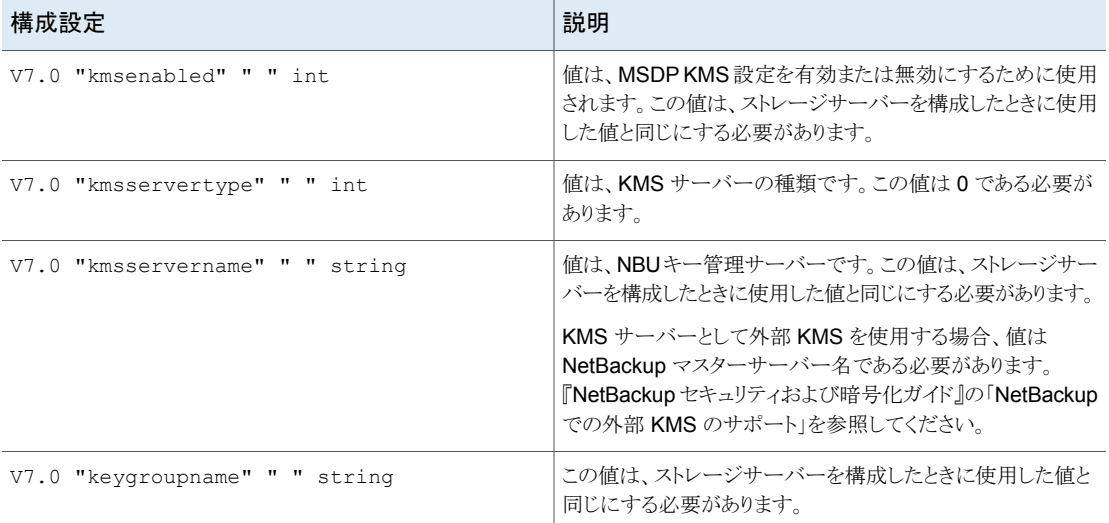

p.242 の 「MSDP [ストレージサーバーの構成の保存について」](#page-241-0) を参照してください。

p.378 の 「MSDP [ストレージサーバーのディスクエラーからのリカバリ」](#page-377-0) を参照してくださ い。

p.380 の 「MSDP [ストレージサーバーのエラーからのリカバリ」](#page-379-0) を参照してください。

ストレージサーバーの構成を編集する方法

**1** ストレージサーバーの構成ファイルを保存していない場合は、ストレージサーバーの 構成ファイルを取得します。

p.243 の「MSDP [ストレージサーバーの構成の保存」](#page-242-0)を参照してください。

<span id="page-244-0"></span>**2** テキストエディタを使用して値の入力、変更または削除を行います。

必須の行 (表 [6-37](#page-243-1) を参照) のみが構成ファイルに含まれるようになるまで、ファイル から行を削除したり、ファイルに行を追加したりします。各行の 2 つ目の引用符セッ トの間の値を入力または変更します。テンプレート構成ファイルには、2つ目の引用 符セットの間に空白文字 (" ") があります。

### **MSDP** ストレージサーバーの構成の設定

ファイルから構成をインポートすることによって、ストレージサーバーの構成を設定 (つま り、ストレージサーバーを構成) できます。構成を設定すると、環境のリカバリに役立つ場 合があります。

p.378 の 「MSDP [ストレージサーバーのディスクエラーからのリカバリ」](#page-377-0) を参照してくださ い。

p.380 の 「MSDP [ストレージサーバーのエラーからのリカバリ」](#page-379-0) を参照してください。 構成を設定するには、編集されたストレージサーバー構成ファイルが必要となります。 **p.242** の 「MSDP [ストレージサーバーの構成の保存について」](#page-241-0) を参照してください。 p.243 の 「MSDP [ストレージサーバーの構成の保存」](#page-242-0) を参照してください。 p.244 の 「MSDP [ストレージサーバーの構成ファイルの編集」](#page-243-0) を参照してください。

メモ**:** -setconfig オプションを指定して nbdevconfig コマンドを使う必要があるのは、 ホストかホストディスクをリカバリするときだけです。

ストレージサーバーの構成を設定する方法

◆ マスターサーバーで、次のコマンドを実行します。

UNIX の場合: /usr/openv/netbackup/bin/admincmd/nbdevconfig -setconfig -storage\_server *sshostname* -stype PureDisk -configlist *file.txt*

Windows の場合: *install\_path*¥NetBackup¥bin¥admincmd¥nbdevconfig -setconfig -storage\_server *sshostname* -stype PureDisk -configlist *file.txt*

<span id="page-245-0"></span>*sshostname* には、ストレージサーバーの名前を使用します。*file.txt* には、構成が 含まれているファイルの名前を使用します。

### **MSDP** ホストの構成ファイルについて

重複排除に使われる NetBackup の各ホストには構成ファイルがあり、そのファイル名は 次のとおり、ストレージサーバーの名前と一致します。

*storage\_server\_name*.cfg

storage\_server\_nameは、ストレージサーバーの構成に使われた場合には完全修飾ド メイン名です。たとえば、ストレージサーバー名が DedupeServer. の場合には、構成ファ イル名は DedupeServer.example.comexample.com.cfg です。

ファイルの場所は次のとおりです。

Windows の場合: *install path*¥Veritas¥NetBackup¥bin¥ost-plugins

UNIX の場合: /usr/openv/lib/ost-plugins

### **MSDP** ホストの構成ファイルの削除

重複排除ホストから構成ファイルを削除する必要がある場合もあります。たとえば、重複 排除の環境を再構成したり、ディザスタリカバリで、構成ファイルが存在するサーバーで そのファイルを削除することが必要な場合があります。

p.246 の「MSDP [ホストの構成ファイルについて」](#page-245-0)を参照してください。

#### ホスト構成ファイルを削除する方法

重複排除ホストのファイルを削除します。その場所は、次のようにオペレーティング システムの形式によって異なります。

UNIX の場合: /usr/openv/lib/ost-plugins

Windows の場合: *install path*¥Veritas¥NetBackup¥bin¥ost-plugins

次は完全修飾ドメイン名があるサーバーのホスト構成ファイル名の例です。

DedupeServer.example.com.cfg

# **MSDP** レジストリのリセット

重複排除環境を再構成する場合は、手順の 1 つとして重複排除レジストリをリセットしま す。

p.341 の 「MSDP [ストレージサーバーの名前またはストレージパスの変更」](#page-340-0) を参照してく ださい。

警告**:** 次の手順に従うのは、ストレージサーバーとストレージパスを再構成する場合のみ です。

手順は UNIX と Windows で異なります。

#### **UNIX** と **Linux** 上で **MSDP** レジストリファイルをリセットする方法

◆ 重複排除レジストリファイルをリセットするためにストレージサーバーで次のコマンド を入力します。

```
rm /etc/pdregistry.cfg
cp -f /usr/openv/pdde/pdconfigure/cfg/userconfigs/pdregistry.cfg
```
/etc/pdregistry.cfg

#### **Windows** 上で **MSDP** レジストリをリセットする方法

- ◆ Windows レジストリで次のキーの内容を削除します。
	- HKLM¥SOFTWARE¥Symantec¥PureDisk¥Agent¥ConfigFilePath

■ HKLM¥SOFTWARE¥Symantec¥PureDisk¥Agent¥EtcPath

<span id="page-247-1"></span>警告**:** Windows レジストリを編集すると、予期しない結果になる場合があります。

### **MSDP** カタログの保護について

可用性を高めるために、NetBackup では次のように 2 つの方法で MSDP カタログを保 護します。

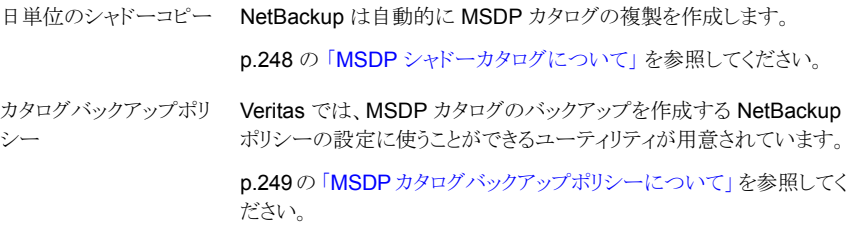

<span id="page-247-0"></span>p.375 の 「MSDP [カタログのリカバリについて」](#page-374-0) を参照してください。

#### MSDP シャドーカタログについて

NetBackup Deduplication Manager ではカタログの シャドーコピー が毎日自動的に作 成されます。Deduplication Manager によってシャドーコピーごとにトランザクションログ も作成されます。NetBackup が MSDP カタログで破損を検出した場合には、 Deduplication Manager がカタログを最新のシャドーコピーから自動的にリストアします。 このリストア処理はリカバリされた MSDP カタログが最新になるようにトランザクションログ も使います。

デフォルトで、NetBackup Deduplication Manager はシャドーコピーをカタログ自体と同 じボリュームで保存します。Veritas では、シャドーコピーを異なるボリュームで保存する ことを推奨します。

警告**:** 初回の MSDP 構成時にのみパスを変更できます。MSDP バックアップの後にパ スを変更すると、データが失われることがあります。

p.251 の 「MSDP [シャドーカタログパスの変更」](#page-250-0) を参照してください。

NetBackup Deduplication Manager ではシャドーコピーが毎日 0340 時間、ホスト時間 に作成されます。スケジュールを変更するには、スケジューラー定義ファイルを変更する 必要があります。

p.252 の「MSDP [シャドーカタログスケジュールの変更」](#page-251-0) を参照してください。

デフォルトで、NetBackup Deduplication Manager ではカタログの 5 つのシャドーコピー が保持されます。コピー数は変更できます。

<span id="page-248-0"></span>p.253 の「MSDP [カタログのシャドーコピー数の変更」](#page-252-0)を参照してください。

### MSDP カタログバックアップポリシーについて

Veritas では、MSDP カタログをバックアップして保護することを推奨します。NetBackup のカタログバックアップに MSDP カタログは含まれていません。NetBackup 重複排除カ タログポリシー管理およびカタログディザスタリカバリユーティリティ (drcontrol ユーティ リティ) では、MSDP カタログに対しバックアップポリシーが構成されます。ポリシーには、 他の重要な MSDP 構成情報も含まれています。

MSDP カタログバックアップはカタログの保護に対して二次保護を提供します。カタログ バックアップはシャドウコピーが利用不可または破損している場合に限り、利用可能です。

次に、drcontrol ユーティリティで作成されるカタログバックアップポリシーの属性を示し ます。

週単位の[完全バックアップ (Full backup)]と日単位の[差分増分バックアッ プ (Differential Incremental Backup)]。 スケジュール バックアップ処理時 午前 6:00 から午後 6:00 まで 間帯 (Backup Window) 保持 (Retention) 2 週間

デフォルトのカタログパスは次のとおりです。 バックアップ対象

#### UNIX の場合:

/*database\_path*/databases/catalogshadow /*storage\_path*/etc /*database\_path*/databases/spa /*storage\_path*/var /usr/openv/lib/ost-plugins/pd.conf /usr/openv/lib/ost-plugins/mtstrm.conf /*database\_path*/databases/datacheck

Windows の場合:

*database\_path*¥databases¥catalogshadow *storage\_path*¥etc *storage\_path*¥var

*install\_path*¥Veritas¥NetBackup¥bin¥ost-plugins¥pd.conf

*install\_path*¥Veritas¥NetBackup¥bin¥ost-plugins¥mtstrm.conf

*database\_path*¥databases¥spa *database\_path*¥databases¥datacheck

デフォルトで、NetBackup ではストレージとカタログに同じパスが使用されま す。*database\_path* と*storage\_path* は同じです。重複排除データ ベースに対し別のパスを構成する場合、パスは異なります。それにもかかわ らず、drcontrol ユーティリティはカタログバックアップ対象の正しいパス をキャプチャします。

MSDP カタログバックアップを構成する前に、次の項目を考慮する必要があります。

- メディアサーバー重複排除プールをカタログバックアップの宛先として使わないでくだ さい。メディアサーバー重複排除プールから MSDPカタログのリカバリは行えません。
- MSDP ストレージサーバー以外の NetBackup ホストに接続されるストレージユニット を使用します。
- MSDP ストレージサーバーごとに別の MSDP カタログバックアップポリシーを使用し ます。

drcontrol ユーティリティはバックアップ対象が複数のストレージサーバーに対し同 じであること検証しません。バックアップポリシーに複数の MSDP ストレージサーバー が含まれている場合、バックアップ対象はホストごとのバックアップ対象を組み合わせ たものになります。

■ 1つのポリシーを UNIX ホストと Windows ホスト両方の MSDP ストレージサーバー の保護には使えません。

UNIX MSDP のストレージサーバーには標準バックアップポリシーが必要です。 Windows MSDP ストレージサーバーには MS-Windows ポリシーが必要です。

p.254 の「MSDP [カタログバックアップの設定」](#page-253-0)を参照してください。

<span id="page-250-0"></span>**p.258 の 「MSDP** [カタログバックアップポリシーの更新」](#page-257-0) を参照してください。

### **MSDP** シャドーカタログパスの変更

カタログのシャドーコピーの場所を変更できます。*storage\_path*および*database\_path* と異なるボリュームにコピーを格納することをお勧めしますおよび と異なるボリュームにコ ピーを格納することをお勧めします (重複排除データベース用に別のパスを構成した場 合、パスは異なります)。

NetBackup は MSDP カタログのシャドーコピーを次の場所に格納します。

UNIX の場合: /*database\_path*/databases/catalogshadow

Windows の場合: *database\_path*¥databases¥catalogshadow

警告**:** シャドーカタログパスを変更できるのは、MSDPの初回構成の間のみです。MSDP バックアップの後にパスを変更すると、データが失われることがあります。

<span id="page-250-1"></span>p.248 の 「MSDP [カタログの保護について」](#page-247-1) を参照してください。

#### **MSDP** カタログのシャドーパスを変更する方法

**1** テキストエディタで次のファイルを開きます。

UNIX の場合: *storage\_path*/etc/puredisk/spa.cfg

Windows の場合: *storage\_path*¥etc¥puredisk¥spa.cfg

- **2** CatalogShadowPath パラメータを検索し、値を目的のパスに変更します。 ボリュームはマウントされていて、使用可能である必要があります。
- **3** 変更後に、ファイルを保存します。
- **4** 手順 [1](#page-250-1) で指定したカタログのシャドーパスに .catalog\_shadow\_identity ファイ ルを作成します。

メモ**:** ファイル名の先頭には、隠しファイルを示すピリオド (.) があります。

**5 NetBackup Deduplication Manager (spad)を再起動します。** 

**6** MSDP ストレージサーバーで次のコマンドを呼び出して、シャドーカタログのディレ クトリを作成します。

UNIX の場合: /usr/openv/pdde/pdcr/bin/cacontrol --catalog backup all

Windows の場合: *install\_path*¥Veritas¥pdde¥cacontrol --catalog backup all

**7** MSDP カタログのバックアップポリシーが存在する場合は、新しいシャドーカタログ のディレクトリを使ってポリシーを更新します。これを行うには、MSDP ストレージサー バーで次のコマンドを呼び出します。

UNIX の場合: /usr/openv/pdde/pdcr/bin/drcontrol --update\_policy --policy *policy\_name*

<span id="page-251-0"></span>Windowsの場合: *install\_path*¥Veritas¥pdde¥drcontrol --update\_policy --policy *policy\_name*

# **MSDP** シャドーカタログスケジュールの変更

NetBackup は、MSDP カタログのコピーを毎日 0340 (ホストタイム) に自動的に作成し ます。デフォルトのスケジュールを変更できます。

p.248 の「MSDP [カタログの保護について」](#page-247-1)を参照してください。
#### **MSDP** シャドーカタログスケジュールを変更する方法

**1** テキストエディタで次のファイルを開きます。

UNIX の場合: /*database\_path*/databases/spa/database/scheduler/5

Windows の場合: *database path*¥databases¥spa¥database¥scheduler¥5

デフォルトで、NetBackup ではストレージとカタログに同じパスが使用されます。 database\_pathとstorage\_pathは同じです。重複排除データベースに対し別の パスを構成する場合、パスは異なります。

ファイルの内容は次の行のようになります。行の 2 つ目のセクション (40 3 \* \* \*) はスケジュールを構成します。

CatalogBackup|40 3 \* \* \*|21600|32400|

**2** ファイルの 2 つ目のセクション (40 3 \* \* \*) を編集します。スケジュールセクショ ンは、次のように UNIX crontab ファイルの命名規則に準拠します。

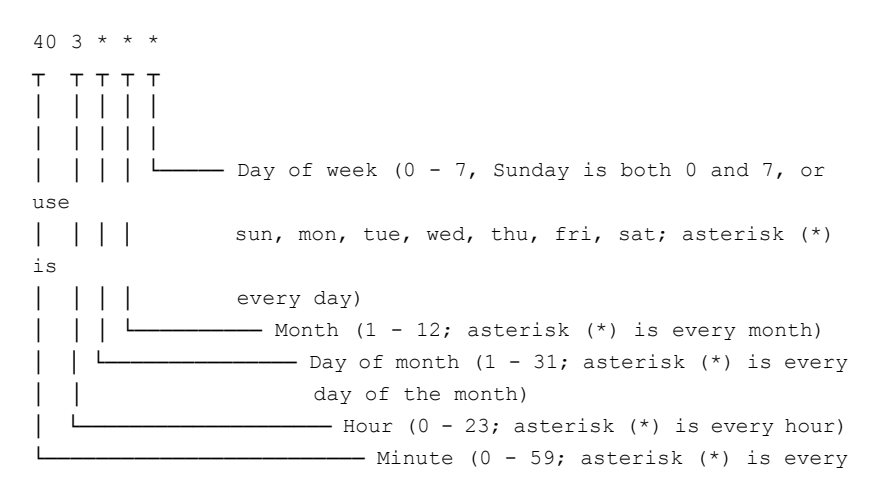

minute of the hour)

- **3** 変更後に、ファイルを保存します。
- **4** NetBackup 重複排除マネージャ (spad) を再起動します。

## **MSDP** カタログのシャドーコピー数の変更

NetBackup は MSDP カタログのシャドーコピーを5つ保持します。コピー数は変更で きます。

p.248 の「MSDP [カタログの保護について」](#page-247-0)を参照してください。

#### **MSDP** カタログのシャドーコピー数を変更するには

**1** テキストエディタで次のファイルを開きます。

UNIX の場合: *storage\_path*/etc/puredisk/spa.cfg

Windows の場合: *storage\_path*¥etc¥puredisk¥spa.cfg

- **2** CatalogBackupVersions パラメータを検索し、値を目的のシャドーコピー数に変 更します。有効値は 1 ~ 256 です。
- **3** 変更後に、ファイルを保存します。
- <span id="page-253-0"></span>**4** NetBackup 重複排除マネージャ (spad) を再起動します。

## **MSDP** カタログバックアップの設定

次の手順で NetBackup MSDP カタログのバックアップポリシーを設定します。 p.54 の 「MSDP [データの保護について」](#page-53-0)を参照してください。 p.438 の 「MSDP [カタログバックアップのトラブルシューティング」](#page-437-0) を参照してください。

#### **MSDP** カタログバックアップを設定する方法

**1** MSDP ストレージサーバーホスト (つまり、メディアサーバー) が NetBackup マス ターサーバーの追加サーバーであることを確認します。NetBackup管理コンソール で、[NetBackup の管理 ( Management)] > [ホストプロパティ (Host Properties)] **> masterserver\_name >** [サーバー (Servers)] > [追加サーバー (Additional Servers)] を参照してください。

ストレージサーバーが[追加サーバー (Additional Servers)]のリストにない場合は、 [追加サーバー (Additional Servers)]のリストに MSDP ストレージサーバーホスト を追加します。ホストは「追加サーバー (Additional Servers)]のリストに入れる必要 があります。[メディアサーバー(MediaServers)]のリストに入れることはできません。

**2** MSDP ストレージサーバーで drcontrol ユーティリティを呼び出し、必要に応じて 適切なオプションを使います。次に、ユーティリティの構文を示します。

Windows の場合: *install path*¥Veritas¥pdde¥drcontrol --new policy --residence *residence* [--policy *policy\_name*] [--client *host\_name*] [--hardware *machine\_type*] [--OS *operating\_system*] [--dsid *data\_selection\_ID*] [--NB\_install\_dir *install\_directory*]

UNIX の場合: /usr/openv/pdde/pdcr/bin/drcontrol --new policy --residence *residence* [--policy *policy\_name*] [--disk\_pool *disk\_pool\_name*] [--client *host\_name*] [--hardware *machine\_type*] [--OS *operating\_system*] [--dsid *data\_selection\_ID*]

オプションについては別の項で説明します。注意: NetBackup によるポリシーのア クティブ化を確実に実行するには、--residence *residence* オプションを指定す る必要があります。

<span id="page-254-0"></span>p.255 の 「MSDP の drcontrol [オプション」](#page-254-0) を参照してください。

ユーティリティはログファイルを作成し、コマンド出力のパスを表示します。

p.416 の「NetBackup MSDP [ログファイル」](#page-415-0)を参照してください。

### MSDP の drcontrol オプション

drcontrol ユーティリティはホストの種類によって次のディレクトリに存在します。

- UNIX の場合: /usr/openv/pdde/pdcr/bin
- Windows の場合: *install\_path*¥Veritas¥pdde

drcontrol ユーティリティはログファイルを作成します。

p.416 の「NetBackup MSDP [ログファイル」](#page-415-0)を参照してください。

表[6-38](#page-255-0) は MSDP カタログバックアップポリシー作成と更新用のオプションを記述します。

表 6-38 カタログバックアップとリカバリの MSDP drcontrol オプション

<span id="page-255-0"></span>

| オプション                   | 説明                                                                                                    |
|-------------------------|----------------------------------------------------------------------------------------------------|
| --auto recover DR       | 最新のバックアップイメージからMSDPカタログをリカバリします。このオ<br>プションは自動的にカタログをリカバリし、MSDPに完全な機能を戻すた<br>めに必要な処理すべてを実行します。                                          |
|                         | このオプションには--policy policy nameオプションが必要です。                                                                                                |
|                         | 最新ではないバックアップからカタログをリカバリする場合は、Veritasの<br>サポート担当者にお問い合わせください。                                                                            |
| --client host name      | バックアップするクライアント(すなわち、MSDPストレージサーバーのホ<br>スト名)。                                                                                            |
|                         | デフォルト: bpgetconfig CLIENT NAME が返す値。                                                                                                    |
| $--cleanup$             | カタログリカバリ処理中にすべての古い MSDP カタログのディレクトリを<br>削除します。それらのディレクトリはリカバリ中に名前が変更されます。                                                               |
| --disk pool             | このオプションは、ホスト名からディスクプール名を指定できないときに、<br>auto recover DR で必要となります。                                                                         |
| --dsid                  | データ選択 ID は、いずれかの NetBackupドメインのカタログディレクト<br>リです。                                                                                        |
|                         | 複数ドメインのシナリオでは、別のドメインからカタログをリカバリするとき<br>に、他のNetBackupドメインのdsidが使用されます。他のNetBackup<br>ドメインの dsidを取得するには、spauser コマンドを実行して dsid<br>を表示します。 |
|                         | デフォルト値は2です。                                                                                                    |
| --hardware machine type | ホストのハードウェアの種類またはコンピュータの種類。                                                                                                    |
|                         | スペースは使用できません。文字列に特殊文字が含まれる場合は二重<br>引用符(")で囲みます。                                                                                         |
|                         | デフォルト: 不明。                                                                                                    |
| --initialize DR         | MSDP カタログリカバリを準備するために次の処理を実行します。                                                                                                    |
|                         | 最新のカタログバックアップが有効であることを確認する。                                                                                                    |
|                         | - 重複排除サービスを停止する。<br>既存のカタログファイルを移動してリカバリ用にカタログファイルを空<br>にする。                                                                            |
| --list files            | 最新の MSDP カタログバックアップのファイルを表示します。                                                                                                    |
|                         | このオプションには--policy policy nameオプションが必要です。                                                                                                |

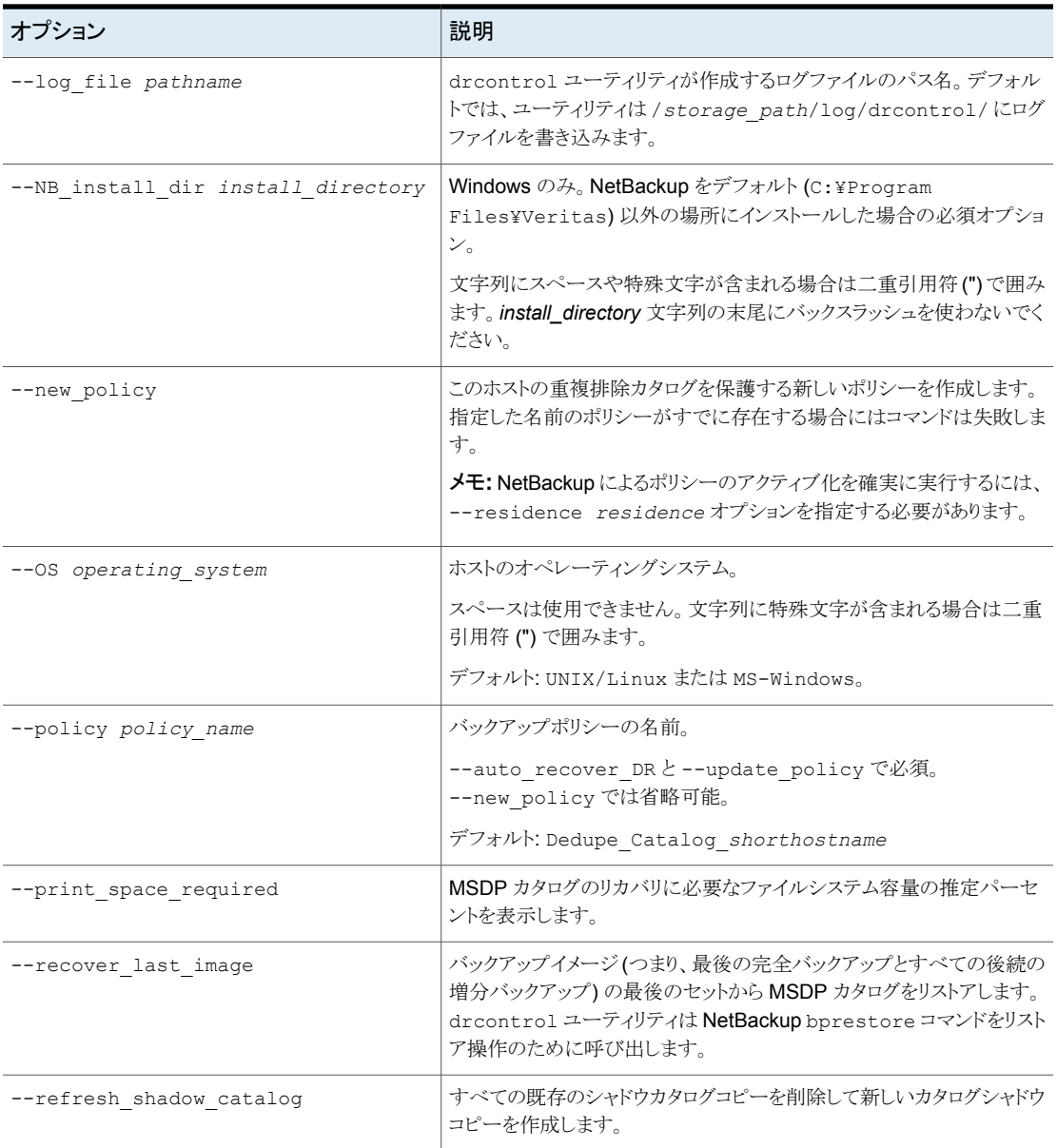

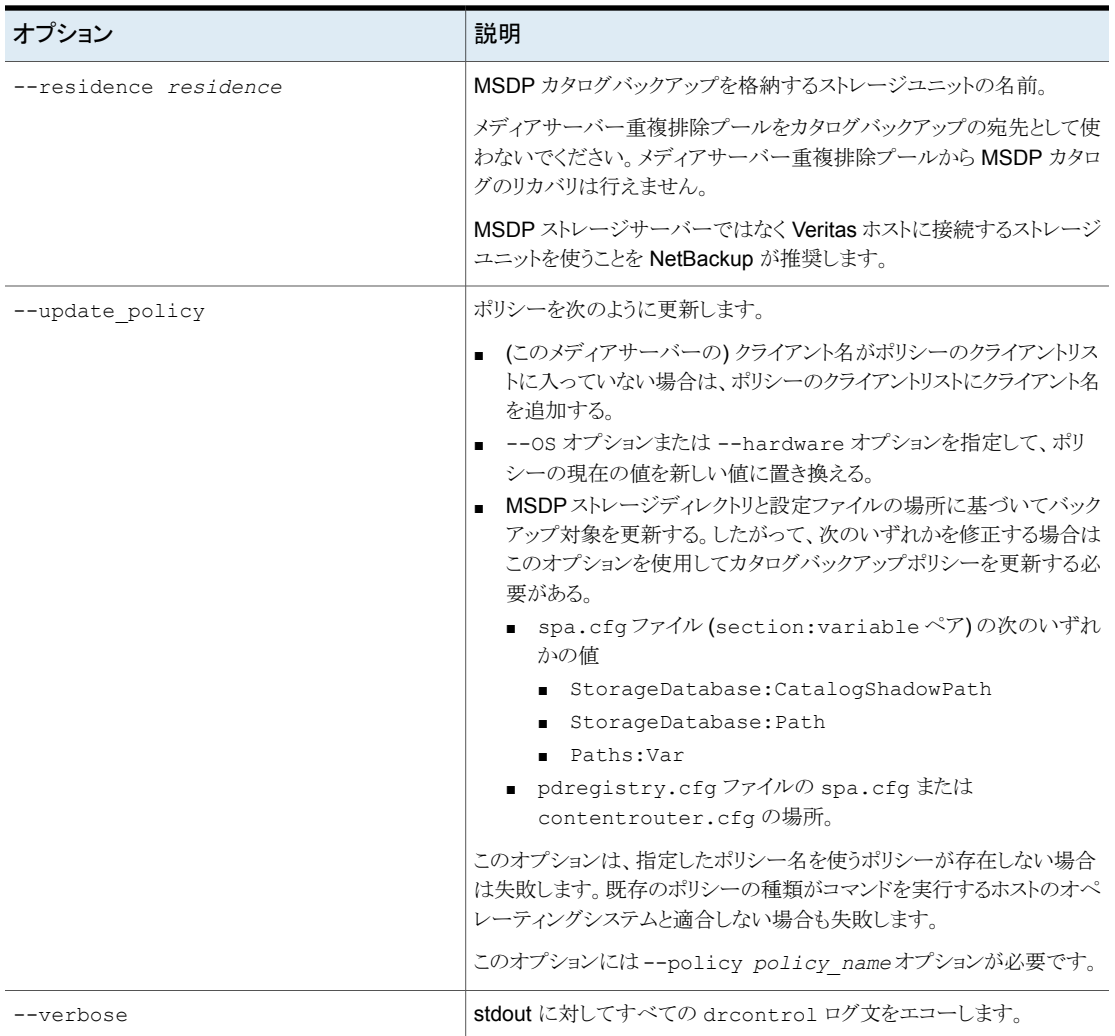

p.254 の「MSDP [カタログバックアップの設定」](#page-253-0)を参照してください。

## **MSDP** カタログバックアップポリシーの更新

任意の NetBackup方式を使って、MSDP カタログバックアップポリシーを手動で更新で きます。ただし、次の状況で NetBackup 重複排除カタログポリシーの管理とカタログの ディザスタリカバリ (drcontrol) を使う必要があります。

■ ストレージサーバーのクライアント名をポリシーのクライアントリストに追加するため。

- --os 値を更新するため。
- --hardware 値を更新するため。
- 次の構成値のいずれかを変更した場合にバックアップ対象を更新するため。
	- spa.cfg ファイル (section:variable ペア)の次のいずれかの値
		- StorageDatabase:CatalogShadowPath
		- StorageDatabase:Path
		- Paths:Var
	- pdregistry.cfg ファイルの spa.cfg または contentrouter.cfg の場所。

p.54 の「MSDP [データの保護について」](#page-53-0)を参照してください。

p.438 の「MSDP [カタログバックアップのトラブルシューティング」](#page-437-0)を参照してください。

#### **MSDP** カタログバックアップを更新する方法

● MSDP ストレージサーバーで drcontrol ユーティリティを呼び出し、必要に応じて 適切なオプションを使います。更新操作の構文を次に示します。

UNIX の場合: /usr/openv/pdde/pdcr/bin/drcontrol --update\_policy --policy *policy\_name* [--client *host\_name*] [--hardware *machine\_type*] [--OS *operating\_system*]

Windowsの場合: *install\_path*¥Veritas¥pdde¥drcontrol --update\_policy --policy *policy* name [--client *host name*] [--hardware *machine\_type*] [--OS *operating\_system*] [--OS *operating\_system*] [--NB\_install\_dir *install\_directory*]

オプションについては別の項で説明します。

p.255 の 「MSDP の drcontrol [オプション」](#page-254-0) を参照してください。

ユーティリティはログファイルを作成し、コマンド出力のパスを表示します。

p.416 の「NetBackup MSDP [ログファイル」](#page-415-0)を参照してください。

### **MSDP** の **FIPS** 準拠について

FIPS(連邦情報処理標準)には米国連邦政府とカナダ政府のコンピュータシステムに対 するセキュリティと相互運用性の必要条件が定義されています。FIPS 140-2 標準には 暗号化モジュールのセキュリティ必要条件が明記されています。対称キー暗号化と非対 称キー暗号化、メッセージ認証、ハッシュの承認済みセキュリティ機能について説明して います。

FIPS 140-2 標準とその検証プログラムについて詳しくは、 <https://csrc.nist.gov/projects/cryptographic-module-validation-program> で、米国標

準技術研究所 (NIST) とカナダの通信セキュリティ機構 (CSEC) の暗号化モジュール検 証プログラム Web サイトを参照してください。

NetBackup MSDP は FIPS 検証済みとなり、FIPS モードで操作できるようになりました。

メモ**:** NetBackup 8.1.1 の新規インストールでは FIPS モードを実行する必要があります。

### **MSDP** の **FIPS** モードの有効化

MSDP の FIPS モードを有効にする前に、ストレージサーバーを構成します。

注意**:** MSDP の FIPS を有効にすると、Solaris オペレーティングシステムのサーバーで の NetBackup のパフォーマンスに影響する場合があります。

MSDP の FIPS モードは、次のコマンドを実行して有効にします。

- UNIX の場合: /usr/openv/pdde/pdag/scripts/set\_fips\_mode.sh 1 Windows の場合: *<install\_path>*¥Veritas¥pdde¥set\_fips\_mode.bat 1
- サーバーとクライアントで NetBackup サービスを再起動します。
	- UNIX の場合:
		- /usr/openv/netbackup/bin/bp.kill\_all
		- /usr/openv/netbackup/bin/bp.start\_all
	- Windows の場合:
		- *<install\_path>*¥NetBackup¥bin¥bpdown
		- *<install\_path>*¥NetBackup¥bin¥bpup

警告**:** セキュリティ上の理由により、MSDP の FIPS モードを一度有効にしたら、無効に しないことをお勧めします。

### **MSDP** の **FIPS** モードの状態の取得

MSDP の FIPS モードの状態を取得するには、次のコマンドを入力します。

UNIX の場合:

/usr/openv/pdde/pdcr/bin/crcontrol --getmode

Windows の場合:

*<install\_path>*¥Veritas¥pdde¥crcontrol.exe --getmode

他にも、以下の点に注意してください。

■ 接続を確立するには、すべての NetBackup コンポーネントで FIPS を有効にする必 要があります。FIPS モードが有効でない場合、以前のサポートされているバージョン の NetBackup クライアントと NetBackup サーバー間で通信が発生することがありま す。

## **MSDP**の複数のインターフェースをサポートするための **NetBackup** クライアント側の重複排除の構成

NetBackup クライアントで VLAN やサブネットなどのネットワーク構成を使用している場 合、複数のネットワークインターフェースが MSDP サーバーに存在します。これらのイン ターフェースは、異なるスイッチまたは VLAN に接続されています。MSDP ではストレー ジサーバーが1つしかないため、NetBackup クライアントはストレージサーバー名を使 用して MSDP サーバーにアクセスできず、クライアント上で重複排除が失敗する可能性 があります。

最大 30 個のインターフェースのサポートを追加できます。

次の手順を実行して cacontrol コマンドオプション (場所:

/usr/openv/pdde/pdcr/bin/) を使用し、MSDP を構成して、NetBackup クライアン トが使用できるネットワークインターフェースを指定します。

- **1** MSDP サーバーにログオンします。
- **2** 次のコマンドを使用して、代替のインターフェースを追加します。

cacontrol --interface add *msdp-a.server.com*

次のコマンドを使用して、追加したインターフェースを削除できます。

cacontrol --interface remove *msdp-a.server.com*

- **3** インターフェースの構成を検証するには、次のいずれかのオプションを使用します。
	- cacontrol --interface list
	- bpstsinfo -si -storage\_server *msdp-a.server.com* -stype PureDisk bpstsinfo コマンドの場所: /usr/openv/netbackup/bin/admincmd/
- **4** NetBackup クライアント側の重複排除バックアップポリシーを構成し、バックアップ 操作を実行します。

## **MSDP** のマルチドメインのサポートについて

MSDP ストレージサーバーは、NetBackupメディアサーバーで構成されます。NetBackup ドメインの NetBackup メディアサーバーとクライアントはこのストレージサーバーを使用し ます。デフォルトでは、NetBackup メディアサーバーとクライアントは他の NetBackup ド メインから MSDP ストレージサーバーを直接使用できません。たとえば、他の NetBackup ドメインの NetBackupメディアサーバーまたはクライアントは、MSDP ストレージサーバー にデータをバックアップできません。

他の NetBackup ドメインから MSDP ストレージサーバーを使用するには、MSDP スト レージサーバーに複数の MSDP ユーザーが必要です。これにより、NetBackup メディ アサーバーまたはクライアントが、他の NetBackup ドメインから異なる MSDP ユーザー を使用して MSDP ストレージサーバーにアクセスできます。複数の NetBackup ドメイン が同じ MSDP ストレージサーバーを使用できますが、各 NetBackup ドメインは異なる MSDP ユーザーを使用して MSDP ストレージサーバーにアクセスする必要があります。 MSDP ストレージサーバーに MSDP ユーザーを追加するには、次のコマンドを実行し ます。

■ Windows

<*install\_path*>¥pdde¥spauser -a -u <*username*> -p <*password*>

■ UNIX

/usr/openv/pdde/pdcr/bin/spauser -a -u <*username*> -p <*password*>

すべての MSDP ユーザーを一覧表示するには、MSDP ストレージサーバーで次のコマ ンドを実行します。

■ Windows

<*install\_path*>¥pdde¥spauser -l

■ UNIX

/usr/openv/pdde/pdcr/bin/spauser -l

他の NetBackup ドメインから MSDP ストレージサーバーを使用するには、他の NetBackup ドメインから NetBackup 証明書を取得する必要があります。

他のドメインから MSDP ストレージサーバーを使用する各NetBackupメディアサーバー またはクライアントで、次のコマンドを実行します。

■ Windows

```
install_path¥NetBackup¥bin¥nbcertcmd -getCACertificate –server
another_master_server
install_path¥NetBackup¥bin¥nbcertcmd -getCertificate –server
another_master_server -token token_string
```
■ UNIX

```
/usr/openv/netbackup/bin/nbcertcmd -getCACertificate –server
another_master_server
```
/usr/openv/netbackup/bin/nbcertcmd -getCertificate –server *another\_master\_server* -token *token\_string*

認証トークンを取得するには、次の2つの方法のいずれかを使用します。

- NetBackup 管理コンソール
	- ターゲット NetBackup マスターサーバーにログオンし、[セキュリティ管理(Security Management)]、[証明書管理 (Certificate Management)]、[トークン管理 (Token Management)]の順に選択して開きます。
	- 「トークンの作成 (Create Token)]をクリックしてトークンを作成するか、「トークン レコード (Token records)]リストのビューの空白領域を右クリックして「新規トーク ン (New Token)]を選択し、トークンを作成します。
- NetBackup コマンド
	- ターゲット NetBackup マスターサーバーにログオンするには、bpnbatコマンドを 使用します。
	- 認証トークンを取得するには、nbcertcmd コマンドを使用します。 コマンドについて詳しくは、『NetBackup コマンドリファレンスガイド』を参照してく ださい。

### 他の **NetBackup** ドメインから **MSDP** ストレージサーバーを使用 する例

次の表は、この例で使用される階層について説明します。

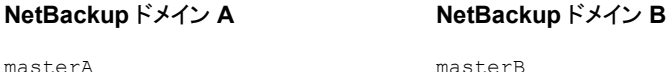

masterB

mediaB

mediaA1 mediaA2

clientA

MasterA は NetBackup ドメイン A のマスターサーバーのホスト名で、ドメインには2台 のメディアサーバー (mediaA1 と mediaA2) と 1 台のクライアント (clientA) が含まれま す。MasterB は NetBackup ドメイン B のマスターサーバーのホスト名で、ドメインには 1 台のメディアサーバー (mediaB) が含まれます。

次のサンプルの手順を使用して、ドメイン B に MSDP ストレージサーバーを作成し、ド メイン A が MSDP ストレージサーバーを使用できるようにします。

- 1. NetBackup ドメイン B のメディアサーバー mediaB に MSDP ストレージサーバー を作成します(NetBackup管理コンソールで[メディアおよびデバイスの管理(Media and Device Management)]、[ディスクストレージサーバーの構成 (Configure Disk storage servers)]、[メディアサーバー重複排除プール (Media Server Deduplication Pool)]の順に選択)。
- 2. mediaB で次のコマンドを実行し、新しい MSDP ユーザー testuser1 をパスワー ド testuser1pass で作成します。

spauser -a -u "testuser1" -p "testuser1pass"

3. mediaA1 で次のコマンドを実行し、masterB から CA 証明書とホスト証明書を取得 します。

nbcertcmd -GetCACertificate -server masterB

nbcertcmd -GetCertificate -server masterB -token <*token\_string*>

4. NetBackupドメイン A の mediaA1 に MSDP OpenStorage サーバーを作成しま す (NetBackup 管理コンソールで[メディアおよびデバイスの管理 (Media and Device Management)]、[ディスクストレージサーバーの構成 (Configure Disk storage servers)]、[OpenStorage]の順に選択)。

OpenStorage サーバー形式は PureDisk、ストレージサーバー名は mediaB、ユー ザー名は testuser1、パスワードは testuser1pass です。

サーバー形式には PureDisk と入力する必要があります。

これで、NetBackup ドメインの mediaA1 は MSDP ストレージサーバー mediaB を 使用できます。mediaA2 を MSDP ストレージサーバーの負荷分散サーバーとして 使用するには、mediaA2 で次の証明書コマンドを実行します。

- nbcertcmd -GetCACertificate -server masterB
- nbcertcmd -GetCertificate -server masterB -token <*token\_string*>

clientA から MSDP ストレージサーバー mediaB にクライアントからの直接バック アップを実行するには、clientA で次の証明書コマンドを実行します。

- nbcertcmd -GetCACertificate -server masterB
- nbcertcmd -GetCertificate -server masterB -token <*token\_string*>
- 5. MSDP OpenStorage サーバーを作成した後、関連する NetBackup ディスクプー ルとストレージユニットを作成します。関連するすべての NetBackup ジョブを実行 するには、ストレージユニットを使用します。

最適化複製とマルチドメインを併用すると、2 つの異なる NetBackup ドメインの MSDP ストレージサーバー間で通信が行われます。他のドメインの MSDP ストレージサーバー には、ローカルの NetBackup ドメインのマスターサーバーによって生成された証明書が 存在する必要があります。ソース側の MSDP ストレージサーバーで nbcertcmd コマン ドを実行して、ターゲット MSDP ストレージサーバーの NetBackup マスターサーバーか ら証明書を要求します。

クライアントとマルチドメインでバックアップジョブとリストアジョブを併用すると、2つの異な る NetBackup ドメインの NetBackup クライアントと MSDP ストレージサーバー間で通信 が行われます。NetBackup クライアントで nbcertcmd コマンドを実行して、MSDP スト レージサーバーの NetBackup マスターサーバーから証明書を要求します。

ある NetBackup ドメインが別の NetBackup ドメインの MSDP ストレージサーバーを使 用している場合、その NetBackup ドメインの MSDP ストレージサーバーを A.I.R ター ゲットにすることはできません。

NetBackup 設定で外部 CA が使用されている場合、nbcertcmd –GetCACertificate コマンドと nbcertcmd –GetCertificate コマンドを実行する必要はありません。 NetBackup ドメイン A と B が同じ外部 CA を使用していない場合は、MSDP 通信のた め、2 つの NetBackup ドメイン間で外部ルート CA を同期します。

外部 CA について詳しくは、『NetBackup セキュリティおよび暗号化ガイド』を参照してく ださい。

1 つの NetBackup ドメインが、複数のネットワークインターフェースと関連するホスト名が ある MSDP ストレージサーバーを使用している場合、他の NetBackup ドメインは任意の ホスト名を使用してOpenStorageサーバーを構成できます。複数のホスト名があるMSDP ストレージサーバーで外部 CA を使用している場合、外部証明書のサブジェクトの別名 フィールドには、OpenStorage サーバーの構成に使用されるすべてのホスト名が含まれ ている必要があります。

### **MSDP** マルチドメイン **VLAN** のサポートについて

MSDP は、マルチドメインの NetBackup 設定をサポートします。マルチドメイン設定で は、他のドメインのマスターサーバーが、MSDP サーバーを含む NetBackup ドメインの MSDPストレージサーバーとマスターサーバーに接続できることが重要です。マルチドメ イン設定では、マスターサーバーとメディアサーバーに複数のネットワークインターフェー スとホスト名が必要です。

MSDP VLAN を構成するとき、ローカルの NetBackup ドメインとその他の NetBackup ドメインには NetBackup バージョン 8.2 以降が必要です。

### **MSDP VLAN** の使用例

次の表は、この例で使用される階層について説明します。

#### **NetBackup** ドメイン **A NetBackup** ドメイン **B**

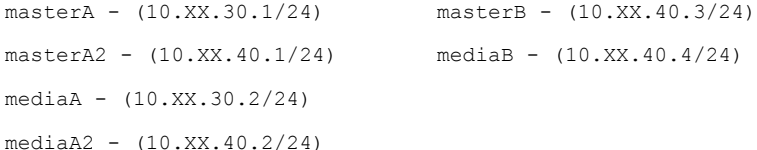

masterA はドメイン A のマスターサーバーで、2 つのホスト名と IP アドレスがあります。 mediaA はドメイン A のメディアサーバーで、2 つのホスト名と IP アドレスがあります。 MSDP ストレージサーバーは、メディアサーバー mediaA で作成されます。

ドメイン B からドメイン A の mediaA にある MSDP ストレージサーバーへのアクセスを許 可するには、次の手順を実行します。

- 1. NetBackup ドメイン A のメディアサーバー mediaA に MSDP ストレージサーバー を作成します(NetBackup管理コンソールで「メディアおよびデバイスの管理(Media and Device Management)]、[ディスクストレージサーバーの構成 (Configure Disk storage servers)]、[メディアサーバー重複排除プール (Media Server Deduplication Pool)]の順に選択)。
- 2. mediaA で次のコマンドを実行し、新しい MSDP ユーザー testuser1 をパスワー ド testuser1pass で作成します。

spauser -a -u "testuser1" -p "testuser1pass"

3. ドメイン B のサーバーがアクセスできるのは 10.XX.40.\* などの IP のみなので、 masterA2 がドメイン A のマスターサーバーのホスト名として使用されます。

mediaB で次のコマンドを実行し、masterA から CA 証明書とホスト証明書を取得し ます。

nbcertcmd -GetCACertificate -server masterA2

nbcertcmd -GetCertificate -server masterA2 -token <*token\_string*>

nbcertcmd –GetCACertificate で「サーバー名がサーバーの証明書に表示さ れているどのホスト名とも一致しません (The server name does not match any of the host names listed in the server's certificate)」というエラーが表示された場合 は、次の記事を参照して、マスターサーバーにホスト名を追加してください。

[https://www.veritas.com/support/en\\_US/article.100034092](https://www.veritas.com/support/en_US/article.100034092)

4. NetBackup ドメイン B の mediaB に MSDP OpenStorage サーバーを作成します。 NetBackup 管理コンソールで、[メディアおよびデバイスの管理 (Media and Device Management)]、[ディスクストレージサーバーの構成 (Configure Disk Storage Servers)]、[OpenStorage]の順に選択します。

OpenStorage サーバー名 mediaA2 が、IP アドレス 10.XX.40.\* のホスト名として使 用されます。

OpenStorage サーバー形式は PureDisk、ユーザー名は testuser1、パスワード は testuser1pass です。サーバー形式には PureDisk と入力する必要がありま す。

これで、NetBackup ドメイン B の mediaB は MSDP ストレージサーバー mediaA2 とネッ トワーク IP アドレス 10.XX.40.\* を使用できます。

<span id="page-266-0"></span>NetBackup 設定で外部 CA が使用されている場合、nbcertcmd –GetCACertificate コマンドと nbcertcmd –GetCertificate コマンドを実行する必要はありません。 NetBackup ドメイン A と NetBackup ドメイン B が同じ外部 CA を使用していない場合 は、MSDP 通信のため、2 つの NetBackup ドメイン間で外部ルート CA を同期する必 要があります。サーバーに複数のホスト名がある場合、外部証明書の[サブジェクトの別 名 (Subject Alternative Name)]フィールドにはすべてのホスト名を含める必要がありま す。

## 変更不可および削除不可のデータの **NetBackup WORM** ストレージサポートについて

NetBackup WORM ストレージサーバーは、変更不可および削除不可のデータストレー ジをサポートします。

詳しくは、『Veritas NetBackup 管理者ガイド Vol. 1』の「NetBackup でのデータの変更 不可と削除不可の設定」の章を参照してください。

### **NetBackup WORM** ストレージと保持期間

保持期間を使用すると、バックアップイメージを保護する時間を定義できます。保持期間 を定義すると、保持期間が満了するタイミングを示すため、MSDP にイメージメタデータ とタイムスタンプが格納されます。保持期間が満了すると、イメージデータを削除できま す。

保持期間には次のパラメータを設定できます。

- ロックの最小期間 (Lock Minimum Duration)
- ロックの最大期間 (Lock Maximum Duration)

詳しくは、『Veritas NetBackup 管理者ガイド Vol. 1』の「変更不可データと削除不可デー タを構成するためのワークフロー」のトピックを参照してください。

WORM ストレージでは、次の保持期間モードがサポートされます。

■ compliance モード

どのタイプのユーザーも、定義された保持期間にコンプライアンスモードを使用して 保護されているデータを上書きまたは削除できません。データストレージの保持期間 を設定すると、期間は短縮できません。延長のみ可能です。

■ enterprise モード

保持ロックを無効にしてイメージを削除するには、ユーザーに特別な権限が必要で す。MSDP セキュリティ管理者ユーザーのみが、必要に応じて保持ロックを無効にし てイメージを削除できます。complianceモードの保持期間を作成する前に、enterprise モードを使用して保持期間の動作をテストできます。

p.268 の [「変更不可および削除不可のデータを構成するための](#page-267-0) NetBackup コマンドライ [ンオプションについて」](#page-267-0) を参照してください。

<span id="page-267-0"></span>NetBackup WORM ストレージサーバーシェルについて詳しくは、『NetBackup アプリ ケーションガイド (Flex Appliance 向け)』を参照してください。

### 変更不可および削除不可のデータを構成するための NetBackup コマ ンドラインオプションについて

セキュリティ管理者として、次の catdbutil および spadb のコマンドラインオプションを 使用して、変更不可および削除不可のデータまたはWORM ストレージを構成できます。

p.267 の [「変更不可および削除不可のデータの](#page-266-0) NetBackup WORM ストレージサポート [について](#page-266-0) 」 を参照してください。

catdbutil コマンドを使用すると、カタログデータベースに対する問い合わせや修正を 実行できます。コマンドは、次の場所で利用できます。

/usr/openv/pdde/pdcr/bin/

次の表で、catdbutil コマンドの WORM 固有のオプションおよび引数を説明します。

表 **6-39** catdbutil コマンドのオプションおよび引数は次のとおりです。

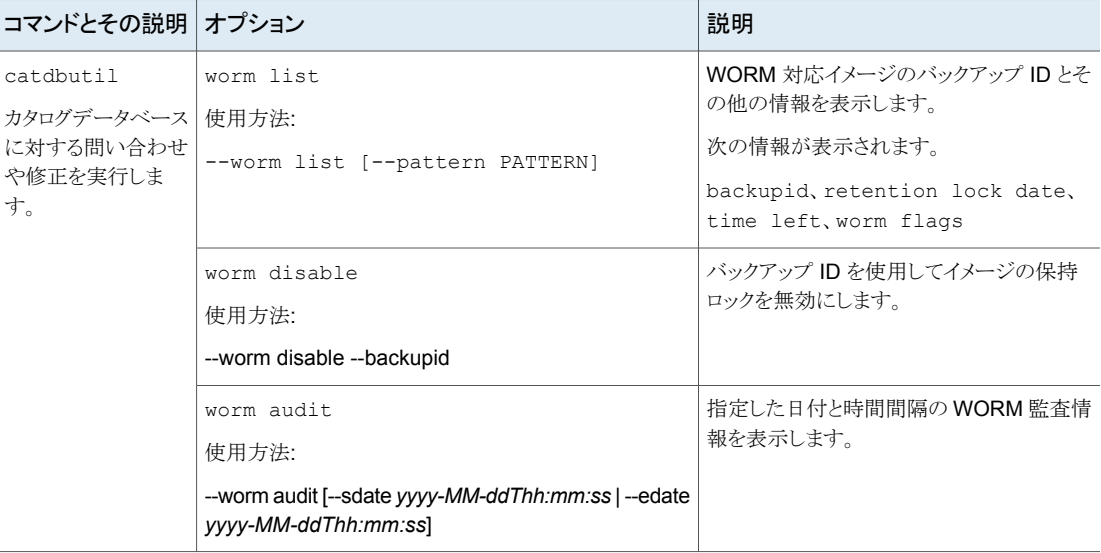

NetBackup Deduplication Manager (spad) を使用して LSU の WORM を設定し、イ メージを変更不可および削除不可にする WORM モードと間隔を定義する spadb コマ ンドラインユーティリティ。

Deduplication Manager は、/etc/lockdown-mode.conf ファイルから WORM モード を読み取ります。

コマンドは、次の場所で利用できます。

/usr/openv/pdde/pdcr/bin/

次の表で、spadb コマンドの WORM 固有のオプションおよび引数を説明します。

表 **6-40** spadb コマンドのオプションおよび引数は次のとおりです。

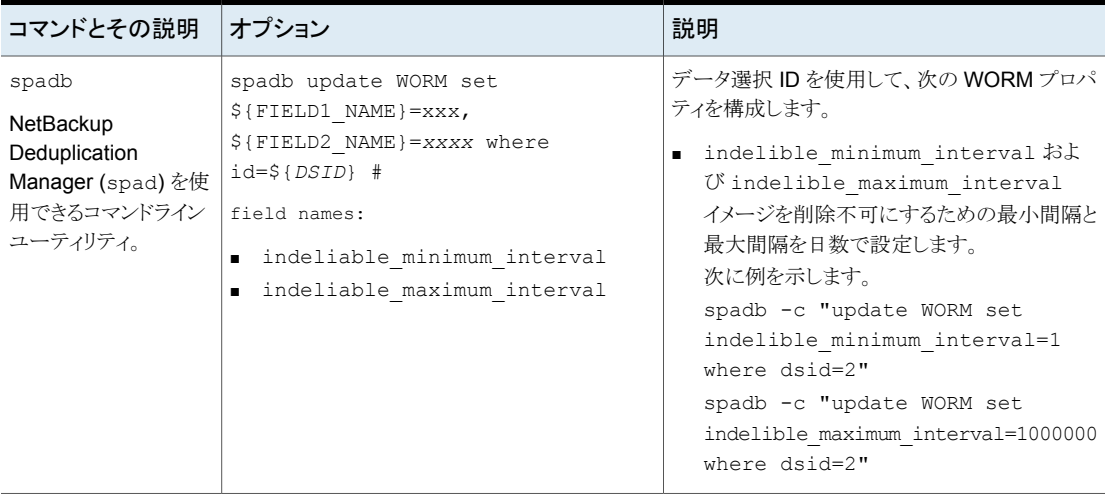

# MSDP クラウドのサポート

この章では以下の項目について説明しています。

- MSDP [クラウドのサポートについて](#page-271-0)
- NetBackup Web UI [でのメディアサーバー重複排除プール](#page-273-0) (MSDP) ストレージサー [バーの作成](#page-273-0)

**7**

- [クラウドストレージユニットの作成](#page-274-0)
- クラウド LSU [のクラウドクレデンシャルの更新](#page-278-0)
- クラウド LSU [の暗号化構成の更新](#page-279-0)
- [クラウド](#page-280-0) LSU の削除
- クラウド LSU [を使用したクラウドへのデータのバックアップ](#page-282-0)
- クラウド LSU [を使用したデータクラウドの複製](#page-282-1)
- クラウド LSU [を使用するための](#page-283-0) AIR の構成
- [下位互換性のサポートについて](#page-286-0)
- cloud.json、contentrouter.cfg、spa.cfg [内の構成項目について](#page-287-0)
- [クラウドサポートのツールの更新について](#page-291-0)
- クラウド LSU [のディザスタリカバリについて](#page-293-0)
- MSDP [クラウドを使用したイメージ共有について](#page-299-0)
- Microsoft Azure Archive [内のバックアップからのリストアについて](#page-313-0)
- MSDP クラウド変更不可 (WORM) [ストレージのサポートについて](#page-314-0)

### **MSDP** クラウドのサポートについて

<span id="page-271-0"></span>今回のリリースでは、NetBackup MSDP クラウドのサポートが強化され、柔軟性と拡張性 に優れ、高性能で簡単に設定できるソリューションを提供します。これにより、クラウドスト レージをより効率的に活用できます。

この機能の概要は次のとおりです。

- 1つのローカルストレージターゲットと 0 (ゼロ) 以上のクラウドストレージターゲットを 含む、複数のストレージターゲットをサポートするように 1 つの MSDP ストレージサー バーを構成できます。ローカルと複数のクラウドターゲットに同時にデータを移動でき ます。
- クラウドターゲットとして、同一または異なるプロバイダに存在する、パブリックまたはプ ライベートのクラウドを指定できます。たとえば、AWS、Azure、HCP などに対応して います。
- クラウドターゲットは、MSDP サーバーを構成して有効にした後、必要に応じて追加 できます。
- 1 つのクラウドバケットか、1 つまたは異なるクラウドプロバイダに分散している複数の バケットで、複数のクラウドターゲットを共存させることができます。
- ローカルストレージおよび複数のクラウドターゲットのデータとメタデータは、マルチテ ナントの使用をサポートするために分離されています。
- 最適化された重複排除は 1 つの MSDP サーバーのスコープ内でサポートされるた め、データをまずローカルストレージに格納してから、同じメディアサーバーのクラウド ターゲットに複製できます。
- クラウドターゲットからのディザスタリカバリが強化され、より簡単になりました。
- 機能が MSDP クラスタソリューションと適切に統合されました。

OpenStorage Technology (OST) に基づき、新しいアーキテクチャでは複数の論理スト レージユニット (LSU) を使用してデータを管理および移動します。これらの LSU は個別 にカスタマイズして、さまざまな顧客の要件を満たすことができます。たとえば、純粋なロー カルターゲット (NetBackup 8.2 以前の MSDP と同じ) として、またはローカルターゲット と 1 つ以上のクラウドターゲットとして使用できます。

NetBackup 8.3 以降では、NetBackup Web UI から MSDP を構成できます。詳しくは、 NetBackup Web UI のマニュアルを参照してください。

この章では、コマンドラインインターフェースを使用して MSDP を構成する方法について 説明します。

メモ**:** OCSD ログ情報または MSDP クラウドを有効にするには、メディアサーバーの /etc/pdregistry.cfg に含まれるセクション

[Symantec/PureDisk/OpenCloudStorageDaemon] に loglevel=3 を追加して、サー ビスを再起動します。

/usr/openv/netbackup/esfs\_storage/ のログを確認します。

### 構成のオペレーティングシステム要件

クラウド LSU は、Red Hat Linux Enterprise または CentOS プラットフォームで実行さ れているストレージサーバーで構成できます。クライアントおよび負荷分散サーバーには、 プラットフォームの制限事項はありません。

### 制限事項

- クラウド LSU ではインスタントアクセスはサポートされていません。
- クラウド LSU ではユニバーサル共有はサポートされていません。
- AWS Glacier、AWS Deep Archive、Microsoft Azure Archive のクラウド LSU では アクセラレータはサポートされていません。
- ストレージサーバー名が変更された場合、AWS Glacier、AWS Deep Archive、 Microsoft Azure Archive のクラウド LSU 向けクラウド DR はサポートされません。
- AWS Glacier、AWS Deep Archive、Microsoft Azure Archive のクラウド LSU は、 ターゲット型または従来型のいずれのタイプの AIR でもソースまたはターゲットとして 使用できません。
- AWS Glacier、AWS Deep Archive、Microsoft Azure Archive のクラウド LSU は最 適化複製のターゲットとして使用できますが、ソースとしては使用できません。
- AWS Glacier、AWS Deep Archive、Microsoft Azure Archive のクラウド LSU では 合成バックアップはサポートされていません。
- Microsoft Azure Archive のクラウド LSU 向けの SAP HANA はサポートされていま せん。
- Snowball はサポートされていません。
- FIPS はサポートされていません。
- 8.3 より前のバージョンの NetBackup を実行する NetBackup クライアントによって Client Direct バックアップが使用されている場合は、マルチスレッドエージェントを無 効にする必要があります。
- 8.3 より前のバージョンの NetBackup が含まれる負荷分散メディアサーバーを選択 した場合、クラウド LSUは一覧表示されません。8.3 より前のバージョンの NetBackup

<span id="page-273-0"></span>を含むメディアサーバーでクラウド LSU を選択した場合でも、バックアップは失敗す ることがあります。

## **NetBackup Web UI** でのメディアサーバー重複排除 プール **(MSDP)** ストレージサーバーの作成

この手順を使用して、NetBackup Web UI でメディアサーバー重複排除プール (MSDP) ストレージサーバーを作成します。ストレージサーバーを作成した後で、ディスクプール (ローカルストレージまたはクラウドストレージ) とストレージユニットを作成するオプションが あります。NetBackup にディスクプールとストレージユニットが存在しない場合は、作成 することを推奨します。

### **MSDP** ストレージサーバーを追加するには

### **1**

- **2** 左側で[ストレージ (Storage)]、[ストレージ構成 (Storage configuration)]、[追加 (Add)]の順にクリックします。
- **3** リストから[メディアサーバー重複排除プール (MSDP) (Media Server Deduplication Pool (MSDP))]を選択します。
- **4** [基本プロパティ(Basic properties)]で必要なすべての情報を入力し、[次へ(Next)] をクリックします。

フィールドをクリックして、メディアサーバーを選択する必要があります。使用するメ ディアサーバーが表示されない場合は、[検索(Search)]を使用して検索できます。

**5** [ストレージサーバーのオプション (Storage server options)]で必要なすべての情 報を入力し、[次へ (Next)]をクリックします。

KMS (キーマネージメントサービス) を使用する場合、[KMS]オプションを選択する には、まず KMS を構成する必要があります。

**6** (オプション) [メディアサーバー (Media servers)]で、[追加 (Add)]をクリックして、 使用する追加のメディアサーバーを追加します。

追加のメディアサーバーを選択した後、または追加のメディアサーバーを選択せず に続行する場合は、[次へ (Next)]をクリックします。

**7** [確認(Review)]ページで、すべてのオプションが正しいことを確認し、[保存(Save)] をクリックします。

MSDP ストレージサーバーの作成に失敗した場合は、画面に表示されるメッセージ に従って問題を修正します。

クラウドストレージを使用するように MSDP を構成するには、次の手順 ([ボリューム (Volumes)]のドロップダウンを使用する手順) で、既存のディスクプールボリューム を選択するか、新しいボリュームを作成します。

- **8** (オプション) 上部の[ディスクプールの作成 (Create disk pool)]をクリックします。
- **9** (オプション) レプリケーションを使用してクラウド論理ストレージユニットとディスクプー ルを作成するには、[ディスクプールを作成 (Create disk pool)]をクリックします。 ディスクプールの作成に必要な情報を入力します。

次のタブで、必要なクラウドボリュームを選択し、追加します。クラウドストレージプロ バイダを選択し、ストレージプロバイダの必要な詳細情報を指定します。クレデンシャ ルを入力して、クラウドストレージプロバイダにアクセスし、詳細設定を定義します。

<span id="page-274-0"></span>メモ**:** 現在、AWS S3 と Azure ストレージの API 形式がサポートされています。

### クラウドストレージユニットの作成

NetBackup Web UI またはコマンドラインを使用して、クラウドストレージユニットを作成し ます。

NetBackup Web UI を使用してクラウドストレージユニットを作成するには、p.16 の 「MSDP [ノードのクラウド階層の構成」](#page-15-0)を参照してください。

次の手順では、コマンドラインを使用してクラウドストレージユニットを作成する方法につ いて説明します。

**1** MSDP ストレージサーバーを作成します。

p.65 の「MSDP [サーバー側の重複排除の構成」](#page-64-0)を参照してください。

**2** クラウドインスタンスエイリアスを作成します。

例:

例 1: Amazon S3 クラウドインスタンスエイリアスの作成

# /usr/openv/netbackup/bin/admincmd/csconfig cldinstance -as -in amazon.com -sts <*storage server*> -lsu\_name <*lsu name*>

例 2: Amazon Glacier クラウドインスタンスエイリアスの作成

# /usr/openv/netbackup/bin/admincmd/csconfig cldinstance -as -in amazon.com -sts <*storage server*> -lsu\_name <lsu name> -storage\_class GLACIER

例 3: Microsoft Azure Archive クラウドインスタンスエイリアスの作成

# /usr/openv/netbackup/bin/admincmd/csconfig cldinstance -as -in my -azure -sts <*storage server*> -lsu\_name <lsu name> -storage\_tier ARCHIVE -post rehydration period 3

クラウドエイリアス名は *<storage server>\_<lsu name>* で、バケットを作成するた めに使用されます。

**3** 新しいバケットを作成します (省略可能)。

例:

# /usr/openv/netbackup/bin/nbcldutil -createbucket -storage\_server *<storage server>\_<lsu name>* -username <*cloud user*> -bucket\_name <*bucket name*>

**4** 構成ファイルを作成して、nbdevconfig コマンドを実行します。

新しいクラウド LSU を追加するための構成ファイルの内容:

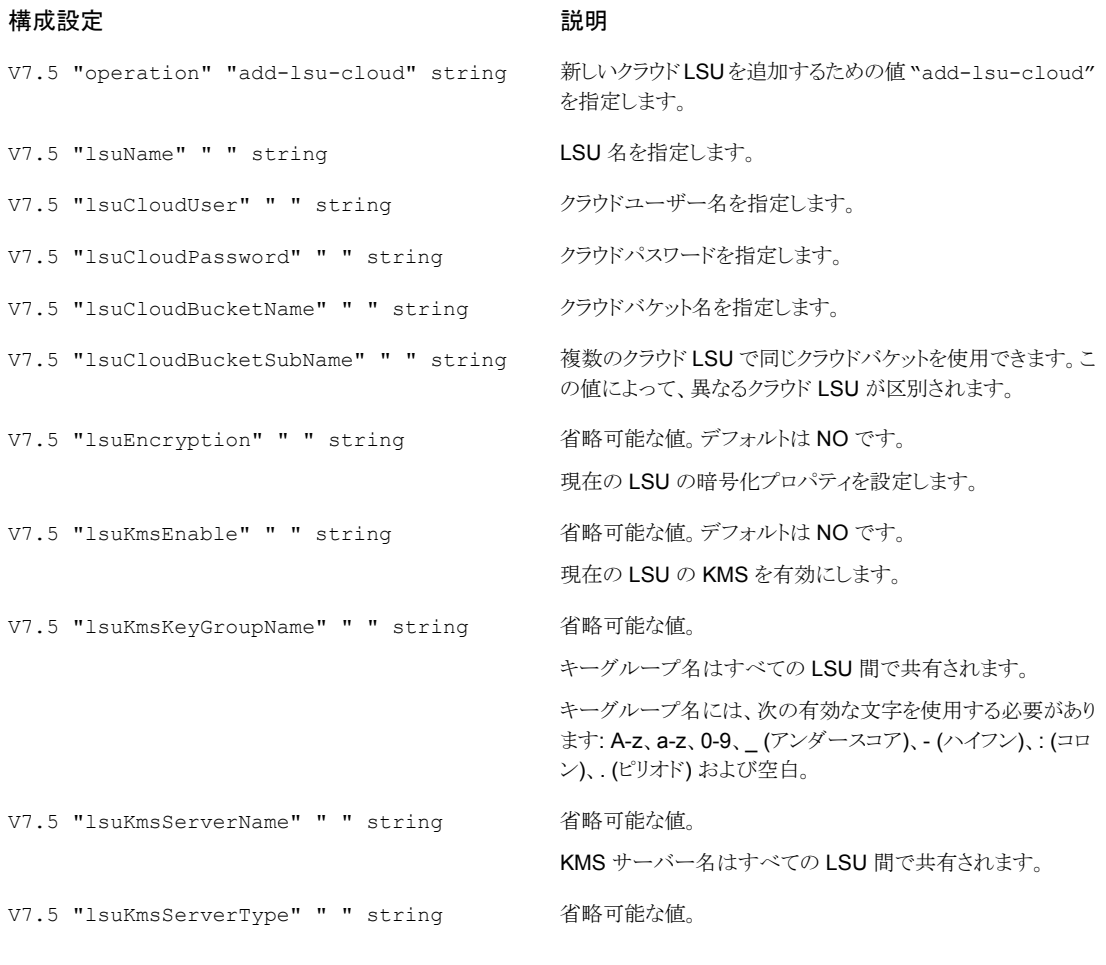

例 1: 暗号化が無効になっている構成ファイル

- V7.5 "operation" "add-lsu-cloud" string
- V7.5 "lsuName" "s3amazon1" string
- V7.5 "lsuCloudUser" "CUCU" string
- V7.5 "lsuCloudPassword" "cpcp" string
- V7.5 "lsuCloudBucketName" "bucket1" string
- V7.5 "lsuCloudBucketSubName" "sub1" string
- 例 2: 暗号化が有効になっている構成ファイル
- V7.5 "operation" "add-lsu-cloud" string
- V7.5 "lsuName" "s3amazon2" string
- V7.5 "lsuCloudUser" "CUCU" string
- V7.5 "lsuCloudPassword" "cpcp" string
- V7.5 "lsuCloudBucketName" "bucket1" string
- V7.5 "lsuCloudBucketSubName" "sub2" string
- V7.5 "lsuEncryption" "YES" string
- V7.5 "lsuKmsEnable" "YES" string
- V7.5 "lsuKmsKeyGroupName" "test" string
- V7.5 "lsuKmsServerName" "test" string

メモ**:** 1 つのストレージサーバーに存在するすべての暗号化された LSU は、同じ keygroupname と kmsservername を使用する必要があります。nbdevconfig コマ ンドを使用して、新しい暗号化されたクラウド LSU (論理ストレージユニット) を追加 するとき、暗号化された LSU がこの MSDP に存在する場合、keygroupname が暗 号化済みの LSU の keygroupname と同じである必要があります。

詳しくは、「p.86 の「NetBackup KMS [サービスを使用した](#page-85-0) MSDP 暗号化につい [て」](#page-85-0) を参照してください。 」を参照してください。

構成ファイルを作成して、次の nbdevconfig コマンドを実行します。

# /usr/openv/netbackup/bin/admincmd/nbdevconfig -setconfig -storage\_server <*storage server*> -stype PureDisk -configlist <*configuration file path*>

メモ**:** パラメータ <*storage server*> は、手順 2 のパラメータ <*storage server*> と同じである必要があります。

**5** nbdevconfig コマンドを使用して、ディスクプールを作成します。

例:

# /usr/openv/netbackup/bin/admincmd/nbdevconfig -previewdv -storage\_servers <*storage server name*> -stype PureDisk | grep <LSU name> > /tmp/dvlist

# /usr/openv/netbackup/bin/admincmd/nbdevconfig -createdp -dp <*disk pool name*> -stype PureDisk -dvlist /tmp/dvlist -storage\_servers <*storage server name*>

メモ**:** また、NetBackup Web UI または NetBackup 管理コンソールからディスクプー ルを作成することもできます。

**6** bpstuadd コマンドを使用して、ストレージユニットを作成します。 例:

# /usr/openv/netbackup/bin/admincmd/bpstuadd -label <*storage unit name*> -odo 0 -dt 6 -dp <*disk pool name*> -nodevhost

<span id="page-278-0"></span>メモ**:** また、NetBackup Web UI または NetBackup 管理コンソールからストレージ ユニットを作成することもできます。

## クラウド **LSU** のクラウドクレデンシャルの更新

クラウド LSU のクラウドクレデンシャルを更新するには、構成ファイルを作成してから nbdevconfig コマンドを実行します。

クラウドクレデンシャルを更新するための構成ファイルの内容は次のとおりです。

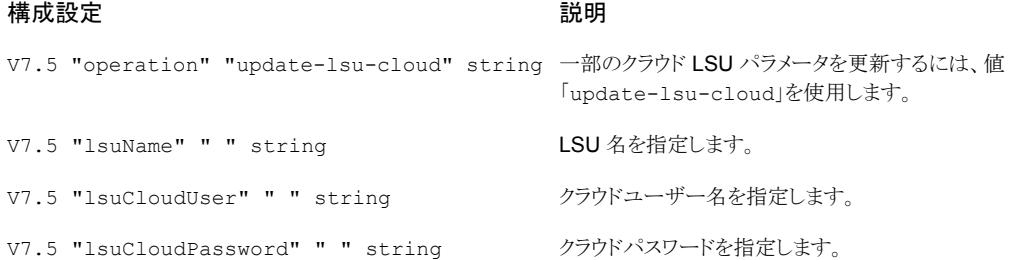

V7.5 "operation" "update-lsu-cloud" string

- V7.5 "lsuName" "s3amazon1" string
- V7.5 "lsuCloudUser" "ChangedCloudUser" string
- V7.5 "lsuCloudPassword" "changedpassword" string

構成ファイルを作成して、次のコマンドを実行します。

```
# /usr/openv/netbackup/bin/admincmd/nbdevconfig -setconfig
-storage_server <storage server> -stype PureDisk -configlist
<configuration file path>
```
### クラウド **LSU** の暗号化構成の更新

クラウド LSU の KMS 暗号化構成を有効にするには、構成ファイルを作成してから nbdevconfig コマンドを実行します。

暗号化構成を更新するための構成ファイルの内容は次のとおりです。

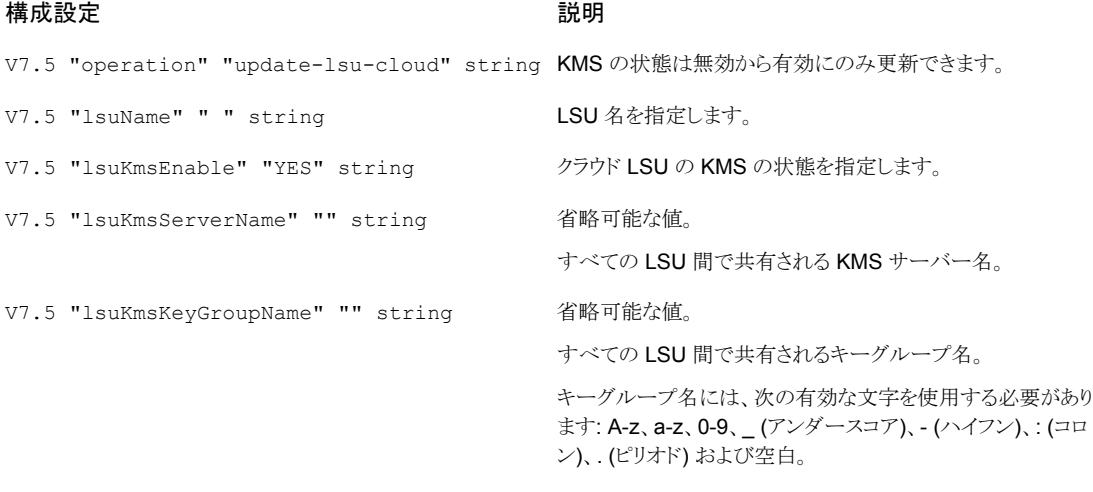

次の例では、クラウド LSU 「s3amazon 」の KMS の状態を無効から有効に変更します。

V7.5 "operation" "update-lsu-cloud" string V7.5 "lsuName" "s3amazon" string

- V7.5 "lsuKmsEnable" "YES" string
- V7.5 "lsuKmsServerName" "XXX" string
- V7.5 "lsuKmsKeyGroupName" "XXX" string

メモ**:** 1 つのストレージサーバーに存在するすべての暗号化された LSU は、同じ keygroupname と kmsservername を使用する必要があります。nbdevconfig コマンド を使用して、新しい暗号化されたクラウド LSU (論理ストレージユニット) を追加するとき、 暗号化された LSU がこの MSDP に存在する場合、keygroupname が暗号化済みの LSU の keygroupname と同じである必要があります。

詳しくは、「p.86 の「NetBackup KMS [サービスを使用した](#page-85-0) MSDP 暗号化について」を 参照してください。 」を参照してください。

構成ファイルを作成して、次のコマンドを実行します。

<span id="page-280-0"></span># /usr/openv/netbackup/bin/admincmd/nbdevconfig -setconfig -storage\_server <*storage server*> -stype PureDisk -configlist <*configuration file path*>

## クラウド **LSU** の削除

MSDP クラウド LSU を削除するには、次の手順を慎重に実行します。

- **1** NetBackup のクラウド LSU のすべてのイメージを期限切れにします。
- **2** この MSDP クラウド LSU のストレージユニットとディスクプールを削除します。
- **3** クラウド LSU を削除するには、storageId と CachePath が必要です。

次のコマンドを実行して、1 つのクラウド LSU の情報を取得します。

```
/usr/openv/pdde/pdcr/bin/pddecfg -a listcloudlsu
dsid, lsuname, storageId, CachePath
3, S3Volume, server1 S3Volume/cloud-bucket1/sub1, /msdp/data/ds 3
4, S3Volume2, server1_ S3Volume2/cloud-bucket1/sub2,
/msdp/data/ds_4
```
ここで、クラウド LSU の storageId とは、「server1\_ S3Volume/cloud-bucket1/sub1」で、クラウド LSU の CachePath とは 「/msdp/data/ds\_3」です。

**4** CRQP を実行して、tlog エントリが <*msdp\_storage\_path*>/spool フォルダと <*msdp\_storage\_path*>/queue フォルダに存在しないことを確認します。

**5** nbdevconfig コマンドを使用して、spad の LSU 構成を削除します。

MSDP クラウド LSU 構成を削除するための構成ファイルの内容は、次のとおりで す。

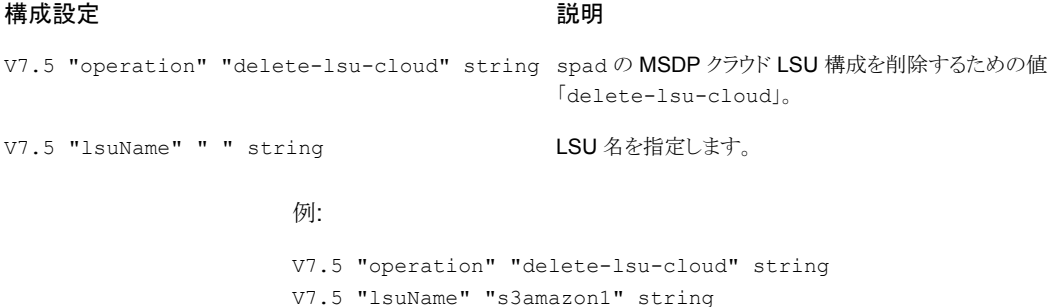

構成ファイルを作成して、次のコマンドを実行します。

# /usr/openv/netbackup/bin/admincmd/nbdevconfig -setconfig -storage\_server <*storage server*> -stype PureDisk -configlist <*configuration file path*>

- **6** MSDP サービスとその監視サービスを停止します。
	- # /usr/openv/netbackup/bin/nbsvcmon -terminate
	- # /usr/openv/pdde/pdconfigure/pdde stop
- **7** 次のコマンドを使用して、spoold の LSU 構成を削除します。
	- # /usr/openv/pdde/pdcr/bin/spoold --removepartition <*storageId*>
- **8** 次のコマンドを使用して、キャッシュフォルダやその他のバックエンドのフォルダを削 除します (省略可能)。
	- # rm -r <*CachePath*>
	- # rm -r <msdp\_storage\_path>/spl/doos\_<dsid>
	- # rm -r <msdp\_storage\_path>/queue/ds\_<dsid>
	- # rm -r <msdp\_storage\_path>/processed/ds\_<dsid>
	- # rm -r <msdp\_storage\_path>/databases/refdb/ds\_<dsid>
	- # rm -r <msdp\_storage\_path>/databases/datacheck/ds\_<dsid>
- **9** クラウドのサブバケットフォルダ全体を削除します(省略可能)。
- **10** MSDP サービスとその監視サービスを開始します。
	- # /usr/openv/pdde/pdconfigure/pdde start
	- # /usr/openv/netbackup/bin/nbsvcmon
- <span id="page-282-0"></span>**11** クラウドインスタンスのエイリアスを削除します。

# /usr/openv/netbackup/bin/admincmd/csconfig cldinstance -rs -in <*instance\_name*> -sts <*storage\_server\_name*>\_<*lsu\_name*>

## クラウド **LSU** を使用したクラウドへのデータのバックアッ プ

クラウド LSU にデータをバックアップするには、次の手順を実行します。

- クラウド LSU、関連するディスクプール、ストレージユニット (クラウドストレージユニッ ト) を作成します。
- バックアップポリシーを作成し、クラウドストレージユニットをポリシーストレージとして使 用します。
- <span id="page-282-1"></span>■ バックアップを実行し、データをクラウドストレージに書き込みます。

同じストレージサーバーに複数のクラウド LSU を作成してバックアップできます。

### クラウド **LSU** を使用したデータクラウドの複製

次の手順を実行して、ローカル MSDP からクラウド LSU にバックアップイメージを複製 します。

- MSDP ストレージサーバーを構成し、「PureDiskVolume」を使用してディスクプール を作成してから、ストレージユニット (ローカルストレージユニット) を作成します。
- クラウド LSU、関連するディスクプール、ストレージユニット (クラウドストレージユニッ ト) を作成します。
- ストレージライフサイクルポリシーを作成し、「バックアップ」と「複製」の値を追加しま す。データはローカルストレージユニットにバックアップされた後、クラウドストレージユ ニットに複製されます。
- バックアップポリシーを作成し、ストレージライフサイクルポリシーをポリシーストレージ として使用します。
- バックアップを実行し、データはクラウドストレージに書き込まれた後、クラウドストレー ジに複製されます。

クラウド LSU からローカル MSDP、および 2 つのクラウド LSU 間で複製を実行すること もできます。

## クラウド **LSU** を使用するための **AIR** の構成

<span id="page-283-0"></span>次の手順では、あるLSUから、異なる NetBackupドメインの別のLSUにバックアップイ メージを複製するために必要なタスクについて説明します。

- p.171の「異なる NetBackupドメインへの MSDP[レプリケーション設定」](#page-170-0)を参照して ください。
- ターゲット NetBackupドメインと信頼関係を構成する p.181の[「自動イメージレプリケーションの信頼できるプライマリサーバーについて」](#page-180-0)を 参照してください。
- リモートストレージサーバーにレプリケーションターゲットとして LSU を追加します。 別の NetBackup ドメインにレプリケーションターゲットを追加するには、NetBackup Web UI を使用するか、またはコマンドラインインターフェースを使用します。

**1** レプリケーションターゲットを追加するための構成ファイルを作成します。 レプリケーションターゲットを追加するための構成ファイルの内容は次のとおりです。

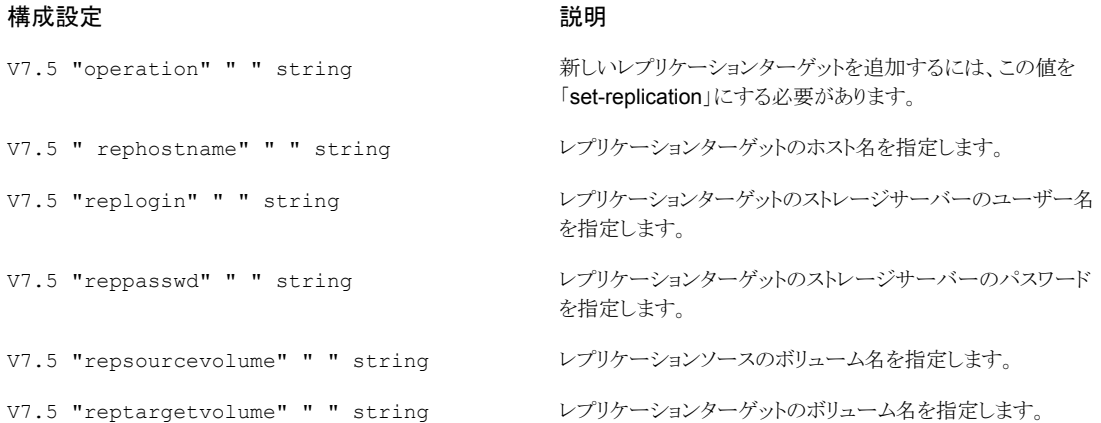

#### 例:

[root@sourceserver~]# cat add-replication-local2cloud.txt V7.5 "operation" "set-replication" string V7.5 "rephostname" "targetserver1.example.com" string V7.5 "replogin" "root" string V7.5 "reppasswd" "root" string V7.5 "repsourcevolume" "PureDiskVolume" string V7.5 "reptargetvolume" "s3amamzon1" string 構成ファイルを作成して、nbdevconfig コマンドを実行します。 例: # /usr/openv/netbackup/bin/admincmd/nbdevconfig -setconfig

-storage\_server <*storage server*> -stype PureDisk -configlist <*configuration file path*>

**2** nbdevconfig を実行し、ディスクボリュームを更新します。

例:

# /usr/openv/netbackup/bin/admincmd/nbdevconfig -updatedv -stype PureDisk -dp diskpool1 -media server sourceserver.example.com

■ ストレージライフサイクルポリシーを構成します。 ソースドメインで SLP を構成する前に、ターゲットドメインでインポート SLP を作成す る必要があります。 p.206 の [「ストレージライフサイクルポリシーについて」](#page-205-0) を参照してください。

p.207 の [「自動イメージレプリケーションに必要なストレージライフサイクルポリシーに](#page-206-0) [ついて」](#page-206-0) を参照してください。 p.209 の [「ストレージライフサイクルポリシーの作成」](#page-208-0) を参照してください。

### レプリケーションターゲットの削除

レプリケーションターゲットを削除するには、次の手順を実行します。

1. レプリケーションターゲットを削除するための構成ファイルを作成します。 レプリケーションターゲットを削除するための構成ファイルの内容は次のとおりです。

#### 構成設定 説明

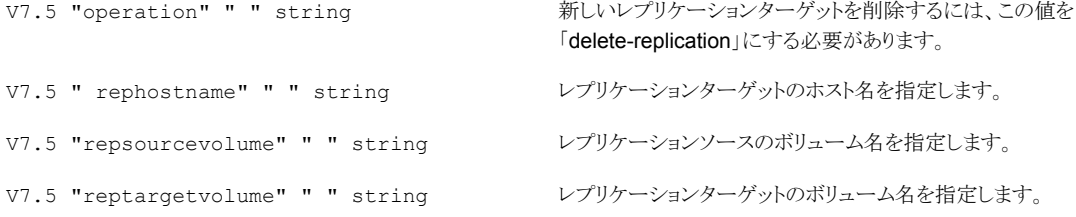

#### 例:

[root@sourceserver~]# cat delete-replication-local2cloud.txt V7.5 "operation" "delete-replication" string V7.5 "rephostname" "targetserver1.example.com" string V7.5 "repsourcevolume" "PureDiskVolume" string V7.5 "reptargetvolume" "s3amamzon1" string

構成ファイルを作成して、nbdevconfig コマンドを実行します。

例:

# /usr/openv/netbackup/bin/admincmd/nbdevconfig -setconfig -storage\_server <*storage server*> -stype PureDisk -configlist <*configuration file path*>

2. nbdevconfig を実行し、ディスクボリュームを更新します。

例:

# /usr/openv/netbackup/bin/admincmd/nbdevconfig -updatedv -stype PureDisk -dp *diskpool1* -media\_server *sourceserver.example.com*

## 下位互換性のサポートについて

<span id="page-286-0"></span>以前のバージョン (NetBackup 8.2 以前) の MSDP サーバーからターゲット MSDP サー バーのクラウド LSU にイメージをレプリケートするには、A.I.R ターゲットを追加するときに ユーザー名とクラウド LSU 名が必要です。A.I.R. ターゲットを追加するには、Java GUI を使用します。ユーザー名とターゲットクラウド LSU の形式は次のとおりです。

<username>?LSU=<target cloud LSU>

たとえば、ターゲットストレージサーバーが存在し、そのサーバーのユーザー名が userA で、ターゲットストレージサーバーにクラウド LSU s3cloud1 が存在するとします。古いス トレージサーバーからターゲットサーバーのクラウド LSU にイメージをレプリケートするに は、A.I.R ターゲットを追加するときに、次のユーザー名を使用できます。

userA?LSU=s3cloud1

また、ターゲットマスターサーバーのターゲットストレージサーバーのローカルボリューム にインポート SLP を作成する必要があります。次に、ソース側でターゲット A.I.R SLP を 作成するときに、インポートされた SLP を選択します。A.I.R を実行すると、ターゲット側 のインポートジョブは、アクティビティモニターに SLP\_No\_Target\_SLP としてポリシー名 を表示しますが、データはクラウドに送信されます。

NetBackup クライアントのバージョンが 8.2 以前の場合、その古いクライアントからスト レージサーバーのクラウド LSU へのクライアントの直接バックアップが失敗することがあ ります。バックアップ中にクライアント側でmtstrmdが使用されると、ジョブはメディア書き 込みエラーで失敗します。クライアント側で mtstrmd を無効にするには、クライアント上 の構成ファイル pd.conf を開いて次を変更します。

MTSTRM\_BACKUP\_ENABLED = 1 を MTSTRM\_BACKUP\_ENABLED = 0 にします。

pd.conf ファイルは次のディレクトリにあります。

■ UNIX の場合

/usr/openv/lib/ost-plugins/

■ Windows の場合

*install\_path*¥Veritas¥NetBackup¥bin¥ost-plugins

クラウド LSU と古いクライアントを使用してクライアントの直接バックアップを実行する場 合、クライアントはクライアント側の重複排除のみを実行します。

クラウド LSU を使用するには、ストレージサーバーの負荷分散サーバーが以前のバー ジョン (NetBackup 8.2 以前) ではないことが必要です。新しい負荷分散サーバーと古 い負荷分散サーバーがある場合は、ジョブを正常に実行できるように、新しい負荷分散 サーバーが自動的に選択されます。クラウド LSU でバックアップイメージをリストアし、メ ディアサーバーを明示的に選択する場合、選択したメディアサーバーが NetBackup の 古いバージョンではないことが必要です。

## **cloud.json**、**contentrouter.cfg**、**spa.cfg** 内の構成項 目について

<span id="page-287-0"></span>cloud.json ファイルは、<*STORAGE*>/etc/puredisk/cloud.json にあります。

このファイルには次のパラメータがあります。

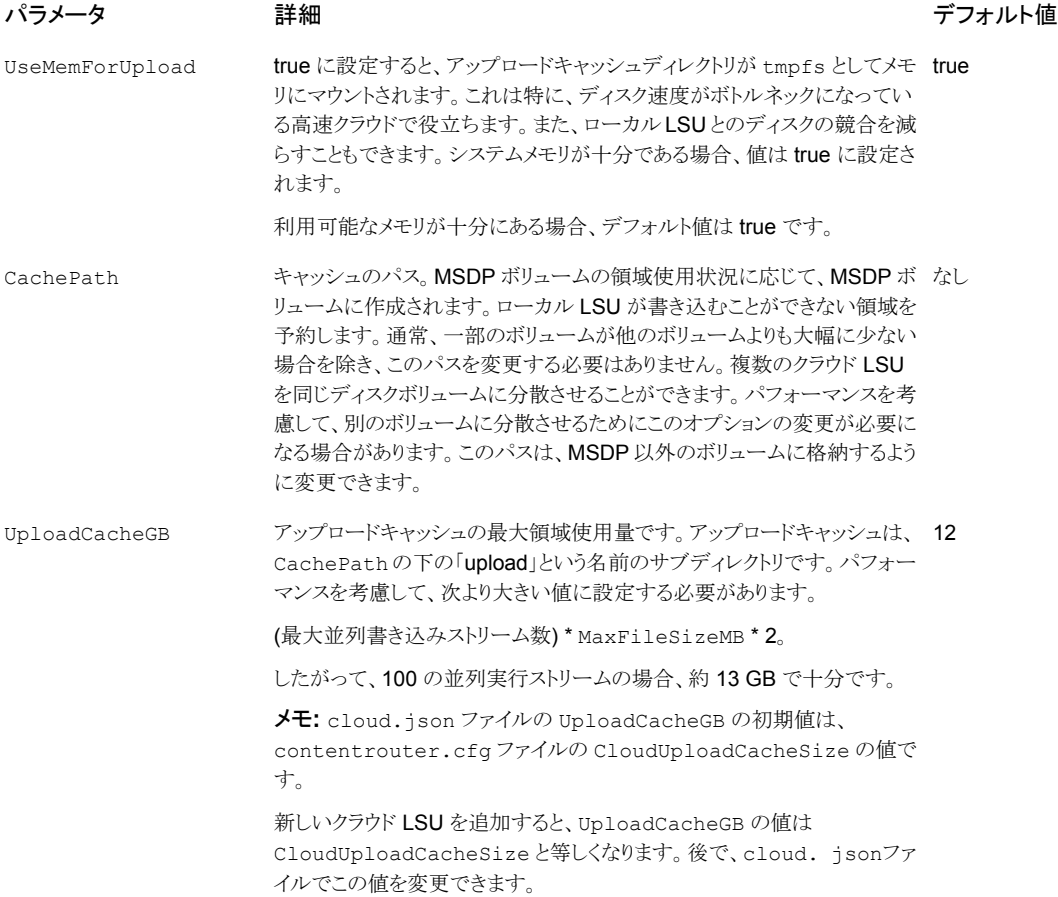
第 7 章 MSDP クラウドのサポート | 289 **cloud.json**、**contentrouter.cfg**、**spa.cfg** 内の構成項目について

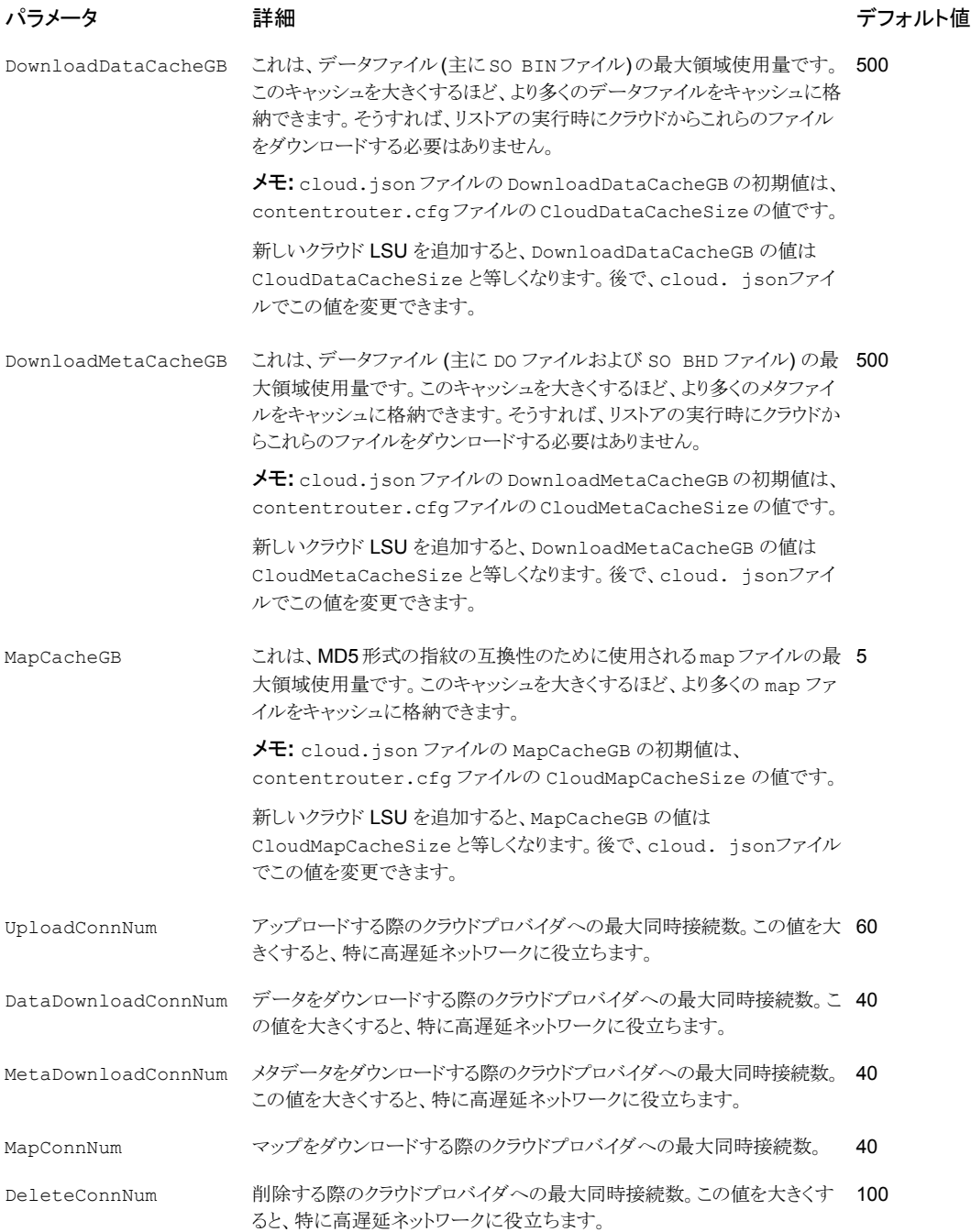

第 7 章 MSDP クラウドのサポート 290 **cloud.json**、**contentrouter.cfg**、**spa.cfg** 内の構成項目について

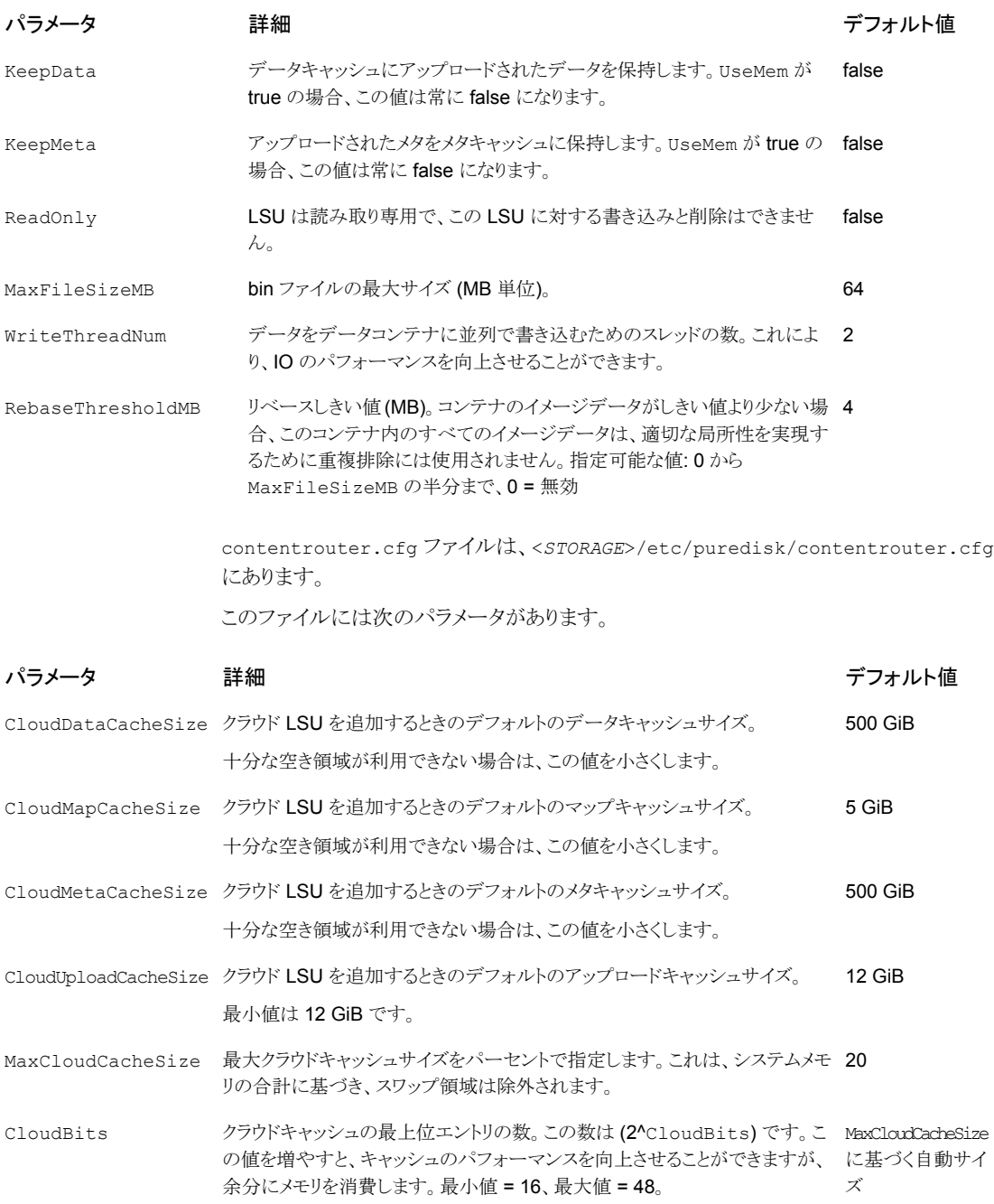

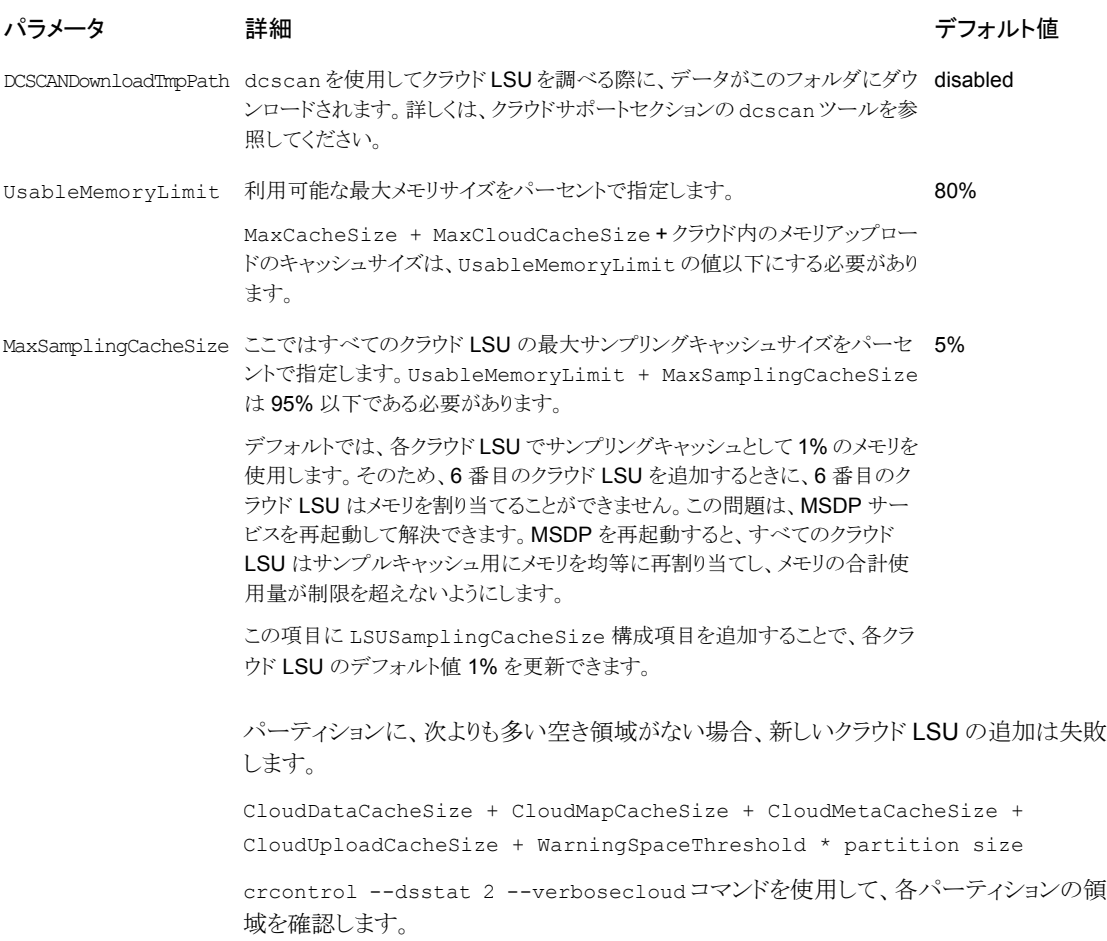

メモ**:** 各クラウド LSU にはキャッシュディレクトリがあります。すべての MSDP ボリューム のディスク容量の使用状況に応じて、選択した MSDP ボリュームにディレクトリが作成さ れます。クラウド LSU はそのボリュームからキャッシュ用にディスク容量を予約し、ローカ ル LSU はより多くのディスク領域を使用できません。

各クラウド LSU の初期予約ディスク容量は、<STORAGE>/etc/puredisk/cloud.json ファイルの UploadCacheGB, DownloadDataCacheGB, DownloadMetaCacheGB, と MapCacheGB の値の合計です。キャッシュを使用すると、ディスク容量が減少します。

crcontrol --dsstat 2 --verbosecloud の出力には Cache オプションがあります。

# crcontrol --dsstat 2 --verbosecloud

=============== Mount point 2 ===============

Path = /msdp/data/dp1/1pdvol

Data storage

Raw Size Used Avail Cache Use%

48.8T 46.8T 861.4G 46.0T 143.5G 2%

Number of containers : 3609

Average container size : 252685915 bytes (240.98MB)

Space allocated for containers : 911943468161 bytes (849.31GB)

Reserved space : 2156777086976 bytes (1.96TB)

Reserved space percentage : 4.0%

Cache オプションは、このボリュームのクラウドによって現在予約されているディスク容量 です。ディスク容量は、このボリュームにキャッシュディレクトリがあるすべてのクラウド LSU の予約済み領域の合計です。このボリューム上でローカル LSU に対して実際に利用可 能な領域は Avail – Cache です。

spa.cfg ファイルは、<*STORAGE*>/etc/puredisk/spa.cfg にあります。 このファイルには次のパラメータがあります。

パラメータ 詳細 デフォルト値

CloudLSUCheckInterval クラウド LSU の状態を確認する間隔 (秒単位)。 1800

# クラウドサポートのツールの更新について

DCSCAN:

Dcscan は、クラウドからデータコンテナをダウンロードします。デフォルトのダウンロード パスは<STORAGE>/tmp/DSID #dsid です。ここで、#dsid はクラウド LSU の DSID 値 に依存します。クラウドストレージプロバイダごとに、異なる DSID 値があります。DSID を 知る必要はありません。dcscan が自動的に DSID 値を取得します。

DCSCANDownloadTmpPath フィールドを使用して、contentrouter.cfg ファイル内の デフォルトのダウンロードパスを変更できます。

dcscan ツールを使用してクラウドデータを参照している間、すべてのデータコンテナが クラウドからダウンロードされるため、-a オプションは無効になります。dcscan はクラウド からデータコンテナのみをダウンロードするため、-fixdo オプションも無効になります。 その他の操作は、ローカル LSU と同じです。

SEEDUTIL:

Seedutil をバックアップのシード処理に使用すると、重複排除率を向上させることがで きます。名前に <backup ID> が含まれているパス <client name>/<policy name> で見つかったすべてのバックアップファイルへのリンクが、<destination client name> ディレクトリに作成されます。ユーザーは、クラウド LSU が使用した DSID 値を知る必要 があります。この DSID 値を seedutil に指定し、クライアントをシード処理するクラウド LSU を seedutil が特定できるようにする必要があります。ローカル LSU に対してシー ド処理を実行する場合、デフォルトの DSID は 2 です。DSID 値を指定する必要はありま せん。Seedutil は、異なる DSIDs にまたがってシード処理することはできません。

たとえば、/usr/openv/pdde/pdag/bin/seedutil -seed -sclient <*source\_client\_name*> -spolicy <*source\_policy\_name*> -dclient <*destination\_client\_name*> -dsid <*dsid\_value*> です。

#### CRCONTROL:

crcontrol –clouddsstat オプションを使用して、クラウド LSU データストアの使用状 況を表示します。DSID 値を指定する必要があります。クラウドストレージには無制限の領 域があるため、サイズは 8 PB にハードコードされます。

例:

```
# /user/openv/pdde/pdcr/bin/crcontrol --clouddsstat <dsid_value>
************ Data Store statistics ************
Data storage Raw Size Used Avail Use%
8.0P 8.0P 80.9G 8.0P 0%
Number of containers : 3275
Average container size : 26524635 bytes (25.30MB)
Space allocated for containers : 86868179808 bytes (80.90GB)
Reserved space : 0 bytes (0.00B)
Reserved space percentage : 0.0%
```
CRSTATS:

```
crstats -cloud -dsid オプションを使用して、クラウド LSU の統計情報を表示しま
す。DSID 値を指定する必要があります。クラウドストレージには無制限の領域があるた
め、サイズは 8 PB にハードコードされます。
```
例:

```
#/usr/openv/pdde/pdcr/bin/crstats --cloud-dsid <dsid_value>
Storage Pool Raw Size=9007199254740992Bytes
Storage Pool Reserved Space=0Bytes
Storage Pool Required Space=0Bytes
Storage Pool Size=9007199254740992Bytes
Storage Pool Used Space=86868179808Bytes
Storage Pool Available Space=9007112386561184Bytes
Catalog Logical Size=402826059439Bytes
Catalog files Count=3726
Space Allocated For Containers=86868179808Bytes
Deduplication Ratio=4.6
```
PDDECFG:

pddecfg を使用して、すべてのクラウド LSU を一覧表示します。

例:

```
/usr/openv/pdde/pdcr/bin/pddecfg -a listcloudlsu
dsid, lsuname, storageId, CachePath
3, S3Volume, amazon_1/cloud-bucket1/sub1, /msdp/data/ds_3
4, S3Volume2, amazon 1/cloud-bucket1/sub2, /msdp/data/ds 4
```
## クラウド **LSU** のディザスタリカバリについて

NetBackup ソフトウェアが存在するディスクまたは重複排除データが存在するディスクで 障害が発生した場合、次の手順を使用して、さまざまなシナリオに応じてシステムとデー タをリカバリできます。

リカバリ後、NetBackupの重複排除環境は正常に機能します。そのクラウドLSUストレー ジ上にある有効なバックアップイメージは、リストアに利用できます。

ディザスタリカバリを開始する前に、次のことを確認します。

- MSDPサービスが存在するメディアサーバーが引き続き機能する。メディアサーバー が機能しない場合は、メディアサーバーを再インストールする必要があります。メディ アサーバーソフトウェアの再インストールについては、『NetBackup インストールガイ ド』を参照してください。
- KMS 暗号化がクラウド LSU によって使用されている場合、KMS サーバーの準備が できている。

クラウド LSU のディザスタリカバリの後、次の場合にバックアップイメージのインポートが 必要です。

- マスターの MSDP ストレージにイメージのカタログがない。 たとえば、マスターを再イ ンストールしてマスターのカタログが失われた場合、バックアップイメージのインポート を実行する必要があります。詳しくは、『NetBackup 管理者ガイド Vol. 1』の「バック アップイメージのインポートについて」セクションを参照してください。
- マスターの MSDP ストレージにイメージの不正なカタログがある。 MSDP ストレージ サーバーはメディアサーバーに存在します。新しいメディアサーバーを使用してリカ バリを無効にすると、新しい MSDP ストレージサーバーは新しいメディアサーバーに 存在するようになります。その場合、マスターのカタログは利用できない古い MSDP ストレージサーバーを引き続き参照するため、このカタログは不正です。マスターのカ タログを修正するには、古いカタログを削除して、新しい MSDP ストレージサーバー からバックアップイメージをインポートします。ここでの新しいメディアサーバーは、新 しく追加されたメディアサーバー、または他の既存のメディアサーバーを意味します。
- マスターの MSDP ストレージにイメージのカタログが存在し、同じメディアサーバーが ディザスタリカバリに使用されている場合、バックアップイメージのインポートは不要。
- クラウド LSU が Amazon S3 Glacier、Deep Archive、Microsoft Azure Archive に ある場合、バックアップイメージのインポートはサポートされない。
- Amazon S3 Glacier、Deep Archive、Microsoft Azure Archive のクラウド LSU が、 シナリオ 1 とシナリオ 3 でのみクラウドディザスタリカバリをサポートしている。

次の 3 つの手順を使用して、クラウド LSU のディザスタリカバリを実行できます。

- 1. ローカルストレージで MSDP ストレージサーバーを設定します。
- 2. クラウド LSU を追加して、既存のクラウドデータを再利用します。
- 3. マスターサーバーでカタログを利用できない場合は、バックアップイメージのインポー トを実行します。

#### シナリオ **1:** ローカルストレージが失われ、イメージのインポートが 不要

#### 手順 作業 たいかん 手順詳細

- 1 空のローカル LSU を作成します。 「「MSDP [ローカルストレージの構成または再構成」」](#page-297-0)を参照
- 2 クラウド LSU を再利用します。 「「クラウド LSU [を再利用します。」](#page-298-0)」を参照

### シナリオ **2:** ローカルストレージが失われ、イメージのインポートが 必要

#### 手順 作業 たいしん インチ 手順詳細 おんちょう かいしょう

バックアップイメージを期限切れにし 重複排除ディスクストレージに存在するすべてのバックアップイメージを期 限切れにします。 警告**:** イメージを削除しないでください。このプロセスの後半でイメージを ます。 1

NetBackup にインポートして戻します。bpexpdate コマンドを使用してバッ クアップイメージを期限切れにする場合は、-nodelete パラメータを使用しま す。

『NetBackup [管理者ガイド](https://www.veritas.com/support/ja_JP/article.100040135) Vol. 1』を参照してください。

古いストレージサーバー関連の構成 p.380の 「MSDP [ストレージサーバーのエラーからのリカバリ」](#page-379-0)を参照してく ださい。 を削除します。 2

ディスクプールを使用するストレージユニットを削除します。

ディスクプールを削除します。

重複排除ストレージサーバーを削除します。

重複排除ホストの構成ファイルを削除します。

- 新しいストレージサーバーを構成しま /usr/openv/netbackup/bin/admincmd/nbdevconfig -creatests -storage server "storage server" -stype PureDisk -media server "media server" -st 9 す。 3
- 4 空のローカル LSU を作成します。 「「MSDP ローカルストレージの構成または再構成」を参照
- 5 クラウド LSU を再利用します。 「「クラウド LSU [を再利用します。」](#page-298-0)」を参照
- クラウド LSU のディスクプールを作 /usr/openv/netbackup/bin/admincmd/nbdevconfig -createdp -stype PureDisk -dp dpname -storage\_server sts hostname -dvlist filename 成します。 6
- 2 段階のインポートを実行します。 7 イメージをインポートして戻します。

『NetBackup [管理者ガイド](https://www.veritas.com/support/ja_JP/article.100040135) Vol. 1』を参照してください。

### シナリオ **3:** ローカルストレージが存在し、イメージのインポートが 不要

- 手順 作業 きょうしょう 手順詳細
- 既存のローカルストレージパスを再利 「「MSDP [ローカルストレージの構成または再構成」」](#page-297-0)を参照 用します。 1

#### 手順 作業 きょうしょう 手順詳細

**2** ストレージサーバーを再起動します。 /usr/openv/netbackup/bin/bp.kill\_all

/usr/openv/netbackup/bin/bp.start\_all

### シナリオ **4:** ローカルストレージが存在し、イメージのインポートが 必要

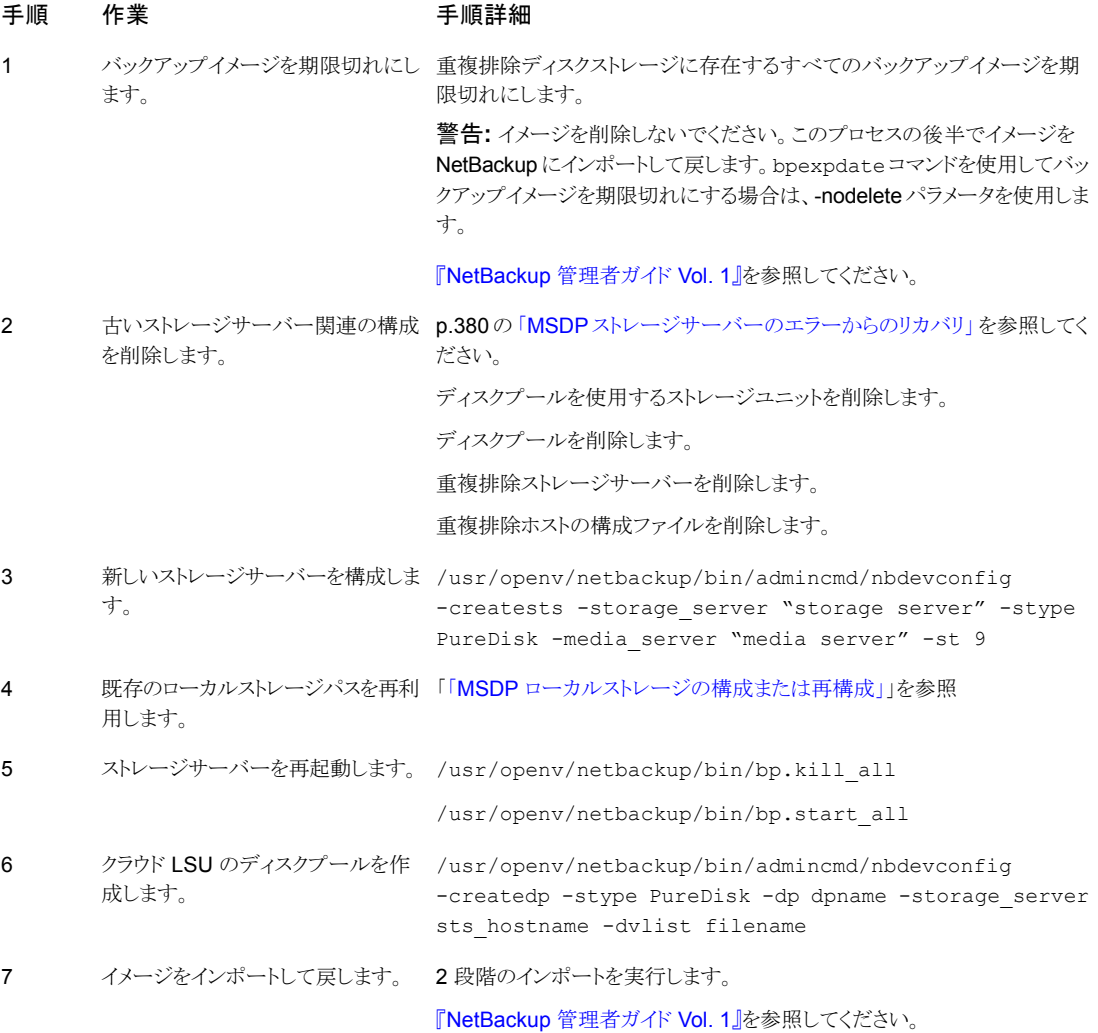

## 一般的なディザスタリカバリ手順

一般的なディザスタリカバリ手順を次に示します。

- 「MSDP [ローカルストレージの構成または再構成」](#page-297-0)
- <span id="page-297-0"></span>■ 「クラウド LSU [を再利用します。」](#page-298-0)

### **MSDP** ローカルストレージの構成または再構成

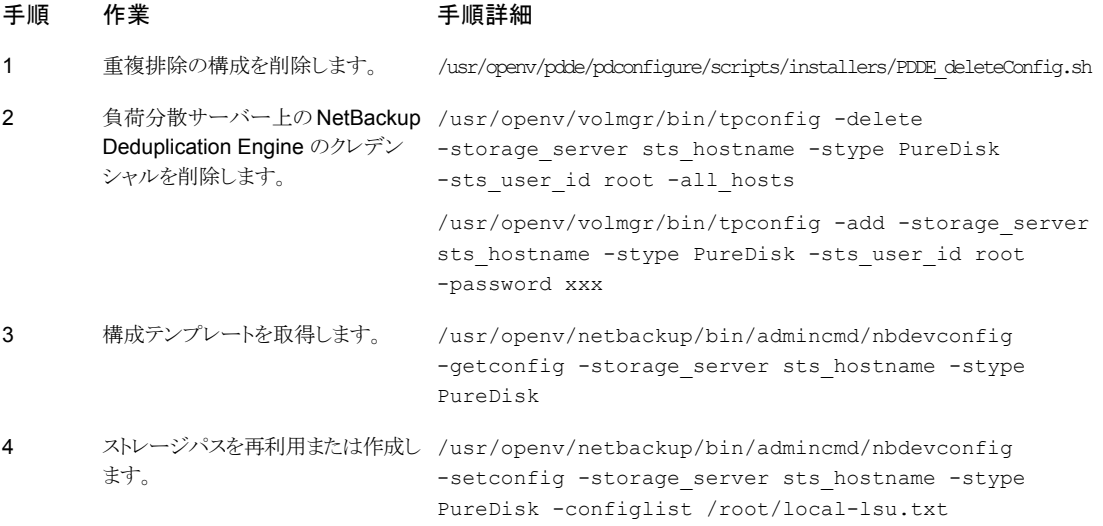

### <span id="page-298-0"></span>クラウド **LSU** を再利用します。

手順 作業 きょうしょう 手順詳細

2

1 クラウドLSUの構成を再利用します。 クラウド LSU ごとに、次の手順を実行します。

nbdevconfig -setconfig -storage\_server sts\_hostname -stype PureDisk -configlist /path/to/dr-lsu.txt

#### 構成テンプレートの例 1:

V7.5 "operation" "reuse-lsu-cloud" string V7.5 "lsuCloudUser" "XXX" string V7.5 "lsuCloudPassword" "XXX" string V7.5 "lsuCloudAlias" "<storageserver\_lsuname>" string V7.5 "lsuCloudBucketName" "XXX" string

V7.5 "lsuCloudBucketSubName" "XXX" string

暗号化が有効になっている構成テンプレートの例 2:

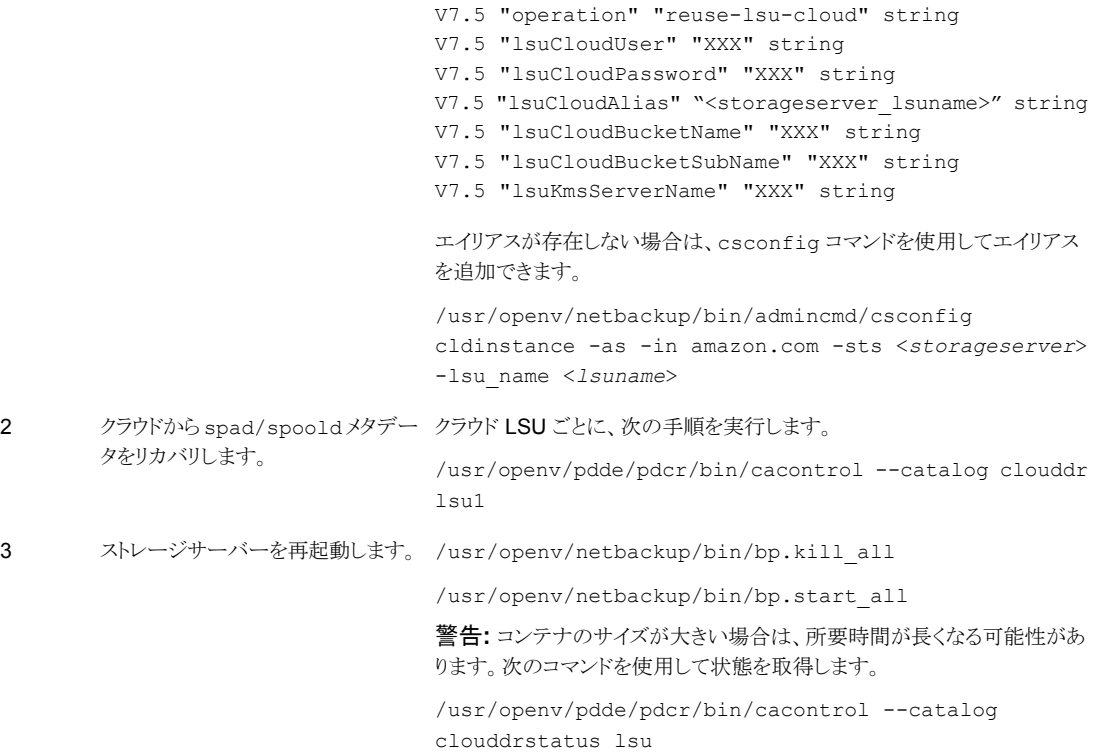

### 手順 作業 たいかん 手順詳細 おんちょう かいしょう

MSDPのオンラインチェックを開始し /usr/openv/pdde/pdcr/bin/pddecfg -a enabledataintegritycheck -d <dsid> て refdb を再作成します。 4

> /usr/openv/pdde/pdcr/bin/pddecfg -a startdatafullcheck -d <dsid>

/usr/openv/pdde/pdcr/bin/crcontrol --processqueue --dsid <dsid>

メモ**:** -d オプションと --dsid オプションはオプションのパラメータであり、クラ ウド LSU にのみ適用可能です。クラウド LSU の dsid 値を取得するには /usr/openv/pdde/pdcr/bin/pddecfg -a listcloudlsu を使 用します。disd 値が「0」に指定されている場合、ローカル LSU が処理され ます。

## **MSDP** クラウドを使用したイメージ共有について

イメージ共有は、MSDP クラウドを介した自己記述型のストレージソリューションを提供し ます。クラウドでのイメージ共有を備えた MSDPは、自己記述型のストレージサーバーで す。クラウドでのイメージ共有がない MSDP は、自己記述型のストレージサーバーでは ありません。

イメージ共有を使用すると、簡単な仮想化された方法でクラウドオブジェクトストレージ内 のイメージを管理およびプロビジョニングでき、特定のシナリオでは、バックアップされた VM を AWS インスタンスまたは Azure VHD として変換することもできます。

開始する前に、次のトピックを参照してください。

- [「イメージ共有の重要な機能」](#page-300-0)
- [「イメージ共有を使用する前の考慮事項」](#page-300-1)
- 「NetBackup Web UI による MSDP [クラウドを使用したイメージ共有の設定」](#page-301-0)
- 「ims\_system\_config.py スクリプトによる MSDP [クラウドを使用したイメージ共有の](#page-301-1) [設定」](#page-301-1)
- 「NetBackup Web UI [でのイメージ共有の使用」](#page-302-0)
- 「nbimageshare [コマンドでのイメージ共有の使用」](#page-302-1)
- 「NetBackup KMS [の場合のイメージ共有での](#page-304-0) KMS キーの手動転送」
- 「外部 KMS [の場合にイメージ共有で行う手動の手順」](#page-305-0)
- [「イメージ共有についての追加情報」](#page-305-1)
- 「イメージ共有を使用して VM イメージを Azure の VHD [に変換する前の考慮事項」](#page-307-0)

#### <span id="page-300-0"></span>イメージ共有の重要な機能

- MSDPクラウドが重複排除されたデータのバックアップをクラウドに作成し、NetBackup カタログがオンプレミス NetBackup サーバーでのみ利用できるとします。その場合、 オンプレミス NetBackup サーバーなしでは、クラウドからデータをリストアできません。 クラウドでのイメージ共有は、バックアップイメージとともに NetBackup カタログをアッ プロードするため、オンプレミス NetBackup サーバーなしでクラウドからデータをリス トアできます。
- クラウドリカバリホストと呼ばれる、クラウドにあるオールインワンの NetBackup をオン デマンドで起動し、クラウドからバックアップイメージをリカバリできます。
- イメージ共有は、REST API、コマンドライン、Web UI のいずれかを使用してクラウド ストレージに格納されたバックアップイメージを検出し、NetBackup カタログをリカバ リしてイメージをリストアします。
- <span id="page-300-1"></span>■ REST API としての機能を持つ、コマンドラインオプションまたは NetBackup Web UI を使用できます。

### イメージ共有を使用する前の考慮事項

- NetBackup をインストールする前に、クラウドで RHEL 7.3 から RHEL 8.0 までを ベースにしたインスタンスを作成します。また、RHEL 7.3 以降 (RHEL 8.0 まで) を ベースにしたコンピュータを設定することもできます。インスタンスには 64 GB を超え るメモリ、8 個を超える CPU を備えることをお勧めします。
- HTTPS ポート 443 を有効にします。
- ホスト名をサーバーのFQDN に変更します。 Azure 仮想マシンでは、自動的に作成される内部ホスト名を変更する必要がありま す。IP アドレスから内部ホスト名を取得することはできません。
- 次の項目を /etc/hosts ファイルに追加します。 "外部 IP" "サーバーの FQDN" "内部 IP" "サーバーの FQDN" コンピュータの場合、次の項目を /etc/hosts ファイルに追加します。 "IP アドレス" "サーバーの FQDN"
- (省略可能)インスタンスでは、内部ドメインの前に外部ドメインを検索するよう に、/etc/resolv.conf ファイルでドメインの検索順序を変更します。
- NetBackup はオールインワン設定である必要があります。 詳しくは、『NetBackup インストールガイド』を参照してください。

### <span id="page-301-0"></span>**NetBackup Web UI** による **MSDP** クラウドを使用したイメージ共 有の設定

NetBackupWeb UIにアクセスして、イメージ共有を使用できます。詳しくは、『NetBackup Web UI 管理者ガイド』の「イメージ共有のためのクラウドリカバリホストの作成」のトピック を参照してください。

### <span id="page-301-1"></span>**ims\_system\_config.py** スクリプトによる **MSDP** クラウドを使用 したイメージ共有の設定

NetBackup をインストールした後に、ims\_system\_config.py スクリプトを実行してイ メージ共有を構成できます。

コマンドにアクセスするためのパスは /usr/openv/pdde/pdag/scripts/ です。 アマゾンウェブサービスクラウドプロバイダ:

ims\_system\_config.py -t PureDisk -k <*AWS\_access\_key*> -s <*AWS\_secret\_access\_key*> -b <*name\_S3\_bucket*> -bs <*bucket\_sub\_name*> [-r <*bucket\_region*>] [-p <*mount\_point*>]

EC2 インスタンスで IAM ロールを構成している場合は、次のコマンドを使用します。

ims system config.py -t PureDisk -k dummy -s dummy <br/>bucket name> -bs <bucket sub name> [-r <br/>bucket region>] [-p <mount point>]

Microsoft Azure クラウドプロバイダ:

ims\_system\_config.py -cp 2 -k <*key\_id*> -s <*secret\_key*> -b <*container name>* -bs <br/> <br/> <br/> <br/>ame> [-p < mount point >]

その他の S3 対応クラウドプロバイダ (Hitachi HCP など):

NetBackup にクラウドインスタンスが存在している場合は、次のコマンドを使用:

ims\_system\_config.py -cp 3 -t PureDisk -k <*key\_id*> -s <*secret\_key*> -b <*bucket\_name*> -bs <*bucket\_sub\_name*> -c <*Cloud\_instance\_name*> [-p <*mount\_point*>]

または、次のコマンドを使用:

ims\_system\_config.py -cp 3 -t PureDisk -k <*key\_id*> -s <*secret\_key*> -b <*bucket\_name*> -pt <*cloud\_provider\_type*> -sh <*s3\_hostname*> -sp <*s3\_http\_port*> -sps <*s3\_https\_port*> -ssl <*ssl\_usage*> [-p <*mount\_point*>]

#### HCP プロバイダの例:

ims system config.py -cp 3 -t PureDisk -k xxx -s xxx -b emma -bs subtest -pt hitachicp -sh yyy.veritas.com -sp 80 -sps 443 -ssl 0 説明: (HCP クラウドを使用するには、次のオプションを指定します)

-cp 3: 使用するサードパーティの S3 クラウドプロバイダを指定します。

-pt hitachicp: クラウドプロバイダ形式を hitachicp (HCP LAN)と指定します。

-t PureDisk hitachicp\_rawd: ストレージサーバー形式を PureDisk\_hitachicp\_rawd と指定します。

-sh <s3\_hostname>: HCP ストレージサーバーのホスト名を指定します。

-sp <s3 http port>: HCP ストレージサーバーの HTTP ポートを指定します (デフォ ルトは 80 です)。

-sps <s3 https\_port>: HCP ストレージサーバーの HTTP ポートを指定します (デ フォルトは 443 です)。

<span id="page-302-0"></span>-ssl <ssl usage>: SSL を使用するかどうかを指定します (0: SSL を無効にします。 1: SSL を有効にします。デフォルトは 1 です) SSL を無効にすると、<s3\_http\_port> を使用して <s3 hostname> に接続します。それ以外の場合は、<s3 https\_port>を 使用します。

### **NetBackup Web UI** でのイメージ共有の使用

<span id="page-302-1"></span>NetBackup Web UI にアクセスして、イメージ共有を使用できます。詳しくは、『NetBackup Web UI 管理者ガイド』の「NetBackup Web UI からのイメージ共有の使用」のトピックを 参照してください。

#### **nbimageshare** コマンドでのイメージ共有の使用

nbimageshare コマンドを使用して、イメージ共有を設定できます。

仮想マシンと標準イメージを一覧表示してインポートし、仮想マシンをリカバリするには、 nbimageshare コマンドを実行します。

コマンドにアクセスするパスは /usr/openv/netbackup/bin/admincmd/ です。

nbimageshareコマンドについて詳しくは、『NetBackupコマンドリファレンスガイド』を参 照してください。

次の表は、イメージ共有の手順とコマンドオプションの一覧です。

表 **7-1** イメージ共有の手順とコマンドオプション

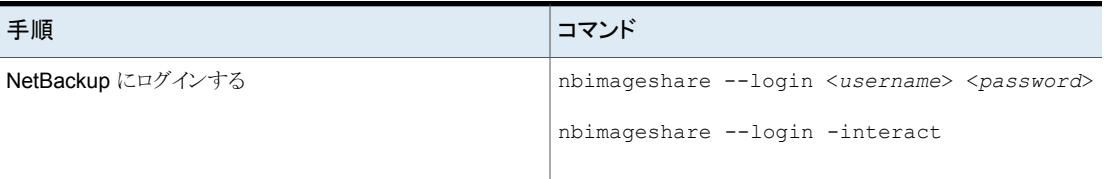

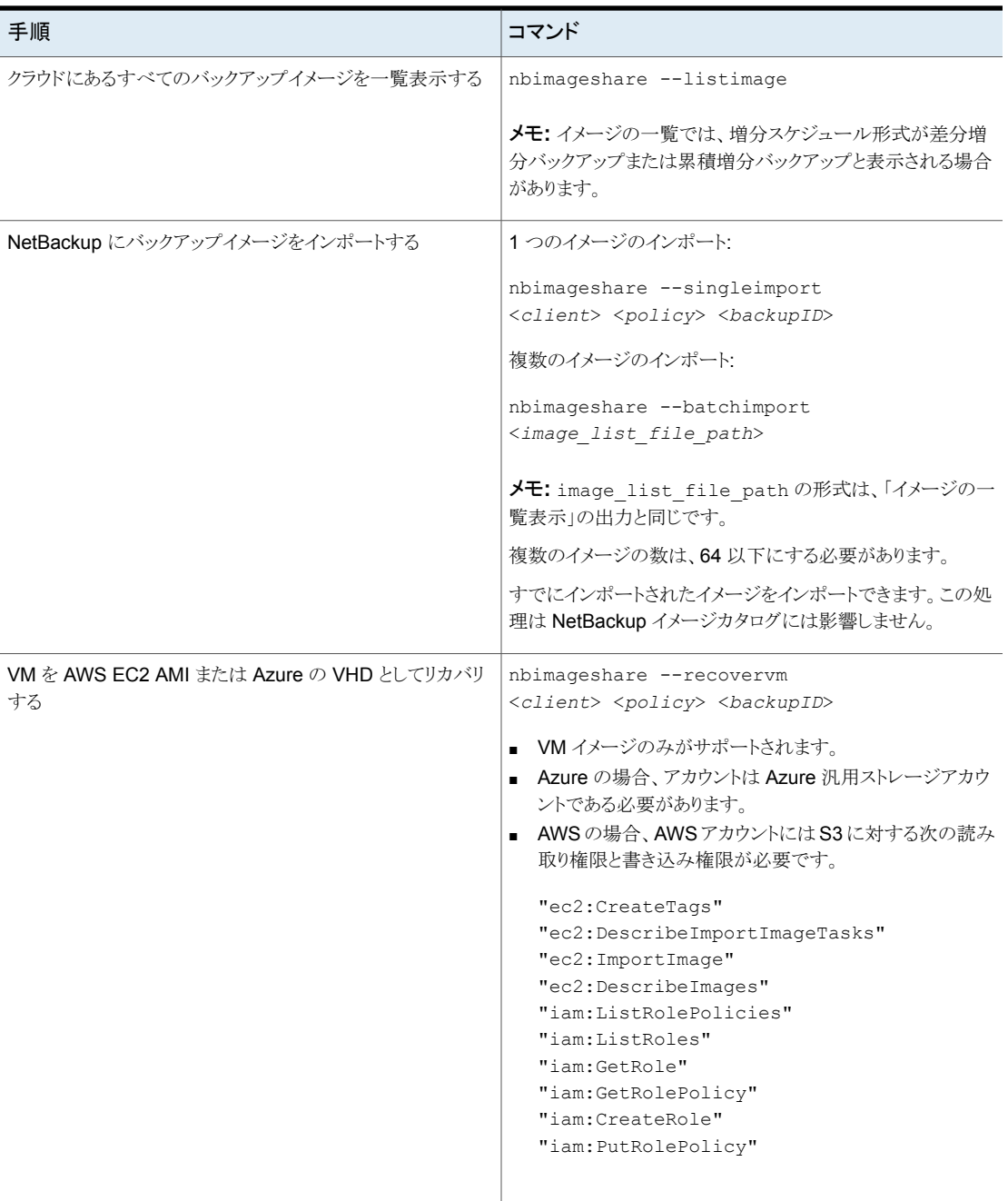

#### <span id="page-304-0"></span>**NetBackup KMS** の場合のイメージ共有での **KMS** キーの手動 転送

KMS 暗号化が有効になっている場合は、KMS キーを手動で転送して、クラウドストレー ジ内のイメージをクラウドリカバリホストに共有できます。

オンプレミス側:

1. ストレージサーバー: 指定されたストレージサーバーのキーグループ名を検索しま す。

場所 /etc/pdregistry.cfg で contentrouter.cfg を検索します。

キーグループ名の検索場所は [KMSOptions] の下の contentrouter.cfg です。

(例 KMSKeyGroupName=amazon.com:test1)

2. NetBackup マスターサーバー: パスフレーズを含むキーグループをファイルにエク スポートします。

/usr/openv/netbackup/bin/admincmd/nbkmsutil -export -key\_groups <key-group-name> -path <key file path>

クラウドリカバリホスト (クラウド側):

- 1. クラウドリカバリホストにエクスポートされたキーをコピーします。
- 2. KMS サーバーを構成します。

```
/usr/openv/netbackup/bin/nbkms -createemptydb
/usr/openv/netbackup/bin/nbkms
/usr/openv/netbackup/bin/nbkmscmd -discovernbkms -autodiscover
```
3. KMS サービスにキーをインポートします。

/usr/openv/netbackup/bin/admincmd/nbkmsutil -import -path <key file path> -preserve\_kgname

**4. NetBackup Web UI** または ims\_system\_config.py を使用してクラウドリカバリホ ストを設定します。

オンプレミス KMS キーの変更:

クラウドリカバリホストを設定した後に、オンプレミスストレージサーバーの特定のグループ の KMS キーを変更した場合は、オンプレミス KMS サーバーからキーファイルをエクス ポートして、そのキーファイルをクラウドリカバリホストにインポートする必要があります。

1. オンプレミス NetBackup マスターサーバー:

パスフレーズを含むキーグループをファイルにエクスポートします。

/usr/openv/netbackup/bin/admincmd/nbkmsutil -export -key\_groups <key-group-name> -path <key file path>

2. クラウドリカバリホスト:

```
/usr/openv/netbackup/bin/admincmd/nbkmsutil -deletekg -kgname
<key-group-name> -force
```

```
/usr/openv/netbackup/bin/admincmd/nbkmsutil -import -path <key
file path> -preserve_kgname
```
### <span id="page-305-0"></span>外部 **KMS** の場合にイメージ共有で行う手動の手順

外部KMSサーバーのキーを使用するようにオンプレミスストレージサーバーが構成され ている場合は、ims\_system\_config.pyを実行する前に、クラウドリカバリホストで同じ KMSサーバーが設定されていることを確認します。NetBackupでの外部KMSサーバー の設定について詳しくは、『NetBackup セキュリティおよび暗号化ガイド』を参照してくだ さい。

<span id="page-305-1"></span>特定のポートのクラウドリカバリホストから外部 KMS サーバーに接続できることを確認し てください。

### イメージ共有についての追加情報

- オンデマンドでクラウド内のクラウドリカバリホストを起動し、アップグレードはしないこ とをお勧めします。
- nbdevconfig を使用してイメージ共有サーバーでクラウド LSU を変更したり、新し いクラウド LSU を追加したりしないでください。イメージ共有サーバー (クラウドリカバ リホスト)で問題が発生する可能性があります。イメージ共有サーバーを構成した後に オンプレミス側で KMS 暗号化を有効にすると、暗号化されたイメージはこのイメージ 共有サーバーでインポートできません。
- クラウド LSU に空きディスク容量が必要です。ims\_system\_config.py スクリプトを使用して イメージ共有を設定する場合、デフォルトのマウントポイントやストレージに十分なディ スク容量があることを確認してください。または、ims\_system\_config.pyの -p パラ メータを使用して、空きディスク容量の要件を満たす別のマウントポイントを指定でき ます。
- イメージがイメージ共有サーバーにインポートされると、イメージ共有サーバーにイメー ジカタログが格納されます。オンプレミス NetBackup ドメインでイメージが期限切れ になると、イメージ共有サーバーにイメージカタログが存在しても、イメージ共有への イメージのリストアは失敗します。
- イメージ共有サーバーでイメージが期限切れになると、イメージ共有サーバーにある イメージカタログは削除されますが、クラウドストレージ内のイメージデータは削除され ません。
- インポートしたイメージをリストアできます。VM を AWS EC2 インスタンスオプションま たは Azure VHD としてリカバリする場合、完全バックアップイメージまたはアクセラ レータが有効な増分バックアップイメージである VM イメージのみをリカバリできます。
- イメージ共有は、さまざまなポリシー形式をサポートしています。 サポートされているポリシー形式の最新情報については、NetBackup の互換性リス トを参照してください。
- イメージ共有を構成した後、ストレージサーバーは読み取り専用になります。
- AWS における VM のリカバリの制限事項について詳しくは、AWS のヘルプで AWS VM のインポート情報を参照してください。
- イメージをクラウドストレージにインポートするときに、実行中のジョブの最大数を設定 できます。

ファイルパス /usr/openv/var/global/wsl/config/web.conf を変更し、 imageshare.maxActiveJobLimit として構成項目を追加します。 たとえば、imageshare.maxActiveJobLimit=16 を追加します。 デフォルト値は 16 で、設定可能な範囲は 1 から 100 です。 インポート要求が行われ、実行中のジョブ数が構成された制限を超えると、次のメッ セージが表示されます。 「現在実行中のジョブ数が実行中ジョブ数の上限を超えています。(Current active

job count exceeded active job count limitation.)」

- クラウドストレージのイメージを共有できます。Amazon Glacier、Deep Archive、Azure Archive が有効になっている場合、イメージ共有は使用できません。
- AWS でのロールポリシーのサイズの制限事項に関するエラーについて: ロールポリシーのサイズが最大サイズを超えた場合に発生するエラーは、AWS の制 限事項です。失敗したリストアジョブでは、次のエラーを確認できます。

"error occurred (LimitExceeded) when calling the PutRolePolicy operation: Maximum policy size of 10240 bytes exceeded for role vmimport"

回避方法:

- vmimport ロールのポリシーの最大サイズ制限を変更できます。
- 次のコマンドを使用して、既存のポリシーを一覧表示して削除できます。

```
aws iam list-role-policies --role-name vmimport
aws iam delete-role-policy --role-name vmimport --policy-name
<bucketname> -vmimport
```
- AWS プロバイダとのリカバリ操作には AWS のインポート処理が含まれています。し たがって、同時に 2 つのリストアジョブでは vmdk イメージをリカバリできません。
- AWS のイメージ共有機能では、アマゾンウェブサービスの VM のインポートに関す る前提条件を満たしている仮想マシンをリカバリできます。 前提条件について詳しくは、次の記事を参照してください。 [https://docs.aws.amazon.com/vm-import/latest/userguide/vmie\\_prereqs.html](https://docs.aws.amazon.com/vm-import/latest/userguide/vmie_prereqs.html)

■ Windows OS が搭載された AWS EC2 インスタンスを使用するための管理者パス ワードを取得できない場合、次のエラーが表示されます。

Password is not available. This instance was launched from a custom AMI, or the default password has changed. A password cannot be retrieved for this instance. If you have forgotten your password, you can reset it using the Amazon EC2 configuration service. For more information, see Passwords for a Windows Server Instance. このエラーは、イメージ共有を使用して変換した AMI からインスタンスを起動した後 に発生します。

詳しくは、次の記事を参照してください。

- Amazon Elastic Compute Cloud [の一般的なメッセージ](https://docs.aws.amazon.com/AWSEC2/latest/WindowsGuide/common-messages.html)
- ADMT を使用して AWS の管理対象 Microsoft AD [にオンプレミスドメインを移](https://aws.amazon.com/blogs/security/how-to-migrate-your-on-premises-domain-to-aws-managed-microsoft-ad-using-admt/) [行する方法](https://aws.amazon.com/blogs/security/how-to-migrate-your-on-premises-domain-to-aws-managed-microsoft-ad-using-admt/)
- クラウドリカバリホストのインポートジョブは取り消せません。
- オンプレミスイメージでデータ最適化が行われている場合、クラウドリカバリホストにイ ンポートしたイメージをリストアできない場合があります。イメージを期限切れにして、 イメージ共有サーバーに再度インポートしてから、イメージをリストアできます。
- バックアップジョブ、複製ジョブ、または AIR インポートジョブが完了した後、クラウドリ カバリホストにイメージをインポートできます。
- <span id="page-307-0"></span>■ VM イメージを再び変換する場合は、Azure Blob から VHD を削除する必要がありま す。

### イメージ共有を使用して VM イメージを Azure の VHD に変換する前の 考慮事項

Azure プロバイダとのイメージ共有では、VMware 仮想マシンから Azure VHD への変 換がサポートされています。この Azure VHD は、Azure ストレージ Blob にアップロード されます。Azure Web ポータルを使用して、VHD に基づいて VM を作成できます。イ メージ共有では VM 変換に関する追加の制限事項はありませんが、Azure にはソース VM に関して次の前提条件があります。

- ソース仮想マシンの OS の種類 ソース仮想マシンでは、次のゲストオペレーティングシステムがサポートされます。
	- Windows 10 シリーズ
	- Windows 2012 R2 シリーズ
	- Windows 2016 シリーズ
	- Windows 2019 シリーズ
	- RHEL 7.6、7.7
- Ubuntu 18.04
- SUSE 12SP4

その他のオペレーティングシステムについては、「[サポートされているプラットフォー](https://docs.microsoft.com/ja-jp/azure/security-center/security-center-os-coverage) [ム](https://docs.microsoft.com/ja-jp/azure/security-center/security-center-os-coverage)」を参照してください。

動作保証外のディストリビューションについては、VM を変換する前に、ソース VM が 動作保証外のディストリビューションの要件を満たしていることを確認してください。こ の確認が重要であるのは、Microsoft Azure の動作保証済みディストリビューションに 基づく Linux VM は Azure 上で実行するための前提条件を備えているのに対し、他 の Hypervisor で作成された VM はそうでない可能性があるためです。詳しくは、「[動](https://docs.microsoft.com/ja-jp/azure/virtual-machines/linux/create-upload-generic) [作保証外のディストリビューションに関する情報」](https://docs.microsoft.com/ja-jp/azure/virtual-machines/linux/create-upload-generic)を参照してください。

■ ソース仮想マシンの Hyper-Vドライバ

Linux の場合、ソース VM には次の Hyper-V ドライバが必要です。

- hv\_netvsc.ko
- hv\_storvsc.ko
- hv\_vmbus.ko

必要なカーネルモジュールが初期 ramdisk で利用可能になるように、initrd の再作 成が必要な場合があります。initrd または initramfs イメージを再作成するためのメカ ニズムは、ディストリビューションによって異なる場合があります。多くのディストリビュー ションでは、これらの組み込みドライバはすでに利用可能です。Red Hat または CentOS では、組み込みドライバが機能しない場合に最新の Hyper-Vドライバ (LIS) が必要になる場合があります。詳しくは、「Linux [カーネルの要件」](https://docs.microsoft.com/ja-jp/azure/virtual-machines/linux/create-upload-generic#linux-kernel-requirements)を参照してくださ い。

たとえば、CentOS または Red Hat を実行する Linux ソース VM のバックアップを実 行する前に、必要な Hyper-V ドライバがソース VM にインストールされていることを 確認します。これらのドライバは、変換後に VM をブートするためにソース VM バック アップ上に存在する必要があります。

- ソース VM のスナップショットを作成します。
- 次のコマンドを実行して、ブートイメージを変更します。 sudo dracut -f -v -N
- 次のコマンドを実行して、Hyper-Vドライバがブートイメージ内に存在することを確 認します。

lsinitrd | grep hv

- 次の行が含まれている dracut conf ファイル (たとえば /usr/lib/dracut/dracut.conf.d/01-dist.conf) がないことを確認します。 hostonly="yes"
- 変換に使用する新しいバックアップを実行します。
- ソース仮想マシンのブートとパーティションの種類

ソース VM は BIOS を使用してブートする必要があります。OS ボリュームでは GPT ではなく MBR パーティション分割を使用する必要があります。

- ディスク
	- ソース VM の OS は、ソース VM の最初のディスクにインストールされます。オペ レーティングシステムディスクにスワップパーティションを構成しないようにしてくだ さい。「[動作保証外のディストリビューションに関する情報](https://docs.microsoft.com/ja-jp/azure/virtual-machines/linux/create-upload-generic)」を参照してください。
	- 変換された VHD によって作成された新しい VM に接続された複数のデータディ スクは、Windows ではオフライン状態になり、Linux ではマウント解除されます。 これらのデータディスクは変換後に手動でオンラインにしてマウントする必要があ ります。
	- 変換された VHD で VM を作成した後、VM のサイズによってサイズが決まる追 加の一時ストレージディスクが 1 つ、Azure によって Linux と Windows の両方 のシステムに追加される場合があります。詳しくは、「Azure VM [の一時ディスク](https://docs.microsoft.com/ja-jp/azure/virtual-machines/managed-disks-overview#temporary-disk)」 を参照してください。
- ネットワーク

ソース VM に複数のネットワークインターフェースがある場合、変換された VHD に よって作成される新しい VM で利用可能になるインターフェースは 1 つだけです。 Linux: 動作保証済みの Linux ディストリビューションでは、ソース VM のプライマリ ネットワークインターフェースの名前を eth0 にする必要があります。名前が eth0 にさ れていない場合、変換された VHD によって作成される新しい VM に接続できず、変 換された VHD でいくつかの手順を手動で実行する必要があります。詳しくは、[「ネッ](https://docs.microsoft.com/ja-jp/troubleshoot/azure/virtual-machines/cannot-connect-linux-network) トワーク経由で Azure Linux VM [に接続できない](https://docs.microsoft.com/ja-jp/troubleshoot/azure/virtual-machines/cannot-connect-linux-network)」を参照してください。

Windows: ソース VM でリモートデスクトッププロトコル (RDP)を有効にします。一部 の Windows システムではソース VM のファイアウォールを無効にする必要がありま す。そうしないと、リモートで接続できません。

■ Azure アカウント

VMDK を VHD に変換する場合、MSDP クラウドを使用するイメージ共有の Azure アカウントは、Azure 汎用ストレージアカウントである必要があります。「[ストレージアカ](https://docs.microsoft.com/ja-jp/azure/storage/common/storage-account-overview) [ウントの概要](https://docs.microsoft.com/ja-jp/azure/storage/common/storage-account-overview)」を参照してください。

### Azure での VM イメージの VHD への変換

#### Windows 2016

#### **Windows 2016 VM** イメージを **VHD** に変換するには

- **1** バックアップ前に対象のソース VM でリモートデスクトップ接続を有効にしてくださ い。
- **2** ソース VM の新しい完全バックアップを実行します。
- **3** イメージ共有サーバーを準備し、Azure アカウントでイメージ共有機能を構成しま す。
- **4** バックアップイメージをインポートし、変換を実行します。
- **5** 変換された vhd ファイルを確認します。

Azure Web ポータルで、以下を実行します。

- 変換された .vhd ファイルを使ってディスクを作成します。
- 以前のディスクを使用して VM を作成します。 「ディスク]>[作成されたディスク (Created disk)]>[VM の作成]の順に移動し ます。デフォルトのネットワーク設定、ディスク設定、管理設定で、ブート診断を 有効にします。
- 変換された VM に RDP 経由でログインします。

#### RHEL 7.6

前提条件:

- ソース VM の OS ボリュームでは GPT ではなく MBR パーティション分割を使用す ることをお勧めします。
- 永続的な命名を使用し、Azure Linux VM のファイルシステムラベルまたは UUID を 使用することをお勧めします。 ほとんどのディストリビューションでは、fstab nofail パラメータまたは nobootwait パラメータが提供されます。これらのパラメータにより、起動時にディスクのマウントが 失敗した場合にシステムがブートできます。
- OS がソース VM の最初のディスクにインストールされていることを確認し、オペレー ティングシステムディスクにスワップパーティションを構成しないようにしてください[。動](https://docs.microsoft.com/ja-jp/azure/virtual-machines/linux/create-upload-generic) [作保証外のディストリビューションに関する情報を](https://docs.microsoft.com/ja-jp/azure/virtual-machines/linux/create-upload-generic)参照してください。
- ソース VM のネットワークインターフェースで DHCP を使用し、ブート時に有効にす ることをお勧めします。Azure [ネットワークインターフェースの](https://docs.microsoft.com/ja-jp/azure/virtual-network/virtual-network-network-interface-addresses) IP アドレスの追加、変 [更、削除を](https://docs.microsoft.com/ja-jp/azure/virtual-network/virtual-network-network-interface-addresses)参照してください。
- Azure 用の Red Hat [ベースの仮想マシンの準備を](https://docs.microsoft.com/ja-jp/azure/virtual-machines/linux/redhat-create-upload-vhd?toc=/azure/virtual-machines/linux/toc.json#prepare-a-red-hat-based-virtual-machine-from-vmware)参照してください。

#### **RHEL 7.6 VM** イメージを **VHD** に変換するには

**1** 最新の LIS 4.3.5 をインストールします。

tar -xzf lis-rpms-4.3.5.x86\_64.tar.gz

cd LISISO

./install

reboot

**2** initramfs を再作成します。

cd /boot

```
cp initramfs-`uname -r`.img initramfs-`uname -r`.img.bak
```
vi /etc/dracut.conf add-drivers を含む行のコメントを解除し、各モジュールを スペースで区切って次のドライバを行に追加します。

hv netvsc hv\_storvsc hv\_vmbus

#### # additional kernel modules to the default.

add drivers+="hv\_netvsc hv\_storvsc hv\_vmbus"

dracut -f -v -N

```
lsinitrd | grep -i hv, or run lsinitrd -f /boot/initramfs-`uname
-r`.img | grep -i hv
```
または、modinfo hv\_netvsc hv\_storvsc hv\_vmbus を実行します。

**3** ネットワークインターフェースの名前を eth0 に変更し、ブート時に有効にします。こ の変更の後に、eth0 が動作することを確認するために VM を再ブートするようお勧 めします。

ネットワークインターフェースの構成ファイルで、ONBOOT=yes を構成します。

ネットワークインターフェースを eth0 に変更する例:

mv /etc/sysconfig/network-scripts/ifcfg-ens192 /etc/sysconfig/network-scripts/ifcfg-eth0

sed -i 's/ens192/eth0/g' /etc/sysconfig/network-scripts/ifcfg-eth0

/etc/default/grub ファイルで、行 GRUB\_CMDLINE\_LINUX="xxxxxxx" を GRUB CMDLINE LINUX="xxxxxxx net.ifnames=0 biosdevname=0" に変更し ます。

grub2-mkconfig -o /boot/grub2/grub.cfg

**4** ソース VM の新しい完全バックアップを実行します。

- **5** イメージ共有サーバーを準備し、Azure アカウントでイメージ共有機能を構成しま す。
- **6** バックアップイメージをインポートし、変換を実行します。
- **7** 変換された vhd ファイルを確認します。

Azure Web ポータルで、以下を実行します。

- 変換された.vhd ファイルを使ってディスクを作成します。
- 以前のディスクを使用して VM を作成します。 「ディスク]>[作成されたディスク (Created disk)]>[VM の作成]の順に移動し ます。デフォルトのネットワーク設定、ディスク設定、管理設定で、ブート診断を 有効にします。
- 変換された VM に RDP 経由でログインします。

#### SUSE 12 SP4

前提条件:

- ソース VM の OS ボリュームでは GPT ではなく MBR パーティション分割を使用す ることをお勧めします。
- 永続的な命名を使用し、Azure Linux VM のファイルシステムラベルまたは UUID を 使用することをお勧めします。 ほとんどのディストリビューションでは、fstab nofail パラメータまたは nobootwait パラメータが提供されます。これらのパラメータにより、起動時にディスクのマウントが 失敗した場合にシステムがブートできます。
- OS がソース VM の最初のディスクにインストールされていることを確認し、オペレー ティングシステムディスクにスワップパーティションを構成しないようにしてください[。動](https://docs.microsoft.com/ja-jp/azure/virtual-machines/linux/create-upload-generic) [作保証外のディストリビューションに関する情報を](https://docs.microsoft.com/ja-jp/azure/virtual-machines/linux/create-upload-generic)参照してください。
- ソース VM のネットワークインターフェースで DHCP を使用し、ブート時に有効にす ることをお勧めします。Azure [ネットワークインターフェースの](https://docs.microsoft.com/ja-jp/azure/virtual-network/virtual-network-network-interface-addresses) IP アドレスの追加、変 [更、削除を](https://docs.microsoft.com/ja-jp/azure/virtual-network/virtual-network-network-interface-addresses)参照してください。

#### **SUSE 12 SP4 VM** イメージを **VHD** に変換するには

- **1** 必要なモジュールがインストールされていることを確認します。
	- lsinitrd -f /boot/initramfs-`uname -r`.img | grep -i hv または modinfo hv\_vmbus hv\_storvsc hv\_netvsc reboot
	- initrd を再作成します。

```
cd /boot/
```
cp initrd-\$(uname -r) initrd-\$(uname -r).backup

```
mkinitrd -v -m "hv_vmbus hv_netvsc hv_storvsc" -f
/boot/initrd-$(uname -r) $(uname -r)
```
**2** ネットワークインターフェースの名前が eth0 で、ブート時に有効であることを確認し ます。

/etc/sysconfig/network/ifcfg-eth0 にはレコードが含まれています。

STARTMODE='auto'

- **3** ソース VM の新しい完全バックアップを実行します。
- **4** イメージ共有サーバーを準備し、Azure アカウントでイメージ共有機能を構成しま す。
- **5** バックアップイメージをインポートし、変換を実行します。
- **6** 変換された vhd ファイルを確認します。

Azure Web ポータルで、以下を実行します。

- 変換された .vhd ファイルを使ってディスクを作成します。
- 以前のディスクを使用して VM を作成します。 [ディスク]>[作成されたディスク (Created disk)]>[VM の作成]の順に移動し ます。デフォルトのネットワーク設定、ディスク設定、管理設定で、ブート診断を 有効にします。
- 変換された VM に RDP 経由でログインします。

## **Microsoft Azure Archive** 内のバックアップからのリス トアについて

リストアを開始した後、Microsoft Azure Archive のリハイドレート処理には時間がかかり ます。詳しくは Microsoft Azure のマニュアルを参照してください。リハイドレート処理は、 データがホット層に移行されると完了します。LSU を構成するときに指定した日数によっ て、データがホット層に維持される時間が計測されます。その後、データはアーカイブ層 に移行されます。

データをホット層に維持する日数はクラウドプロバイダのコストに影響します。

csconfig CLI. -post rehydration period コマンドを使用して、リハイドレート期 間の値を変更できます。

## **MSDP** クラウド変更不可 **(WORM)** ストレージのサポー トについて

NetBackup 9.1 リリースから、クラウド変更不可 (WORM) ストレージがサポートされます。 現在、S3 オブジェクトロックを使用する Amazon S3 WORM ストレージのみがサポート されています。Amazon S3 オブジェクトロックについて詳しくは、 [https://docs.aws.amazon.com/ja\\_jp/AmazonS3/latest/userguide/object-lock-overview.html](https://docs.aws.amazon.com/ja_jp/AmazonS3/latest/userguide/object-lock-overview.html)

を参照してください。

クラウド管理者とバックアップ管理者は、変更不可ストレージを構成して使用するために 特定の権限を必要とします。クラウド管理者はクラウドのバケットとクラウドボリュームを管 理するための一連の権限を必要とし、バックアップ管理者はバックアップデータを管理す るための権限を必要とします。

p.320 の [「クラウドの変更不可ボリュームを作成するための](#page-319-0) AWS ユーザー権限」 を参照 してください。

バックアップイメージは、次の 2 つの保持モードのいずれかでロックできます。

- コンプライアンスモード ユーザーは、定義された保持期間にコンプライアンスモードを使用して保護されてい るデータを上書きまたは削除できません。データストレージの保持期間を設定すると、 期間は延長できますが、短縮できません。
- ガバナンスモード (別名エンタープライズモード)
	- 保持ロックを無効にしてイメージを削除するには、ユーザーに特別な権限が必要で す。クラウド管理者ユーザーのみが、必要に応じて保持ロックを無効にしてイメージを 削除できます。コンプライアンスモードを使用する前に、ガバナンスモードを使用して 保持期間の動作をテストできます。

クラウドの変更不可ボリューム管理ツールを使用して、変更不可クラウドボリュームを管理 できます。

p.318 の 「MSDP [クラウド管理コマンドラインツールについて」](#page-317-0) を参照してください。

クラウドの変更不可ボリューム (クラウド LSU) は、通常のクラウドボリュームと次の点で異 なるクラウドボリュームです。

- バケットでオブジェクトロックが有効です。これは msdpcldutil ツールを使用して作 成されます。
- 変更不可クラウドボリュームのメタデータオブジェクトを保護するためにバケットポリシー がバケットに接続されます。
- 保持範囲がクラウドボリュームに対して定義されます。バックアップイメージの保持は、 この範囲内である必要があります。この条件は、バックアップポリシーが作成されると NetBackup によってチェックされます。この範囲は msdpcldutil を使用して定義お よび変更できます。

#### 第 7 章 MSDP クラウドのサポート | 316 **MSDP** クラウド変更不可 **(WORM)** ストレージのサポートについて

■ クラウドボリュームには、その有効期間を定義するライブ期間があります。これは、す べてのデータの保持期間がクラウドボリュームの有効期間内に制限されるようにする セーフティネットを提供します。このライブ期間の有効期限が切れると、ボリュームは ダウンします。msdpcldutil を使用して、ボリュームが期限切れにならないようにライ ブ期間を延長したり、期限切れになったボリュームを復帰させたりすることができます。

### クラウド変更不可ストレージユニットの作成

NetBackup Web UI を使用してクラウドストレージユニットを作成します。次の手順では、 クラウド変更不可ストレージユニットを作成するプロセスについて説明します。

次の手順を実行する前に、MSDP ストレージサーバーが作成されていることを確認しま す。

#### <span id="page-315-0"></span>クラウド変更不可ストレージユニットを作成するには

**1** msdpcldutil コマンドを使用して、クラウドの変更不可ボリュームを作成します。ボ リューム名を書き留めます。これは手順 [4](#page-316-0) で使います。

p.318の「MSDP[クラウド管理コマンドラインツールについて」](#page-317-0)を参照してください。

Amazon クラウド管理者に必要な権限が付与されていることを確認します。p.320の [「クラウドの変更不可ボリュームを作成するための](#page-319-0) AWS ユーザー権限」を参照して ください。

- **2** NetBackup Web UI で、[ストレージ (Storage)]>[ディスクプール (Disk pools)]の 順に移動し、[追加 (Add)]をクリックします。
- **3** [ディスクプールオプション (Disk pool options)]で、[変更 (Change)]をクリックして ストレージサーバーを選択します。

「ディスクプール名 (Disk pool name)]に入力します。

[I/O ストリーム数を制限 (Limit I/O streams)]をオフのままにすると、デフォルト値は [無制限(Unlimited)]になり、パフォーマンスの問題が発生する可能性があります。

必要なすべての情報を追加した後、「次へ (Next)]をクリックします。

<span id="page-316-0"></span>**4** [ボリューム (Volume)]ドロップダウンリストから、ボリュームを選択するか新しいボ リュームを追加します。msdpcldutil を使って手順 [1](#page-315-0) で作成した名前を指定します。

[クラウドストレージプロバイダ (Cloud storage provider)]ウィンドウで、リストから Amazon を選択します。

「地域 (Region)]で、適切な地域を選択します。

クレデンシャルを入力して、設定を完了します。プロキシサーバーの追加など、追加 のオプションをここで設定できます。

[WORM]で、[オブジェクトロックを使用 (Use object lock)]にチェックマークを付け ます。

「クラウドバケット(Cloud bucket)]で、「クラウドバケットを選択または作成してくださ い (Select or create a cloud bucket)]を選択して[取得リスト (Retrieve list)]をク リックします。リストからバケットを選択します。バケット名を指定することもできます。 バケット名を指定する場合は、そのバケットが msdpcldutil によって作成され、オブ ジェクトロックが有効であることを確認してください。

暗号化が必要な場合は、データ圧縮と暗号化のためにデータの暗号化オプション を選択します。MSDP では、管理キーを使用してデータを暗号化するKMS暗号化 を使用できます。KMSを使用するには、KMSサーバーが事前に構成されている必 要があります。

選択内容に応じて必要なすべての情報を入力し、[次へ(Next)]をクリックします。

- **5** [レプリケーション (Replication)]で、[次へ (Next)]をクリックします。
- **6** [確認 (Review)]ページで、すべての設定と情報が正しいことを確認します。[完了 (Finish)]をクリックします。

ウィンドウを閉じると、ディスクプールの作成とレプリケーション構成がバックグラウン ドで続行されます。クレデンシャルとレプリケーションの構成の検証に問題がある場 合は、[変更 (Change)]オプションを使用して設定を調整できます。

- **7** [ストレージユニット (Storage unit)]タブで、[追加 (Add)]をクリックします。
- **8** [メディアサーバー重複排除プール (MSDP) (Media Server Deduplication Pool (MSDP))]を選択して、[開始 (Start)]をクリックします。
- **9** [基本プロパティ(Basic properties)]で、MSDPストレージユニットの[名前(Name)] を入力し、[次へ (Next)]をクリックします。
- **10** 作成されたディスクプールを選択し、[WORM の有効化 (Enable WORM)]または 「有効期限までロック (Lock until expiration)]ボックスを選択して、「次へ (Next)]を クリックします。

**11** [メディアサーバー (Media server)]で、デフォルトで選択されている[自動的に選択 することを NetBackup に許可する (Allow NetBackup to automatically select)]を 使用し、[次へ (Next)]をクリックします。

複数のメディアサーバーがある場合は、バージョン 9.1 以降を選択してください。

<span id="page-317-0"></span>**12** ストレージユニットの設定を確認し、[保存 (Save)]をクリックします。

### MSDP クラウド管理コマンドラインツールについて

MSDP クラウド管理ツール /usr/openv/pdde/pdcr/bin/msdpcldutil は、変更不可 クラウドボリュームを管理するために使用されます。ボリュームの作成、イメージの保持範 囲の変更、変更不可クラウドボリュームのライブ期間の延長、保持モードの切り替えを実 行できます。このツールは、必要な権限を持つクラウド管理者が実行する必要がありま す。通常のクラウド LSU 構成とは異なり、オブジェクトロックが有効なバケットは Web UI から作成できません。ユーザーは、msdpcldutil を使用してオブジェクトロックが有効なバ ケットを作成し、その中にクラウドボリュームを作成する必要があります。オブジェクトロック が有効なバケットがすでにある場合、ユーザーは msdpcldutil を使用してそのバケットに クラウドボリュームを作成できます。

このツールを使用する前に、次の環境変数を設定します。

```
export MSDPC_ACCESS_KEY=xxxx
export MSDPC SECRET KEY=yyyyyyyyyyyy
export MSDPC_REGION=us-east-1
export MSDPC_PROVIDER=amazon
```
Amazon S3 の場合、MSDPC\_ACCESS\_KEY は IAM ユーザーに関連付けられている AWS アクセスキーです。MSDPC SECRET\_KEY は、アクセスキーに関連付けられているシーク レットキーです。MSDPC\_REGION は、バケットが作成またはアクセスされる AWS リージョ ンです。

変更不可ストレージを作成して構成するには、次のタスクを実行します。

■ クラウド変更不可ストレージボリュームを作成します。

#/usr/openv/pdde/pdcr/bin/msdpcldutil create -b bucketname -v volumename --mode GOVERNANCE --min 1D --max 30D --live 2021-12-31

- クラウドボリュームを一覧表示します。 #/usr/openv/pdde/pdcr/bin/msdpcldutil list
- クラウド変更不可ストレージボリュームのモードを更新します。 #/usr/openv/pdde/pdcr/bin/msdpcldutil update mode -b bucketname -v volumename --mode COMPLIANCE --live 2021-12-31 --inherit enable
	- --inherit disable ガバナンスモードのデータがテスト中で保護する必要がな い場合は、このオプションを使用する必要があります。

■ --inherit enable ガバナンスモードのデータを保護する場合は、このオプショ ンを使用する必要があります。

ボリュームの保持モードは、ガバナンスからコンプライアンスに切り替えることができま す。コンプライアンスからガバナンスに切り替えることはできません。ガバナンスモード をコンプライアンスモードに切り替えると、新しいバックアップイメージの保持モードは コンプライアンスになります。ガバナンスモードからコンプライアンスモードに切り替わ ると、重複排除の性質上、コンプライアンスモードのイメージは、ガバナンスデータの 以前のイメージのデータを一部共有する場合があります。ユーザーは、この共有デー タを既存のガバナンスモードとコンプライアンスモードのどちらかでロックすることがで きます。

- クラウド変更不可ストレージボリュームの最小保持期間と最大保持期間を更新します。
	- #/usr/openv/pdde/pdcr/bin/msdpcldutil update range -b bucketname -v volumename --min 1D --max 90D
	- # /usr/openv/netbackup/bin/admincmd/nbdevconfig -updatedv -stype PureDisk -dp disk pool name -dv volumename

最小値と最大値は、min オプションと max オプションによって定義されます。どちら の値も 1 日から 30 年の間である必要があります。最大値はボリューム保持のライブ 期間より小さい値である必要があります。

■ クラウド変更不可ストレージボリュームのライブ期間を更新します。

#/usr/openv/pdde/pdcr/bin/msdpcldutil update live -b bucketname -v volumename -l 2022-01-31

ボリュームのライブ期間プロパティはタイムスタンプです。バックアップイメージの保持 期間は、このタイムスタンプより小さい値である必要があります。このライブ期間が期 限切れになると、ボリュームは停止され、次のエラーメッセージがジョブの詳細に表示 されてバックアップジョブは失敗します。

Critical bptm (pid=xxxxx) Failed to set WORM immutable and indelible lock for image: clientname 1620671199 C1 IM with status: 2060404 Attempt to WORM lock data past the configured MSDP Cloud lifetime

クラウド管理者は、ライブ期間を延長してボリュームを実行状態に戻すことができます。 再びジョブを試行できます。

### パフォーマンスチューニング

MSDP の spad プロセスには保持キャッシュがあります。これにより、データコンテナの保 持時間が短縮します。データコンテナの保持期間が retentionCacheTimeThreshold 未満の場合、ストレージをすばやく再利用するために重複排除が再度実行されません。 重複排除がある場合、保持期間を延長したり、削除したりすることはできません。

構成項目は cloudlsu.cfg にあります。

#### 第 7 章 MSDP クラウドのサポート | 320 **MSDP** クラウド変更不可 **(WORM)** ストレージのサポートについて

パラメータ アンディア 説明 こうしょう デフォルト値 retentionCacheSizeThreshold 保持キャッシュに保存されるデー 10000000 タコンテナの保持情報の最大数 です。 数を最小にするとメモリの節約に なります。 retentionCacheTimeThreshold データコンテナの保持期間がこ 432000 のしきい値未満の場合、重複排 除は再度実行されません。

### クラウドの変更不可ボリュームを作成するための AWS ユーザー権限

<span id="page-319-0"></span>Amazon クラウドのユーザーは、クラウドの変更不可ボリュームを管理および使用するた めの権限を必要とします。

クラウド管理者は、クラウドボリュームを管理するために msdpcldutil を実行する権限を 必要とします。

"s3:GetBucketPolicyStatus", "s3:GetObjectRetention", "s3:DeleteObjectVersion", "s3:ListBucketVersions", "s3:CreateBucket", "s3:ListBucket", "s3:GetBucketVersioning", "s3:BypassGovernanceRetention", "s3:GetBucketPolicy", "s3:GetBucketObjectLockConfiguration", "s3:PutObject", "s3:GetObject", "s3:ListAllMyBuckets", "s3:PutObjectRetention", "s3:PutBucketPolicy", "s3:PutBucketObjectLockConfiguration", "s3:DeleteObject", "s3:GetBucketLocation", "s3:DeleteBucket", "s3:DeleteBucketPolicy", "s3:PutBucketVersioning", "s3:GetObjectVersion"

バックアップ管理者は、Web UI から変更不可クラウド LSU を構成し、バックアップ、リス トア、複製、レプリケーションなどのデータ保護ジョブを実行するために、次の権限を必要 とします。

"s3:GetObjectRetention", "s3:DeleteObjectVersion", "s3:ListBucketVersions", "s3:ListBucket", "s3:GetBucketVersioning", "s3:GetBucketObjectLockConfiguration", "s3:PutObject", "s3:GetObject", "s3:ListAllMyBuckets", "s3:PutObjectRetention", "s3:DeleteObject", "s3:GetBucketLocation", "s3:GetObjectVersion", "s3:BypassGovernanceRetention",

## 変更不可ストレージのバケットポリシーについて

バケットポリシーは、各ボリュームまたはサブバケットの lockdown-mode.conf や lsu-worm.conf など、変更不可ストレージのメタデータオブジェクトを保護します。バケッ トポリシーは、変更不可クラウドボリュームが作成されると自動的に作成および更新されま す。

バケットにバケットポリシーがすでにある場合、クラウド管理者は、変更不可ストレージ用 のポリシーと既存のバケットポリシーを手動でマージする必要があります。

AWS S3 の変更不可ストレージ用のバケットポリシーの例を次に示します。

```
{
    "Version": "2012-10-17",
    "Id": "vtas-lockdown-mode-file-protection",
    "Statement": [
        {
            "Sid": "vrts-lockdown-file-read-only",
            "Effect": "Deny",
            "Principal": "*",
            "Action": [
                 "s3:DeleteObject",
                 "s3:PutObject",
                 "s3:PutObjectRetention"
            \frac{1}{2},
             "Resource": [
```

```
"arn:aws:s3:::jzh-worm-05/test01/lockdown-mode.conf",
                "arn:aws:s3:::jzh-worm-05/test01/lsu-worm.conf",
               "arn:aws:s3:::jzh-worm-05/test02/lockdown-mode.conf",
                "arn:aws:s3:::jzh-worm-05/test02/lsu-worm.conf",
               "arn:aws:s3:::jzh-worm-05/test03/lockdown-mode.conf",
                "arn:aws:s3:::jzh-worm-05/test03/lsu-worm.conf"
            ],
            "Condition": {
                "ArnNotEquals": {
                    "aws:userid": "AIDAID75NQGEKGRLHGU72"
                }
            }
       }
   ]
}
```
# 重複排除アクティビティの監 視

この章では以下の項目について説明しています。

- MSDP [重複排除率と圧縮率の監視](#page-322-0)
- MSDP [ジョブの詳細の表示](#page-324-0)
- **MSDP** [ストレージの容量と使用状況のレポートについて](#page-327-0)
- MSDP [コンテナファイルについて](#page-329-0)
- MSDP [コンテナファイル内のストレージ使用状況の表示](#page-330-0)
- <span id="page-322-0"></span>■ MSDP [ディスクレポートの表示](#page-331-0)
- MSDP [プロセスの監視について](#page-333-0)
- [自動イメージレプリケーションジョブに関するレポート](#page-333-1)

## **MSDP** 重複排除率と圧縮率の監視

重複排除率は、重複排除エンジンで保存されたデータの割合です。このデータが再度 保存されることはありません。圧縮率は、データを格納する前にバックアップデータを圧 縮して節約された領域の割合です。

**8**

次の方式は MSDP 重複排除率を示します。

- 「グローバルな MSDP [重複排除率を表示する方法」](#page-323-0)
- [「アクティビティモニターでバックアップジョブの](#page-324-1)MSDP 重複排除率を表示する方法」

MSDP 圧縮率を示す方式については、p.325 の 「MSDP [ジョブの詳細の表示」](#page-324-0) を参照 してください。

UNIX と Linux では、NetBackup の bpdbjobs コマンドを使って重複排除率を表示でき ます。ただし、表示するように構成する必要があります。

<span id="page-323-0"></span>p.325 の 「MSDP [重複排除率を表示するように](#page-324-2) bpdbjobs コマンドを構成するには」 を 参照してください。

グローバルな **MSDP** 重複排除率を表示する方法

- **1** NetBackup 管理コンソールで、[メディアおよびデバイスの管理 (Media and Device Management)]>[クレデンシャル (Credentials)]>[ストレージサーバー (Storage Server)]を展開します。
- **2** 重複排除ストレージサーバーを選択します。
- **3** [編集 (Edit)]メニューで、[変更 (Change)]を選択します。
- **4** [ストレージサーバーの変更 (Change Storage Server)]ダイアログボックスで、[プ ロパティ (Properties)]タブを選択します。[重複排除率 (Deduplication Ratio)] フィールドに率が表示されます。

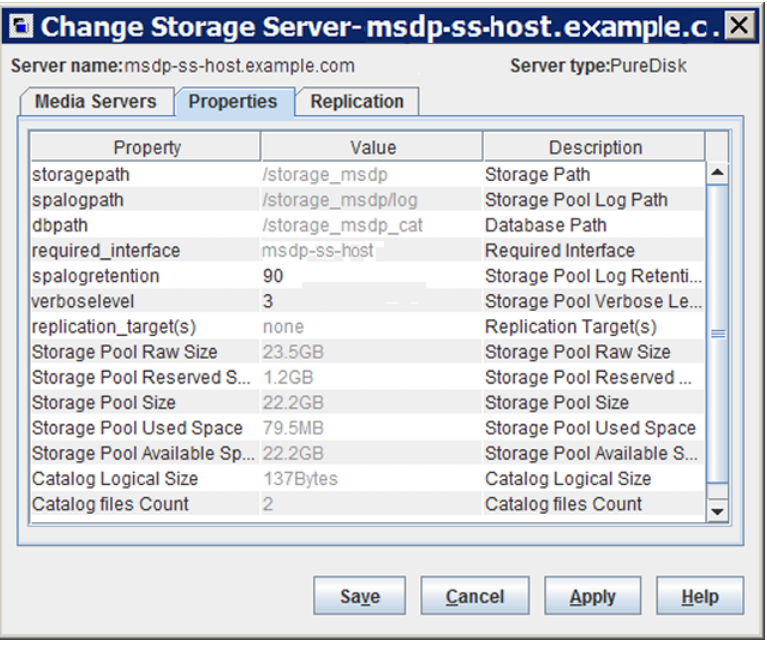
#### アクティビティモニターでバックアップジョブの **MSDP** 重複排除率を表示する方法

- **1** NetBackup 管理コンソールで、[アクティビティモニター (Activity Monitor)]をクリッ クします。
- **2** [ジョブ (Jobs)]タブをクリックします。

[重複排除間隔 (Deduplication Rate)]列に各ジョブの率が表示されます。

デフォルトでは、すべての列が表示されているわけではありません。列を表示または 非表示にするには、[表示 (View)]>[列のレイアウト (Column Layout)]をクリックし ます。

**MSDP** 重複排除率を表示するように bpdbjobs コマンドを構成するには

◆ コマンドを実行するメディアサーバーの DEDUPRATIOBPDBJOBS COLDEFS ファイル に bp.conf エントリを追加します。

bpdbjobs コマンドの出力で重複排除率が表示されるようになります。

#### 個別の重複排除率と圧縮率の表示を無効にする

個別の圧縮率の表示を無効にするには:

■ 次の場所にある pd.conf ファイルを開きます。

Windows

<install\_location>¥lib¥ost-plugins¥pd.conf

UNIX

/usr/openv/lib/ost-plugins/pd.conf

■ ファイルに次のパラメータを追加します。 DISPLAY\_COMPRESSION\_SPACE\_SAVING = 0 このパラメータを削除するか、値を 1 に変更して、個別の値としての圧縮率の表示を 有効にできます。

多くの要因が重複排除のパフォーマンスに影響します。

p.46 の「MSDP [のパフォーマンスについて」](#page-45-0)を参照してください。

# **MSDP** ジョブの詳細の表示

重複排除ジョブの詳細を表示するには、NetBackup のアクティビティモニターを使用し ます。

#### **MSDP** ジョブの詳細を表示する方法

- **1** NetBackup 管理コンソールで、[アクティビティモニター (Activity Monitor)]をクリッ クします。
- **2** [ジョブ (Jobs)]タブをクリックします。
- **3** 特定のジョブの詳細を表示するには、[ジョブ (Jobs)]タブペインに表示されている ジョブをダブルクリックします。
- **4** [ジョブの詳細 (Job Details)]ダイアログボックスで、[状態の詳細 (Detailed Status)] タブをクリックします。

重複排除ジョブの詳細は別のトピックに記述されています。

<span id="page-325-0"></span>p.326 の 「MSDP [ジョブの詳細」](#page-325-0) を参照してください。

### MSDP ジョブの詳細

NetBackup 管理コンソールの[ジョブの詳細 (Job Details)]ダイアログボックスに、重複 排除ジョブの詳細が表示されます。詳細は、ジョブがメディアサーバーの重複排除か、ま たはクライアント側の重複排除かによって異なります。

#### メディアサーバーの重複排除ジョブの詳細

メディアサーバーの重複排除の場合、[状態の詳細 (Detailed Status)]タブには、重複 排除を実行したサーバー上の重複排除率が表示されます。次のジョブの詳細例の引用 では MSDP Server.example.com がデータを重複排除したクライアントの詳細を示しま す (dedup フィールドは重複排除率を示し、compression フィールドは圧縮によって保 存されたストレージ領域を示します)。

```
LOG 1551428319 4 Info MSDP_Server.example.com 27726
StorageServer=PureDisk:MSDP_Server.example.com; Report=PDDO Stats
(multi-threaded stream used) for (MSDP_Server.example.com):
    scanned: 105098346 KB, CR sent: 2095410 KB, CR sent over FC: 0
```
KB,

dedup: 98.0%, cache hits: 337282 (41.0%), where dedup space saving:89.7%,

compression space saving:8.3%

#### クライアント側の重複排除ジョブの詳細

クライアント側の重複排除ジョブの場合、[状態の詳細 (Detailed Status)]タブには、2 つ の重複排除率が表示されます。最初の重複排除率は常にクライアントデータに対応して います。2つ目の重複排除率はメタデータ(ディスクイメージヘッダーと[True Image Restore]情報(該当する場合)) に対応しています。その情報は常にサーバーで重複排 除されます。通常、その情報の重複排除率はゼロまたは非常に低いです。

また、クライアント側の重複排除の場合、先頭の Info 行に dedupe と compression の各 値が個別に表示されるようになりました。

次のジョブの詳細例の引用は 2 つの率を示します。1/8/2013 11:58:09 PM のエントリは クライアントデータに対応しています。1/8/2013 11:58:19 PM のエントリはメタデータに 対応しています。

- 1/8/2013 11:54:21 PM Info MSDP\_Server.example.com(pid=2220) Using OpenStorage client direct to backup from client Client\_B.example.com to MSDP\_Server.example.com
- 1/8/2013 11:58:09 PM Info MSDP\_Server.example.com(pid=2220) StorageServer=PureDisk:MSDP\_Server.example.com; Report=PDDO Stats for (MSDP Server.example.com: scanned: 110028 KB, CR sent: 16654 KB, CR sent over FC: 0 KB, dedup: 84.9%, cache disabled, where dedup space saving:3.8%, compression space saving:81.1%
- 1/8/2013 11:58:09 PM Info MSDP\_Server.example.com(pid=2220) Using the media server to write NBU data for backup Client B 1254987197.example.com to MSDP Server.example.com
- 1/8/2013 11:58:19 PM Info MSDP\_Server.example.com(pid=2220) StorageServer=PureDisk:MSDP\_Server.example.com; Report=PDDO Stats for (MSDP Server.example.com: scanned: 17161 KB, CR sent: 17170 KB, dedup: 0.0%, cache hits: 0 (0.0%)

### フィールドの説明

表 [8-1](#page-326-0) に、重複排除のアクティビティフィールドを示します。

<span id="page-326-0"></span>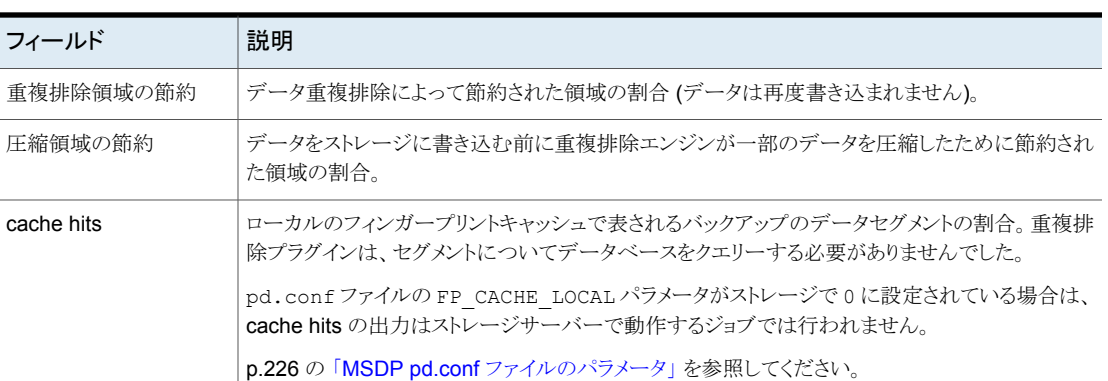

#### 表 **8-1** MSDP のアクティビティフィールドの説明

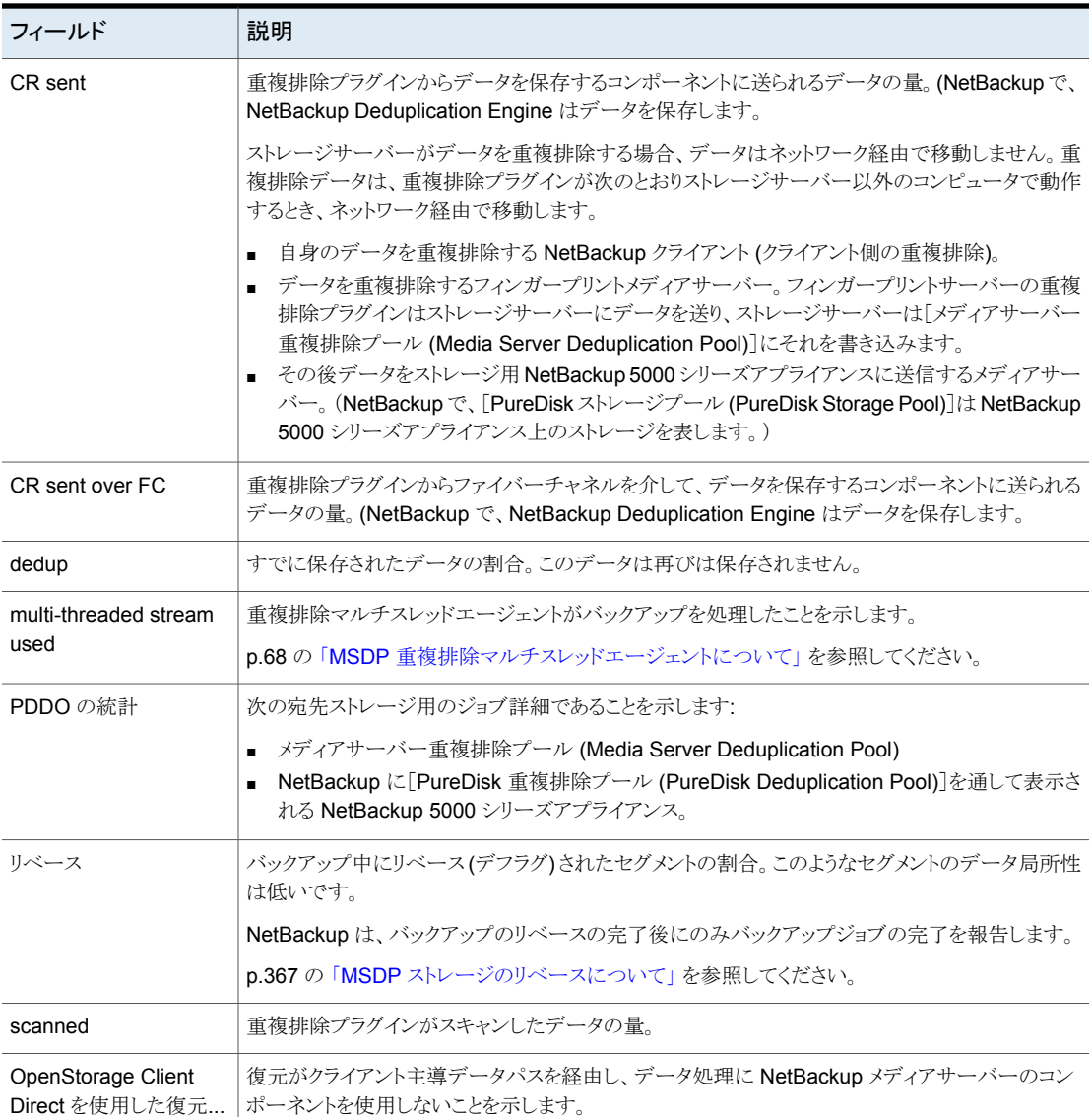

# **MSDP**ストレージの容量と使用状況のレポートについて

次に示すように、複数の要因が、予測される NetBackup 重複排除の容量と使用状況の 結果に影響します。

- バックアップの期限が切れても、利用可能なサイズと使われたサイズが変わらない場 合があります。期限切れのバックアップに一意のデータセグメントがないことがありま す。したがって、セグメントは他のバックアップでは有効なままになります。
- NetBackup Deduplication Manager のクリーンアップはまだ実行されていない可能 性があります。Deduplication Manager はクリーンアップを 1 日に 2 回実行します。 クリーンアップが実行されるまで、削除されたイメージのフラグメントはディスクにその まま残ります。

ストレージ容量の使用状況を調べるためにオペレーティングシステムツールを使う場合 は、次のように結果が NetBackup によって報告された使用状況と異なることがあります。

- NetBackup の使用状況データには、オペレーティングシステムのツールには含まれ ない予約済み領域が含まれています。
- 他のアプリケーションでストレージが使用される場合、NetBackupは使用状況を正確 には報告できません。NetBackup ではストレージの排他的な使用が要求されます。

<span id="page-328-0"></span>表 [8-2](#page-328-0) に、容量と使用状況を監視するためのオプションを示します。

| オプション                                                  | 説明                                                                                                    |
|--------------------------------------------------------|----------------------------------------------------------------------------------------------------|
| 「ストレージサーバーの変<br>更 (Change Storage<br>Server)]ダイアログボックス | [ストレージサーバーの変更 (Change Storage Server)]ダイアログ<br>ボックスの「プロパティ(Properties)]タブには、ストレージの容量と使<br>用状況が表示されます。また、グローバルな重複排除率も表示されま<br>す。                                                                           |
|                                                        | このダイアログボックスは NetBackup 管理コンソールで利用可能な<br>最新の容量の使用状況を表示します。                                                                                                    |
|                                                        | 別のトピックではダイアログボックスの例を参照できます。                                                                                                    |
|                                                        | p.323の「MSDP重複排除率と圧縮率の監視」を参照してください。                                                                                                    |
| [ディスクプール (Disk<br>Pools)]ウィンドウ                         | 管理コンソールの[ディスクプール (Disk Pools)]ウィンドウには、<br>NetBackup がディスクプールをポーリングしたときに保存された値が<br>表示されます。 NetBackup は 5 分ごとにポーリングします。 したがっ<br>て、値は[ストレージサーバーの変更 (Change Storage Server)]ダ<br>イアログボックスに表示される値よりも古いことがあります。 |
|                                                        | ウィンドウを表示するには、[メディアおよびデバイスの管理 (Media<br>and Device Management)]>[デバイス (Devices)]>[ディスクプー<br>ル (Disk Pool)]を展開します。                                                                                          |

表 **8-2** 容量と使用状況のレポート

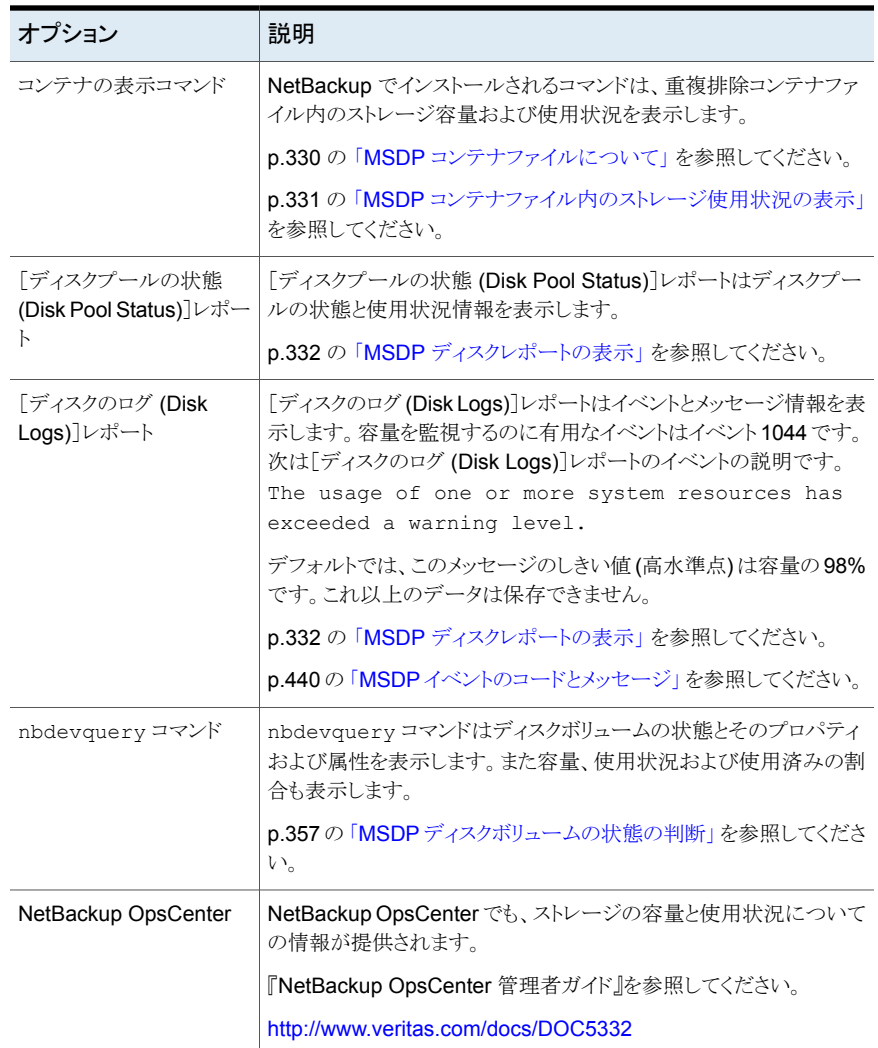

# **MSDP** コンテナファイルについて

<span id="page-329-0"></span>重複排除ストレージの実装では、バックアップデータを保持するためにコンテナファイル を割り当てます。削除されたセグメントはコンテナファイルに空き容量を残すことができま すが、コンテナファイルサイズは変更されません。バックアップイメージが期限切れにな り、NetBackup 重複排除マネージャがクリーンアップを実行するときにセグメントがコンテ ナから削除されます。

#### 第8章 重複排除アクティビティの監視 | 331 **MSDP** コンテナファイル内のストレージ使用状況の表示

<span id="page-330-0"></span>NetBackup Deduplication Manager は 20 秒毎にストレージ領域のチェックを行いま す。その後、定期的にコンテナファイル内の空き領域を圧縮します。したがって、コンテナ 内の領域は解放されてもすぐには利用できません。さまざまな内部パラメータによって、 コンテナファイルを圧縮するかどうかが制御されます。領域がコンテナファイル内で利用 可能な場合も、ファイルは圧縮に適していない場合があります。

# **MSDP**コンテナファイル内のストレージ使用状況の表示

NetBackup crcontrol コマンドは、コンテナ内のストレージの使用状況をレポートしま す。

#### **MSDP** コンテナファイル内のストレージ使用状況を表示する方法

◆ 重複排除ストレージサーバーで crcontrol コマンドと --dsstat オプションを使い ます。コマンドオプションのヘルプ情報については、--help オプションを使用しま す。

次に示すのはコマンドの使用法の例です。

■ UNIX および Linux: /usr/openv/pdde/pdcr/bin/crcontrol --dsstat

■ Windowsの場合: *install\_path*¥Veritas¥pdde¥Crcontrol.exe --dsstat 次に、この出力の例を示します。

\*\*\*\*\*\*\*\*\*\*\*\* Data Store statistics \*\*\*\*\*\*\*\*\*\*\*\* Data storage Raw Size Used Avail Use% 1.0T 988.9G 666.0G 322.9G 68%

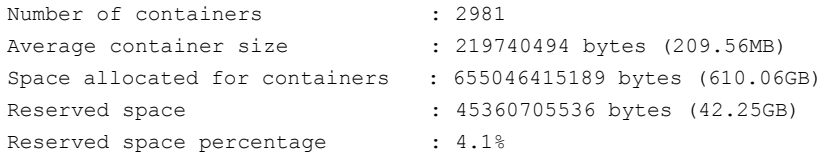

メディアサーバー重複排除プールをホストするシステムの場合、次の crcontrol コ マンドを使用して、各パーティションに関する情報を表示できます。

/usr/openv/pdde/pdcr/bin/crcontrol --dsstat 3

コマンド出力から、次のことを判断できます。

Raw ストレージの未加工のサイズ。

NetBackup で利用可能なストレージのサイズ: ストレージの Raw サイズから ファイルシステムの Reserved space を引きます。 Size

> ファイルシステムにルート予約済み領域の概念 (EXT3 または VxFS など) がある場合、その領域はストレージのために使用できません。crcontrol コマンドは利用可能な容量に予約領域を含めません。一部のオペレーティ ングシステムのツールでは、crcontrol コマンドとは異なり、ルート予約済 み領域を利用可能な領域として報告します。

- ファイルシステムに保存される複排除されたデータの量。NetBackup はオ ペレーティングシステムからファイルシステムの使用済み領域を取得します。 Used
- Avail Size から Used 領域を引きます。
- <span id="page-331-0"></span>Use% Used 領域を Size で割ります。

# **MSDP** ディスクレポートの表示

NetBackup のディスクレポートには、ディスクプール、ディスクストレージユニット、ディス クのログ、ディスクメディアに格納されているイメージ、およびストレージ容量についての 情報が含まれています。

<span id="page-331-1"></span>表 [8-3](#page-331-1) では、利用可能なディスクレポートについて説明します。

表 **8-3** ディスクレポート

| レポート                           | 説明                                                                                                    |
|--------------------------------|----------------------------------------------------------------------------------------------------|
| ディスク上のイメージ<br>(Images on Disk) | 「ディスク上のイメージ (Images on Disk)]レポートでは、メディアサー<br>バーに接続されているディスクストレージユニットに存在するイメージリ<br>ストが生成されます。このレポートは[メディア上のイメージ (Images on<br>Media)]レポートの一部であり、ディスク固有の列のみが示されます。 |
|                                | このレポートは、ストレージユニットの内容の概略を示します。ディスクに<br>問題が発生した場合、またはメディアサーバーがクラッシュした場合に<br>このレポートを使用すると、消失したデータを把握できます。                                                            |

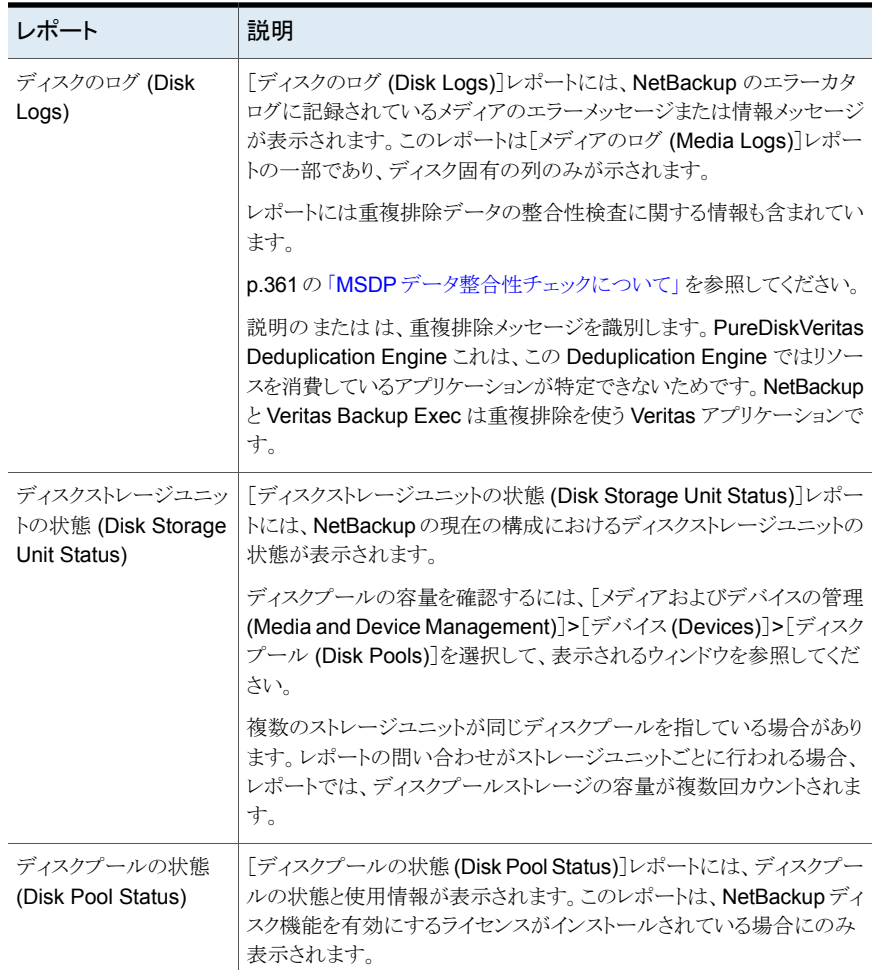

#### ディスクレポートを表示する方法

- **1** NetBackup 管理コンソールで、[NetBackup の管理 ( Management)]>[レポート (Reports)]>[ディスクのレポート (Disk Reports)]を展開します。
- **2** ディスクレポートの名前を選択します。
- **3** 右ペインで、レポートの設定を選択します。
- **4** [レポートの実行 (Run Report)]をクリックします。

# **MSDP** プロセスの監視について

次の表は NetBackup によって報告される重複排除のプロセスを示します。

p.388 の「MSDP [サーバーコンポーネント」](#page-387-0)を参照してください。

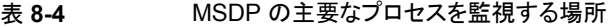

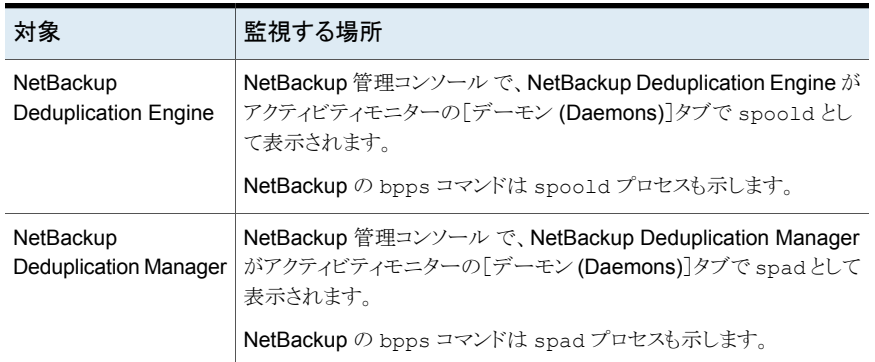

# 自動イメージレプリケーションジョブに関するレポート

アクティビティモニターは、ターゲットのマスターサーバードメインにレプリケートする構成 の[レプリケーション (Replication)]ジョブと[インポート (Import)]ジョブの両方を表示しま す。

#### 表 **8-5** アクティビティモニターに表示される自動イメージレプリケーションジョ ブ

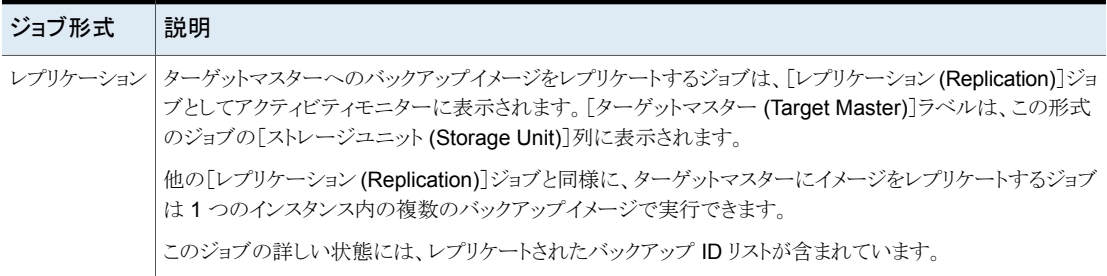

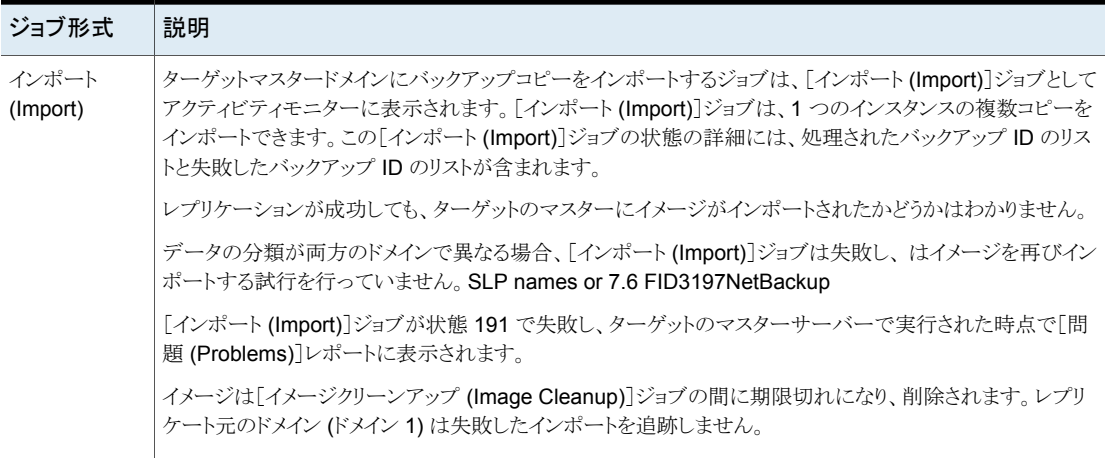

# 重複排除の管理

この章では以下の項目について説明しています。

- MSDP [サーバーの管理](#page-336-0)
- **NetBackup Deduplication Engine** [クレデンシャルの管理](#page-345-0)

**9**

- [メディアサーバー重複排除プールの管理](#page-347-0)
- [バックアップイメージの削除](#page-358-0)
- MSDP [キュー処理について](#page-359-0)
- MSDP[トランザクションキューの手動処理](#page-359-1)
- MSDP [データ整合性チェックについて](#page-360-0)
- MSDP [データ整合性チェックの動作の構成](#page-361-0)
- MSDP [ストレージの読み込みパフォーマンスの管理について](#page-365-0)
- MSDP [ストレージのリベースについて](#page-366-0)
- MSDP [のデータ削除処理について](#page-368-0)
- MSDP [ストレージパーティションのサイズ調整](#page-369-0)
- MSDP [のリストアのしくみ](#page-370-0)
- MSDP [のクライアントへの直接リストアの構成](#page-370-1)
- [リモートサイトのファイルのリストアについて](#page-371-0)
- [ターゲットマスタードメインでのバックアップからのリストアについて](#page-371-1)
- [リストアサーバーの指定](#page-372-0)

# **MSDP** サーバーの管理

<span id="page-336-0"></span>重複排除を構成した後、重複排除サーバーを管理する各種作業を実行できます。

**p.337 の 「MSDP** [ストレージサーバーの表示」](#page-336-1) を参照してください。

p.337 の 「MSDP [ストレージサーバーの状態の判断」](#page-336-2) を参照してください。

p.338 の「MSDP [ストレージサーバーの属性の表示」](#page-337-0)を参照してください。

p.338 の 「MSDP [ストレージサーバーの属性の設定」](#page-337-1) を参照してください。

p.339 の「MSDP [ストレージサーバーのプロパティの変更」](#page-338-0) を参照してください。

**p.340 の 「MSDP** [ストレージサーバーの属性の消去」](#page-339-0) を参照してください。

p.341 の 「MSDP [ストレージサーバー名またはストレージパスの変更について」](#page-340-0) を参照し てください。

p.341 の「MSDP [ストレージサーバーの名前またはストレージパスの変更」](#page-340-1)を参照してく ださい。

p.343 の「MSDP [負荷分散サーバーの削除」](#page-342-0)を参照してください。

<span id="page-336-1"></span>p.345 の 「MSDP [ストレージサーバーの削除」](#page-344-0) を参照してください。

p.345 の 「MSDP [ストレージサーバーの構成を削除する」](#page-344-1) を参照してください。

### MSDP ストレージサーバーの表示

すでに構成した重複排除ストレージサーバーのリストを表示するには、NetBackup 管理 コンソールを使います。

#### **MSDP** ストレージサーバーを表示する方法

◆ NetBackup 管理コンソールで、[メディアおよびデバイスの管理 (Media and Device Management)]>[クレデンシャル (Credentials)]>[ストレージサーバー (Storage Server)]を展開します。

<span id="page-336-2"></span>「すべてのストレージサーバー(All Storage Servers)]ペインには、構成されたすべ ての重複排除ストレージサーバーが表示されます。重複排除ストレージサーバーで は、[サーバー形式 (Server Type)]列に PureDisk が表示されます。

### MSDP ストレージサーバーの状態の判断

重複排除ストレージサーバーの状態を判断するには、NetBackup の nbdevquery コマ ンドを使います。状態は、起動または停止です。

#### **MSDP** ストレージサーバーの状態を判断する方法

◆ NetBackup マスターサーバーまたは重複排除ストレージサーバーで、次のコマンド を実行します。

UNIX の場合: /usr/openv/netbackup/bin/admincmd/nbdevquery -liststs -storage server *server name* -stype PureDisk -U

Windows の場合: *install path*¥NetBackup¥bin¥admincmd¥nbdevquery -liststs -storage\_server *server\_name* -stype PureDisk –U

次に出力例を示します。

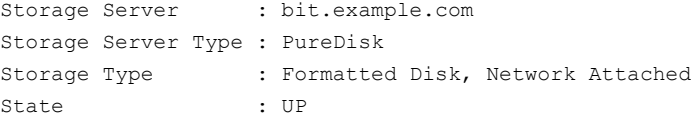

<span id="page-337-0"></span>この出力例は短縮されています。実際の出力にはこれより多くのフラグが表示される ことがあります。

### MSDP ストレージサーバーの属性の表示

重複排除ストレージサーバーの属性を表示するには、NetBackup の nbdevquery コマ ンドを使います。

*nbdevquery* コマンドで使う nbdevquery は、ストレージサーバーの構成名に一致してい る必要があります。ストレージサーバー名がその完全修飾ドメイン名の場合、その名前を *server\_name* に使う必要があります。

#### <span id="page-337-1"></span>**MSDP** ストレージサーバーの属性を表示する方法

#### ◆

### MSDP ストレージサーバーの属性の設定

新しい機能を有効にするためにストレージサーバーの属性を設定する必要があることが あります。

ストレージサーバーの属性を設定する場合、既存の重複排除プールの同じ属性を設定 する必要があることがあります。要件については、新しい機能の概要または構成手順で 説明します。

p.351 の[「メディアサーバー重複排除プールの属性の設定」](#page-350-0)を参照してください。

#### **MSDP** ストレージサーバーの属性を設定する方法

**1** 次はストレージサーバーの属性を設定するコマンドの構文です。マスターサーバー またはストレージサーバーで、このコマンドを実行します。

```
nbdevconfig -changests -storage_server storage_server -stype
PureDisk -setattribute attribute
```
次に、ドメインに固有の引数を必要とするオプションについて説明します。

```
-storage server ストレージサーバーの名前。
storage_server
               attribute は、新しい機能を表す引数の名前です。
               たとえば、OptimizedImage は、最適化された合成バックアップ方
               式を環境がサポートするように指定します。
-setattribute
attribute
```
nbdevconfig コマンドへのパスは次のとおりです。

- UNIX の場合: /usr/openv/netbackup/bin/admincmd
- Windows の場合: *install\_path*¥NetBackup¥bin¥admincmd
- <span id="page-338-0"></span>**2** 確認するには、ストレージサーバーの属性を表示します。

p.338 の「MSDP [ストレージサーバーの属性の表示」](#page-337-0)を参照してください。

p.45 の「MSDP [の最適化された合成バックアップについて」](#page-44-0)を参照してください。

### MSDP ストレージサーバーのプロパティの変更

NetBackup Deduplication Manager の保持期間とログレベルを変更できます。

#### **MSDP** ストレージサーバーのプロパティを変更する方法

- **1** NetBackup 管理コンソールで、[メディアおよびデバイスの管理 (Media and Device Management)]>[クレデンシャル (Credentials)]>[ストレージサーバー (Storage Server)]を展開します。
- **2** 重複排除ストレージサーバーを選択します。

警告**:** 負荷分散サーバーをご使用の場合は、 管理コンソールの[メディアサーバー (Media Servers)]ペインでいずれも選択しないでください。jasper; 8.1; ET3917957. /7/26/2017. gary.nelson.NetBackup 選択すると、変更操作は失敗します。

**3** [編集 (Edit)]メニューで、[変更 (Change)]を選択します。

**4** [ストレージサーバーの変更 (Change Storage Server)]ダイアログボックスで、[プ ロパティ (Properties)]タブを選択します。

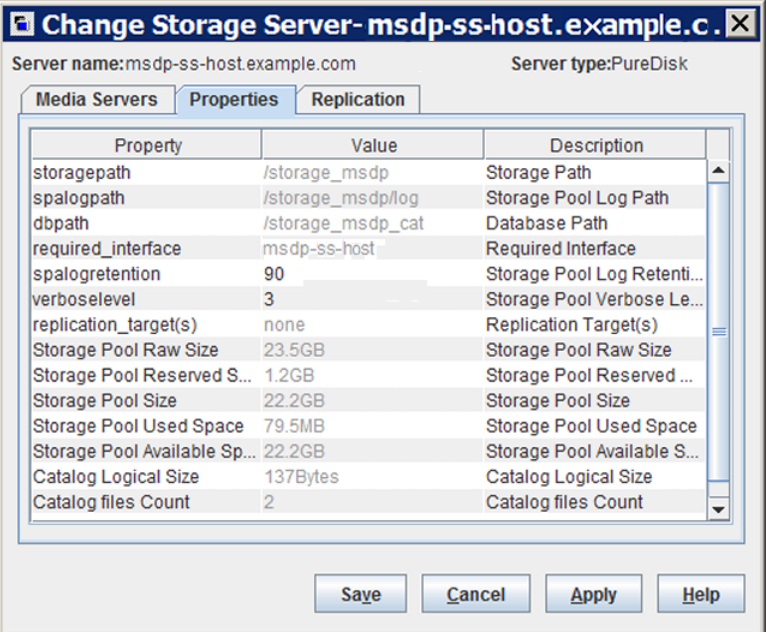

- <span id="page-339-0"></span>**5** 変更するプロパティの[値 (Value)]列で値を選択します。
- **6** 値を変更します。
- **7** [OK]をクリックします。

### MSDP ストレージサーバーの属性の消去

ストレージサーバーの属性を削除するには、コマンドを使います。nbdevconfig

#### **MSDP** ストレージサーバーの属性を消去する方法

◆ NetBackup マスターサーバーまたはストレージサーバーで、次のコマンドを実行し ます。

nbdevconfig -changests -storage\_server *storage\_server* -stype PureDisk -clearattribute *attribute*

-storage server ストレージサーバーの名前。 *storage\_server*

-setattribute *attribute* は、機能を表す引数の名前です。 *attribute*

nbdevconfig コマンドへのパスは次のとおりです。

- UNIX の場合: /usr/openv/netbackup/bin/admincmd
- <span id="page-340-0"></span>Windows の場合: *install path*¥NetBackup¥bin¥admincmd

### MSDP ストレージサーバー名またはストレージパスの変更について

既存の NetBackup の重複排除環境のストレージサーバーのホスト名とストレージパスを 変更できます。

既存の重複排除環境の変更が必要なユースケースの一部を次に示します。

■ ホスト名を設定したいとします。たとえば、ホストAの名前がBに変わり、新しいネット ワークカードがプライベートインターフェース C でインストールされました。ホスト名 B またはプライベートインターフェース C を使用するには、ストレージサーバーを再構 成する必要があります。 p.341 の 「MSDP [ストレージサーバーの名前またはストレージパスの変更」](#page-340-1) を参照し

てください。

- ストレージのパスを変更したいとします。そうするには、ストレージサーバーを新しいパ スで再構成する必要があります。 p.341 の 「MSDP [ストレージサーバーの名前またはストレージパスの変更」](#page-340-1)を参照し てください。
- <span id="page-340-1"></span>■ ディザスタリカバリ用にストレージを再利用する必要があります。 ストレージはそのまま ですが、ストレージサーバーは破壊されました。リカバリするためには、新しいストレー ジサーバーを構成する必要があります。 この場合、同じホスト名とストレージパスを使用するか、別のホスト名とストレージパス を使用できます。 p.380 の 「MSDP [ストレージサーバーのエラーからのリカバリ」](#page-379-0) を参照してください。

### MSDP ストレージサーバーの名前またはストレージパスの変更

NetBackup Deduplication 構成には、EMM データベース内の重複排除ストレージのレ コードおよび物理的に存在するディスク上のストレージ (データを含むストレージディレク トリ) という 2 つの要素があります。

警告**:** 有効なバックアップイメージを削除すると、データが損失する可能性があります。

p.341 の 「MSDP [ストレージサーバー名またはストレージパスの変更について」](#page-340-0) を参照し てください。

| 手順                                       | 作業                                             | 手順詳細                                                                                |
|------------------------------------------|------------------------------------------------|-------------------------------------------------------------------------------------|
| 手順 1<br>重複排除アクティビティが実行<br>されていないことを確認します |                                                | 重複排除ストレージを使うすべてのバックアップポリシーを無効にします。                                                  |
|                                          | 『NetBackup 管理者ガイド Vol. 1』を参照してください。            |                                                                                     |
|                                          | http://www.veritas.com/docs/DOC5332            |                                                                                     |
| 手順 2<br>バックアップイメージを期限切れ<br>にします。         | 重複排除ディスクストレージに存在するすべてのバックアップイメージを期限切れ<br>にします。 |                                                                                     |
|                                          |                                                | 警告:イメージを削除しないでください。後でイメージを NetBackup にインポー<br>トして戻します。                              |
|                                          |                                                | bpexpdate コマンドを使ってバックアップイメージを期限切れにする場合は、<br>-nodelete パラメータを使います。                   |
|                                          |                                                | 『NetBackup 管理者ガイド Vol. 1』を参照してください。                                                 |
|                                          |                                                | http://www.veritas.com/docs/DOC5332                                                 |
| 手順 3<br>レージユニットを削除します                    | ディスクプールを使用するスト                                 | 『NetBackup 管理者ガイド Vol. 1』を参照してください。                                                 |
|                                          |                                                | http://www.veritas.com/docs/DOC5332                                                 |
| 手順 4                                     | ディスクプールを削除します                                  | p.359 の「メディアサーバー重複排除プールの削除」を参照してください。                                               |
| 手順 5                                     | 重複排除ストレージサーバーを <br>削除します                       | p.345 の「MSDP ストレージサーバーの削除」を参照してください。                                                |
| 手順 6                                     | 設定を削除します                                       | 重複排除の構成を削除します。                                                                      |
|                                          |                                                | p.345 の 「MSDP ストレージサーバーの構成を削除する」 を参照してください。                                         |
| 手順 7                                     | 重複排除ホストの構成ファイル<br>を削除します                       | 各負荷分散サーバーには、重複排除ホストの構成ファイルが含まれます。負荷分<br>散サーバーを使う場合は、サーバーから重複排除ホストの構成ファイルを削除し<br>ます。 |
|                                          |                                                | p.247 の 「MSDP ホストの構成ファイルの削除」 を参照してください。                                             |
| 手順8                                      | ID ファイルとファイルシステム<br>テーブルファイルを削除します。            | オペレーティングシステムにより、次のファイルを MSDP ストレージサーバーから<br>削除します。                                  |
|                                          |                                                | UNIX の場合:                                                                           |
|                                          |                                                | /storage path/data/.identity<br>/storage path/etc/puredisk/fstab.cfg                |
|                                          |                                                | Windows の場合:                                                                        |
|                                          |                                                | storage path¥data¥.identity<br>storage path¥etc¥puredisk¥fstab.cfg                  |

表 **9-1** ストレージサーバーの名前またはストレージパスの変更

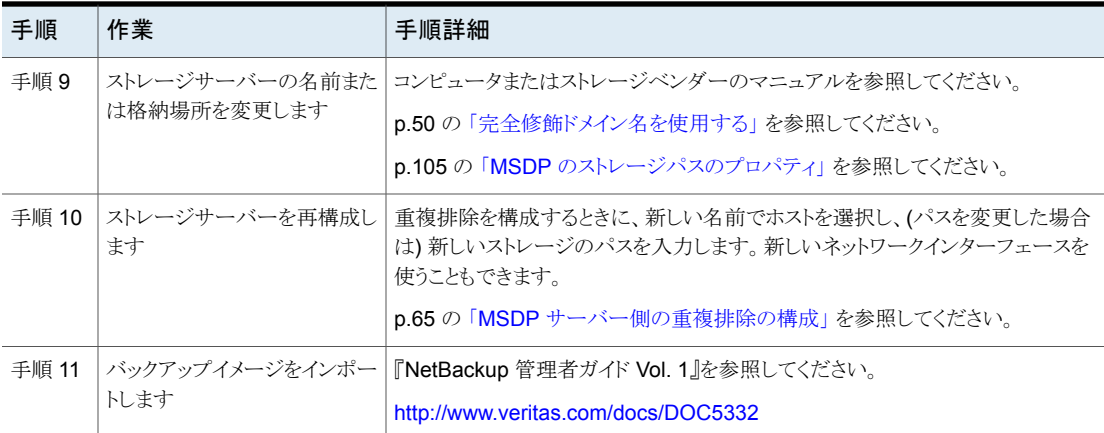

### MSDP 負荷分散サーバーの削除

<span id="page-342-0"></span>重複排除ノードから負荷分散サーバーを削除できます。メディアサーバーではクライアン トデータが重複排除されなくなりました。

p.36 の 「MSDP [ストレージサーバーについて」](#page-35-0) を参照してください。

負荷分散サーバーを削除した後、NetBackup Enterprise Media Manager サービスを 再起動します。NetBackup Disk Polling Service は、削除されたサーバーを使用して ディスク状態を問い合わせようとすることがあります。サーバーはすでに負荷分散サー バーではないため、ディスクストレージに問い合わせることができません。その結果、 NetBackup はディスクボリュームに[停止 (DOWN)]とマーク付けすることがあります。 EMM サービスを再起動すると、ディスクストレージの監視には異なる重複排除サーバー が選択されます。

ホストに障害が発生して利用不能になった場合は、メニューモードで tpconfig デバイ ス構成ユーティリティを使用して、サーバーを削除できます。ただし、UNIX または Linux の NetBackup サーバーで tpconfig ユーティリティを実行する必要があります。

手順については、『NetBackup 管理者ガイド Vol. 2』を参照してください。

<http://www.veritas.com/docs/DOC5332>

#### メディアサーバーを **MSDP** ノードから削除する方法

**1** [選択したメディアサーバーのみ使用する (Use one of the following media servers)]でメディアサーバーが指定されている各ストレージユニットで、メディアサー バーを指定するチェックボックスを外します。

利用可能な任意のメディアサーバーを使用するようにストレージユニットが設定され ている場合、この手順は必要ありません。

- **2** NetBackup 管理コンソールで、[メディアおよびデバイスの管理 (Media and Device Management)]>[クレデンシャル (Credentials)]>[ストレージサーバー (Storage Server)]を展開します。
- **3** 重複排除ストレージサーバーを選択してから、[編集 (Edit)]>[変更 (Change)]を 選択します。
- **4** [ストレージサーバーの変更 (Change Storage Server)]ダイアログボックスで、[メ ディアサーバー (Media Servers)]タブを選択します。

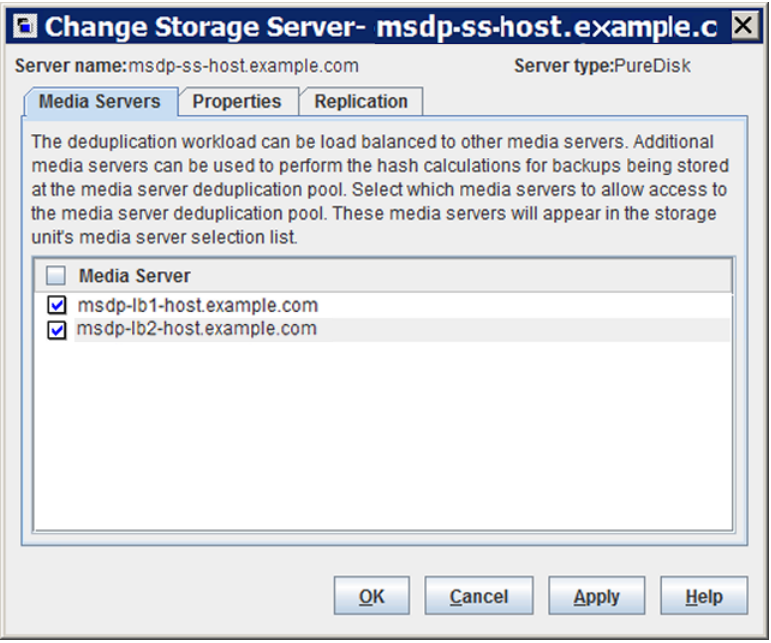

- **5** 削除するメディアサーバーのチェックボックスのチェックを外します。
- **6** [OK]をクリックします。

### MSDP ストレージサーバーの削除

<span id="page-344-0"></span>重複排除ストレージサーバーを削除すると、NetBackup によってストレージサーバーで あるホストが削除され、そのメディアサーバーで重複排除ストレージサーバー機能が無効 になります。

NetBackup は構成からメディアサーバーを削除しません。メディアサーバーを削除する には、NetBackup の nbemmcmd コマンドを使用します。

重複排除ストレージサーバーを削除しても、物理ディスク上のストレージの内容は変更さ れません。不注意なデータ損失を防ぐために、ストレージサーバーを削除しても、 NetBackup はストレージを自動的には削除しません。

重複排除ストレージサーバーが管理しているディスクボリュームからディスクプールが構 成されている場合、その重複排除ストレージサーバーは削除できません。

警告**:**期限が切れていないNetBackupイメージがストレージに含まれている重複排除ス トレージサーバーは削除しないでください。削除すると、データが消失する場合がありま す。

**MSDP** ストレージサーバーを削除する方法

- **1** NetBackup 管理コンソールで、[メディアおよびデバイスの管理 (Media and Device Management)]>[クレデンシャル (Credentials)]>[ストレージサーバー (Storage Server)]を展開します。
- **2** [編集 (Edit)]メニューで、[削除 (Delete)]を選択します。
- <span id="page-344-1"></span>**3** 確認のダイアログボックスで[はい (Yes)]をクリックします。

p.341 の 「MSDP [ストレージサーバーの名前またはストレージパスの変更」](#page-340-1)を参照してく ださい。

### MSDP ストレージサーバーの構成を削除する

この手順は、重複排除ストレージサーバーの構成を削除するのに使います。この手順で 使われるスクリプトはアクティブな構成を削除し、構成ファイルをインストール時の事前設 定された状態に戻します。

この手順は、プロセストピックから指示された場合にのみ使用してください。プロセストピッ クは一連の個別手順から構成された高レベルのユーザータスクです。

p.341の「MSDP[ストレージサーバーの名前またはストレージパスの変更」](#page-340-1)を参照してく ださい。

p.386 の 「MSDP [の無効化」](#page-385-0) を参照してください。

**MSDP** ストレージサーバーの構成を削除する方法

- **1** NetBackup 管理コンソールを使用して、NetBackup Deduplication Engine (spoold) および NetBackup Deduplication Manager (spad) を停止します。
- **2** ストレージサーバーで、次のいずれかのスクリプト (オペレーティングシステムによっ て異なる) を実行します。

UNIX の場合: /usr/openv/pdde/pdconfigure/scripts/installers/PDDE\_deleteConfig.sh

Windows の場合:install\_path¥Program

Files¥Veritas¥pdde¥PDDE\_deleteConfig.bat

コマンド出力には、次の内容が含まれます。

\*\*\*\* Starting PDDE\_deleteConfig.sh \*\*\* You need to stop the spad and spoold daemons to proceed This script will delete the PDDE configuration on this system Would you want to continue?  $[y \mid n]$ 

<span id="page-345-0"></span>**3** 「y」と入力し、次に Enter キーを押します。

# **NetBackup Deduplication Engine** クレデンシャルの 管理

NetBackup で既存のクレデンシャルを管理できます。

p.346の[「重複排除クレデンシャルがあるメディアサーバーの確認」](#page-345-1)を参照してください。

p.347 の「NetBackup Deduplication Engine [クレデンシャルの追加」](#page-346-0)を参照してくださ い。

<span id="page-345-1"></span>p.347 の 「NetBackup Deduplication Engine [クレデンシャルの変更」](#page-346-1) を参照してくださ い。

p.348 の [「負荷分散サーバーからのクレデンシャルの削除」](#page-347-1)を参照してください。

### 重複排除クレデンシャルがあるメディアサーバーの確認

どのメディアサーバーに NetBackup Deduplication Engine 用のクレデンシャルが構成 されているかを確認できます。クレデンシャルがあるサーバーは負荷分散サーバーです。

**NetBackup Deduplication Engine** のクレデンシャルがあるかどうかを確認する方法

- **1** NetBackup 管理コンソールで、[メディアおよびデバイスの管理 (Media and Device Management)]>[クレデンシャル (Credentials)]>[ストレージサーバー (Storage Server)]を展開します。
- **2** ストレージサーバーを選択し、[編集 (Edit)]>[変更 (Change)]を選択します。
- <span id="page-346-0"></span>**3** [ストレージサーバーの変更 (Change Storage Server)]ダイアログボックスで、[メ ディアサーバー (Media Servers)]タブを選択します。

クレデンシャルが構成されているメディアサーバーがチェックされます。

### NetBackup Deduplication Engine クレデンシャルの追加

既存のストレージサーバーか負荷分散サーバーに NetBackup Deduplication Engine のクレデンシャルを追加することが必要になる場合があります。たとえば、ディザスタリカ バリではクレデンシャルの追加が必要になる場合があります。

ユーザーの環境ですでに使用しているのと同じクレデンシャルを追加します。

構成に負荷分散サーバーを追加する別の手順が存在します。

p.222 の「MSDP [負荷分散サーバーの追加」](#page-221-0)を参照してください。

#### **tpconfig** コマンドを使用して **NetBackup Deduplication Engine** のクレデンシャルを 追加する方法

◆ クレデンシャルを追加したいホストで次のコマンドを実行します。

Windows の場合:

```
install_path¥Veritas¥NetBackup¥Volmgr¥bin¥tpconfig -add
-storage_server sshostname -stype PureDisk -sts_user_id UserID
-password PassWord
```
UNIX または Linux の場合:

<span id="page-346-1"></span>/usr/openv/volmgr/bin/tpconfig -add -storage\_server *sshostname* -stype PureDisk -sts\_user\_id *UserID* -password *PassWord*

*sshostname* には、ストレージサーバーの名前を使用します。

### NetBackup Deduplication Engine クレデンシャルの変更

NetBackup Deduplication Engine のクレデンシャルは、入力した後に変更できません。 クレデンシャルを変更する必要がある場合は、Veritas のサポート担当者にお問い合わ せください。

p.42 の「NetBackup Deduplication Engine [のクレデンシャルについて」](#page-41-0)を参照してく ださい。

### 負荷分散サーバーからのクレデンシャルの削除

<span id="page-347-1"></span>負荷分散サーバーから NetBackup Deduplication Engine のクレデンシャルを削除す ることが必要になる場合があります。たとえば、ディザスタリカバリでは負荷分散サーバー のクレデンシャルの削除が必要になる場合があります。

重複排除ノードから負荷分散サーバーを削除する別の手順が存在します。

p.343 の 「MSDP [負荷分散サーバーの削除」](#page-342-0) を参照してください。

#### 負荷分散サーバーからクレデンシャルを削除する方法

● 負荷分散サーバーで、次のコマンドを実行します。

Windows の場合:

*install\_path*¥Veritas¥NetBackup¥Volmgr¥bin¥tpconfig -delete -storage\_server *sshostname* -stype PureDisk -sts\_user\_id *UserID*

UNIX または Linux の場合:

<span id="page-347-0"></span>/usr/openv/volmgr/bin/tpconfig -delete -storage\_server *sshostname* -stype PureDisk -sts\_user\_id *UserID*

*sshostname* には、ストレージサーバーの名前を使用します。

# メディアサーバー重複排除プールの管理

NetBackup 重複排除を構成した後、重複排除ディスクプールを管理する各種作業を実 行できます。 p.349 の [「メディアサーバー重複排除プールの表示」](#page-348-0) を参照してください。 p.351 の[「メディアサーバー重複排除プールのプロパティの変更」](#page-350-1)を参照してください。 p.349 の [「メディアサーバー重複排除プールの状態の判断」](#page-348-1) を参照してください。 p.349 の「OpenStorage [ディスクプールの状態の変更」](#page-348-2)を参照してください。 p.357 の 「MSDP [ディスクボリュームの状態の判断」](#page-356-0) を参照してください。 **p.357 の 「MSDP** [ディスクボリュームの状態の変更」](#page-356-1)を参照してください。 p.350 の [「メディアサーバー重複排除プールの属性の表示」](#page-349-0) を参照してください。 p.351 の [「メディアサーバー重複排除プールの属性の設定」](#page-350-0) を参照してください。 p.356 の [「メディアサーバー重複排除プールの属性の消去」](#page-355-0) を参照してください。 p.370 の 「MSDP [ストレージパーティションのサイズ調整」](#page-369-0) を参照してください。 p.358 の 「NetBackup [ディスクプールのインベントリ」](#page-357-0) を参照してください。 p.359 の [「メディアサーバー重複排除プールの削除」](#page-358-1) を参照してください。

### メディアサーバー重複排除プールの表示

<span id="page-348-0"></span>構成したディスクプールを表示するのに NetBackup 管理コンソールを使います。

#### ディスクプールを表示する方法

<span id="page-348-1"></span>NetBackup 管理コンソールで、「メディアおよびデバイスの管理 (Media and Device Management)]>[デバイス (Devices)]>[ディスクプール (Disk Pool)]を展開しま す。

### メディアサーバー重複排除プールの状態の判断

ディスクプールの状態は、起動または停止です。

ディスクプールの状態を判断する方法

- **1** NetBackup 管理コンソールで、[メディアおよびデバイスの管理 (Media and Device Management)]>[デバイスモニター (Device Monitor)]を展開します。
- <span id="page-348-2"></span>**2** [ディスクプール (Disk Pools)]タブを選択します。
- **3** 状態は[状態 (Status)]列に表示されます。

### OpenStorage ディスクプールの状態の変更

ディスクプールの状態は、起動または停止です。

停止状態への変更は、ディスクプールがビジー状態でないときに行う必要があります。 バックアップジョブがディスクプールに割り当てられている場合、状態の変更は失敗しま す。バックアップジョブを取り消すか、ジョブが完了するまで待機します。

メモ**:** 別の負荷分散メディアサーバーを使用するようにストレージサーバーを強制する場 合は、負荷分散メディアサーバーリストからストレージサーバーの選択を解除します。 bpstsinfo -resyncREM -servername <*master-server-name* コマンドを実行して、 変更を強制的に行います。

この問題の使用について詳しくは、次のセクションを参照してください。

ストレージサーバーとディスクボリュームの接続の問題を解決するために、異なるメディア サーバーを選択する方法の説明を、『NetBackup [管理者ガイド](http://www.veritas.com/docs/DOC5332) Vol. 2』で参照してくだ さい。

**OpenStorage** ディスクプールの状態を変更する方法

- **1** NetBackup 管理コンソールの左ペインで、[メディアおよびデバイスの管理 (Media and Device Management)]>[デバイスモニター (Device Monitor)]を選択します。
- **2** 右ペインの下部で、[ディスクプール (Disk Pools)]タブを選択します。
- **3** ディスクプールを選択します。
- <span id="page-349-0"></span>**4** [処理 (Actions)]>[起動 (Up)]または[処理 (Actions)]>[停止 (Down)]を選択し ます。

### メディアサーバー重複排除プールの属性の表示

重複排除プールの属性を表示するには、NetBackupのコマンドを使います。nbdevquery

#### **MSDP** プールの属性を表示する方法

◆ 次は重複排除プールの属性を表示するコマンドの構文です。NetBackup マスター サーバーまたは重複排除ストレージサーバーで、このコマンドを実行します。

UNIX の場合: /usr/openv/netbackup/bin/admincmd/nbdevquery -listdp -dp *pool\_name* -stype PureDisk –U

Windows の場合: *install path*¥NetBackup¥bin¥admincmd¥nbdevquery -listdp -dp *pool\_name* -stype PureDisk –U

次に出力例を示します。

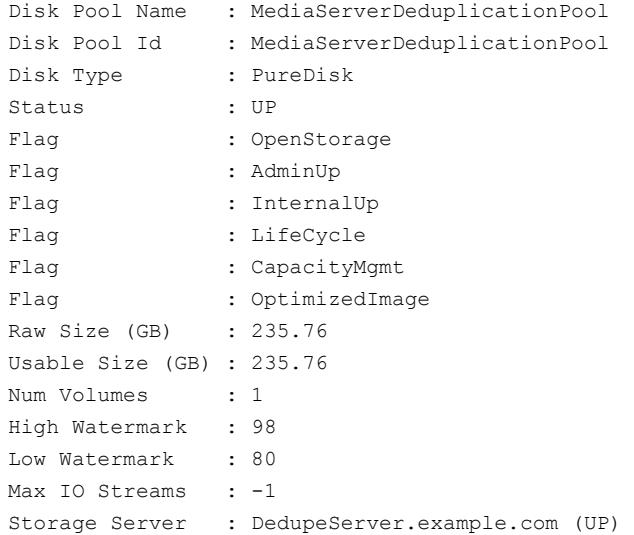

この出力例は短縮されています。実際の出力にはこれより多くのフラグが表示される ことがあります。

### メディアサーバー重複排除プールの属性の設定

<span id="page-350-0"></span>既存のメディアサーバーの重複排除プールの属性を設定する場合があります。たとえば、 ストレージサーバーの属性を設定する場合、既存の重複排除ディスクプールの同じ属性 を設定する必要があることがあります。

**p.338 の「MSDP** [ストレージサーバーの属性の設定」](#page-337-1)を参照してください。

#### **MSDP** ディスクプールの属性を設定する方法

**1** 次は重複排除プールの属性を設定するコマンドの構文です。マスターサーバーま たはストレージサーバーで、このコマンドを実行します。

nbdevconfig -changedp -dp *pool\_name* -stype PureDisk -setattribute *attribute*

次に、ドメインに固有の引数を必要とするオプションについて説明します。

-changedp ディスクプールの名前。 *pool\_name attribute* は、新しい機能を表す引数の名前です。 -setattribute *attribute*

たとえば、OptimizedImage は、最適化された合成バックアップ方 式を環境がサポートするように指定します。

nbdevconfig コマンドへのパスは次のとおりです。

- UNIX の場合: /usr/openv/netbackup/bin/admincmd
- Windows の場合: *install path*¥NetBackup¥bin¥admincmd
- <span id="page-350-1"></span>**2** 確認するには、ディスクプールの属性を表示します。

p.350 の [「メディアサーバー重複排除プールの属性の表示」](#page-349-0) を参照してください。

### メディアサーバー重複排除プールのプロパティの変更

重複排除ディスクプールのプロパティを変更できます。

#### ディスクプールのプロパティを変更する方法

- **1** NetBackup 管理コンソールで、[メディアおよびデバイスの管理 (Media and Device Management)]>[デバイス (Devices)]>[ディスクプール (Disk Pool)]を展開しま す。
- **2** 詳細ペインで、変更するディスクプールを選択します。

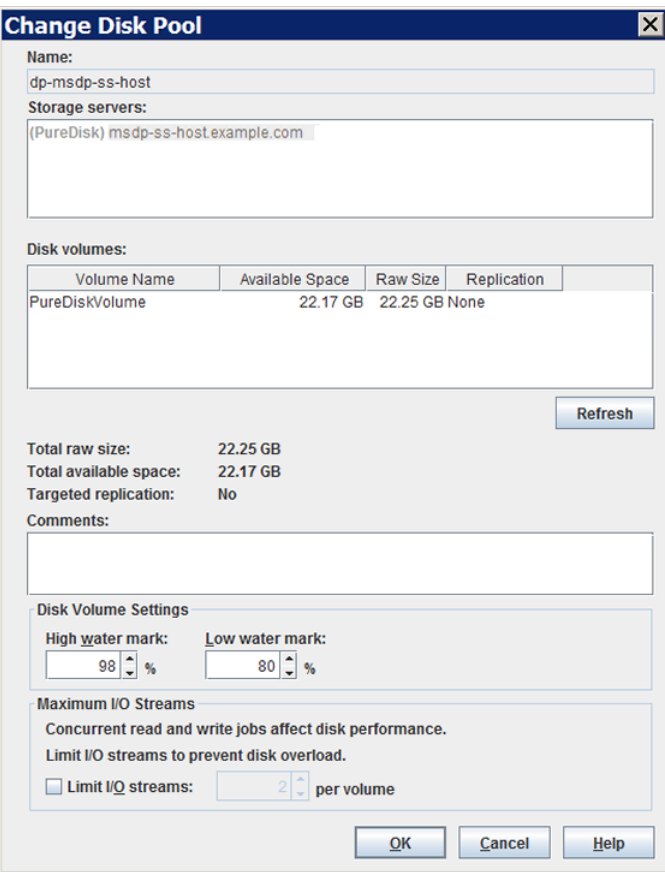

**3** [編集 (Edit)]メニューで、[変更 (Change)]を選択します。

**4** [ディスクプールの変更 (Change Disk Pool)]ダイアログボックスで、ディスクプール のレプリケーションのプロパティを更新するため、[更新 (Refresh)]をクリックします。

NetBackup が変更を検出した後のユーザーの処理は、検出された変更によって異 なります。

p.353の[「自動イメージレプリケーションのボリューム変更を解決する方法」](#page-352-0)を参照し てください。

**5** 必要に応じて他のプロパティを変更します。

p.129の[「\[メディアサーバー重複排除プール](#page-128-0) (Media Server Deduplication Pool)] [プロパティ」](#page-128-0) を参照してください。

- **6** [OK]をクリックします。
- <span id="page-352-0"></span>**7** [更新 (Refresh)]と変更された PureDiskVolume の[レプリケーション]値をクリック した場合は、管理コンソールの表示を更新します。

#### 自動イメージレプリケーションのボリューム変更を解決する方法

[ディスクプールの変更 (Change Disk Pool)]ダイアログボックスを開くと、NetBackup はディスクプールのプロパティをカタログからロードします。「ディスクプールの変更(Change Disk Pool)]ダイアログボックスのNetBackup[更新 (Refresh)]ボタンをクリックするか、ま たはストレージサーバーのための新しいディスクプールを構成すると、 はストレージサー バーに変更を問い合わせます。

ボリュームのトポロジーが変化したときに次の処置をとることを推奨します。

- ストレージ管理者と変更について話し合います。必要に応じてディスクプールを変更 して NetBackup がディスクプールを使い続けることができるようにするために、変更 を把握する必要があります。
- NetBackup に変更が計画されていなかった場合、NetBackup が正しく機能するよう に変更を元に戻すようにストレージ管理者に依頼します。

NetBackup は次のボリュームプロパティへの変更を処理できます。

- レプリケーションソース (Replication Source)
- レプリケーションターゲット (Replication target)
- なし

これらのボリュームプロパティが変化した場合、NetBackup はその変化と一致するように ディスクプールを更新できます。NetBackupはそのディスクプールを使い続けることがで きますが、ディスクプールはストレージユニットまたはストレージライフサイクルの目的に合 わなくなっている可能性があります。

次の表で、考えられる結果と、それらを解決する方法を説明します。

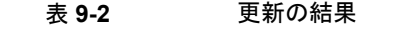

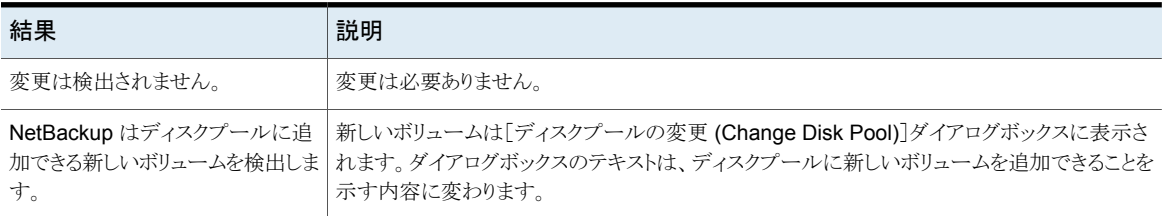

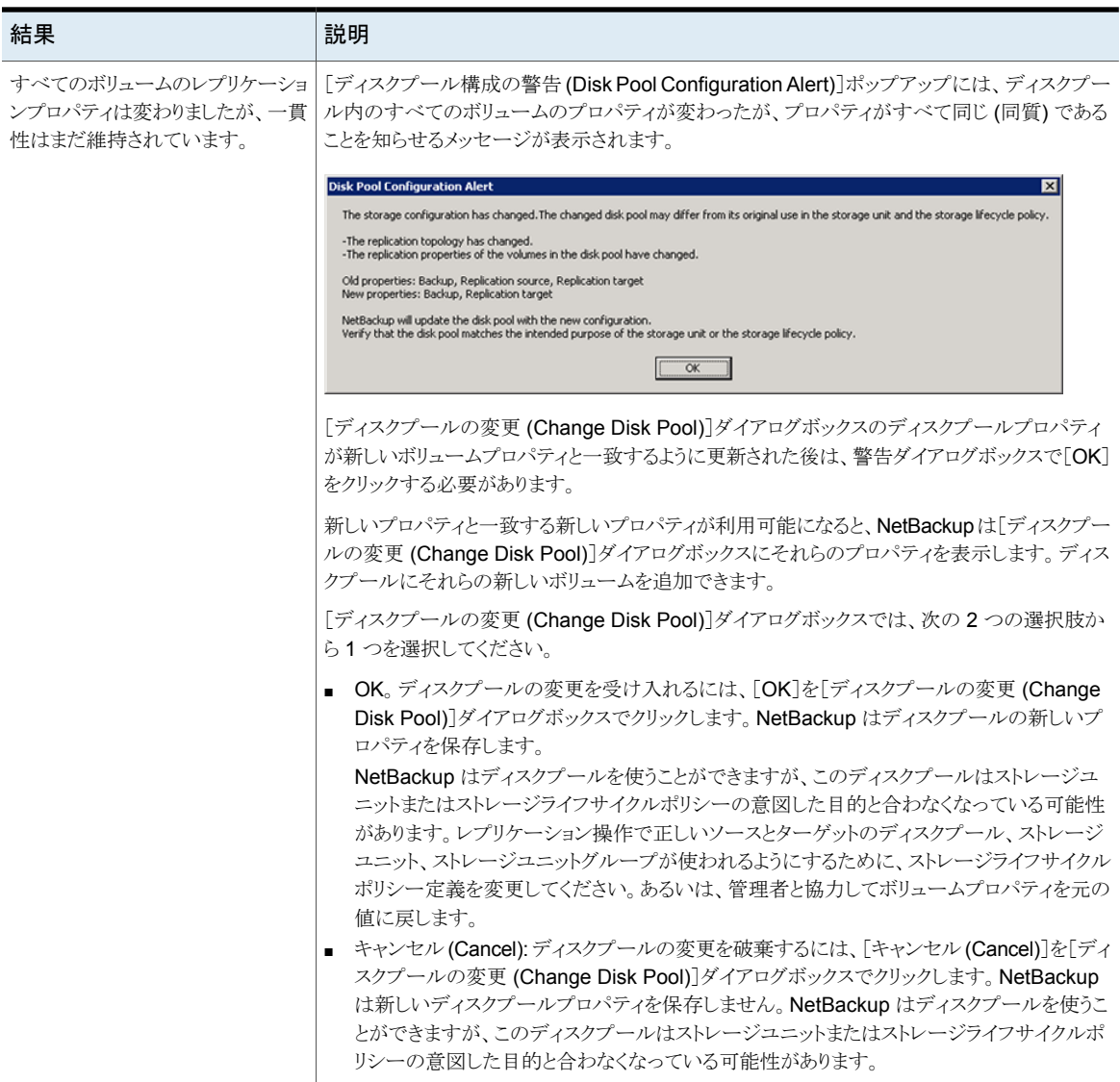

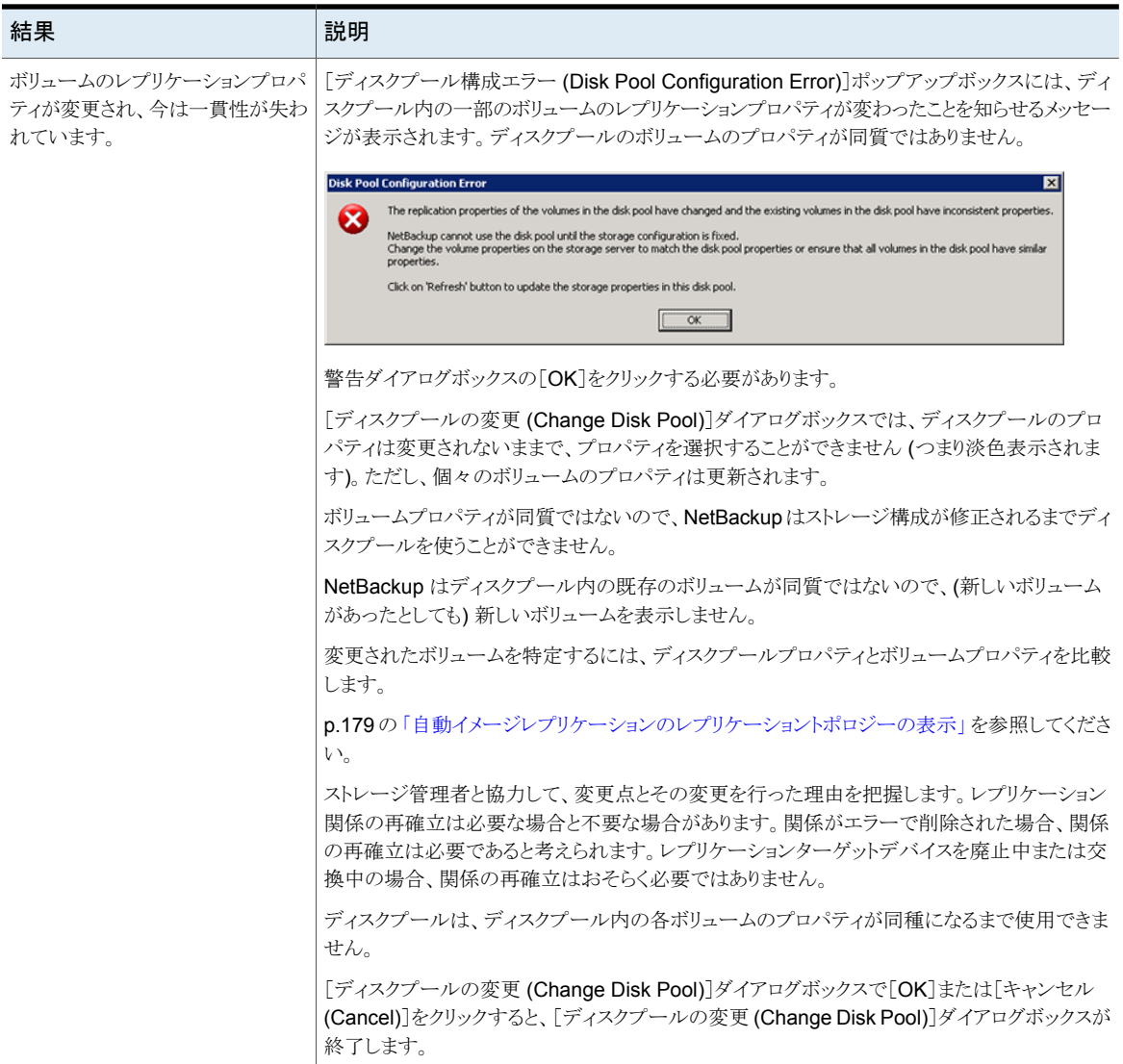

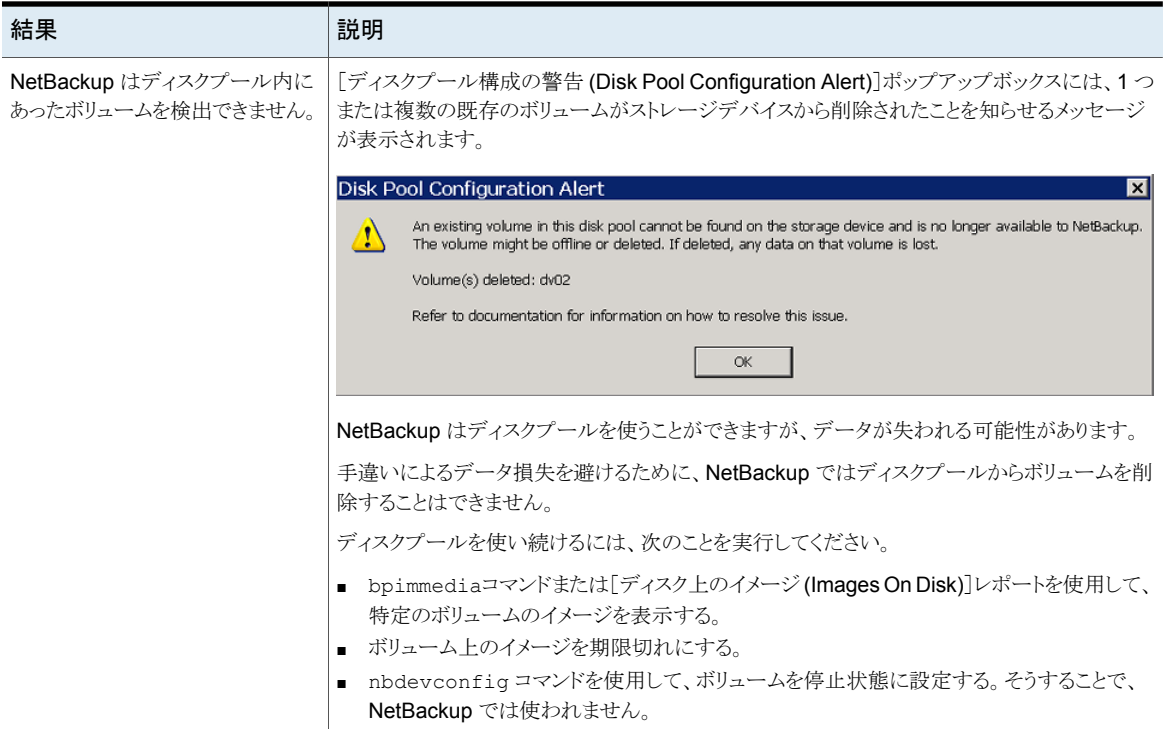

### メディアサーバー重複排除プールの属性の消去

<span id="page-355-0"></span>既存のメディアサーバーの重複排除プールの属性を消去しなければならないことがあり ます。

[メディアサーバー重複排除プール **(Media Server Deduplication Pool)**]属性を消去 する方法

◆ 次は重複排除プールの属性を消去するコマンドの構文です。マスターサーバーま たはストレージサーバーで、このコマンドを実行します。

nbdevconfig -changedp -dp *pool\_name* -stype PureDisk -clearattribute *attribute*

次に、入力を必要とするオプションについて説明します。

*pool\_name*

-changedp ディスクプールの名前。

-setattribute *attribute* は、新しい機能を表す引数の名前です。

*attribute*

nbdevconfig コマンドへのパスは次のとおりです。

- UNIX の場合: /usr/openv/netbackup/bin/admincmd
- <span id="page-356-0"></span>■ Windows の場合: *install path*¥NetBackup¥bin¥admincmd

### MSDP ディスクボリュームの状態の判断

NetBackup の nbdevquery コマンドを使用して、重複排除ディスクプールのボリューム の状態を判断します。NetBackup は単一ボリュームである PureDiskVolume として MSDP のストレージすべてを開示します。このコマンドは PureDiskVolume のプロパティ と属性を示します。

#### **MSDP** ディスクボリュームの状態を判断する方法

◆ 次のコマンドを使用してボリュームの状態を表示します。

UNIX の場合: /usr/openv/netbackup/bin/admincmd/nbdevquery -listdv -stype PureDisk -U -dp *disk\_pool\_name*

Windows の場合: *install\_path*¥NetBackup¥bin¥admincmd¥nbdevquery -listdv -stype PureDisk -U -dp *disk\_pool\_name*

*state* には、UP または DOWN のいずれかを指定します。

次に出力例を示します。

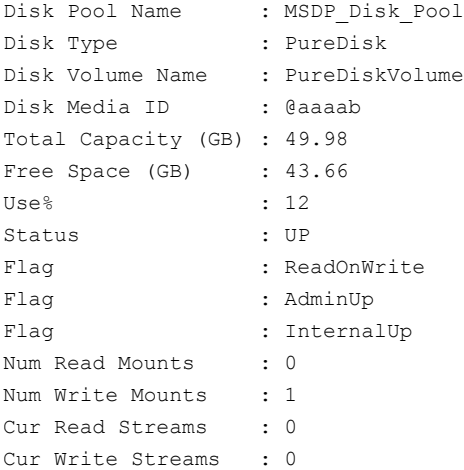

### MSDP ディスクボリュームの状態の変更

<span id="page-356-1"></span>ディスクボリュームの状態は、[起動 (UP)]または[停止 (DOWN)]です。NetBackup は 単一ボリュームである PureDiskVolume として MSDP のストレージすべてを開示します。

状態を「停止 (DOWN)]に変更するには、ボリュームが存在するディスクプールがビジー 状態でない必要があります。バックアップジョブがディスクプールに割り当てられている場 合、状態の変更は失敗します。バックアップジョブを取り消すか、ジョブが完了するまで待 機します。

#### **MSDP** ディスクボリュームの状態を変更する方法

◆ ディスクボリュームの状態を変更します。コマンドの構文は次のとおりです。

UNIX の場合:/usr/openv/netbackup/bin/admincmd/nbdevconfig -changestate -stype PureDisk -dp *disk\_pool\_name* –dv PureDiskVolume -state *state*

Windows の場合: *install\_path*¥NetBackup¥bin¥admincmd¥nbdevconfig -changestate -stype PureDisk -dp *disk\_pool\_name* –dv PureDiskVolume -state *state*

<span id="page-357-0"></span>*-state* には、[起動 (UP)] または [停止 (DOWN)] を指定します。

### NetBackup ディスクプールのインベントリ

NetBackup ディスクプールのインベントリはプールのディスクボリュームの容量を読み込 みます。次を実行した場合は、インベントリ操作によって NetBackup は新しい容量値で 更新されます。

- ディスクプールのディスクボリュームサイズを増減する。
- ボリュームをディスクプールに追加するか、ディスクプールから削除する。

基礎となるストレージ容量をどのように増減するかは、ストレージの実装によって決まりま す。ディスクプールのインベントリの前にこの処理を実行する必要があります。

#### **NetBackup** ディスクプールをインベントリ実行するには

- <span id="page-357-1"></span>**1** NetBackup 管理コンソールで、[メディアおよびデバイスの管理 (Media and Device Management)] > [デバイス (Devices)] > [ディスプール (Disk Pools)]を選択し ます。
- **2** [処理 (Actions)]メニューから[ディスクプールのインベントリ (Inventory Disk Pools)] を選択します。
- **3** [ディスクプールのインベントリ (Inventory Disk Pool)]ダイアログボックスで、インベ ントリを実行するディスクプールを選択し、[インベントリの開始 (Start Inventory)]を クリックします。
- **4** インベントリで返された容量値を使って NetBackup カタログを更新するには、[構成 の更新 (Update Configuration)]をクリックします。
- **5** 別のディスクプールのインベントリを実行するには、ステップ[3](#page-357-1) に進みます。
- **6** 終了するには[閉じる (Close)]をクリックします。

### メディアサーバー重複排除プールの削除

<span id="page-358-1"></span>有効な NetBackupバックアップイメージかイメージのフラグメントを含んでいない場合は、 ディスクプールを削除できます。その場合は、最初にそれらのイメージまたはフラグメント を期限切れにして削除する必要があります。期限切れのイメージフラグメントがディスクに 残っている場合は、それも削除する必要があります。

**p.431 の 「MSDP** [ディスクプールを削除できない」](#page-430-0) を参照してください。

ディスクプールを削除すると、NetBackupによってそのディスクプールが構成から削除さ れます。

ディスクプールがストレージユニットの宛先ストレージである場合は、最初にストレージユ ニットを削除する必要があります。

#### **MSDP** ディスクプールを削除する方法

- **1** NetBackup 管理コンソールで、[メディアおよびデバイスの管理 (Media and Device Management)]>[デバイス (Devices)]>[ディスクプール (Disk Pools)]を展開しま す。
- **2** ディスクプールを選択します。
- <span id="page-358-0"></span>**3** [編集 (Edit)]メニューで、[削除 (Delete)]を選択します。
- **4** [ディスクプールの削除 (Delete Disk Pool)]ダイアログボックスで、削除対象のディ スクプールが選択されていることを確認し、[OK]をクリックします。

# バックアップイメージの削除

イメージの削除には時間がかかることがあります。したがって、イメージを手動で削除する 場合、Veritas では次の方法をお勧めします。

p.369の「MSDP[のデータ削除処理について」](#page-368-0)を参照してください。

#### バックアップイメージを手動で削除する方法

**1** bpexpdate コマンドと -notimmediate オプションを使用して、すべてのイメージを 期限切れにします。-notimmediate オプションは、bpexpdate がイメージを削除 する nbdelete コマンドを呼び出すのを防ぎます。

このオプションがなければ、bpexpdate は nbdelete を呼び出してイメージを削除 します。nbdelete を呼び出すたびに、アクティビティモニターでのジョブの作成、リ ソースの割り当て、およびメディアサーバーでのプロセスの起動が行われます。

**2** 最後のイメージを期限切れにした後、nbdelete オプションを指定した –allvolumes コマンドを使用して、すべてのイメージを削除します。

アクティビティモニターに 1 つのジョブだけが作成され、割り当てられるリソースとメ ディアサーバーで起動されるプロセスは少なくなります。イメージを期限切れにして 削除する処理全体にかかる時間が短縮されます。

# **MSDP** キュー処理について

<span id="page-359-0"></span>データベースの更新が必要になる操作は、トランザクションキューに蓄積されます。1 日 に 2 回、NetBackup Deduplication Manager はキューを 1 つのバッチとして処理する ように Deduplication Engine に指示します。デフォルトでは、キューの処理は 12 時間 ごとに、その時間の 20 分過ぎに実行されます。

本来トランザクションキューにはクリーンアップトランザクションと整合性検査トランザクショ ンが含まれます。これらのトランザクションは参照データベースを更新します。

キューの処理は状態情報を Deduplication Engine の storaged.log ファイルに書き込 みます。

p.416 の「NetBackup MSDP [ログファイル」](#page-415-0)を参照してください。

これらのキューの処理が他の重複排除処理をブロックすることはないので、再スケジュー ルは必要ありません。ユーザーはメンテナンス処理のスケジュールを変更できません。た だし、これらの処理を再スケジュールする必要がある場合は、Veritas のサポート担当者 にお問い合わせください。

キューの処理は自動的に実行されるため、手動で呼び出す必要はありません。ただし、 そうすることもできます。

<span id="page-359-1"></span>p.360 の「MSDP[トランザクションキューの手動処理」](#page-359-1)を参照してください。

p.37 の 「MSDP [サーバーの必要条件について」](#page-36-0) を参照してください。

### **MSDP** トランザクションキューの手動処理

NetBackup では、MSDP データベーストランザクションのキューが保持されます。

p.360 の「MSDP [キュー処理について」](#page-359-0)を参照してください。

通常、重複排除データベーストランザクションキュー処理を手動で実行する必要はない はずです。ただし、バックアップから MSDP カタログをリカバリする場合、MSDP トランザ クションキューを処理する必要があります。トランザクションキューの処理はより大きい処理 の一部です。

デフォルトでは、MSDP はすべてのローカル LSU およびクラウド LSU のデータベース トランザクションキューを処理します。ただし、クラウド LSU の dsid 値を指定することで、 クラウド LSU またはローカル LSU ごとにキュープロセスを個別に実行できます。クラウド LSU の dsid 値を取得するには /usr/openv/pdde/pdcr/bin/pddecfg -a listcloudlsu を使用します。disd 値が「0」に指定されている場合、ローカル LSU が 処理されます。
#### **MSDP** トランザクションキューを手動で処理する方法

**1** MSDP ストレージサーバーで、次のコマンドを実行します。

UNIX の場合: /usr/openv/pdde/pdcr/bin/crcontrol --processqueue --dsid <dsid>

Windows の場合: install\_path¥Veritas¥pdde¥Crcontrol.exe

--processqueue --dsid <dsid>

--dsid は省略可能なパラメータです。disd 値を指定しなかった場合は、すべての ローカル LSU とクラウド LSU が MSDP トランザクションキューを処理します。

**2** キューの処理がまだアクティブであるかどうかを判断するには、次のコマンドを実行 します。

UNIX の場合: /usr/openv/pdde/pdcr/bin/crcontrol --processqueueinfo --dsid <dsid>

Windows の場合: install\_path¥Veritas¥pdde¥Crcontrol.exe --processqueueinfo --dsid <dsid>

出力に Busy : yes と表示されている場合、キューはまだアクティブです。

--dsid は省略可能なパラメータです。disd 値を指定しなかった場合にいずれかの ローカル LSU またはクラウド LSU がアクティブだと、コマンドの出力は busy になり ます。

3 結果を検査するには、次のコマンドを実行します (小文字のIではなく数字の1)。

UNIX の場合: /usr/openv/pdde/pdcr/bin/crcontrol --dsstat 1

<span id="page-360-0"></span>Windows の場合: *install\_path*¥Veritas¥pdde¥Crcontrol.exe --dsstat 1

コマンドは長い間動作することがあります。1 を省略すると、結果はもっとすばやく返 されますが、正確性は低下します。

## **MSDP** データ整合性チェックについて

重複排除メタデータやデータは、ディスクエラー、I/Oエラー、データベース破損、操作エ ラーのために、不整合になったり破損することがあります。NetBackup は重複排除デー タの整合性を定期的に調べます。NetBackupはストレージサーバーがアイドル状態の時 に整合性チェックの一部を実行します。その他の整合性チェックは、作業を妨げないよう に、ストレージサーバーリソースを少量しか使用しない設計になっています。

データ整合性チェックプロセスには次の検査と処理が含まれます。

■ 自動的にデータ損失やデータ破損を制約し、新しいバックアップが完全な状態であ ることを確認します。

- データコンテナの巡回冗長検査 (CRC)を自動的に実行します。
- 自動的にストレージのガーベジを収集し、クリーンアップします。
- コンテナベースの参照データベースが破損または欠落している場合に、そのデータ ベース (またはその一部) を自動的にリカバリします。
- ストレージの漏えいを自動的に見つけて修復します。

NetBackupはユーザーの介入なしで多くの整合性の問題を解決し、一部の問題は次回 のバックアップ実行時に解決されます。ただし、重大な問題では Veritas のサポートによ る介入を必要とすることがあります。そのような場合、NetBackup は NetBackup の[ディ スクのログ (Disk Logs)]レポートにメッセージを書き込みます。

p.332 の 「MSDP [ディスクレポートの表示」](#page-331-0) を参照してください。

データ整合性メッセージコードは 1057 です。

p.440 の 「MSDP [イベントのコードとメッセージ」](#page-439-0) を参照してください。

NetBackup は、NetBackup Deduplication Engine の storaged.log ファイルに整合 性チェックのアクティビティを書き込みます。クラウド LSU の場合、メッセージは Storaged\_<dsid>.log に書き込まれます。

p.416 の「NetBackup MSDP [ログファイル」](#page-415-0)を参照してください。

<span id="page-361-0"></span>データ整合性チェックの動作の一部を構成できます。

p.362 の「MSDP [データ整合性チェックの動作の構成」](#page-361-0)を参照してください。

### **MSDP** データ整合性チェックの動作の構成

NetBackup はいくつかのデータ整合性チェックを実行します。これらの検査の動作は構 成できます。クラウド LSU の場合、dsid 値によって異なるクラウド LSU の動作を個別に 構成できます。

MSDPデータ整合性チェックの動作を構成するには、次のような 2つの方式があります。

- コマンドを実行する。 p.363の[「コマンドの使用によりデータ整合性チェックの動作を構成する方法」](#page-362-0)を参照 してください。
- 構成ファイルパラメータを編集する。 p.364 の [「構成ファイルの編集によりデータ整合性チェックの動作を構成する方法」](#page-363-0) を参照してください。

警告**:** Veritas データ整合性チェックは無効にしないことをお勧めします。無効にすると、 NetBackup はデータの破損の発見、修復、または報告ができません。

p.361 の「MSDP [データ整合性チェックについて」](#page-360-0)を参照してください。

<span id="page-362-0"></span>p.365 の「MSDP [データ整合性検査の構成パラメータ」](#page-364-0)を参照してください。

#### コマンドの使用によりデータ整合性チェックの動作を構成する方法

- ◆ 動作を構成するには、次のように、データ整合性チェックのそれぞれに値を指定し ます。
	- データ整合性チェック。次のコマンドを使用して動作を構成します。

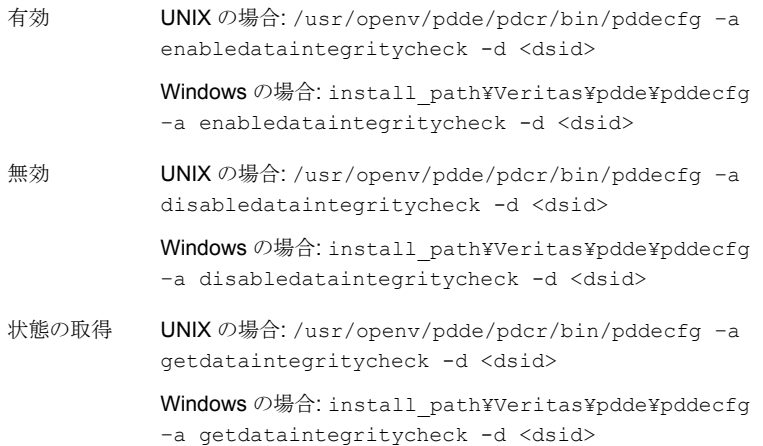

メモ**:** -d はクラウド LSU の dsid 値で、省略可能なパラメータです。クラウド LSU の dsid 値を取得するには /usr/openv/pdde/pdcr/bin/pddecfg -a 1istcloudlsuを使用します。disd 値が「0」の場合は、ローカル LSU が処理さ れます。

- 巡回冗長検査 (CRC)。次のコマンドを使用して動作を構成します。
	- CRC は、キュー処理がアクティブな場合およびディスクの書き込みや 読み込み操作の間は実行されません。 有効

UNIX の場合: /usr/openv/pdde/pdcr/bin/crcontrol --crccheckon

Windows の場合: *install\_path*¥Veritas¥pdde¥Crcontrol.exe --crccheckon

UNIX の場合: /usr/openv/pdde/pdcr/bin/crcontrol --crccheckoff 無効

> Windows の場合: *install\_path*¥Veritas¥pdde¥Crcontrol.exe --crccheckoff

高速検査の有 高速 CRC 検査モードでは、コンテナ 64 から検査が開始され、コンテ ナの検査間でスリープ状態になりません。 効化

> 高速 CRC が終了すると、CRC の動作は高速検査が呼び出される前 の動作に復帰します。

UNIX の場合: /usr/openv/pdde/pdcr/bin/crcontrol --crccheckrestart

Windows の場合: *install\_path*¥Veritas¥pdde¥Crcontrol.exe --crccheckrestart

UNIX の場合: /usr/openv/pdde/pdcr/bin/crcontrol --crccheckstate 状態の取得

Windows の場合:

*install\_path*¥Veritas¥pdde¥Crcontrol.exe --crccheckstate

#### <span id="page-363-0"></span>構成ファイルの編集によりデータ整合性チェックの動作を構成する方法

- **1** テキストエディタを使ってデータ整合性チェックの動作を制御する contentrouter.cfg ファイルまたは spa.cfg ファイルを開きます。 ファイルは次のディレクトリにあります。
	- UNIX の場合: *storage\_path*/etc/puredisk
	- Windows の場合: *storage\_path*¥etc¥puredisk
- **2** パラメータを変更するには、新しい値を指定します。

p.365 の「MSDP [データ整合性検査の構成パラメータ」](#page-364-0)を参照してください。

- **3** ファイルを保存して閉じます。
- **4** NetBackup Deduplication Engine と NetBackup Deduplication Manager を再起 動します。

これはアクティビティモニターの[デーモン (Daemons)]タブから実行できます。

### MSDP データ整合性検査の構成パラメータ

<span id="page-364-0"></span>重複排除データ整合性検査を制御する構成ファイルのパラメータは、次の 2 つの構成 ファイルにあります。

- contentrouter.cfg ファイル。 パラメータについて詳しくは、表 [9-3](#page-364-1) を参照してください。 p.241 の「MSDP [contentrouter.cfg](#page-240-0) ファイルについて」を参照してください。
- spa.cfg ファイル。 パラメータについて詳しくは、表 [9-3](#page-364-1) を参照してください。

それらのファイルは次のディレクトリに存在します。

- UNIX の場合: *storage\_path*/etc/puredisk
- Windows の場合: *storage\_path*¥etc¥puredisk

警告**:** データ整合性検査は無効にしないことを Veritas がお勧めします。無効にすると、 NetBackup はデータの破損の発見、修復、または報告ができません。

p.361 の「MSDP[データ整合性チェックについて」](#page-360-0)を参照してください。

<span id="page-364-1"></span>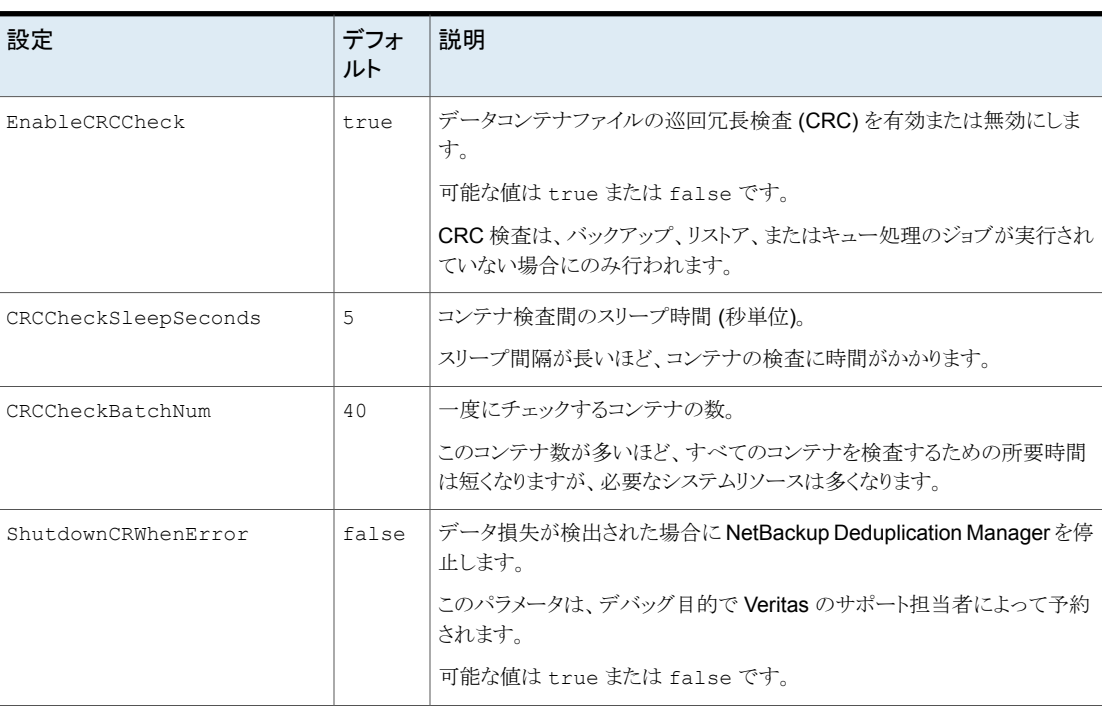

#### 表 **9-3** contentrouter.cfg ファイルのデータ整合性検査用のパラメータ

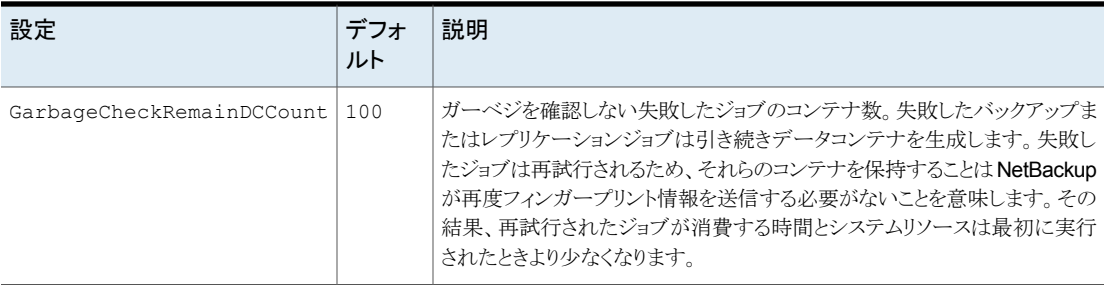

表 **9-4** データ整合性検査用 spa.cfg ファイルパラメータ

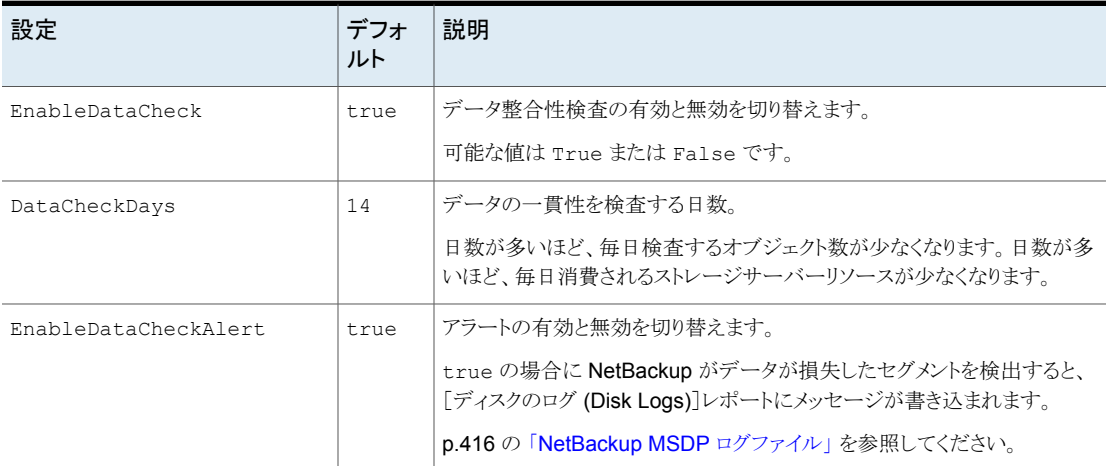

## **MSDP** ストレージの読み込みパフォーマンスの管理に ついて

NetBackup は読み取り操作に使われる処理を制御します。読み取り操作の制御によっ て、ストレージから読み込むジョブのパフォーマンスを向上できます。そのようなジョブに は、リストアジョブ、複製ジョブおよびレプリケーションジョブが含まれています。

ほとんどの場合、Veritasのサポート担当者によってそうするように指示されたときにのみ、 構成ファイルオプションを変更する必要があります。

#### ストレージのデフラグ

NetBackup には、重複排除プールのバックアップイメージをデフラグするリベースと呼ば れる処理が含まれています。読み込みパフォーマンスは、重複排除ストレージでクライア ントバックアップからのファイルセグメントが互いに近い場合に向上します。

p.367 の 「MSDP [ストレージのリベースについて」](#page-366-0) を参照してください。

#### サーバーではなくクライアントでのデータの解読

RESTORE\_DECRYPT\_LOCAL ファイルの RESTORE\_DECRYPT\_LOCAL パラメータは、リストア 操作時にデータを解読し、解凍するホストを指定します。

p.225 の 「MSDP pd.conf [構成ファイルについて」](#page-224-0) を参照してください。

<span id="page-366-0"></span>p.226 の「MSDP pd.conf [ファイルのパラメータ」](#page-225-0)を参照してください。

## **MSDP** ストレージのリベースについて

最初のバックアップにおいて、NetBackup はバックアップからできるだけ少数のコンテナ ファイルにデータセグメントを書き込みます。読み込みパフォーマンスは、重複排除スト レージでクライアントバックアップからのデータセグメントが互いに近い場合に最高になり ます。セグメントが互いに近くにある場合、NetBackupはバックアップファイルの検索と再 構築に費やす時間が少なくなります。

ただし、バックアップのデータセグメントはクライアントがバックアップされるたびにディスク ストレージ全体に散在することがあります。そのような分散は重複排除の正常な結果で す。

NetBackup には、データセグメントがなるべく少ない数のコンテナファイルに格納される ように保守するリベースという処理があります。リベースにより、リストアや複製などのスト レージから読み込む操作のパフォーマンスが向上します。NetBackup は、セグメントが すでにストレージにある場合にも、バックアップから新しいコンテナファイルにすべての データセグメントを書き込みます。その後のバックアップは、その後のリベースによって何 らかの変更があるまで、これらのセグメントの古いコピーではなく新しいコピーを参照しま す。リベースを実行するバックアップジョブの重複排除率は、データをリベースしないジョ ブより低くなります。

リベースの後に、NetBackup はリベースされたデータセグメントが使用していたストレー ジ領域を再利用します。

表 [9-5](#page-367-0)にリベース操作の説明があります。

<span id="page-367-0"></span>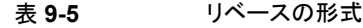

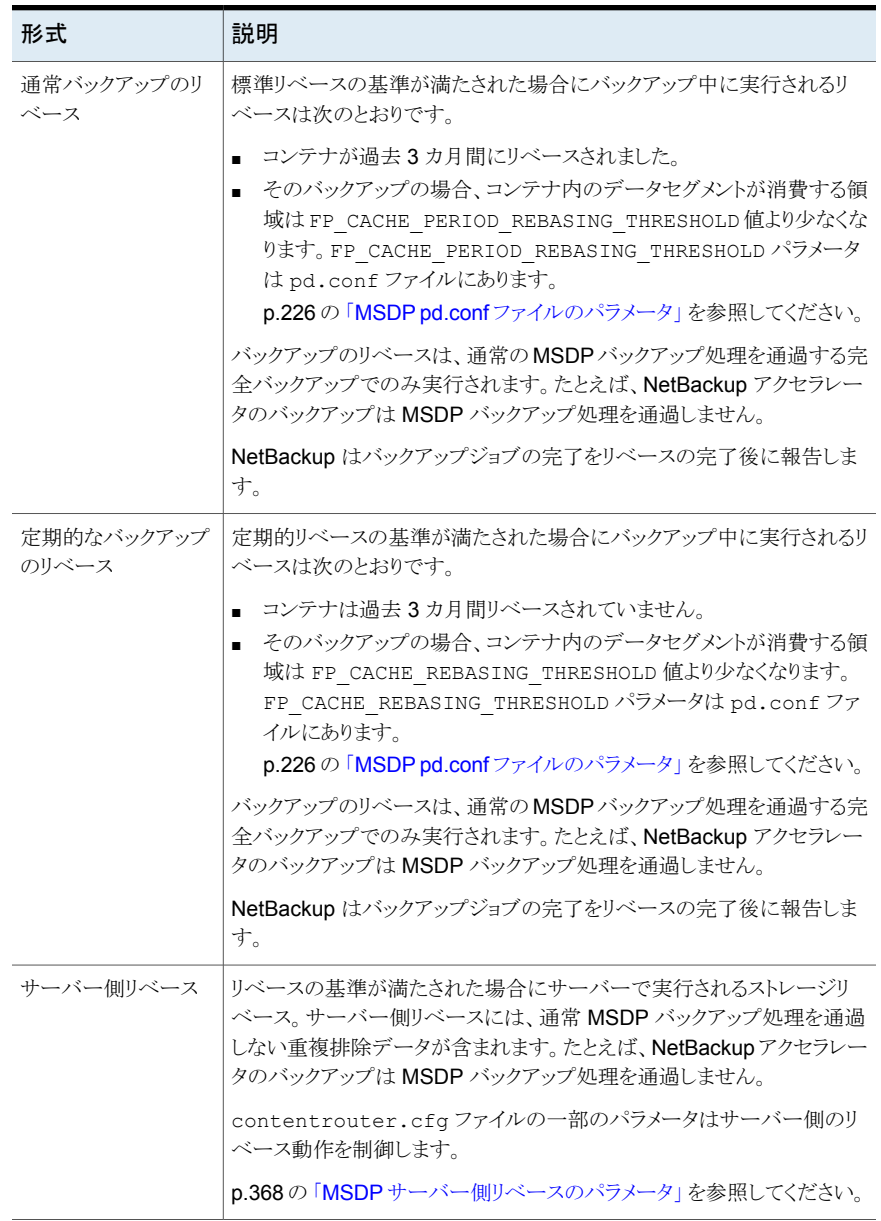

### MSDP サーバー側リベースのパラメータ

<span id="page-367-1"></span>表 [9-6](#page-368-0)に、サーバー側リベースを制御するパラメータの説明があります。

p.367 の 「MSDP [ストレージのリベースについて」](#page-366-0) を参照してください。

通常、パラメータ値を変更する必要はありません。ただし、場合によっては、Veritas のサ ポート担当者によって、設定を変更するように指示されることがあります。

パラメータは contentrouter.cfg ファイルに格納されます。

p.241 の「MSDP [contentrouter.cfg](#page-240-0) ファイルについて」を参照してください。

表 **9-6** サーバー側リベースのパラメータ

<span id="page-368-0"></span>

| パラメータ                  | 説明                                                                                                    |
|------------------------|----------------------------------------------------------------------------------------------------|
| RebaseMaxPercentage    | ファイルでリベースするデータセグメントの最大パーセンテージ。すべてのファイルに対<br>して、データセグメントの割合がこのしきい値に到達すると、残りのデータセグメントはリ<br>ベースされません。<br>デフォルトでは、このパラメータは RebaseMaxPercentage=5 です。                                                         |
| RebaseMaxTime          | ファイルでリベースするデータセグメントの最長時間 (秒単位)。このしきい値に到達する<br>と、NetBackupは残りのデータセグメントをリベースしません。<br>デフォルトでは、このパラメータは RebaseMaxTime=150 です。                                                                                |
| RebaseMinContainers    | ファイルのデータセグメントが格納されているコンテナの最小数で、そのファイルがリベー<br>スの対象になるために必要です。ファイルのデータセグメントが格納されているコンテナ<br>の数が RebaseMinContainers より少ない場合、NetBackup はデータセグメントを<br>リベースしません。<br>デフォルトでは、このパラメータは RebaseMinContainers=4 です。 |
| RebaseScatterThreshold | コンテナのデータ局所性のしきい値。コンテナ内のファイルのデータセグメントの合計サ<br>イズが RebaseScatterThreshold 未満の場合、NetBackup はすべてのファイル<br>のデータセグメントをリベースします。                                                                                   |
|                        | デフォルトでは、このパラメータは RebaseScatterThreshold=64MB です。                                                                                                    |

## **MSDP** のデータ削除処理について

データ削除処理では、NetBackupバックアップイメージを構成するデータセグメントを削 除します。バックアップイメージによって参照されないセグメントのみが削除されます。

次のリストに、期限切れのバックアップイメージのデータ削除処理を示します。

- NetBackup は、NetBackup カタログからイメージレコードを削除します。 NetBackup は、NetBackup Deduplication Manager にイメージを削除するように指 示します。
- 重複排除マネージャはすぐに重複排除カタログのイメージエントリを削除し、NetBackup Deduplication Engine のトランザクションキューに削除要求を追加します。 この時点から、期限切れのバックアップイメージにはアクセスできなくなります。

■ NetBackup Deduplication Engine がキューを処理する際、すべての削除要求が処 理されます。イメージの削除の要求は再生成されません。 キューを処理する間、Deduplication Engine はデータセグメントが存在するストレー ジ領域の一部を再利用します。一部はデータ圧縮時に再利用されます。別のバック アップイメージがデータセグメントを要求する場合、セグメントは削除されません。 さまざまな内部パラメータによって、コンテナファイルを圧縮するかどうかが制御され ます。

p.330 の「MSDP [コンテナファイルについて」](#page-329-0)を参照してください。

24 時間以内に期限切れになったイメージを手動で削除すると、データは不要データに なります。そのデータは、次のガーベジコレクション処理によって削除されるまでディスク に残ります。ガーベジコレクションはデータ整合性チェックの間に起きます。

p.361 の「MSDP [データ整合性チェックについて」](#page-360-0)を参照してください。

p.359 の [「バックアップイメージの削除」](#page-358-0) を参照してください。

## **MSDP** ストレージパーティションのサイズ調整

重複排除ストレージを含んでいるボリュームが動的にサイズ調整をされたら、ストレージ サーバーの NetBackup サービスを再起動します。がサイズ調整されたパーティションを 正しく使うことができるようにサービスを再起動してください。NetBackupサービスを再起 動しなければ、NetBackup は容量に空きがなくなる前に、空きがないと報告します。

#### **MSDP** ストレージをサイズ調整する方法

- **1** ディスクパーティションのサイズを変更するストレージのすべての NetBackup ジョブ を停止し、ジョブの終了を待ちます。
- **2** ストレージサーバーをホストするメディアサーバーを無効にします。

『NetBackup 管理者ガイド Vol. 1』を参照してください。

<http://www.veritas.com/docs/DOC5332>

**3** ストレージサーバーの NetBackup サービスを停止します。

必ずすべてのサービスが停止するのを待ちます。

- **4** 動的に重複排除ストレージ領域を増やすか、または減らすためにオペレーティング システムまたはディスクマネージャツールを使います。
- **5 NetBackup サービスを再起動します。**
- **6** ストレージサーバーをホストするメディアサーバーを有効にします。

『NetBackup 管理者ガイド Vol. 1』を参照してください。

<http://www.veritas.com/docs/DOC5332>

**7** 重複排除ジョブを再開します。

## **MSDP** のリストアのしくみ

<span id="page-370-1"></span>MSDP のリストア操作には、次の 2 つの方法があります。

#### 表 **9-7** MSDP のリストア形式

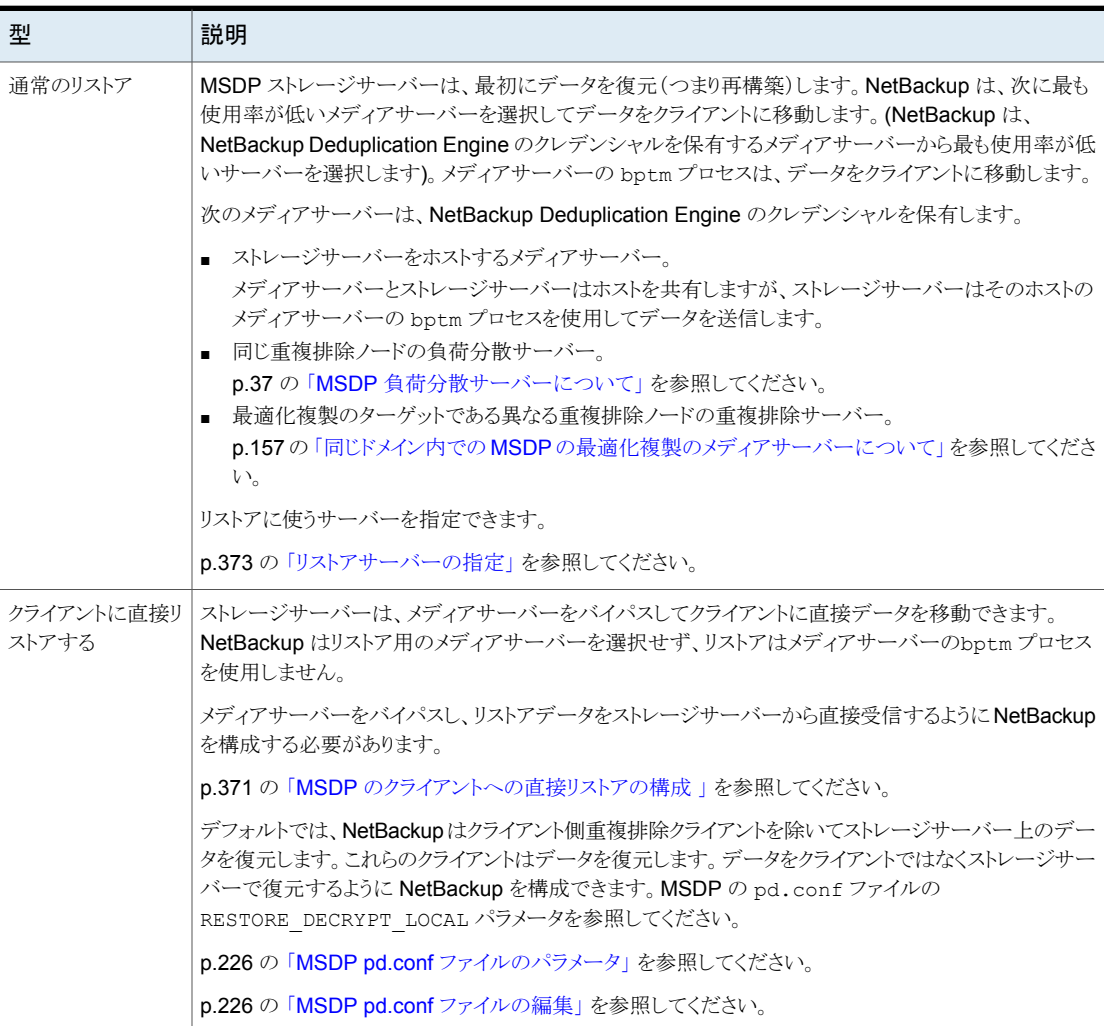

## **MSDP** のクライアントへの直接リストアの構成

<span id="page-370-0"></span>NetBackup MSDP ストレージサーバーは、メディアサーバーのコンポーネントをバイパ スして MSDP クライアントにリストアデータを直接移動できます。

p.371 の 「MSDP [のリストアのしくみ」](#page-370-1) を参照してください。

クライアントへの直接リストアを有効にする方法

**1** クライアントで OLD\_VNETD\_CALLBACK オプションを YES に設定します。 OLD VNETD CALLBACK オプションは、UNIX システムの bp.conf ファイルおよび Windows システムのレジストリに格納されます。

p.168の[「コマンドラインの使用による](#page-167-0) NetBackup 構成オプションの設定」を参照し てください。

**2** マスターサーバーで次のコマンドを実行して、クライアントで Client Direct リストアを 使用するように NetBackup を構成します。

UNIX の場合: /usr/openv/netbackup/bin/admincmd/bpclient -client *client\_name* -update -client\_direct\_restore 2

Windowsの場合: *install\_path*¥NetBackup¥bin¥admincmd¥bpclient -client *client\_name* -update -client\_direct\_restore 2

### リモートサイトのファイルのリストアについて

ローカルサイトからリモートサイトにイメージをコピーするために最適化複製を使うと、リモー トサイトのコピーからリモートサイトのクライアントにリストアできます。そうするには、元のク ライアント以外のクライアントにファイルをリストアする、サーバー主導リストアかクライアン トによるリダイレクトリストアを使います。

リダイレクトリストア方法についての情報は別のガイドにあります。

『NetBackup 管理者ガイド Vol. 1』の「クライアントのリストアの管理」を参照してください。

<http://www.veritas.com/docs/DOC5332>

どのメディアサーバーがリストアを実行するか構成しなければならないことがあります。最 適化複製では、複製操作を開始するメディアサーバーは新しいイメージコピーの書き込 みホストになります。書き込みホストはそれらのイメージコピーからリストアします。書き込 みホストがローカルサイトにある場合、書き込みホストはリモートサイトのそれらのイメージ からリモートサイトの代替クライアントにリストアします。このホストは WAN をまたがってイ メージを読み込み、次に WAN をまたがって代替クライアントにイメージを書き戻します。 この場合、リストアサーバーとしてリモートサイトのメディアサーバーを指定できます。

## ターゲットマスタードメインでのバックアップからのリスト アについて

ターゲットマスタードメインでイメージを使用してクライアントを直接リストアすることはでき ますが、これは、ディザスタリカバリ時にのみ行ってください。ここでは、ディザスタリカバリ は元のドメインがもはや存在せず、クライアントをターゲットのドメインからリカバリする必要 があるという状況でのリカバリをいいます。

表 **9-8** ディザスタリカバリの例でのクライアントのリストア

| ディザスタリカバリの例   クライアントが存 | 在するか | 説明                                                         |
|------------------------|------|------------------------------------------------------------|
| 例 1                    | はい   | 別のドメインでクライアントを構成し、そのクライアントに直接リストアします。                      |
| 例2                     | なし   | リカバリドメインにクライアントを作成し、そのクライアントに直接リストアしま<br>す。これは可能性が最も高い例です。 |
| 例3                     | なし   | リカバリドメインで代替クライアントへのリストアを実行します。                             |

クライアントをリカバリする手順は他のクライアントのリカバリと同じです。実際の手順はク ライアントの形式、ストレージの形式、およびリカバリが代替クライアントのリストアであるか どうかによって異なります。

<span id="page-372-0"></span>個別リカバリテクノロジ (GRT) を使うリストアの場合は、アプリケーションインスタンスがリ カバリドメインに存在する必要があります。アプリケーションインスタンスは、NetBackup がリカバリ先を持つために必要となります。

## リストアサーバーの指定

NetBackup は重複排除データのリストアサーバーとしてバックアップサーバーを使わな いことがあります。

p.371 の 「MSDP [のリストアのしくみ」](#page-370-1) を参照してください。

リストアに使うサーバーを指定できます。次はリストアサーバーを指定する方式です。

- 常時バックアップサーバーを使用します。次のとおり2つの方式が存在します。
	- 「メディアホストの上書き (Media host override)]サーバーを指定するために NetBackup の[ホストプロパティ (Host Properties)]を使います。元のバックアッ プサーバーの任意のストレージユニットのすべてのリストアジョブは指定されたメ ディアサーバーを使います。「元のバックアップサーバー(Original backup server)] と同じサーバーを[リストアサーバー (Restore server)]に指定します。 『NetBackup 管理者ガイド Vol. 1』の「リストアでの特定のサーバーの使用」を参 照してください。

<http://www.veritas.com/docs/DOC5332>

この手順は FORCE\_RESTORE\_MEDIA\_SERVER オプションを設定します。構成オプ ションは Windows システムのレジストリと UNIX システムの bp.conf ファイルに 保存されます。

- NetBackup マスターサーバーの次のディレクトリに touch ファイル USE BACKUP MEDIA SERVER FOR RESTORE を作成します。 UNIX の場合: usr/openv/netbackup/db/config Windows の場合: *install\_path*¥Veritas¥Netbackup¥db¥config このグローバル設定はバックアップをしたサーバーへのリストアを常に強制します。 それは重複排除のリストアジョブだけではなくすべての NetBackup リストアジョブ に適用されます。この touch ファイルが存在する場合、NetBackup は FORCE RESTORE MEDIA SERVER と FAILOVER RESTORE MEDIA SERVER の設 定を無視します。
- 異なるサーバーを常時使用します。 [メディアホストの上書き (Media host override)]サーバーを指定するために NetBackup の[ホストプロパティ (Host Properties)]を使います。 「メディアホストの上書き (Media host override)]についての以前の説明を参照して ください。[リストアサーバー (Restore server)]に対する異なるサーバーの指定につ いての説明は除きます。
- 単一のリストアインスタンス。-disk\_media\_server オプションを指定して bprestore コマンドを使います。 コマンドの各インスタンスのリストアジョブは指定されたメディアサーバーを使います。 『NetBackup コマンドリファレンスガイド』を参照してください。 <http://www.veritas.com/docs/DOC5332>

# MSDP のリカバリ

この章では以下の項目について説明しています。

- MSDP [カタログのリカバリについて](#page-374-0)
- [シャドーコピーからの](#page-375-0) MSDP カタログのリストア
- MSDP [ストレージサーバーのディスクエラーからのリカバリ](#page-377-0)
- <span id="page-374-0"></span>■ MSDP [ストレージサーバーのエラーからのリカバリ](#page-379-0)
- NetBackup カタログリカバリ後の MSDP [ストレージサーバーのリカバリ](#page-381-0)

**10**

## **MSDP** カタログのリカバリについて

次に、NetBackup MSDP カタログのリカバリオプションを示します。

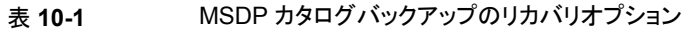

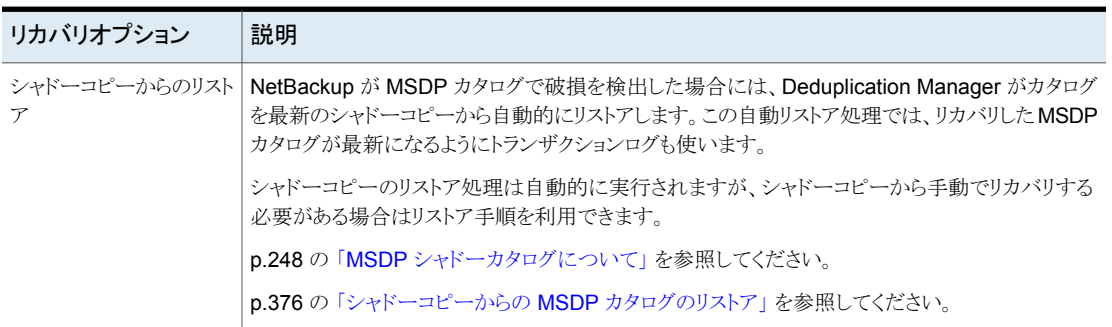

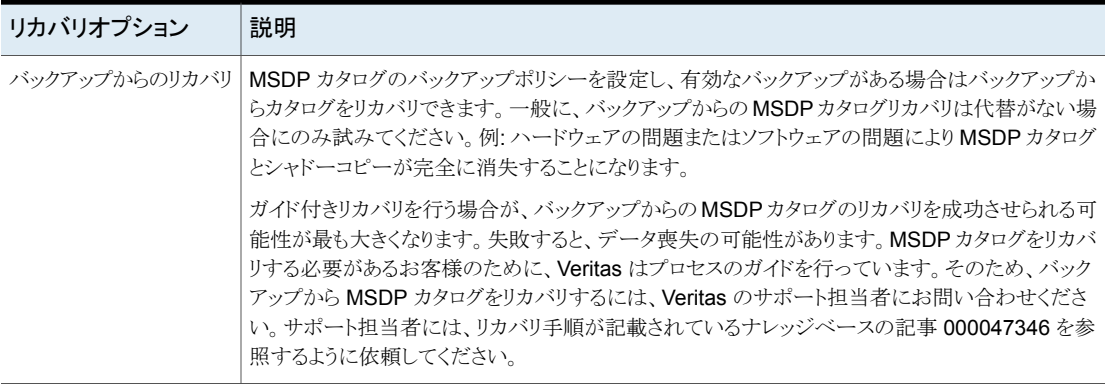

注意**:** カタログのリカバリが必要なほど重大な状況であるかどうかを判断する必要がありま す。Veritas は、シャドーコピーから MSDP カタログのすべてまたは一部をリストアする前 に Veritas のサポート担当者に問い合わせることをお勧めします。サポート担当者は、カ タログをリカバリする必要があるか、または他のソリューションが利用可能かどうかを判断 するお手伝いをします。

<span id="page-375-0"></span>p.248 の「MSDP [カタログの保護について」](#page-247-1)を参照してください。

## シャドーコピーからの **MSDP** カタログのリストア

NetBackup は破損を検出すると、MSDP カタログの必要な部分を自動的にリストアしま す。ただし、通常の状況では必要ありませんが、シャドーコピーから MSDP カタログを手 動でリストアすることもできます。Veritas は、シャドーコピーから MSDP カタログのすべ てまたは一部をリストアする前に Veritas のサポート担当者に問い合わせることをお勧め します。

次のように、使う手順はリストアのシナリオによって決まります。

シャドーコピーから MSDP カタ このシナリオでは、シャドーコピーの 1 つからカタログ全体をリス トアします。 ログ全体をリストアする

> p.377 の 「シャドーコピーから MSDP [カタログ全体をリストアする](#page-376-0) [方法」](#page-376-0)を参照してください。

特定の MSDP データベース - MSDPカタログは複数の小さいデータベースファイルから構成さ れます。それらのファイルは、ファイルシステムでは次のようにクラ イアント名とポリシー名で構成されます。 ファイルをリストアする

UNIX の場合:

/*database\_path*/databases/catalogshadow/2/*ClientName*/*PolicyName*

#### Windows の場合: *database\_path*¥databases¥catalogshadow¥2¥*ClientName*¥*PolicyName*

クライアントとポリシーの組み合わせに対してデータベースファイ ルをリストアできます。特定のクライアントとポリシーのデータベー スファイルのリストアは、常に最新のシャドーコピーから実行しま す。

p.377 の [「シャドーコピーから特定の](#page-376-1) MSDP データベースファイ [ルをリストアする方法」](#page-376-1)を参照してください。

<span id="page-376-0"></span>p.375 の「MSDP [カタログのリカバリについて」](#page-374-0)を参照してください。

#### シャドーコピーから **MSDP** カタログ全体をリストアする方法

- **1** アクティブな MSDP ジョブがある場合、それらを取り消すか、完了するまで待ちま す。
- **2** [メディアサーバー重複排除プール (Media Server Deduplication Pool)]にバック アップするすべてのポリシーとストレージライフサイクルポリシーを無効にします。
- **3** MSDP ストレージサーバーで、ホスト形式に応じて次のコマンドを実行します。
	- UNIX の場合:/usr/openv/pdde/pdcr/bin/cacontrol --catalog recover all
	- Windows の場合: *install path*¥Veritas¥pdde¥cacontrol --catalog recover all
- <span id="page-376-1"></span>**4** [メディアサーバー重複排除プール (Media Server Deduplication Pool)]にバック アップするすべてのポリシーとストレージライフサイクルポリシーを有効にします。
- **5** リカバリの前に、取り消されたジョブを再起動します。

#### シャドーコピーから特定の **MSDP** データベースファイルをリストアする方法

- **1** クライアントとバックアップポリシーの組み合わせに対してアクティブなMSDPジョブ がある場合、それらを取り消すか、完了するまで待ちます。
- **2** [メディアサーバー重複排除プール (Media Server Deduplication Pool)]にバック アップする、クライアントとバックアップポリシーの組み合わせに対するポリシーとスト レージライフサイクルポリシーを無効にします。

**3** そのデータベースファイルをリカバリするクライアントとポリシーのシャドーディレクトリ に移動します。そのディレクトリには、リカバリするデータベースファイルが含まれま す。パス名の形式は次のとおりです。

#### UNIX の場合:

/*database\_path*/databases/catalogshadow/2/*ClientName*/*PolicyName*

#### Windows の場合:

*database\_path*¥databases¥catalogshadow¥2¥*ClientName*¥*PolicyName*

- **4** ホスト形式に応じて次のコマンドを実行します。
	- UNIX の場合:/usr/openv/pdde/pdcr/bin/cacontrol --catalog recover 2 "/*ClientName*/*PolicyName*"
	- Windows の場合: *install\_path*¥Veritas¥pdde¥cacontrol --catalog recover 2 "¥*ClientName*¥*PolicyName*"
- **5** [メディアサーバー重複排除プール (Media Server Deduplication Pool)]にバック アップするすべてのポリシーとストレージライフサイクルポリシーを有効にします。
- <span id="page-377-0"></span>**6** データベースファイルをリカバリする前にジョブを取り消した場合、それらを再起動し ます。

## **MSDP** ストレージサーバーのディスクエラーからのリカ バリ

リカバリ機構で NetBackup ソフトウェアが存在するディスクが保護されない場合、ディス ク障害が発生すると重複排除ストレージサーバーの構成は失われます。このトピックでは、 ディスクがバックアップされなかったシステムディスクまたはプログラムディスクの障害から リカバリする方法について説明します。

メモ**:** この手順では、重複排除されたデータが存在するディスクではなく、NetBackup メ ディアサーバーソフトウェアが存在するディスクのリカバリについて説明します。ディスク は、システムブートディスクの場合とシステムブートディスクではない場合があります。

リカバリ後、NetBackupの重複排除環境は正常に機能する必要があります。 重複排除ス トレージ上のすべての有効なバックアップイメージがリストアに利用可能である必要があり ます。

Veritas は、NetBackup を使用して、重複排除ストレージサーバーのシステムディスクま たはプログラムディスクを保護することをお勧めします。その後、NetBackup が存在する ディスクで障害が発生してディスクを交換する必要がある場合に、NetBackup を使用し て、そのメディアサーバーをリストアできます。

| 手順    | 作業                              | 手順                                                                                  |
|-------|---------------------------------|-------------------------------------------------------------------------------------|
| 手順 1  | ディスクを交換します                      | ディスクがシステムブートディスクの場合は、オペレーティングシステムのインストー<br>ルも行います。                                  |
|       |                                 | ハードウェアベンダーとオペレーティングシステムのマニュアルを参照してくださ<br>い。                                         |
| 手順 2  | ストレージをマウントします                   | ストレージとデータベースが同じ場所にマウントされていることを確認します。                                                |
|       |                                 | ストレージベンダーのマニュアルを参照してください。                                                           |
| 手順3   | NetBackup メディアサーバー              | 『NetBackup インストールガイド UNIX および Windows』を参照してください。                                    |
|       | のソフトウェアをインストールし、<br>ライセンスを取得します | http://www.veritas.com/docs/DOC5332                                                 |
|       |                                 | p.60 の 「MSDP のライセンスについて」 を参照してください。                                                 |
| 手順 4  | 重複排除ホストの構成ファイル<br>を削除します        | 各負荷分散サーバーには、重複排除ホストの構成ファイルが含まれます。負荷分<br>散サーバーを使う場合は、サーバーから重複排除ホストの構成ファイルを削除し<br>ます。 |
|       |                                 | p.247 の「MSDPホストの構成ファイルの削除」を参照してください。                                                |
| 手順 5  | 重複排除サーバー上のクレデ<br>ンシャルを削除します     | 負荷分散サーバーがある場合は、それらのメディアサーバー上の NetBackup<br>Deduplication Engine のクレデンシャルを削除します。     |
|       |                                 | p.348の「負荷分散サーバーからのクレデンシャルの削除」を参照してください。                                             |
| 手順 6  | ストレージサーバーにクレデン<br>シャルを追加します     | ストレージサーバーに NetBackup Deduplication Engine のクレデンシャルを追<br>加します。                       |
|       |                                 | p.347の「NetBackup Deduplication Engine クレデンシャルの追加」を参照して<br>ください。                     |
| 手順7   | 構成ファイルテンプレートを取<br>得します          | ディスク障害の前にストレージサーバーの構成ファイルを保存しなかった場合は、<br>テンプレート構成ファイルを取得します。                        |
|       |                                 | p.243の「MSDPストレージサーバーの構成の保存」を参照してください。                                               |
| 手順 8  | 構成ファイルを編集します                    | p.244の「MSDPストレージサーバーの構成ファイルの編集」を参照してください。                                           |
| 手順9   | ストレージサーバーを構成しま<br>ナ             | 編集したファイルから構成をアップロードすることによって、ストレージサーバーを<br>構成します。                                    |
|       |                                 | p.245の「MSDPストレージサーバーの構成の設定」を参照してください。                                               |
| 手順 10 | 負荷分散サーバーを追加しま<br>寸              | 環境で負荷分散サーバーを使用している場合は、それらのサーバーを構成に追<br>加します。                                        |
|       |                                 | p.222の「MSDP 負荷分散サーバーの追加」を参照してください。                                                  |

表 **10-2** メディアサーバーのディスク障害からリカバリする処理

## **MSDP** ストレージサーバーのエラーからのリカバリ

<span id="page-379-0"></span>ストレージサーバーのホストコンピュータの永続的なエラーからリカバリするには、このト ピックで説明されている処理を実行します。

NetBackup は、リカバリする前に次の項目を考慮することを推奨します。

■ 新しいコンピュータでは、古いコンピュータと同じバイト順序を使用する必要がありま す。

警告**:** 新しいコンピュータで古いコンピュータと同じバイト順序を使用しないと、重複 排除されたデータにアクセスできません。演算処理において、エンディアンネスはビッ グエンディアンとリトルエンディアンのデータを表すバイト順序を示します。たとえば、 SPARCプロセッサと Intelプロセッサでは、異なるバイト順序が使用されます。このた め、Oracle Solaris SPARC ホストを Intel プロセッサ搭載の Oracle Solaris ホストと 置き換えることはできません。

- Veritas は、新しいコンピュータで古いコンピュータと同じオペレーティングシステムを 使用することを推奨します。
- Veritas は、新しいコンピュータで古いコンピュータと同じバージョンの NetBackupを 使用することを推奨します。 新しいコンピュータでより最近のバージョンの NetBackupを使用する場合は、新しい リリースで必要とされるデータ変換を行うようにしてください。 置換ホストでより古いバージョンの NetBackup を使用する場合は、Veritas のサポー ト担当者に連絡してください。

| 手順            | 作業                                  | 手順                                                                |
|---------------|-------------------------------------|-------------------------------------------------------------------|
| 手順 1          | バックアップイメージを期限切れ<br>にします             | 重複排除ディスクストレージに存在するすべてのバックアップイメージを期限切れ<br>にします。                    |
|               |                                     | 警告: イメージを削除しないでください。後でイメージを NetBackup にインポー<br>トして戻します。           |
|               |                                     | bpexpdate コマンドを使ってバックアップイメージを期限切れにする場合は、<br>-nodelete パラメータを使います。 |
|               |                                     | 『NetBackup 管理者ガイド Vol. 1』を参照してください。                               |
|               |                                     | http://www.veritas.com/docs/DOC5332                               |
| 手順 2          | ディスクプールを使用するスト                      | 『NetBackup 管理者ガイド Vol. 1』を参照してください。                               |
| レージユニットを削除します | http://www.veritas.com/docs/DOC5332 |                                                                   |

表 **10-3** MSDP ストレージサーバーのエラーからのリカバリ

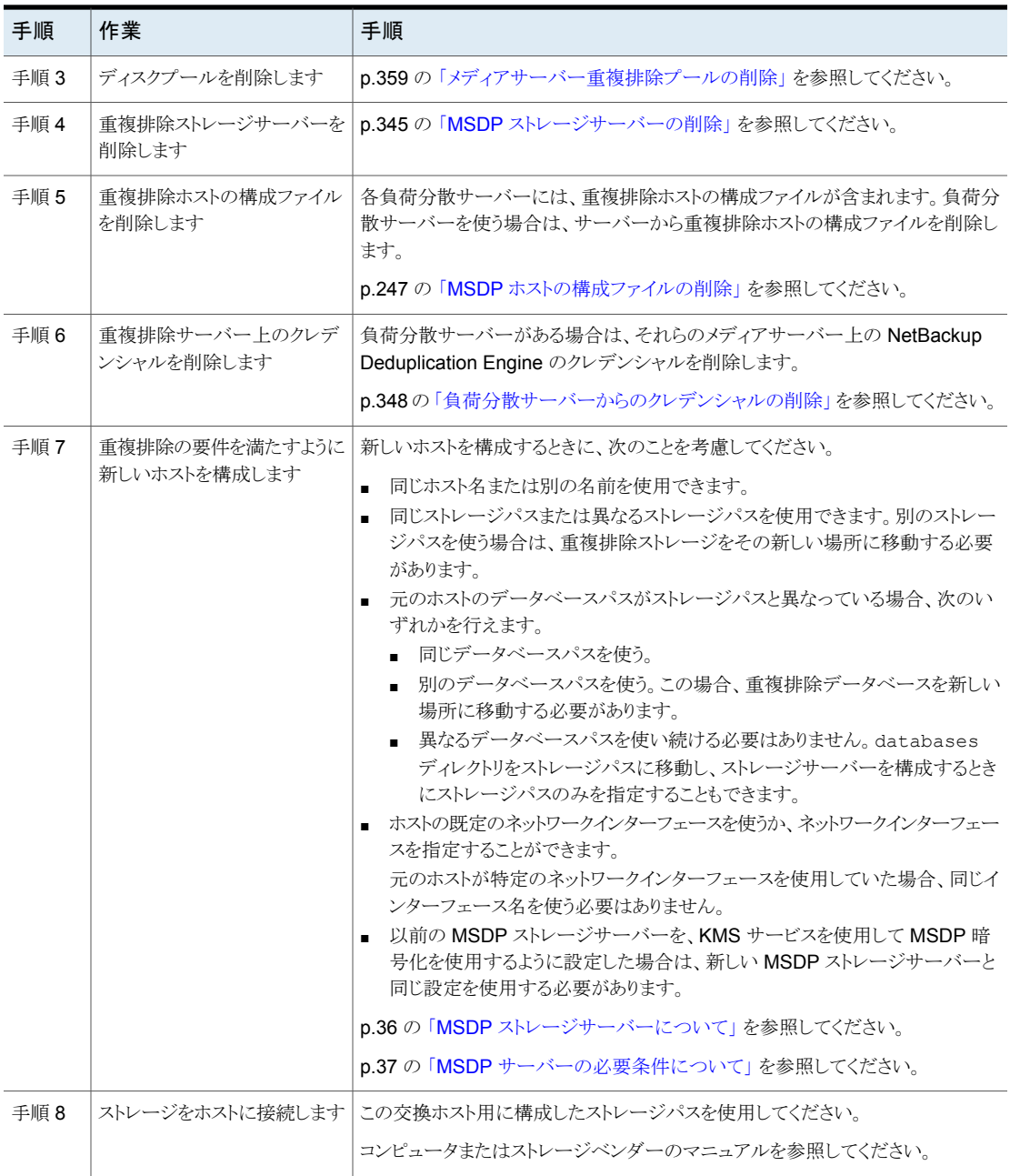

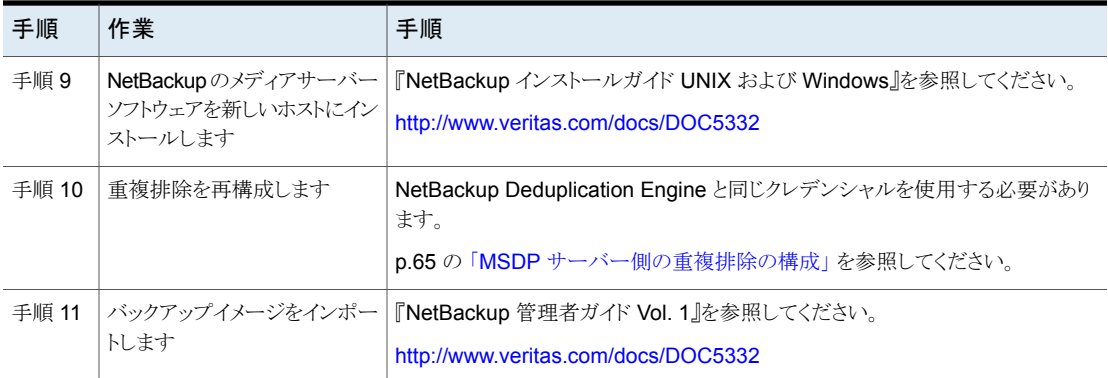

## **NetBackup** カタログリカバリ後の**MSDP**ストレージサー バーのリカバリ

<span id="page-381-0"></span>障害で NetBackup カタログのリカバリが必要な場合は、NetBackup カタログのリカバリ 後にストレージサーバーの構成を設定する必要があります。

p.245 の 「MSDP [ストレージサーバーの構成の設定」](#page-244-0) を参照してください。

Veritas ストレージサーバーの構成を保存することをお勧めします。

p.54 の 「MSDP [ストレージサーバーの構成を保存する」](#page-53-0) を参照してください。

マスターサーバーのリカバリに関する情報が利用可能です。

『NetBackup トラブルシューティングガイド』を参照してください。

<http://www.veritas.com/docs/DOC5332>

## MSDP ホストの置換

<span id="page-382-0"></span>この章では以下の項目について説明しています。

■ MSDP [ストレージサーバーのホストコンピュータの交換](#page-382-0)

## **MSDP** ストレージサーバーのホストコンピュータの交換

重複排除ストレージサーバーのホストコンピュータを交換する場合は、次の手順に従っ て、NetBackup をインストールし、重複排除ストレージサーバーを再構成します。新しい ホストは重複排除ストレージサーバーをまだホストできません。

**11**

コンピュータを交換する理由には、リース機器の交換、または現在の重複排除ストレージ サーバーコンピュータがパフォーマンス要件を満たしていないことなどがあります。

NetBackup は、リカバリする前に次の項目を考慮することを推奨します。

■ 新しいコンピュータでは、古いコンピュータと同じバイト順序を使用する必要がありま す。

警告**:** 新しいコンピュータで古いコンピュータと同じバイト順序を使用しないと、重複 排除されたデータにアクセスできません。演算処理において、エンディアンネスはビッ グエンディアンとリトルエンディアンのデータを表すバイト順序を示します。たとえば、 SPARCプロセッサと Intelプロセッサでは、異なるバイト順序が使用されます。このた め、Oracle Solaris SPARC ホストを Intel プロセッサ搭載の Oracle Solaris ホストと 置き換えることはできません。

- Veritas は、新しいコンピュータで古いコンピュータと同じオペレーティングシステムを 使用することを推奨します。
- Veritas は、新しいコンピュータで古いコンピュータと同じバージョンの NetBackupを 使用することを推奨します。 新しいコンピュータでより最近のバージョンの NetBackup を使用する場合は、新しい リリースで必要とされるデータ変換を行うようにしてください。

置換ホストでより古いバージョンの NetBackup を使用する場合は、Veritas のサポー ト担当者に連絡してください。

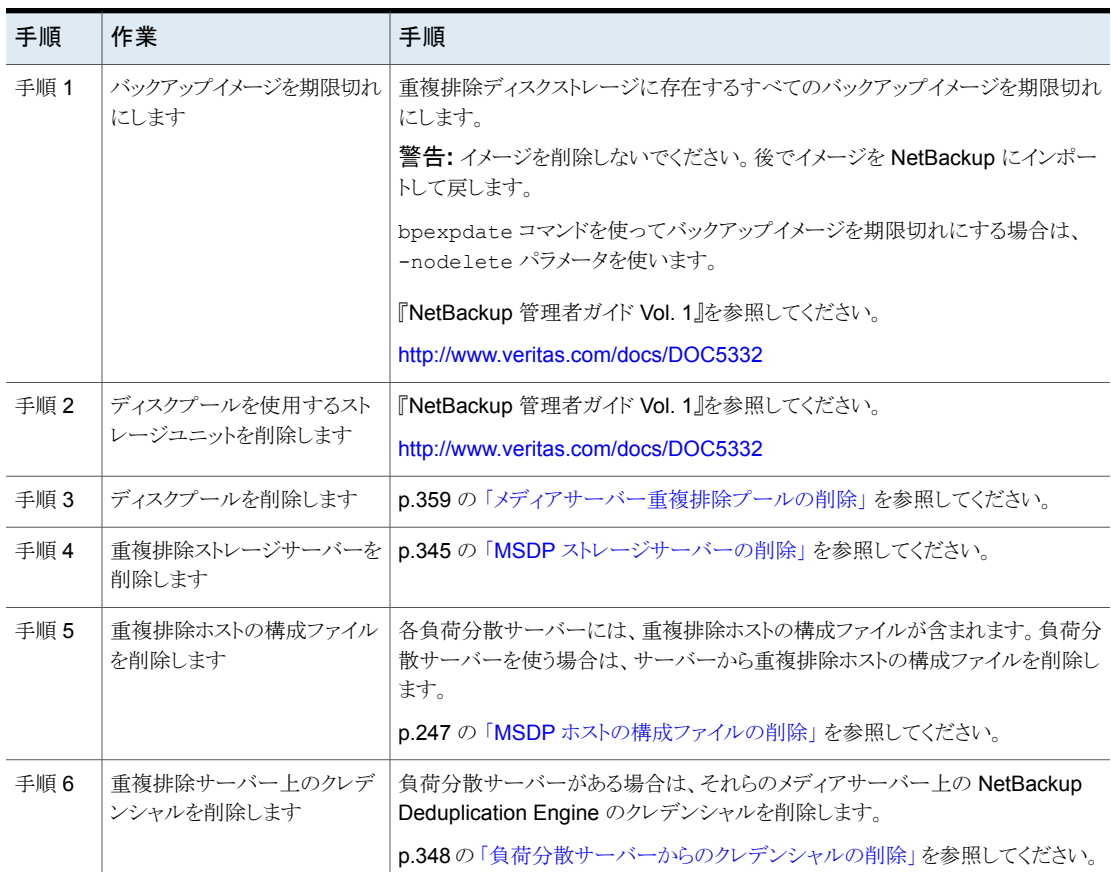

#### 表 **11-1** MSDP ストレージサーバーのホストコンピュータの交換

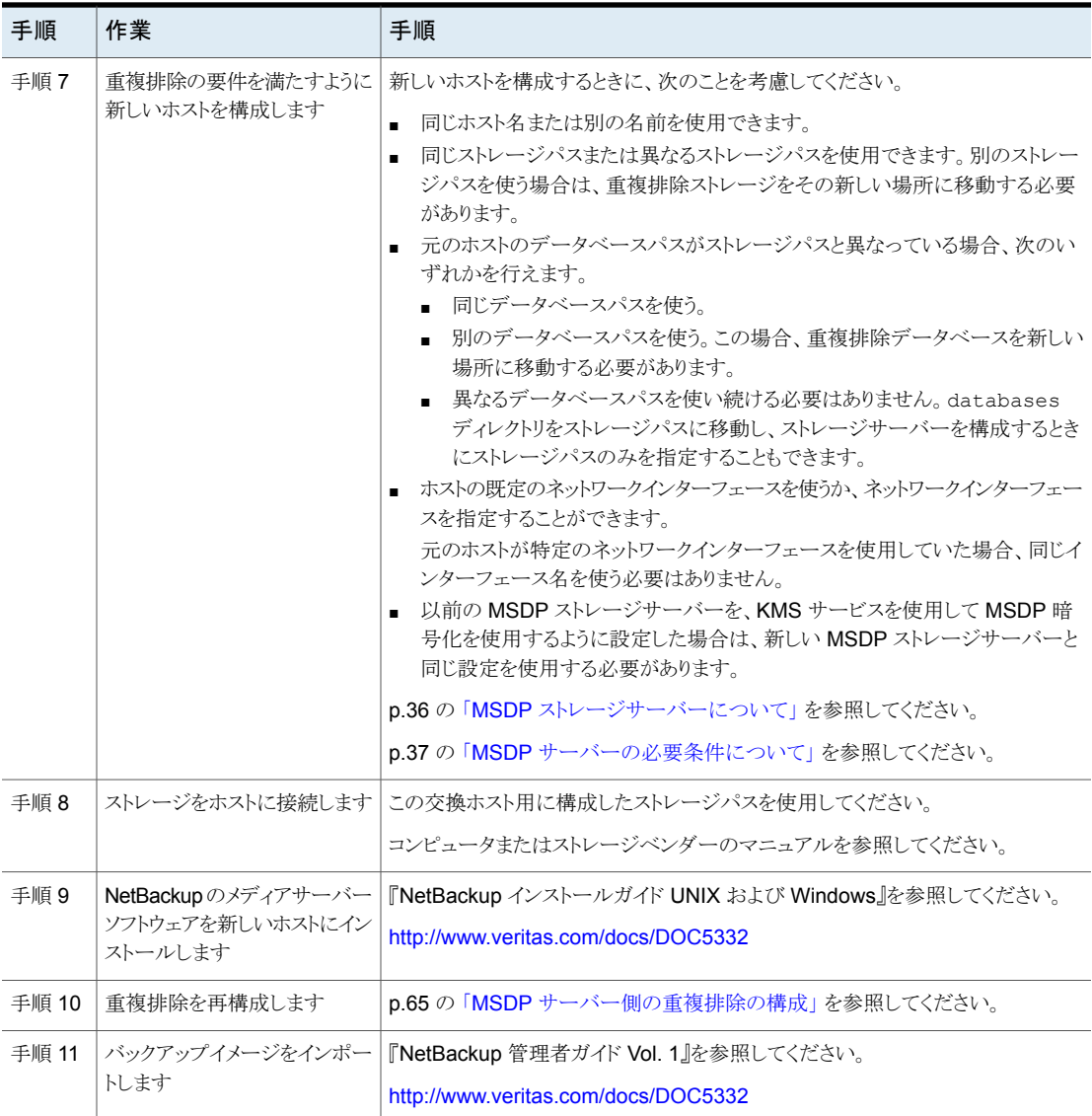

# MSDP のアンインストール

この章では以下の項目について説明しています。

- <span id="page-385-0"></span>■ MSDP [のアンインストールについて](#page-385-0)
- MSDP [の無効化](#page-385-1)

## **MSDP** のアンインストールについて

メディアサーバーの重複排除コンポーネントを NetBackup とは別にアンインストールで きません。重複排除コンポーネントは NetBackup ソフトウェアをインストールするときにイ ンストールされ、NetBackup ソフトウェアをアンインストールするときにアンインストールさ れます。

**12**

他のトピックでは関連する手順が次のように記述されています。

- <span id="page-385-1"></span>■ 既存の重複排除環境の再構成。 p.341 の 「MSDP [ストレージサーバーの名前またはストレージパスの変更」](#page-340-0) を参照し てください。
- 重複排除の無効化と、構成ファイルとストレージファイルの削除。 p.386 の「MSDP [の無効化」](#page-385-1)を参照してください。

## **MSDP** の無効化

NetBackup メディアサーバーから重複排除コンポーネントを削除できません。コンポー ネントを無効にし、重複排除ストレージファイルとカタログファイルを削除することはできま す。ホストは NetBackup メディアサーバーのままです。

この処理では、重複排除ディスクストレージに存在するすべてのバックアップイメージが 期限切れになっていることを想定しています。

警告**:** 有効な NetBackup イメージが重複排除ストレージに存在する場合に重複排除を 削除すると、データ損失が発生することがあります。

表 **12-1** MSDP の削除

| 手順   | 作業                       | 手順                                                                                  |
|------|--------------------------|-------------------------------------------------------------------------------------|
| 手順 1 | クライアント重複排除を削除しま <br>寸    | クライアント重複排除リストから自身のデータを重複排除するクライアントを削除し<br>ます。                                       |
|      |                          | p.140の「クライアントについてのMSDPクライアント側の重複排除の無効化」を<br>参照してください。                               |
| 手順 2 | ディスクプールを使用するスト           | 『NetBackup 管理者ガイド Vol. 1』を参照してください。                                                 |
|      | レージユニットを削除します            | http://www.veritas.com/docs/DOC5332                                                 |
| 手順 3 | ディスクプールを削除します            | p.359の「メディアサーバー重複排除プールの削除」を参照してください。                                                |
| 手順 4 | 重複排除ストレージサーバーを           | p.345 の「MSDP ストレージサーバーの削除」を参照してください。                                                |
|      | 削除します                    | 重複排除ストレージサーバーを削除しても、物理ディスク上のストレージの内容は                                               |
|      |                          | 変更されません。不注意なデータ損失を防ぐために、ストレージサーバーを削除<br>しても、NetBackup はストレージを自動的には削除しません。           |
| 手順 5 | 設定を削除します                 | 重複排除の構成を削除します。                                                                      |
|      |                          | p.345 の「MSDP ストレージサーバーの構成を削除する」を参照してください。                                           |
| 手順 6 | 重複排除ホストの構成ファイル<br>を削除します | 各負荷分散サーバーには、重複排除ホストの構成ファイルが含まれます。負荷分<br>散サーバーを使う場合は、サーバーから重複排除ホストの構成ファイルを削除し<br>ます。 |
|      |                          | p.247 の 「MSDP ホストの構成ファイルの削除」を参照してください。                                              |
| 手順 7 | ストレージディレクトリとデータ          | ストレージディレクトリとデータベースディレクトリを削除します。(別のデータベース                                            |
|      | ベースディレクトリを削除します          | ディレクトリを使用することは、重複排除を構成した時のオプションでした。)                                                |
|      |                          | 警告: 有効な NetBackup イメージが重複排除ストレージに存在する場合にスト<br>レージディレクトリを削除すると、データ損失が発生することがあります。    |
|      |                          | オペレーティングシステムのマニュアルを参照してください。                                                        |

## 重複排除アーキテクチャ

この章では以下の項目について説明しています。

**13**

- MSDP [サーバーコンポーネント](#page-387-0)
- [メディアサーバーの重複排除バックアップ処理](#page-390-0)
- <span id="page-387-0"></span>MSDP [クライアントコンポーネント](#page-392-0)
- MSDP [クライアント側の重複排除バックアップ処理](#page-393-0)

## <span id="page-387-1"></span>**MSDP** サーバーコンポーネント

図 [13-1](#page-387-1) は、ストレージサーバーコンポーネントの図です。

図 **13-1** MSDP サーバーコンポーネント

マルチ **NetBackup** ٠ スレッド Deduplication 重複排除 エージェント Engine (spoold) プラグイン **RON** NetBackup プロキシ **Deduplication** プラグイン Manager (spad) ---- $1.11.11.11.1$ データパス カタログメタデータパス 制御フロー

表 [13-1](#page-388-0) は、MSDP のサーバーのコンポーネントについて説明します。

<span id="page-388-0"></span>

| コンポーネント                            | 説明                                                                                                    |
|------------------------------------|----------------------------------------------------------------------------------------------------|
| 重複排除プラグイン                          | 重複排除プラグインを使用して、次のことを実行できます。                                                                                                    |
|                                    | ファイルの内容からファイルのメタデータを分離します。<br>$\blacksquare$                                                                                                    |
|                                    | 内容を重複排除します (ファイルをセグメントに分割します)。<br>$\blacksquare$                                                                                                    |
|                                    | 必要に応じて、バックアップ用データを圧縮し、リストア用バックアップを解凍します。<br>$\blacksquare$                                                                                             |
|                                    | ■ 必要に応じて、バックアップ用データを暗号化し、リストア用バックアップを復号化します。<br>■ 必要に応じて、複製およびレプリケーション転送用データを圧縮します。                                                                    |
|                                    | ■ 必要に応じて、複製およびレプリケーション転送用データを暗号化します。                                                                                                    |
|                                    | プラグインは重複排除ストレージサーバーと負荷分散サーバーで実行されます。                                                                                                    |
| マルチスレッドエージェント                      | NetBackup 重複排除マルチスレッドエージェントは、非同期ネットワーク I/O とCPU コア計                                                                                                    |
|                                    | 算に対して複数のスレッドを使います。エージェントはストレージサーバー上、負荷分散サー<br>バー上、自身のデータを重複排除するクライアント上で実行されます。                                                                         |
|                                    | p.68 の「MSDP 重複排除マルチスレッドエージェントについて」を参照してください。                                                                                                    |
| NetBackup Deduplication<br>Engine  | NetBackup Deduplication Engine は、ストレージサーバーのコアコンポーネントの1つで<br>す。これにより数多くの重複排除の機能が提供されます。詳しくは「表 13-2」を参照してくだ<br>さい。                                       |
|                                    | バイナリファイル名は、ストレージプールデーモンの省略形である spoold です。これを印<br>刷スプーラデーモンと間違えないでください。spooldプロセスは、NetBackup管理コンソー<br>ルに NetBackup Deduplication Engine として表示されます。      |
| NetBackup Deduplication<br>Manager | Deduplication Manager は、ストレージサーバーのコアコンポーネントの1つです。<br>Deduplication Manager は構成を保持し、内部処理、最適化複製、セキュリティおよびイベ<br>ントのエスカレーションを制御します。                        |
|                                    | Deduplication Manager のバイナリファイル名は spad です。spadプロセスは、NetBackup<br>管理コンソールに NetBackup Deduplication Manager として表示されます。                                   |
| プロキシのプラグイン                         | プロキシプラグインは、自身のデータをバックアップするクライアントとの制御通信を管理しま<br>す。プロキシプラグインは、クライアント上の OpenStorage プロキシサーバー (nbostpxy)<br>と通信します。                                        |
| 参照データベース                           | 参照データベースには、ファイルを構成するすべてのデータセグメントを指す参照が格納さ<br>れます。データセグメントは一意のフィンガープリントによって識別されます。拡張性とパフォー<br>マンスを改善するため、参照データベースは複数の小さな参照データベースファイルにパー<br>ティション分割されます。 |
|                                    | 参照データベースは、NetBackupカタログとは別のものです。NetBackupカタログは、通常<br>の NetBackup バックアップイメージの情報を保持します。                                                                  |

表 **13-1** NetBackup MSDP サーバーコンポーネント

表 [13-2](#page-389-0) は、NetBackup Deduplication Engine のコンポーネントと機能について説明し ます。

| コンポーネント                   | 説明                                                                                                    |
|---------------------------|----------------------------------------------------------------------------------------------------|
| 接続およびタスクマネージャ             | 接続およびタスクマネージャは負荷分散サーバーおよび各自の<br>データを重複排除するクライアントからの接続すべてを管理しま<br>す。接続およびタスクマネージャは以下のことを行う機能とスレッ<br>ドのセットです。                                                                                                    |
|                           | すべてのクライアントで使用するスレッドプールを提供する。<br>各クライアント接続のためのタスクを保持する。<br>操作に基づいて Deduplication Engine のモードを管理す<br>る。操作とはバックアップ、復元、キュー処理、その他です。                                                                                                |
| データ整合性検査                  | NetBackup Deduplication Engine はデータの整合性を調べ、<br>整合性の問題を解決します。                                                                                                    |
|                           | p.361の「MSDPデータ整合性チェックについて」を参照してく<br>ださい。                                                                                                    |
| データストアマネージャ               | データストアマネージャはデータコンテナファイルすべてを管理<br>します。データストアマネージャは以下のことを行う機能とスレッド<br>のセットです。                                                                                                    |
|                           | データストアにデータをバックアップするトランザクション機能。<br>データストアからデータを読み込む機能。<br>データストアの領域を再利用再生するトランザクションの機能<br>(すなわち、コンテナの小型化とコンテナの削除)。<br>コンテナのIDは固有です。データストアマネージャは作成さ<br>れたそれぞれの新しいコンテナでコンテナ数を増分します。<br>コンテナのデータは決して上書きされず、コンテナIDは決し<br>て再利用されません。 |
|                           | p.330 の 「MSDP コンテナファイルについて」 を参照してくださ<br>い。                                                                                                    |
| インデックスキャッシュマネー<br>ジャ      | インデックスキャッシュマネージャはフィンガープリントキャッシュ<br>を管理します。キャッシュによって、フィンガープリントの参照速度<br>が向上します。                                                                                                    |
|                           | p.77 の 「MSDP フィンガープリントのキャッシュについて」 を参<br>照してください。                                                                                                    |
| キューの処理                    | NetBackup Deduplication Engine はトランザクションキューを処<br>理します。                                                                                                    |
|                           | p.360 の 「MSDP キュー処理について」を参照してください。                                                                                                    |
| Reference Database Engine | 参照データベースエンジンは、読み取り元や書き込み先参照な<br>どのデータセグメントを指す参照を保存します。 一度に操作する<br>データベースは一つです。                                                                                                    |

<span id="page-389-0"></span>表 **13-2** NetBackup Deduplication Engine のコンポーネントと機能

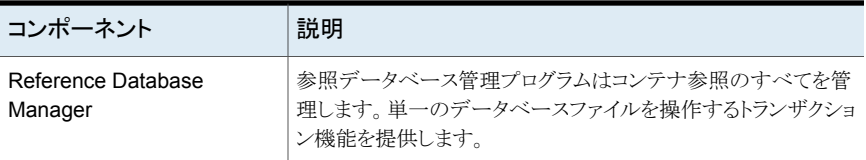

## <span id="page-390-1"></span>メディアサーバーの重複排除バックアップ処理

<span id="page-390-0"></span>図[13-2](#page-390-1)に、メディアサーバーがバックアップを重複排除するときのバックアップ処理を示 します。宛先はメディアサーバー重複排除プールです。説明を次に示します。

図 **13-2** メディアサーバーの重複排除処理

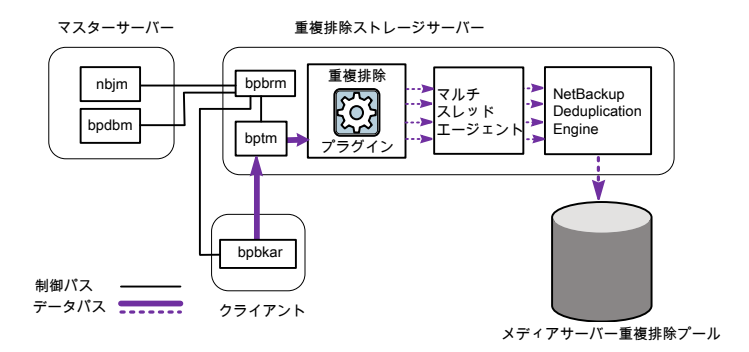

次に、メディアサーバーによるバックアップの重複排除で、宛先がメディアサーバー重複 排除プールである場合のバックアップ処理を示します。

- NetBackup Job Manager (nbjm) によって、Backup Restore Manager (bpbrm) が メディアサーバー上で起動します。
- Backup Restore Manager は、メディアサーバー上の bptmプロセスとクライアント上 の bpbkar プロセスを開始します。
- クライアントの Backup Archive Manager (bpbkar) は、バックアップイメージを生成 し、これらをメディアサーバーの bptm プロセスに移動します。

また、Backup Archive Manager はイメージ内のファイルについての情報を Backup Restore Manager (bpbrm) に送ります。Backup Restore Manager は NetBackup データベース用のマスターサーバーの bpdbm 処理にファイル情報を送ります。

- bptm プロセスは、データを重複排除プラグインに移動します。
- 重複排除プラグインは、NetBackup Deduplication Engine からコンテナファイルの IDのリストを取り込みます。それらのコンテナファイルには、クライアントの最後の完全 バックアップからのフィンガープリントが含まれます。このリストをキャッシュとして使用

することで、プラグインがエンジンの各フィンガープリントを要求する必要がなくなりま す。

- 重複排除プラグインはバックアップイメージのファイルをセグメントに分割します。
- 重複排除プラグインは、セグメントをバッファ処理してから重複排除マルチスレッドエー ジェントにそれらのバッチを送信します。データ転送には複数のスレッドと共有メモリ が使われます。
- NetBackup 重複排除マルチスレッドエージェントは、スループットパフォーマンスを 改善するために複数のスレッドを使ってデータセグメントを並列で処理します。その 後、エージェントは重複のないデータセグメントのみを NetBackup Deduplication Engine に送信します。 ホストが負荷分散サーバーである場合、Deduplication Engine は別のホスト、ストレー ジサーバーにあります。
- NetBackup Deduplication Engine は、データをメディアサーバー重複排除プール に書き込みます。 最初のバックアップでは、重複排除率が 0% になる場合があります。0% は、バック アップデータ内のすべてのファイルセグメントが一意であることを意味します。

図[13-3](#page-391-0)に、メディアサーバーがバックアップを重複排除するときのバックアップ処理を示 します。宛先は PureDisk 重複排除プールです。説明を次に示します。

<span id="page-391-0"></span>メモ**:** NetBackup は、NetBackup 5000 シリーズアプライアンスでのみ[PureDisk 重複 排除プール (PureDisk Deduplication Pool)]ストレージをサポートします。

図 **13-3** PureDisk ストレージプールへのメディアサーバー重複排除処理

マスターサーバー NetBackup メディアサーバー

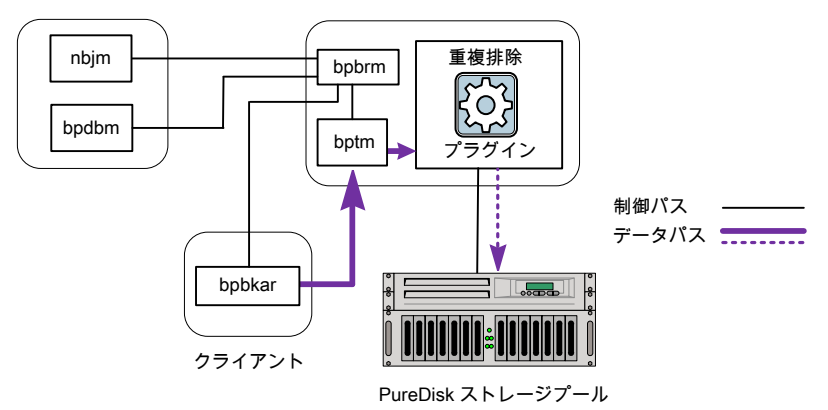

次のリストに、メディアサーバーによるバックアップの重複排除で、宛先が [PureDisk 重 複排除プール (PureDisk Deduplication Pool)]である場合のバックアップ処理を示しま す。

- NetBackup Job Manager (nbjm) によって、Backup Restore Manager (bpbrm) が メディアサーバー上で起動します。
- Backup Restore Manager は、メディアサーバー上の bptmプロセスとクライアント上 の bpbkar プロセスを開始します。
- Backup Archive Manager (bpbkar) は、バックアップイメージを生成し、これらをメ ディアサーバーの bptm プロセスに移動します。

また、Backup Archive Manager はイメージ内のファイルについての情報を Backup Restore Manager (bpbrm) に送ります。Backup Restore Manager は NetBackup データベース用のマスターサーバーの bpdbm 処理にファイル情報を送ります。

- bptmプロセスは、データを重複排除プラグインに移動します。
- 重複排除プラグインは、NetBackup Deduplication Engine からコンテナファイルの IDのリストを取り込みます。それらのコンテナファイルには、クライアントの最後の完全 バックアップからのフィンガープリントが含まれます。このリストをキャッシュとして使用 することで、プラグインがエンジンの各フィンガープリントを要求する必要がなくなりま す。
- 重複排除プラグインは、ファイルのフィンガープリントとセグメントのフィンガープリント を、キャッシュ内のフィンガープリントリストと比較します。
- <span id="page-392-0"></span>■ 重複排除プラグインは、ファイルのフィンガープリントを算出します。
- 重複排除プラグインによって、一意のデータセグメントのみが PureDisk 重複排除 プールに送信されます。

## **MSDP** クライアントコンポーネント

<span id="page-392-1"></span>表 [13-3](#page-392-1) に、クライアントの重複排除コンポーネントを示します。

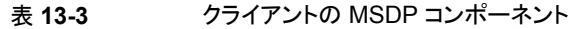

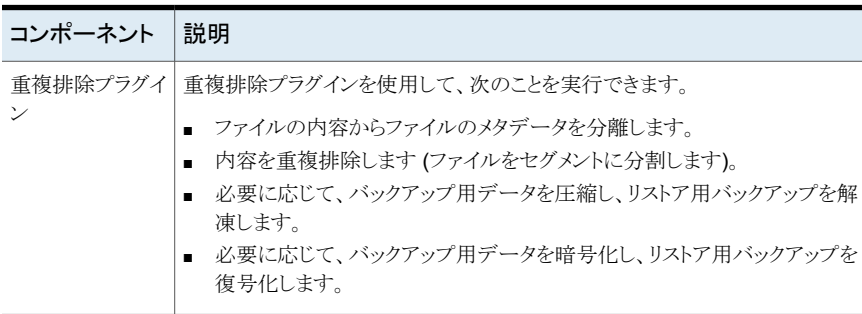

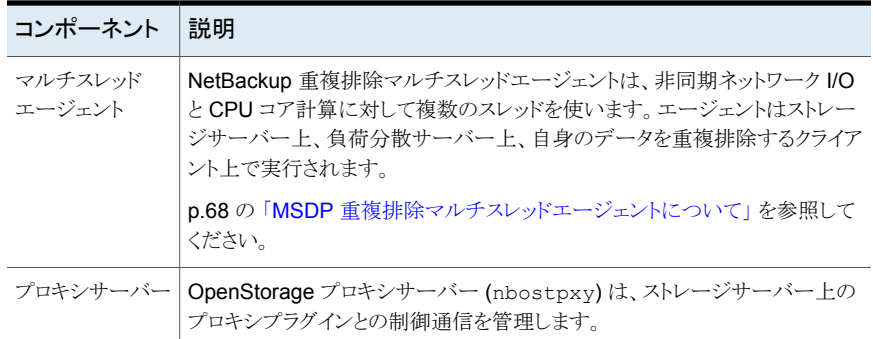

## <span id="page-393-1"></span>**MSDP** クライアント側の重複排除バックアップ処理

<span id="page-393-0"></span>図 [13-4](#page-393-1) に、クライアント独自のデータを重複排除するクライアントのバックアップ処理を 示します。宛先はメディアサーバーの重複排除プールです。説明を次に示します。

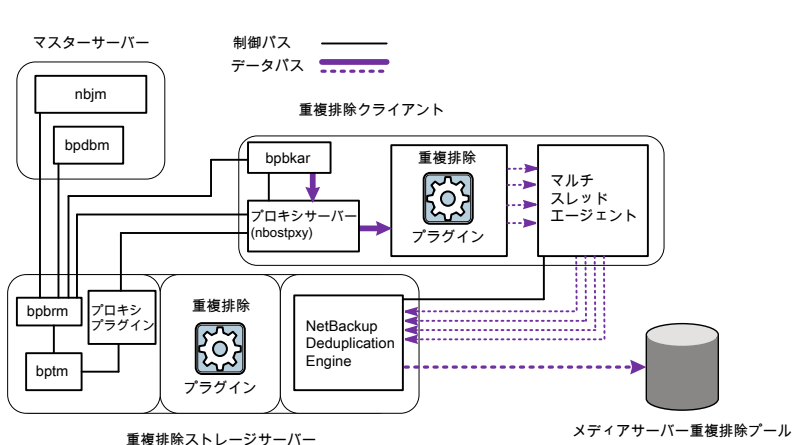

図 **13-4** 重複排除プールへの MSDP クライアントのバックアップ

次のリストに、MSDPクライアントのメディアサーバー重複排除プールへのバックアップ処 理を示します。

- NetBackup Job Manager (nbjm) によって、Backup Restore Manager (bpbrm) が メディアサーバー上で起動します。
- Backup Restore Manager によってクライアントが調べられ、そのクライアントが構成 済みであり、重複排除の準備が完了しているかどうかが判別されます。
- クライアントの準備が完了している場合は、Backup Restore Manager によってクラ イアント上の OpenStorage プロキシサーバー (nbostpxy) およびクライアント上の データ移動プロセス (bpbkar) およびメディアサーバー上の bptm が開始されます。 NetBackup では、メディアサーバー上のプロキシのプラグインを使用して、bptm から nbostpxy に制御情報をルーティングします。
- Backup Archive Manager (bpbkar) は、バックアップイメージを生成し、共有メモリ によってこれらをクライアントの nbostpxy プロセスに移動します。 また、Backup Archive Manager はイメージ内のファイルについての情報を Backup Restore Manager (bpbrm) に送ります。Backup Restore Manager は NetBackup データベース用のマスターサーバーの bpdbm 処理にファイル情報を送ります。
- クライアントの nbostpxy プロセスは、データを重複排除プラグインに移動します。
- クライアント上の重複排除プラグインは以下の順でフィンガープリントのリストの取り込 みを試行します。
	- クライアントの pd.conf ファイルで構成されているクライアントとポリシーから。 FP CACHE CLIENT POLICY エントリはフィンガープリントキャッシュに使うクライア ントとポリシーを定義します。エントリは有効である (つまり、期限切れでない)必要 があります。 p.79 の [「リモートクライアント重複排除の](#page-78-0) MSDP フィンガープリントキャッシュの [シードについて」](#page-78-0)を参照してください。
	- クライアントとポリシーの以前のバックアップから。
	- ストレージサーバーの特別なシードディレクトリから。 p.79 の [「リモートクライアント重複排除の](#page-78-0) MSDP フィンガープリントキャッシュの [シードについて」](#page-78-0)を参照してください。

フィンガープリントリストをキャッシュとして使用することで、プラグインがエンジンの各 フィンガープリントを要求する必要がなくなります。 フィンガープリントがキャッシュにロードされない場合、バックアップの重複排除率は非 常に低いことがあります。

- 重複排除プラグインはバックアップイメージのファイルをセグメントに分割します。
- 重複排除プラグインは、セグメントをバッファ処理してから重複排除マルチスレッドエー ジェントにそれらのバッチを送信します。データ転送には複数のスレッドと共有メモリ が使われます。
- NetBackup 重複排除マルチスレッドエージェントは、スループットパフォーマンスを 改善するために複数のスレッドを使ってデータセグメントを並列で処理します。その 後、エージェントは重複のないデータセグメントのみを NetBackup Deduplication Engine に送信します。
- NetBackup Deduplication Engine は、データをメディアサーバー重複排除プール に書き込みます。

最初のバックアップでは、重複排除率が 0% になる場合があります。0% は、バック アップデータ内のすべてのファイルセグメントが一意であることを意味します。

図 [13-5](#page-395-0) に、クライアント独自のデータを重複排除するクライアントのバックアップ処理を 示します。宛先は PureDisk ストレージプールです。説明を次に示します。

<span id="page-395-0"></span>メモ**:** NetBackup は NetBackup 5000 シリーズアプライアンス上の [PureDisk 重複排 除プール (PureDisk Deduplication Pool)]ストレージのみをサポートします。

#### 図 **13-5** PureDisk ストレージプールへの MSDP 重複排除クライアントのバッ クアップ

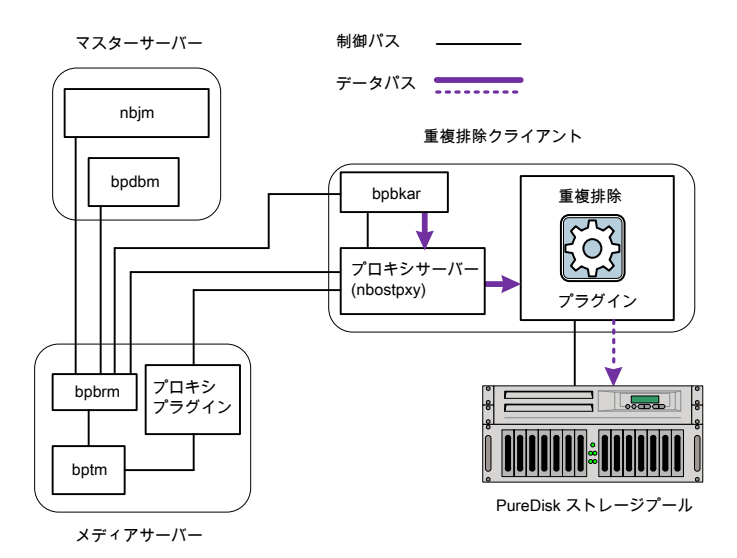

次のリストに、MSDP クライアントによる PureDisk ストレージプールへのバックアップ処 理を示します。

- NetBackup Job Manager (nbjm) によって、Backup Restore Manager (bpbrm) が メディアサーバー上で起動します。
- Backup Restore Manager によってクライアントが調べられ、そのクライアントが構成 済みであり、重複排除の準備が完了しているかどうかが判別されます。
- クライアントの準備が完了している場合は、Backup Restore Manager によってクラ イアント上の OpenStorage プロキシサーバー (nbostpxy) およびデータの移動処 理 (クライアント上の bpbkar およびメディアサーバー上の bptm) が開始されます。 NetBackup では、メディアサーバー上のプロキシのプラグインを使用して、bptm から nbostpxy に制御情報をルーティングします。
- Backup Archive Manager (bpbkar) は、バックアップイメージを生成し、共有メモリ によってこれらをクライアントの nbostpxy プロセスに移動します。 また、Backup Archive Manager はイメージ内のファイルについての情報を Backup Restore Manager (bpbrm) に送ります。Backup Restore Manager は NetBackup データベース用のマスターサーバーの bpdbm 処理にファイル情報を送ります。
- クライアントの nbostpxy プロセスは、データを重複排除プラグインに移動します。
- 重複排除プラグインは、クライアントの最新の完全バックアップからフィンガープリント リストを取り込みます。このリストをキャッシュとして使用することで、プラグインがエンジ ンの各フィンガープリントを要求する必要がなくなります。
- 重複排除プラグインは、ファイルのフィンガープリントを算出します。
- 重複排除プラグインによって、一意のデータセグメントのみが PureDisk ストレージ プールに送信されます。

# ユニバーサル共有の構成と 使用

この章では以下の項目について説明しています。

- [ユニバーサル共有について](#page-397-0)
- [ユニバーサル共有を構成するための](#page-400-0) MSDP の独自の (BYO) サーバーの構成と使 [用](#page-400-0)

**14**

- [ユニバーサル共有を構成するための](#page-401-0) MSDP の独自の (BYO) サーバーにおける前 [提条件とハードウェア要件](#page-401-0)
- [ユニバーサル共有のユーザー認証の構成](#page-403-0)
- <span id="page-397-0"></span>■ NetBackup Web UI [から作成したユニバーサル共有のマウント](#page-405-0)
- [ユニバーサル共有の保護ポイントの作成](#page-407-0)

# ユニバーサル共有について

ユニバーサル共有機能は、NFS または CIFS (SMB) 共有を使用して既存の NetBackup 重複排除プール (MSDP) またはサポート対象の Veritas アプライアンスにデータを取り 込みます。スペース効率は、このデータを既存の NetBackupベースのメディアサーバー 重複排除プールに直接格納することで実現されます。

### ユニバーサル共有の利点

次に、ユニバーサル共有を使用する利点について簡単に説明します。

- NAS ベースのストレージターゲットとして 従来の NAS ベースのストレージターゲットとは異なり、ユニバーサル共有は NetBackup によるすべてのデータ保護および管理機能を提供します。
- DB ダンプの場所として

ユニバーサル共有は、領域を節約した (重複排除した) ダンプの場所を提供し、さら に、データの保持、レプリケーション、クラウドテクノロジとの直接統合といった NetBackup テクノロジと直接統合できます。

■ コストと時間の節約

ユニバーサル共有によって、サードパーティの中間ストレージを購入して保守する必 要がなくなります。中間ストレージを使用する場合は通常、データを 2 回移動する必 要があり、必要な I/O スループットが倍増します。また、ユニバーサル共有では、価値 の高いアプリケーションや DB のデータを保護するための所要時間が半分に短縮さ れます。

■ 保護ポイント

ユニバーサル共有の保護ポイントは、共有に存在するすべてのデータの高速なポイ ントインタイムコピーを提供します。このデータのコピーは、NetBackup 内で保護され ているその他のデータと同様に保持できます。ユニバーサル共有内のすべてのデー タで、自動イメージレプリケーション、ストレージライフサイクルポリシー、最適化複製、 クラウド、テープなど、すべての高度な NetBackupデータ管理機能を利用できます。

■ CDM (コピーデータ管理)

ユニバーサル共有の保護ポイントは、強力な CDM ツールも提供します。すべての保 護ポイントの読み取り/書き込みコピーは「プロビジョニング」でき、NAS (CIFS/NFS) ベースの共有を介しても利用できます。すべての保護ポイントのプロビジョニングされ たコピーは、インスタントリカバリや、プロビジョニングされた保護ポイントのデータへの アクセスなど、一般的な CPD アクティビティに使用できます。たとえば、以前にユニ バーサル共有にダンプされた DB は、プロビジョニングされた保護ポイントから直接 実行できます。

■ クライアントソフトウェアなしのバックアップおよびリストア ユニバーサル共有のバックアップまたはリストアには、クライアントソフトウェアは不要 です。ユニバーサル共有は、NFS または CIFS をサポートする POSIX 準拠のオペ レーティングシステムと連携して動作します。

### しくみ

ユニバーサル共有機能は、NetBackup のソフトウェアのみの配備に加えて、サポート対 象の Veritas アプライアンス用のネットワーク接続ストレージ (NAS) オプションを提供し ます。従来の NAS 製品は、重複排除されない通常のディスクの場所にデータを格納し ます。ユニバーサル共有内のデータは、スペース効率が高く重複排除された状態で、冗 長性の高いストレージに配置されます。このリポジトリに使用される重複排除テクノロジは、 標準のクライアントベースのバックアップで使用されるのと同じ MSDP の場所です。

ユニバーサル共有に格納されているデータはすべて MSDPに自動的に配置され、自動 的に重複排除されます。その後、このデータは以前にメディアサーバーの MSDP の場 所に取り込まれた他のすべてのデータと照らして重複排除されます。一般的な MSDP の場所にはさまざまな種類のデータが格納されるので、ユニバーサル共有では重複排除 の効率が大幅に向上します。保護ポイント機能を使用することで、指定したユニバーサル

共有に存在するデータのポイントインタイムコピーを作成できます。保護ポイントが作成さ れると、NetBackup はその時点のデータを自動的にカタログ化し、NetBackup に取り込 まれた他のデータと同様に管理します。保護ポイントは、MSDP にすでに存在するユニ バーサル共有のデータのみをカタログ化するため、データの移動は行われません。した がって、保護ポイントの作成プロセスは非常に高速です。

### クライアントサポート

ユニバーサル共有機能は、さまざまなクライアントとデータの種類をサポートします。共有 がマウントされているクライアントに、NetBackup ソフトウェアは不要です。POSIX 準拠の ファイルシステムを使用し、CIFS または NFS ネットワーク共有をマウントできるオペレー ティングシステムはすべてユニバーサル共有にデータを書き込めます。アプライアンスに 取り込まれたデータは、メディアサーバー重複排除プール (MSDP) に直接書き込まれま す。データを標準のディスクパーティションに書き込み、その後に重複排除プールに移動 する追加の手順やプロセスは不要です。

### 保護ポイント **-** ユニバーサル共有データのカタログ化と保護

ユニバーサル共有に最初に取り込まれたデータはすべて、ユニバーサル共有をホストす るアプライアンスベースのメディアサーバーにある MSDP に存在します。このデータは NetBackup カタログでは参照されず、保持の適用は有効になりません。したがって、ユ ニバーサル共有に存在するデータは検索できず、NetBackup を使用して復元できませ ん。共有内のデータの制御は、その共有がマウントされているホストによってのみ管理さ れます。

保護ポイント機能は、NetBackup との直接統合をサポートします。保護ポイントは、ユニ バーサル共有に存在するデータのポイントインタイムコピーです。保護ポイントの作成と 管理は、保護ポイントのすべてのスケジュール設定と保持を定義する NetBackup ポリ シーを通じて行います。保護ポイントは、UNIX/Linux システムで使用されるのと同じ 「Universal-Share」ポリシー形式を使用します。ユニバーサル共有内のデータの保護ポ イントが作成されると、ユニバーサル共有内のデータのそのポイントインタイムコピーを NetBackup の他の保護対象データと同様に管理できます。保護ポイントデータは、スト レージライフサイクルポリシーを使用して、他の NetBackup ドメインにレプリケートしたり、 テープやクラウドなどの他の種類のストレージに移行したりできます。各保護ポイントコピー は、関連付けられたユニバーサル共有の名前に対して参照されます。

### 保護ポイントの復元

保護ポイントからのデータの復元は、標準のクライアントバックアップからデータを復元す るのとまったく同じです。標準のバックアップ、アーカイブ、リストアインターフェースを使 用します。復元用に参照されるクライアント名は、Universal-Share ポリシー形式の作成 時に使用されたユニバーサル共有の名前です。代替クライアントの復元を完全にサポー トしています。ただし、ユニバーサル共有が元々マウントされていたシステムに復元する には、NetBackup クライアントソフトウェアをそのシステムにインストールする必要がありま す。これが必要なのは、NetBackup クライアントが最初にユニバーサル共有にデータを 配置する必要がないためです。

<span id="page-400-0"></span>また、NetBackup は、任意の保護ポイントのポイントインタイムコピーに基づく NFS 共有 のプロビジョニングまたは作成に使用できる API など、さまざまな API もサポートしてい ます。このポイントインタイムコピーは、ユニバーサル共有が以前にマウントされていた元 のシステムにマウントできます。ネットワーク共有のマウントをサポートする他のシステムで プロビジョニングできます。プロビジョニングされた共有がマウントされているシステムで は、NetBackup クライアントソフトウェアは必要ありません。

# ユニバーサル共有を構成するための **MSDP** の独自の **(BYO)** サーバーの構成と使用

表 [14-1](#page-400-1) では、ユニバーサル共有用に MSDP の独自の (BYO) サーバーを設定する大 まかな手順について説明します。(アプライアンスでは、ストレージを構成するとすぐにユ ニバーサル共有機能を使用できます。) 詳しくは、リンク付きのトピックを参照してくださ い。

<span id="page-400-1"></span>表 **14-1** ユニバーサル共有を構成するための MSDP の独自の (BYO) サー バーの構成と使用の手順

| 手順            | 説明                                                                                                    |
|---------------|----------------------------------------------------------------------------------------------------|
| $\mathbf{1}$  | コンピュータを識別します。 MSDP の BYO サーバーが前提条件とハードウェア要件を<br>満たしていることを確認します。                                                                                                    |
|               | p.402の「ユニバーサル共有を構成するための MSDP の独自の (BYO) サーバーにお<br>ける前提条件とハードウェア要件」を参照してください。                                                                                                    |
| $\mathcal{P}$ | NetBackup Web UI で、ユニバーサル共有を作成します。『NetBackup Web UI 管理<br>者ガイド』の「ユニバーサル共有の作成」を参照してください。                                                                                                    |
|               | <b>メモ: NetBackup Appliance Web</b> コンソールを使用して作成したユニバーサル共有<br>は、NetBackup Web UI で管理 (作成、編集、削除) できません。新しいポリシー形式<br>「Universal-Share」を使用した保護ポイントの作成は可能です。同様に、NetBackup<br>Web UI を使用して作成したユニバーサル共有は、NetBackup Appliance Web コン<br>ソールで管理できません。 |
| 3             | NetBackup Web UI から作成したユニバーサル共有をマウントします。p.406 の<br>「NetBackup Web UI から作成したユニバーサル共有のマウント」を参照してください。                                                                                                    |
| 4             | ユニバーサル共有のバックアップポリシーを構成します。                                                                                                    |
|               | p.408 の 「ユニバーサル共有の保護ポイントの作成」 を参照してください。                                                                                                    |

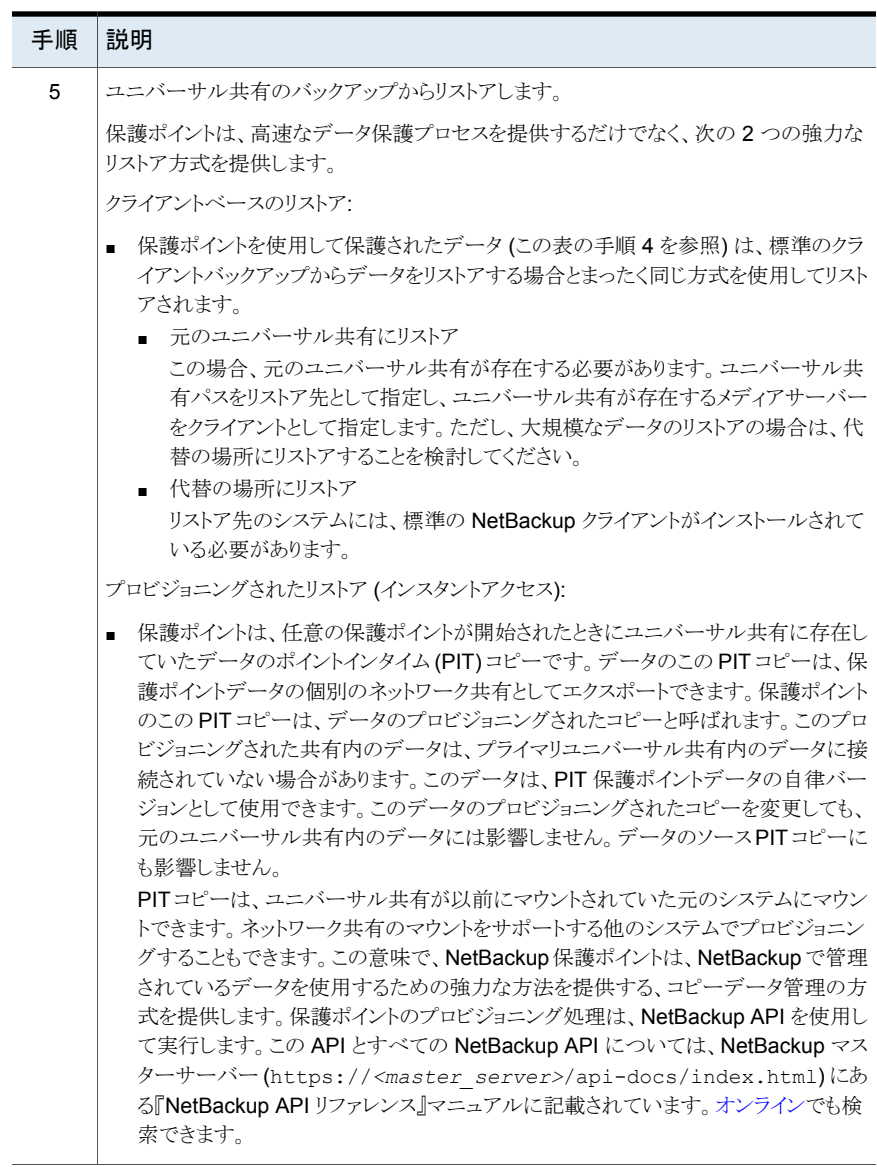

# <span id="page-401-0"></span>ユニバーサル共有を構成するための **MSDP** の独自の **(BYO)** サーバーにおける前提条件とハードウェア要件

ユニバーサル共有を構成するための MSDP の独自の (BYO) サーバー機能を使用す るための前提条件を次に示します。

- Red Hat Enterprise Linux 7.6、7.7、7.8、7.9、8.1、8.2 および 8.3 を搭載した MSDP の BYO ストレージサーバーでユニバーサル共有がサポートされている必要がありま す。
- ユニバーサル共有のユーザー認証を設定する必要があります。 p.404 の [「ユニバーサル共有のユーザー認証の構成」](#page-403-0) を参照してください。
- NFS 経由で共有を使用する場合、NFS サービスがインストールされ、実行されてい る必要があります。
- CIFS または SMB 経由で共有を使用する場合、Samba サービスがインストールお よび実行されている必要があります。 対応するストレージサーバーで Samba ユーザーを設定し、クライアントでクレデン シャルを入力する必要があります。 p.404 の [「ユニバーサル共有のユーザー認証の構成」](#page-403-0) を参照してください。
- NGINX がインストールおよび実行されている必要があります。
	- Red Hat Software Collections からの NGINX のインストール
		- 手順については、 <https://www.softwarecollections.org/en/scls/rhscl/rh-nginx114/> を参照し てください。 パッケージ名は NGINX のバージョンによって異なります。yum search rh-nginx を実行して、最新バージョンが利用可能かどうかを確認します (NetBackup 8.3 では、NGINX を Red Hat Software Collections からインス トールする場合は EEB が必要です)。
	- EPEL リポジトリからの NGINX のインストール
		- リポジトリのインストール方法と追加情報について詳しくは、 <https://fedoraproject.org/wiki/EPEL> を参照してください。 EPEL リポジトリは、Red Hat によって商業的にサポートされていない、ボラン ティアベースのコミュニティの取り組みです。
	- ストレージの構成を開始する前に、新しい BYO NGINX 構成エントリ /etc/nginx/conf.d/byo.conf が、元の /etc/nginx/nginx.conf ファイル の HTTP セクションに含まれていることを確認します。
	- SE Linuxを構成した場合は、policycoreutilsと policycoreutils-python パッケージが同じ RHEL yum ソース (RHEL サーバー) からインストールされて いることを確認し、次のコマンドを実行します。
		- semanage port -a -t http port t -p tcp 10087

■ setsebool -P httpd can network connect 1 次のコマンドを使用して、SE Linux で logrotate 権限を有効にします。 semanage permissive -a logrotate t

■ ストレージサーバーの /mnt フォルダが、どのマウントポイントによっても直接マウント されていないことを確認します。マウントポイントはそのサブフォルダに対してマウント される必要があります。

NGINX サービスをインストールせずにストレージを構成またはアップグレードした後に、 BYO でユニバーサル共有機能を構成する場合は、次のコマンドを実行します。

/usr/openv/pdde/vpfs/bin/vpfs\_config.sh --configure\_byo

表 **14-2** ユニバーサル共有用の独自の(BYO)サーバーのハードウェア構成 要件

| <b>CPU</b>                                                                                                    | メモリ                                                                                                    | ディスク                                                                                                    |
|----------------------------------------------------------------------------------------------------|----------------------------------------------------------------------------------------------------|----------------------------------------------------------------------------------------------------|
| ■ 2.2GHz以上のクロックレー<br>ħ.<br>64 ビットのプロセッサ。<br>$\blacksquare$<br>最小4コア。8コアを推奨。<br>64 TB のストレージの場合.<br>Intel x86-64 アーキテクチャ<br>では8つのコアを必要とし<br>ます。<br>CPU 構成でVT-Xオプショ<br>$\blacksquare$<br>ンを有効にします。 | 16 GB (8 TB から 32 TB の<br>$\blacksquare$<br>ストレージの場合は、スト<br>レージ1TBごとに1GBの<br>$RAM)_{\circ}$<br>32 TB 以上のストレージの<br>場合は 32 GBの RAM。<br>■ ライブマウントごとに追加の<br>500 MB $\oslash$ RAM. | ディスクのサイズは、バックアッ<br>プのサイズによって異なります。<br>NetBackupとメディアサーバー<br>重複排除プール (MSDP)の<br>ハードウェアの必要条件を参照<br>してください。 |

# ユニバーサル共有のユーザー認証の構成

<span id="page-403-0"></span>ユニバーサル共有機能では、次の 2 つのユーザー認証方法がサポートされています。

- Active Directory ベースのユーザー認証
- ローカルユーザーベースの認証

### **Active Directory** ベースの認証

アプライアンス、Flex Appliance アプリケーションインスタンス、または MSDP BYO サー バーが Active Directory ドメインに含まれている場合は、この方法を使用できます。

NetBackup Web GUI からユニバーサル共有を作成する場合は、Active Directory の ユーザーまたはグループを指定できます。この方法では、指定したユーザーまたはグルー プにのみアクセスが制限されます。ユニバーサル共有をマウントしている Windows クラ イアントから権限を制御することもできます。詳しくは、『[NetBackup](http://www.veritas.com/docs/DOC5332) Web UI 管理者ガイ [ド](http://www.veritas.com/docs/DOC5332)』を参照してください。

アプライアンスまたは Flex Appliance アプリケーションインスタンスで Active Directory のユーザーまたはグループを設定する方法について詳しくは、『[NetBackup](https://www.veritas.com/content/support/en_US/dpp.Appliances) Appliance [セキュリティガイド』](https://www.veritas.com/content/support/en_US/dpp.Appliances)を参照してください。

### ローカルユーザーベースの認証

対応するストレージサーバーで Samba ユーザーを設定し、クライアントでクレデンシャル を入力する必要があります。

Samba サービスが Windows ドメインに参加している場合、Windows ドメインユーザー はSamba共有を使用できます。この場合、共有へのアクセスにクレデンシャルは不要で す。

SambaサービスがWindows ドメインに参加していない場合は、次の手順を実行します。

- NetBackup Appliance の場合: NetBackup Appliance の場合、ローカルユーザーは Samba ユーザーでもあります。 ローカルユーザーを管理するには、CLISH にログインし、[Main]、[Settings]、 [Security]、[Authentication]、[LocalUser]の順に選択します。Samba パスワード は、ローカルユーザーのログインパスワードと同じです。
- MDSP の BYO サーバーの場合:

MDSP の BYO サーバーで、Linux ユーザーが存在しない場合は作成します。その 後、Samba にユーザーを追加します。

たとえば、次のコマンドを実行すると、Samba サービス専用の test\_samba\_user use が作成されます。

```
# adduser --no-create-home -s /sbin/nologin test_samba_user
# smbpasswd -a test_samba_user
```
Samba サービスに既存のユーザーを追加するには、次のコマンドを実行します。

```
# smbpasswd -a username
```
■ Flex Appliance アプリケーションインスタンスの場合:

Flex Appliance アプリケーションインスタンスの場合、インスタンスにログインし、次の ようにローカルユーザーを Samba に追加します。

■ 必要に応じて、次のコマンドを使用して新しいローカルユーザーを作成します。

```
#useradd <username>
#passwd <username>
```
既存のローカルユーザーを使用することもできます。

■ 次のコマンドを実行して Samba のユーザークレデンシャルを作成し、ユーザー を有効にします。

```
smbpasswd -a <username>
smbpasswd -e <username>
```
# **NetBackup Web UI** から作成したユニバーサル共有の マウント

<span id="page-405-0"></span>作成したユニバーサル共有の種類と一致するマウントの手順を選択してください。

### **CIFS/SMB** ユニバーサル共有のマウント

#### **Windows** エクスプローラを使用して **SMB** ユニバーサル共有をマウントするには

- **1** Windows サーバーにログオンし、[ネットワーク ドライブの割り当て]ツールに移動 します。
- **2** 利用可能なドライブ文字を選択します。
- **3** 次のようにマウントパスを指定します。

¥¥*<MSDP storage server>*¥*<id>*

例: ¥¥server.example.com¥3cc77559-64f8-4ceb-be90-3e242b89f5e9

マウントパスは NetBackup Web UI で確認できます ([ストレージ (Storage)]、[スト レージの構成 (Storage Configuration)]、[ユニバーサル共有 (Universal Share)])。

**4** [完了 (Finish)]をクリックします。

#### **Windows** コマンドプロンプトを使用して **SMB** ユニバーサル共有をマウントするには

- **1** Windows サーバーにログオンし、コマンドプロンプトを開きます。
- **2** 次のコマンドを使用してマウントパスを指定します。

net use *<drive\_letter>*:¥¥*<MSDP storage server >*¥*<id>*

例: net use *<drive\_letter>*:¥¥*<MSDP storage server >*¥*<id>*

**3** 次のようにマウントパスを指定します。

¥¥*<MSDP storage server>*¥*<id>*

例: ¥net use

Z:¥¥server.example.com¥3cc77559-64f8-4ceb-be90-3e242b89f5e9

MSDP ストレージサーバー名とエクスポートパスは、NetBackup Web UI のユニバー サル共有の詳細ページ ([ストレージ (Storage)]、[ストレージの構成 (Storage Configuration)]、[ユニバーサル共有 (Universal Share)]) で確認できます。

### **NFS** ユニバーサル共有のマウント

#### **NFS** ユニバーサル共有をマウントするには

- **1** root としてサーバーにログオンします。
- **2** 次のコマンドを使用してマウントポイント用のディレクトリを作成します。

#mkdir /mnt/*<your\_ushare\_mount\_point\_subfolder>*

- **3** 次のコマンドのいずれかを使用してユニバーサル共有をマウントします。
	- NFSv3:

#mount -t nfs *<MSDP storage server>*:*<export path>*-o rw,bg,hard,nointr,rsize=1048576,wsize=1048576,tcp,actimeo=0,vers=3,timeo=600 /mnt/*<your\_ushare\_mount\_point\_subfolder>*

```
例:
#mount -t nfs
server.example.com:/mnt/vpfs_shares/3cc7/3cc77559-64f8-4ceb-be90-3e242b89f5e9
-\circrw,bg,hard,nointr,rsize=1048576,wsize=1048576,tcp,actimeo=0,vers=3,timeo=600
```
/mnt/*<your\_ushare\_mount\_point\_subfolder>*

■ NFSv4:

#mount -t nfs *<MSDP storage server>*:*<export path>*-o rw,bg,hard,nointr,rsize=1048576,wsize=1048576,tcp,actimeo=0,vers=4,timeo=600 /mnt/*<your\_ushare\_mount\_point\_subfolder>*

メモ**:** Flex Appliance アプリケーションインスタンスで NFSv4 を使用している場 合、エクスポートパスは相対パスとして入力する必要がありま す。/mnt/vpfs\_shares は含めないでください。

#### 例:

```
#mount -t nfs
server.example.com:/3cc7/3cc77559-64f8-4ceb-be90-3e242b89f5e9
-<sub>O</sub>rw,bg,hard,nointr,rsize=1048576,wsize=1048576,tcp,actimeo=0,vers=4,timeo=600
/mnt/<your_ushare_mount_point_subfolder>
```
マウントパスは NetBackup Web UI で確認できます ([ストレージ (Storage)]、[スト レージの構成 (Storage Configuration)]、[ユニバーサル共有 (Universal Share)])。

# ユニバーサル共有の保護ポイントの作成

<span id="page-407-0"></span>ユニバーサル共有では、データの保護ポイントを作成して共有内のデータを管理および 保護できます。保護ポイントの作成は、Universal-Share バックアップポリシーを作成して 行います。

MSDP ストレージサーバーが複数のユニバーサル共有で構成されている場合、一部ま たはすべての共有に対して 1 つのポリシーを作成できます。また、共有ごとに 1 つずつ 個別のポリシーを作成することもできます。複数のストレージサーバーがユニバーサル共 有で構成されている場合、各ストレージサーバーのユニバーサル共有を保護するため に、各ストレージサーバーを独自のポリシーで構成する必要があります。

詳細情報を参照できます。

p.398 の [「ユニバーサル共有について」](#page-397-0) を参照してください。

#### ユニバーサル共有の保護ポイントポリシーを作成するには

- **1** NetBackup 管理コンソール (Java GUI) で、ポリシーを作成します。
- **2** [属性 (Attributes)]タブで[Universal-Share]を選択します。
- **3** [スケジュール (Schedule)]タブで、[完全 (FULL)]または[増分 (INCR)]を選択し ます。

メモ**:** ユニバーサル共有では、アクセラレータバックアップはサポートされておらず、 必要ありません。

**4** [クライアント (Clients)]タブで、目的のクライアントの名前を入力します。

ユニバーサル共有はエージェントレステクノロジであるため、指定したクライアント名 はカタログ作成目的にのみ使用されます。NetBackup Appliance、NetBackup 仮 想アプライアンス、Flex Appliance サーバーアプリケーションインスタンス、MSDP BYO サーバー名、またはユニバーサル共有がマウントされているホストを入力でき ます。クライアント名には、短縮名、完全修飾ドメイン名 (FQDN)、または IP アドレス を使用できます。

**5** [バックアップ対象 (Backup Selections)]タブにユニバーサル共有のパスを入力し ます。

エクスポートパスは、NetBackup Web UI のユニバーサル共有の詳細ページ ([ス トレージ (Storage)]、[ストレージの構成 (Storage Configuration)]、[ユニバーサ ル共有 (Universal Share)]) で確認できます。たとえ

ば、/mnt/vpfs\_shares/3cc7/3cc77559-64f8-4ceb-be90-3e242b89f5e9 で す。

複数ストリームのバックアップが必要な場合は、NEW STREAM 指示句を使用できま す。

また、 BACKUP X USING Y 指示句を使用して、ユニバーサル共有パスとは異なる ディレクトリにカタログを作成できます。たとえば、BACKUP /demo/database1 USING /mnt/vpfs\_shares/3cc7/3cc77559-64f8-4ceb-be90-3e242b89f5e9 のよう にします。この例では、/demo/database1 にバックアップがカタログ作成されます。

**6** Universal-Share ポリシーを実行します。

バックアップの作成後、リストア、複製、自動イメージレプリケーションなどの NetBackup の機能でバックアップを管理できます。

NetBackup インスタントアクセス API を使用して、バックアップに即座にアクセスで きます。

NetBackup API について詳しくは、次の Web サイトを参照してください。

<https://sort.veritas.com/documents>

NetBackup を選択し、ページの下部でバージョンを選択します。

# トラブルシューティング

この章では以下の項目について説明しています。

- [統合ログについて](#page-409-0)
- [レガシーログについて](#page-413-0)
- [NetBackup](#page-415-0) MSDP ログファイル
- MSDP [インストールの問題のトラブルシューティング](#page-421-0)
- MSDP [構成の問題のトラブルシューティング](#page-422-0)
- MSDP [操作上の問題のトラブルシューティング](#page-424-0)
- MSDP [ディスクのエラーとイベントの表示](#page-439-0)
- MSDP [イベントのコードとメッセージ](#page-439-1)
- <span id="page-409-0"></span>■ Windows OS が搭載された AWS EC2 [インスタンスを使用するための管理者パス](#page-442-0) [ワードを取得できない](#page-442-0)

**15**

■ [複数ドメインの問題のトラブルシューティング](#page-442-1)

# 統合ログについて

統合ログ機能では、すべての Veritas 製品に共通の形式で、ログファイル名およびメッ セージが作成されます。vxlogview コマンドを使用した場合だけ、ログの情報を正しく収 集して表示することができます。サーバープロセスとクライアントプロセスは統合ログを使 用します。

オリジネータ ID のログファイルはログの構成ファイルで指定した名前のサブディレクトリに 書き込まれます。すべての統合ログは次のディレクトリのサブディレクトリに書き込まれま す。

Windows の *install\_path*¥NetBackup¥logs 場合

UNIX の場合 /usr/openv/logs

ログコントロールには、[ログ (Logging)]ホストプロパティでアクセスできます。また、次の コマンドで統合ログを管理できます。

vxlogcfg 統合ログ機能の構成設定を変更します。

vxlogmgr 統合ログをサポートする製品が生成するログファイルを管理します。

統合ログによって生成されたログを表示します。 vxlogview

p.413の「vxlogview[を使用した統合ログの表示の例」](#page-412-0)を参照してください。

### vxlogview コマンドを使用した統合ログの表示について

vxlogview コマンドを使用した場合だけ、統合ログの情報を正しく収集して表示すること ができます。統合ログファイルは、バイナリ形式のファイルで、一部の情報は関連するリ ソースファイルに含まれています。これらのログは次のディレクトリに保存されます。特定 プロセスのファイルに検索を制限することによって vxlogview の結果をより速く表示する ことができます。

UNIX の場合 /usr/openv/logs

Windows の場合 *install\_path*¥NetBackup¥logs

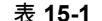

#### 表 **15-1** vxlogview 問い合わせ文字列のフィールド

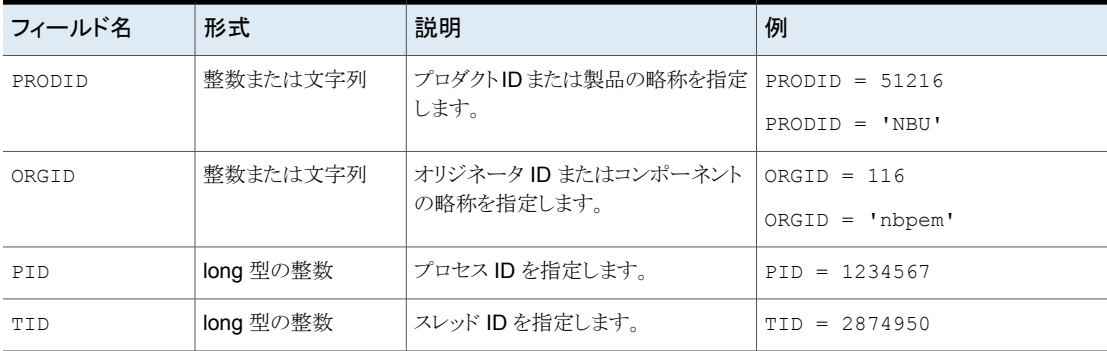

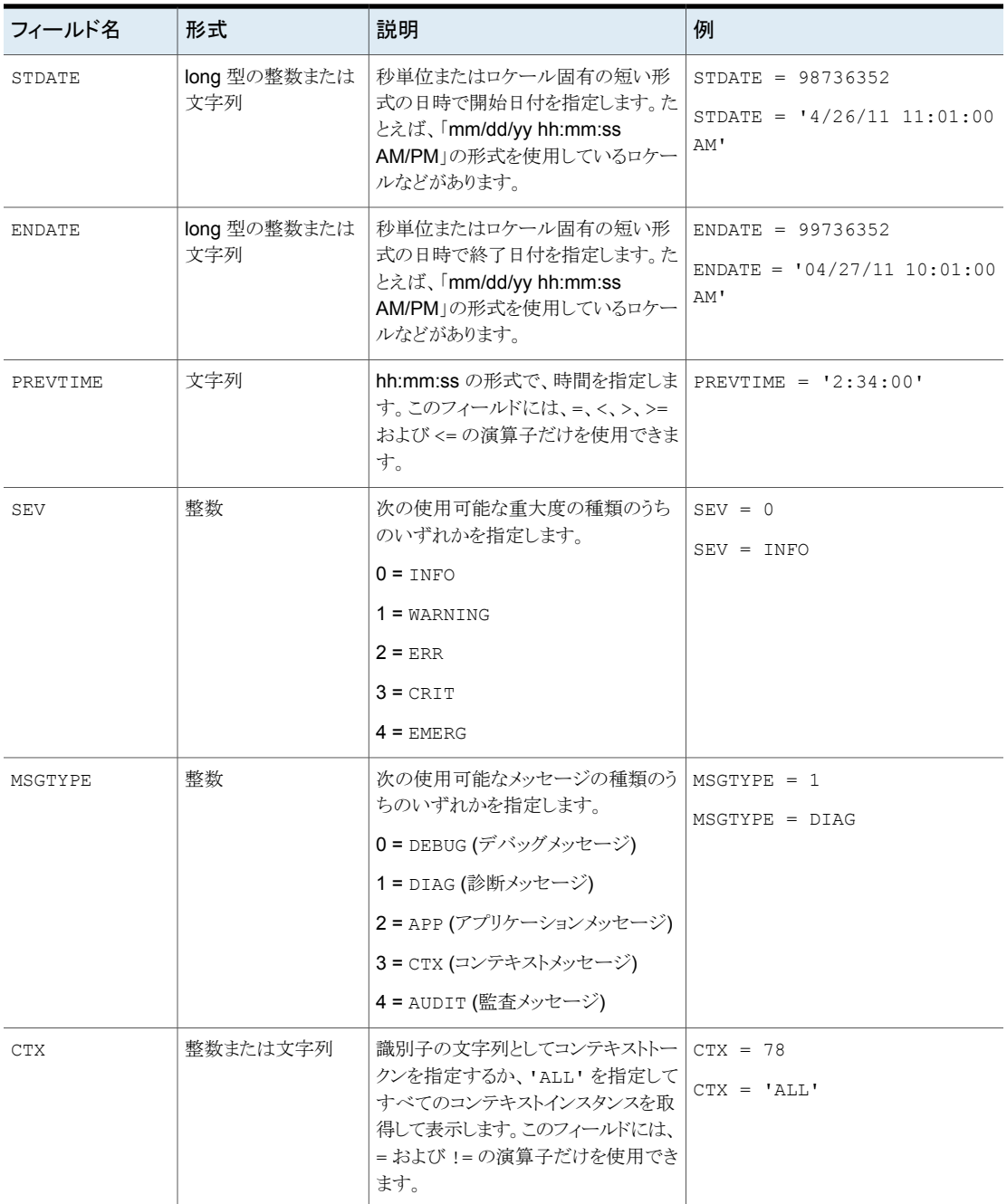

表 **15-2** 日付を含む問い合わせ文字列の例

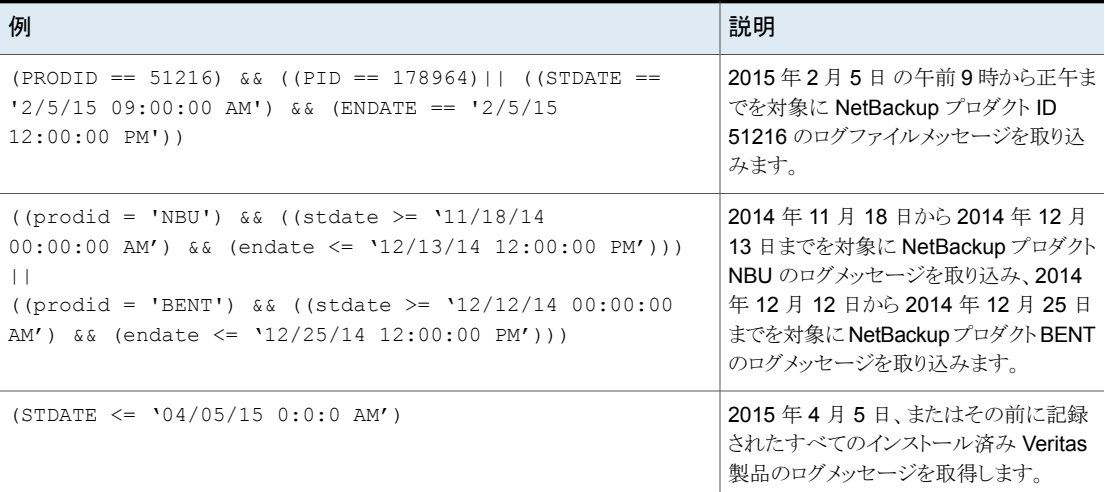

# vxlogview を使用した統合ログの表示の例

<span id="page-412-0"></span>次の例は、vxlogview コマンドを使って統合ログを表示する方法を示します。

| 項目                     | 例                                                                                       |
|------------------------|-----------------------------------------------------------------------------------------|
| ログメッセージの全属性<br>の表示     | vxloqview -p 51216 -d all                                                               |
| ログメッセージの特定の<br>属性の表示   | NetBackup (51216)のログメッセージの日付、時間、メッセージの種類およびメッセージテキストだ<br>けを表示します。                       |
|                        | vxloqview --prodid 51216 --display D, T, m, x                                           |
| 最新のログメッセージの<br>表示      | オリジネータ 116 (nbpem)によって 20 分以内に作成されたログメッセージを表示します。 -o_116<br>の代わりに、-o nbpemを指定することもできます。 |
|                        | # vxlogview -o 116 -t 00:20:00                                                          |
| 特定の期間からのログ<br>メッセージの表示 | 指定した期間内に nbpem で作成されたログメッセージを表示します。                                                     |
|                        | # vxloqview -o nbpem -b "05/03/15 06:51:48 AM"<br>$-e$ "05/03/15 06:52:48 AM"           |

表 **15-3** vxlogview コマンドの使用例

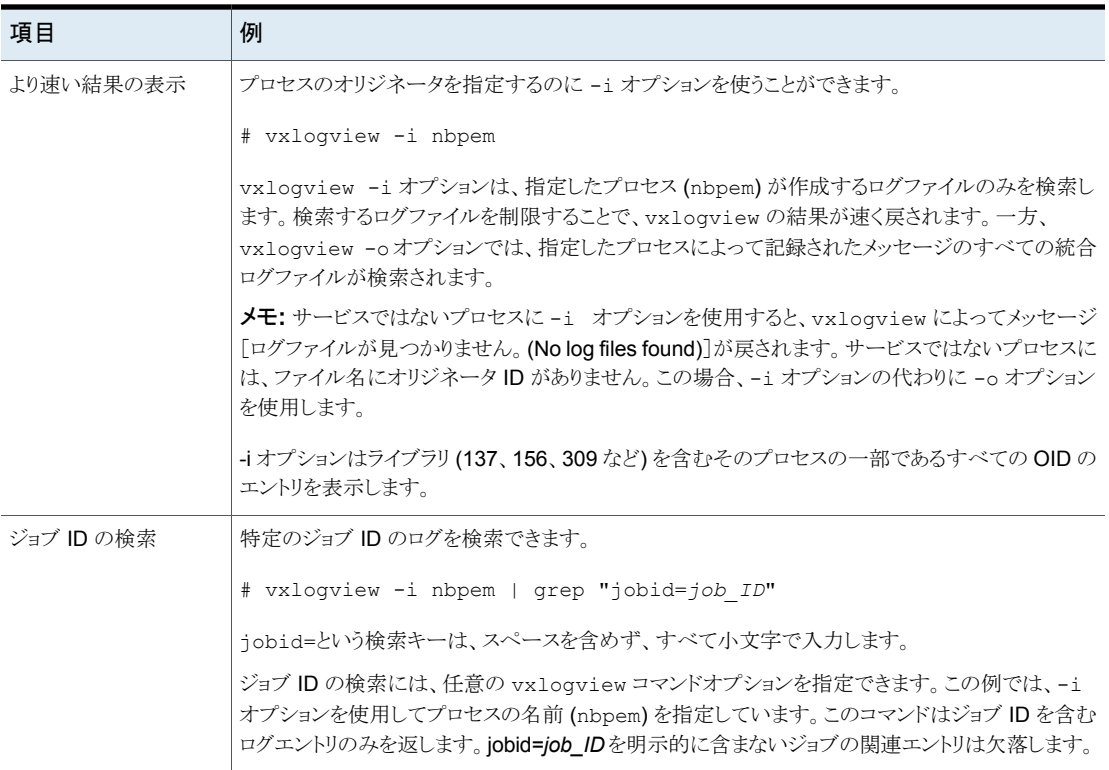

# レガシーログについて

<span id="page-413-0"></span>NetBackup レガシーデバッグログの場合、プロセスが個別のログディレクトリにデバッグ アクティビティのログファイルを作成します。デフォルトでは、NetBackup は次の場所にロ グディレクトリのサブセットのみを作成します。

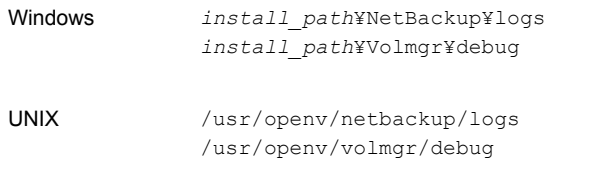

レガシーログフォルダ内でシンボリックリンクまたはハードリンクを使用しないことを推奨し ます。

ルート以外のユーザーまたは管理者以外のユーザーに対して実行されるプロセスがあ り、レガシーログフォルダ内にログが記録されていない場合は、必要なユーザーに対して mklogdir コマンドを使用してフォルダを作成できます。

ルート以外のユーザーまたは管理者以外のユーザー用にコマンドラインを実行するには (NetBackup サービスが実行されていない場合のトラブルシューティング)、特定のコマン ドライン用のユーザーフォルダを作成することをお勧めします。フォルダは、mklogdir コ マンドを使用して、またはルート以外のユーザーや管理者以外のユーザー権限で手動 で作成できます。

レガシーログを使用するには、プロセスのログファイルディレクトリが存在している必要が あります。ディレクトリがデフォルトで作成されていない場合は、ログアシスタントまたは mklogdir バッチファイルを使用してディレクトリを作成できます。または、手動でディレク トリを作成することもできます。プロセスのログ記録を有効にすると、プロセスの開始時に ログファイルが作成されます。ログファイルがあるサイズに達すると、NetBackup プロセス はそのファイルを閉じて新しいログファイルを作成します。

次のバッチファイルを使用して、すべてのログディレクトリを作成できます。

- Windows の場合: *install\_path*¥NetBackup¥Logs¥mklogdir.bat
- UNIX の場合: /usr/openv/netbackup/logs/mklogdir

#### 詳細情報

mklogdir コマンドについて詳しくは、『NetBackup [コマンドリファレンスガイド』を](https://www.veritas.com/support/en_US/article.100044086)参照し てください。

### MSDP の NetBackup ログファイルディレクトリの作成

NetBackup の機能を構成する前に、NetBackup のコマンドがログファイルを書き込む ディレクトリを作成します。マスターサーバーとご利用の機能で使う各メディアサーバーに ディレクトリを作成します。ログファイルは次のディレクトリに存在します。

- UNIX の場合: /usr/openv/netbackup/logs/
- Windows の場合: *install\_path*¥NetBackup¥logs¥

NetBackup ログ記録について詳しくは、次の URL にある『NetBackup ログリファレンス ガイド』を参照してください。

<http://www.veritas.com/docs/DOC5332>

#### **NetBackup** のコマンドのログディレクトリを作成する方法

◆ オペレーティングシステムに応じて、次のスクリプトの 1 つを実行します。

UNIX の場合: /usr/openv/netbackup/logs/mklogdir

Windows の場合: *install\_path*¥NetBackup¥logs¥mklogdir.bat

tpconfig コマンドのログディレクトリを作成する方法

◆ オペレーティングシステムに応じて、debug ディレクトリと tpcommand ディレクトリを 作成します (デフォルトでは、debug ディレクトリと tpcommand ディレクトリは存在し ません)。ディレクトリのパス名は次のとおりです。

UNIX の場合: /usr/openv/volmgr/debug/tpcommand

<span id="page-415-0"></span>Windows の場合: *install\_path*¥Veritas¥Volmgr¥debug¥tpcommand

# **NetBackup MSDP** ログファイル

NetBackup の重複排除コンポーネントは各種のログファイルに情報を書き込みます。 NetBackup の一部のコマンドまたは処理では、メッセージがそれぞれ固有のログファイ ルに書き込まれます。他の処理では、Veritas Unified Logging (VxUL) ログファイルが 使用されます。VxUL のログファイルには、標準化された名前およびファイル形式が使用 されます。オリジネータ ID (OID) で、ログメッセージを書き込む処理が識別されます。

p.414 の [「レガシーログについて」](#page-413-0) を参照してください。

p.410 の [「統合ログについて」](#page-409-0) を参照してください。

VxUL ログでは、sts で始まるメッセージは、重複排除プラグインとの通信に関連しま す。ほとんどの通信は NetBackup メディアサーバーで発生します。VxUL のログファイ ルを表示および管理するには、NetBackup のログコマンドを使用する必要があります。 NetBackup サーバーのログの使用方法および管理方法については、『NetBackup ログ リファレンスガイド』を参照してください。このガイドは次の URL から入手できます。

<http://www.veritas.com/docs/DOC5332>

ほとんどの通信は NetBackupメディアサーバーで発生します。したがって、ディスク操作 に使うメディアサーバーのログファイルを最も参照することになります。

警告**:** ログレベルが高いほど、NetBackup のパフォーマンスに対する影響が大きくなりま す。ログレベル 5 (最も高い) を使うのは、Veritas の担当者から指示された場合だけにし てください。ログレベル 5 はトラブルシューティングにのみ使います。

NetBackup のログレベルは、NetBackup マスターサーバーの[ログ (Logging)]ホストプ ロパティで指定します。特定のオプションに固有の一部のプロセスについては、表 [15-4](#page-416-0) に示すように構成ファイルでログレベルを設定します。

表 [15-4](#page-416-0) に、各コンポーネントのログファイルを示します。

<span id="page-416-0"></span>

| コンポーネント                       | <b>VxUL</b><br><b>OID</b> | 説明                                                                                                    |
|-------------------------------|---------------------------|----------------------------------------------------------------------------------------------------|
| バックアップおよびリスト<br>$\mathcal{T}$ | 117                       | nbjm(Job Manager)                                                                                                    |
| バックアップおよびリスト<br>$\mathcal{T}$ | 該当なし                      | 次の処理のメッセージがログファイルに表示されます。<br>bpbrm(Backup Restore Manager)。ログファイルへのパスは次のとおりです。<br>п.<br>UNIX の場合: /usr/openv/netbackup/logs/bpbrm<br>Windows の場合: install path¥Veritas¥NetBackup¥logs¥bpbrm<br>■ bpdbm(Database Manager)。ログファイルへのパスは次のとおりです。<br>UNIX の場合: /usr/openv/netbackup/logs/bpdbm<br>Windows の場合: install path¥Veritas¥NetBackup¥logs¥bpdbm<br>■ bptm (Tape Manager)の I/O 処理。ログファイルへのパスは次のとおりです。<br>UNIX の場合: /usr/openv/netbackup/logs/bptm<br>Windows の場合: install path¥Veritas¥NetBackup¥logs¥bptm |
| カタログシャドウコピー                   | 該当なし                      | MSDP カタログのシャドウコピープロセスは、次のログファイルとディレクトリにメッセー<br>ジを書き込みます。<br>UNIX の場合:<br>/storage path/log/spad/spad.log<br>/storage path/log/spad/sched CatalogBackup.log<br>/storage path/log/spad/client name/<br>Windows の場合:<br>storage path¥log¥spad¥spad.log<br>storage path¥loq¥spad¥sched CataloqBackup.loq<br>storage path¥log¥spad¥client name¥                                                                                                    |

表 **15-4** NetBackup MSDP アクティビティのログ

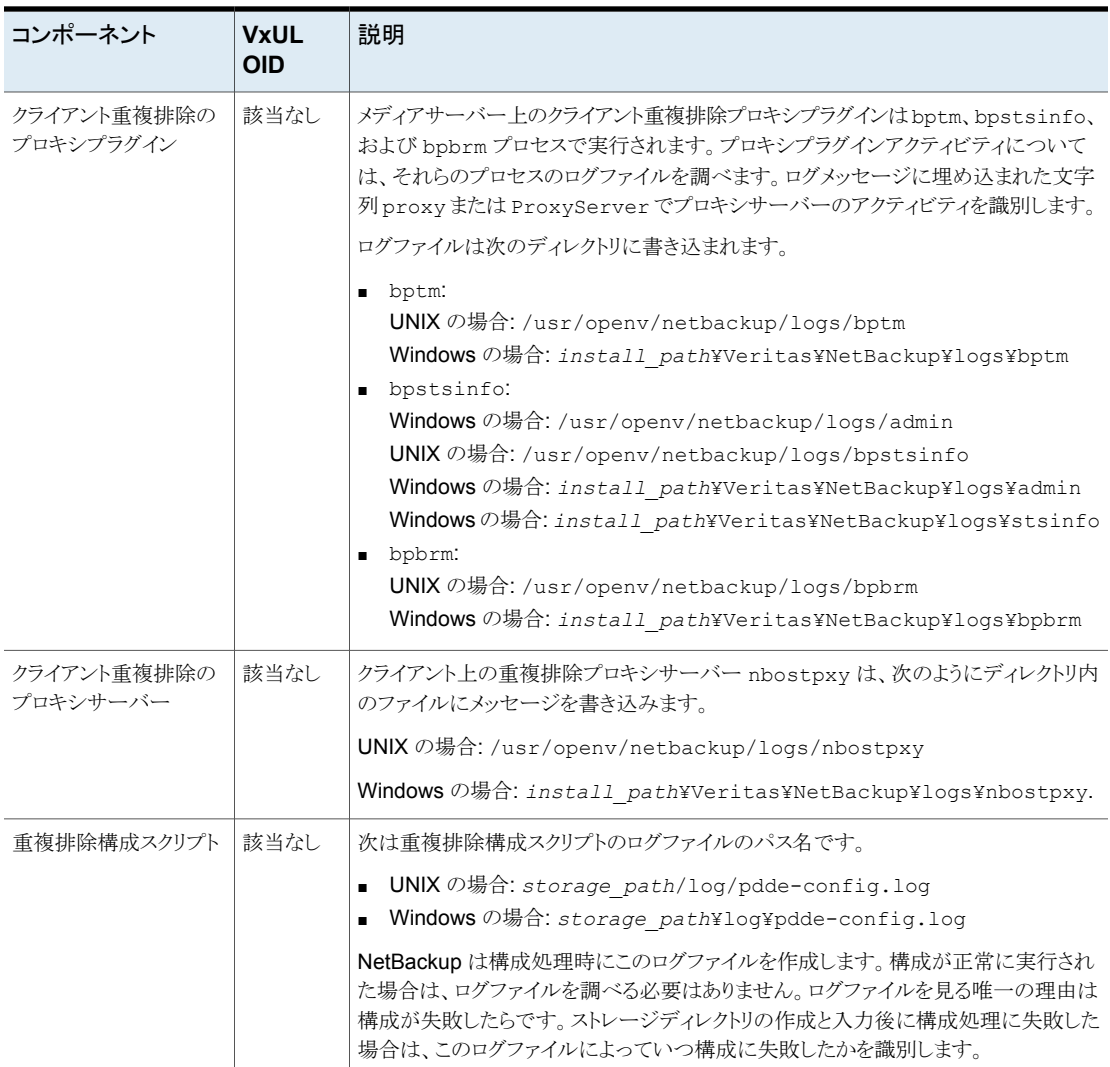

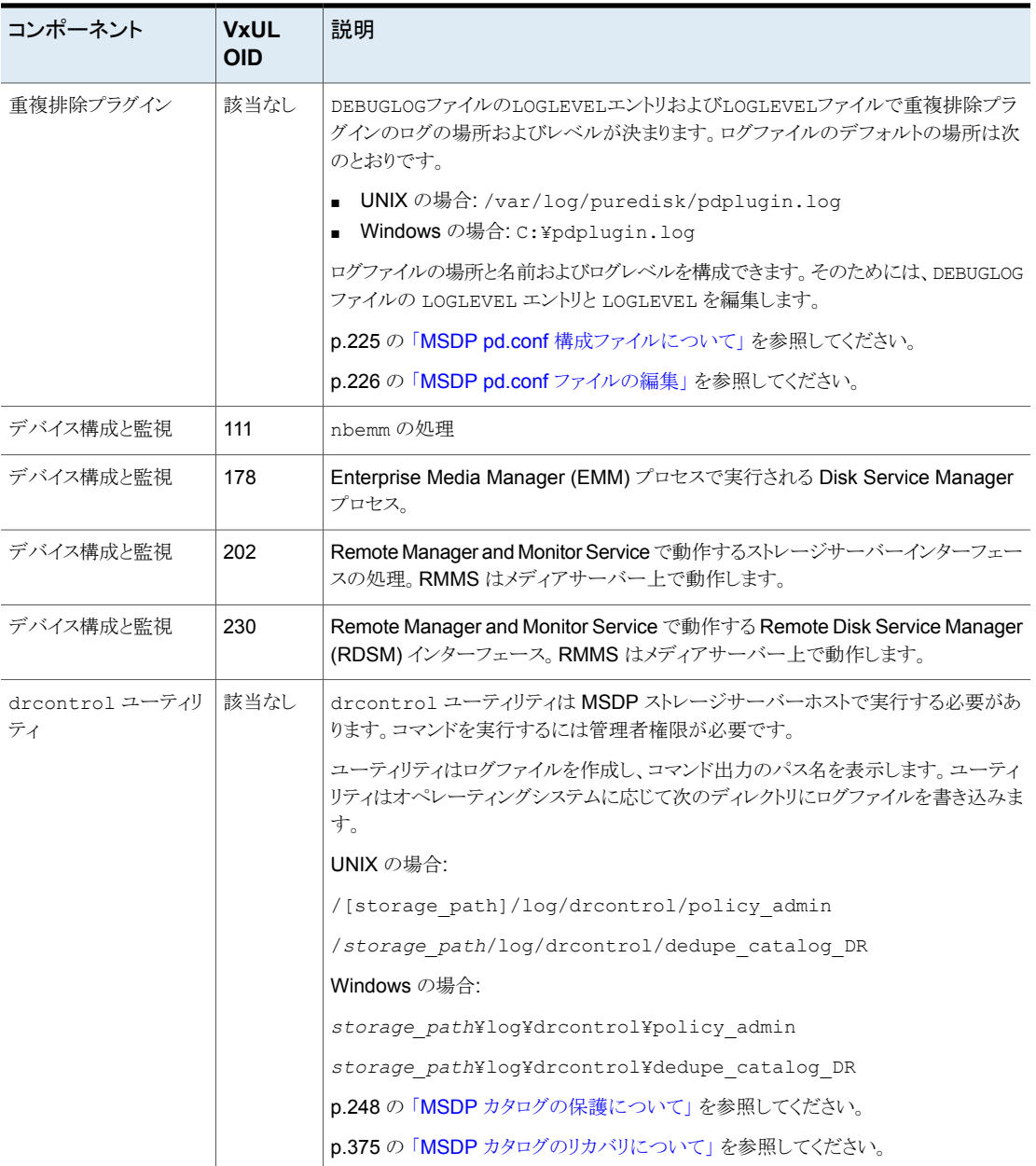

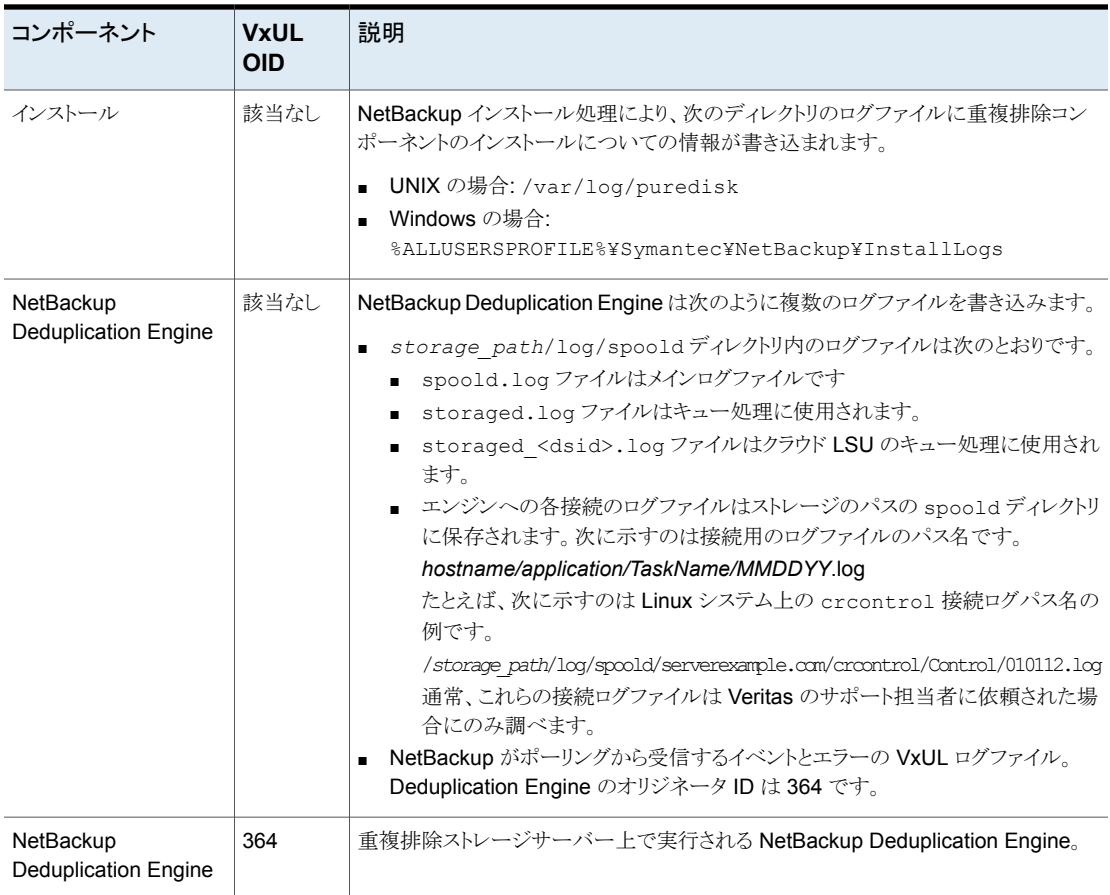

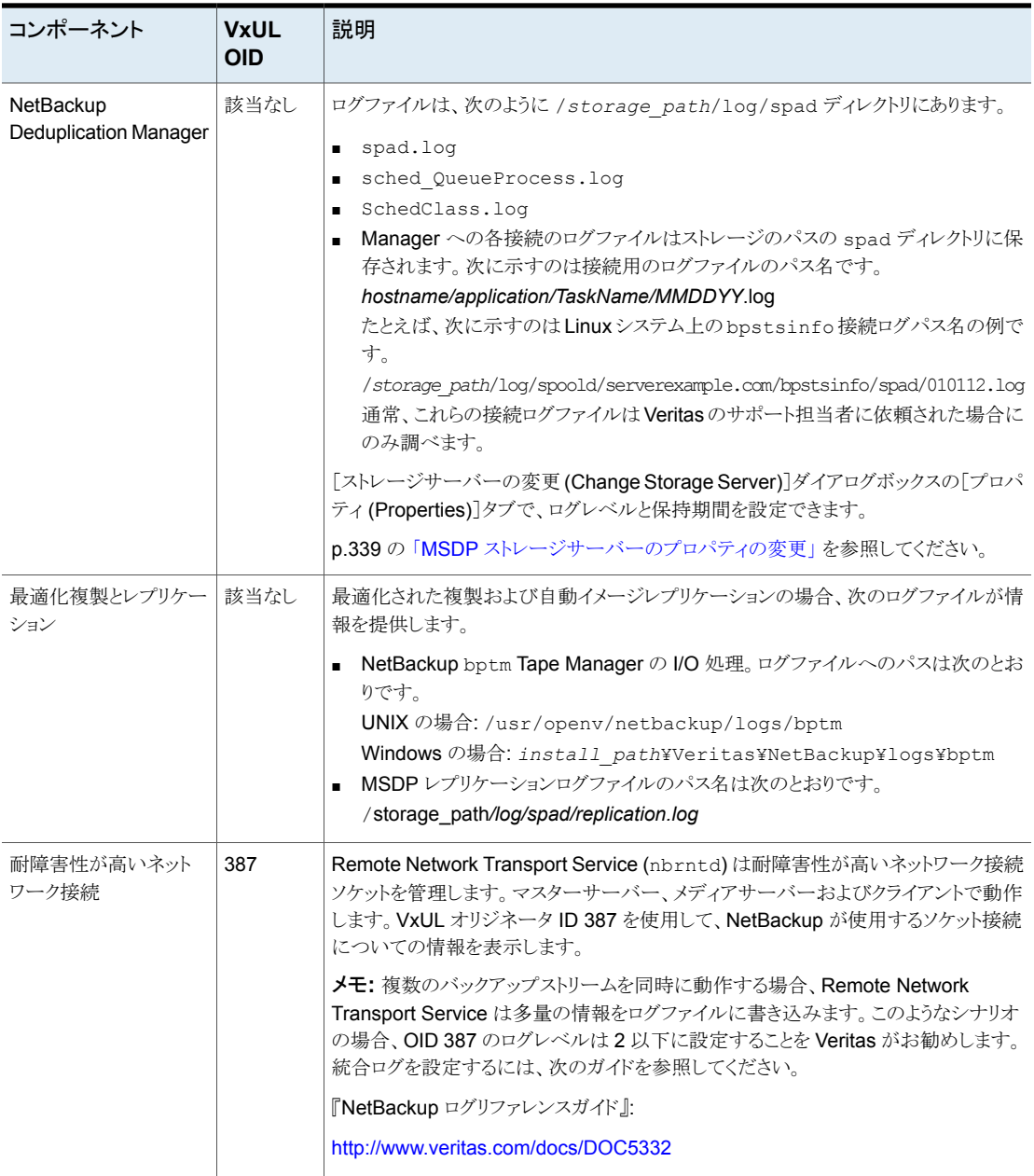

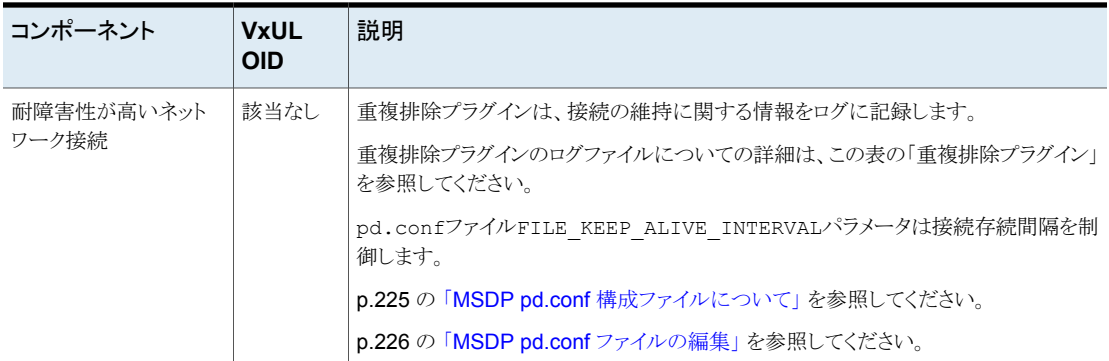

# **MSDP** インストールの問題のトラブルシューティング

<span id="page-421-1"></span><span id="page-421-0"></span>インストールの問題のトラブルシューティングでは、次の項の情報が役に立つ場合があり ます。

p.422 の 「SuSE Linux で MSDP [インストールが失敗する」](#page-421-1) を参照してください。

## SuSE Linux で MSDP インストールが失敗する

インストールトレースログには、SUSE Linux でのインストール時のエラーが示されます。

....NetBackup and Media Manager are normally installed in /usr/openv. Is it OK to install in /usr/openv?  $[y,n]$  (y)

Reading NetBackup files from /net/nbstore/vol/test data/PDDE packages/ suse/NB\_FID2740\_LinuxS\_x86\_20090713\_6.6.0.27209/linuxS\_x86/anb

/net/nbstore/vol/test\_data/PDDE\_packages/suse/NB\_FID2740\_LinuxS\_x86\_ 20090713\_6.6.0.27209/linuxS\_x86/catalog/anb/NB.file\_trans: symbol lookup error: /net/nbstore/vol/test\_data/PDDE\_packages/suse/ NB\_FID2740\_LinuxS\_x86\_20090713\_6.6.0.27209/linuxS\_x86/catalog/anb/ NB.file trans: undefined symbol: head /net/nbstore/vol/test data/ PDDE\_packages/suse/NB\_FID2740\_LinuxS\_x86\_20090713\_6.6.0.27209/ linuxS\_x86/catalog/anb/NB.file\_trans failed. Aborting ...

次に示すように、システムがパッチレベル2以降であることを確認します。

cat /etc/SuSE-release SUSE Linux Enterprise Server 10 (x86\_64) VERSION = 10  $PATCHI$ ,  $FVFI$ ,  $=$  2

第 15 章 トラブルシューティング | 423 **MSDP** 構成の問題のトラブルシューティング

# **MSDP** 構成の問題のトラブルシューティング

<span id="page-422-0"></span>構成の問題のトラブルシューティングでは、次の項の情報が役に立つ場合があります。

p.416 の「NetBackup MSDP [ログファイル」](#page-415-0)を参照してください。

p.423 の 「MSDP [ストレージサーバーの構成の失敗」](#page-422-1) を参照してください。

p.423 の 「MSDP [データベースのシステムエラー](#page-422-2) (220)」 を参照してください。

p.424 の「MSDP [の\[サーバーが見つかりませんでした](#page-423-0) (Server not found)]エラー」を 参照してください。

p.424 の 「MSDP [構成中のライセンス情報エラー」](#page-423-1) を参照してください。

<span id="page-422-1"></span>p.425の[「ディスクプールウィザードで](#page-424-1) MSDP ボリュームが表示されない」を参照してくだ さい。

### MSDP ストレージサーバーの構成の失敗

ストレージサーバーの構成に失敗した場合は、[ストレージサーバーの構成ウィザード (Storage Server Configuration Wizard)] によって報告された問題を最初に解決しま す。次に、ストレージサーバーの構成を再試行する前に、重複排除ホストの構成ファイル を削除します。

<span id="page-422-2"></span>NetBackup はストレージサーバーがすでに存在しているホストにストレージサーバーを 構成できません。構成済みストレージサーバーを示す目安の 1つが重複排除ホストの構 成ファイルです。したがって、失敗後にストレージサーバーの構成を試みる前にそれを削 除する必要があります。

p.247 の「MSDP [ホストの構成ファイルの削除」](#page-246-0)を参照してください。

### MSDP データベースのシステムエラー (220)

データベースのシステムエラーはエラーがストレージ初期設定で起きたことを示します。

エラーメッセージ ioctl() error, Database system error (220)

RDSM has encountered an STS error: 例

> Failed to update storage server *ssname*, database system error

第 15 章 トラブルシューティング | 424 **MSDP** 構成の問題のトラブルシューティング

PDDE\_initConfig スクリプトは呼び出されましたが、エラーがストレージ 初期設定の間に起きました。 診断

> 最初に、関連のあるサーバー名の重複排除構成スクリプトログファイルを検 査します。

p.416 の「NetBackup MSDP [ログファイル」](#page-415-0)を参照してください。

次に、サーバー名のクレデンシャルの作成について tpconfig コマンドの ログファイルのエラーを検査します。tpconfigコマンドは標準のNetBackup 管理者コマンドログディレクトリに書き込みます。

### MSDP の[サーバーが見つかりませんでした (Server not found)]エラー

<span id="page-423-0"></span>次の情報は構成の間に発生することがある[サーバーが見つかりませんでした(Server not found)]エラーメッセージを解決するのに役立つことがあります。

エラーメッセージ Server not found, invalid command parameter

RDSM has encountered an issue with STS where the server was not found: getStorageServerInfo 例

> Failed to create storage server *ssname*, invalid command parameter

診断

考えられる根本的原因:

- ストレージサーバーを構成したときに、サポート外のオペレーティングシ ステムを実行するメディアサーバーを選択しました。環境のすべてのメ ディアサーバーは「ストレージサーバーの構成ウィザード(Storage Server Configuration Wizard)]に表示されます。サポート対象のオペレーティ ングシステムを実行するメディアサーバーのみ選択することを忘れない でいてください。
- ストレージサーバーを設定するために nbdevconfig コマンドを使った 場合、ホスト名を不正確に入力していることがあります。また、ストレージ サーバー形式では大文字と小文字が区別されます。したがってストレー ジサーバー形式に PureDisk を使うようにしてください。

### MSDP 構成中のライセンス情報エラー

<span id="page-423-1"></span>ライセンス情報エラーについての構成エラーメッセージは、NetBackup サーバーが互い に通信できないことを示します。

重複排除ストレージサーバーまたは負荷分散サーバーを構成できない場合は、ネットワー ク環境が DNS の名前の逆引き参照用に構成されていない可能性があります。

重複排除に使うメディアサーバー上の hosts ファイルを編集できます。または、名前の逆 引き参照を使用しないように NetBackup を構成できます。

#### 管理コンソールを使用してホスト名の逆引き参照を禁止する方法

- **1** NetBackup 管理コンソール上で、[NetBackup の管理 ( Management)]>[ホスト プロパティ (Host Properties)]>[マスターサーバー (Master Server)]を展開しま す。
- **2** 詳細ペインで、マスターサーバーを選択します。
- **3** [処理 (Actions)]メニューから[プロパティ (Properties)]を選択します。
- **4** [マスターサーバープロパティ (Master Server Properties)]ダイアログボックスで、 「ネットワーク設定 (Network Settings)]プロパティを選択します。
- **5** 次のいずれかのオプションを選択します。
	- 許可 (Allowed)
	- 制限あり (Restricted)
	- 禁止 (Prohibited)

これらのオプションについて詳しくは、NetBackup のオンラインヘルプまたは管理 者ガイドを参照してください。

bpsetconfig コマンドを使用してホスト名の逆引き参照を禁止する方法

◆ 重複排除に使う各メディアサーバーで次のコマンドを入力します。

echo REVERSE\_NAME\_LOOKUP = PROHIBITED | bpsetconfig -h *host\_name* bpsetconfig コマンドは、次のディレクトリに存在します。

<span id="page-424-1"></span>UNIX の場合: /usr/openv/netbackup/bin/admincmd

Windows の場合: *install\_path*¥Veritas¥NetBackup¥bin¥admincmd

### ディスクプールウィザードで MSDP ボリュームが表示されない

[ディスクプールの構成ウィザード (Disk Pool Configuration Wizard)]には、重複排除 ストレージサーバーのディスクボリュームは表示されません。

<span id="page-424-0"></span>最初に、NetBackupのデーモンまたはサービスをすべて再起動します。この手順により、 NetBackup Deduplication Engine が起動し、要求に応答できるようになります。

次に、 NetBackup 管理コンソールを再起動します。この手順により、ディスクボリューム の表示に失敗したときにキャッシュされた情報が消去されます。

# **MSDP** 操作上の問題のトラブルシューティング

操作上の問題のトラブルシューティングでは、次の項の情報が役に立つ場合があります。

p.426 の 「MSDP [サーバーに十分なメモリがあることを確認する」](#page-425-0) を参照してください。

p.426 の 「MSDP [バックアップまたは複製ジョブの失敗」](#page-425-1) を参照してください。

D.428 の 「MSDP [クライアントの重複排除が失敗する」](#page-427-0) を参照してください。

p.429の [「ボリュームのマウントが解除されると](#page-428-0) MSDP ボリュームが停止状態になる」 を参 照してください。

p.430 の 「MSDP [のエラー、遅延応答、ハングアップ」](#page-429-0) を参照してください。

p.431 の 「MSDP [ディスクプールを削除できない」](#page-430-0) を参照してください。

p.432 の「MSDP [メディアのオープンエラー](#page-431-0) (83)」 を参照してください。

p.434 の「MSDP [メディアの書き込みエラー](#page-433-0) (84)」 を参照してください。

p.437 の 「MSDP [正常に処理されたイメージはありませんでした](#page-436-0) (191)」 を参照してくださ い。

<span id="page-425-0"></span>p.438 の 「MSDP [ストレージの空きのない状態」](#page-437-0) を参照してください。

p.438 の 「MSDP [カタログバックアップのトラブルシューティング」](#page-437-1) を参照してください。

### MSDP サーバーに十分なメモリがあることを確認する

ストレージサーバーのメモリが不十分な場合、操作上の問題が発生する可能性がありま す。操作上の問題が発生した場合は、ストレージサーバーに十分なメモリがあることを確 認する必要があります。

<span id="page-425-1"></span>p.37 の 「MSDP [サーバーの必要条件について」](#page-36-0) を参照してください。

NetBackup 重複排除処理が Red Hat Linux で開始されない場合は、少なくとも 128 MB (SHMMAX=128MB) の共有メモリを構成してください。

### MSDP バックアップまたは複製ジョブの失敗

次のサブセクションでは、バックアップまたは重複排除ジョブの可能性のある失敗とそれ らを解決する方法を説明します。

- [「ディスクボリュームが停止しています](#page-425-2) (Disk Volume is Down)」
- [「ストレージサーバーはダウンしているか、利用できません。」](#page-426-0)
- <span id="page-425-2"></span>■ 「バックアップジョブ:[システムエラーが発生しました](#page-426-1) (174) (Backup job: System error [occurred\)](#page-426-1) (174)」
- 「ストレージパスを開く、または CRQP[トランザクションを準備できませんでした」](#page-427-1)

### ディスクボリュームが停止しています **(Disk Volume is Down)**

次のようなメッセージがジョブの詳細に表示されます。

```
Error 800: Disk Volume is Down
```
ディスクのエラーログを調べて、ボリュームが停止 (DOWN) としてマークされた理由を判 断します。

ストレージサーバーは、ジョブでビジー状態の場合、マスターサーバーのディスクポーリ ング要求に適時に応答しないことがあります。ビジー状態の負荷分散サーバーでもこの エラーが発生することがあります。その結果、問い合わせがタイムアウトし、マスターサー バーはボリュームを DOWN とマーク付けします。

最適化複製ジョブのエラーが発生した場合は、ソースストレージサーバーがターゲットス トレージサーバーの負荷分散サーバーとして構成されていることを確認します。また、ター ゲットストレージサーバーがソースストレージサーバーの負荷分散サーバーとして構成さ れていることを確認します。

<span id="page-426-0"></span>p.440 の 「MSDP [ディスクのエラーとイベントの表示」](#page-439-0) を参照してください。

### ストレージサーバーはダウンしているか、利用できません。

#### Windows サーバーのみ。

次のようなメッセージがジョブの詳細に表示されます。

Error nbjm(pid=6384) NBU status: 2106, EMM status: Storage Server is down or unavailable Disk storage server is down(2106)

NetBackup Deduplication Manager (spad.exe) と NetBackup Deduplication Engine (spoold.exe) の共有メモリ構成値が異なっています。この問題は、これらの 2 つのコン ポーネントの一方の共有メモリ値だけを変更するコマンドを使った場合に発生することが あります。

問題を解決するためには、構成ファイルに次の共有メモリ値を指定します。

SharedMemoryEnabled=1

次に、両方のコンポーネントを再起動します。他の2つの共有メモリパラメータの値を変 更しないでください。

<span id="page-426-1"></span>SharedMemoryEnabled パラメータは次のファイルに格納されています。

*storage\_path*¥etc¥puredisk¥agent.cfg

### バックアップジョブ**:** システムエラーが発生しました **(174) (Backup job: System error occurred) (174)**

次のようなメッセージがジョブの詳細に表示されます。

media manager - system error occurred (174)

ジョブの詳細に、次のようなエラーも含まれている場合、イメージのクリーンアップジョブが 失敗したことを示しています。

Critical bpdm (pid=610364) sts delete image failed: error 2060018 file not found

Critical bpdm (pid=610364) image delete failed: error 2060018: file not found

このエラーは、重複排除バックアップジョブが、バックアップの一部をメディアサーバー重 複排除プールに書き込んだ後に失敗した場合に発生します。NetBackup はイメージク リーンアップジョブを開始しますが、イメージのクリーンアップの実行に必要なデータがメ ディアサーバー重複排除プールに書き込まれていないため、そのジョブが失敗します。

重複排除キュー処理はイメージオブジェクトをクリーンアップするため、修正措置を適用 する必要はありません。ただし、ジョブログと重複排除ログを調べて、バックアップジョブが 失敗した理由を判断してください。

p.360 の「MSDP [キュー処理について」](#page-359-0)を参照してください。

<span id="page-427-1"></span>p.416 の「NetBackup MSDP [ログファイル」](#page-415-0)を参照してください。

### ストレージパスを開く、または **CRQP** トランザクションを準備でき ませんでした

次に似たエラーメッセージは、NetBackup Deduplication Engine (spoold) ログファイル の 1 つに記録されます。

RefDBEngine::write\_prepare fail to open /*storage\_path*/databases/refdb/prepare/64.ref.prepare

RefDBManager::write\_prepare fail to prepare CRQP transaction for refdb 64

p.416 の 「NetBackup MSDP [ログファイル」](#page-415-0) を参照してください。

このエラーは、/*storage\_path*/databases/refdb/prepare ディレクトリが削除されて いる場合に起きます。

この問題を解決するには、次のいずれかの操作を実行します。

- 見つからないディレクトリを手動で作成します。
- NetBackup Deduplication Engine (spoold)を再起動します。最初に、メディアサー バーのストレージユニットでバックアップが実行中でないこと確認してください。

<span id="page-427-0"></span>メモ**:** RefDBEngine および refdb はオープンソースの RefDB 参照データベースおよ び文献目録ツールを参照せず、またこれらに関連していません。

### MSDP クライアントの重複排除が失敗する

NetBackupのクライアント側のエージェント(クライアントの重複排除を含む)はNetBackup サーバー名のホスト名の逆引き参照によって決まります。逆に、通常のバックアップは前 方ホスト名解決によって決まります。したがって、クライアントの通常のバックアップは成功

することがありますが、自身のデータを複製するクライアントのバックアップは失敗するこ とがあります。

クライアント側の重複排除バックアップが失敗したら、ドメインネームサーバーがストレー ジサーバー名のすべての置換を含んでいること検証します。

また、Veritas は NetBackup 環境に完全修飾ドメイン名を使用することをお勧めします。

<span id="page-428-0"></span>p.50 の[「完全修飾ドメイン名を使用する」](#page-49-0) を参照してください。

### ボリュームのマウントが解除されると MSDP ボリュームが停止状態にな る

ボリュームのマウントが解除されると、NetBackup によってボリュームが停止状態に変更 されます。そのボリュームを必要とする NetBackup ジョブは失敗します。

ボリュームの状態を判断する方法

◆ マスターサーバー上、または重複排除ストレージサーバーとして機能するメディア サーバー上で、次のコマンドを起動します。

UNIX の場合: /usr/openv/netbackup/bin/admincmd/nbdevquery -listdv -stype PureDisk -U

Windows の場合: *install path*¥NetBackup¥bin¥admincmd¥nbdevquery -listdv -stype PureDisk -U

次の出力例は、DiskPoolVolume が起動状態であることを示しています。

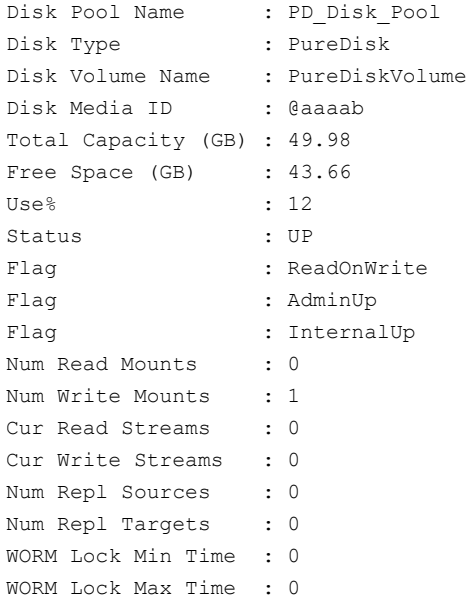

#### ボリュームを起動状態に変更する方法

<span id="page-429-0"></span>**1** ファイルシステムをマウントします。

しばらくすると、ボリュームは起動状態(UP)になります。これ以外の操作は必要あり ません。

**2** ボリュームの状態が変わらない場合は、手動で変更します。

p.357 の 「MSDP [ディスクボリュームの状態の変更」](#page-356-0) を参照してください。

### MSDP のエラー、遅延応答、ハングアップ

メモリまたはホストの機能が不十分な場合、複数のエラー、遅延応答およびハングアップ が発生することがあります。

p.37 の「MSDP [サーバーの必要条件について」](#page-36-0)を参照してください。

仮想マシンでは、Veritas は次のように設定することをお勧めします。

- ホストの物理メモリの2倍になるように各仮想マシンのメモリサイズを設定します。
- 各仮想マシンの最小値と最大値を同じ値 (ホストの物理メモリの2倍) に設定します。 これらのメモリ設定により、仮想メモリは縮小または拡大しないため、ディスクでフラグ メント化されません。

<span id="page-430-0"></span>これらの推奨事項は、すべての仮想マシンに最適な構成であるとはかぎりません。ただ し、パフォーマンス上の問題をトラブルシューティングするときは、Veritas はこの解決策 を最初に試みることをお勧めします。

## MSDP ディスクプールを削除できない

有効なバックアップイメージを含んでいないと判断されるディスクプールを削除できない 場合、次の情報は問題のトラブルシューティングを行うのに役立つことがあります。

- <span id="page-430-1"></span>■ [「期限切れのフラグメントが](#page-430-1) MSDP ディスクに残る」
- 「不完全な SLP [複製ジョブ」](#page-431-1)

### 期限切れのフラグメントが **MSDP** ディスクに残る

ある状況下では、期限切れのバックアップイメージを構成するフラグメントはイメージが期 限切れになったのにディスクに残ることがあります。たとえば、ストレージサーバーがクラッ シュすると、通常のクリーンアップ処理は動作しないことがあります。それらの状況では、 イメージフラグメントレコードがまだ存在するのでディスクプールを削除できません。エラー メッセージは次に類似することがあります。

DSM has found that one or more volumes in the disk pool *diskpoolname* has image fragments.

ディスクプールを削除するには、最初にイメージフラグメントを削除してください。nbdelete コマンドは期限切れになったイメージフラグメントをディスクボリュームから削除します。

#### 期限切れイメージのフラグメントを削除する方法

● マスターサーバー上で次のコマンドを実行します。

UNIX の場合: /usr/openv/netbackup/bin/admincmd/nbdelete -allvolumes -force

Windowsの場合: install path¥NetBackup¥bin¥admincmd¥nbdelete -allvolumes -force

-allvolumes オプションは期限切れになったイメージフラグメントを含んでいるすべての ボリュームからそれらを削除します。

-force オプションはフラグメントの削除が失敗してもイメージフラグメントのデータベース エントリを削除します。

### <span id="page-431-1"></span>不完全な **SLP** 複製ジョブ

ストレージライフサイクルポリシーの不完全な複製ジョブはディスクプールの削除を妨げ ることがあります。不完全なジョブが存在するかどうかを判断し、次にそれらを取り消しま す。

#### ストレージライフサイクルポリシーの複製ジョブを取り消す方法

**1** マスターサーバーで次のコマンドを実行することによって、不完全な SLP 複製ジョ ブが存在するかを判断します。

UNIX の場合: /usr/openv/netbackup/bin/admincmd/nbstlutil stlilist -image\_incomplete

Windows の場合: *install\_path*¥NetBackup¥bin¥admincmd¥nbstlutil stlilist -image\_incomplete

**2** 前のコマンドによって戻される各々のバックアップ ID に対して次のコマンド (*xxxxx* はバックアップ ID を表します) を実行することによって不完全なジョブを取り消しま す。

UNIX の場合: /usr/openv/netbackup/bin/admincmd/nbstlutil cancel -backupid *xxxxx*

<span id="page-431-0"></span>Windowsの場合: *install path*¥NetBackup¥bin¥admincmd¥nbstlutil cancel -backupid *xxxxx*

## MSDP メディアのオープンエラー (83)

media open error (83)メッセージは複製の一般エラーです。エラーはNetBackup 管理コンソール の[アクティビティモニター (Activity Monitor)]に表示されます。

多くの場合、NetBackup Deduplication Engine (spoold) または NetBackup 重複排除 マネージャ (spad)は、余りにもビジーで重複排除の処理を適時に応答できません。外的 要因によって Deduplication Engine または重複排除マネージャが応答できない場合も 考えられます。それらは一時的にビジー状態(キューの処理が進行中であったなど) でし たか? 余りにも多くのジョブが同時に動作しますか?

p.46 の「MSDP [のパフォーマンスについて」](#page-45-0)を参照してください。

必ずしもそうではありませんが、通常は NetBackup の bpdm ログは状態 83 についての 追加情報を提供します。

それに続くサブセクションには、エラー 83 を生成したユースケースが記述されます。
#### **SQL Server** クライアント側のバックアップの失敗

SQL Server データベースのクライアント側のバックアップは次の状況で失敗することが あります。

- 「IPv4 と IPv6 の両方 (Both IPv4 and IPv6)]オプションがNetBackup Deduplication Engine およびクライアントをホストするメディアサーバーであるマスターサーバー用に 有効になっている。[IPv4 と IPv6 の両方 (Both IPv4 and IPv6)]オプションは[ネッ トワーク設定 (Network Settings)]ホストプロパティで設定されます。
- NetBackup Deduplication Engine およびクライアントをホストするメディアサーバー であるマスターサーバー用の優先のネットワークとして、IPv6 ネットワークが設定され ている。優先ネットワークの「一致(通信には上記のネットワークが優先されます)(Match (Above network will be preferred for communication))]プロパティも有効になって いる。優先ネットワークは[優先ネットワーク (Preferred Networks)]ホストプロパティ で設定されます。
- IPv6 ネットワークがバックアップのために選択されている。

bpbrmログファイルを検査して、次に示すエラーと類似するものを探してください。

probe ost plugin: sts get server prop byname failed: error 2060057

エラーメッセージが存在する場合、NetBackup ホスト名のキャッシュには正しいホスト名 のマッピング情報が含まれないかもしれません。ネットワーク環境の DNS の変更が環境 全体に完全に反映されなかった場合、キャッシュの同期は行われない可能性があります。 DNS の変更がネットワーク環境全体に反映されるのは時間がかかります。

問題を解決するには、MSDP ストレージサーバー上の NetBackup マスターサーバーで 次の操作を行います。

- 1. NetBackup サービスを停止します。
- 2. 次のコマンドを実行します。

UNIX の場合: /usr/openv/netbackup/bin/bpclntcmd -clearhostcache

Windows の場合: *install\_path*¥NetBackup¥bin¥bpclntcmd.exe -clearhostcache

3. NetBackup サービスを起動します。

クライアント重複排除のログ記録について詳しくは、「MSDP ログファイル」トピックにある 「クライアント重複排除プロキシプラグイン」を参照してください。

p.416 の 「NetBackup MSDP [ログファイル」](#page-415-0) を参照してください。

#### リストアまたは複製の失敗

media open error (83)メッセージがNetBackup 管理コンソール の[アクティビティモ ニター (Activity Monitor)]に表示されます。

「表 [15-5](#page-433-0)」には、表示される可能性のあるその他のメッセージが記載されています。

| 操作                                              | アクティビティモニターに表<br>示されるジョブの詳細                                       | bpdm および bptm のログ<br>ファイルの状態                                        |
|-------------------------------------------------|-------------------------------------------------------------------|---------------------------------------------------------------------|
| リストア                                            | Image open failed:<br>error 2060018: file<br>not found            | sts open image failed:<br>error 2060018                             |
| 複製 (MSDP ソース)                                   | Image open failed:<br>error 2060018: file<br>not found            | sts open image failed:<br>error 2060018                             |
| レプリケーション (MSDP ソース)                             | get image properties<br>failed: error 2060013:<br>no more entries | rpl add image set:<br>rpl get image info()<br>failed, error 2060013 |
| 複製 (NetBackup 5000 シリー<br>ズアプライアンスソース)          | Image open failed:<br>error 2060018: file<br>not found            | sts open image failed:<br>error 2060018                             |
| レプリケーション (NetBackup<br>5000 シリーズアプライアンス<br>ソース) | get image properties<br>failed: error 2060013:<br>no more entries | rpl add image set:<br>rpl get image info()<br>failed, error 2060013 |

<span id="page-433-0"></span>表 **15-5** 大文字と小文字の区別をするエラーメッセージ

このメッセージは MSDP 環境のクライアント名の大文字と小文字の区別による問題を示 す場合があります。問題の解決および手順の説明のために、次の Veritas 技術メモを参 照してください。

<http://www.veritas.com/docs/TECH207194>

## MSDP メディアの書き込みエラー (84)

表 [15-6](#page-434-0)は、[メディアサーバー重複排除プール (Media Server Deduplication Pool)]の バックアップ、複製、レプリケーションの間に生じるかもしれないメディア書き込みエラーに 対する解決方法について説明します。

また、より複雑な解決方法の説明は、次のサブセクションを参照してください。

■ [「ホスト名解決の問題」](#page-434-1)

| NetBackup Deduplication Engine<br>(spoold)はビジー状態のため応答できま<br>せんでした。 | PureDiskという名前を含むエラーについては「ディス<br>クのログ (Disk Logs)]レポートを確認してください。詳<br>しくは、重複排除プラグインのディスクの監視サービス<br>のログファイルを検査します。       |
|--------------------------------------------------------------------|----------------------------------------------------------------------------------------------------|
|                                                                    | p.332の「MSDPディスクレポートの表示」を参照して<br>ください。                                                                                 |
| データ削除が動作しています。                                                     | データの削除とバックアップは同時にはできません。                                                                                              |
|                                                                    | p.360の「MSDPキュー処理について」を参照してく<br>ださい。                                                                                   |
| ユーザーはストレージを改変しました。                                                 | ユーザーはストレージにファイルを追加、ストレージの<br>ファイルを変更、ストレージのファイルを削除、または<br>ストレージのファイルアクセス許可を変更してはなりま<br>せん。ファイルが追加された場合は、それを削除しま<br>す。 |
| ストレージ容量が増やされました。                                                   | ストレージを増やしたら、新しい容量が認識されるよう<br>にストレージサーバーで NetBackup サービスを再起<br>動してください。                                                |
| ストレージに空きがありません。                                                    | 可能な場合は、ストレージ容量を増やします。                                                                                                 |
|                                                                    | p.56 の 「MSDP 用のストレージのプロビジョニングに<br>ついて」を参照してください。                                                                      |
| 重複排除プールが停止しています。                                                   | 状熊を起動に変更します。                                                                                                    |
|                                                                    | p.349の「OpenStorage ディスクプールの状態の変<br>更」を参照してください。                                                                       |
| ファイアウォールのポートが開いていませ<br>ん。                                          | ポート10082と10102が重複排除ホスト間の任意の<br>ファイアウォールで開いていることを確認します。                                                                |

<span id="page-434-0"></span>表 **15-6** メディア書き込みエラーの原因

#### <span id="page-434-2"></span><span id="page-434-1"></span>ホスト名解決の問題

クライアント側の重複排除はクライアントがサーバーのホスト名を解決できなければ失敗 する場合があります。具体的には、ストレージサーバーが短い名前で構成されている場 合にクライアントが完全修飾ドメイン名を解決することを試みると、エラーが発生すること があります。

クライアントがストレージサーバーに使用する名前を判断するには、クライアントの重複排 除ホストの構成ファイルを検査します。

p.246 の 「MSDP [ホストの構成ファイルについて」](#page-245-0) を参照してください。

この問題を修正するには、ストレージサーバー名のすべての置換が解決するようにネット ワーク環境を構成します。

Veritas は完全修飾ドメイン名を使うことを推奨します。

p.50 の [「完全修飾ドメイン名を使用する」](#page-49-0) を参照してください。

#### **PureDisk** ストレージへの複製ジョブの失敗

メモ**:** NetBackup は、NetBackup 5000 シリーズアプライアンスでのみ[PureDisk 重複 排除プール (PureDisk Deduplication Pool)]ストレージをサポートします。

多数の小さなファイルによる PureDisk ストレージへの複製ジョブは失敗する場合があり ます。このエラーはストレージユニットの最大フラグメントがデフォルト設定である場合に発 生する可能性があります。

次のようなメッセージが NetBackup のジョブ詳細として表示されることがあります。

2/12/2013 2:33:20 AM - Critical bpdm(pid=25204) Storage Server Error:

(Storage server: PureDisk: msdp.example.com) async\_get\_job\_status:

Replication started but failed to complete successfully: process batch:

CRStoreDO failed: broken pipe, DO fingerprint d6f2521a5c66c54225ecd6a4c92.

Look at the replication logs on the source storage server for more information. V-454-105  $2/12/2013$  2:33:22 AM - Critical bpdm(pid=25204) sts copy extent

failed:

error 2060014 operation aborted

2/12/2013 2:33:22 AM - end writing; write time: 3:39:53 2/12/2013 2:33:39 AM - Error bpduplicate(pid=5300) host msdp.example.com backup id msdp.example.com\_1360303271 optimized duplication failed, media write error (84).

2/12/2013 2:33:39 AM - Info msdp.example.com(pid=25204) StorageServer=PureDisk:msdp.example.com; Report=PDDO Stats for (msdp.example.com): scanned: 0 KB, CR sent: 0 KB, CR sent over FC: 0 KB, dedup: 0.0%, cache disabled

2/12/2013 2:33:40 AM - Error bpduplicate(pid=5300) Duplicate of backupid

msdp.example.com\_1360303271 failed, media write error (84).  $2/12/2013$  2:33:40 AM - Error bpduplicate(pid=5300) Status = no images

were successfully processed.

2/12/2013 2:33:40 AM - end Duplicate; elapsed time: 3:41:03 media write error(84)

また、次のようなメッセージが複製操作を処理した PureDisk のコンテンツのルーターの ログファイルに記述されることがあります。ログファイルは複製操作のためのコンテンツルー ターへの接続に対応するディレクトリに存在します。ディレクトリの名前は NetBackup ス トレージサーバーの IP アドレスです。またそれはコンテンツルーターの /Storage/log/spoold ディレクトリに存在します。

spad/Store/2/266020624-1360833685.log:July 14 04:12:03 ERR [1081665856]: 25112: DO: DO 065ab494d80277148c559071d007bde1: DO record size of 378652257 bytes is larger than the maximum allowed size of 335544320

bytes: DO has too many segments spad/Store/2/266020624-1360833685.log:February 14 04:12:03 ERR [1081665856]: 8413608: Store terminated due to a local processing error at: Sun Jul 14 04:12:03 2013

この問題を解決するには、PureDisk のストレージとして指定されている NetBackup のス トレージユニットのフラグメントサイズを減らしてください。コピー元のストレージの内容に よっては、フラグメントサイズをかなり減らさなければならないことがあります。

## MSDP 正常に処理されたイメージはありませんでした (191)

<span id="page-436-0"></span>no images successfully processed (191) のメッセージは NetBackup 管理コン ソールのアクティビティモニターで現れます。

「表 [15-7](#page-436-0)」には、表示される可能性のあるその他のメッセージが記載されています。

| 操作 | アクティビティモニターに表示さ<br>れるジョブの詳細                         | │bpdm および bptm のログファイ<br>ルの状態           |
|----|-----------------------------------------------------|-----------------------------------------|
| 検証 | image open failed: error<br>2060018: file not found | sts open image failed:<br>error 2060018 |

表 **15-7** 大文字と小文字の区別をするエラーメッセージ

メッセージは MSDP 環境のクライアント名の大文字と小文字の区別による問題を示す場 合があります。問題の解決および手順の説明のために、次の Veritas 技術メモを参照し てください。

<http://www.veritas.com/docs/TECH207194>

## MSDP ストレージの空きのない状態

<span id="page-437-1"></span>UNIX の df コマンドのようなオペレーティングシステムのツールは重複排除ディスクの使 用状況を正確に報告しません。オペレーティングシステムのコマンドはストレージに空き がある場合に空きがないと報告することがあります。NetBackup ツールを使用すると、ス トレージの容量と使用状況をより正確に監視できます。

p.328 の 「MSDP [ストレージの容量と使用状況のレポートについて」](#page-327-0)を参照してください。

p.330 の「MSDP [コンテナファイルについて」](#page-329-0)を参照してください。

p.331 の 「MSDP [コンテナファイル内のストレージ使用状況の表示」](#page-330-0) を参照してください。

「ディスクのログ(Disk Logs)]レポートでしきい値の警告の有無を検査することで、ストレー ジに空きがない状態がいつ起きる可能性があるかを知ることができます。

NetBackup がどのようにメンテナンスを実行するかは、ストレージがいつ解放されて使え るようになるかに影響します。

p.360 の 「MSDP [キュー処理について」](#page-359-0) を参照してください。

**p.369 の「MSDP [のデータ削除処理について」](#page-368-0)を参照してください。** 

推奨はされていませんが、空き領域を手動で再利用できます。

p.360 の 「MSDP [トランザクションキューの手動処理」](#page-359-1) を参照してください。

## MSDP カタログバックアップのトラブルシューティング

次のサブセクションでは MSDP カタログのバックアップとリカバリについての情報を提供 します。

#### <span id="page-437-2"></span>カタログバックアップ

表 [15-8](#page-437-0) はカタログバックアップポリシーを作成または更新するときに起きることがあるエ ラーメッセージを記述します。メッセージは drcontrol ユーティリティを実行したシェル ウィンドウに表示されます。また、ユーティリティはメッセージをログファイルに書き込みま す。

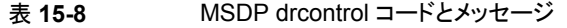

<span id="page-437-0"></span>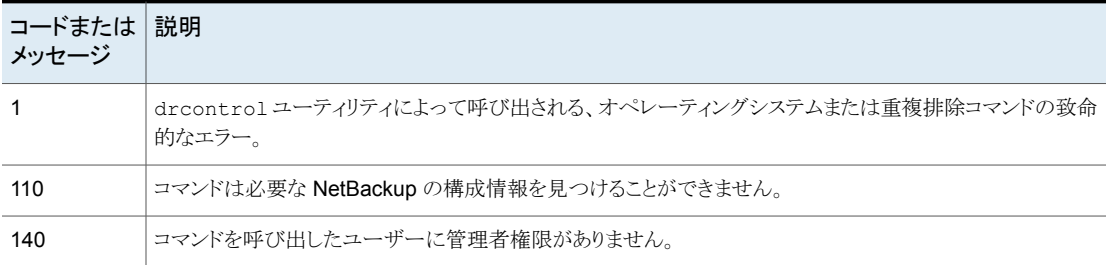

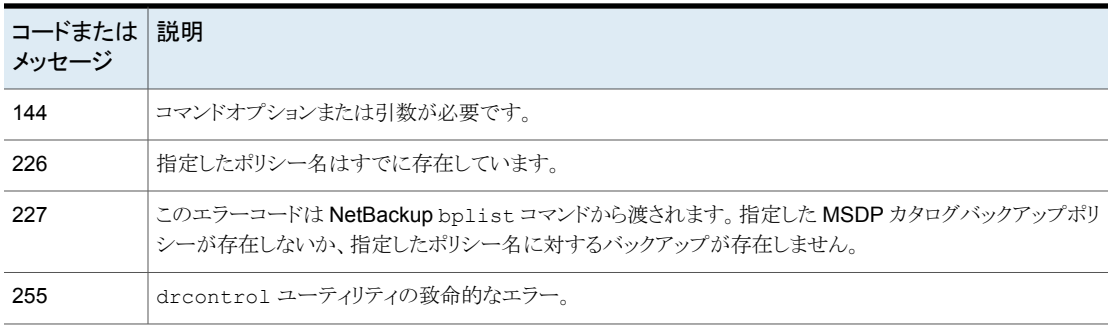

状態コードとエラーメッセージについて詳しくは、次を参照してください。

- NetBackup 管理コンソールのトラブルシュータ。
- 次の Web ページで利用可能な『NetBackup 状態コードリファレンスガイド』。 <http://www.veritas.com/docs/DOC5332>

### シャドーコピーからのカタログリカバリ

NetBackup で MSDP カタログに破損が検出されると、Deduplication Manager はカタ ログを最新のシャドーコピーから自動的にリカバリします。このリカバリ処理では、リカバリ した MSDP カタログが最新になるようにトランザクションログも使います。

シャドーコピーのリカバリ処理は自動的に実行されますが、シャドーコピーから手動でリカ バリする必要がある場合はリカバリ手順を利用できます。

p.376 の [「シャドーコピーからの](#page-375-0) MSDP カタログのリストア」 を参照してください。

## ストレージプラットフォーム Web サービス (spws) が起動しない

bp.start\_all を実行したときに、ストレージプラットフォーム Web サービス (spws) が 起動しません。

回避方法:

bp.start\_all の実行時に spws が起動しない場合は、次のコマンドを実行して vpfs と spws を再構成します。

vpfs\_config.sh --configure\_byo

## ディスクボリューム API またはコマンドラインオプションが機能しない

8.3 より前のバージョンの NetBackup が MSDP ストレージサーバーにインストールされ ていて、暗号化と KMS の詳細が有効になっていません。新しいディスクボリューム更新 API を使用してローカルボリュームの暗号化と KMS の詳細を更新しようとすると、API 操 作は正常に実行されます。ただし、実際の値は更新されません。

この問題は、API とコマンドラインの両方のオプションで発生します。

## **MSDP** ディスクのエラーとイベントの表示

次に示すように、複数の方法でディスクのエラーとイベントを表示できます。

- [ディスクのログ (Disk Logs)]レポート p.332 の 「MSDP [ディスクレポートの表示」](#page-331-0) を参照してください。
- -disk オプションを指定して NetBackup の bperror コマンドを実行すると、ディス クのエラーが報告されます。このコマンドは、次のディレクトリに存在します。 UNIX の場合: /usr/openv/netbackup/bin/admincmd Windows の場合: *install path*¥Veritas¥NetBackup¥bin¥admincmd

## **MSDP** イベントのコードとメッセージ

<span id="page-439-0"></span>次の表は重複排除イベントコードとメッセージを示したものです。イベントコードはbperror コマンドの -disk 出力と NetBackup 管理コンソールのディスクのレポートに表示されま す。

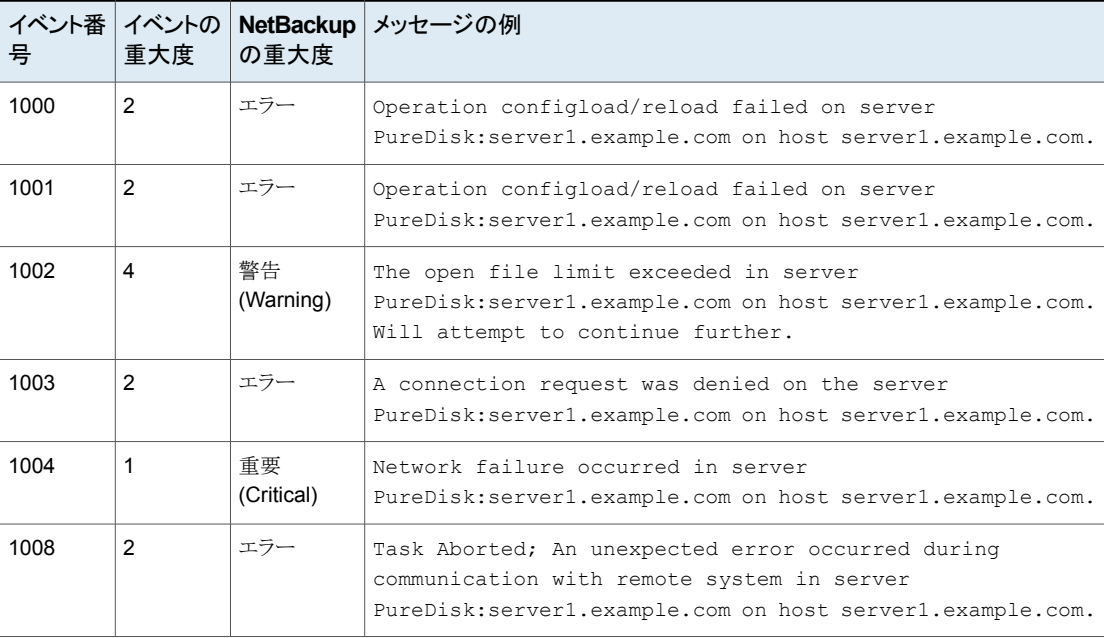

#### 表 **15-9** MSDP イベントのコードとメッセージ

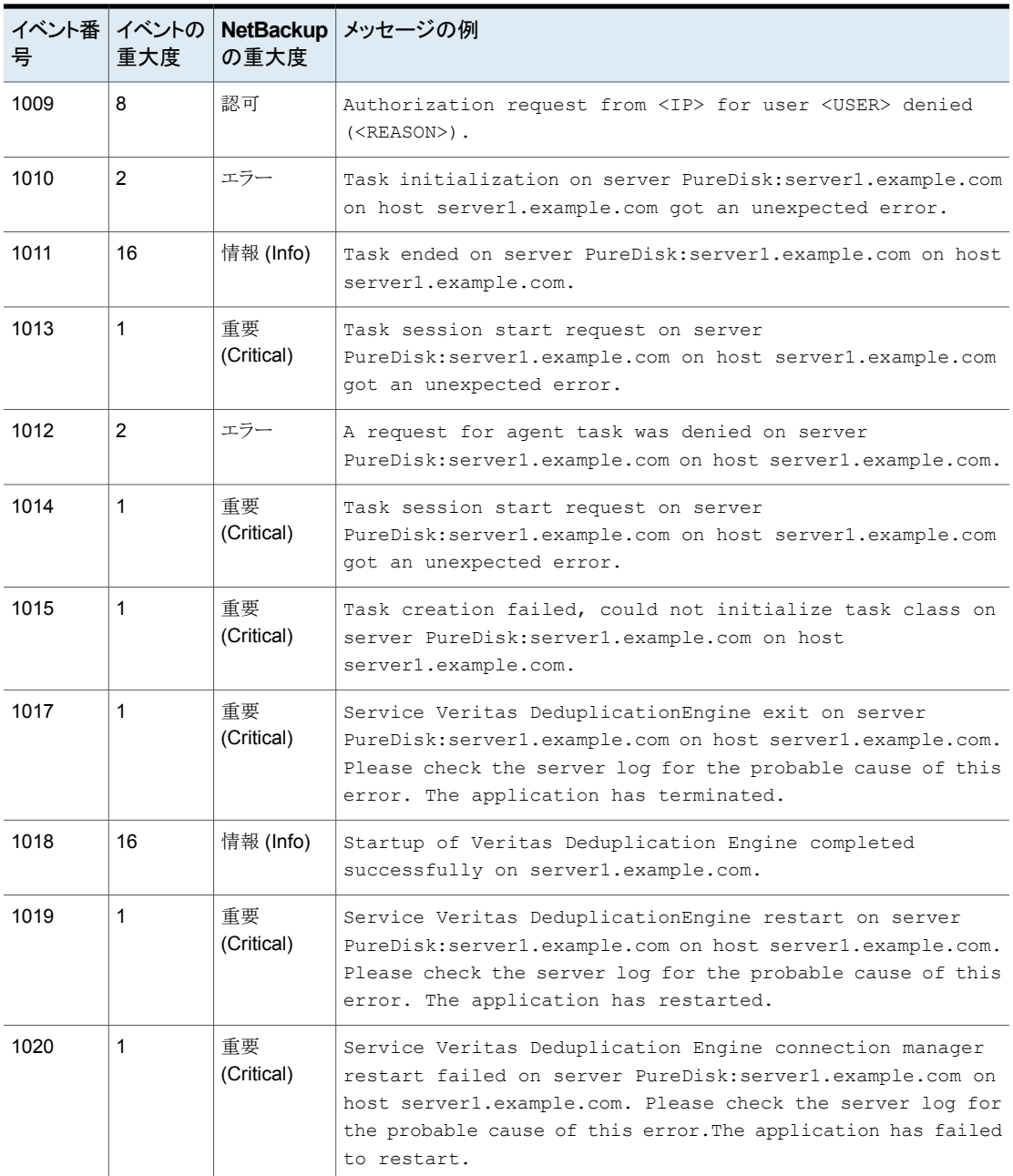

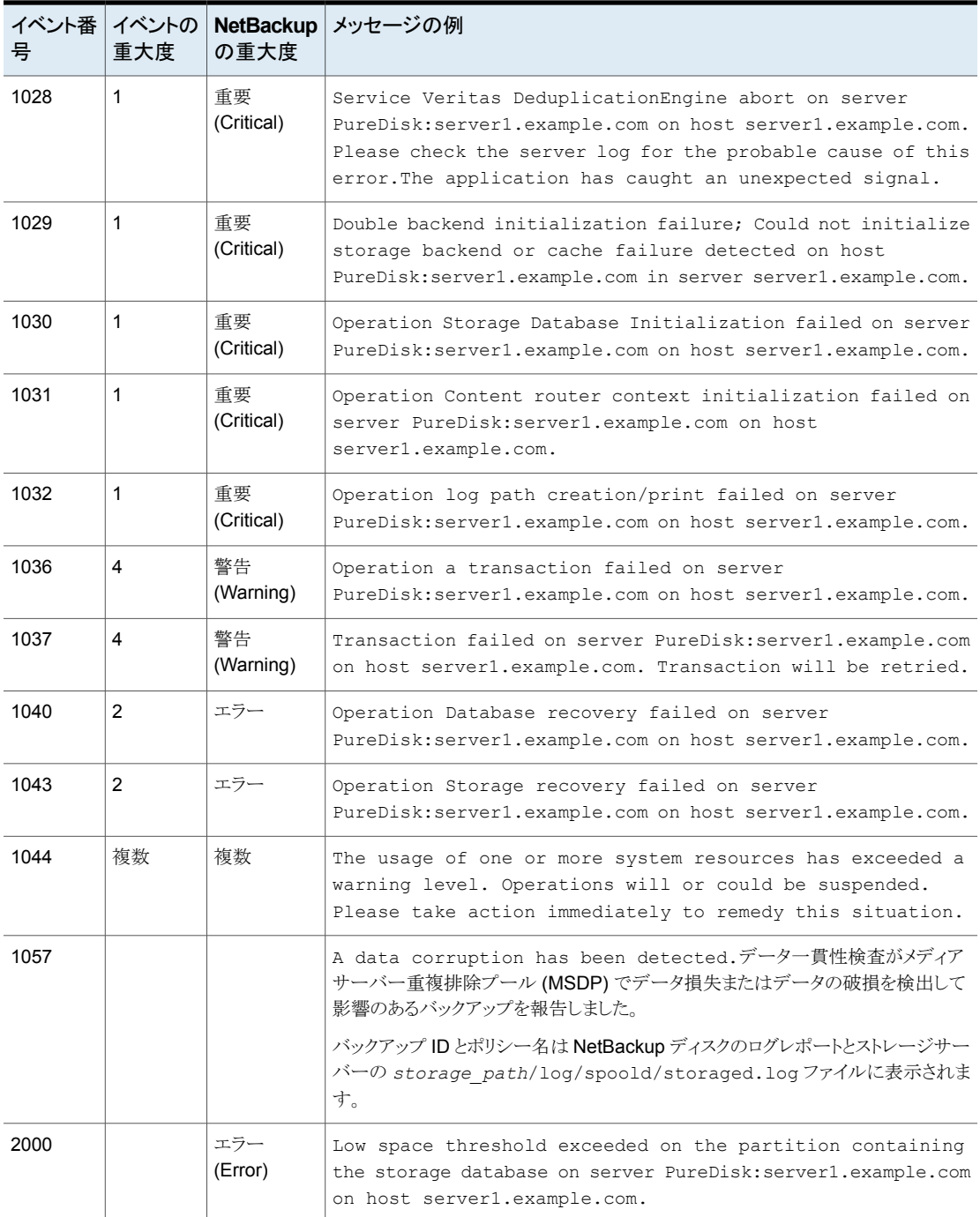

#### 第 15 章 トラブルシューティング | 443 **Windows OS** が搭載された **AWS EC2** インスタンスを使用するための管理者パスワードを取得できない

p.332 の「MSDP [ディスクレポートの表示」](#page-331-0) を参照してください。

p.425 の 「MSDP [操作上の問題のトラブルシューティング」](#page-424-0) を参照してください。

## **Windows OS** が搭載された **AWS EC2** インスタンスを 使用するための管理者パスワードを取得できない

このエラーは、自動ディザスタリカバリを使用して変換した AMI からインスタンスを起動し た後に発生します。

次のエラーが表示されます。

Password is not available. This instance was launched from a custom AMI, or the default password has changed. A password cannot be retrieved for this instance. If you have forgotten your password, you can reset it using the Amazon EC2 configuration service. For more information, see Passwords for a Windows Server Instance.

詳しくは、次の記事を参照してください。

- Amazon Elastic Compute Cloud [の一般的なメッセージ](https://docs.aws.amazon.com/AWSEC2/latest/WindowsGuide/common-messages.html)
- ADMT を使用して AWS の管理対象 Microsoft AD [にオンプレミスドメインを移行す](https://aws.amazon.com/blogs/security/how-to-migrate-your-on-premises-domain-to-aws-managed-microsoft-ad-using-admt/) [る方法](https://aws.amazon.com/blogs/security/how-to-migrate-your-on-premises-domain-to-aws-managed-microsoft-ad-using-admt/)

## 複数ドメインの問題のトラブルシューティング

以降のセクションでは、NetBackup の複数ドメインのシナリオに関する問題のトラブル シューティングに役立つ情報を示します。

<span id="page-442-0"></span>p.443 の 「別のドメインから OpenStorage [サーバーを構成できない」](#page-442-0) を参照してくださ い。

p.444 の 「OpenStorage サーバーを構成すると MSDP [ストレージサーバーが停止する」](#page-443-0) を参照してください。

### 別のドメインから OpenStorage サーバーを構成できない

別のドメインから OpenStorage サーバーを構成しようとしたときにエラー「サーバー xxx のログインクレデンシャルの検証に失敗しました (Login credentials verification failed for server xxxxxx)」が表示された場合は、次の手順を実行して根本原因を 特定します。

■ ユーザー名とパスワードが正しいかどうかを確認します。

■ OpenStorage サーバーの構成に使用されるメディアサーバーに、NetBackup 証明 書が配備されているかどうかを確認します。証明書が正しく配備されていない場合、 pdplugin ログで次のエラーログが見つかります。

[ERROR] PDSTS: pd\_register: PdvfsRegisterOST(egsuse1) failed (30000:Unknown error 30000 [ERROR] PDSTS: get\_agent\_cfg\_file\_path\_for\_mount: pd\_register() failed for configuration file:</openv/lib/ost-plugins/egsuse1.cfg> (2060401:UNKNOWN STS ERROR CODE)

<span id="page-443-0"></span>複数ドメインに NetBackup 証明書を配備するための nbcertcmd コマンドの使用に ついて詳しくは、「p.262 の 「MSDP [のマルチドメインのサポートについて」](#page-261-0) を参照し てください。 」を参照してください。

## OpenStorage サーバーを構成すると MSDP ストレージサーバーが停 止する

別のドメインから OpenStorage サーバーを構成した後、MSDP ストレージサーバーが停 止しているか応答しない場合は、次の手順を実行して根本原因を特定します。

- 2 つ以上の NetBackupドメインで同じ MSDP ユーザーが使用されていないかどう かを確認します。
- spad.log に次のようなログエントリがあるかどうかを確認します。

ERR [44] [140589294249728]: 25000: spaProcessing(), It's found that same msdp user "user1" is used by multiple NBU domains. This is wrong MultiDomainvconfiguration which will cause potential data loss issue.

Now other NBU domains cannot use msdp user "user1" to access MSDP

services in this server.

エラーログがある場合、問題は、複数ドメインでサポートされていない 1 台の MSDP ストレージサーバーに、異なる NetBackup ドメインが同じ MSDP ユーザーを使用し てアクセスしていることです。

## MSDPサーバーが複数のNetBackup ドメインで使用されている場合に 過負荷になる

MSDP サーバーが複数の NetBackup ドメインによって使用され、MSDP サーバーの負 荷が高い場合は、次の手順を実行して、異なるドメインから作業負荷を確認します。

1. 次のコマンドを実行して、現在のタスクの状態を取得します。

UNIX の場合:

/usr/openv/pdde/pdcr/bin/crcontrol --taskstat

Windows の場合:

<*install\_path*>¥Veritas¥pdde¥crcontrol.exe --taskstat

- 2. NetBackup ドメインに属しているクライアントの一覧で[クライアント (client)]列を確 認し、1 つのドメインのクライアントの作業負荷を特定したら、次のドメインの作業負 荷を特定します。
- 3. 1つの NetBackup ドメインで bpplclients コマンドを実行すると、そのドメインの すべてのクライアントが一覧表示されます。

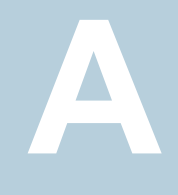

# MSDP ストレージへの移行

この付録では以下の項目について説明しています。

- <span id="page-445-0"></span>■ PureDisk から [NetBackup](#page-445-0) MSDP への移行
- [別のストレージ形式から](#page-446-0) MSDP への移行

## **PureDisk** から **NetBackup MSDP** への移行

メモ**:** NetBackup は、NetBackup 5000 シリーズアプライアンスでのみ[PureDisk 重複 排除プール (PureDisk Deduplication Pool)]ストレージをサポートします。

<span id="page-445-1"></span>NetBackup は PureDisk がストレージに使用しているストレージハードウェアを使用でき ません。PureDisk ストレージの構造は、統合された NetBackup の重複排除のストレー ジ構造と異なります。ディスクシステムは、NetBackupとPureDiskの両方で同時に使用 することはできません。ストレージ上の PureDisk イメージは、重複排除ストレージサー バーのストレージに転送できません。

したがって、ある NetBackup 5000 シリーズアプライアンスを NetBackup メディアサー バー重複排除オプションと置き換えるには、ストレージを NetBackup [メディアサーバー 重複排除プール (Media Server Deduplication Pool)]に移行します。

#### 表 **A-1** PureDisk から NetBackup MSDP に移行する方法

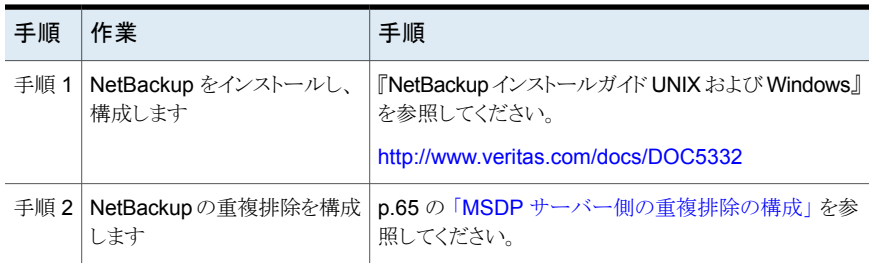

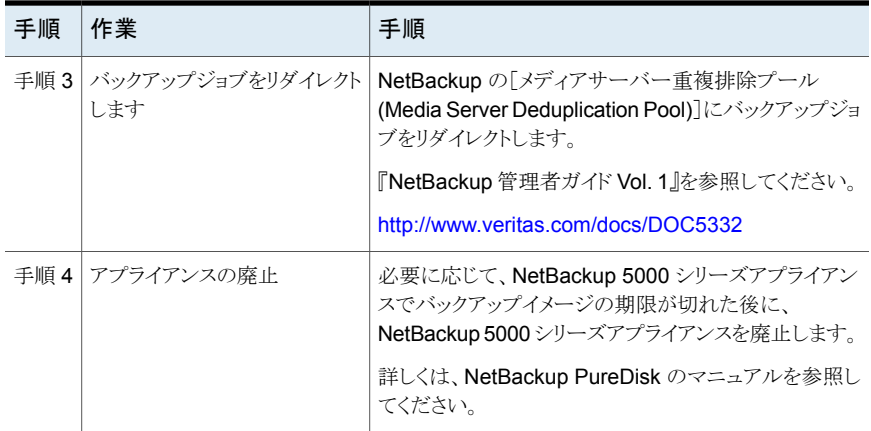

<span id="page-446-0"></span>p.447 の [「別のストレージ形式から](#page-446-0) MSDP への移行」 を参照してください。

## 別のストレージ形式から **MSDP** への移行

<span id="page-446-1"></span>別の NetBackup のストレージ形式から重複排除ストレージに移行する場合、Veritasは 他のストレージ上のバックアップイメージを期限切れになるまでエージングすることをお勧 めします。Veritas ディスクストレージまたはテープストレージから移行する場合は、バック アップイメージをエージングすることをお勧めします。

AdvancedDisk などの他のストレージに使用しているディスクストレージは、NetBackup の重複排除に使用しないでください。各形式はストレージの管理方法が異なり、排他的 に利用できるストレージを必要とします。また、NetBackup Deduplication Engine は、別 の NetBackup のストレージ形式が作成したバックアップイメージを読み込むことができま せん。このため、ストレージハードウェアを再利用する前に、データの期限が切れるように データの経過時間を指定する必要があります。そのデータが期限切れになるまで、2つ のストレージの宛先 (メディアサーバーの重複排除プールとその他のストレージ) が存在 します。他のストレージ上のイメージが期限切れになって削除された後、他のストレージ のニーズに合わせてそのストレージを再利用できます。

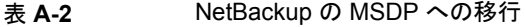

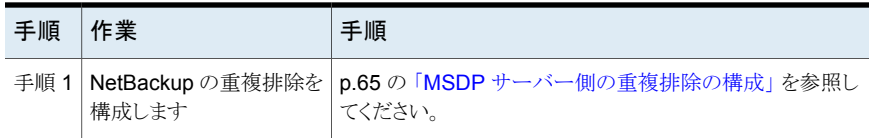

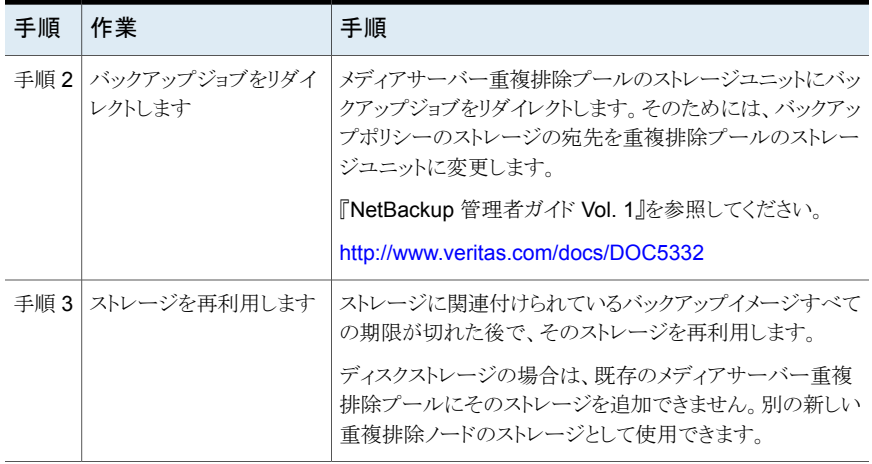

p.446 の 「PureDisk から [NetBackup](#page-445-0) MSDP への移行」 を参照してください。

索引

#### 記号

アプライアンスの重複排除 [14](#page-13-0) イベントコード 重複排除 [440](#page-439-0) インデックスマーカーを少なくとも 1 つ追加します [132](#page-131-0) インポート (Import) 操作 [208](#page-207-0) エンディアン リトル [380](#page-379-0)、[383](#page-382-0) カタログ、MSDP。 「MSDP カタログ」を参照。 「MSDP カ タログバックアップのリカバリオプション」を参照 ガーベジコレクション。 「キューの処理」を参照 キューの処理 [360](#page-359-2) 手動呼び出し [360](#page-359-3) クライアント重複排除 コンポーネント [393](#page-392-0) ホストの要件 [41](#page-40-0) 特定のクライアントに対する無効化 [140](#page-139-0) クラスタ化 プライマリサーバーのノード間認証 [194](#page-193-0) クレデンシャル [42](#page-41-0) NetBackup Deduplication Engine の追加 [347](#page-346-0) NetBackup 重複排除エンジンの変更 [347](#page-346-1) コンテナファイル 圧縮 [331](#page-330-1) 容量の表示 [331](#page-330-2) 概要 [330](#page-329-1) コンテナファイルの圧縮 [331](#page-330-1) ジョブの詳細の CR sent フィールド [328](#page-327-1) ジョブの詳細の dedup フィールド [328](#page-327-2) ジョブの詳細のcache hitsフィールド [327](#page-326-0) ジョブの詳細のscannedフィールド [328](#page-327-3) ストリームハンドラ NetBackup [47](#page-46-0) ストレージのトポロジー 178~[179](#page-177-0) ストレージのリベース。 「リベース」を参照 ストレージサーバー リカバリ [380](#page-379-1) 名前の変更 [341](#page-340-0) 属性の表示 [338](#page-337-0) 構成ファイルについて [242](#page-241-0)

自動イメージレプリケーションのターゲットを定義 [177](#page-176-0) 表示 [337](#page-336-0) 重複排除 [36](#page-35-0) 重複排除のコンポーネント [388](#page-387-0) 重複排除のプロパティの変更 [339](#page-338-0) 重複排除の削除 [345](#page-344-0) 重複排除の構成の削除 [345](#page-344-1) 重複排除の構成の取得 [243](#page-242-0) 重複排除の構成の設定 [245](#page-244-0) 重複排除の状態の判断 [337](#page-336-1) 重複排除ホストの交換 [383](#page-382-1) 重複排除構成ファイルの編集 [244](#page-243-0) 重複排除用の構成 [90](#page-89-0)、[108](#page-107-0) ストレージサーバーの属性の表示 [338](#page-337-0) ストレージサーバーの構成 取得 [243](#page-242-0) 設定 [245](#page-244-0) ストレージサーバーの構成ファイル 編集 [244](#page-243-0) ストレージパス 再構成について [341](#page-340-0) 変更 [341](#page-340-1) ストレージユニット 重複排除のプロパティ [136](#page-135-0) 重複排除の推奨事項 [138](#page-137-0) 重複排除用の構成 [134](#page-133-0) ストレージユニットグループ ストレージライフサイクルポリシー [215](#page-214-0) 自動イメージレプリケーション元でサポートされな い [170](#page-169-0)、[173](#page-172-0) ストレージユニット名 (Storage unit name) [136](#page-135-1) ストレージユニット形式 (Storage unit type) [136](#page-135-2) ストレージライフサイクルポリシー ストレージライフサイクルポリシー名 (Storage lifecycle policy name) [213](#page-212-0) セカンダリ操作の優先度 (Priority for secondary operations) [214](#page-213-0) データの分類設定 [214](#page-213-1) ベストプラクティスのドキュメント [207](#page-206-0) ユーティリティ [206](#page-205-0) 延期されたセカンダリ操作 [215](#page-214-1) 操作 [209](#page-208-0)

有効なセカンダリ操作 [215](#page-214-2) 複製ジョブの取り消し [432](#page-431-0) 階層 [211](#page-210-0) [バックアップポリシー間の検証 (Validate Across Backup Policies)]ボタン [215](#page-214-3) ストレージ容量 コンテナファイル内の容量の表示 [331](#page-330-2) 概要 [29](#page-28-0) 重複排除 [29](#page-28-0) ストレージ形式 重複排除 [28](#page-27-0) ストレージ要件 重複排除 [30](#page-29-0) スナップショット 操作形式 [214](#page-213-0) セカンダリ操作の優先度 (Priority for secondary operations) [214](#page-213-0) セキュアハッシュアルゴリズム [76](#page-75-0)、[147](#page-146-0) ターゲット型自動イメージレプリケーション [194](#page-193-1) ディザスタリカバリ カタログリカバリ後のストレージサーバーのリカバ リ [382](#page-381-0) データの保護 [54](#page-53-0) ディスクのログ [333](#page-332-0) ディスクストレージユニットレポート [333](#page-332-1) ディスクプール 削除できない [431](#page-430-0) ディスクボリューム ボリュームの停止状態への変更 [429](#page-428-0) 状態の変更 [357](#page-356-0) 重複排除の状態の判断 [357](#page-356-1) ディスク形式 (Disk Type) [136](#page-135-3) ディスク障害 重複排除ストレージサーバー [378](#page-377-0) データの分類 ストレージライフサイクルポリシー [206](#page-205-1)、[214](#page-213-1) データの変換 暗号化 [148](#page-147-0) データベースのシステムエラーです (database system error) [423](#page-422-0) データ削除処理 重複排除 [369](#page-368-1) データ整合性チェック 重複排除について [361](#page-360-0) 重複排除に対する動作の構成 [362](#page-361-0) データ整合性検査 重複排除の構成設定 [365](#page-364-0) トラブルシューティング インストールが Linux で失敗する [422](#page-421-0)

データベースのシステムエラーです (database system error) [423](#page-422-0) ホスト名の参照 [424](#page-423-0) ボリュームがディスクプールウィザードで表示されな い [425](#page-424-1) 操作上の一般的な問題 [430](#page-429-0) 重複排除の処理が開始されない [426](#page-425-0) 重複排除バックアップジョブの失敗 [426](#page-425-1) [サーバーが見つかりませんでした (Server not found)]エラー [424](#page-423-1) ドメイン 別のドメインへのバックアップのレプリケーション。 「自動イメージレプリケーション」を参照 ネットワークインターフェース 重複排除 [43](#page-42-0) ノード 重複排除 [28](#page-27-1) バイト順序 [380](#page-379-0)、[383](#page-382-0) バックアップ クライアントの重複排除処理 [394](#page-393-0) 操作 [214](#page-213-0) バックアップイメージの削除 [359](#page-358-0) パフォーマンス 重複排除 [46](#page-45-0) 重複排除率の監視 [323](#page-322-0) ファイアウォールと重複排除ホスト [44](#page-43-0) ファイバーチャネル および iSCSI の比較 [32](#page-31-0) サポートのための [32](#page-31-1) ファイルシステム CIFS [31](#page-30-0) NFS [31](#page-30-0) ZFS [31](#page-30-1) 重複排除ストレージ用 Veritas File System [59](#page-58-0) フィンガープリント 重複排除について [76](#page-75-1) プライマリサーバー クラスタ化のためのノード間認証 [194](#page-193-0) ホストの要件 [37](#page-36-0) ホスト名の逆引き参照 禁止 [424](#page-423-0) ポートの使用法 トラブルシューティング [435](#page-434-2) 重複排除 [44](#page-43-0) メディアサーバーの重複排除 プロセス [391](#page-390-0) メディアサーバーの重複排除の無効化 [386](#page-385-0)

メディアサーバー重複排除プール。 「重複排除プール」 を参照 250-TB のサポートの有効化 [85](#page-84-0) 250-TB サポート用のディレクトリの作成 [131](#page-130-0) メディアサーバー重複排除プール(Media Server Deduplication Pool) [119](#page-118-0)、[197](#page-196-0) メンテナンス処理。 「キューの処理」を参照 ライセンス 重複排除 [60](#page-59-0) ライセンス情報エラー 重複排除 [424](#page-423-0) リカバリ 重複排除ストレージサーバー [380](#page-379-1) 重複排除ストレージサーバーのディスク障害 [378](#page-377-0) リストア リストアサーバーの指定 [373](#page-372-0) リモートサイト [372](#page-371-0) 重複排除のリストアのしくみ [371](#page-370-0) リトルエンディアン [380](#page-379-0)、[383](#page-382-0) リベース FP\_CACHE\_PERIOD\_REBASING\_THRESHOLD パラメータ [232](#page-231-0) FP\_CACHE\_REBASING\_THRESHOLD パラメー タ [232](#page-231-1) RebaseMaxPercentage パラメータ [369](#page-368-2) RebaseMaxTime パラメータ [369](#page-368-3) RebaseMinContainers パラメータ [369](#page-368-4) RebaseScatterThreshold パラメータ [369](#page-368-5) について [367](#page-366-0) サーバー側リベースのパラメータ [368](#page-367-0) リモートマスターへの複製。 「自動イメージレプリケーショ ン」を参照 レガシーログ [414](#page-413-0) レプリケーション MSDP [46](#page-45-1)、[169](#page-168-0) NetBackup ドメイン間。「自動イメージレプリケーショ ン」を参照 代替 NetBackup ドメインへの。 「自動イメージレプ リケーション」を参照 異なるドメインへの MSDP レプリケーションの設 定 [171](#page-170-0) レプリケーションの暗号化 MSDP の構成 [146](#page-145-0) レポート ディスクのログ [330](#page-329-2)、[333](#page-332-0) ディスクストレージユニット [333](#page-332-1) ディスクプールの状態 [330](#page-329-3)、[333](#page-332-2) ログ NetBackup Deduplication Engine ログ [420](#page-419-0)

NetBackup Deduplication Manager ログ [421](#page-420-0) VxUL 重複排除ログ [416](#page-415-1) クライアント重複排除のプロキシサーバーログ [418](#page-417-0) クライアント重複排除のプロキシプラグインログ [418](#page-417-1) ディスク [333](#page-332-0) レガシー [414](#page-413-0) 最適化された複製 [421](#page-420-1) 自動イメージレプリケーション [421](#page-420-1) 重複排除について [416](#page-415-1) 重複排除のインストール [420](#page-419-1) 重複排除プラグインログ [419](#page-418-0) 重複排除構成スクリプトログ [418](#page-417-2) ローリング変換 AES 暗号化 [147](#page-146-1) 信頼できるプライマリサーバー 削除 [193](#page-192-0) 自動イメージレプリケーション [181](#page-180-0) 追加 [186](#page-185-0) 制限事項 メディアサーバーの重複排除 [39](#page-38-0) 協定世界時 (UTC) [173](#page-172-1) 合成バックアップ 自動イメージレプリケーションのサポートなし [173](#page-172-2) 名前の逆引き参照 [424](#page-423-0) 圧縮 MSDPの最適化された複製とレプリケーションの [142](#page-141-0) pd.conf ファイルの設定 [227](#page-226-0) の MSDP バックアップ [141](#page-140-0) 外部証明書を使用した信頼できるプライマリサーバーの 追加 [192](#page-191-0) 大文字と小文字の区別 NetBackup の名前で [27](#page-26-0) 属性 OptimizedImage [45](#page-44-0) 重複排除ストレージサーバーの消去 [340](#page-339-0) 重複排除ストレージサーバーの表示 [338](#page-337-0) 重複排除ストレージサーバーの設定 [338](#page-337-1) 重複排除プールの消去 [356](#page-355-0) 重複排除プールの表示 [350](#page-349-0) 重複排除プールの設定 [351](#page-350-0) 延期されたセカンダリ操作 [215](#page-214-1) 暗号化 MSDP バックアップの有効化 [145](#page-144-0) pd.conf ファイルの設定 [230](#page-229-0) SHA-2 [76](#page-75-0)、[147](#page-146-0)~148 最大フラグメントサイズ (Maximum fragment size) [137](#page-136-0) 最大並列実行ジョブ数 (Maximum concurrent jobs) [137](#page-136-1) 最適化された合成バックアップ 重複排除 [45](#page-44-1)

重複排除用の構成 [151](#page-150-0) 最適化された重複排除 ログ [421](#page-420-1) 最適化複製 同じドメインで共通のメディアサーバーについて [157](#page-156-0) 最適化複製の暗号化 MSDP の構成 [146](#page-145-0) 最適化重複排除 MSDP の構成 [162](#page-161-0) の制限事項 [155](#page-154-0) 個別ネットワーク [153](#page-152-0) 同じドメイン内でのプッシュ型の構成 [157](#page-156-1) 同じドメイン内でのプル型の構成 [160](#page-159-0) 帯域幅の構成 [204](#page-203-0) 最適化重複排除コピー 指針 [157](#page-156-2) 有効なセカンダリ操作 [215](#page-214-2) 検証レポートタブ [215](#page-214-3) 統合ログ [410](#page-409-0) ファイルの形式 [411](#page-410-0) 統合ログのジョブ ID 検索 [414](#page-413-1) 耐性のあるネットワークホストのプロパティ [216](#page-215-0) FQDN または IP アドレスのプロパティ [218](#page-217-0) 耐性のプロパティ [218](#page-217-1) 耐性のあるネットワークホストのプロパティの FQDN また は IP アドレスのプロパティ [218](#page-217-0) 耐性のあるネットワークホストのプロパティの耐性のプロパ ティ [218](#page-217-1) 耐性のある接続 耐性のあるネットワークホストのプロパティ [216](#page-215-0) 耐障害性が高いネットワーク接続 ログファイル [421](#page-420-2) 自動イメージレプリケーション MSDP の [197](#page-196-0) ストレージのトポロジー [178](#page-177-0) ソースドメインのバックアップ処理 [170](#page-169-0)、[173](#page-172-0) ターゲット型 [181](#page-180-1)、[194](#page-193-1) ディスクのスパンのサポートなし [173](#page-172-3) マスターサーバーの時計の同期 [173](#page-172-1) 信頼できるプライマリサーバー [181](#page-180-0) 概要 [172](#page-171-0) 異なるドメインへの MSDP レプリケーションの設 定 [171](#page-170-0) 複製 (Duplication) 最適化 [215](#page-214-0) 複製ジョブ、キャンセル [432](#page-431-0) 負荷分散サーバー 概要 [37](#page-36-1) 重複排除 [37](#page-36-1)

重複排除ノードからの削除 [343](#page-342-0) 重複排除ノードへの追加 [222](#page-221-0) 重複排除 および iSCSI [32](#page-31-0) およびファイバーチャネル [32](#page-31-0) イベントコード [440](#page-439-0) クライアントのバックアップ処理 [394](#page-393-0) クレデンシャルについて [42](#page-41-0) クレデンシャルの変更 [347](#page-346-1) クレデンシャルの追加 [347](#page-346-0) コンテナファイル [330](#page-329-1) ジョブの詳細の cache hits フィールド [327](#page-326-0) ジョブの詳細の CR sent フィールド [328](#page-327-1) ジョブの詳細の dedup フィールド [328](#page-327-2) ジョブの詳細の scanned フィールド [328](#page-327-3) ストレージの宛先 [28](#page-27-0) ストレージの必要条件 [30](#page-29-0) ストレージユニットのプロパティ [136](#page-135-0) ストレージ容量 [29](#page-28-0) ストレージ管理 [59](#page-58-0) データ削除処理 [369](#page-368-1) ネットワークインターフェース [43](#page-42-0) ノード [28](#page-27-1) パフォーマンス [46](#page-45-0) フィンガープリントについて [76](#page-75-1) メディアサーバーの処理 [391](#page-390-0) ライセンス [60](#page-59-0)~61 ライセンスについて [60](#page-59-0) 制限事項 [39](#page-38-0) 同じドメイン内での最適化複製の要件 [155](#page-154-1) 容量と使用状況のレポート [328](#page-327-4) 最適化された合成バックアップの構成 [151](#page-150-0) 構成 [65](#page-64-1)、[67](#page-66-0) 構成ファイル [225](#page-224-0) 調整 [50](#page-49-1) 配置の計画 [26](#page-25-0) 重複排除、圧縮率 監視 [323](#page-322-0) 重複排除によって最適化された合成バックアップ 概要 [45](#page-44-1) 重複排除のインストール ログファイル [420](#page-419-1) 重複排除のライセンス [61](#page-60-0) 重複排除の処理が開始されない [426](#page-425-0) 重複排除の容量と使用状況のレポート [328](#page-327-4) 重複排除の暗号化 MSDP バックアップの有効化 [145](#page-144-0) 重複排除の構成 [65](#page-64-1)、[67](#page-66-0)

重複排除の構成ファイル パラメータ [226](#page-225-0) 編集 [75](#page-74-0)、[226](#page-225-1) 重複排除の調整 [50](#page-49-1) 重複排除の重複排除プール。「重複排除プール」を参照 重複排除サーバー コンポーネント [388](#page-387-0) ホストの要件 [37](#page-36-0) 重複排除サーバーホスト名の変更 [341](#page-340-0) 重複排除ストレージのプロビジョニング [56](#page-55-1) 重複排除ストレージの宛先 [28](#page-27-0) 重複排除ストレージサーバー コンポーネント [388](#page-387-0) プロパティの変更 [339](#page-338-0) ホストの交換 [383](#page-382-1) リカバリ [380](#page-379-1) 削除 [345](#page-344-0) 名前の変更 [341](#page-340-1) 属性の消去 [340](#page-339-0) 属性の表示 [338](#page-337-0) 属性の設定 [338](#page-337-1) 概要 [36](#page-35-0) 構成 [90](#page-89-0)、[108](#page-107-0) 構成の削除 [345](#page-344-1) 構成の取得 [243](#page-242-0) 構成の設定 [245](#page-244-0) 構成エラー [424](#page-423-0) 構成ファイルの編集 [244](#page-243-0) 状態の判断 [337](#page-336-1) 自動イメージレプリケーションのターゲットの定義 [177](#page-176-0) 表示 [337](#page-336-0) 重複排除ストレージサーバーの交換 [383](#page-382-1) 重複排除ストレージサーバーの名前とパスの変更 [341](#page-340-1) 重複排除ストレージサーバーの構成 [90](#page-89-0)、[108](#page-107-0) 重複排除ストレージサーバーの構成ファイル 概要 [242](#page-241-0) 重複排除ストレージサーバー名 変更 [341](#page-340-0) 重複排除ストレージユニット 任意のメディアサーバーを使用 (Use any available media server) [136](#page-135-4) 次のメディアサーバーのみ使用する (Only use the following media servers) [136](#page-135-5) 重複排除ストレージユニットの構成 [134](#page-133-0) 重複排除ストレージ容量 コンテナファイル内の容量の表示 [331](#page-330-2) 概要 [29](#page-28-0) 重複排除ストレージ形式 [28](#page-27-0) 重複排除ストレージ要件 [30](#page-29-0)

重複排除ディスクボリューム 状態の判断 [357](#page-356-1) 状態の変更 [357](#page-356-0) 重複排除データ整合性チェック 動作の構成 [362](#page-361-0) 概要 [361](#page-360-0) 重複排除データ整合性検査 設定 [365](#page-364-0) 重複排除ノード 概要 [28](#page-27-1) 負荷分散サーバーの削除 [343](#page-342-0) 負荷分散サーバーの追加 [222](#page-221-0) 重複排除プラグイン ログファイル [419](#page-418-0) 概要 [389](#page-388-0) 重複排除プラグイン構成ファイル 構成 [70](#page-69-0) 重複排除プール。 「重複排除プール」を参照 プロパティ [129](#page-128-0) プロパティの変更 [351](#page-350-1) 削除 [359](#page-358-1) 属性の消去 [356](#page-355-0) 属性の表示 [350](#page-349-0) 属性の設定 [351](#page-350-0) 概要 [119](#page-118-0) 構成 [121](#page-120-0) 状態の判断 [349](#page-348-1) 表示 [349](#page-348-2) 重複排除プールの属性の消去 [356](#page-355-0) 重複排除プールの属性の表示 [350](#page-349-0) 重複排除プールの属性の設定 [351](#page-350-0) 重複排除プールの構成 [121](#page-120-0) 重複排除ホスト クライアント要件 [41](#page-40-0) サーバーの要件 [37](#page-36-0) ストレージサーバー [36](#page-35-0) ファイアウォール [44](#page-43-0) 負荷分散サーバー [37](#page-36-1) 重複排除ホストの構成ファイル [246](#page-245-1) 削除 [247](#page-246-0) 重複排除ホストの構成ファイルの削除 [247](#page-246-0) 重複排除ポートの使用 概要 [44](#page-43-0) 重複排除ポートの使用法 トラブルシューティング [435](#page-434-2) 重複排除レジストリ リセット [247](#page-246-1) 重複排除レジストリのリセット [247](#page-246-1)

重複排除ログ NetBackup Deduplication Engine [420](#page-419-0) NetBackup Deduplication Manager [421](#page-420-0) VxUL 重複排除ログ [416](#page-415-1) クライアント重複排除のプロキシサーバーログ [418](#page-417-0) クライアント重複排除のプロキシプラグインログ [418](#page-417-1) 概要 [416](#page-415-1) 構成スクリプト [418](#page-417-2) 重複排除プラグインログ [419](#page-418-0) 重複排除参照データベース 概要 [389](#page-388-1) 重複排除率 ファイルサイズの影響 [47](#page-46-1) [サーバーが見つかりませんでした (Server not found)] エラー [424](#page-423-1) [ディスクのログ (Disk Logs)]レポート [330](#page-329-2) [ディスクプールの状態 (Disk Pool Status)]レポー ト [330](#page-329-3)、[333](#page-332-2) [ディスク上のイメージ (Images on Disk)]レポート [332](#page-331-1)

## **A**

AES (Advanced Encryption Standard) 暗号化 [143](#page-142-0) AES 暗号化 Blowfish 暗号化 [150](#page-149-0) AES-256 147~[148](#page-146-0)

## **B**

bpstsinfo コマンド [179](#page-178-0)

## **C**

CIFS [31](#page-30-0) Common Internet File System [31](#page-30-0) contentrouter.cfg ファイル データ整合性検査のためのパラメータ [365](#page-364-1) 暗号化のための ServerOptions [146](#page-145-1) 概要 [241](#page-240-0) crcontrol [149](#page-148-0)

## **D**

df コマンド [438](#page-437-1)

## **F**

FlashBackup ポリシー [最大フラグメントサイズ (Maximum fragment size)] (ストレージユニット設定) [137](#page-136-2)

#### **I** iSCSI

およびファイバーチャネルの比較 [32](#page-31-0) のサポート [32](#page-31-1)

## **M**

Media Server Deduplication のアンインストール [386](#page-385-1) mklogdir.bat [414](#page-413-0) MSDP レプリケーション [169](#page-168-0) レプリケーションターゲット、構成 [197](#page-196-0) MSDP の drcontrol ユーティリティ オプション [255](#page-254-0) MSDP のファイバーチャネルおよび iSCSI の比較 [32](#page-31-0) MSDP の最適化重複排除 同じドメイン内 [154](#page-153-0) 要件 [155](#page-154-1) MSDP カタログ [248](#page-247-0)、[375](#page-374-0) 「MSDP カタログバックアップ」も参照 「カタログ、MSDP」も参照 カタログバックアップポリシーについて [249](#page-248-0) シャドウコピーのログファイル [417](#page-416-0) シャドーカタログについて [248](#page-247-1) シャドーカタログスケジュールの変更 [252](#page-251-0) シャドーカタログパスの変更 [251](#page-250-0) シャドーコピー数の変更 [253](#page-252-0) MSDP カタログのリカバリ エラーコード [438](#page-437-2) シャドウコピーからのリカバリ [376](#page-375-1) トランザクションキューを処理します。 [360](#page-359-3) 概要 [375](#page-374-0) MSDP カタログバックアップ MSDP カタログの保護について [249](#page-248-0) 構成 [254](#page-253-0)、[258](#page-257-0) MSDP ストレージのリベース。 「リベース」を参照 MSDP レプリケーション 概要 [46](#page-45-1) mtstrm.conf ファイル 構成 [70](#page-69-0)

### **N**

nbstserv プロセス [209](#page-208-1) NDMP ストレージユニット [215](#page-214-0) **NetBackup** 命名規則 [27](#page-26-1) NetBackup 5200 シリーズアプライアンス 宛先ストレージ [29](#page-28-1)

NetBackup 5300 シリーズアプライアンス 宛先ストレージ [29](#page-28-1) NetBackup Appliance の重複排除 [14](#page-13-0) NetBackup Deduplication 概要 [13](#page-12-0) NetBackup Deduplication Engine クレデンシャルについて [42](#page-41-0) クレデンシャルの追加 [347](#page-346-0) ログ [420](#page-419-0) 概要 [389](#page-388-2) NetBackup Deduplication Manager ログ [421](#page-420-1) 概要 [389](#page-388-3) NetBackup Deduplication のオプション [13](#page-12-0) NetBackup の重複排除 ライセンス [60](#page-59-0) NetBackup の重複排除への移行 [447](#page-446-1) NetBackup 重複排除エンジン クレデンシャルの変更 [347](#page-346-1) NFS [31](#page-30-0)

## **O**

**OpenStorage** 最適化された複製 [215](#page-214-0) OpenStorage Disk Option [206](#page-205-0) OptimizedImage 属性 [45](#page-44-0)

## **P**

pd.conf ファイル パラメータ [226](#page-225-0) 概要 [225](#page-224-0) 編集 [75](#page-74-0)、[226](#page-225-1) pdde-config.log [418](#page-417-2) PureDisk から NetBackup の重複排除への移行 [446](#page-445-1) PureDisk 重複排除プール (PureDisk Deduplication Pool) [119](#page-118-0)

## **R**

Red Hat Linux 重複排除の処理が開始されない [426](#page-425-0)

## **S**

SHA-2 [76](#page-75-0), [147](#page-146-0) $\sim$ 148 SHA-512/256  $147 - 148$  $147 - 148$ SLP の[バックアップポリシー間の検証 (Validate Across Backup Policies)]ボタン [215](#page-214-3) SLP パラメータ [168](#page-167-0)

spa.cfg ファイル データ整合性検査のためのパラメータ [366](#page-365-0) Storage Lifecycle Manager サービス (nbstserv) [209](#page-208-1)

## **U**

UTC (協定世界時) [173](#page-172-1)

### **V**

VM バックアップ [216](#page-215-1) VM バックアップからのファイル回復の有効化 [216](#page-215-1) Volume Manager 重複排除ストレージ用 Veritas Volume Manager [59](#page-58-0) vxlogview コマンド [411](#page-410-0) ジョブ ID オプション [414](#page-413-1)

## **Z**

ZFS [31](#page-30-1)

### な

の最適化複製 概要 [46](#page-45-1)